# Statistics Toolbox

**For Use with MATLAB®**

**Computation**

**Visualization**

**Programming**

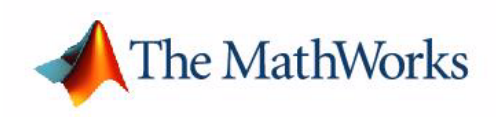

User's Guide

*Version 4*

#### **How to Contact The MathWorks:**

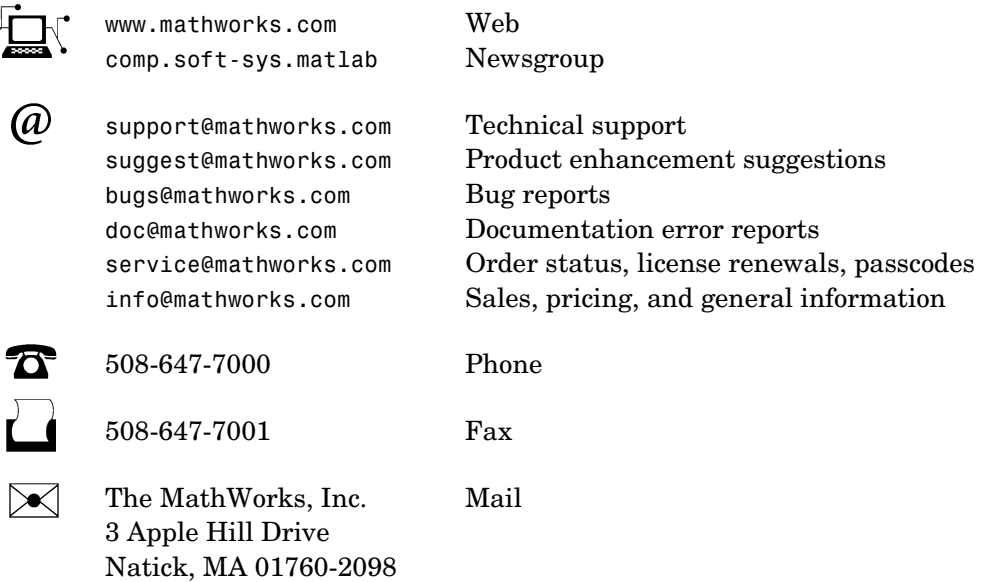

For contact information about worldwide offices, see the MathWorks Web site.

#### *Statistics Toolbox User's Guide*

COPYRIGHT 1993 - 2002 by The MathWorks, Inc.

The software described in this document is furnished under a license agreement. The software may be used or copied only under the terms of the license agreement. No part of this manual may be photocopied or reproduced in any form without prior written consent from The MathWorks, Inc*.*

FEDERAL ACQUISITION: This provision applies to all acquisitions of the Program and Documentation by or for the federal government of the United States. By accepting delivery of the Program, the government hereby agrees that this software qualifies as "commercial" computer software within the meaning of FAR Part 12.212, DFARS Part 227.7202-1, DFARS Part 227.7202-3, DFARS Part 252.227-7013, and DFARS Part 252.227-7014. The terms and conditions of The MathWorks, Inc. Software License Agreement shall pertain to the government's use and disclosure of the Program and Documentation, and shall supersede any conflicting contractual terms or conditions. If this license fails to meet the government's minimum needs or is inconsistent in any respect with federal procurement law, the government agrees to return the Program and Documentation, unused, to MathWorks.

MATLAB, Simulink, Stateflow, Handle Graphics, and Real-Time Workshop are registered trademarks, and TargetBox is a trademark of The MathWorks, Inc.

Other product or brand names are trademarks or registered trademarks of their respective holders.

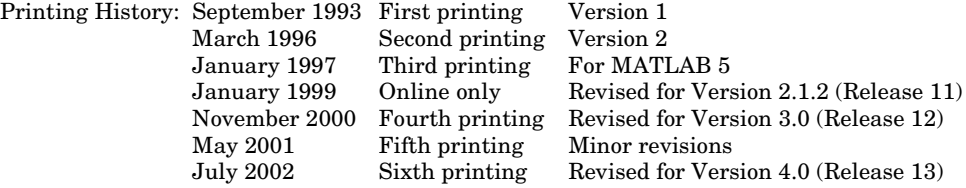

# **Contents**

### **[Preface](#page-10-0)**

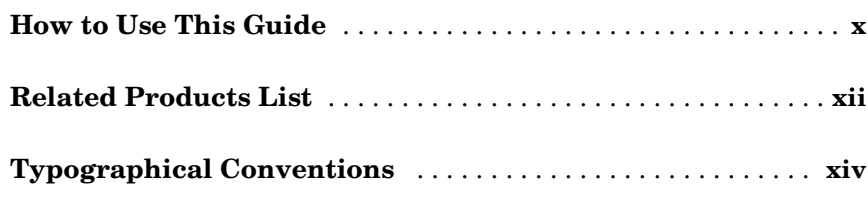

## **[Introduction](#page-16-1)**

*[1](#page-16-0)*

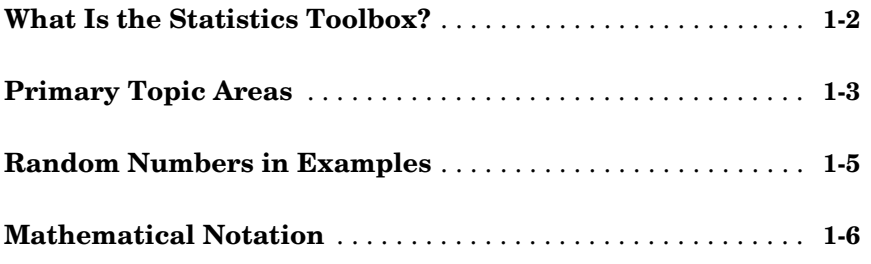

# **[Probability Distributions](#page-22-1)**

# *2*

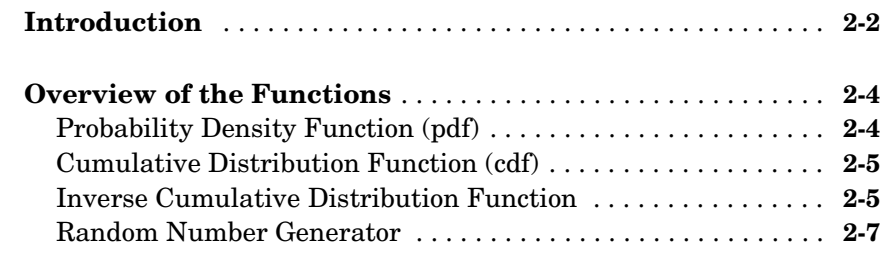

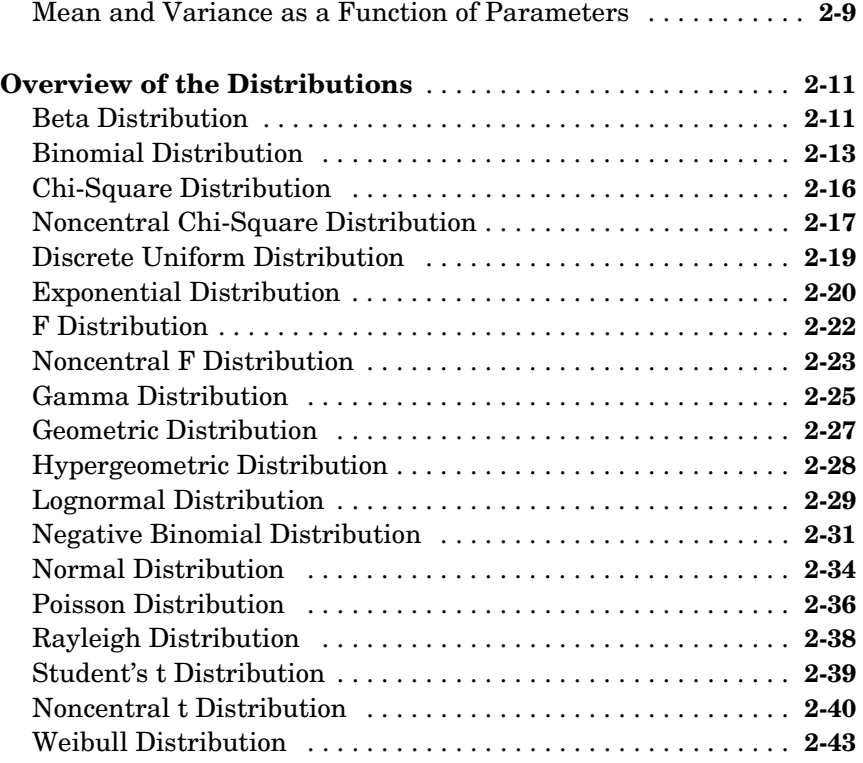

### **[Descriptive Statistics](#page-66-1)**

# **[Introduction](#page-67-0)** . . . . . . . . . . . . . . . . . . . . . . . . . . . . . . . . . . . . . . . . . . **3-2 [Measures of Central Tendency \(Location\)](#page-68-0)** . . . . . . . . . . . . . . . **3-3 [Measures of Dispersion](#page-70-0)** . . . . . . . . . . . . . . . . . . . . . . . . . . . . . . . . **3-5 [Functions for Data with Missing Values \(NaNs\)](#page-72-0)** . . . . . . . . . . **3-7 [Function for Grouped Data](#page-74-0)** . . . . . . . . . . . . . . . . . . . . . . . . . . . . **3-9 [Percentiles and Graphical Descriptions](#page-76-0)** . . . . . . . . . . . . . . . . **3-11**

*[3](#page-66-0)*

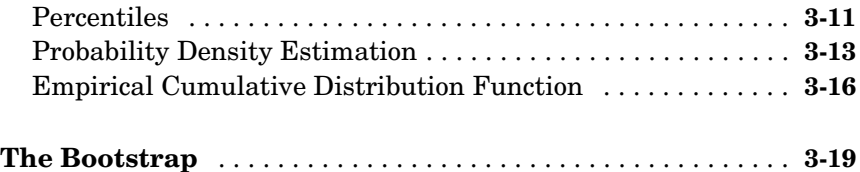

*[4](#page-88-0)*

# **[Linear Models](#page-88-1)**

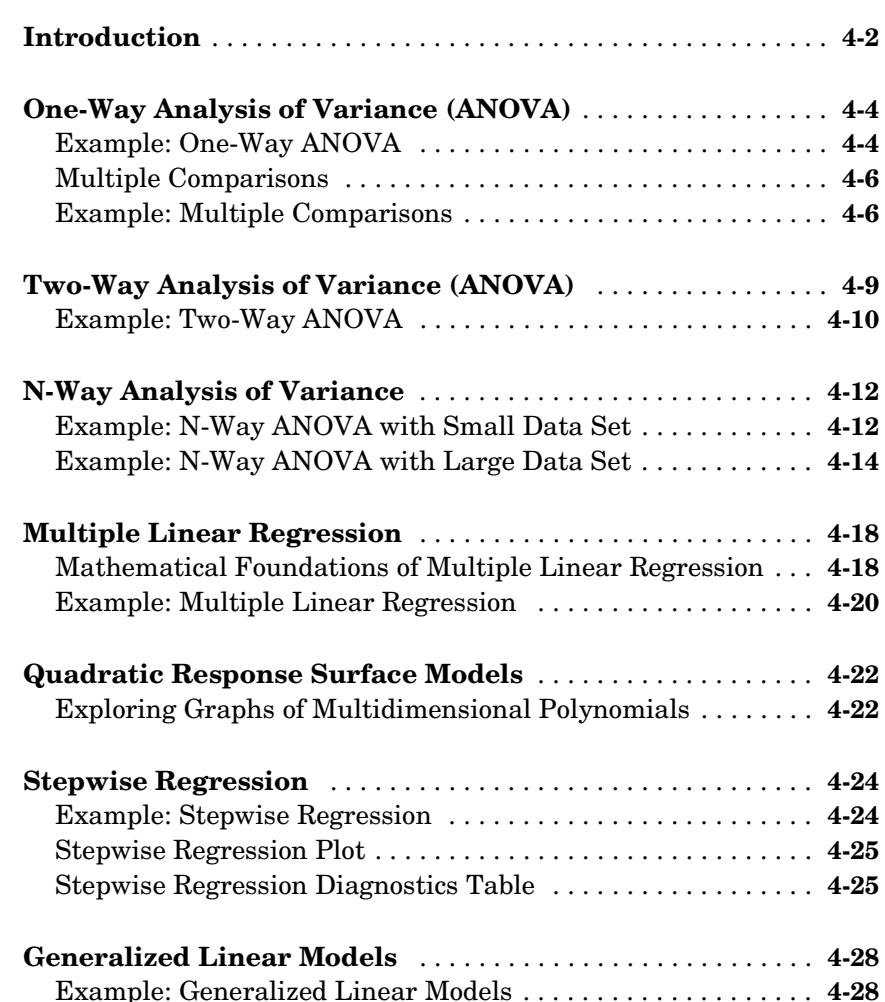

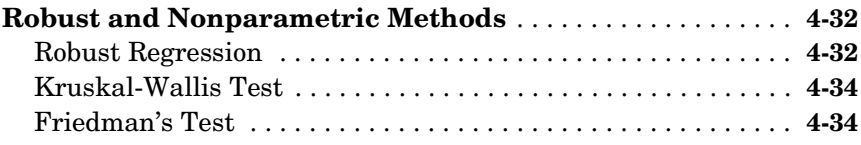

# **[Nonlinear Regression Models](#page-124-1)**

# *5*

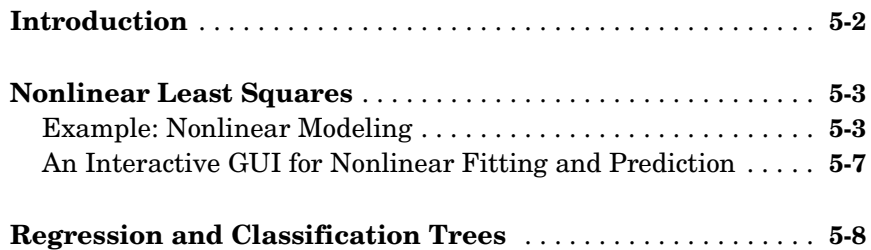

# **[Hypothesis Tests](#page-136-1)**

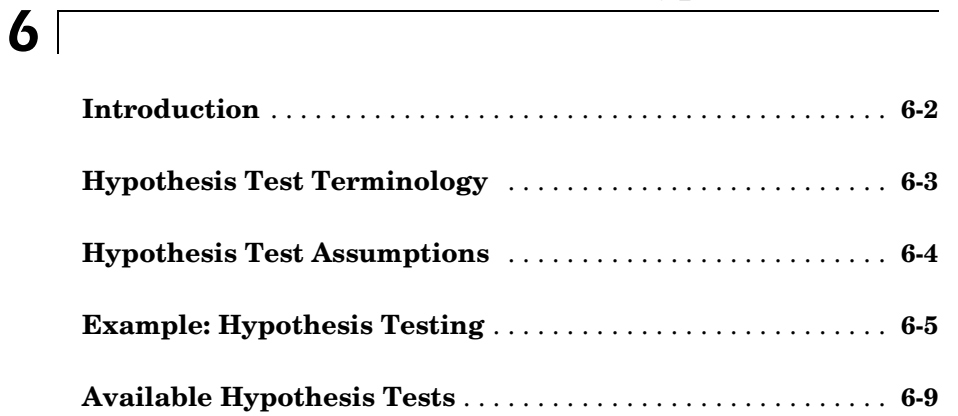

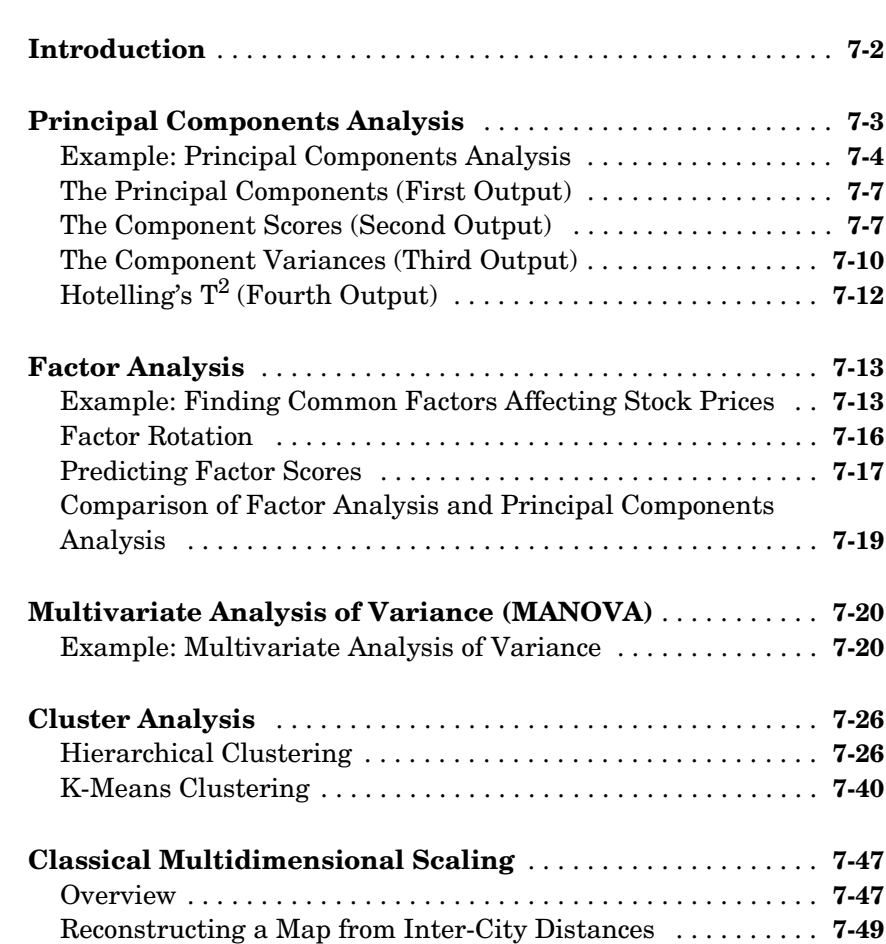

# **[Statistical Plots](#page-198-1)**

# *[8](#page-198-0)*

*[7](#page-146-0)*

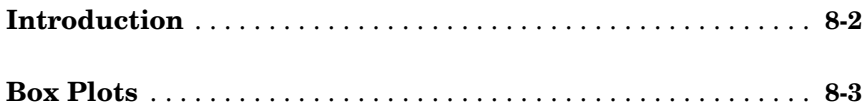

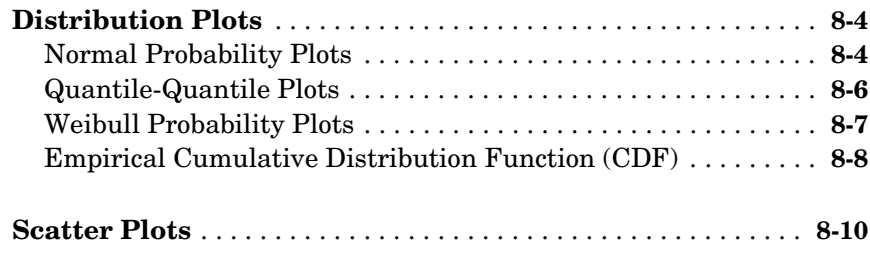

### **[Statistical Process Control](#page-210-1)**

# *9*

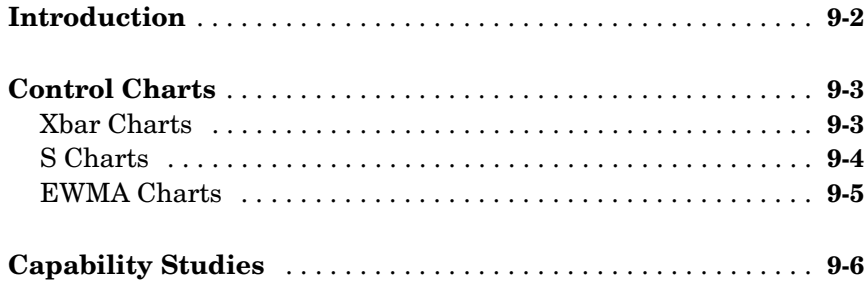

# **[Design of Experiments](#page-218-1)**

# *[10](#page-218-0)*

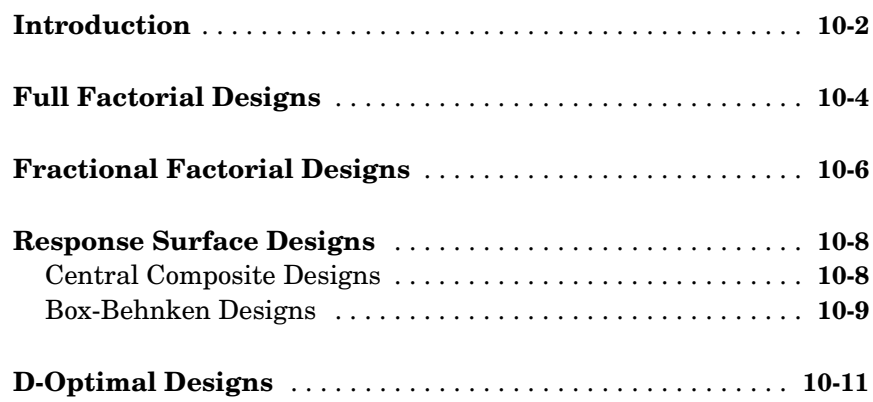

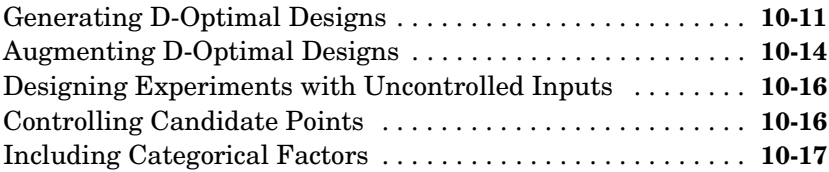

### **[Demos](#page-236-1)**

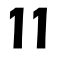

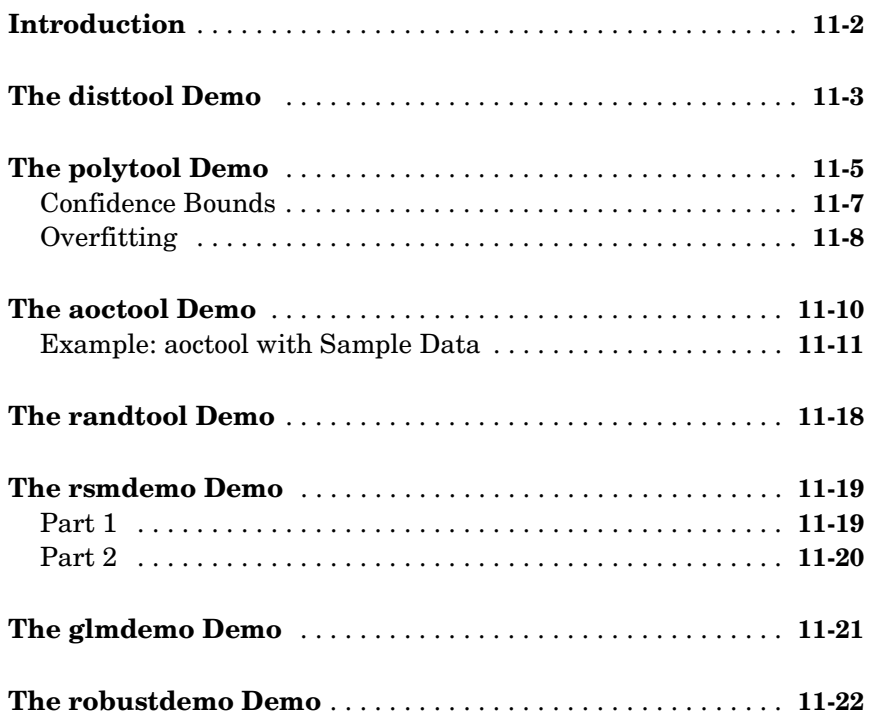

### **[Reference](#page-260-1)**

# *[12](#page-260-0)*

**[Functions — By Category](#page-262-0)** . . . . . . . . . . . . . . . . . . . . . . . . . . . . . **12-3**

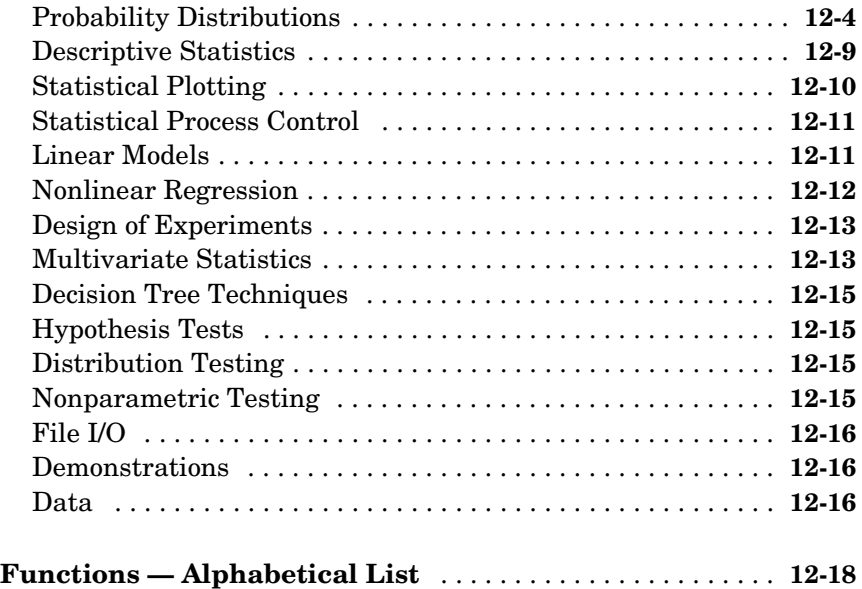

# **[Selected Bibliography](#page-684-1)**

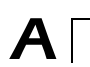

 $\mathbf{I}$ 

**[Index](#page-688-0)**

# <span id="page-10-0"></span>Preface

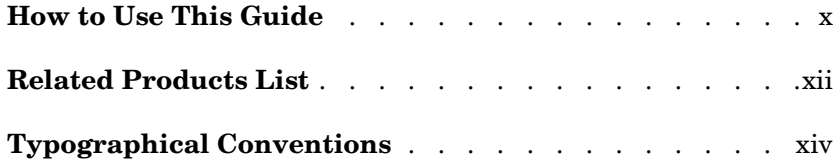

# <span id="page-11-0"></span>**How to Use This Guide**

This guide introduces the MATLAB statistics environment through the toolbox functions. It describes the functions with regard to particular areas of interest, such as probability distributions, linear and nonlinear models, principal components analysis, design of experiments, statistical process control, and descriptive statistics. It also describes use of the graphical tools.

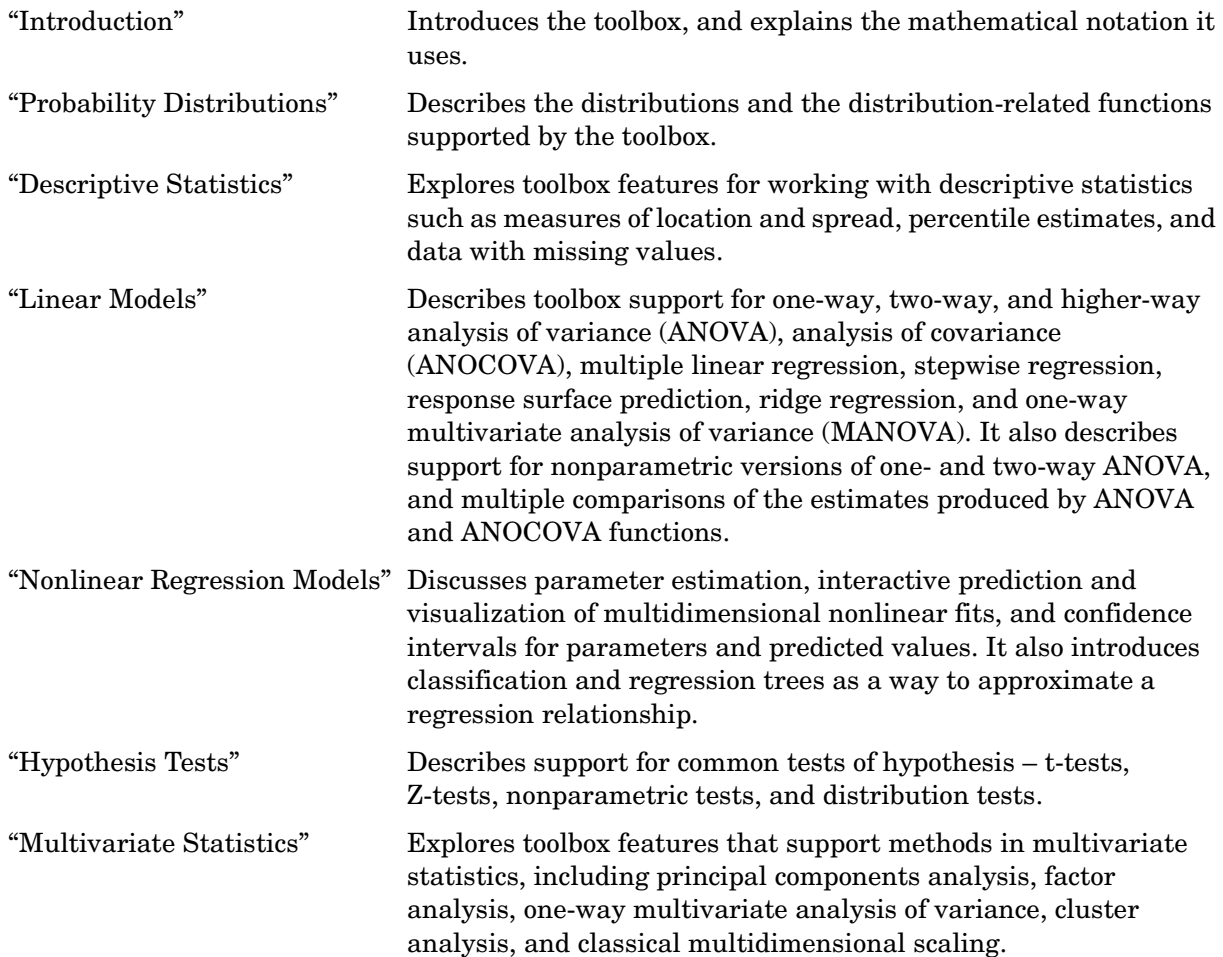

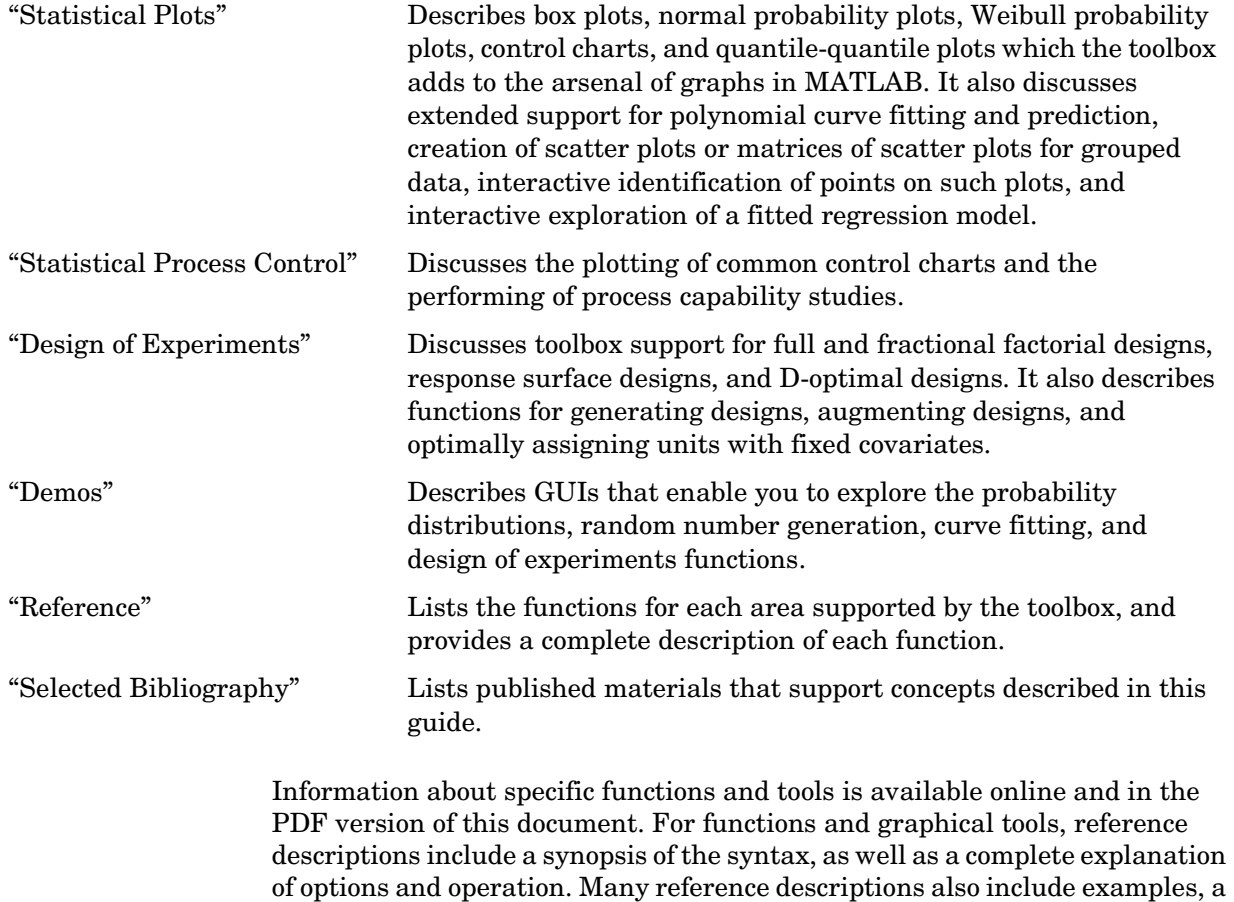

description of the function's algorithm, and references to additional reading material. ["Demos" on page 11-1](#page-236-2) further describes the use of the graphical tools.

**xi**

# <span id="page-13-0"></span>**Related Products List**

The MathWorks provides several products that may be relevant to the kinds of tasks you can perform with the Statistics Toolbox.

For more information about any of these products, see either:

- **•** The online documentation for that product if it is installed or if you are reading the documentation from the CD
- **•** The MathWorks Web site, at http://www.mathworks.com; see the "products" section

**Note** The toolboxes listed below all include functions that extend the MATLAB capabilities. The blocksets all include blocks that extend Simulink's capabilities.

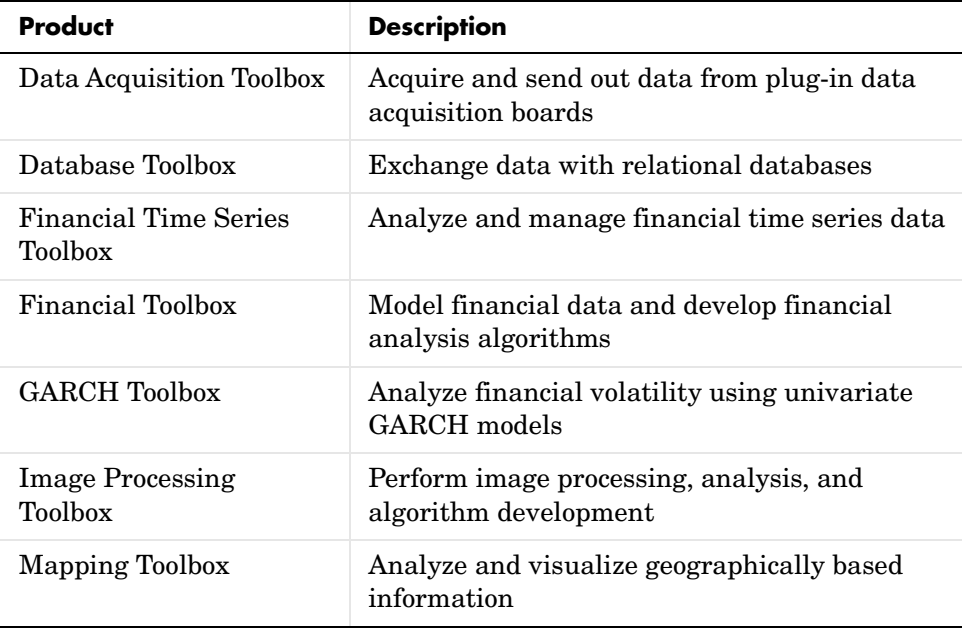

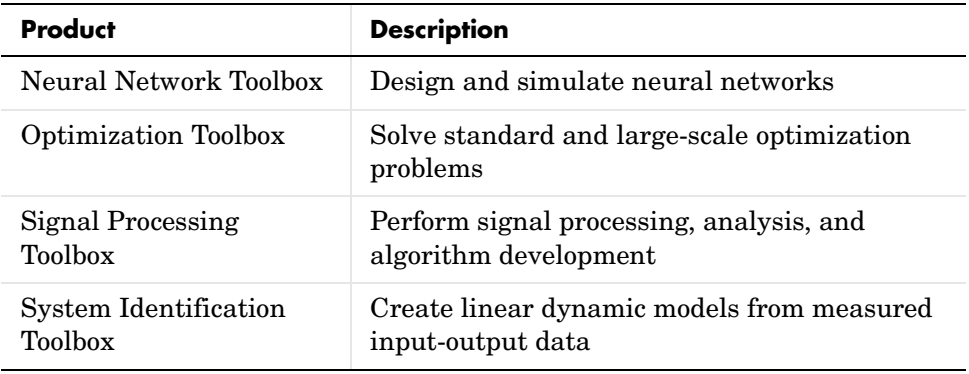

# <span id="page-15-0"></span>**Typographical Conventions**

This manual uses some or all of these conventions.

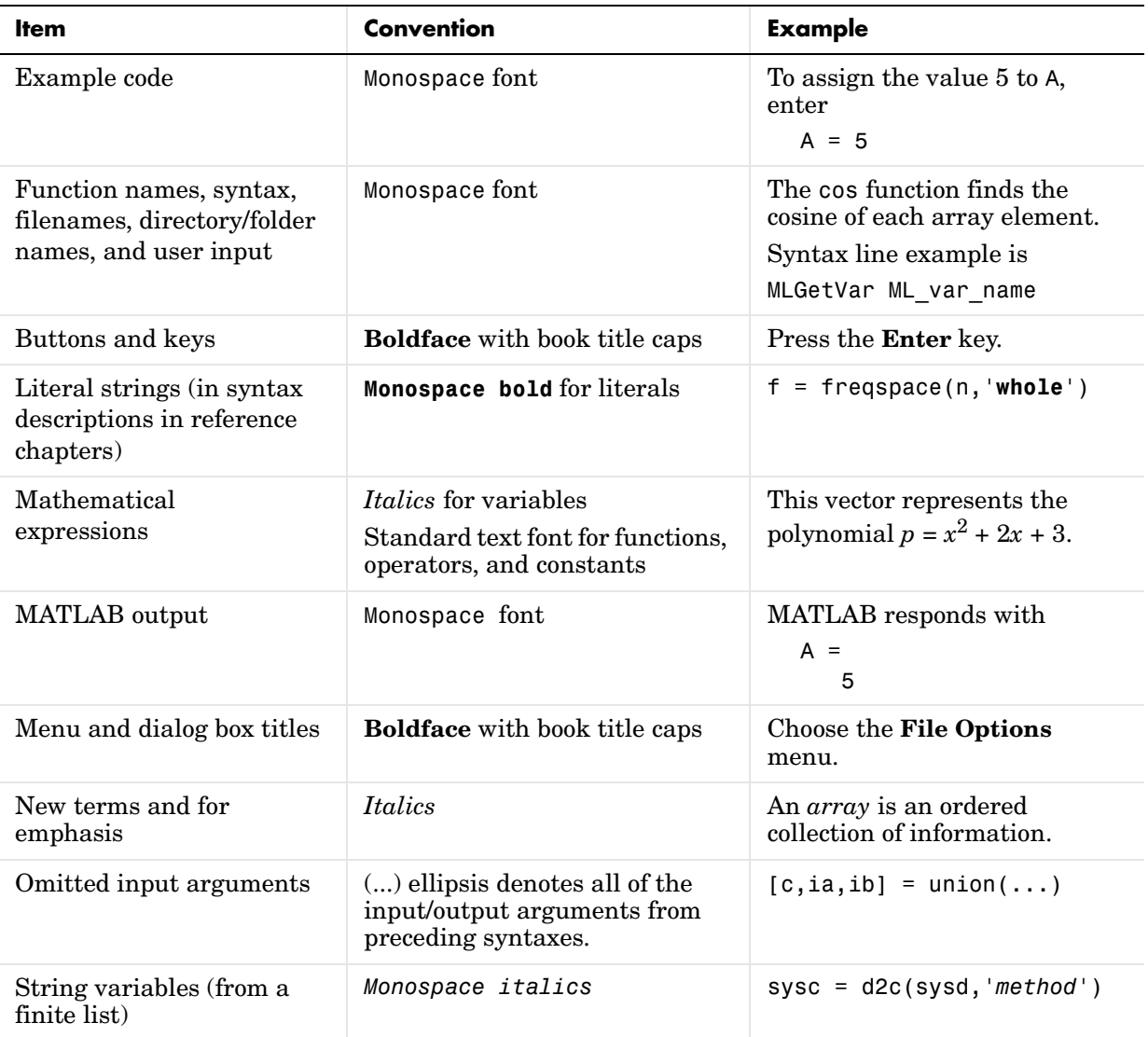

# <span id="page-16-2"></span><span id="page-16-1"></span>Introduction

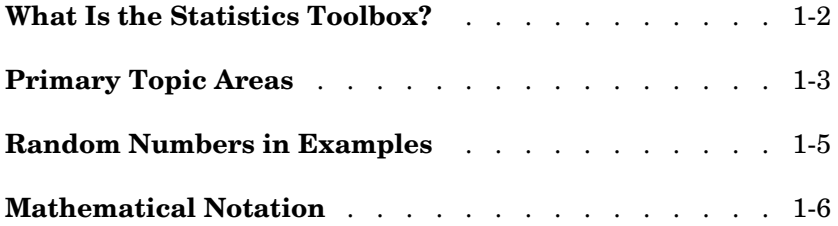

<span id="page-16-0"></span>**1** 

# <span id="page-17-0"></span>**What Is the Statistics Toolbox?**

The Statistics Toolbox, for use with MATLAB, supplies basic statistics capability on the level of a first course in engineering or scientific statistics. The statistics functions it provides are building blocks suitable for use inside other analytical tools.

The Statistics Toolbox is a collection of tools built on the MATLAB" numeric computing environment. The toolbox supports a wide range of common statistical tasks, from random number generation, to curve fitting, to design of experiments and statistical process control. The toolbox provides two categories of tools:

- **•** Building-block probability and statistics functions
- **•** Graphical, interactive tools

The first category of tools is made up of functions that you can call from the command line or from your own applications. Many of these functions are MATLAB M-files, series of MATLAB statements that implement specialized statistics algorithms. You can view the MATLAB code for these functions using the statement

```
type function_name
```
You can change the way any toolbox function works by copying and renaming the M-file, then modifying your copy. You can also extend the toolbox by adding your own M-files.

Secondly, the toolbox provides a number of interactive tools that let you access many of the functions through a graphical user interface (GUI). Together, the GUI-based tools provide an environment for polynomial fitting and prediction, as well as probability function exploration.

# <span id="page-18-0"></span>**Primary Topic Areas**

The Statistics Toolbox has more than 200 M-files, supporting work in these topical areas:

#### **Probability Distributions**

The Statistics Toolbox supports 20 probability distributions. For each distribution there are five associated functions. They are

- Probability density function (pdf)
- **•** Cumulative distribution function (cdf)
- **•** Inverse of the cumulative distribution function
- **•** Random number generator
- **•** Mean and variance as a function of the parameters

For data-driven distributions (beta, binomial, exponential, gamma, normal, Poisson, uniform, and Weibull), the Statistics Toolbox has functions for computing parameter estimates and confidence intervals.

#### **Descriptive Statistics**

The Statistics Toolbox provides functions for describing the features of a data sample. These descriptive statistics include measures of location and spread, percentile estimates and functions for dealing with data having missing values.

#### **Linear Models**

In the area of linear models, the Statistics Toolbox supports one-way, two-way, and higher-way analysis of variance (ANOVA), analysis of covariance (ANOCOVA), multiple linear regression, stepwise regression, response surface prediction, ridge regression, and one-way multivariate analysis of variance (MANOVA). It supports nonparametric versions of one- and two-way ANOVA. It also supports multiple comparisons of the estimates produced by ANOVA and ANOCOVA functions.

#### **Nonlinear Models**

For nonlinear models, the Statistics Toolbox provides functions for parameter estimation, interactive prediction and visualization of multidimensional nonlinear fits, and confidence intervals for parameters and predicted values. It provides functions for using classification and regression trees to approximate regression relationships.

#### **Hypothesis Tests**

The Statistics Toolbox also provides functions that do the most common tests of hypothesis — t-tests, Z-tests, nonparametric tests, and distribution tests.

#### **Multivariate Statistics**

The Statistics Toolbox supports methods in multivariate statistics, including principal components analysis, factor analysis, one-way multivariate analysis of variance, cluster analysis, and classical multidimensional scaling.

#### **Statistical Plots**

The Statistics Toolbox adds box plots, normal probability plots, Weibull probability plots, control charts, and quantile-quantile plots to the arsenal of graphs in MATLAB. There is also extended support for polynomial curve fitting and prediction. There are functions to create scatter plots or matrices of scatter plots for grouped data, and to identify points interactively on such plots. There is a function to interactively explore a fitted regression model.

#### **Statistical Process Control (SPC)**

For SPC, the Statistics Toolbox provides functions for plotting common control charts and performing process capability studies.

#### **Design of Experiments (DOE)**

The Statistics Toolbox supports full and fractional factorial designs, response surface designs, and D-optimal designs. There are functions for generating designs, augmenting designs, and optimally assigning units with fixed covariates.

# <span id="page-20-0"></span>**Random Numbers in Examples**

The random number generation functions for various probability distributions are based on the primitive functions, randn and rand. There are many examples that start by generating data using random numbers. To duplicate the results in these examples, first execute the commands below.

```
seed = 931316785;
rand('seed',seed);
randn('seed',seed);
```
You might want to save these commands in an M-file script called initseed.m. Then, instead of three separate commands, you need only type initseed.

**Note** For rand and randn, the 'seed' syntax is replaced by the 'state' syntax in MATLAB Version 5. Although use of the 'seed' syntax is backward compatible in MATLAB Version 6.5, you should avoid its use. This book will be updated to use the 'state' syntax in a future release.

# <span id="page-21-0"></span>**Mathematical Notation**

This manual and the Statistics Toolbox functions use the following mathematical notation conventions.

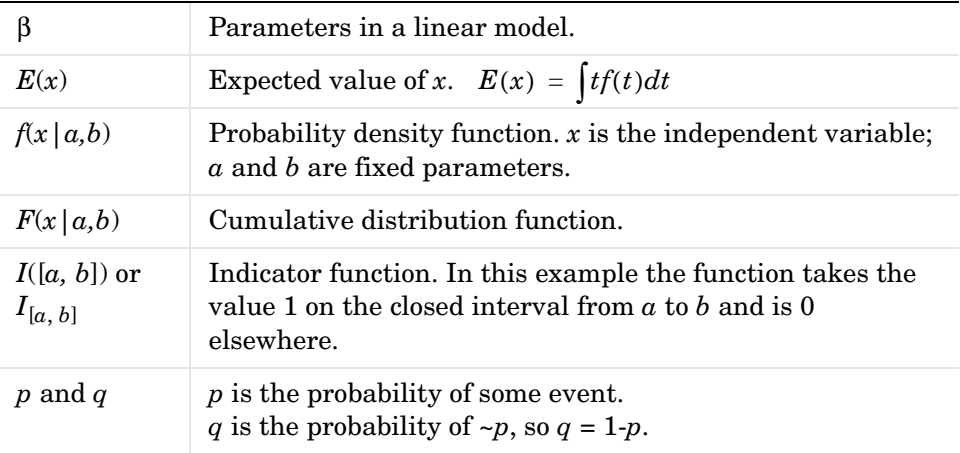

# <span id="page-22-0"></span>**2**

# <span id="page-22-2"></span><span id="page-22-1"></span>Probability Distributions

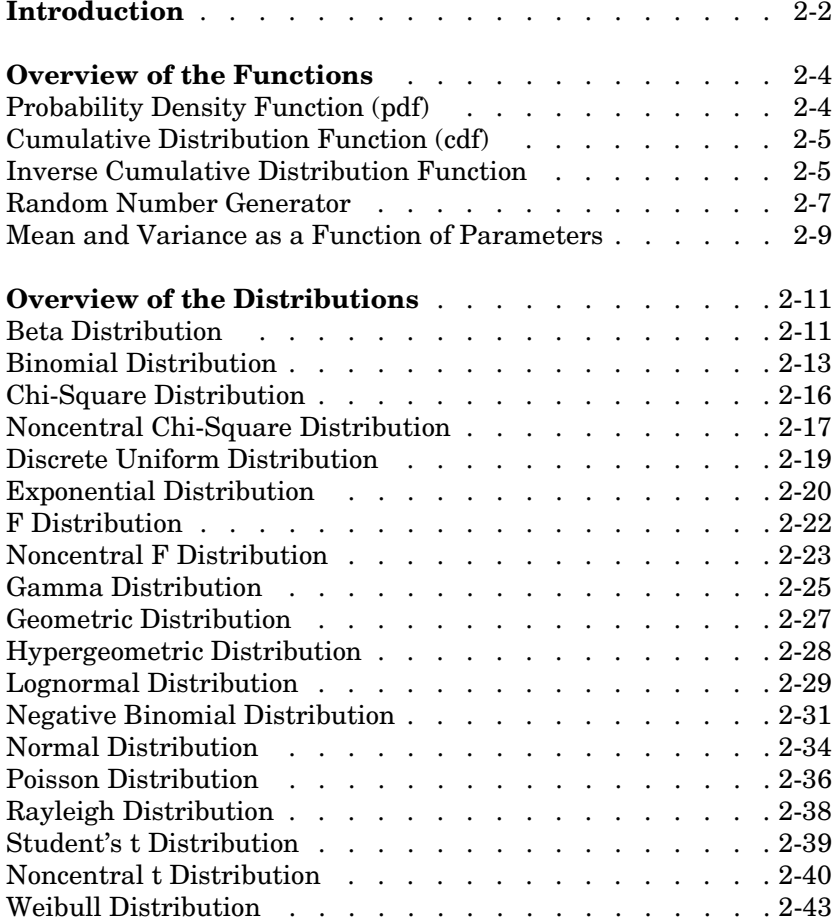

# <span id="page-23-0"></span>**Introduction**

Probability distributions arise from experiments where the outcome is subject to chance. The nature of the experiment dictates which probability distributions may be appropriate for modeling the resulting random outcomes. There are two types of probability distributions *– continuous* and *discrete*.

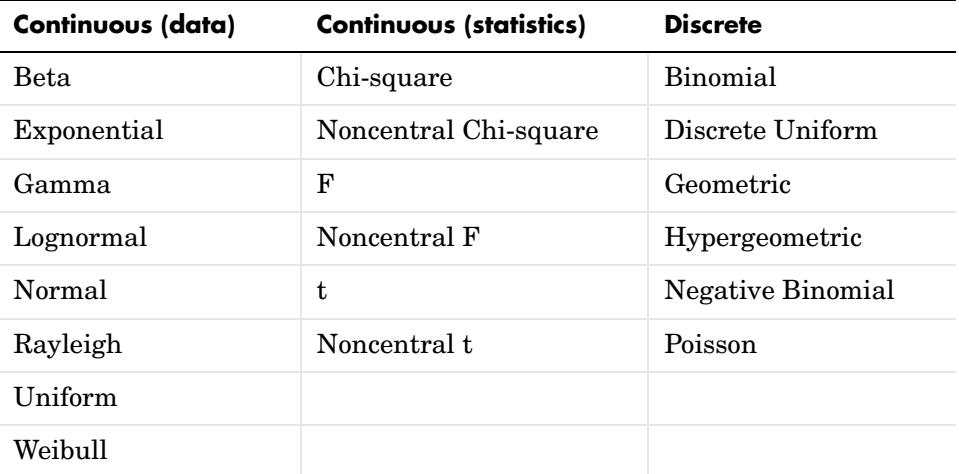

Suppose you are studying a machine that produces videotape. One measure of the quality of the tape is the number of visual defects per hundred feet of tape. The result of this experiment is an integer, since you cannot observe 1.5 defects. To model this experiment you should use a discrete probability distribution.

A measure affecting the cost and quality of videotape is its thickness. Thick tape is more expensive to produce, while variation in the thickness of the tape on the reel increases the likelihood of breakage. Suppose you measure the thickness of the tape every 1000 feet. The resulting numbers can take a continuum of possible values, which suggests using a continuous probability distribution to model the results.

Using a probability model does not allow you to predict the result of any individual experiment but you can determine the probability that a given outcome will fall inside a specific range of values.

This following two sections provide more information about the available distributions:

- **•** ["Overview of the Functions" on page 2-4](#page-25-0)
- **•** ["Overview of the Distributions" on page 2-11](#page-32-0)

# <span id="page-25-0"></span>**Overview of the Functions**

The Statistics Toolbox provides five functions for each distribution. They are discussed in the following sections:

- **•** ["Probability Density Function \(pdf\)" on page 2-4](#page-25-1)
- **•** ["Cumulative Distribution Function \(cdf\)" on page 2-5](#page-26-0)
- **•** ["Inverse Cumulative Distribution Function" on page 2-5](#page-26-1)
- **•** ["Random Number Generator" on page 2-7](#page-28-0)
- **•** ["Mean and Variance as a Function of Parameters" on page 2-9](#page-30-0)

## <span id="page-25-1"></span>**Probability Density Function (pdf)**

The probability density function (pdf) has a different meaning depending on whether the distribution is discrete or continuous.

For discrete distributions, the pdf is the probability of observing a particular outcome. In our videotape example, the probability that there is exactly one defect in a given hundred feet of tape is the value of the pdf at 1.

Unlike discrete distributions, the pdf of a continuous distribution at a value is not the probability of observing that value. For continuous distributions the probability of observing any particular value is zero. To get probabilities you must integrate the pdf over an interval of interest. For example the probability of the thickness of a videotape being between one and two millimeters is the integral of the appropriate pdf from one to two.

A pdf has two theoretical properties:

- **•** The pdf is zero or positive for every possible outcome.
- **•** The integral of a pdf over its entire range of values is one.

A pdf is not a single function. Rather a pdf is a family of functions characterized by one or more parameters. Once you choose (or estimate) the parameters of a pdf, you have uniquely specified the function.

The pdf function call has the same general format for every distribution in the Statistics Toolbox. The following commands illustrate how to call the pdf for the normal distribution.

```
x = [-3:0.1:3];f = normal(x, 0, 1);
```
The variable f contains the density of the normal pdf with parameters  $\mu=0$  and  $\sigma$ =1 at the values in x. The first input argument of every pdf is the set of values for which you want to evaluate the density. Other arguments contain as many parameters as are necessary to define the distribution uniquely. The normal distribution requires two parameters; a location parameter (the mean,  $\mu$ ) and a scale parameter (the standard deviation, σ).

### <span id="page-26-0"></span>**Cumulative Distribution Function (cdf)**

If *f* is a probability density function for random variable *X*, the associated cumulative distribution function (cdf) *F* is

$$
F(x) = P(X \leq x) = \int_{-\infty}^{x} f(t)dt
$$

The cdf of a value  $x, F(x)$ , is the probability of observing any outcome less than or equal to *x*.

A cdf has two theoretical properties:

- The cdf ranges from 0 to 1.
- If  $y > x$ , then the cdf of y is greater than or equal to the cdf of x.

The cdf function call has the same general format for every distribution in the Statistics Toolbox. The following commands illustrate how to call the cdf for the normal distribution.

```
x = [-3:0.1:3];
p = n \text{or} \text{mod} \text{f}(x, 0, 1);
```
The variable p contains the probabilities associated with the normal cdf with parameters  $\mu=0$  and  $\sigma=1$  at the values in x. The first input argument of every cdf is the set of values for which you want to evaluate the probability. Other arguments contain as many parameters as are necessary to define the distribution uniquely.

### <span id="page-26-1"></span>**Inverse Cumulative Distribution Function**

The inverse cumulative distribution function returns critical values for hypothesis testing given significance probabilities. To understand the relationship between a continuous cdf and its inverse function, try the following:

```
x = [-3:0.1:3];xnew = norminv(normcdf(x,0,1),0,1);
```
How does xnew compare with x? Conversely, try this:

```
p = [0.1:0.1:0.9];pnew = normcdf(norminv(p,0,1),0,1);
```
How does pnew compare with p?

Calculating the cdf of values in the domain of a continuous distribution returns probabilities between zero and one. Applying the inverse cdf to these probabilities yields the original values.

For discrete distributions, the relationship between a cdf and its inverse function is more complicated. It is likely that there is no *x* value such that the cdf of *x* yields *p*. In these cases the inverse function returns the first value *x* such that the cdf of *x* equals or exceeds *p*. Try this:

```
x = [0:10];y = binoinv(binocdf(x, 10, 0.5), 10, 0.5);
```
How does x compare with y?

The commands below illustrate the problem with reconstructing the probability *p* from the value *x* for discrete distributions.

```
p = [0.1:0.2:0.9];
pnew = binocdf(binoinv(p, 10, 0.5), 10, 0.5)new = 0.1719 0.3770 0.6230 0.8281 0.9453
```
The inverse function is useful in hypothesis testing and production of confidence intervals. Here is the way to get a 99% confidence interval for a normally distributed sample.

```
p = [0.005 \ 0.995];
x = norminv(p, 0, 1)x = -2.5758 2.5758
```
The variable x contains the values associated with the normal inverse function with parameters  $\mu$ =0 and  $\sigma$ =1 at the probabilities in p. The difference  $p(2)$ -p(1) is 0.99. Thus, the values in x define an interval that contains 99% of the standard normal probability.

The inverse function call has the same general format for every distribution in the Statistics Toolbox. The first input argument of every inverse function is the set of probabilities for which you want to evaluate the critical values. Other arguments contain as many parameters as are necessary to define the distribution uniquely.

### <span id="page-28-0"></span>**Random Number Generator**

The methods for generating random numbers from any distribution all start with uniform random numbers. Once you have a uniform random number generator, you can produce random numbers from other distributions either directly or by using inversion or rejection methods, described below. See ["Syntax for Random Number Functions" on page 2-8](#page-29-0) for details on using generator functions.

#### **Direct**

Direct methods flow from the definition of the distribution.

As an example, consider generating binomial random numbers. You can think of binomial random numbers as the number of heads in *n* tosses of a coin with probability *p* of a heads on any toss. If you generate *n* uniform random numbers and count the number that are greater than *p*, the result is binomial with parameters *n* and *p*.

#### **Inversion**

The inversion method works due to a fundamental theorem that relates the uniform distribution to other continuous distributions.

If *F* is a continuous distribution with inverse  $F^{-1}$ , and U is a uniform random number, then  $F^{-1}(U)$  has distribution  $F$ .

So, you can generate a random number from a distribution by applying the inverse function for that distribution to a uniform random number. Unfortunately, this approach is usually not the most efficient.

#### **Rejection**

The functional form of some distributions makes it difficult or time consuming to generate random numbers using direct or inversion methods. Rejection methods can sometimes provide an elegant solution in these cases.

Suppose you want to generate random numbers from a distribution with pdf *f*. To use rejection methods you must first find another density, *g*, and a constant, *c*, so that the inequality below holds.

 $f(x) \leq c g(x) \forall x$ 

You then generate the random numbers you want using the following steps:

- **1** Generate a random number *x* from distribution *G* with density *g*.
- **2** Form the ratio  $r = \frac{cg(x)}{f(x)}$ .
- **3** Generate a uniform random number *u*.
- **4** If the product of *u* and *r* is less than one, return *x*.
- **5** Otherwise repeat steps one to three.

For efficiency you need a cheap method for generating random numbers from *G,* and the scalar *c* should be small. The expected number of iterations is *c*.

#### <span id="page-29-0"></span>**Syntax for Random Number Functions**

You can generate random numbers from each distribution. This function provides a single random number or a matrix of random numbers, depending on the arguments you specify in the function call.

For example, here is the way to generate random numbers from the beta distribution. Four statements obtain random numbers: the first returns a single number, the second returns a 2-by-2 matrix of random numbers, and the third and fourth return 2-by-3 matrices of random numbers.

```
a = 1;
b = 2;c = [.1 \t .5; 1 \t 2];d = [.25 \ .75; 5 \ 10];m = [2 3];
```

```
nrow = 2;ncol = 3;r1 = \text{betarnd}(a, b)r1 = 0.4469
r2 = \text{betarnd}(c, d)r2 = 0.8931 0.4832
     0.1316 0.2403
r3 = \text{betarnd}(a, b, m)r3 = 0.4196 0.6078 0.1392
     0.0410 0.0723 0.0782
r4 = \text{betarnd}(a, b, nrow, ncol)r4 = 0.0520 0.3975 0.1284
     0.3891 0.1848 0.5186
```
### <span id="page-30-0"></span>**Mean and Variance as a Function of Parameters**

The mean and variance of a probability distribution are generally simple functions of the parameters of the distribution. The Statistics Toolbox functions ending in "stat" all produce the mean and variance of the desired distribution for the given parameters.

The example below shows a contour plot of the mean of the Weibull distribution as a function of the parameters.

```
x = (0.5:0.1:5);y = (1:0.04:2);
[X, Y] = \text{meshgrid}(X, Y);Z = weight( X, Y);
[c,h] = \text{contour}(x,y,Z,[0.4 \ 0.6 \ 1.0 \ 1.8]);clabel(c);
```
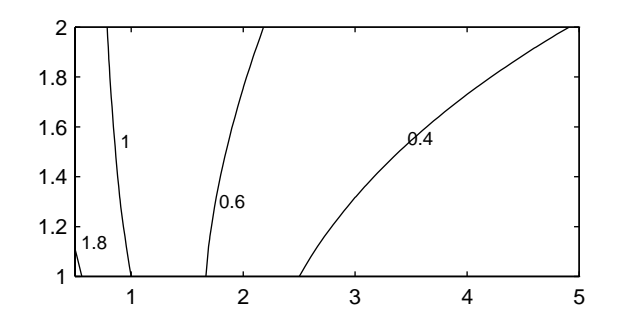

# <span id="page-32-0"></span>**Overview of the Distributions**

The following sections describe the available probability distributions:

- **•** ["Beta Distribution" on page 2-11](#page-32-1)
- **•** ["Binomial Distribution" on page 2-13](#page-34-0)
- **•** ["Chi-Square Distribution" on page 2-16](#page-37-0)
- **•** ["Noncentral Chi-Square Distribution" on page 2-17](#page-38-0)
- **•** ["Discrete Uniform Distribution" on page 2-19](#page-40-0)
- **•** ["Exponential Distribution" on page 2-20](#page-41-0)
- **•** ["F Distribution" on page 2-22](#page-43-0)
- **•** ["Noncentral F Distribution" on page 2-23](#page-44-0)
- **•** ["Gamma Distribution" on page 2-25](#page-46-0)
- **•** ["Geometric Distribution" on page 2-27](#page-48-0)
- **•** ["Hypergeometric Distribution" on page 2-28](#page-49-0)
- **•** ["Lognormal Distribution" on page 2-29](#page-50-0)
- **•** ["Negative Binomial Distribution" on page 2-31](#page-52-0)
- **•** ["Normal Distribution" on page 2-34](#page-55-0)
- **•** ["Poisson Distribution" on page 2-36](#page-57-0)
- **•** ["Rayleigh Distribution" on page 2-38](#page-59-0)
- **•** ["Student's t Distribution" on page 2-39](#page-60-0)
- **•** ["Noncentral t Distribution" on page 2-40](#page-61-0)
- **•** ["Uniform \(Continuous\) Distribution" on page 2-42](#page-63-0)
- **•** ["Weibull Distribution" on page 2-43](#page-64-0)

### <span id="page-32-1"></span>**Beta Distribution**

The following sections provide an overview of the beta distribution.

#### **Background on the Beta Distribution**

The beta distribution describes a family of curves that are unique in that they are nonzero only on the interval (0 1). A more general version of the function assigns parameters to the end-points of the interval.

The beta cdf is the same as the incomplete beta function.

The beta distribution has a functional relationship with the t distribution. If *Y* is an observation from Student's t distribution with ν degrees of freedom, then the following transformation generates *X*, which is beta distributed.

$$
X = \frac{1}{2} + \frac{1}{2} \frac{Y}{\sqrt{\sqrt{1+Y^2}}}
$$

if 
$$
Y \sim t(v)
$$
 then  $X \sim \beta\left(\frac{v}{2}, \frac{v}{2}\right)$ 

The Statistics Toolbox uses this relationship to compute values of the t cdf and inverse function as well as generating t distributed random numbers.

#### **Definition of the Beta Distribution**

The beta pdf is

$$
y = f(x|a, b) = \frac{1}{B(a, b)}x^{a-1}(1-x)^{b-1}I_{(0, 1)}(x)
$$

where  $B(\cdot)$  is the Beta function. The indicator function  $I_{(0,1)}(x)$  ensures that only values of  $x$  in the range  $(0, 1)$  have nonzero probability.

#### **Parameter Estimation for the Beta Distribution**

Suppose you are collecting data that has hard lower and upper bounds of zero and one respectively. Parameter estimation is the process of determining the parameters of the beta distribution that fit this data best in some sense.

One popular criterion of goodness is to maximize the likelihood function. The likelihood has the same form as the beta pdf. But for the pdf, the parameters are known constants and the variable is *x*. The likelihood function reverses the roles of the variables. Here, the sample values (the *x*'s) are already observed. So they are the fixed constants. The variables are the unknown parameters. Maximum likelihood estimation (MLE) involves calculating the values of the parameters that give the highest likelihood given the particular set of data.

The function betafit returns the MLEs and confidence intervals for the parameters of the beta distribution. Here is an example using random numbers from the beta distribution with  $a = 5$  and  $b = 0.2$ .

```
r = \text{betarnd}(5, 0.2, 100, 1);
[phat, pci] = betafit(r)
```

```
phat = 4.5330 0.2301
pci = 2.8051 0.1771
    6.2610 0.2832
```
The MLE for parameter  $\alpha$  is 4.5330, compared to the true value of 5. The 95% confidence interval for *a* goes from 2.8051 to 6.2610, which includes the true value.

Similarly the MLE for parameter *b* is 0.2301, compared to the true value of 0.2. The 95% confidence interval for *b* goes from 0.1771 to 0.2832, which also includes the true value. Of course, in this made-up example we know the "true value." In experimentation we do not.

#### **Example and Plot of the Beta Distribution**

The shape of the beta distribution is quite variable depending on the values of the parameters, as illustrated by the plot below.

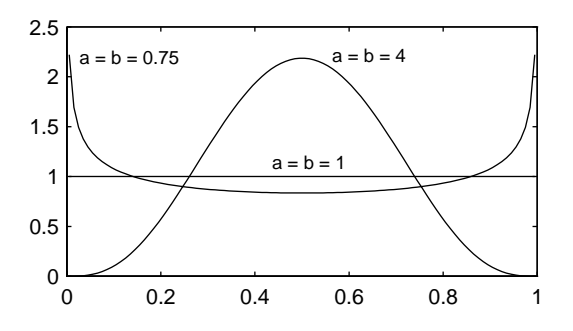

The constant pdf (the flat line) shows that the standard uniform distribution is a special case of the beta distribution.

### <span id="page-34-0"></span>**Binomial Distribution**

The following sections provide an overview of the binomial distribution.

#### **Background of the Binomial Distribution**

The binomial distribution models the total number of successes in repeated trials from an infinite population under the following conditions:

- **•** Only two outcomes are possible on each of *n* trials.
- **•** The probability of success for each trial is constant.
- **•** All trials are independent of each other.

James Bernoulli derived the binomial distribution in 1713 (*Ars Conjectandi*). Earlier, Blaise Pascal had considered the special case where  $p = \frac{1}{2}$ .

#### **Definition of the Binomial Distribution**

The binomial pdf is

$$
y = f(x|n, p) = {n \choose x} p^x q^{(1-x)} I_{(0, 1, ..., n)}(x)
$$

where 
$$
\binom{n}{x} = \frac{n!}{x!(n-x)!}
$$
 and  $q = 1-p$ .

The binomial distribution is discrete. For zero and for positive integers less than *n,* the pdf is nonzero.

#### **Parameter Estimation for the Binomial Distribution**

Suppose you are collecting data from a widget manufacturing process, and you record the number of widgets within specification in each batch of 100. You might be interested in the probability that an individual widget is within specification. Parameter estimation is the process of determining the parameter, *p*, of the binomial distribution that fits this data best in some sense.

One popular criterion of goodness is to maximize the likelihood function. The likelihood has the same form as the binomial pdf above. But for the pdf, the parameters (*n* and *p*) are known constants and the variable is *x*. The likelihood function reverses the roles of the variables. Here, the sample values (the *x*'s) are already observed. So they are the fixed constants. The variables are the unknown parameters. MLE involves calculating the value of *p* that give the highest likelihood given the particular set of data.
The function binofit returns the MLEs and confidence intervals for the parameters of the binomial distribution. Here is an example using random numbers from the binomial distribution with  $n = 100$  and  $p = 0.9$ .

```
r = binornd(100, 0.9)r = 88
[phat, pci] = binofit(r, 100)phat = 0.8800
pci = 0.7998
     0.9364
```
The MLE for parameter *p* is 0.8800, compared to the true value of 0.9. The 95% confidence interval for *p* goes from 0.7998 to 0.9364, which includes the true value. Of course, in this made-up example we know the "true value" of *p*. In experimentation we do not.

#### **Example and Plot of the Binomial Distribution**

The following commands generate a plot of the binomial pdf for *n* = 10 and  $p = 1/2$ .

 $x = 0:10$ ;  $y = binopdf(x, 10, 0.5)$ ;  $plot(x,y,'')$ 

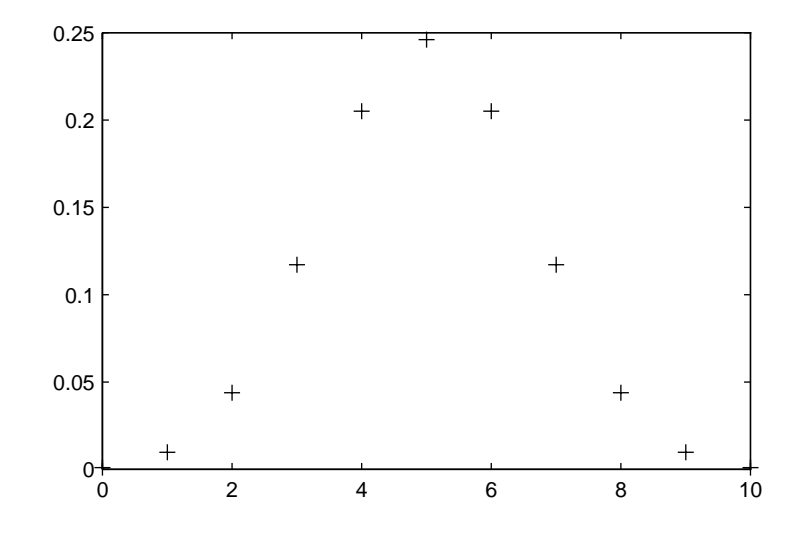

# **Chi-Square Distribution**

The following sections provide an overview of the  $\chi^2$  distribution.

#### **Background of the Chi-Square Distribution**

The  $\chi^2$  distribution is a special case of the gamma distribution where  $b = 2$  in the equation for gamma distribution below.

$$
y = f(x|a, b) = \frac{1}{b^a \Gamma(a)} x^{a-1} e^{-\frac{x}{b}}
$$

The  $\chi^2$  distribution gets special attention because of its importance in normal sampling theory. If a set of *n* observations is normally distributed with variance  $\sigma^2$ , and  $s^2$  is the sample standard deviation, then

$$
\frac{(n-1)s^2}{\sigma^2} \sim \chi^2(n-1)
$$

The Statistics Toolbox uses the above relationship to calculate confidence intervals for the estimate of the normal parameter  $\sigma^2$  in the function normfit.

#### **Definition of the Chi-Square Distribution**

The  $\chi^2$  pdf is

$$
y = f(x|v) = \frac{x^{(v-2)/2}e^{-x/2}}{2^{\frac{v}{2}}\Gamma(v/2)}
$$

where  $\Gamma(\cdot)$  is the Gamma function, and v is the degrees of freedom.

#### **Example and Plot of the Chi-Square Distribution**

The  $\chi^2$  distribution is skewed to the right especially for few degrees of freedom (v). The plot shows the  $\chi^2$  distribution with four degrees of freedom.

```
x = 0:0.2:15;
y = \text{chi2pdf}(x, 4);
plot(x,y)
```
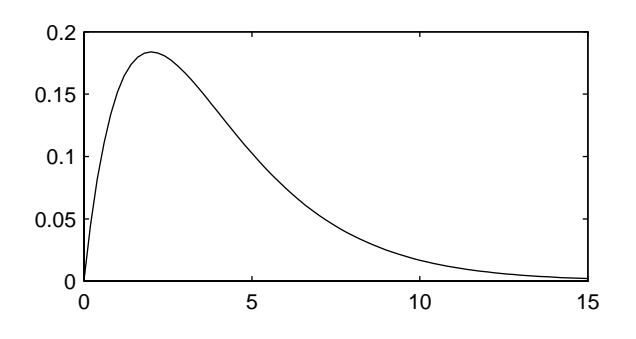

# **Noncentral Chi-Square Distribution**

The following sections provide an overview of the noncentral  $\chi^2$  distribution.

#### **Background of the Noncentral Chi-Square Distribution**

The  $\chi^2$  distribution is actually a simple special case of the noncentral chi-square distribution. One way to generate random numbers with a  $\chi^2$ distribution (with ν degrees of freedom) is to sum the squares of ν standard normal random numbers (mean equal to zero.)

What if we allow the normally distributed quantities to have a mean other than zero? The sum of squares of these numbers yields the noncentral chi-square

distribution. The noncentral chi-square distribution requires two parameters; the degrees of freedom and the noncentrality parameter. The noncentrality parameter is the sum of the squared means of the normally distributed quantities.

The noncentral chi-square has scientific application in thermodynamics and signal processing. The literature in these areas may refer to it as the Ricean or generalized Rayleigh distribution.

#### **Definition of the Noncentral Chi-Square Distribution**

There are many equivalent formulas for the noncentral chi-square distribution function. One formulation uses a modified Bessel function of the first kind. Another uses the generalized Laguerre polynomials. The Statistics Toolbox computes the cumulative distribution function values using a weighted sum of  $\chi^2$  probabilities with the weights equal to the probabilities of a Poisson distribution. The Poisson parameter is one-half of the noncentrality parameter of the noncentral chi-square.

$$
F(x|v, \delta) = \sum_{j=0}^{\infty} \left( \frac{\left(\frac{1}{2}\delta\right)^j}{j!} e^{-\frac{\delta}{2}} \right) Pr[\chi^2_{v+2j} \leq x]
$$

where  $\delta$  is the noncentrality parameter.

#### **Example of the Noncentral Chi-Square Distribution**

The following commands generate a plot of the noncentral chi-square pdf.

```
x = (0:0.1:10);
p1 = ncx2pdf(x, 4, 2);
p = \text{chi2pdf}(x, 4);
plot(x,p,'--',x,p1,'-')
```
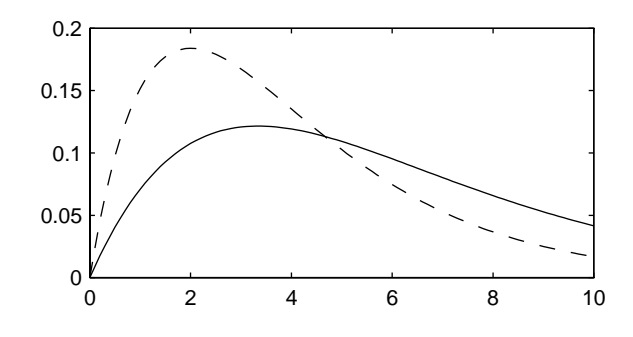

# **Discrete Uniform Distribution**

The following sections provide an overview of the discrete uniform distribution.

#### **Background of the Discrete Uniform Distribution**

The discrete uniform distribution is a simple distribution that puts equal weight on the integers from one to *N*.

#### **Definition of the Discrete Uniform Distribution**

The discrete uniform pdf is

$$
y = f(x|N) = \frac{1}{N}I_{(1, ..., N)}(x)
$$

#### **Example and Plot of the Discrete Uniform Distribution**

As for all discrete distributions, the cdf is a step function. The plot shows the discrete uniform cdf for  $N = 10$ .

 $x = 0:10$ ;  $y =$  unidcdf(x,10); stairs(x,y) set(gca,'Xlim',[0 11])

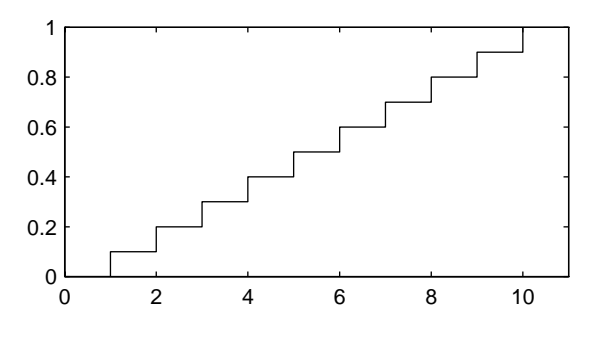

To pick a random sample of 10 from a list of 553 items:

```
numbers = unidrnd(553, 1, 10)
```
numbers =

293 372 5 213 37 231 380 326 515 468

# **Exponential Distribution**

The following sections provide an overview of the exponential distribution.

#### **Background of the Exponential Distribution**

Like the chi-square distribution, the exponential distribution is a special case of the gamma distribution (obtained by setting *a =* 1)

$$
y = f(x|a, b) = \frac{1}{b^a \Gamma(a)} x^{a-1} e^{-\frac{x}{b}}
$$

where  $\Gamma(\cdot)$  is the Gamma function.

The exponential distribution is special because of its utility in modeling events that occur randomly over time. The main application area is in studies of lifetimes.

#### **Definition of the Exponential Distribution**

The exponential pdf is

$$
y = f(x|\mu) = \frac{1}{\mu}e^{-\frac{x}{\mu}}
$$

#### **Parameter Estimation for the Exponential Distribution**

Suppose you are stress testing light bulbs and collecting data on their lifetimes. You assume that these lifetimes follow an exponential distribution. You want to know how long you can expect the average light bulb to last. Parameter estimation is the process of determining the parameters of the exponential distribution that fit this data best in some sense.

One popular criterion of goodness is to maximize the likelihood function. The likelihood has the same form as the exponential pdf above. But for the pdf, the parameters are known constants and the variable is *x*. The likelihood function reverses the roles of the variables. Here, the sample values (the *x*'s) are already observed. So they are the fixed constants. The variables are the unknown parameters. MLE involves calculating the values of the parameters that give the highest likelihood given the particular set of data.

The function expfit returns the MLEs and confidence intervals for the parameters of the exponential distribution. Here is an example using random numbers from the exponential distribution with  $\mu = 700$ .

```
lifetimes = exprnd(700, 100, 1);
[muhat, muci] = expfit(lifetimes)
muhat = 672.8207
muci = 547.4338
   810.9437
```
The MLE for parameter  $\mu$  is 672, compared to the true value of 700. The 95% confidence interval for  $\mu$  goes from 547 to 811, which includes the true value.

In our life tests we do not know the true value of  $\mu$  so it is nice to have a confidence interval on the parameter to give a range of likely values.

#### **Example and Plot of the Exponential Distribution**

For exponentially distributed lifetimes, the probability that an item will survive an extra unit of time is independent of the current age of the item. The example shows a specific case of this special property.

```
1 = 10:10:60;1pd = 1+0.1;deltap = (expcdf(1pd,50)-expcdf(1,50))./(1-expcdf(1,50))
deltap =
 0.0020 0.0020 0.0020 0.0020 0.0020 0.0020
```
The plot below shows the exponential pdf with its parameter (and mean),  $\mu$ , set to 2.

 $x = 0:0.1:10;$  $y = exppdf(x, 2);$ plot(x,y)

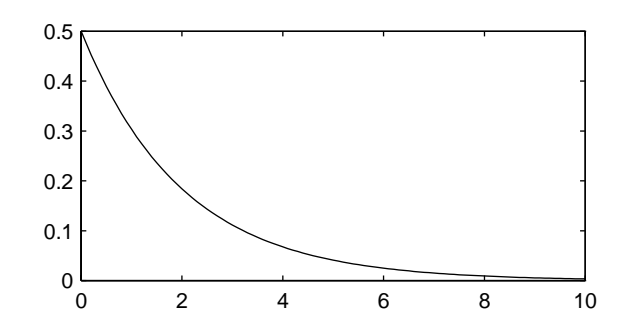

# **F Distribution**

The following sections provide an overview of the F distribution.

#### **Background of the F distribution**

The F distribution has a natural relationship with the chi-square distribution. If  $\chi_1$  and  $\chi_2$  are both chi-square with  $v_1$  and  $v_2$  degrees of freedom respectively, then the statistic  $F$  below is  $F$  distributed.

$$
F(v_1, v_2) = \frac{\frac{\chi_1}{v_1}}{\frac{\chi_2}{v_2}}
$$

The two parameters,  $v_1$  and  $v_2$ , are the numerator and denominator degrees of freedom. That is,  $v_1$  and  $v_2$  are the number of independent pieces information used to calculate  $\chi_1$  and  $\chi_2$  respectively.

#### **Definition of the F distribution**

The pdf for the F distribution is

$$
y = f(x|v_1, v_2) = \frac{\Gamma\left[\frac{(v_1 + v_2)}{2}\right]}{\Gamma\left(\frac{v_1}{2}\right)\Gamma\left(\frac{v_2}{2}\right)} \left(\frac{v_1}{v_2}\right)^{\frac{v_1}{2}} \frac{x^{\frac{v_1 - 2}{2}}}{\left[1 + \left(\frac{v_1}{v_2}\right)x\right]^{\frac{v_1 + v_2}{2}}}
$$

where  $\Gamma(\cdot)$  is the Gamma function.

#### **Example and Plot of the F distribution**

The most common application of the F distribution is in standard tests of hypotheses in analysis of variance and regression.

The plot shows that the F distribution exists on the positive real numbers and is skewed to the right.

x = 0:0.01:10; y = fpdf(x,5,3); plot(x,y)

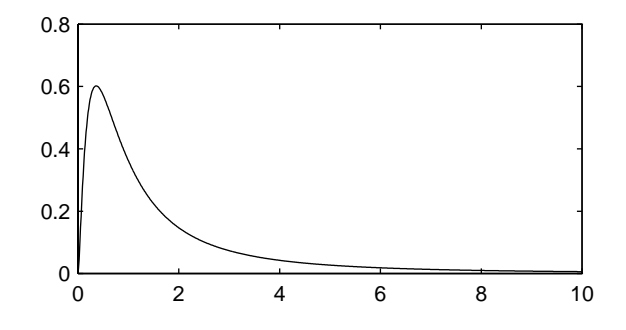

# **Noncentral F Distribution**

The following sections provide an overview of the noncentral F distribution.

#### **Background of the Noncentral F Distribution**

As with the  $\chi^2$  distribution, the F distribution is a special case of the noncentral F distribution. The F distribution is the result of taking the ratio of two  $\chi^2$ random variables each divided by its degrees of freedom.

If the numerator of the ratio is a noncentral chi-square random variable divided by its degrees of freedom, the resulting distribution is the noncentral F distribution.

The main application of the noncentral F distribution is to calculate the power of a hypothesis test relative to a particular alternative.

#### **Definition of the Noncentral F Distribution**

Similar to the noncentral  $\chi^2$  distribution, the toolbox calculates noncentral F distribution probabilities as a weighted sum of incomplete beta functions using Poisson probabilities as the weights.

$$
F(x|v_1, v_2, \delta) = \sum_{j=0}^{\infty} \left( \frac{\left(\frac{1}{2}\delta\right)^j}{j!} e^{-\frac{\delta}{2}} \right) I\left(\frac{v_1 \cdot x}{v_2 + v_1 \cdot x} \middle| \frac{v_1}{2} + j, \frac{v_2}{2}\right)
$$

 $I(x|a,b)$  is the incomplete beta function with parameters *a* and *b*, and  $\delta$  is the noncentrality parameter.

#### **Example and Plot of the Noncentral F Distribution**

The following commands generate a plot of the noncentral F pdf.

 $x = (0.01:0.1:10.01)$ ;  $p1 = ncfpdf(x, 5, 20, 10)$ ;  $p = fpdf(x, 5, 20)$ ; plot(x,p,'--',x,p1,'-')

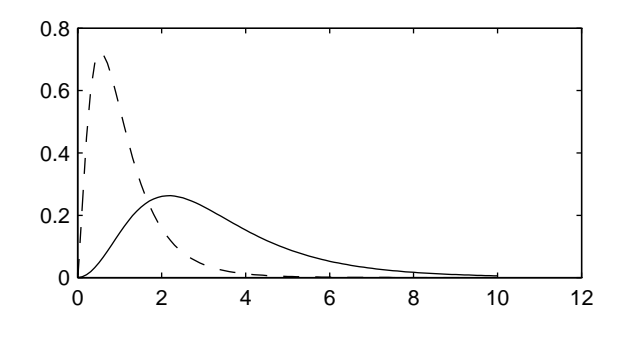

# **Gamma Distribution**

The following sections provide an overview of the gamma distribution.

#### **Background of the Gamma Distribution**

The gamma distribution is a family of curves based on two parameters. The chi-square and exponential distributions, which are children of the gamma distribution, are one-parameter distributions that fix one of the two gamma parameters.

The gamma distribution has the following relationship with the incomplete Gamma function.

 $\Gamma(x | a, b) = \text{gamma} \left( \frac{x}{b}, a \right)$ 

For  $b = 1$  the functions are identical.

When *a* is large, the gamma distribution closely approximates a normal distribution with the advantage that the gamma distribution has density only for positive real numbers.

#### **Definition of the Gamma Distribution**

The gamma pdf is

$$
y = f(x|a, b) = \frac{1}{b^a \Gamma(a)} x^{a-1} e^{-\frac{x}{b}}
$$

where  $\Gamma(\cdot)$  is the Gamma function.

#### **Parameter Estimation for the Gamma Distribution**

Suppose you are stress testing computer memory chips and collecting data on their lifetimes. You assume that these lifetimes follow a gamma distribution. You want to know how long you can expect the average computer memory chip to last. Parameter estimation is the process of determining the parameters of the gamma distribution that fit this data best in some sense.

One popular criterion of goodness is to maximize the likelihood function. The likelihood has the same form as the gamma pdf above. But for the pdf, the parameters are known constants and the variable is *x*. The likelihood function reverses the roles of the variables. Here, the sample values (the *x*'s) are already observed. So they are the fixed constants. The variables are the unknown parameters. MLE involves calculating the values of the parameters that give the highest likelihood given the particular set of data.

The function gamfit returns the MLEs and confidence intervals for the parameters of the gamma distribution. Here is an example using random numbers from the gamma distribution with *a =* 10 and *b =* 5.

```
lifetimes = gamma(10, 5, 100, 1);[phat, pci] = gamfit(lifetimes)
phat = 10.9821 4.7258
pci = 7.4001 3.1543
    14.5640 6.2974
```
Note phat(1) =  $\hat{a}$  and phat(2) =  $\hat{b}$ . The MLE for parameter  $a$  is 10.98, compared to the true value of 10. The 95% confidence interval for *a* goes from 7.4 to 14.6, which includes the true value.

Similarly the MLE for parameter *b* is 4.7, compared to the true value of 5. The 95% confidence interval for *b* goes from 3.2 to 6.3, which also includes the true value.

In our life tests we do not know the true value of *a* and *b* so it is nice to have a confidence interval on the parameters to give a range of likely values.

#### **Example and Plot of the Gamma Distribution**

In the example the gamma pdf is plotted with the solid line. The normal pdf has a dashed line type.

 $x =$  gaminv((0.005:0.01:0.995),100,10);  $y =$  gampdf(x,100,10);  $y1 = normal(x, 1000, 100);$  $plot(x,y,'-'',x,y1,'-'')$ 

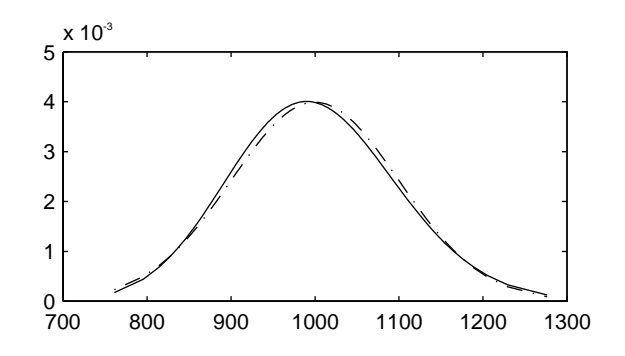

# **Geometric Distribution**

The following sections provide an overview of the geometric distribution.

#### **Background of the Geometric Distribution**

The geometric distribution is discrete, existing only on the nonnegative integers. It is useful for modeling the runs of consecutive successes (or failures) in repeated independent trials of a system.

The geometric distribution models the number of successes before one failure in an independent succession of tests where each test results in success or failure.

#### **Definition of the Geometric Distribution**

The geometric pdf is

$$
y = f(x|p) = pq^{x} I_{(0, 1, ...)}(x)
$$

where  $q = 1 - p$ .

#### **Example and Plot of the Geometric Distribution**

Suppose the probability of a five-year-old battery failing in cold weather is 0.03. What is the probability of starting 25 consecutive days during a long cold snap?

```
1 - geocdf(25,0.03)
```

```
ans =
```
0.4530

The plot shows the cdf for this scenario.

 $x = 0:25;$  $y = geocdf(x, 0.03)$ ; stairs(x,y)

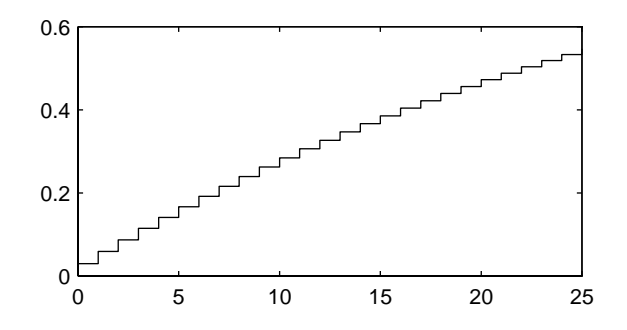

# **Hypergeometric Distribution**

The following sections provide an overview of the hypergeometric distribution.

#### **Background of the Hypergeometric Distribution**

The hypergeometric distribution models the total number of successes in a fixed size sample drawn without replacement from a finite population.

The distribution is discrete, existing only for nonnegative integers less than the number of samples or the number of possible successes, whichever is greater. The hypergeometric distribution differs from the binomial only in that the population is finite and the sampling from the population is without replacement.

The hypergeometric distribution has three parameters that have direct physical interpretations. *M* is the size of the population. *K* is the number of items with the desired characteristic in the population. *n* is the number of samples drawn. Sampling "without replacement" means that once a particular sample is chosen, it is removed from the relevant population for all subsequent selections.

#### **Definition of the Hypergeometric Distribution**

The hypergeometric pdf is

$$
y = f(x|M, K, n) = \frac{\binom{K}{x}\binom{M-K}{n-x}}{\binom{M}{n}}
$$

#### **Example and Plot of the Hypergeometric Distribution**

The plot shows the cdf of an experiment taking 20 samples from a group of 1000 where there are 50 items of the desired type.

 $x = 0:10$ ;  $y = hygecdf(x, 1000, 50, 20)$ ; stairs(x,y)

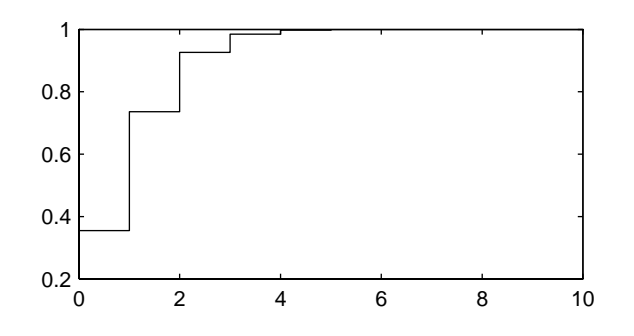

# **Lognormal Distribution**

The following sections provide an overview of the lognormal distribution.

#### **Background of the Lognormal Distribution**

The normal and lognormal distributions are closely related. If *X* is distributed lognormal with parameters  $\mu$  and  $\sigma^2$ , then *lnX* is distributed normal with parameters  $\mu$  and  $\sigma^2$ .

The lognormal distribution is applicable when the quantity of interest must be positive, since *lnX* exists only when the random variable *X* is positive. Economists often model the distribution of income using a lognormal distribution.

#### **Definition of the Lognormal Distribution**

The lognormal pdf is

$$
y = f(x|\mu, \sigma) = \frac{1}{x\sigma\sqrt{2\pi}}e^{-\frac{(\ln x - \mu)^2}{2\sigma^2}}
$$

#### **Example and Plot of the Lognormal Distribution**

Suppose the income of a family of four in the United States follows a lognormal distribution with  $\mu = \log(20,000)$  and  $\sigma^2 = 1.0$ . Plot the income density.

```
x = (10:1000:125010);
y = lognpdf(x,log(20000),1.0);
plot(x,y)
set(gca,'xtick',[0 30000 60000 90000 120000])
set(gca,'xticklabel',str2mat('0','$30,000','$60,000',...
                             '$90,000','$120,000'))
```
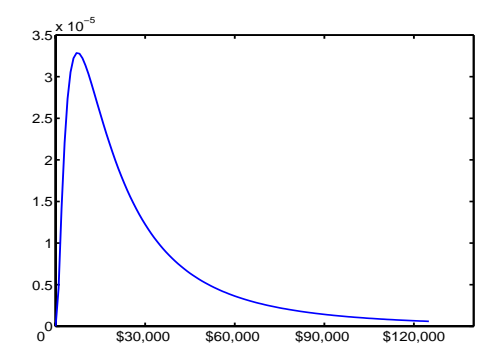

# **Negative Binomial Distribution**

The following sections provide an overview of the negative binomial distribution.

- **•** ["Background of the Negative Binomial Distribution" on page 2-31](#page-52-0)
- **•** ["Definition of the Negative Binomial Distribution" on page 2-31](#page-52-1)
- **•** ["Parameter Estimation for the Negative Binomial Distribution" on page 2-32](#page-53-0)
- **•** ["Example and Plot of the Negative Binomial Distribution" on page 2-33](#page-54-0)

#### <span id="page-52-0"></span>**Background of the Negative Binomial Distribution**

In its simplest form, the negative binomial distribution models the number of successes before a specified number of failures is reached in an independent series of repeated identical trials. It can also be thought of as modelling the total number of trials required before a specified number of successes, thus motivating its name as the "inverse" of the binomial distribution. Its parameters are the probability of success in a single trial,  $p$ , and the number of failures,  $r$ . A special case of the negative binomial distribution, when  $r = 1$ , is the geometric distribution (also known as the Pascal distribution), which models the number of successes before the first failure.

More generally, the r parameter can take on non-integer values. This form of the negative binomial has no interpretation in terms of repeated trials, but, like the Poisson distribution, it is useful in modelling count data. It is, however, more general than the Poisson, because the negative binomial has a variance that is greater than its mean, often making it suitable for count data that do not meet the assumptions of the Poisson distribution. In the limit, as the parameter  $r$  increases to infinity, the negative binomial distribution approaches the Poisson distribution.

#### <span id="page-52-1"></span>**Definition of the Negative Binomial Distribution**

When the  $r$  parameter is an integer, the negative binomial pdf is

$$
y = f(x|r, p) = {r + x - 1 \choose x} p^r q^x I_{(0, 1, ...)}(x)
$$

where  $q = 1-p$ . When r is non-integer, the binomial coefficient in the definition of the pdf is replaced by the equivalent expression

 $\frac{\Gamma(r+x)}{\Gamma(r)\Gamma(x+1)}$ 

#### <span id="page-53-0"></span>**Parameter Estimation for the Negative Binomial Distribution**

Suppose you are collecting data on the number of auto accidents on a busy highway, and would like to be able to model the number of accidents per day. Because these are count data, and because there are a very large number of cars and a small probability of an accident for any specific car, you might think to use the Poisson distribution. However, the probability of having an accident is likely to vary from day to day as the weather and amount of traffic change, and so the assumptions needed for the Poisson distribution are not met. In particular, the variance of this type of count data sometimes exceeds the mean by a large amount. The data below exhibit this effect: most days have few or no accidents, and a few days have a large number.

```
accident = [2 3 4 2 3 1 12 8 14 31 23 1 10 7 0];
mean(accident)
ans = 8.0667
var(accident)
ans = 79.352
```
The negative binomial distribution is more general than the Poisson, and is often suitable for count data when the Poisson is not. The function nbinfit returns the maximum likelihood estimates (MLEs) and confidence intervals for the parameters of the negative binomial distribution. Here are the results from fitting the accident data above:

```
[phat,pci] = nbinfit(accident)phat = 1.006 0.11088
pci = 0.015286 0.00037634
       1.9967 0.22138
```
It's difficult to give a physical interpretation in this case to the individual parameters. However, the estimated parameters can be used in a model for the number of daily accidents. For example, a plot of the estimated cumulative probability function shows that while there is an estimated 10% chance of no

accidents on a given day, there is also about a 10% chance that there will be 20 or more accidents.

```
plot(0:50,nbincdf(0:50,phat(1),phat(2)),'.-');
xlabel('Accidents per Day')
ylabel('Cumulative Probability')
```
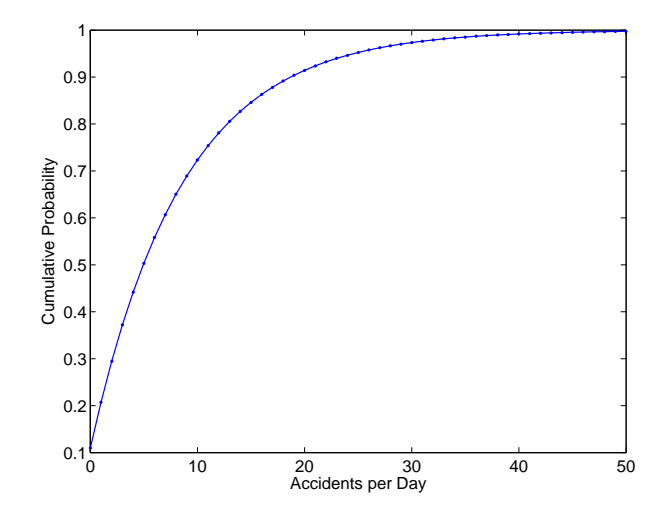

#### <span id="page-54-0"></span>**Example and Plot of the Negative Binomial Distribution**

The negative binomial distribution can take on a variety of shapes ranging from very skewed to nearly symmetric. This example plots the probability function for different values of r, the desired number of successes: .1, 1, 3, 6.

```
x = 0:10;plot(x, nbinpdf(x, .1, .5), 's-'', ...x,nbinpdf(x, 1, .5), 0 - 1, . . .x, nbinpdf(x, 3, .5), 'd-'', ...x,nbinpdf(x,6,.5),'^-');
legend({'}r = .1' 'r = 1' 'r = 3' 'r = 6')xlabel('x')
ylabel('f(x|r,p')
```
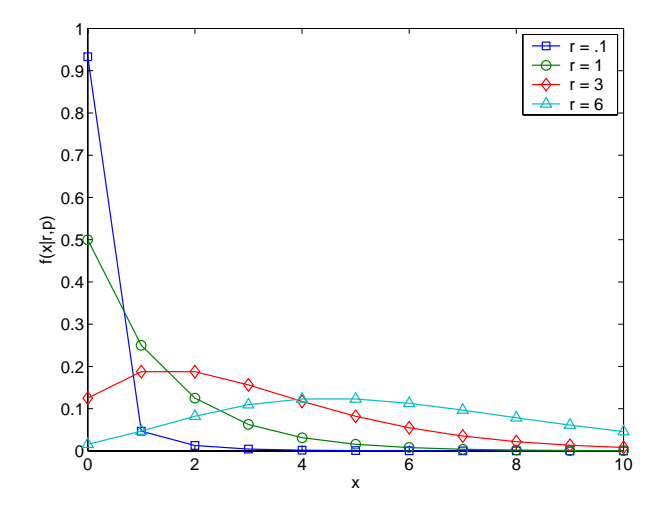

# **Normal Distribution**

The following sections provide an overview of the normal distribution.

#### **Background of the Normal Distribution**

The normal distribution is a two parameter family of curves. The first parameter, µ, is the mean. The second, σ, is the standard deviation. The standard normal distribution (written  $\Phi(x)$ ) sets  $\mu$  to 0 and  $\sigma$  to 1.

Φ(*x*) is functionally related to the error function, *erf*.

 $erf(x) = 2\Phi(x\sqrt{2}) - 1$ 

The first use of the normal distribution was as a continuous approximation to the binomial.

The usual justification for using the normal distribution for modeling is the Central Limit Theorem, which states (roughly) that the sum of independent samples from any distribution with finite mean and variance converges to the normal distribution as the sample size goes to infinity.

#### **Definition of the Normal Distribution**

The normal pdf is

$$
y = f(x|\mu, \sigma) = \frac{1}{\sigma \sqrt{2\pi}} e^{\frac{-(x-\mu)^2}{2\sigma^2}}
$$

#### **Parameter Estimation for the Normal Distribution**

One of the first applications of the normal distribution in data analysis was modeling the height of school children. Suppose we want to estimate the mean,  $\mu$ , and the variance,  $\sigma^2$ , of all the 4th graders in the United States.

We have already introduced MLEs. Another desirable criterion in a statistical estimator is unbiasedness. A statistic is unbiased if the expected value of the statistic is equal to the parameter being estimated. MLEs are not always unbiased. For any data sample, there may be more than one unbiased estimator of the parameters of the parent distribution of the sample. For instance, every sample value is an unbiased estimate of the parameter  $\mu$  of a normal distribution. The Minimum Variance Unbiased Estimator (MVUE) is the statistic that has the minimum variance of all unbiased estimators of a parameter.

The MVUEs of parameters  $\mu$  and  $\sigma^2$  for the normal distribution are the sample average and variance. The sample average is also the MLE for  $\mu$ . There are two common textbook formulas for the variance.

They are

1) 
$$
s^2 = \frac{1}{n} \sum_{i=1}^{n} (x_i - \bar{x})^2
$$
  
\n2)  $s^2 = \frac{1}{n-1} \sum_{i=1}^{n} (x_i - \bar{x})^2$ 

where

$$
\bar{x} = \sum_{i=1}^{n} \frac{x_i}{n}
$$

Equation 1 is the maximum likelihood estimator for  $\sigma^2$ , and equation 2 is the MVUE.

The function normfit returns the MVUEs and confidence intervals for  $\mu$  and  $\sigma^2$ . Here is a playful example modeling the "heights" (inches) of a randomly chosen 4th grade class.

```
height = normrnd(50,2,30,1); % Simulate heights.
[mu,s,muci,sci] = normfit(height)
mu = 50.2025
s = 1.7946
muci = 49.5210
   50.8841
sci = 1.4292
    2.4125
```
#### **Example and Plot of the Normal Distribution**

The plot shows the "bell" curve of the standard normal pdf, with  $\mu = 0$  and  $\sigma = 1$ .

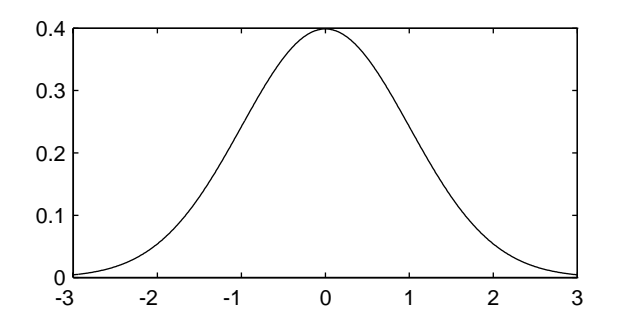

# **Poisson Distribution**

The following sections provide an overview of the Poisson distribution.

#### **Background of the Poisson Distribution**

The Poisson distribution is appropriate for applications that involve counting the number of times a random event occurs in a given amount of time, distance, area, etc. Sample applications that involve Poisson distributions include the number of Geiger counter clicks per second, the number of people walking into a store in an hour, and the number of flaws per 1000 feet of video tape.

The Poisson distribution is a one parameter discrete distribution that takes nonnegative integer values. The parameter,  $\lambda$ , is both the mean and the variance of the distribution. Thus, as the size of the numbers in a particular sample of Poisson random numbers gets larger, so does the variability of the numbers.

As Poisson (1837) showed, the Poisson distribution is the limiting case of a binomial distribution where *N* approaches infinity and *p* goes to zero while *Np =* λ.

The Poisson and exponential distributions are related. If the number of counts follows the Poisson distribution, then the interval between individual counts follows the exponential distribution.

#### **Definition of the Poisson Distribution**

The Poisson pdf is

$$
y = f(x|\lambda) = \frac{\lambda^x}{x!}e^{-\lambda}I_{(0, 1, ...)}(x)
$$

#### **Parameter Estimation for the Poisson Distribution**

The MLE and the MVUE of the Poisson parameter,  $\lambda$ , is the sample mean. The sum of independent Poisson random variables is also Poisson distributed with the parameter equal to the sum of the individual parameters. The Statistics Toolbox makes use of this fact to calculate confidence intervals on  $\lambda$ . As  $\lambda$  gets large the Poisson distribution can be approximated by a normal distribution with  $\mu = \lambda$  and  $\sigma^2 = \lambda$ . The Statistics Toolbox uses this approximation for calculating confidence intervals for values of  $\lambda$  greater than 100.

#### **Example and Plot of the Poisson Distribution**

The plot shows the probability for each nonnegative integer when  $\lambda = 5$ .

```
x = 0:15;
y = poisspdf(x, 5);plot(x,y,'+)0.2
            \overline{\phantom{0}}0.15
0.1
0.05
  0^+0 5 10 15
```
# **Rayleigh Distribution**

The following sections provide an overview of the Rayleigh distribution.

#### **Background of the Rayleigh Distribution**

The Rayleigh distribution is a special case of the Weibull distribution. If *A* and *B* are the parameters of the Weibull distribution, then the Rayleigh distribution with parameter  $b$  is equivalent to the Weibull distribution with parameters  $A = 1/(2b^2)$  and  $B = 2$ .

If the component velocities of a particle in the *x* and *y* directions are two independent normal random variables with zero means and equal variances, then the distance the particle travels per unit time is distributed Rayleigh.

#### **Definition of the Rayleigh Distribution**

The Rayleigh pdf is

$$
y = f(x|b) = \frac{x}{b^2}e^{\left(\frac{-x^2}{2b^2}\right)}
$$

#### **Parameter Estimation for the Rayleigh Distribution**

The raylfit function returns the MLE of the Rayleigh parameter. This estimate is

$$
b = \sqrt{\frac{1}{2n} \sum_{i=1}^{n} x_i^2}
$$

#### **Example and Plot of the Rayleigh Distribution**

The following commands generate a plot of the Rayleigh pdf.

```
x = [0:0.01:2];
p = raylpdf(x, 0.5);plot(x,p)
```
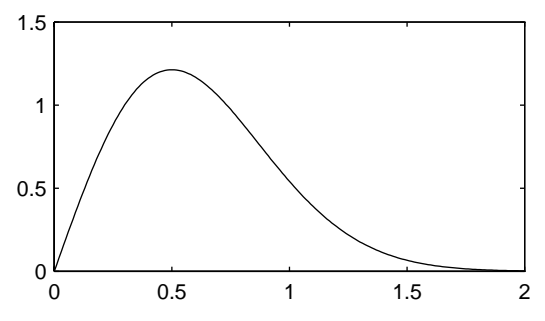

# **Student's t Distribution**

The following sections provide an overview of Student's t distribution.

#### **Background of Student's t Distribution**

The t distribution is a family of curves depending on a single parameter ν (the degrees of freedom). As ν goes to infinity, the t distribution converges to the standard normal distribution.

W. S. Gossett (1908) discovered the distribution through his work at the Guinness brewery. At that time, Guinness did not allow its staff to publish, so Gossett used the pseudonym Student.

If *x* and *s* are the mean and standard deviation of an independent random sample of size *n* from a normal distribution with mean  $\mu$  and  $\sigma^2 = n$ , then

$$
t(v) = \frac{x - \mu}{s}
$$

$$
v = n - 1
$$

#### **Definition of Student's t Distribution**

Student's t pdf is

$$
y = f(x|v) = \frac{\Gamma\left(\frac{v+1}{2}\right)}{\Gamma\left(\frac{v}{2}\right)} \frac{1}{\sqrt{v\pi}} \frac{1}{\left(1 + \frac{x^2}{v}\right)^{\frac{v+1}{2}}}
$$

where  $\Gamma(\cdot)$  is the Gamma function.

#### **Example and Plot of Student's t Distribution**

The plot compares the t distribution with  $v = 5$  (solid line) to the shorter tailed, standard normal distribution (dashed line).

$$
x = -5:0.1:5;
$$
  
\n
$$
y = tpdf(x,5);
$$
  
\n
$$
z = normpdf(x,0,1);
$$
  
\n
$$
plot(x,y,'-',x,z,'-,')
$$
  
\n0.4  
\n0.3  
\n0.2  
\n0.1

-5 0 5  $0 \over 5$ 

# **Noncentral t Distribution**

The following sections provide an overview of the noncentral t distribution.

#### **Background of the Noncentral t Distribution**

The noncentral t distribution is a generalization of the familiar Student's t distribution.

If *x* and *s* are the mean and standard deviation of an independent random sample of size *n* from a normal distribution with mean  $\mu$  and  $\sigma^2 = n$ , then

$$
t(v) = \frac{x - \mu}{s}
$$

$$
v = n - 1
$$

Suppose that the mean of the normal distribution is not  $\mu$ . Then the ratio has the noncentral t distribution. The noncentrality parameter is the difference between the sample mean and µ.

The noncentral t distribution allows us to determine the probability that we would detect a difference between  $x$  and  $\mu$  in a t test. This probability is the *power* of the test. As  $x$ -µ increases, the power of a test also increases.

#### **Definition of the Noncentral t Distribution**

The most general representation of the noncentral t distribution is quite complicated. Johnson and Kotz (1970) give a formula for the probability that a noncentral t variate falls in the range [-t, t].

$$
Pr((-t) < x < t | (v, \delta)) = \sum_{j=0}^{\infty} \left( \frac{\left(\frac{1}{2}\delta^{2}\right)^{j}}{j!} e^{-\frac{\delta^{2}}{2}} \right) I\left(\frac{x^{2}}{v+x^{2}} \middle| \frac{1}{2} + j, \frac{v}{2}\right)
$$

 $I(x | a,b)$  is the incomplete beta function with parameters *a* and *b*,  $\delta$  is the noncentrality parameter, and ν is the degrees of freedom.

#### **Example and Plot of the Noncentral t Distribution**

The following commands generate a plot of the noncentral t pdf.

```
x = (-5:0.1:5);
p1 = \text{nctcdf}(x, 10, 1);p = tcdf(x, 10);plot(x,p,'--',x,p1,'-')
```
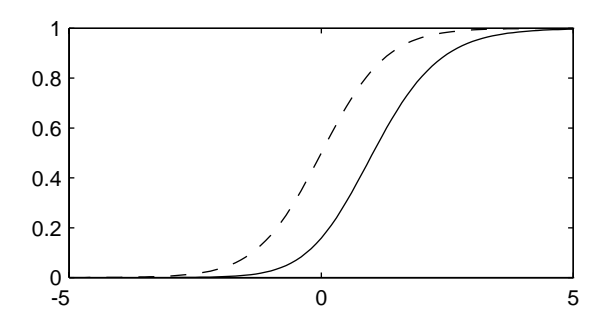

#### **Uniform (Continuous) Distribution**

The following sections provide an overview of the uniform distribution.

#### **Background of the Uniform Distribution**

The uniform distribution (also called rectangular) has a constant pdf between its two parameters *a* (the minimum) and *b* (the maximum). The standard uniform distribution ( $a = 0$  and  $b = 1$ ) is a special case of the beta distribution, obtained by setting both of its parameters to 1.

The uniform distribution is appropriate for representing the distribution of round-off errors in values tabulated to a particular number of decimal places.

#### **Definition of the Uniform Distribution**

The uniform cdf is

 $p = F(x | a, b) = \frac{x - a}{b - a} I_{[a, b]}(x)$ 

#### **Parameter Estimation for the Uniform Distribution**

The sample minimum and maximum are the MLEs of *a* and *b* respectively.

#### **Example and Plot of the Uniform Distribution**

The example illustrates the inversion method for generating normal random numbers using rand and norminv. Note that the MATLAB function, randn, does not use inversion since it is not efficient for this case.

```
u = \text{rand}(1000, 1);
x = norminv(u,0,1);hist(x)
```
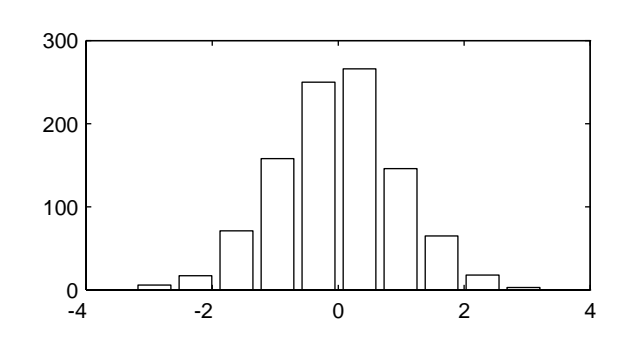

# **Weibull Distribution**

The following sections provide an overview of the Weibull distribution.

#### **Background of the Weibull Distribution**

Waloddi Weibull (1939) offered the distribution that bears his name as an appropriate analytical tool for modeling the breaking strength of materials. Current usage also includes reliability and lifetime modeling. The Weibull distribution is more flexible than the exponential for these purposes.

To see why, consider the hazard rate function (instantaneous failure rate). If  $f(t)$  and  $F(t)$  are the pdf and cdf of a distribution, then the hazard rate is

$$
h(t) = \frac{f(t)}{1 - F(t)}
$$

Substituting the pdf and cdf of the exponential distribution for  $f(t)$  and  $F(t)$ above yields a constant. The example below shows that the hazard rate for the Weibull distribution can vary.

#### **Definition of the Weibull Distribution**

The Weibull pdf is

$$
y = f(x|a, b) = abx^{b-1}e^{-ax^b}I_{(0, \infty)}(x)
$$

#### **Parameter Estimation for the Weibull Distribution**

Suppose we want to model the tensile strength of a thin filament using the Weibull distribution. The function weibfit gives MLEs and confidence intervals for the Weibull parameters.

```
strength = weibrnd(0.5,2,100,1); % Simulated strengths.
[p, ci] = weight(it)p = 0.4746 1.9582
ci = 0.3851 1.6598
    0.5641 2.2565
```
The default 95% confidence interval for each parameter contains the true value.

#### **Example and Plot of the Weibull Distribution**

The exponential distribution has a constant hazard function, which is not generally the case for the Weibull distribution.

The plot shows the hazard functions for exponential (dashed line) and Weibull (solid line) distributions having the same mean life. The Weibull hazard rate here increases with age (a reasonable assumption).

```
t = 0:0.1:3;h1 = exppdf(t, 0.6267) ./ (1-expcdf(t, 0.6267));
h2 = weight(t, 2, 2) ./ (1 - weight(t, 2, 2));
plot(t,h1,'--',t,h2,'-')
```
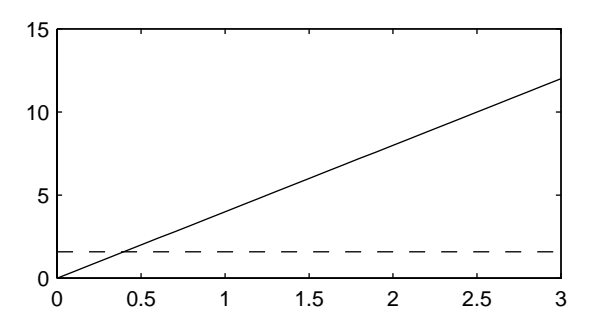

# **3**

# Descriptive Statistics

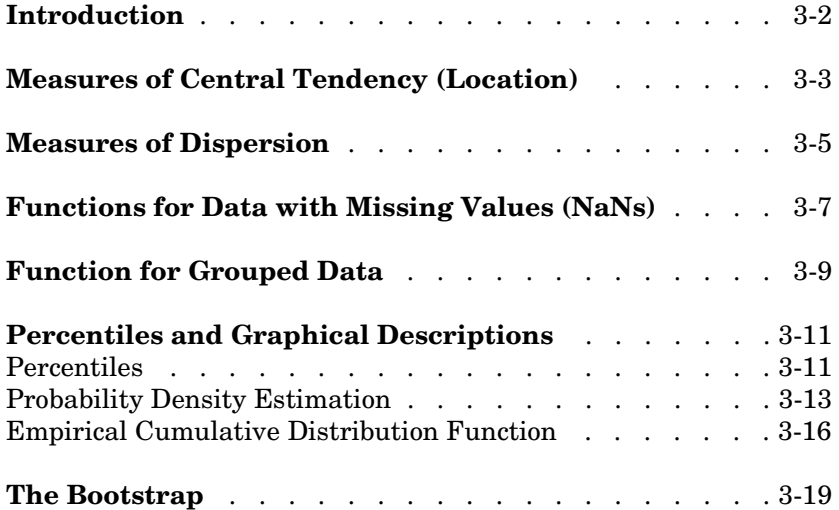

# <span id="page-67-0"></span>**Introduction**

Data samples can have thousands (even millions) of values. Descriptive statistics are a way to summarize this data into a few numbers that contain most of the relevant information. The following sections explore the features provided by the Statistics Toolbox for working with descriptive statistics:

- **•** ["Measures of Central Tendency \(Location\)" on page 3-3](#page-68-0)
- **•** ["Measures of Dispersion" on page 3-5](#page-70-0)
- **•** ["Functions for Data with Missing Values \(NaNs\)" on page 3-7](#page-72-0)
- **•** ["Function for Grouped Data" on page 3-9](#page-74-0)
- **•** ["Percentiles and Graphical Descriptions" on page 3-11](#page-76-0)
- **•** ["The Bootstrap" on page 3-19](#page-84-0)

# <span id="page-68-0"></span>**Measures of Central Tendency (Location)**

The purpose of measures of central tendency is to locate the data values on the number line. Another term for these statistics is *measures of location*.

The table gives the function names and descriptions.

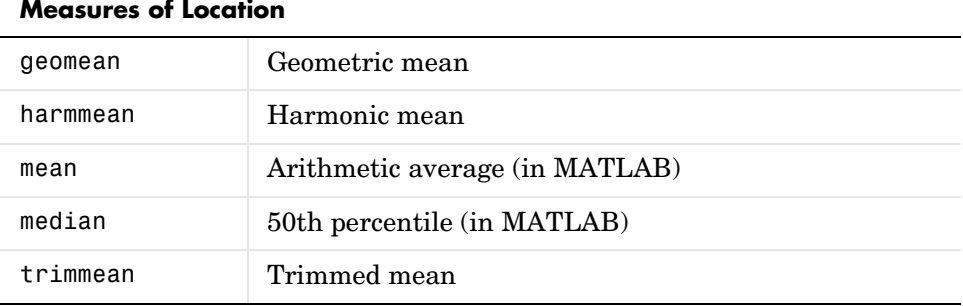

The average is a simple and popular estimate of location. If the data sample comes from a normal distribution, then the sample average is also optimal (MVUE of  $\mu$ ).

Unfortunately, outliers, data entry errors, or glitches exist in almost all real data. The sample average is sensitive to these problems. One bad data value can move the average away from the center of the rest of the data by an arbitrarily large distance.

The median and trimmed mean are two measures that are resistant (robust) to outliers. The median is the 50th percentile of the sample, which will only change slightly if you add a large perturbation to any value. The idea behind the trimmed mean is to ignore a small percentage of the highest and lowest values of a sample when determining the center of the sample.

The geometric mean and harmonic mean, like the average, are not robust to outliers. They are useful when the sample is distributed lognormal or heavily skewed.

The example below shows the behavior of the measures of location for a sample with one outlier.

```
x = [ones(1, 6) 100]x = 1 1 1 1 1 1 100
locate = [geomean(x) harmonican(x) mean(x) mean(x) median(x)...trimmean(x,25)]
locate =
    1.9307 1.1647 15.1429 1.0000 1.0000
```
You can see that the mean is far from any data value because of the influence of the outlier. The median and trimmed mean ignore the outlying value and describe the location of the rest of the data values.

# <span id="page-70-0"></span>**Measures of Dispersion**

The purpose of measures of dispersion is to find out how spread out the data values are on the number line. Another term for these statistics is measures of spread.

The table gives the function names and descriptions.

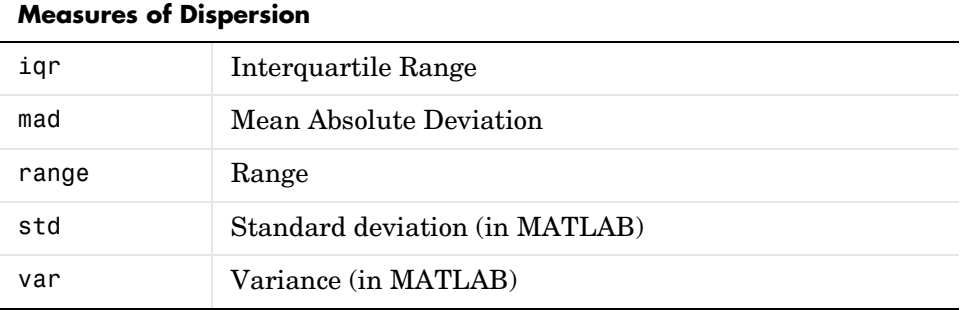

The range (the difference between the maximum and minimum values) is the simplest measure of spread. But if there is an outlier in the data, it will be the minimum or maximum value. Thus, the range is not robust to outliers.

The standard deviation and the variance are popular measures of spread that are optimal for normally distributed samples. The sample variance is the MVUE of the normal parameter  $\sigma^2$ . The standard deviation is the square root of the variance and has the desirable property of being in the same units as the data. That is, if the data is in meters, the standard deviation is in meters as well. The variance is in meters<sup>2</sup>, which is more difficult to interpret.

Neither the standard deviation nor the variance is robust to outliers. A data value that is separate from the body of the data can increase the value of the statistics by an arbitrarily large amount.

The Mean Absolute Deviation (MAD) is also sensitive to outliers. But the MAD does not move quite as much as the standard deviation or variance in response to bad data.

The Interquartile Range (IQR) is the difference between the 75th and 25th percentile of the data. Since only the middle 50% of the data affects this measure, it is robust to outliers.

The example below shows the behavior of the measures of dispersion for a sample with one outlier.

```
x = [ones(1, 6) 100]x = 1 1 1 1 1 1 100
stats = [iqr(x) \text{ mad}(x) \text{ range}(x) \text{ std}(x)]stats =
         0 24.2449 99.0000 37.4185
```
## **Functions for Data with Missing Values (NaNs)**

Most real-world data sets have one or more missing elements. It is convenient to code missing entries in a matrix as NaN (Not a Number).

Here is a simple example.

```
m = magic(3);m([1 5]) = [NaN NaN]m =NaN 1 6
   3 NaN 7
   492
```
Any arithmetic operation that involves the missing values in this matrix yields NaN, as below.

```
sum(m)
ans =NaN NaN 15
```
Removing cells with NaN would destroy the matrix structure. Removing whole rows that contain NaN would discard real data. Instead, the Statistics Toolbox has a variety of functions that are similar to other MATLAB functions, but that treat NaN values as missing and therefore ignore them in the calculations.

```
nansum(m)
ans = 7 10 13
```
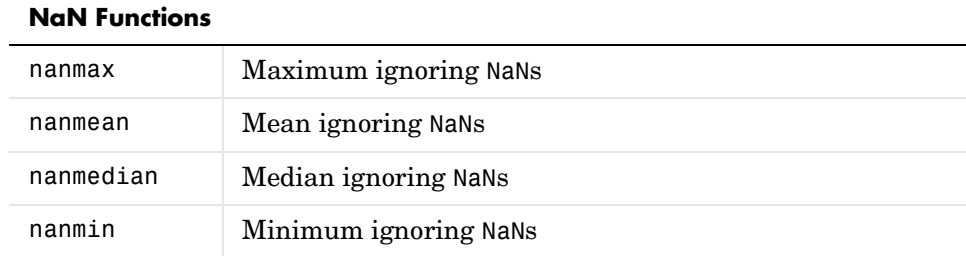

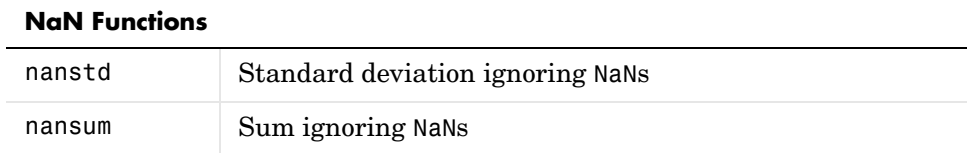

In addition, other Statistics Toolbox functions operate only on the numeric values, ignoring NaNs. These include iqr, kurtosis, mad, prctile, range, skewness, and trimmean.

# **Function for Grouped Data**

As we saw in the previous section, the descriptive statistics functions can compute statistics on each column in a matrix. Sometimes, however, you may have your data arranged differently so that measurements appear in one column or variable, and a grouping code appears in a second column or variable. Although the MATLAB syntax makes it simple to apply functions to a subset of an array, in this case it is simpler to use the grpstats function.

The grpstats function can compute the mean, standard error of the mean, and count (number of observations) for each group defined by one or more grouping variables. If you supply a significance level, it also creates a graph of the group means with confidence intervals.

As an example, load the larger car data set. We can look at the average value of MPG (miles per gallon) for cars grouped by org (location of the origin of the car).

```
load carbig
grpstats(MPG,org,0.05)
ans = 20.084
        27.891
        30.451
```
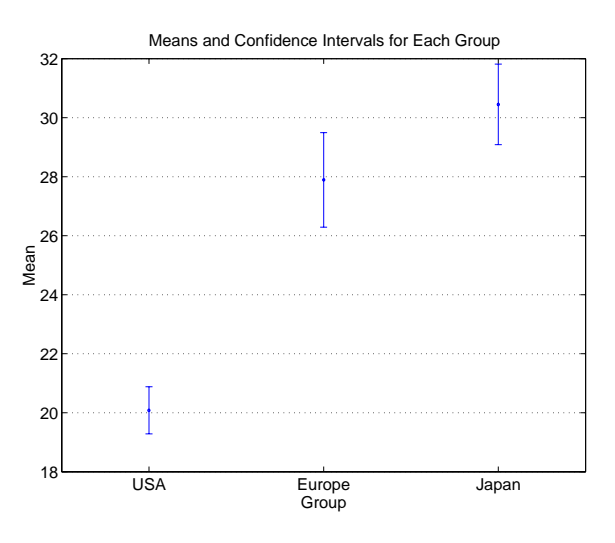

We can also get the complete set of statistics for MPG grouped by three variables: org, cyl4 (the engine has four cylinders or not), and when (when the car was made).

```
[m,s,c,n] = grpstats(MPG, {org cyl4 when});
[n num2cell([m s c])]
```

```
ans =
```
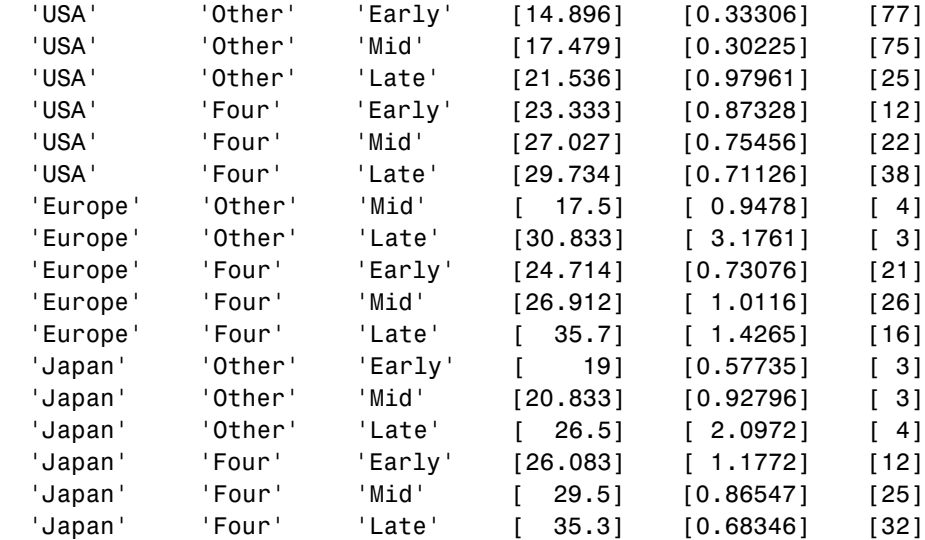

# **Percentiles and Graphical Descriptions**

Trying to describe a data sample with two numbers, a measure of location and a measure of spread, is frugal but may be misleading. Here are some other approaches:

- **•** ["Percentiles" on page 3-11](#page-76-0)
- **•** ["Probability Density Estimation" on page 3-13](#page-78-0)
- **•** ["Empirical Cumulative Distribution Function" on page 3-16](#page-81-0)

### <span id="page-76-0"></span>**Percentiles**

Another option is to compute a reasonable number of the sample percentiles. This provides information about the shape of the data as well as its location and spread.

The example shows the result of looking at every quartile of a sample containing a mixture of two distributions.

```
x = [normal(4, 1, 1, 100) normal(6, 0.5, 1, 200)];
p = 100*(0:0.25:1);y = \text{prctile}(x, p);
z = [p; y]z = 0 25.0000 50.0000 75.0000 100.0000
 1.5172 4.6842 5.6706 6.1804 7.6035
```
Compare the first two quantiles to the rest.

The box plot is a graph for descriptive statistics. The graph below is a box plot of the data above.

```
boxplot(x)
```
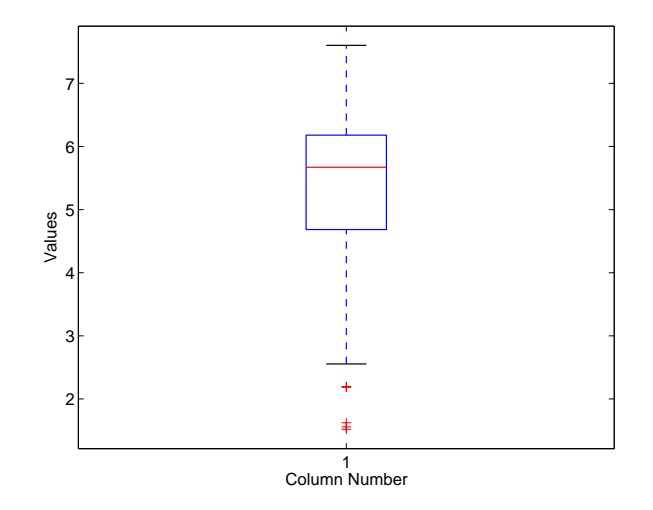

The long lower tail and plus signs show the lack of symmetry in the sample values. For more information on box plots, see ["Statistical Plots" on page 8-1](#page-198-0).

The histogram is a complementary graph.

hist(x)

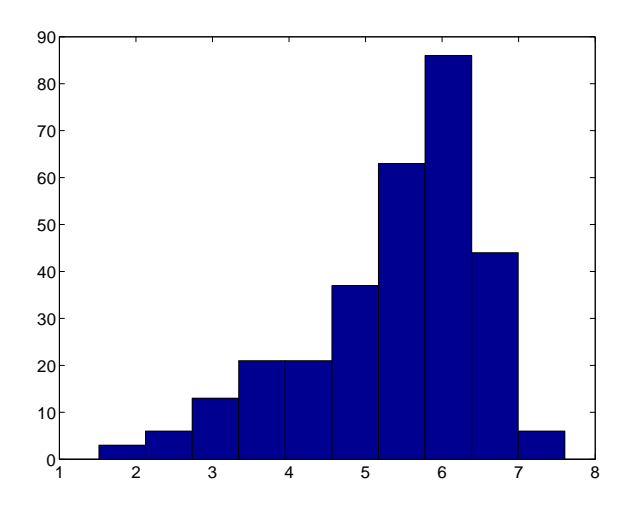

## <span id="page-78-0"></span>**Probability Density Estimation**

You can also describe a data sample by estimating its density in a nonparametric way. The ksdensity function does this by using a kernel smoothing function and an associated bandwidth to estimate the density.

This example uses the carsmall data set to estimate the probability density of the MPG (miles per gallon) measurements for 94 cars. It uses the default kernel function, a normal distribution, and its default bandwidth.

```
cars = load('carsmall','MPG','Origin'); 
MPG = cars.MPG;Origin = cars.Origin; 
[f, x] = ksdensity(MPG);plot(x,f); 
title('Density estimate for MPG')
```
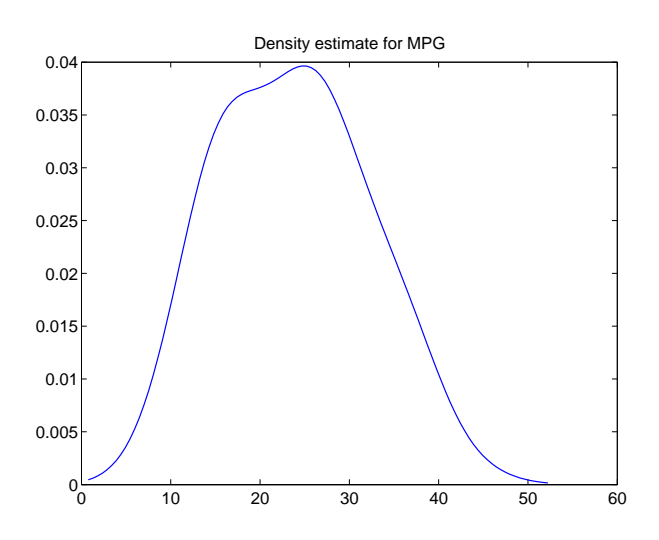

#### **Kernel Bandwidth**

The choice of kernel bandwidth controls the smoothness of the probability density curve. The graph below shows the density estimate for the same mileage data using different bandwidths. The default bandwidth is in blue and looks like the graph above. Estimates for smaller and larger bandwidths are in red and green.

The first call to ksdensity returns the default bandwidth, u, of the kernel smoothing function. Subsequent calls, modify this bandwidth.

```
[f, x, u] = ksdensity(MPG);
plot(x,f)
title('Density estimate for MPG')
hold on
[f, x] = ksdensity(MPG, 'width', u/3);plot(x, f, 'r');
[f, x] = ksdensity(MPG, 'width', u*3);plot(x, f, 'g');
legend('default width','1/3 default','3*default')
hold off
```
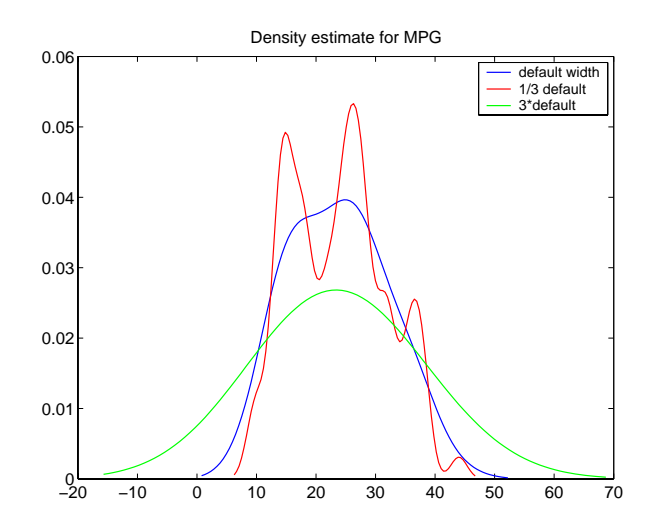

The default bandwidth seems to be doing a good job -- reasonably smooth, but not so smooth as to obscure features of the data. This bandwidth is the one that is theoretically optimal for estimating densities for the normal distribution.

The green curve shows a density with the kernel bandwidth set too high. This curve smooths out the data so much that the end result looks just like the kernel function. The red curve has a smaller bandwidth and is rougher-looking than the blue curve. It may be too rough, but it does provide an indication that there may be two major peaks rather than the single peak of the blue curve. A reasonable choice of width might lead to a curve that is intermediate between the red and blue curves.

#### **Kernel Smoothing Function**

You can also specify a kernel function by supplying either the function name or a function handle. The four pre-selected functions, 'normal', 'epanechinikov', 'box', and 'triangle', are all scaled to have standard deviation equal to one, so the "bandwidth" parameter means roughly the same thing regardless of kernel function.

Using default bandwidths, we now plot the same mileage data, using each of the available kernel smoothers.

```
hname = {'normal' 'epanechinikov' 'box' 'triangle'};
hold on;
colors = {'r' 'b' 'g' 'm'};
for j=1:4[f, x] = ksdensity(MPG, 'kernel', hname{i});
     plot(x,f,colors{j});
end
legend(hname{:});
hold off
```
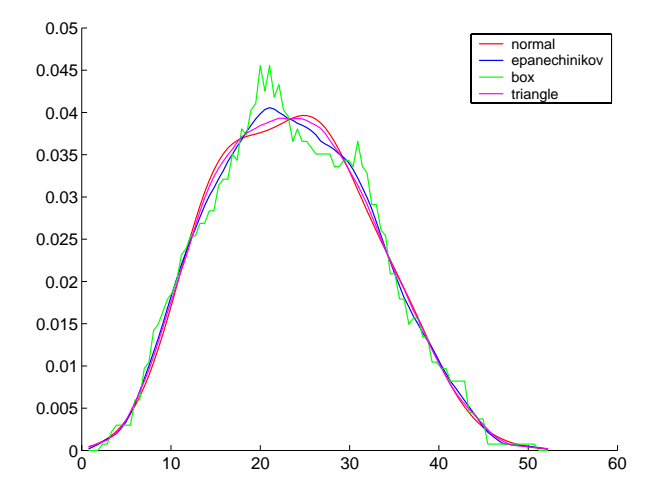

The density estimates are roughly comparable, but the box kernel produces a density that is rougher than the others.

#### **Usefulness of Smooth Density Estimates**

In addition to the aesthetic appeal of the smooth density estimate, there are other appeals as well. While it is difficult to overlay two histograms to compare them, you can easily overlay smooth density estimates. For example, the following graph shows the MPG distributions for cars from different countries of origin.

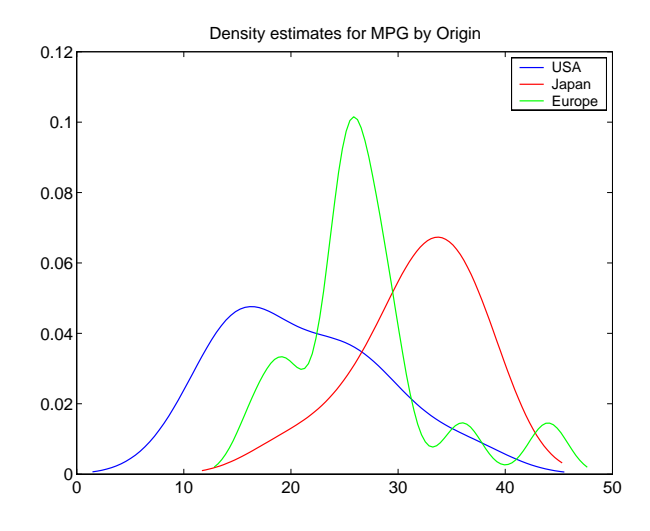

#### <span id="page-81-0"></span>**Empirical Cumulative Distribution Function**

The ksdensity function described in the last section produces an empirical version of a probability density function (pdf). That is, instead of selecting a density with a particular parametric form and estimating the parameters, it produces a nonparametric density estimate that tries to adapt itself to the data.

Similarly, it is possible to produce an empirical version of the cumulative distribution function (cdf). The ecdf function computes this empirical cdf. It returns the values of a function  $F$  such that  $F(x)$  represents the proportion of observations in a sample less than or equal to  $x$ .

The idea behind the empirical cdf is simple. It is a function that assigns probability  $1/n$  to each of *n* observations in a sample. Its graph has a stair-step appearance. If a sample comes from a distribution in a parametric family (such as a normal distribution), its empirical cdf is likely to resemble the parametric distribution. If not, its empirical distribution still gives an estimate of the cdf for the distribution that generated the data.

In the following example, we generate 20 observations from a normal distribution with mean 10 and standard deviation 2. We use ecdf to calculate the empirical cdf and stairs to plot it. Then we overlay the normal distribution curve on the empirical function.

```
x = normal(10, 2, 20, 1);[f, xf] = ecdf(x);stairs(xf,f)
xx=linspace(5,15,100);
yy = normal(xx, 10, 2);hold on; plot(xx,yy,'r:'); hold off
legend('Empirical cdf','Normal cdf',2)
```
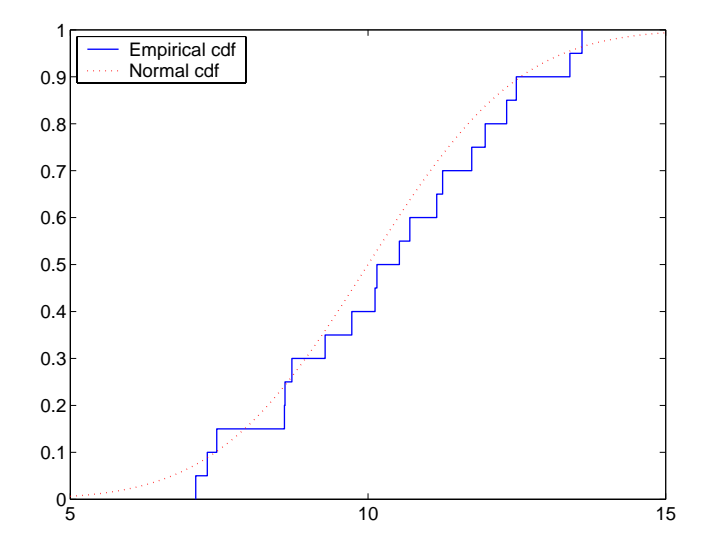

The empirical cdf is especially useful in survival analysis applications. In such applications the data may be censored, that is, not observed exactly. Some individuals may fail during a study, and we observe their failure time exactly. Other individuals may drop out of the study, or may not fail until after the study is complete. The ecdf function has arguments for dealing with censored data.

## **The Bootstrap**

In recent years the statistical literature has examined the properties of resampling as a means to acquire information about the uncertainty of statistical estimators.

The bootstrap is a procedure that involves choosing random samples *with replacement* from a data set and analyzing each sample the same way. Sampling *with replacement* means that every sample is returned to the data set after sampling. So a particular data point from the original data set could appear multiple times in a given bootstrap sample. The number of elements in each bootstrap sample equals the number of elements in the original data set. The range of sample estimates we obtain allows us to establish the uncertainty of the quantity we are estimating.

Here is an example taken from Efron and Tibshirani (1993) comparing Law School Admission Test (LSAT) scores and subsequent law school grade point average (GPA) for a sample of 15 law schools.

```
load lawdata
plot(lsat,gpa,'+')
lsline
```
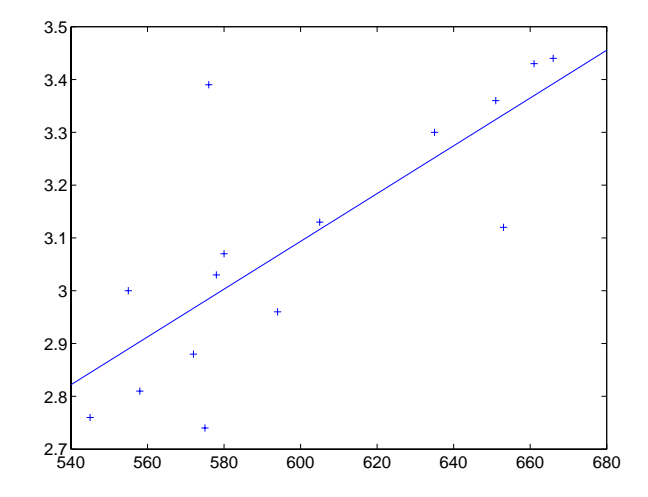

The least squares fit line indicates that higher LSAT scores go with higher law school GPAs. But how sure are we of this conclusion? The plot gives us some intuition but nothing quantitative.

We can calculate the correlation coefficient of the variables using the corrcoef function.

```
rhohat = corrcoef(lsat,gpa)rhohat =
    1.0000 0.7764
    0.7764 1.0000
```
Now we have a number, 0.7764, describing the positive connection between LSAT and GPA, but though 0.7764 may seem large, we still do not know if it is statistically significant.

Using the bootstrp function we can resample the lsat and gpa vectors as many times as we like and consider the variation in the resulting correlation coefficients.

Here is an example.

```
rhos1000 = bootstrp(1000,'corrcoef',lsat,gpa);
```
This command resamples the lsat and gpa vectors 1000 times and computes the corrcoef function on each sample. Here is a histogram of the result.

```
hist(rhos1000(:,2),30)
```
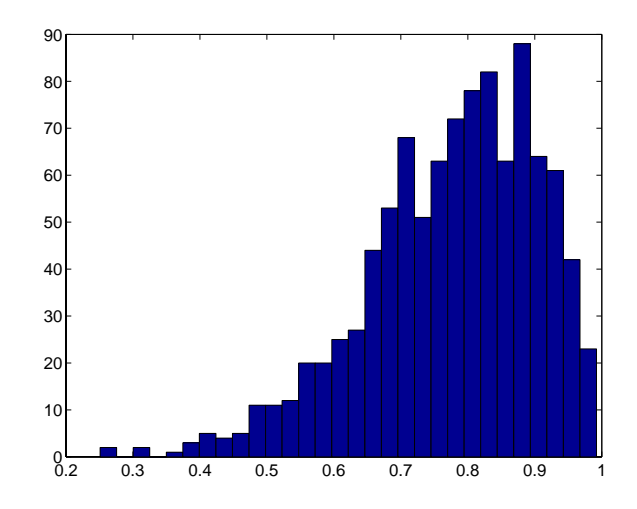

Nearly all the estimates lie on the interval [0.4 1.0].

This is strong quantitative evidence that LSAT and subsequent GPA are positively correlated. Moreover, it does not require us to make any strong assumptions about the probability distribution of the correlation coefficient.

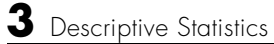

**4** 

# <span id="page-88-0"></span>Linear Models

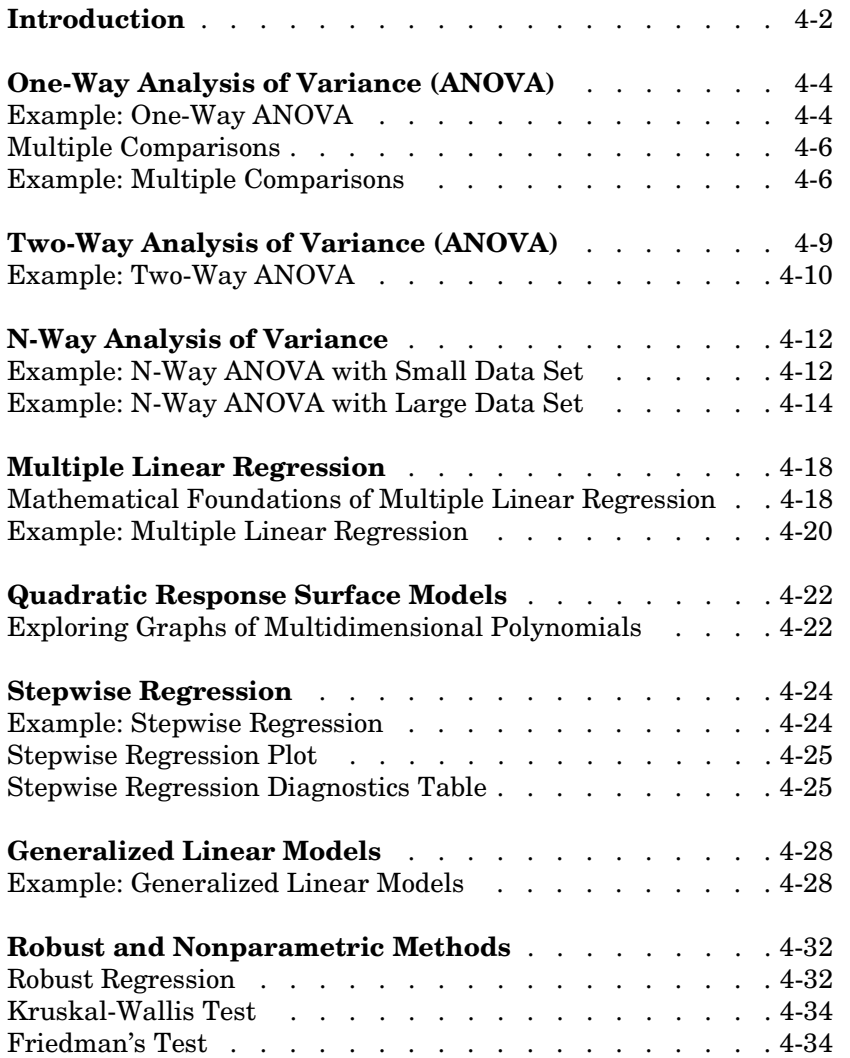

## **Introduction**

Linear models represent the relationship between a continuous response variable and one or more predictor variables (either continuous or categorical) in the form

$$
y = X\beta + \varepsilon
$$

where:

- **•** *y* is an *n*-by-1 vector of observations of the response variable.
- **•** *X* is the *n*-by-*p* design matrix determined by the predictors.
- **•** β is a *p*-by-1 vector of parameters.
- **•** ε is an *n*-by-1 vector of random disturbances, independent of each other and usually having a normal distribution.

MATLAB uses this general form of the linear model to solve a variety of specific regression and analysis of variance (ANOVA) problems. For example, for polynomial and multiple regression problems, the columns of *X* are predictor variable values or powers of such values. For one-way, two-way, and higher-way ANOVA models, the columns of *X* are dummy (or indicator) variables that encode the predictor categories. For analysis of covariance (ANOCOVA) models, *X* contains values of a continuous predictor and codes for a categorical predictor.

The following sections describe a number of functions for fitting various types of linear models:

- **•** ["One-Way Analysis of Variance \(ANOVA\)" on page 4-4](#page-91-0)
- **•** ["Two-Way Analysis of Variance \(ANOVA\)" on page 4-9](#page-96-0)
- **•** ["N-Way Analysis of Variance" on page 4-12](#page-99-0)
- **•** ["Multiple Linear Regression" on page 4-18](#page-105-0)
- **•** ["Quadratic Response Surface Models" on page 4-22](#page-109-0)
- **•** ["Stepwise Regression" on page 4-24](#page-111-0)
- **•** ["Generalized Linear Models" on page 4-28](#page-115-0)
- **•** ["Robust and Nonparametric Methods" on page 4-32](#page-119-0)

See the sections below for a tour of some of the related graphical tools:

- **•** ["The polytool Demo" on page 11-5](#page-240-0)
- **•** ["The aoctool Demo" on page 11-10](#page-245-0)
- **•** ["The rsmdemo Demo" on page 11-19](#page-254-0)

**Note** See ["Linear Models" on page 4-1](#page-88-0) for information on fitting nonlinear models.

## <span id="page-91-0"></span>**One-Way Analysis of Variance (ANOVA)**

The purpose of one-way ANOVA is to find out whether data from several groups have a common mean. That is, to determine whether the groups are actually different in the measured characteristic.

One-way ANOVA is a simple special case of the linear model. The one-way ANOVA form of the model is

$$
y_{ij} = \alpha_{.j} + \varepsilon_{ij}
$$

where:

- **•** *y*ij is a matrix of observations in which each column represents a different group.
- $\alpha_i$  is a matrix whose columns are the group means. (The "dot j" notation means that  $\alpha$  applies to all rows of the *j*th column. That is, the value  $\alpha_{ij}$  is the same for all *i*.)
- ε<sub>ij</sub> is a matrix of random disturbances.

The model posits that the columns of *y* are a constant plus a random disturbance. You want to know if the constants are all the same.

The following sections explore one-way ANOVA in greater detail:

- **•** ["Example: One-Way ANOVA" on page 4-4](#page-91-1)
- **•** ["Multiple Comparisons" on page 4-6](#page-93-0)

#### <span id="page-91-1"></span>**Example: One-Way ANOVA**

The data below comes from a study by Hogg and Ledolter (1987) of bacteria counts in shipments of milk. The columns of the matrix hogg represent different shipments. The rows are bacteria counts from cartons of milk chosen randomly from each shipment. Do some shipments have higher counts than others?

```
load hogg
hogg
hogg = 24 14 11 7 19
```
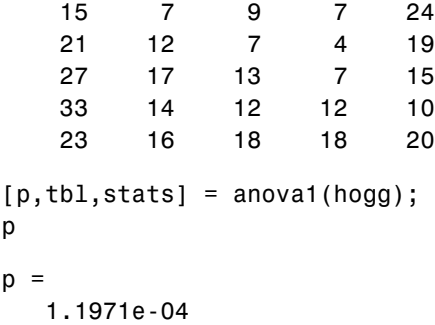

The standard ANOVA table has columns for the sums of squares, degrees of freedom, mean squares (SS/df), F statistic, and p-value.

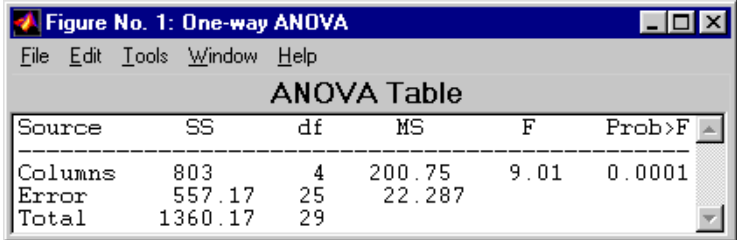

You can use the F statistic to do a hypothesis test to find out if the bacteria counts are the same. anova1 returns the p-value from this hypothesis test.

In this case the p-value is about 0.0001, a very small value. This is a strong indication that the bacteria counts from the different tankers are not the same. An F statistic as extreme as the observed F would occur by chance only once in 10,000 times if the counts were truly equal.

The p-value returned by anova1 depends on assumptions about the random disturbances  $\varepsilon_{ii}$  in the model equation. For the p-value to be correct, these disturbances need to be independent, normally distributed, and have constant variance. See ["Robust and Nonparametric Methods" on page 4-32](#page-119-0) for a nonparametric function that does not require a normal assumption.

You can get some graphical assurance that the means are different by looking at the box plots in the second figure window displayed by anova1.

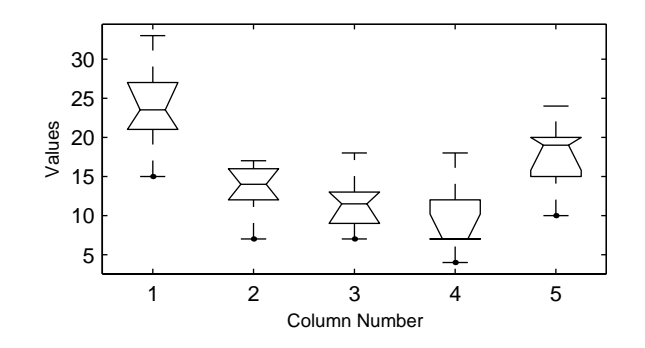

## <span id="page-93-0"></span>**Multiple Comparisons**

Sometimes you need to determine not just if there are any differences among the means, but specifically which pairs of means are significantly different. It is tempting to perform a series of t tests, one for each pair of means, but this procedure has a pitfall.

In a t test, we compute a t statistic and compare it to a critical value. The critical value is chosen so that when the means are really the same (any apparent difference is due to random chance), the probability that the t statistic will exceed the critical value is small, say 5%. When the means are different, the probability that the statistic will exceed the critical value is larger.

In this example there are five means, so there are 10 pairs of means to compare. It stands to reason that if all the means are the same, and if we have a 5% chance of incorrectly concluding that there is a difference in one pair, then the probability of making at least one incorrect conclusion among all 10 pairs is much larger than 5%.

Fortunately, there are procedures known as *multiple comparison procedures* that are designed to compensate for multiple tests.

## <span id="page-93-1"></span>**Example: Multiple Comparisons**

You can perform a multiple comparison test using the multcompare function and supplying it with the stats output from anova1.

[c,m] = multcompare(stats)  $c =$ 

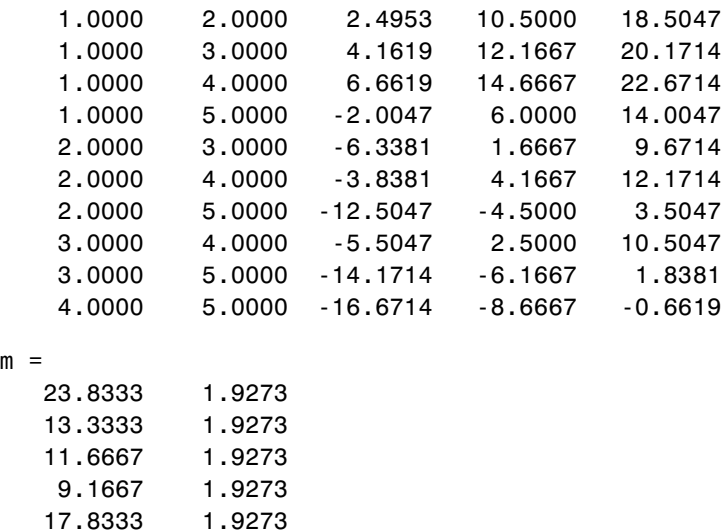

 $m$ 

The first output from multcompare has one row for each pair of groups, with an estimate of the difference in group means and a confidence interval for that group. For example, the second row has the values

1.0000 3.0000 4.1619 12.1667 20.1714

indicating that the mean of group 1 minus the mean of group 3 is estimated to be 12.1667, and a 95% confidence interval for this difference is [4.1619, 20.1714]. This interval does not contain 0, so we can conclude that the means of groups 1 and 3 are different.

The second output contains the mean and its standard error for each group.

It is easier to visualize the difference between group means by looking at the graph that multcompare produces.

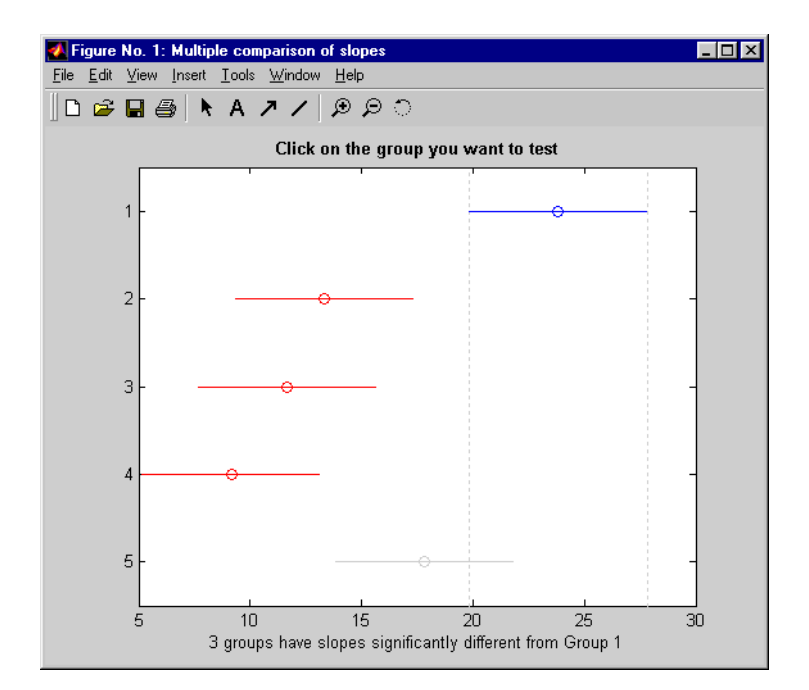

The graph shows that group 1 is significantly different from groups 2, 3, and 4. By using the mouse to select group 4, you can determine that it is also significantly different from group 5. Other pairs are not significantly different.

# <span id="page-96-0"></span>**Two-Way Analysis of Variance (ANOVA)**

The purpose of two-way ANOVA is to find out whether data from several groups have a common mean. One-way ANOVA and two-way ANOVA differ in that the groups in two-way ANOVA have two categories of defining characteristics instead of one.

Suppose an automobile company has two factories, and each factory makes the same three models of car. It is reasonable to ask if the gas mileage in the cars varies from factory to factory as well as from model to model. We use two predictors, factory and model, to explain differences in mileage.

There could be an overall difference in mileage due to a difference in the production methods between factories. There is probably a difference in the mileage of the different models (irrespective of the factory) due to differences in design specifications. These effects are called *additive*.

Finally, a factory might make high mileage cars in one model (perhaps because of a superior production line), but not be different from the other factory for other models. This effect is called an *interaction*. It is impossible to detect an interaction unless there are duplicate observations for some combination of factory and car model.

Two-way ANOVA is a special case of the linear model. The two-way ANOVA form of the model is

 $y_{ijk} = \mu + \alpha_{,i} + \beta_{i} + \gamma_{ij} + \varepsilon_{ijk}$ 

where, with respect to the automobile example above:

- $y_{ijk}$  is a matrix of gas mileage observations (with row index *i*, column index *j*, and repetition index *k*).
- **•** µ is a constant matrix of the overall mean gas mileage.
- $\alpha_i$  is a matrix whose columns are the deviations of each car's gas mileage (from the mean gas mileage µ) that are attributable to the car's *model*. All values in a given column of  $\alpha_i$  are identical, and the values in each row of  $\alpha_i$ sum to 0.
- $\beta_i$  is a matrix whose rows are the deviations of each car's gas mileage (from the mean gas mileage µ) that are attributable to the car's *factory*. All values in a given row of  $\beta_i$  are identical, and the values in each column of  $\beta_i$  sum to 0.
- $\gamma_{ii}$  is a matrix of interactions. The values in each row of  $\gamma_{ii}$  sum to 0, and the values in each column of  $\gamma_{ij}$  sum to 0.
- ε<sub>ijk</sub> is a matrix of random disturbances.

The [next section](#page-97-0) provides an example of a two-way analysis.

### <span id="page-97-0"></span>**Example: Two-Way ANOVA**

The purpose of the example is to determine the effect of car model and factory on the mileage rating of cars.

```
load mileage
mileage
mileage =
    33.3000 34.5000 37.4000
    33.4000 34.8000 36.8000
    32.9000 33.8000 37.6000
    32.6000 33.4000 36.6000
    32.5000 33.7000 37.0000
    33.0000 33.9000 36.7000
cars = 3;[p, \text{th1}, \text{stats}] = \text{anova2}(\text{mileage}, \text{cars});p
p = 0.0000 0.0039 0.8411
```
There are three models of cars (columns) and two factories (rows). The reason there are six rows in mileage instead of two is that each factory provides three cars of each model for the study. The data from the first factory is in the first three rows, and the data from the second factory is in the last three rows.

The standard ANOVA table has columns for the sums of squares, degrees-of-freedom, mean squares (SS/df), F statistics, and p-values.

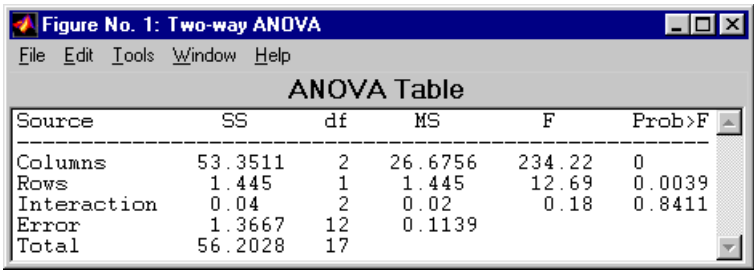

You can use the F statistics to do hypotheses tests to find out if the mileage is the same across models, factories, and model-factory pairs (after adjusting for the additive effects). anova2 returns the p-value from these tests.

The p-value for the model effect is zero to four decimal places. This is a strong indication that the mileage varies from one model to another. An F statistic as extreme as the observed F would occur by chance less than once in 10,000 times if the gas mileage were truly equal from model to model. If you used the multcompare function to perform a multiple comparison test, you would find that each pair of the three models is significantly different.

The p-value for the factory effect is 0.0039, which is also highly significant. This indicates that one factory is out-performing the other in the gas mileage of the cars it produces. The observed p-value indicates that an F statistic as extreme as the observed F would occur by chance about four out of 1000 times if the gas mileage were truly equal from factory to factory.

There does not appear to be any interaction between factories and models. The p-value, 0.8411, means that the observed result is quite likely (84 out 100 times) given that there is no interaction.

The p-values returned by anova2 depend on assumptions about the random disturbances  $\varepsilon_{ijk}$  in the model equation. For the p-values to be correct these disturbances need to be independent, normally distributed, and have constant variance. See ["Robust and Nonparametric Methods" on page 4-32](#page-119-0) for nonparametric methods that do not require a normal distribution.

In addition, anova2 requires that data be *balanced*, which in this case means there must be the same number of cars for each combination of model and factory. The next section discusses a function that supports unbalanced data with any number of predictors.

# <span id="page-99-0"></span>**N-Way Analysis of Variance**

You can use N-way ANOVA to determine if the means in a set of data differ when grouped by multiple factors. If they do differ, you can determine which factors or combinations of factors are associated with the difference.

N-way ANOVA is a generalization of two-way ANOVA. For three factors, the model can be written

$$
y_{ijkl} = \mu + \alpha_{j} + \beta_{i} + \gamma_{i} + (\alpha \beta)_{ij} + (\alpha \gamma)_{i,k} + (\beta \gamma)_{j,k} + (\alpha \beta \gamma)_{ijk} + \varepsilon_{ijkl}
$$

In this notation parameters with two subscripts, such as  $(\alpha\beta)_{ii}$ , represent the interaction effect of two factors. The parameter (αβγ)*ijk* represents the three-way interaction. An ANOVA model can have the full set of parameters or any subset, but conventionally it does not include complex interaction terms unless it also includes all simpler terms for those factors. For example, one would generally not include the three-way interaction without also including all two-way interactions.

The anovan function performs N-way ANOVA. Unlike the anova1 and anova2 functions, anovan does not expect data in a tabular form. Instead, it expects a vector of response measurements and a separate vector (or text array) containing the values corresponding to each factor. This input data format is more convenient than matrices when there are more than two factors or when the number of measurements per factor combination is not constant.

The following examples explore anovan in greater detail:

- **•** ["Example: N-Way ANOVA with Small Data Set" on page 4-12](#page-99-1)
- **•** ["Example: N-Way ANOVA with Large Data Set" on page 4-14](#page-101-0)

#### <span id="page-99-1"></span>**Example: N-Way ANOVA with Small Data Set**

Consider the following two-way example using anova2.

```
m = [23 15 20;27 17 63;43 3 55;41 9 90]
m = 23 15 20
    27 17 63
 43 3 55
    41 9 90
```
anova2(m,2) ans  $=$ 0.0197 0.2234 0.2663

The factor information is implied by the shape of the matrix m and the number of measurements at each factor combination (2). Although anova2 does not actually require arrays of factor values, for illustrative purposes we could create them as follows.

```
cfactor = repmat(1:3,4,1)cfactor =
 1 2 3
 1 2 3
 1 2 3
 1 2 3
rfactor = [ones(2,3); 2*ones(2,3)]rfactor =
 1 1 1
 1 1 1
 2 2 2
 2 2 2
```
The cfactor matrix shows that each column of m represents a different level of the column factor. The rfactor matrix shows that the top two rows of m represent one level of the row factor, and bottom two rows of m represent a second level of the row factor. In other words, each value  $m(i, j)$  represents an observation at column factor level  $cfactor(i,j)$  and row factor level rfactor(i,j).

To solve the above problem with anovan, we need to reshape the matrices m, cfactor, and rfactor to be vectors.

```
m = m(:);cfactor = cfactor(:);rfactor = rfactor(:);[m cfactor rfactor]
ans =
```
**4** Linear Models

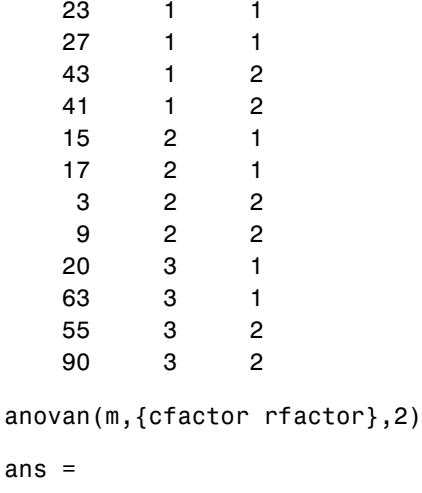

 0.0197 0.2234 0.2663

## <span id="page-101-0"></span>**Example: N-Way ANOVA with Large Data Set**

In the previous example we used anova2 to study a small data set measuring car mileage. Now we study a larger set of car data with mileage and other information on 406 cars made between 1970 and 1982. First we load the data set and look at the variable names.

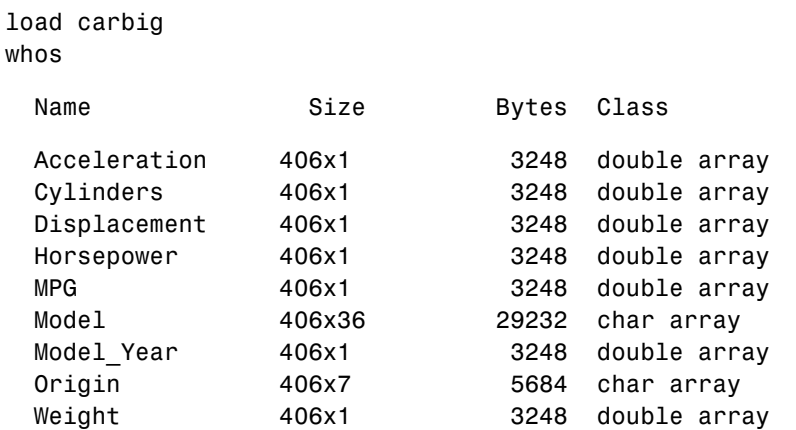

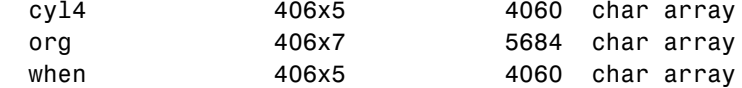

We will focus our attention on four variables. MPG is the number of miles per gallon for each of 406 cars (though some have missing values coded as NaN). The other three variables are factors: cyl4 (four-cylinder car or not), org (car originated in Europe, Japan, or the USA), and when (car was built early in the period, in the middle of the period, or late in the period).

First we fit the full model, requesting up to three-way interactions and Type 3 sums-of-squares.

```
varnames = {'Origin';'4Cyl';'MfgDate'};
anovan(MPG,{org cyl4 when},3,3,varnames)
ans = 0.0000
        NaN
0
    0.7032
    0.0001
    0.2072
    0.6990
```
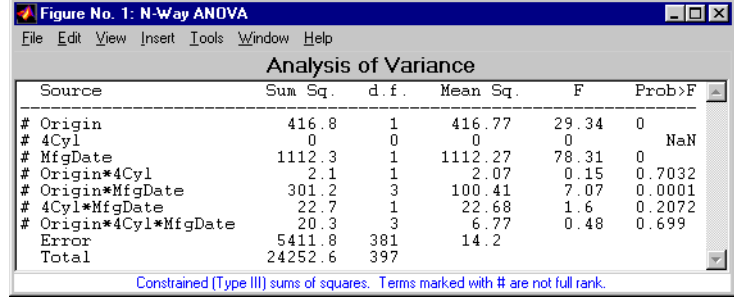

Note that many terms are marked by a "#" symbol as not having full rank, and one of them has zero degrees of freedom and is missing a p-value. This can happen when there are missing factor combinations and the model has higher-order terms. In this case, the cross-tabulation below shows that there are no cars made in Europe during the early part of the period with other than four cylinders, as indicated by the  $0$  in table( $2,1,1$ ).

```
[table,factorvals] = crosstab(org,when,cyl4)
table(:,:,1) = 82 75 25
 0 4 3
 3 3 4
table(:,:,2) = 12 22 38
    23 26 17
    12 25 32
factorvals = 
    'USA' 'Early' 'Other'
    'Europe' 'Mid' 'Four' 
    'Japan' 'Late' []
```
Consequently it is impossible to estimate the three-way interaction effects, and including the three-way interaction term in the model makes the fit singular.

Using even the limited information available in the ANOVA table, we can see that the three-way interaction has a p-value of 0.699, so it is not significant. We decide to request only two-way interactions this time.

```
[p,tbl,stats,termvec] = anovan(MPG,{org cyl4 when},2,3,varnames);
termvec'
```
ans  $=$ 

1 2 4 3 5 6

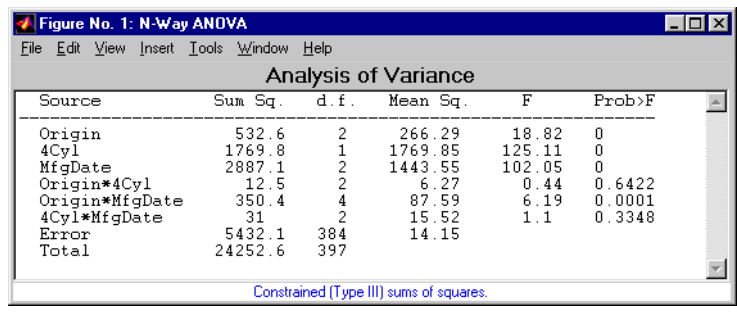

Now all terms are estimable. The p-values for interaction term 4 (Origin\*4Cyl) and interaction term 6 (4Cyl\*MfgDate) are much larger than a typical cutoff value of 0.05, indicating these terms are not significant. We could choose to omit these terms and pool their effects into the error term. The output termvec variable returns a vector of codes, each of which is a bit pattern representing a term. We can omit terms from the model by deleting their entries from termvec and running anovan again, this time supplying the resulting vector as the model argument.

```
termvec([4 6]) = []termvec =
      1
      2
      4
      5
```
anovan(MPG,{org cyl4 when},termvec,3,varnames)

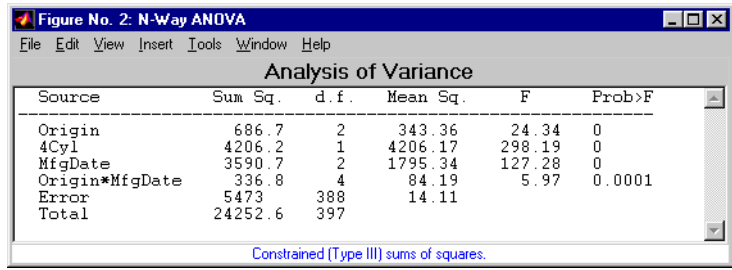

Now we have a more parsimonious model indicating that the mileage of these cars seems to be related to all three factors, and that the effect of the manufacturing date depends on where the car was made.

# <span id="page-105-0"></span>**Multiple Linear Regression**

The purpose of multiple linear regression is to establish a quantitative relationship between a group of predictor variables (the columns of *X*) and a response, *y.* This relationship is useful for:

- **•** Understanding which predictors have the greatest effect.
- **•** Knowing the direction of the effect (i.e., increasing *x* increases/decreases *y*).
- **•** Using the model to predict future values of the response when only the predictors are currently known.

The following sections explain multiple linear regression in greater detail:

- **•** ["Mathematical Foundations of Multiple Linear Regression" on page 4-18](#page-105-1)
- **•** ["Example: Multiple Linear Regression" on page 4-20](#page-107-0)

#### <span id="page-105-1"></span>**Mathematical Foundations of Multiple Linear Regression**

The linear model takes its common form

$$
y = X\beta + \varepsilon
$$

where:

- **•** *y* is an *n*-by-1 vector of observations.
- **•** *X* is an *n*-by-*p* matrix of regressors.
- **•** β is a *p*-by-1 vector of parameters.
- **•** ε is an *n*-by-1 vector of random disturbances.

The solution to the problem is a vector, *b*, which estimates the unknown vector of parameters, β. The least squares solution is

$$
b = \hat{\beta} = (X^T X)^{-1} X^T y
$$

This equation is useful for developing later statistical formulas, but has poor numeric properties. regress uses QR decomposition of *X* followed by the backslash operator to compute *b*. The QR decomposition is not necessary for computing *b*, but the matrix *R* is useful for computing confidence intervals.

You can plug *b* back into the model formula to get the predicted *y* values at the data points.

$$
\hat{y} = Xb = Hy
$$

$$
H = X(X^T X)^{-1} X^T
$$

Statisticians use a hat (circumflex) over a letter to denote an estimate of a parameter or a prediction from a model. The projection matrix *H* is called the *hat matrix*, because it puts the "hat" on *y*.

The residuals are the difference between the observed and predicted *y* values.

$$
r = y - \hat{y} = (I - H)y
$$

The residuals are useful for detecting failures in the model assumptions, since they correspond to the errors,  $\varepsilon$ , in the model equation. By assumption, these errors each have independent normal distributions with mean zero and a constant variance.

The residuals, however, are correlated and have variances that depend on the locations of the data points. It is a common practice to scale ("Studentize") the residuals so they all have the same variance.

In the equation below, the scaled residual, *t*i, has a Student's t distribution with (*n-p-*1) degrees of freedom

$$
t_i = \frac{r_i}{\sigma_{(i)}\sqrt{1-h_i}}
$$

where

$$
\hat{\sigma}^{2}(i) = \frac{\|r\|^{2}}{n-p-1} - \frac{r_{i}^{2}}{(n-p-1)(1-h_{i})}
$$

and:

- **•** *t*i is the scaled residual for the *i*th data point.
- $r_i$  is the raw residual for the *i*th data point.
- **•** *n* is the sample size.
- **•** *p* is the number of parameters in the model.

•  $h_i$  is the *i*th diagonal element of *H*.

The left-hand side of the second equation is the estimate of the variance of the errors excluding the *i*th data point from the calculation.

A hypothesis test for outliers involves comparing  $t_i$  with the critical values of the t distribution. If  $t_i$  is large, this casts doubt on the assumption that this residual has the same variance as the others.

A confidence interval for the mean of each error is

$$
c_i = r_i \pm t \left(1 - \frac{\alpha}{2}, v\right) \hat{\sigma}(i) \sqrt{1 - h_i}
$$

Confidence intervals that do not include zero are equivalent to rejecting the hypothesis (at a significance probability of  $\alpha$ ) that the residual mean is zero. Such confidence intervals are good evidence that the observation is an outlier for the given model.

#### <span id="page-107-0"></span>**Example: Multiple Linear Regression**

The example comes from Chatterjee and Hadi (1986) in a paper on regression diagnostics. The data set (originally from Moore (1975)) has five predictor variables and one response.

```
load moore
X = [ones(size(moore, 1), 1) moore(:, 1:5)];
```
Matrix X has a column of ones, and then one column of values for each of the five predictor variables. The column of ones is necessary for estimating the *y*-intercept of the linear model.

```
y = \text{moore}(:, 6);[b, \text{bint}, r, \text{rint}, \text{stats}] = \text{regress}(y, X);
```
The *y*-intercept is b(1), which corresponds to the column index of the column of ones.

```
stats
stats =
    0.8107 11.9886 0.0001
```
The elements of the vector stats are the regression  $R^2$  statistic, the F statistic (for the hypothesis test that all the regression coefficients are zero), and the p-value associated with this F statistic.

 $R^2$  is 0.8107 indicating the model accounts for over 80% of the variability in the observations. The F statistic of about 12 and its p-value of 0.0001 indicate that it is highly unlikely that all of the regression coefficients are zero.

```
rcoplot(r,rint)
```
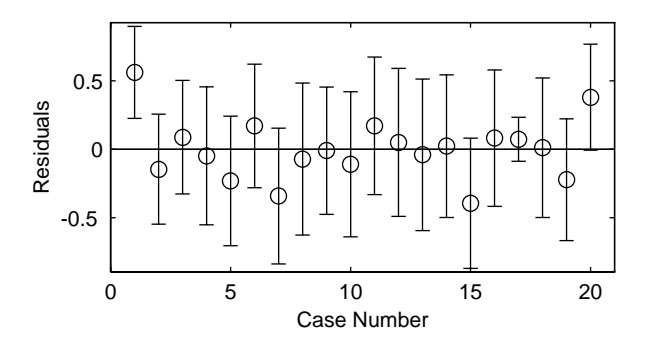

The plot shows the residuals plotted in case order (by row). The 95% confidence intervals about these residuals are plotted as error bars. The first observation is an outlier since its error bar does not cross the zero reference line.

In problems with just a single predictor, it is simpler to use the polytool function (see ["The polytool Demo" on page 11-5\)](#page-240-0). This function can form an *X* matrix with predictor values, their squares, their cubes, and so on.

# **Quadratic Response Surface Models**

Response Surface Methodology (RSM) is a tool for understanding the quantitative relationship between multiple input variables and one output variable.

Consider one output, *z*, as a polynomial function of two inputs, *x* and *y*. The function  $z = f(x,y)$  describes a two-dimensional surface in the space  $(x,y,z)$ . Of course, you can have as many input variables as you want and the resulting surface becomes a hypersurface. You can have multiple output variables with a separate hypersurface for each one.

For three inputs  $(x_1, x_2, x_3)$ , the equation of a quadratic response surface is

 $y = b_0 + b_1 x_1 + b_2 x_2 + b_3 x_3 + ...$  (linear terms)  $b_{12}x_1x_2 + b_{13}x_1x_3 + b_{23}x_2x_3 + \dots$  $b_{11}x_1^2 + b_{22}x_2^2 + b_{33}x_3^2$ (interaction terms) (quadratic terms)

It is difficult to visualize a *k*-dimensional surface in *k*+1 dimensional space for *k*>2. The function rstool is a graphical user interface (GUI) designed to make this visualization more intuitive, as is discussed in the next section.

## **Exploring Graphs of Multidimensional Polynomials**

The function rstool is useful for fitting response surface models. The purpose of rstool is larger than just fitting and prediction for polynomial models. This GUI provides an environment for exploration of the graph of a multidimensional polynomial.

You can learn about rstool by trying the commands below. The chemistry behind the data in reaction.mat deals with reaction kinetics as a function of the partial pressure of three chemical reactants: hydrogen, n-pentane, and isopentane.

```
load reaction
rstool(reactants,rate,'quadratic',0.01,xn,yn)
```
You will see a "vector" of three plots. The dependent variable of all three plots is the reaction rate. The first plot has hydrogen as the independent variable. The second and third plots have n-pentane and isopentane respectively.

Each plot shows the fitted relationship of the reaction rate to the independent variable at a fixed value of the other two independent variables. The fixed value of each independent variable is in an editable text box below each axis. You can change the fixed value of any independent variable by either typing a new value in the box or by dragging any of the three vertical lines to a new position.

When you change the value of an independent variable, all the plots update to show the current picture at the new point in the space of the independent variables.

Note that while this example only uses three inputs (reactants) and one output (rate), rstool can accommodate an arbitrary number of inputs and outputs. Interpretability may be limited by the size of the monitor for large numbers of inputs or outputs.

The GUI also has two pop-up menus. The **Export** menu facilitates saving various important variables in the GUI to the base workspace. Below the **Export** menu there is another menu that allows you to change the order of the polynomial model from within the GUI. If you used the commands above, this menu will have the string **Full Quadratic**. Other choices are:

- **• Linear** has the constant and first order terms only.
- **• Pure Quadratic** includes constant, linear and squared terms.
- **• Interactions** includes constant, linear, and cross product terms.

The rstool GUI is used by the rsmdemo function to visualize the results of a designed experiment for studying a chemical reaction. See ["The rsmdemo](#page-254-0)  [Demo" on page 11-19](#page-254-0).

# **Stepwise Regression**

Stepwise regression is a technique for choosing the variables to include in a multiple regression model. Forward stepwise regression starts with no model terms. At each step it adds the most statistically significant term (the one with the highest F statistic or lowest p-value) until there are none left. Backward stepwise regression starts with all the terms in the model and removes the least significant terms until all the remaining terms are statistically significant. It is also possible to start with a subset of all the terms and then add significant terms or remove insignificant terms.

An important assumption behind the method is that some input variables in a multiple regression do not have an important explanatory effect on the response. If this assumption is true, then it is a convenient simplification to keep only the statistically significant terms in the model.

One common problem in multiple regression analysis is multicollinearity of the input variables. The input variables may be as correlated with each other as they are with the response. If this is the case, the presence of one input variable in the model may mask the effect of another input. Stepwise regression used as a canned procedure is a dangerous tool because the resulting model may include different variables depending on the choice of starting model and inclusion strategy.

The [following example](#page-111-0) explores an interactive tool for stepwise regression.

#### <span id="page-111-0"></span>**Example: Stepwise Regression**

The Statistics Toolbox provides an interactive graphical user interface (GUI) to make comparison of competing models more understandable. You can explore the GUI using the Hald (1960) data set. Here are the commands to get started.

```
load hald
stepwise(ingredients,heat)
```
The Hald data come from a study of the heat of reaction of various cement mixtures. There are four components in each mixture, and the amount of heat produced depends on the amount of each ingredient in the mixture.

The interface consists of three interactively linked figure windows. Two of these are discussed in the following sections:

**•** ["Stepwise Regression Plot" on page 4-25](#page-112-0)

• ["Stepwise Regression Diagnostics Table" on page 4-25](#page-112-1)

All three windows have *hot* regions. When your mouse is above one of these regions, the pointer changes from an arrow to a circle. Clicking on this point initiates some activity in the interface.

# <span id="page-112-0"></span>**Stepwise Regression Plot**

This plot shows the regression coefficient and confidence interval for every term (in or out of the model). The green lines represent terms in the model while red lines indicate terms that are not currently in the model.

Statistically significant terms are solid lines. Dotted lines show that the fitted coefficient is not significantly different from zero.

Clicking on a line in this plot toggles its state. That is, a term currently in the model (green line) is removed (turns red), and a term currently not in the model (red line) is added (turns green).

The coefficient for a term out of the model is the coefficient resulting from adding that term to the current model.

#### **Scale Inputs**

Pressing this button centers and normalizes the columns of the input matrix to have a standard deviation of one.

#### **Export**

This pop-up menu allows you to export variables from the stepwise function to the base workspace.

#### **Close**

The **Close** button removes all the figure windows.

## <span id="page-112-1"></span>**Stepwise Regression Diagnostics Table**

This table is a quantitative view of the information in the Stepwise Regression Plot. The table shows the Hald model with the second and third terms removed.

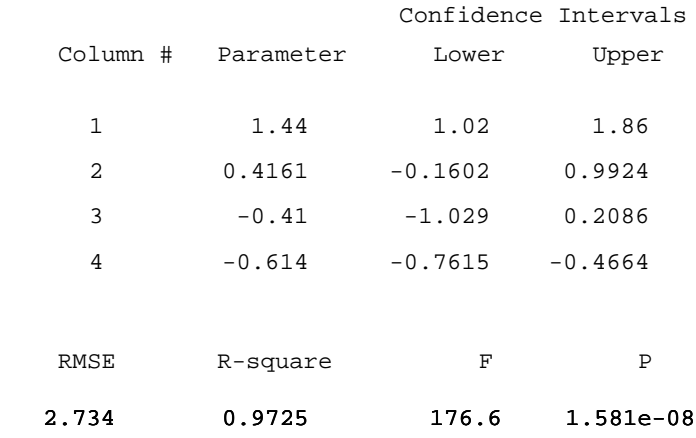

#### **Coefficients and Confidence Intervals**

The table at the top of the figure shows the regression coefficient and confidence interval for every term (in or out of the model.) The green rows in the table (on your monitor) represent terms in the model while red rows indicate terms not currently in the model.

Clicking on a row in this table toggles the state of the corresponding term. That is, a term currently in the model (green row) is removed (turns red), and a term currently not in the model (red row) is added to the model (turns green).

The coefficient for a term out of the model is the coefficient resulting from adding that term to the current model.

#### **Additional Diagnostic Statistics**

There are also several diagnostic statistics at the bottom of the table:

- RMSE the root mean squared error of the current model.
- **•** R-square the amount of response variability explained by the model.
- **•** F the overall F statistic for the regression.
- **•** P the associated significance probability.

#### **Close Button**

Shuts down all windows.

#### **Help Button**

Activates online help.

#### **Stepwise History**

This plot shows the RMSE and a confidence interval for every model generated in the course of the interactive use of the other windows.

#### **Recreating a Previous Model**

Clicking on one of these lines recreates the current model at that point in the analysis using a *new* set of windows. You can thus compare the two candidate models directly.

# **Generalized Linear Models**

So far, the functions in this section have dealt with models that have a linear relationship between the response and one or more predictors. Sometimes you may have a nonlinear relationship instead. To fit nonlinear models you can use the functions described in ["Nonlinear Regression Models" on page 5-1](#page-124-0).

There are some nonlinear models, known as generalized linear models, that you can fit using simpler linear methods. To understand generalized linear models, first let's review the linear models we have seen so far. Each of these models has the following three characteristics:

- **•** The response has a normal distribution with mean µ.
- **•** A coefficient vector *b* defines a linear combination *X*\**b* of the predictors *X*.
- The model equates the two as  $\mu = X^*b$ .

In generalized linear models, these characteristics are generalized as follows:

- **•** The response has a distribution that may be normal, binomial, Poisson, gamma, or inverse Gaussian, with parameters including a mean µ.
- **•** A coefficient vector *b* defines a linear combination *X*\**b* of the predictors *X*.
- A link function  $f(\cdot)$  defines the link between the two as  $f(\mu) = X^*b$ .

The [following example](#page-115-0) explores this in greater detail.

#### <span id="page-115-0"></span>**Example: Generalized Linear Models**

For example, consider the following data derived from the carbig data set. We have cars of various weights, and we record the total number of cars of each weight and the number qualifying as poor-mileage cars because their miles per gallon value is below some target. (Suppose we don't know the miles per gallon for each car, only the number passing the test.) It might be reasonable to assume that the value of the variable poor follows a binomial distribution with parameter N=total and with a p parameter that depends on the car weight. A plot shows that the proportion of poor-mileage cars follows a nonlinear S-shape.

w = [2100 2300 2500 2700 2900 3100 3300 3500 3700 3900 4100 4300]'; poor = [1 2 0 3 8 8 14 17 19 15 17 21]'; total = [48 42 31 34 31 21 23 23 21 16 17 21]';

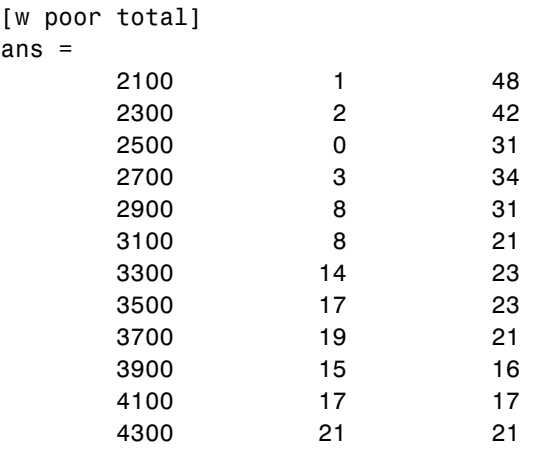

plot(w,poor./total,'x')

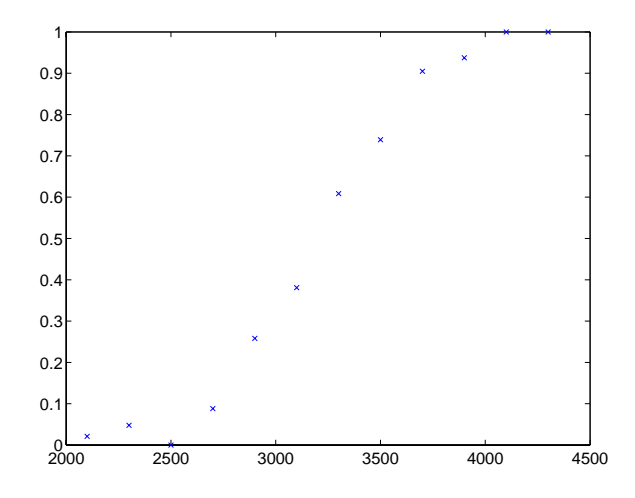

This shape is typical of graphs of proportions, as they have natural boundaries at 0.0 and 1.0.

A linear regression model would not produce a satisfactory fit to this graph. Not only would the fitted line not follow the data points, it would produce invalid proportions less than 0 for light cars, and higher than 1 for heavy cars.

There is a class of regression models for dealing with proportion data. The logistic model is one such model. It defines the relationship between proportion *p* and weight *w* to be

$$
\log\left(\frac{p}{1-p}\right) = b_1 + b_2 w
$$

Is this a good model for our data? It would be helpful to graph the data on this scale, to see if the relationship appears linear. However, some of our proportions are 0 and 1, so we cannot explicitly evaluate the left-hand-side of the equation. A useful trick is to compute adjusted proportions by adding small increments to the poor and total values — say a half observation to poor and a full observation to total. This keeps the proportions within range. A graph now shows a more nearly linear relationship.

```
padj = (poor+.5) ./ (total+1);
plot(w,log(padj./(1-padj)),'x')
```
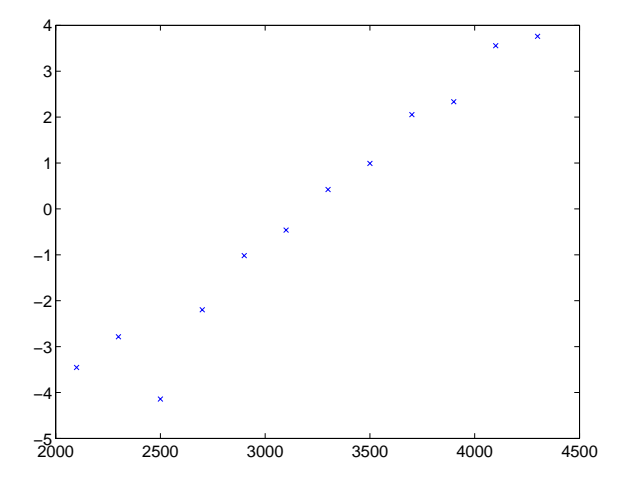

We can use the glm fit function to fit this logistic model.

```
b = glmfit(w, [poor total], 'binomial')b = -13.3801
     0.0042
```
To use these coefficients to compute a fitted proportion, we have to invert the logistic relationship. Some simple algebra shows that the logistic equation can also be written as

$$
p = \frac{1}{1 + \exp(-b_1 - b_2 w)}
$$

Fortunately, the function glmval can decode this link function to compute the fitted values. Using this function we can graph fitted proportions for a range of car weights, and superimpose this curve on the original scatter plot.

```
x = 2100:100:4500;
y = glmval(b,x, logit);
plot(w,poor./total,'x',x,y,'r-')
```
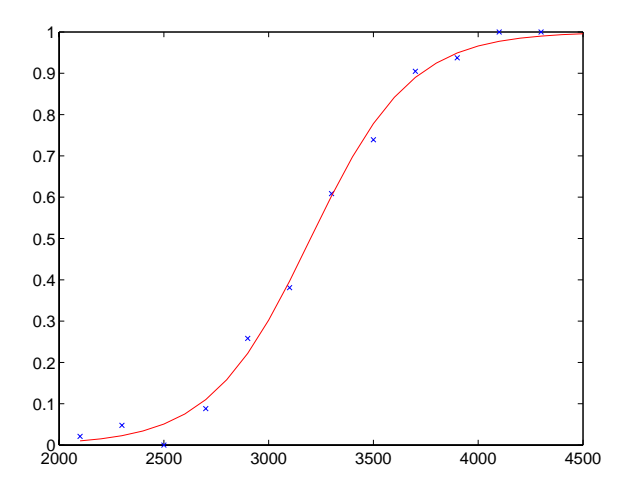

Generalized linear models can fit a variety of distributions with a variety of relationships between the distribution parameters and the predictors. A full description is beyond the scope of this document. For more information see Dobson (1990), or McCullagh and Nelder (1990). Also see the reference material for glmfit.

# **Robust and Nonparametric Methods**

As mentioned in the previous sections, regression and analysis of variance procedures depend on certain assumptions, such as a normal distribution for the error term. Sometimes such an assumption is not warranted. For example, if the distribution of the errors is asymmetric or prone to extreme outliers, that is a violation of the assumption of normal errors.

The Statistics Toolbox has a robust regression function that is useful when there may be outliers. Robust methods are designed to be relatively insensitive to large changes in a small part of the data.

The Statistics Toolbox also has nonparametric versions of the one-way and two-way analysis of variance functions. Unlike classical tests, nonparametric tests make only mild assumptions about the data, and are appropriate when the distribution of the data is not normal. On the other hand, they are less powerful than classical methods for normally distributed data.

The following sections describe the robust regression and nonparametric functions in greater detail:

- **•** ["Robust Regression" on page 4-32](#page-119-0)
- **•** ["Kruskal-Wallis Test" on page 4-34](#page-121-0)
- **•** ["Friedman's Test" on page 4-34](#page-121-1)

Both of the nonparametric functions described here can return a stats structure that you can use as input to the multcompare function to perform multiple comparisons.

**Note** See for information on another type of nonparametric regression.

#### <span id="page-119-0"></span>**Robust Regression**

In ["Example: Multiple Linear Regression" on page 4-20](#page-107-0) we found an outlier when we used ordinary least squares regression to model a response as a function of five predictors. How did that outlier affect the results?

Let's estimate the coefficients using the robustfit function.

load moore

```
x = \text{moore}(:, 1:5);y = \text{moore}(:, 6);[br, statsr] = robustfit(x,y);br
br = -1.7742
     0.0000
     0.0009
     0.0002
     0.0062
     0.0001
```
Compare these estimates to those we obtained from the regress function.

b  $h =$  -2.1561 -0.0000 0.0013 0.0001 0.0079 0.0001

To understand why the two differ, it is helpful to look at the weight variable from the robust fit. It measures how much weight was given to each point during the fit. In this case, the first point had a very low weight so it was effectively ignored.

```
statsr.w'
ans = Columns 1 through 7 
 0.0577 0.9977 0.9776 0.9455 0.9687 0.8734 0.9177
  Columns 8 through 14 
 0.9990 0.9653 0.9679 0.9768 0.9882 0.9998 0.9979
  Columns 15 through 20 
 0.8185 0.9757 0.9875 0.9991 0.9021 0.6953
```
For another example illustrating robust fitting, see ["The robustdemo Demo" on](#page-257-0)  [page 11-22](#page-257-0).

## <span id="page-121-0"></span>**Kruskal-Wallis Test**

In ["One-Way Analysis of Variance \(ANOVA\)" on page 4-4](#page-91-0) we used one-way analysis of variance to determine if the bacteria counts of milk varied from shipment to shipment. Our one-way analysis rested on the assumption that the measurements were independent, and that each had a normal distribution with a common variance and with a mean that was constant in each column. We concluded that the column means were not all the same. Let's repeat that analysis using a nonparametric procedure.

The Kruskal-Wallis test is a nonparametric version of one-way analysis of variance. The assumption behind this test is that the measurements come from a continuous distribution, but not necessarily a normal distribution. The test is based on an analysis of variance using the ranks of the data values, not the data values themselves. Output includes a table similar to an anova table, and a box plot.

We can run this test as follows.

```
p = kruskalwallis(hogg)
p = 0.0020
```
The low p-value means the Kruskal-Wallis test results agree with the one-way analysis of variance results.

## <span id="page-121-1"></span>**Friedman's Test**

In ["Two-Way Analysis of Variance \(ANOVA\)" on page 4-9](#page-96-0) we used two-way analysis of variance to study the effect of car model and factory on car mileage. We tested whether either of these factors had a significant effect on mileage, and whether there was an interaction between these factors. We concluded that there was no interaction, but that each individual factor had a significant effect. Now we will see if a nonparametric analysis will lead to the same conclusion.

Friedman's test is a nonparametric test for data having a two-way layout (data grouped by two categorical factors). Unlike two-way analysis of variance, Friedman's test does not treat the two factors symmetrically and it does not test for an interaction between them. Instead, it is a test for whether the columns are different after adjusting for possible row differences. The test is based on an analysis of variance using the ranks of the data across categories of the row factor. Output includes a table similar to an anova table.

We can run Friedman's test as follows.

```
p = friedman(mileage, 3)ans = 7.4659e-004
```
Recall the classical analysis of variance gave a p-value to test column effects, row effects, and interaction effects. This p-value is for column effects. Using either this p-value or the p-value from ANOVA  $(p < 0.0001)$ , we conclude that there are significant column effects.

In order to test for row effects, we need to rearrange the data to swap the roles of the rows in columns. For a data matrix x with no replications, we could simply transpose the data and type

 $p = friedman(x)$ 

With replicated data it is slightly more complicated. A simple way is to transform the matrix into a three-dimensional array with the first dimension representing the replicates, swapping the other two dimensions, and restoring the two-dimensional shape.

```
x = reshape(mileage, [3 2 3]);
x = permute(x, [1 3 2]);
x = reshape(x, [9, 2])x = 33.3000 32.6000
   33.4000 32.5000
   32.9000 33.0000
    34.5000 33.4000
   34.8000 33.7000
    33.8000 33.9000
   37.4000 36.6000
    36.8000 37.0000
    37.6000 36.7000
friedman(x, 3)
ans = 0.0082
```
Again, the conclusion is similar to the conclusion from the classical analysis of variance. Both this p-value and the one from ANOVA ( $p = 0.0039$ ) lead us to conclude there are significant row effects.

You cannot use Friedman's test to test for interactions between the row and column factors.

# **5**

# <span id="page-124-0"></span>Nonlinear Regression Models

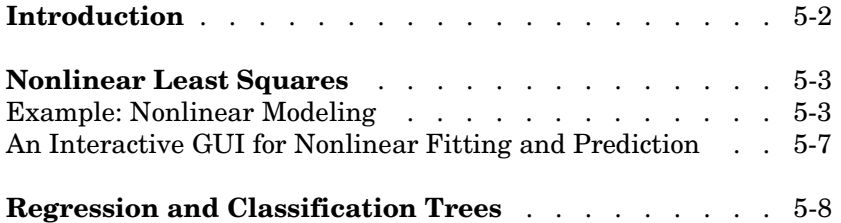

# <span id="page-125-0"></span>**Introduction**

Not all relationships are well described by a linear regression model. The Statistics Toolbox provides two nonlinear regression techniques that may be preferable to linear regression in some cases.

- **•** ["Nonlinear Least Squares" on page 5-3](#page-126-0) fits a model that has a known parametric form but unknown parameter values.
- **•** ["Regression and Classification Trees" on page 5-8](#page-131-0) approximates a regression relationship using a decision tree. Such a tree seeks to partition the data set into regions, using values of the predictor variables, so that the response variables are roughly constant in each region.

# <span id="page-126-0"></span>**Nonlinear Least Squares**

Response Surface Methodology (RSM) is an empirical modeling approach using polynomials as local approximations to the true input/output relationship. This empirical approach is often adequate for process improvement in an industrial setting.

In scientific applications there is usually relevant theory that allows us to make a mechanistic model. Often such models are nonlinear in the unknown parameters. Nonlinear models are more difficult to fit, requiring iterative methods that start with an initial guess of the unknown parameters. Each iteration alters the current guess until the algorithm converges.

The Statistics Toolbox has functions for fitting nonlinear models of the form

$$
y = f(X, \beta) + \varepsilon
$$

where:

- **•** *y* is an-*n* by-1 vector of observations.
- **•** *f* is any function of *X* and β.
- **•** *X* is an *n*-by-*p* matrix of input variables.
- **•** β is a *p*-by-1 vector of unknown parameters to be estimated.
- **•** ε is an *n*-by-1 vector of random disturbances.

This is explored further in the following sections:

- **•** ["Example: Nonlinear Modeling" on page 5-3](#page-126-1)
- **•** ["An Interactive GUI for Nonlinear Fitting and Prediction" on page 5-7](#page-130-0)

#### <span id="page-126-1"></span>**Example: Nonlinear Modeling**

The Hougen-Watson model (Bates and Watts, [\[2\]](#page-685-0)) for reaction kinetics is one specific example of this type. The form of the model is

$$
rate = \frac{\beta_1 \cdot x_2 - x_3/\beta_5}{1 + \beta_2 \cdot x_1 + \beta_3 \cdot x_2 + \beta_4 \cdot x_3}
$$

where  $\beta_1$ ,  $\beta_2$ , ...,  $\beta_5$  are the unknown parameters, and  $x_1$ ,  $x_2$ , and  $x_3$  are the three input variables. The three inputs are hydrogen, n-pentane, and

isopentane. It is easy to see that the parameters do not enter the model linearly.

The file reaction.mat contains simulated data from this reaction.

load reaction who Your variables are: beta rate xn model reactants yn

The variables are as follows:

- **•** rate is a 13-by-1 vector of observed reaction rates.
- **•** reactants is a 13-by-3 matrix of reactants.
- **•** beta is 5-by-1 vector of initial parameter estimates.
- model is a string containing the nonlinear function name.
- **•** xn is a string matrix of the names of the reactants.
- **•** yn is a string containing the name of the response.

The data and model are explored further in the following sections:

- **•** ["Fitting the Hougen-Watson Model" on page 5-4](#page-127-0)
- **•** ["Confidence Intervals on the Parameter Estimates" on page 5-6](#page-129-0)
- **•** ["Confidence Intervals on the Predicted Responses" on page 5-6](#page-129-1)
- **•** ["An Interactive GUI for Nonlinear Fitting and Prediction" on page 5-7](#page-130-0)

#### <span id="page-127-0"></span>**Fitting the Hougen-Watson Model**

The Statistics Toolbox provides the function nlinfit for finding parameter estimates in nonlinear modeling. nlinfit returns the least squares parameter estimates. That is, it finds the parameters that minimize the sum of the squared differences between the observed responses and their fitted values. It uses the Gauss-Newton algorithm with Levenberg-Marquardt modifications for global convergence.

nlinfit requires the input data, the responses, and an initial guess of the unknown parameters. You must also supply the name of a function that takes the input data and the current parameter estimate and returns the predicted responses. In MATLAB terminology, nlinfit is called a "function" function.

Here is the hougen function.

function  $y$ hat = hougen(beta, $x$ ) %HOUGEN Hougen-Watson model for reaction kinetics. % YHAT = HOUGEN(BETA,X) gives the predicted values of the % reaction rate, YHAT, as a function of the vector of % parameters, BETA, and the matrix of data, X. % BETA must have five elements and X must have three % columns. % % The model form is: % y = (b1\*x2 - x3/b5)./(1+b2\*x1+b3\*x2+b4\*x3)  $b1 = beta(1);$  $b2 = beta(2)$ ;  $b3 = beta(3)$ ;  $b4 = beta(4)$ ;  $b5 = beta(5)$ ;  $x1 = x(:,1);$  $x2 = x(:,2);$  $x3 = x(:,3);$ yhat =  $(b1*x2 - x3/b5)$ ./(1+b2\*x1+b3\*x2+b4\*x3);

To fit the reaction data, call the function nlinfit.

```
load reaction
betahat = nlinfit(reactants,rate,'hougen',beta)
betahetahat =
     1.2526
     0.0628
     0.0400
     0.1124
     1.1914
```
nlinfit has two optional outputs. They are the residuals and Jacobian matrix at the solution. The residuals are the differences between the observed and fitted responses. The Jacobian matrix is the direct analog of the matrix *X* in the standard linear regression model.

These outputs are useful for obtaining confidence intervals on the parameter estimates and predicted responses.

#### <span id="page-129-0"></span>**Confidence Intervals on the Parameter Estimates**

Using nlparci, form 95% confidence intervals on the parameter estimates, betahat, from the reaction kinetics example.

```
[betahat,resid,J] = nlinfit(reactants,rate,'hougen',beta);
betaci = nlparci(betahat,resid,J)
betaci =
    -0.7467 3.2519
    -0.0377 0.1632
    -0.0312 0.1113
    -0.0609 0.2857
    -0.7381 3.1208
```
#### <span id="page-129-1"></span>**Confidence Intervals on the Predicted Responses**

Using nlpredci, form 95% confidence intervals on the predicted responses from the reaction kinetics example.

```
[yhat,delta] = nlpredci('hougen',reactants,betahat,resid,J);
opd = [rate yhat delta]
```
 $opd =$ 

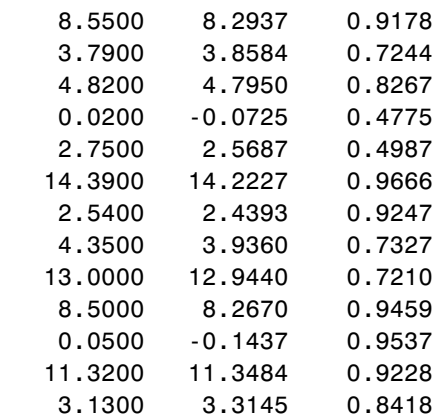

Matrix opd has the observed rates in column 1 and the predictions in column 2. The 95% confidence interval is column 2±column 3. These are simultaneous confidence intervals for the estimated function at each input value. They are not intervals for new response observations at those inputs, even though most of the confidence intervals do contain the original observations.

#### <span id="page-130-0"></span>**An Interactive GUI for Nonlinear Fitting and Prediction**

The function nlintool for nonlinear models is a direct analog of rstool for polynomial models. nlintool calls nlinfit and requires the same inputs.

The purpose of nlintool is larger than just fitting and prediction for nonlinear models. This GUI provides an environment for exploration of the graph of a multidimensional nonlinear function.

If you have already loaded reaction.mat, you can start nlintool.

```
nlintool(reactants,rate,'hougen',beta,0.01,xn,yn)
```
You will see a "vector" of three plots. The dependent variable of all three plots is the reaction rate. The first plot has hydrogen as the independent variable. The second and third plots have n-pentane and isopentane respectively.

Each plot shows the fitted relationship of the reaction rate to the independent variable at a fixed value of the other two independent variables. The fixed value of each independent variable is in an editable text box below each axis. You can change the fixed value of any independent variable by either typing a new value in the box or by dragging any of the three vertical lines to a new position.

When you change the value of an independent variable, all the plots update to show the current picture at the new point in the space of the independent variables.

Note that while this example only uses three reactants, nlintool can accommodate an arbitrary number of independent variables. Interpretability may be limited by the size of the monitor for large numbers of inputs.

# <span id="page-131-0"></span>**Regression and Classification Trees**

In nonlinear least squares we suppose that we know the form of the relationship between the response and predictor. Suppose instead that we don't know that relationship, and also that we are unwilling to assume the relationship can be well approximated by a linear model. We need a more nonparametric type of regression fitting approach. One such approach is based on "trees."

A regression tree is a sequence of questions that can be answered as yes or no, plus a set of fitted response values. Each question asks whether a predictor satisfies a given condition. Predictors can be continuous or discrete. Depending on the answers to one question, we either proceed to another question or we arrive at a fitted response value.

In this example we fit a regression tree to variables from the carsmall data set. We use the same variables as in the Analysis of Covariance example (see ["The](#page-245-0)  [aoctool Demo" on page 11-10](#page-245-0)), so we have one continuous predictor (car weight) and one discrete predictor (model year).

Our goal is to model mileage (MPG) as a function of car weight and model year. First we load the data and then create a matrix x of predictor values and a vector y of response variables. We fit a regression tree, specifying the model year column as a categorical variable. In this data set there are cars from the three different model years 1970, 1976, and 1982.

```
load carsmall
x = [Weight, Model, Year];v = MPG;
t = treetit(x,y,'catialx',2);treedisp(t,'name',{'Wt' 'Yr'});
```
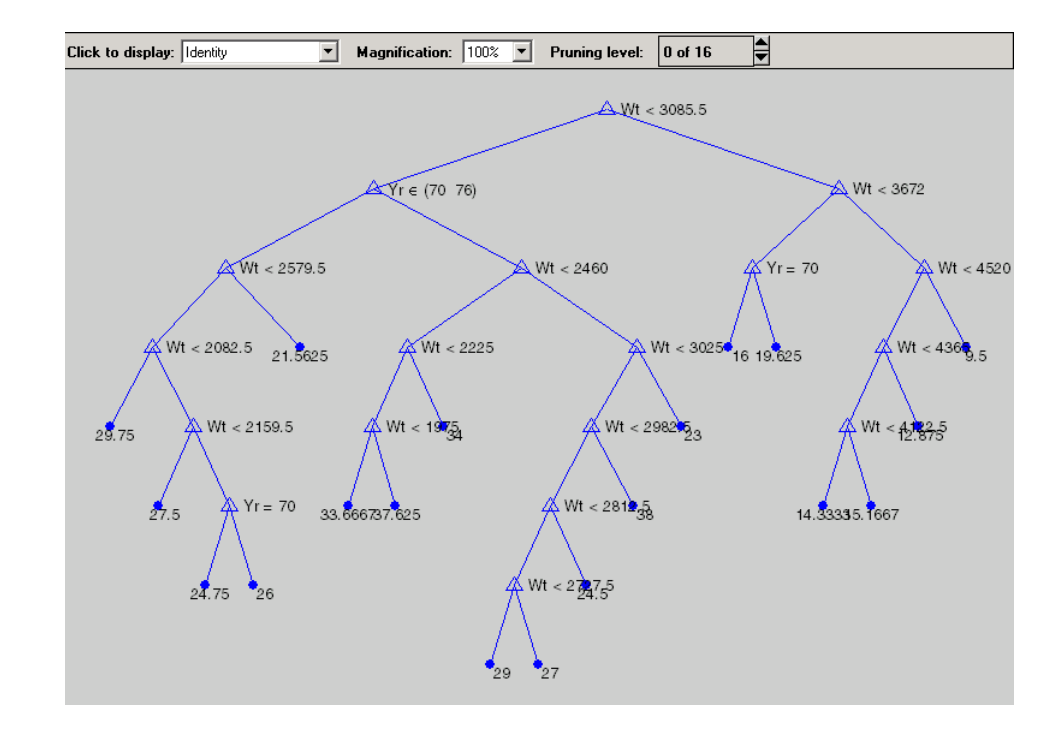

Now we want to use this model to determine the predicted mileage for a car weighing 3000 pounds from model year 1982. Start at the top node. The weight is less than the cutoff value of 3085.5, so we take the left branch. The model year is not 1970 or 1976, so we take the right branch. We continue moving down the tree until we arrive at a terminal node that gives the predicted value. In this case, the predicted value is 38 miles per gallon. We can use the treeval function to find the fitted value for any set of predictor values.

```
treeval(t,[3000 82])
ans = 38
```
With a tree like this one having many branches, there is a danger that it fits the current data set well but would not do a good job at predicting new values. Some of its lower branches may be strongly affected by outliers and other

artifacts of the current data set. If possible we would prefer to find a simpler tree that avoids this problem of over-fitting.

We'll estimate the best tree size by cross validation. First we compute a "resubstitution" estimate of the error variance for this tree and a sequence of simpler trees and plot it as the lower (blue) line in the figure. This estimate probably under-estimates the true error variance. Then we compute a "cross-validation" estimate of the same quantity and plot it as the upper (red) line. The cross-validation procedure also provides us with an estimate of the pruning level, best, needed to achieve the best tree size.

```
[c, s, ntn] = treetest(t, 'result'),[c2,s2,n2,best] = treetest(t,'cross',x,y);plot(ntn,c,'b-', n2,c2,'r-', n2(best+1),c2(best+1),'mo');
xlabel('Number of terminal nodes')
ylabel('Residual variance')
legend('Resubstitution error','Cross-validation 
error','Estimated best tree size')
best
best = 10
  70
                                Resubstitution error
                                Cross−validation error
                                Estimated best tree size60
  50
 Residual variance
 Residual variance
  40
  30
  20
  10
   0<sub>0</sub>0 5 10 15 20
```
Number of terminal nodes

The best tree is the one that has a residual variance that is no more than one standard error above the minimum value along the cross-validation line. In this case the variance is just over 14. The output best takes on values starting with 0 (representing no pruning), so we need to add 1 to use it as an index into the other output arguments.

```
c2(best+1)
ans = 14.3440
```
Use the output best to create a smaller tree that is pruned to our estimated best size.

```
t0 = treeprune(t,'level',best);
treedisp(t0,'name',{'Wt' 'Yr'})
```
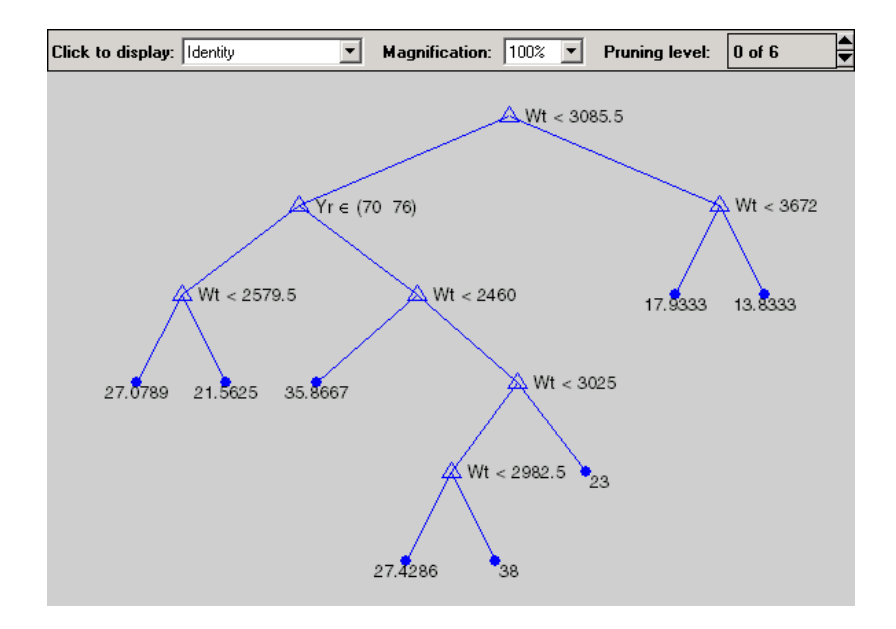

Now plot the original data and overlay the fitted values that we get using this tree. Notice that this tree does not distinguish between cars from 1970 or 1976, so we'll create a vector yold containing fitted values for 1976 and another ynew for year 1982. Cars from 1970 have the same fitted values as those from 1976.

```
xx = (1500:20:5000);
ynew = treeval(to, [xx 82*ones(size(xx))]);
yold = treeval(to, [xx 76*ones(size(xx))]);
gscatter(Weight,MPG,Model_Year,'rgb','osx');
hold on; plot(xx,yold,'b:', xx,ynew,'r--'); hold off
```
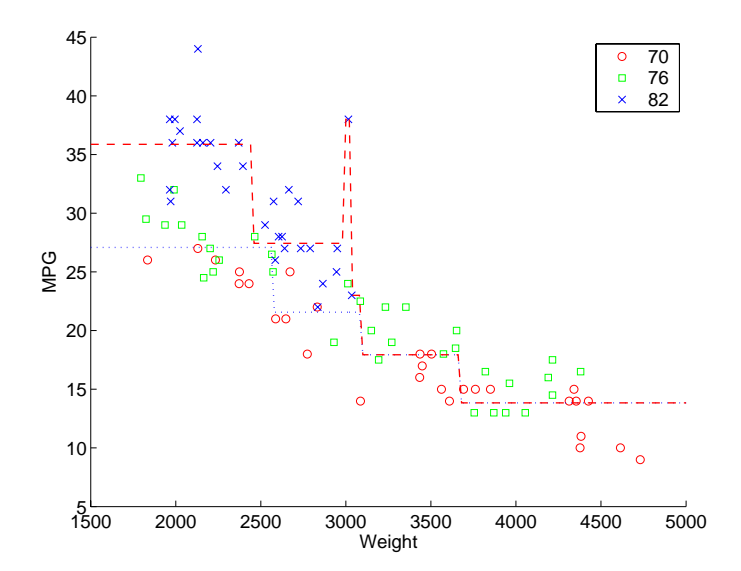

The tree functions (treedisp, treefit, treeprune, treetest, and treeval) can also accept a categorical response variable. In that case, the fitted value from the tree is the category with the highest predicted probability for the range of predictor values falling in a given node. The Statistics Toolbox demo entitled Classification of Fisher's Iris Data shows how to use decision trees for classification.

# **6**

# Hypothesis Tests

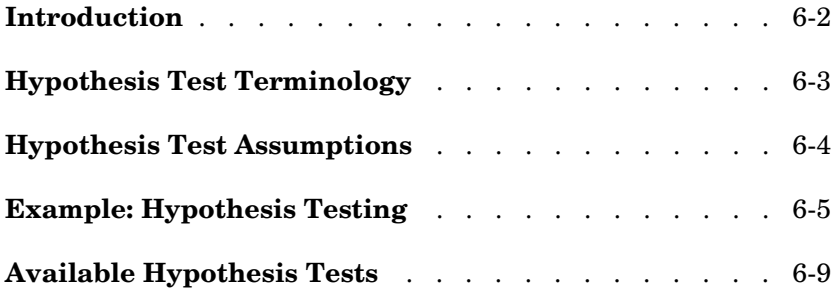

# <span id="page-137-0"></span>**Introduction**

A hypothesis test is a procedure for determining if an assertion about a characteristic of a population is reasonable.

For example, suppose that someone says that the average price of a gallon of regular unleaded gas in Massachusetts is \$1.15. How would you decide whether this statement is true? You could try to find out what every gas station in the state was charging and how many gallons they were selling at that price. That approach might be definitive, but it could end up costing more than the information is worth.

A simpler approach is to find out the price of gas at a small number of randomly chosen stations around the state and compare the average price to \$1.15.

Of course, the average price you get will probably not be exactly \$1.15 due to variability in price from one station to the next. Suppose your average price was \$1.18. Is this three cent difference a result of chance variability, or is the original assertion incorrect? A hypothesis test can provide an answer.

The following sections provide an overview of hypothesis testing with the Statistics Toolbox:

- **•** ["Hypothesis Test Terminology" on page 6-3](#page-138-0)
- **•** ["Hypothesis Test Assumptions" on page 6-4](#page-139-0)
- **•** ["Example: Hypothesis Testing" on page 6-5](#page-140-0)
- **•** ["Available Hypothesis Tests" on page 6-9](#page-144-0)

# <span id="page-138-0"></span>**Hypothesis Test Terminology**

To get started, there are some terms to define and assumptions to make:

- **•** The *null hypothesis* is the original assertion. In this case the null hypothesis is that the average price of a gallon of gas is \$1.15. The notation is  $H_0: \mu = 1.15.$
- **•** There are three possibilities for the *alternative hypothesis*. You might only be interested in the result if gas prices were actually higher. In this case, the alternative hypothesis is  $H_1$ :  $\mu > 1.15$ . The other possibilities are  $H_1$ :  $\mu < 1.15$ and  $H_1$ :  $\mu \neq 1.15$ .
- **•** The *significance level* is related to the degree of certainty you require in order to reject the null hypothesis in favor of the alternative. By taking a small sample you cannot be certain about your conclusion. So you decide in advance to reject the null hypothesis if the probability of observing your sampled result is less than the significance level. For a typical significance level of 5%, the notation is  $\alpha$  = 0.05. For this significance level, the probability of incorrectly rejecting the null hypothesis when it is actually true is 5%. If you need more protection from this error, then choose a lower value of α.
- **•** The *p-value* is the probability of observing the given sample result under the assumption that the null hypothesis is true. If the p-value is less than  $\alpha$ , then you reject the null hypothesis. For example, if  $\alpha = 0.05$  and the p-value is 0.03, then you reject the null hypothesis.

The converse is not true. If the p-value is greater than  $\alpha$ , you have insufficient evidence to reject the null hypothesis.

**•** The outputs for many hypothesis test functions also include *confidence intervals*. Loosely speaking, a confidence interval is a range of values that have a chosen probability of containing the true hypothesized quantity. Suppose, in our example, 1.15 is inside a 95% confidence interval for the mean, µ. That is equivalent to being unable to reject the null hypothesis at a significance level of 0.05. Conversely if the  $100(1-\alpha)$  confidence interval does not contain 1.15, then you reject the null hypothesis at the α level of significance.

# <span id="page-139-0"></span>**Hypothesis Test Assumptions**

The difference between hypothesis test procedures often arises from differences in the assumptions that the researcher is willing to make about the data sample. For example, the Z-test assumes that the data represents independent samples from the same normal distribution and that you know the standard deviation, σ. The t-test has the same assumptions except that you estimate the standard deviation using the data instead of specifying it as a known quantity.

Both tests have an associated signal-to-noise ratio

$$
Z = \frac{\bar{x} - \mu}{\sigma} \quad or \quad T = \frac{\bar{x} - \mu}{s}
$$
  
where  $\bar{x} = \sum_{i=1}^{n} \frac{x_i}{n}$ 

The signal is the difference between the average and the hypothesized mean. The noise is the standard deviation posited or estimated.

If the null hypothesis is true, then *Z* has a standard normal distribution, N(0,1). *T* has a Student's t distribution with the degrees of freedom, ν, equal to one less than the number of data values.

Given the observed result for *Z* or *T*, and knowing the distribution of *Z* and *T* assuming the null hypothesis is true, it is possible to compute the probability (p-value) of observing this result. A very small p-value casts doubt on the truth of the null hypothesis. For example, suppose that the p-value was 0.001, meaning that the probability of observing the given *Z* or *T* was one in a thousand. That should make you skeptical enough about the null hypothesis that you reject it rather than believe that your result was just a lucky 999 to 1 shot.

There are also nonparametric tests that do not even require the assumption that the data come from a normal distribution. In addition, there are functions for testing whether the normal assumption is reasonable.

# <span id="page-140-0"></span>**Example: Hypothesis Testing**

This example uses the gasoline price data in gas.mat. There are two samples of 20 observed gas prices for the months of January and February, 1993.

```
load gas
prices = [price1 price2];
```
As a first step, you may want to test whether the samples from each month follow a normal distribution. As each sample is relatively small, you might choose to perform a Lilliefors test (rather than a Jarque-Bera test):

```
lillietest(price1)
ans = 0
lillietest(price2)
ans = 0
```
The result of the hypothesis test is a Boolean value that is 0 when you do not reject the null hypothesis, and 1 when you do reject that hypothesis. In each case, there is no need to reject the null hypothesis that the samples have a normal distribution.

Suppose it is historically true that the standard deviation of gas prices at gas stations around Massachusetts is four cents a gallon. The Z-test is a procedure for testing the null hypothesis that the average price of a gallon of gas in January (price1) is \$1.15.

```
[h,pvalue,ci] = ztest(price1/100,1.15,0.04)
h = 0
pvalue =
    0.8668
ci = 1.1340 1.1690
```
The Boolean output is  $h = 0$ , so you do not reject the null hypothesis.

The result suggests that \$1.15 is reasonable. The 95% confidence interval [1.1340 1.1690] neatly brackets \$1.15.

What about February? Try a t-test with price2. Now you are not assuming that you know the standard deviation in price.

```
[h, pvalue, ci] = ttest(price2/100, 1.15)h = 1
pvalue =
    4.9517e-04
ci = 1.1675 1.2025
```
With the Boolean result  $h = 1$ , you can reject the null hypothesis at the default significance level, 0.05.

It looks like \$1.15 is not a reasonable estimate of the gasoline price in February. The low end of the 95% confidence interval is greater than 1.15.

The function ttest2 allows you to compare the means of the two data samples.

```
[h,sig,ci] = ttest2(price1,price2)
h = 1
sig = 0.0083
ci = -5.7845 -0.9155
```
The confidence interval (ci above) indicates that gasoline prices were between one and six cents lower in January than February.

If the two samples were not normally distributed but had similar shape, it would have been more appropriate to use the nonparametric rank sum test in place of the t-test. We can still use the rank sum test with normally distributed data, but it is less powerful than the t-test.

```
[p,h,stats] = ranksum(price1, price2)
p = 0.0092
h = 1
stats = 
        zval: -2.6064
     ranksum: 314
```
As might be expected, the rank sum test leads to the same conclusion but it is less sensitive to the difference between samples (higher p-value).

The box plot below gives the same conclusion graphically. Note that the notches have little, if any, overlap. Refer to ["Statistical Plots" on page 8-1](#page-198-0) for more information about box plots.

```
boxplot(prices,1)
set(gca,'XtickLabel',str2mat('January','February'))
xlabel('Month')
ylabel('Prices ($0.01)')
```
**6** Hypothesis Tests

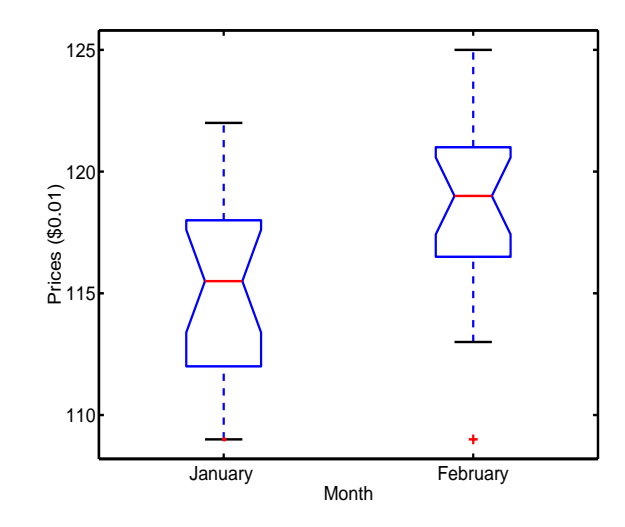
# **Available Hypothesis Tests**

The Statistics Toolbox has functions for performing the following tests.

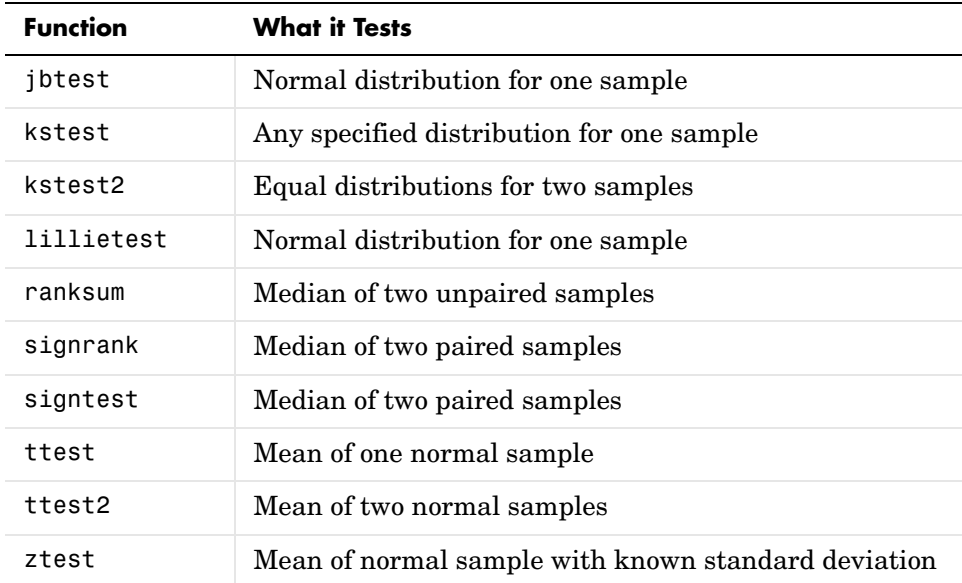

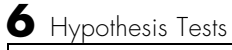

# **7**

# Multivariate Statistics

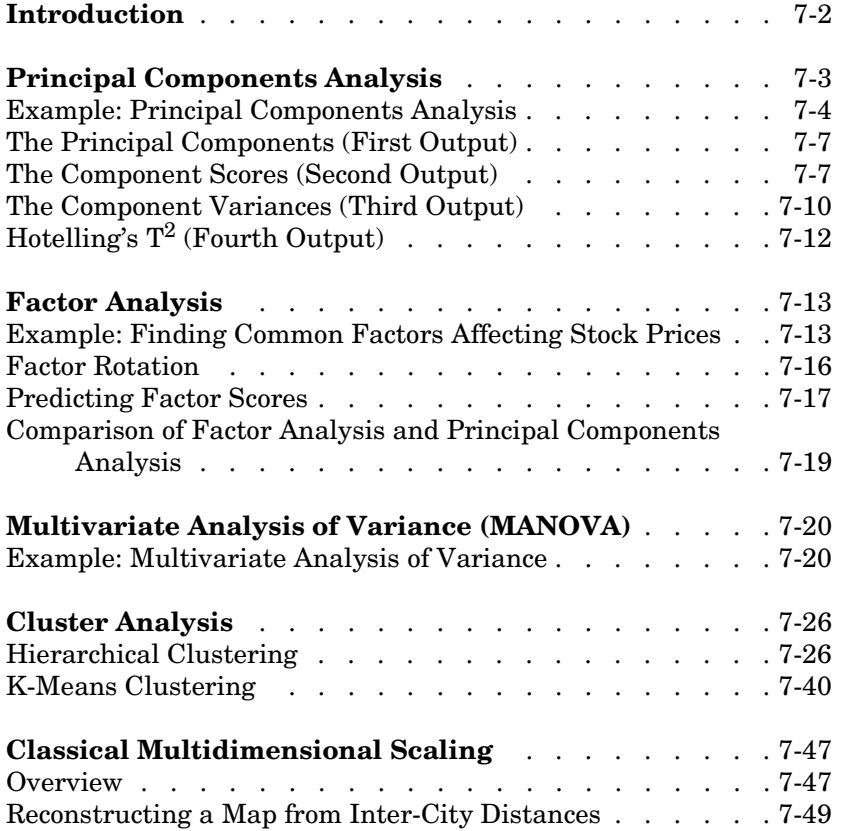

# <span id="page-147-0"></span>**Introduction**

Multivariate statistics is an omnibus term for a number of different statistical methods. The defining characteristic of these methods is that they all aim to understand a data set by considering a group of variables together rather than focusing on only one variable at a time.

The Statistics Toolbox has functions for these methods:

- **•** ["Principal Components Analysis" on page 7-3](#page-148-0)
- **•** ["Factor Analysis" on page 7-13](#page-158-0)
- **•** ["Multivariate Analysis of Variance \(MANOVA\)" on page 7-20](#page-165-0)
- **•** ["Cluster Analysis" on page 7-26](#page-171-0)
- **•** ["Classical Multidimensional Scaling" on page 7-47](#page-192-0)

# <span id="page-148-0"></span>**Principal Components Analysis**

One of the difficulties inherent in multivariate statistics is the problem of visualizing multidimensionality. In MATLAB, the plot command displays a graph of the relationship between two variables. The plot3 and surf commands display different three-dimensional views. When there are more than three variables, it stretches the imagination to visualize their relationships.

Fortunately, in data sets with many variables, groups of variables often move together. One reason for this is that more than one variable may be measuring the same driving principle governing the behavior of the system. In many systems there are only a few such driving forces. But an abundance of instrumentation allows us to measure dozens of system variables. When this happens, we can take advantage of this redundancy of information. We can simplify our problem by replacing a group of variables with a single new variable.

Principal components analysis is a quantitatively rigorous method for achieving this simplification. The method generates a new set of variables, called *principal components*. Each principal component is a linear combination of the original variables. All the principal components are orthogonal to each other so there is no redundant information. The principal components as a whole form an orthogonal basis for the space of the data.

There are an infinite number of ways to construct an orthogonal basis for several columns of data. What is so special about the principal component basis?

The first principal component is a single axis in space. When you project each observation on that axis, the resulting values form a new variable. And the variance of this variable is the maximum among all possible choices of the first axis.

The second principal component is another axis in space, perpendicular to the first. Projecting the observations on this axis generates another new variable. The variance of this variable is the maximum among all possible choices of this second axis.

The full set of principal components is as large as the original set of variables. But it is commonplace for the sum of the variances of the first few principal components to exceed 80% of the total variance of the original data. By

examining plots of these few new variables, researchers often develop a deeper understanding of the driving forces that generated the original data.

The function princomp is used to find the principal components. The following sections provide an example and explain the four outputs of princomp:

- **•** ["Example: Principal Components Analysis" on page 7-4](#page-149-0)
- **•** ["The Principal Components \(First Output\)" on page 7-7](#page-152-0)
- **•** ["The Component Scores \(Second Output\)" on page 7-7](#page-152-1)
- **•** ["The Component Variances \(Third Output\)" on page 7-10](#page-155-0)
- **•** ["Hotelling's T2 \(Fourth Output\)" on page 7-12](#page-157-0)

#### <span id="page-149-0"></span>**Example: Principal Components Analysis**

Let us look at a sample application that uses nine different indices of the quality of life in 329 U.S. cities. These are climate, housing, health, crime, transportation, education, arts, recreation, and economics. For each index, higher is better; so, for example, a higher index for crime means a lower crime rate.

We start by loading the data in cities.mat.

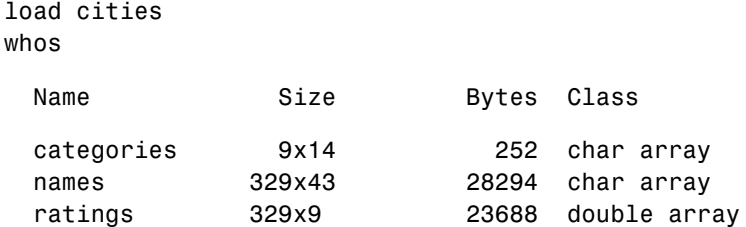

The whos command generates a table of information about all the variables in the workspace.

The cities data set contains three variables:

- **•** categories, a string matrix containing the names of the indices.
- **•** names, a string matrix containing the 329 city names.
- **•** ratings, the data matrix with 329 rows and 9 columns.

Let's look at the value of the categories variable.

```
categories
categories =
    climate 
    housing 
    health 
    crime 
    transportation
    education 
    arts 
    recreation 
    economics
```
Now, let's look at the first several rows of names variable.

first5 =  $names(1:5,:)$ first $5 =$  Abilene, TX Akron, OH Albany, GA Albany-Troy, NY Albuquerque, NM

To get a quick impression of the ratings data, make a box plot.

```
boxplot(ratings,0,'+',0)
set(gca,'YTicklabel',categories)
```
These commands generate the plot below. Note that there is substantially more variability in the ratings of the arts and housing than in the ratings of crime and climate.

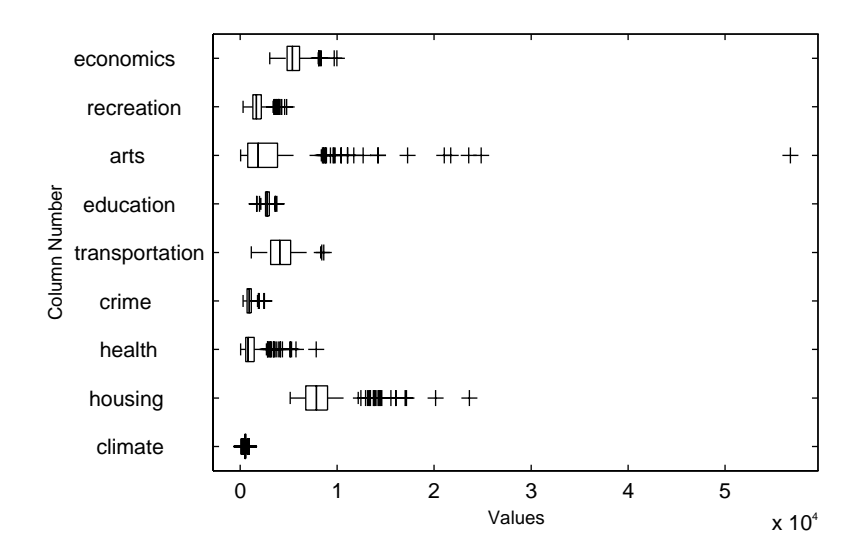

Ordinarily you might also graph pairs of the original variables, but there are 36 two-variable plots. Perhaps principal components analysis can reduce the number of variables we need to consider.

Sometimes it makes sense to compute principal components for raw data. This is appropriate when all the variables are in the same units. Standardizing the data is reasonable when the variables are in different units or when the variance of the different columns is substantial (as in this case).

You can standardize the data by dividing each column by its standard deviation.

```
stat = std(ratings);sr = ratings./repmat(stdr, 329, 1);
```
Now we are ready to find the principal components.

 $[pcs, new data, variances, t2] = princomp(sr);$ 

The following sections explain the four outputs from princomp:

- **•** ["The Principal Components \(First Output\)" on page 7-7](#page-152-0)
- **•** ["The Component Scores \(Second Output\)" on page 7-7](#page-152-1)
- **•** ["The Component Variances \(Third Output\)" on page 7-10](#page-155-0)
- **•** ["Hotelling's T2 \(Fourth Output\)" on page 7-12](#page-157-0)

## <span id="page-152-0"></span>**The Principal Components (First Output)**

The first output of the princomp function, pcs, contains the nine principal components. These are the linear combinations of the original variables that generate the new variables.

Let's look at the first three principal component vectors.

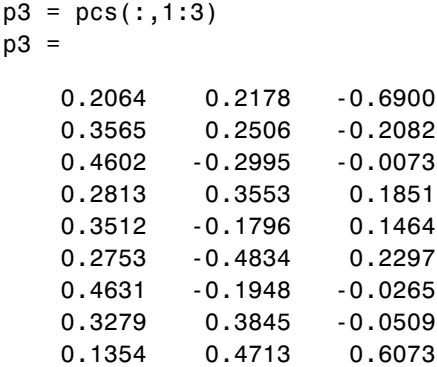

The largest weights in the first column (first principal component) are the third and seventh elements, corresponding to the variables health and arts. All the elements of the first principal component are the same sign, making it a weighted average of all the variables.

To show the orthogonality of the principal components, note that premultiplying them by their transpose yields the identity matrix.

 $I = p3'$ \*p3  $I =$  1.0000 -0.0000 -0.0000  $-0.0000$  1.0000  $-0.0000$ -0.0000 -0.0000 1.0000

## <span id="page-152-1"></span>**The Component Scores (Second Output)**

The second output, newdata, is the data in the new coordinate system defined by the principal components. This output is the same size as the input data matrix.

A plot of the first two columns of newdata shows the ratings data projected onto the first two principal components.

```
plot(newdata(:,1),newdata(:,2),'++)xlabel('1st Principal Component');
ylabel('2nd Principal Component');
```
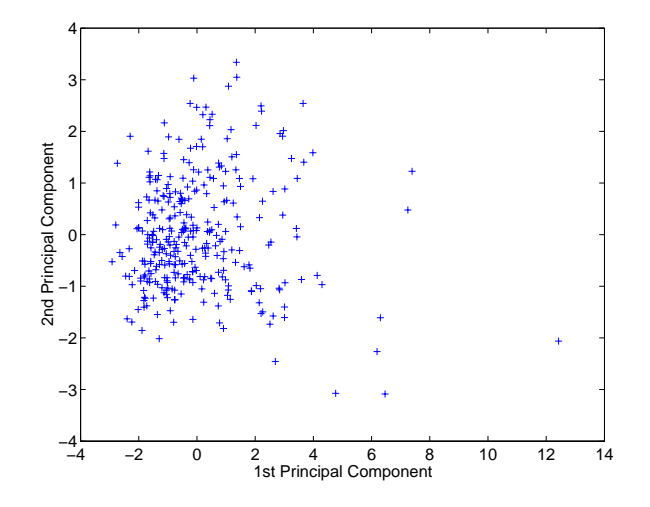

Note the outlying points in the lower right corner.

The function gname is useful for graphically identifying a few points in a plot like this. You can call gname with a string matrix containing as many case labels as points in the plot. The string matrix names works for labeling points with the city names.

```
gname(names)
```
Move your cursor over the plot and click once near each point at the top right. As you click on each point, MATLAB labels it with the proper row from the names string matrix. When you are finished labeling points, press the **Return** key.

Here is the resulting plot.

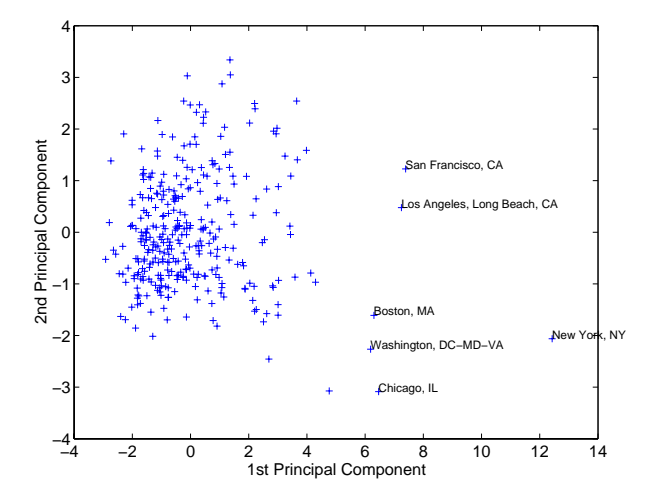

The labeled cities are the biggest population centers in the United States. Perhaps we should consider them as a completely separate group. If we call gname without arguments, it labels each point with its row number.

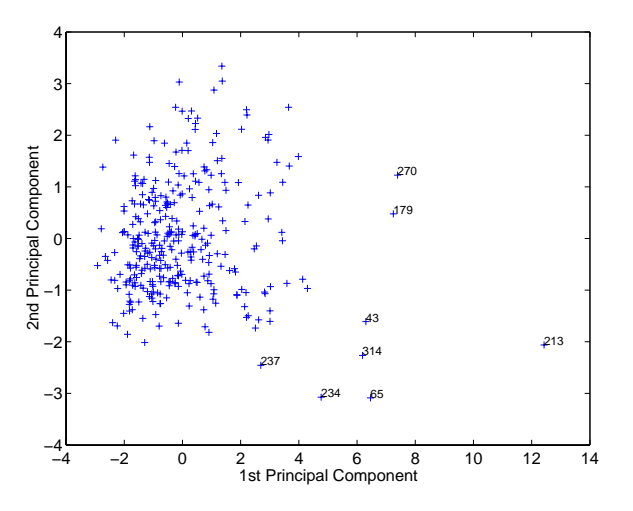

We can create an index variable containing the row numbers of all the metropolitan areas we chose.

```
metro = [43 65 179 213 234 270 314];
names(metro,:)
ans = Boston, MA 
    Chicago, IL 
    Los Angeles, Long Beach, CA 
    New York, NY 
    Philadelphia, PA-NJ 
    San Francisco, CA 
    Washington, DC-MD-VA
```
To remove these rows from the ratings matrix, type the following.

```
rsubset = ratings;nsubset = names;nsubset(metro,:) = [];
rsubset(metro,:) = [];
size(rsubset)
ans = 322 9
```
To practice, repeat the analysis using the variable rsubset as the new data matrix and nsubset as the string matrix of labels.

#### <span id="page-155-0"></span>**The Component Variances (Third Output)**

The third output, variances, is a vector containing the variance explained by the corresponding column of newdata.

```
variances
variances =
     3.4083
     1.2140
     1.1415
     0.9209
     0.7533
     0.6306
     0.4930
```
 0.3180 0.1204

You can easily calculate the percent of the total variability explained by each principal component.

```
percent_explained = 100*variances/sum(variances)
percent explained =
    37.8699
    13.4886
    12.6831
    10.2324
     8.3698
     7.0062
     5.4783
     3.5338
     1.3378
```
A "Scree" plot is a pareto plot of the percent variability explained by each principal component.

```
pareto(percent_explained)
xlabel('Principal Component')
ylabel('Variance Explained (%)')
```
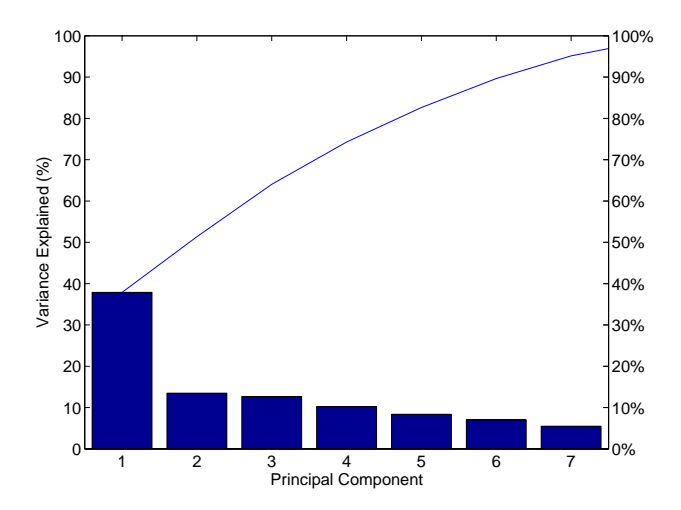

We can see that the first three principal components explain roughly two thirds of the total variability in the standardized ratings.

# <span id="page-157-0"></span>**Hotelling's T2 (Fourth Output)**

The last output of the princomp function,  $t$ 2, is Hotelling's  $T^2$ , a statistical measure of the multivariate distance of each observation from the center of the data set. This is an analytical way to find the most extreme points in the data.

```
[st2, index] = sort(t2); % Sort in ascending order.
st2 = flipud(st2); % Values in descending order.
index = flipud(index); % Indices in descending order.
extreme = index(1)extreme =
   213
names(extreme,:)
ans =New York, NY
```
It is not surprising that the ratings for New York are the furthest from the average U.S. town.

# <span id="page-158-0"></span>**Factor Analysis**

Multivariate data often includes a large number of measured variables, and sometimes those variables "overlap" in the sense that groups of them may be dependent. For example, in a decathalon, each athlete competes in 10 events, but several of them can be thought of as "speed" events, while others can be thought of as "strength" events, etc. Thus, you can think of a competitor's 10 event scores as largely dependent on a smaller set of 3 or 4 types of athletic ability.

Factor Analysis is a way to fit a model to multivariate data to estimate just this sort of interdependence. In the Factor Analysis model, the measured variables depend on a smaller number of unobserved (latent) factors. Because each factor may affect several variables in common, they are known as "common factors". Each variable is assumed to be dependent on a linear combination of the common factors, and the coefficients are known as loadings. Each measured variable also includes a component due to independent random variability, known as "specific variance" because it is specific to one variable.

Specifically, Factor Analysis assumes that the covariance matrix of your data is of the form

$$
\sigma_x\ =\ \Lambda\Lambda^T+\Psi
$$

where  $\Lambda$  is the matrix of loadings, and the elements of the diagonal matrix  $\Psi$ are the specific variances. The function factoran fits the Factor Analysis model using maximum likelihood.

This section includes these topics:

- **•** ["Example: Finding Common Factors Affecting Stock Prices" on page 7-13](#page-158-1)
- **•** ["Factor Rotation" on page 7-16](#page-161-0)
- **•** ["Predicting Factor Scores" on page 7-17](#page-162-0)
- **•** ["Comparison of Factor Analysis and Principal Components Analysis" on](#page-164-0)  [page 7-19](#page-164-0)

#### <span id="page-158-1"></span>**Example: Finding Common Factors Affecting Stock Prices**

Over the course of 100 weeks, the percent change in stock prices for ten companies has been recorded. Of the ten companies, the first four can be classified as primarily technology, the next three as financial, and last three as retail. It seems reasonable that the stock prices for companies that are in the same sector might vary together as economic conditions change. Factor Analysis can provide quantitative evidence that companies within each sector do experience similar week-to-week changes in stock price.

First load the data, then call factoran and specify a model fit with three common factors. By default, factoran would compute rotated estimates of the loadings to try and make their interpretation simpler, but for the moment, specify an unrotated solution.

```
load stockreturns
[Loadings,specificVar,T,stats] = factoran(stocks,3,...
                                             'rotate','none');
```
The first two factoran return arguments are the estimated loadings and the estimated specific variances. Each row of the loadings matrix represents one of the ten stocks, and each column corresponds to a common factor. With unrotated estimates, interpretation of the factors in this fit is difficult because most of the stocks contain fairly large coefficients for two or more factors.

```
Loadings
Loadings =
       0.8885 0.2367 -0.2354
       0.7126 0.3862 0.0034
       0.3351 0.2784 -0.0211
       0.3088 0.1113 -0.1905
       0.6277 -0.6643 0.1478
       0.4726 -0.6383 0.0133
       0.1133 -0.5416 0.0322
       0.6403 0.1669 0.4960
       0.2363 0.5293 0.5770
       0.1105 0.1680 0.5524
```
**Note** ["Factor Rotation" on page 7-16](#page-161-0) helps to simplify the structure in the loadings matrix, so that it will be easier to assign meaningful interpretations to the factors.

From the estimated specific variances, we can see that the model indicates that a particular stock price varies quite a lot beyond the variation due to the common factors.

```
specificVar
specificVar =
         0.0991
         0.3431
         0.8097
         0.8559
         0.1429
         0.3691
         0.6928
         0.3162
         0.3311
         0.6544
```
A specific variance of 1 would indicate that there is *no* common factor component in that variable, while a specific variance of 0 would indicate that the variable is *entirely* determined by common factors. These data seem to fall somewhere in between.

The p-value returned in the stats structure fails to reject the null hypothesis of three common factors, suggesting that this model provides a satisfactory explanation of the covariation in these data.

```
stats.p
ans = 0.8144
```
To determine if fewer than three factors can provide an acceptable fit, you can try a model with two common factors. The p-value for this second fit is highly significant, and rejects the hypothesis of two factors, indicating that the simpler model is not sufficient to explain the pattern in these data.

```
[Loadings2,specificVar2,T2,stats2] = factoran(stocks, 2,...
                                       'rotate','none');
stats2.p
ans = 3.5610e-006
```
#### <span id="page-161-0"></span>**Factor Rotation**

As the results above illustrate, the estimated loadings from an unrotated Factor Analysis fit can have a complicated structure. The goal of factor rotation is to find a parameterization in which each variable has only a small number of large loadings, i.e., is affected by a small number of factors, preferably only one. This can often make it easier to interpret what the factors represent.

If you think of each row of the loadings matrix as coordinates of a point in M-dimensional space, then each factor corresponds to a coordinate axis. Factor rotation is equivalent to rotating those axes, and computing new loadings in the rotated coordinate system. There are various ways to do this. Some methods leave the axes orthogonal, while others are oblique methods that change the angles between them. For this example, rotate the estimated loadings by using the promax criterion, a common oblique method.

```
[LoadingsPM,specVarPM] = factoran(stocks,3,'rotate','promax');
LoadingsPM
LoadingsPM =
       0.9452 0.1214 -0.0617
       0.7064 -0.0178 0.2058
       0.3885 -0.0994 0.0975
       0.4162 -0.0148 -0.1298
       0.1021 0.9019 0.0768
       0.0873 0.7709 -0.0821
      -0.1616 0.5320 -0.0888
       0.2169 0.2844 0.6635
       0.0016 -0.1881 0.7849
      -0.2289 0.0636 0.6475
```
Promax rotation has created a simpler structure in the loadings, one in which most of the stocks have a large loading on only one factor. To see this more clearly, you can plot each stock using the factor loadings as coordinates. "Simple" structure in the loadings appears in this plot as stocks that fall along one of the factor axes. Because there are three factors, it's easier to see the loadings if you make a pair of two-dimensional plots.

```
subplot(1,2,1); 
plot(LoadingsPM(:,1),LoadingsPM(:,2),'b.');
text(LoadingsPM(:,1),LoadingsPM(:,2), num2str((1:10)')); 
line([-1 1 NaN 0 0 NaN 0 0],[0 0 NaN -1 1 NaN 0 0],...
      'Color','black');
```

```
xlabel('Factor 1'); 
ylabel('Factor 2'); 
axis square;
subplot(1,2,2); 
plot(LoadingsPM(:,1),LoadingsPM(:,3),'b.');
text(LoadingsPM(:,1),LoadingsPM(:,3), num2str((1:10)')); 
line([-1 1 NaN 0 0 NaN 0 0],[0 0 NaN -1 1 NaN 0 0],...
      'Color', 'black');
xlabel('Factor 1');
ylabel('Factor 3');
axis square;
```
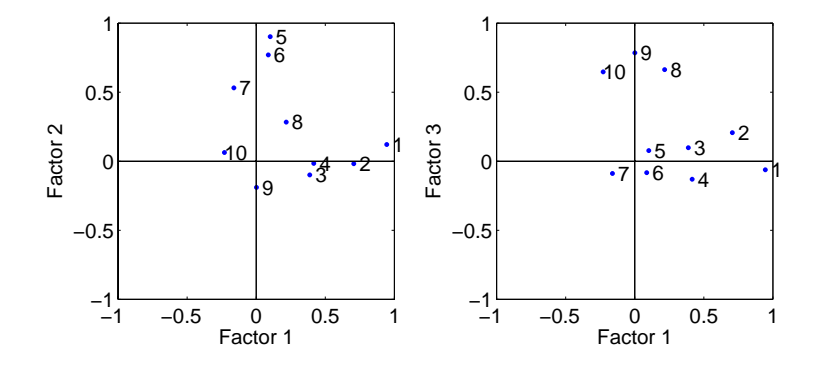

This plot shows that promax has succeeded in rotating the factor loadings to a simpler structure. Each stock depends primarily on only one factor, and it is possible to describe each factor in terms of the stocks that it affects. Based on which companies are near which axes, you could reasonably conclude that the first factor axis represents the financial sector, the second retail, and the third technology. The original conjecture, that stocks vary primarily within sector, is apparently supported by the data.

## <span id="page-162-0"></span>**Predicting Factor Scores**

Sometimes, it is useful to be able to classify an observation based on its factor scores. For example, if you accepted the three-factor model and the interpretation of the rotated factors, you might want to categorize each week in terms of how favorable it was for each of the three stock sectors, based on the data from the ten observed stocks.

Since the data in this example are the raw stock price changes, and not just their correlation matrix, you can have factoran return estimates of the value of each of the three rotated common factors for each week. You can then plot the estimated scores to see how the different stock sectors were affected during each week.

```
[LoadingsPM,specVarPM,TPM,stats,F] = factoran(stocks, 3,...
                                        'rotate','promax');
subplot(1,1,1); 
plot3(F(:,1),F(:,2),F(:,3),'b,');line([ -4 4 NaN 0 0 NaN 0 0], [0 0 NaN -4 4 NaN 0 0],... [0 0 NaN 0 0 NaN -4 4], 'Color','black');
xlabel('Financial Sector'); 
ylabel('Retail Sector'); 
zlabel('Technology Sector');
grid on; 
axis square;
view(-22.5, 8);
     3
      4
```
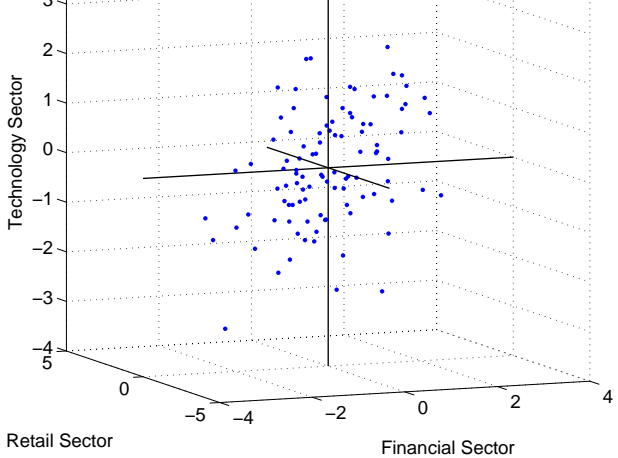

Oblique rotation often creates factors that are correlated. This plot shows some evidence of correlation between the first and third factors, and you can investigate further by computing the estimated factor correlation matrix.

```
inv(TPM'*TPM)
ans = 1.0000 0.1559 0.4082
       0.1559 1.0000 -0.0559
       0.4082 -0.0559 1.0000
```
#### <span id="page-164-0"></span>**Comparison of Factor Analysis and Principal Components Analysis**

There is a good deal of overlap in terminology and goals between Principal Components Analysis (PCA) and Factor Analysis (FA). Much of the literature on the two methods does not distinguish between them, and some algorithms for fitting the FA model involve PCA. Both are dimension-reduction techniques, in the sense that they can be used to replace a large set of observed variables with a smaller set of new variables. However, the two methods are different in their goals and in their underlying models. Roughly speaking, you should use PCA when you simply need to summarize or approximate your data using fewer dimensions (to visualize it, for example), and you should use FA when you need an explanatory model for the correlations among your data.

# <span id="page-165-0"></span>**Multivariate Analysis of Variance (MANOVA)**

We reviewed the analysis of variance technique in ["One-Way Analysis of](#page-91-0)  [Variance \(ANOVA\)" on page 4-4](#page-91-0). With this technique we can take a set of grouped data and determine whether the mean of a variable differs significantly between groups. Often we have multiple variables, and we are interested in determining whether the entire set of means is different from one group to the next. There is a multivariate version of analysis of variance that can address that problem, as illustrated in the [following example](#page-165-1).

#### <span id="page-165-1"></span>**Example: Multivariate Analysis of Variance**

The carsmall data set has measurements on a variety of car models from the years 1970, 1976, and 1982. Suppose we are interested in whether the characteristics of the cars have changed over time.

First we load the data.

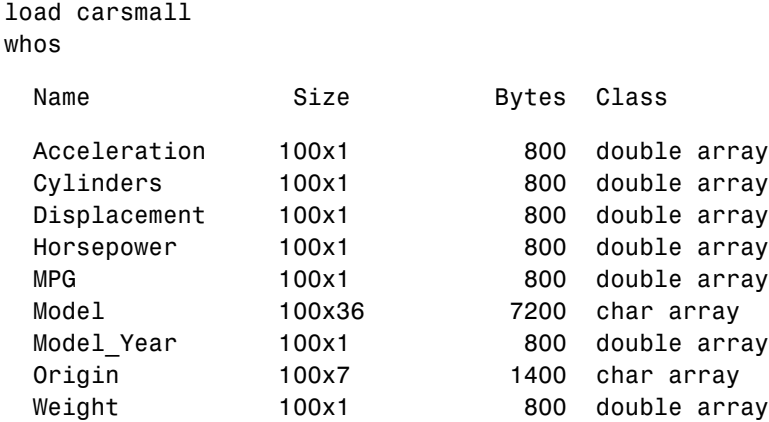

Four of these variables (Acceleration, Displacement, Horsepower, and MPG) are continuous measurements on individual car models. The variable Model Year indicates the year in which the car was made. We can create a grouped plot matrix of these variables using the gplotmatrix function.

```
x = [MPG Horsepower Displacement Weight];
gplotmatrix(x,[],Model_Year,[],'+xo')
```
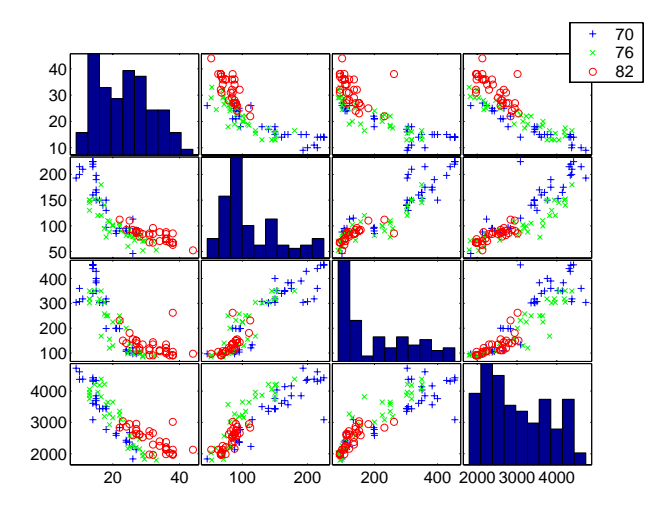

(When the second argument of gplotmatrix is empty, the function graphs the columns of the x argument against each other, and places histograms along the diagonals. The empty fourth argument produces a graph with the default colors. The fifth argument controls the symbols used to distinguish between groups.)

It appears the cars do differ from year to year. The upper right plot, for example, is a graph of MPG versus Weight. The 1982 cars appear to have higher mileage than the older cars, and they appear to weigh less on average. But as a group, are the three years significantly different from one another? The manova1 function can answer that question.

```
[d,p,stats] = manova1(x, Model_Year)d = 2
p = 1.0e-006 *
0
    0.1141
```

```
stats = 
             W: [4x4 double]
             B: [4x4 double]
             T: [4x4 double]
          dfW: 90
          dfB: 2
          dfT: 92
       lambda: [2x1 double]
        chisq: [2x1 double]
      chisqdf: [2x1 double]
     eigenval: [4x1 double]
     eigenvec: [4x4 double]
        canon: [100x4 double]
        mdist: [100x1 double]
       gmdist: [3x3 double]
```
The manova1 function produces three outputs:

- **•** The first output, d, is an estimate of the dimension of the group means. If the means were all the same, the dimension would be 0, indicating that the means are at the same point. If the means differed but fell along a line, the dimension would be 1. In the example the dimension is 2, indicating that the group means fall in a plane but not along a line. This is the largest possible dimension for the means of three groups.
- **•** The second output, p, is a vector of p-values for a sequence of tests. The first p-value tests whether the dimension is 0, the next whether the dimension is 1, and so on. In this case both p-values are small. That's why the estimated dimension is 2.
- **•** The third output, stats, is a structure containing several fields, described in the [following section.](#page-167-0)

#### <span id="page-167-0"></span>**The Fields of the stats Structure**

The W, B, and T fields are matrix analogs to the within, between, and total sums of squares in ordinary one-way analysis of variance. The next three fields are the degrees of freedom for these matrices. Fields lambda, chisq, and chisqdf are the ingredients of the test for the dimensionality of the group means. (The p-values for these tests are the first output argument of manova1.)

The next three fields are used to do a canonical analysis. Recall that in [principal components analysis](#page-148-0) [\("Principal Components Analysis" on page 7-3\)](#page-148-0) we look for the combination of the original variables that has the largest possible variation. In multivariate analysis of variance, we instead look for the linear combination of the original variables that has the largest separation between groups. It is the single variable that would give the most significant result in a univariate one-way analysis of variance. Having found that combination, we next look for the combination with the second highest separation, and so on.

The eigenvec field is a matrix that defines the coefficients of the linear combinations of the original variables. The eigenval field is a vector measuring the ratio of the between-group variance to the within-group variance for the corresponding linear combination. The canon field is a matrix of the canonical variable values. Each column is a linear combination of the mean-centered original variables, using coefficients from the eigenvec matrix.

A grouped scatter plot of the first two canonical variables shows more separation between groups then a grouped scatter plot of any pair of original variables. In this example it shows three clouds of points, overlapping but with distinct centers. One point in the bottom right sits apart from the others. By using the gname function, we can see that this is the 20th point.

```
c1 =stats.canon(:,1);c2 =stats.canon(:,2);gscatter(c2,c1,Model_Year,[],'oxs')
gname
```
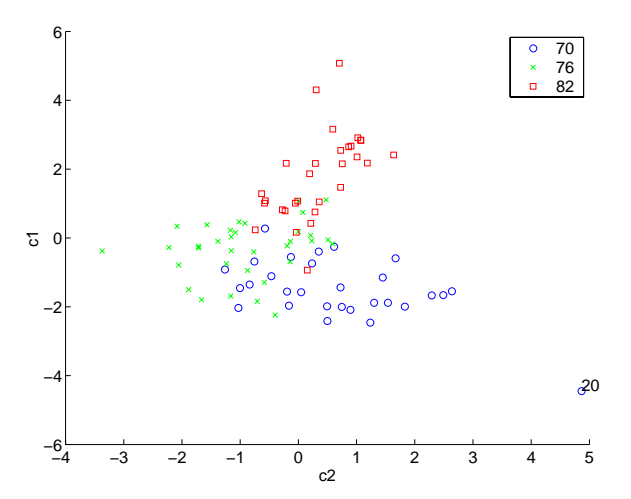

Roughly speaking, the first canonical variable, c1, separates the 1982 cars (which have high values of c1) from the older cars. The second canonical variable, c2, reveals some separation between the 1970 and 1976 cars.

The final two fields of the stats structure are Mahalanobis distances. The mdist field measures the distance from each point to its group mean. Points with large values may be outliers. In this data set, the largest outlier is the one we saw in the scatter plot, the Buick Estate station wagon. (Note that we could have supplied the model name to the gname function above if we wanted to label the point with its model name rather than its row number.)

```
max(stats.mdist)
ans = 31.5273
find(stats.mdist == ans)ans = 20
Model(20, :)ans =buick estate wagon (sw)
```
The gmdist field measures the distances between each pair of group means. The following commands examine the group means and their distances:

```
grpstats(x, Model_Year)
ans = 1.0e+003 *
    0.0177 0.1489 0.2869 3.4413
    0.0216 0.1011 0.1978 3.0787
    0.0317 0.0815 0.1289 2.4535
stats.gmdist
ans = 0 3.8277 11.1106
    3.8277 0 6.1374
   11.1106 6.1374 0
```
As might be expected, the multivariate distance between the extreme years 1970 and 1982 (11.1) is larger than the difference between more closely spaced years (3.8 and 6.1). This is consistent with the scatter plots, where the points seem to follow a progression as the year changes from 1970 through 1976 to 1982. If we had more groups, we might have found it instructive to use the manovacluster function to draw a diagram that presents clusters of the groups, formed using the distances between their means.

# <span id="page-171-0"></span>**Cluster Analysis**

Cluster analysis, also called segmentation analysis or taxonomy analysis, is a way to way to create groups of objects, or *clusters*, in such a way that the profiles of objects in the same cluster are very similar and the profiles of objects in different clusters are quite distinct.

Cluster analysis can be performed on many different types of data sets. For example, a data set might contain a number of observations of subjects in a study where each observation contains a set of variables.

Many different fields of study, such as engineering, zoology, medicine, linguistics, anthropology, psychology, and marketing, have contributed to the development of clustering techniques and the application of such techniques. For example, cluster analysis can help in creating "balanced" treatment and control groups for a designed study. If you find that each cluster contains roughly equal numbers of treatment and control subjects, then statistical differences found between the groups can be attributed to the experiment and not to any initial difference between the groups.

This sections explores two kinds of clustering:

- **•** ["Hierarchical Clustering" on page 7-26](#page-171-1)
- **•** ["K-Means Clustering" on page 7-40](#page-185-0)

## <span id="page-171-1"></span>**Hierarchical Clustering**

Hierarchical clustering is a way to investigate grouping in your data, simultaneously over a variety of scales, by creating a cluster tree. The tree is not a single set of clusters, but rather a multi-level hierarchy, where clusters at one level are joined as clusters at the next higher level. This allows you to decide what level or scale of clustering is most appropriate in your application.

The following sections explore the hierarchical clustering features in the Statistics Toolbox:

- **•** ["Terminology and Basic Procedure" on page 7-27](#page-172-0)
- **•** ["Finding the Similarities Between Objects" on page 7-27](#page-172-1)
- **•** ["Defining the Links Between Objects" on page 7-30](#page-175-0)
- **•** ["Evaluating Cluster Formation" on page 7-32](#page-177-0)
- **•** ["Creating Clusters" on page 7-37](#page-182-0)

#### <span id="page-172-0"></span>**Terminology and Basic Procedure**

To perform hierarchical cluster analysis on a data set using the Statistics Toolbox functions, follow this procedure:

- **1 Find the similarity or dissimilarity between every pair of objects in the data set.** In this step, you calculate the *distance* between objects using the pdist function. The pdist function supports many different ways to compute this measurement. See ["Finding the Similarities Between Objects"](#page-172-1) [on page 7-27](#page-172-1) for more information.
- **2 Group the objects into a binary, hierarchical cluster tree.** In this step, you link together pairs of objects that are in close proximity using the linkage function. The linkage function uses the distance information generated in step 1 to determine the proximity of objects to each other. As objects are paired into binary clusters, the newly formed clusters are grouped into larger clusters until a hierarchical tree is formed. See ["Defining](#page-175-0)  [the Links Between Objects" on page 7-30](#page-175-0) for more information.
- **3 Determine where to divide the hierarchical tree into clusters.** In this step, you divide the objects in the hierarchical tree into clusters using the cluster function. The cluster function can create clusters by detecting natural groupings in the hierarchical tree or by cutting off the hierarchical tree at an arbitrary point. See ["Creating Clusters" on page 7-37](#page-182-0) for more information.

The following sections provide more information about each of these steps.

**Note** The Statistics Toolbox includes a convenience function, clusterdata, which performs all these steps for you. You do not need to execute the pdist, linkage, or cluster functions separately. However, the clusterdata function does not give you access to the options each of the individual routines offers. For example, if you use the pdist function you can choose the distance calculation method, whereas if you use the clusterdata function you cannot.

#### <span id="page-172-1"></span>**Finding the Similarities Between Objects**

You use the pdist function to calculate the distance between every pair of objects in a data set. For a data set made up of *m* objects, there are

 $m \cdot (m-1)/2$  pairs in the data set. The result of this computation is commonly known as a distance or dissimilarity matrix.

There are many ways to calculate this distance information. By default, the pdist function calculates the Euclidean distance between objects; however, you can specify one of several other options. See pdist for more information.

**Note** You can optionally normalize the values in the data set before calculating the distance information. In a real world data set, variables can be measured against different scales. For example, one variable can measure Intelligence Quotient (IQ) test scores and another variable can measure head circumference. These discrepancies can distort the proximity calculations. Using the zscore function, you can convert all the values in the data set to use the same proportional scale. See zscore for more information.

For example, consider a data set, X, made up of five objects where each object is a set of *x,y* coordinates.

- **• Object 1**: 1, 2
- **• Object 2**: 2.5, 4.5
- **• Object 3**: 2, 2
- **• Object 4**: 4, 1.5
- **• Object 5**: 4, 2.5

You can define this data set as a matrix

 $X = \{1\ 2; 2.5\ 4.5; 2\ 2; 4\ 1.5; 4\ 2.5\}$ 

and pass it to pdist. The pdist function calculates the distance between object 1 and object 2, object 1 and object 3, and so on until the distances between all the pairs have been calculated. The following figure plots these objects in a graph. The distance between object 2 and object 3 is shown to illustrate one interpretation of distance.

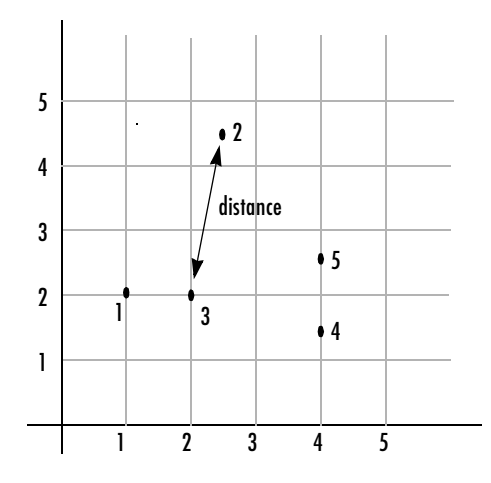

**Returning Distance Information .** The pdist function returns this distance information in a vector, Y, where each element contains the distance between a pair of objects.

```
Y = \text{pdist}(X)Y = Columns 1 through 7 
 2.9155 1.0000 3.0414 3.0414 2.5495 3.3541 2.5000
  Columns 8 through 10 
    2.0616 2.0616 1.0000
```
To make it easier to see the relationship between the distance information generated by pdist and the objects in the original data set, you can reformat the distance vector into a matrix using the squareform function. In this matrix, element *i,j* corresponds to the distance between object *i* and object *j* in the original data set. In the following example, element 1,1 represents the distance between object 1 and itself (which is zero). Element 1,2 represents the distance between object 1 and object 2, and so on.

```
squareform(Y)
```
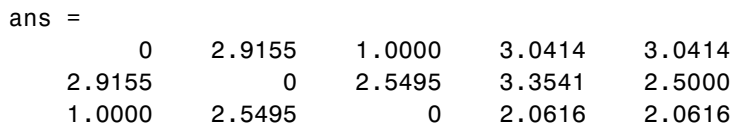

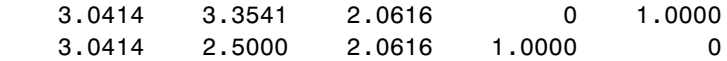

#### <span id="page-175-0"></span>**Defining the Links Between Objects**

Once the proximity between objects in the data set has been computed, you can determine which objects in the data set should be grouped together into clusters, using the linkage function. The linkage function takes the distance information generated by pdist and links pairs of objects that are close together into binary clusters (clusters made up of two objects). The linkage function then links these newly formed clusters to other objects to create bigger clusters until all the objects in the original data set are linked together in a hierarchical tree.

For example, given the distance vector Y generated by pdist from the sample data set of *x* and *y* coordinates, the linkage function generates a hierarchical cluster tree, returning the linkage information in a matrix, Z.

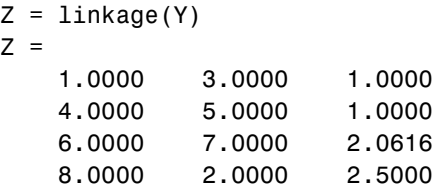

In this output, each row identifies a link. The first two columns identify the objects that have been linked, that is, object 1, object 2, and so on. The third column contains the distance between these objects. For the sample data set of *x* and *y* coordinates, the linkage function begins by grouping together objects 1 and 3, which have the closest proximity (distance value = 1.0000). The linkage function continues by grouping objects 4 and 5, which also have a distance value of 1.0000.

The third row indicates that the linkage function grouped together objects 6 and 7. If our original sample data set contained only five objects, what are objects 6 and 7? Object 6 is the newly formed binary cluster created by the grouping of objects 1 and 3. When the linkage function groups two objects together into a new cluster, it must assign the cluster a unique index value, starting with the value  $m+1$ , where  $m$  is the number of objects in the original data set. (Values 1 through *m* are already used by the original data set.) Object 7 is the index for the cluster formed by objects 4 and 5.

As the final cluster, the linkage function grouped object 8, the newly formed cluster made up of objects 6 and 7, with object 2 from the original data set. The following figure graphically illustrates the way linkage groups the objects into a hierarchy of clusters.

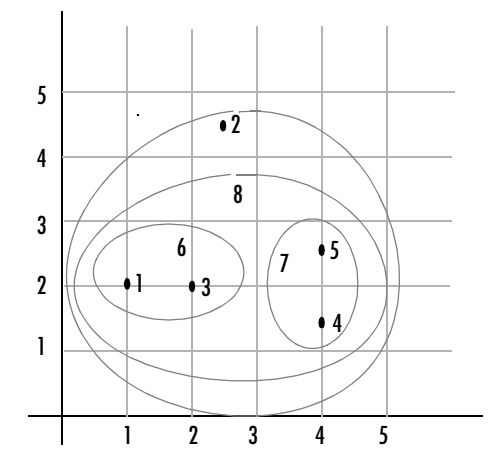

#### **Plotting the Cluster Tree**

The hierarchical, binary cluster tree created by the linkage function is most easily understood when viewed graphically. The Statistics Toolbox includes the dendrogram function that plots this hierarchical tree information as a graph, as in the following example.

```
dendrogram(Z)
```
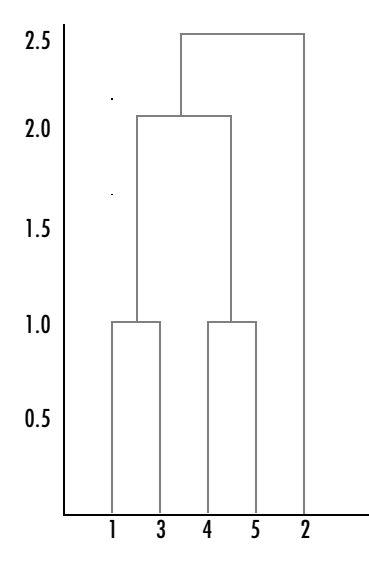

In the figure, the numbers along the horizontal axis represent the indices of the objects in the original data set. The links between objects are represented as upside down U-shaped lines. The height of the U indicates the distance between the objects. For example, the link representing the cluster containing objects 1 and 3 has a height of 1. For more information about creating a dendrogram diagram, see the dendrogram function reference page.

#### <span id="page-177-0"></span>**Evaluating Cluster Formation**

After linking the objects in a data set into a hierarchical cluster tree, you may want to verify that the tree represents significant similarity groupings. In addition, you may want more information about the links between the objects. The Statistics Toolbox provides functions to perform both these tasks, as described in the following sections:

- **•** ["Verifying the Cluster Tree" on page 7-32](#page-177-1)
- **•** ["Getting More Information About Cluster Links" on page 7-33](#page-178-0)

<span id="page-177-1"></span>**Verifying the Cluster Tree.** One way to measure the validity of the cluster information generated by the linkage function is to compare it with the original proximity data generated by the pdist function. If the clustering is valid, the linking of objects in the cluster tree should have a strong correlation with the distances between objects in the distance vector. The cophenet

function compares these two sets of values and computes their correlation, returning a value called the *cophenetic correlation coefficient*. The closer the value of the cophenetic correlation coefficient is to 1, the better the clustering solution.

You can use the cophenetic correlation coefficient to compare the results of clustering the same data set using different distance calculation methods or clustering algorithms.

For example, you can use the cophenet function to evaluate the clusters created for the sample data set

```
c = cophenet(Z, Y)c = 0.8573
```
where  $Z$  is the matrix output by the linkage function and  $Y$  is the distance vector output by the pdist function.

Execute pdist again on the same data set, this time specifying the City Block metric. After running the linkage function on this new pdist output, use the cophenet function to evaluate the clustering using a different distance metric.

```
c = cophenet(Z, Y)c =0.9289
```
The cophenetic correlation coefficient shows a stronger correlation when the City Block metric is used.

<span id="page-178-0"></span>**Getting More Information About Cluster Links.** One way to determine the natural cluster divisions in a data set is to compare the height of each link in a cluster tree with the heights of neighboring links below it in the tree.

If a link is approximately the same height as neighboring links, it indicates that there are similarities between the objects joined at this level of the hierarchy. These links are said to exhibit a high level of consistency.

If the height of a link differs from neighboring links, it indicates that there are dissimilarities between the objects at this level in the cluster tree. This link is said to be inconsistent with the links around it. In cluster analysis, inconsistent links can indicate the border of a natural division in a data set. The cluster function uses a measure of inconsistency to determine where to

divide a data set into clusters. (See ["Creating Clusters" on page 7-37](#page-182-0) for more information.)

The [next section](#page-179-0) provides an example.

<span id="page-179-0"></span>**Example: Inconsistent Links.** To illustrate, the following example creates a data set of random numbers with three deliberate natural groupings. In the dendrogram, note how the objects tend to collect into three groups. These three groups are then connected by three longer links. These longer links are inconsistent when compared with the links below them in the hierarchy.

```
rand('seed',3)
X = [rand(10, 2)+1; rand(10, 2)+2; rand(10, 2)+3];Y = pdist(X);Z = \text{linkage}(Y);
dendrogram(Z);
```
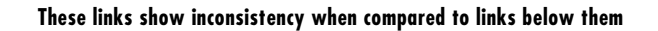

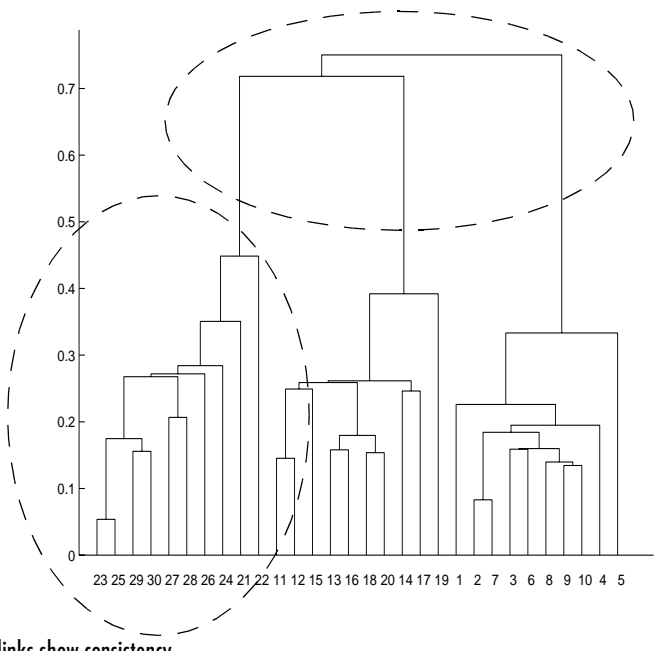

These links show consistency
The relative consistency of each link in a hierarchical cluster tree can be quantified and expressed as the *inconsistency coefficient*. This value compares the height of a link in a cluster hierarchy with the average height of neighboring links. If the object is consistent with those around it, it will have a low inconsistency coefficient. If the object is inconsistent with those around it, it will have a higher inconsistency coefficient.

To generate a listing of the inconsistency coefficient for each link the cluster tree, use the inconsistent function. The inconsistent function compares each link in the cluster hierarchy with adjacent links two levels below it in the cluster hierarchy. This is called the *depth* of the comparison. Using the inconsistent function, you can specify other depths. The objects at the bottom of the cluster tree, called leaf nodes, that have no further objects below them, have an inconsistency coefficient of zero.

For example, returning to the sample data set of *x* and *y* coordinates, we can use the inconsistent function to calculate the inconsistency values for the links created by the linkage function, described in ["Defining the Links](#page-175-0)  [Between Objects" on page 7-30.](#page-175-0)

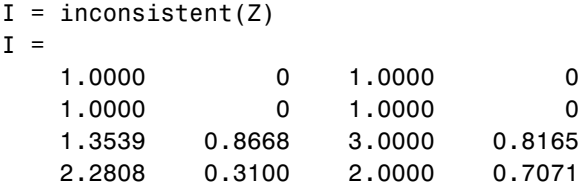

The inconsistent function returns data about the links in an (*m*-1)-by-4 matrix where each column provides data about the links.

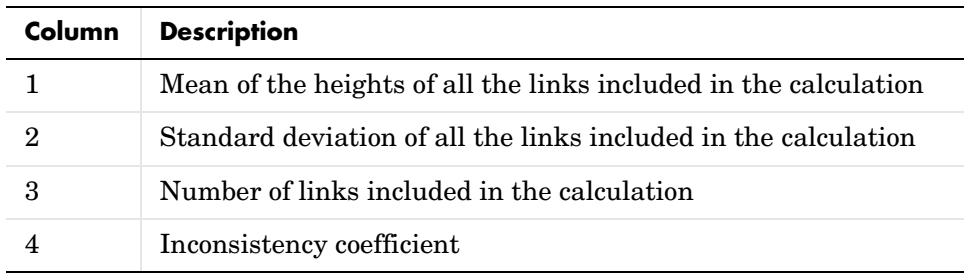

In the sample output, the first row represents the link between objects 1 and 3. (This cluster is assigned the index 6 by the linkage function.) Because this a

leaf node, the inconsistency coefficient is zero. The second row represents the link between objects 4 and 5, also a leaf node. (This cluster is assigned the index 7 by the linkage function.)

The third row evaluates the link that connects these two leaf nodes, objects 6 and 7. (This cluster is called object 8 in the linkage output). Column three indicates that three links are considered in the calculation: the link itself and the two links directly below it in the hierarchy. Column one represents the mean of the heights of these links. The inconsistent function uses the height information output by the linkage function to calculate the mean. Column two represents the standard deviation between the links. The last column contains the inconsistency value for these links, 0.8165.

The following figure illustrates the links and heights included in this calculation.

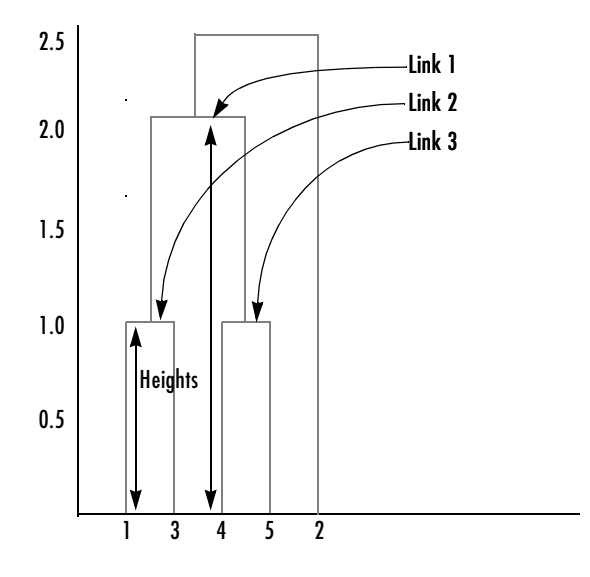

Row four in the output matrix describes the link between object 8 and object 2. Column three indicates that two links are included in this calculation: the link itself and the link directly below it in the hierarchy. The inconsistency coefficient for this link is 0.7071.

The following figure illustrates the links and heights included in this calculation.

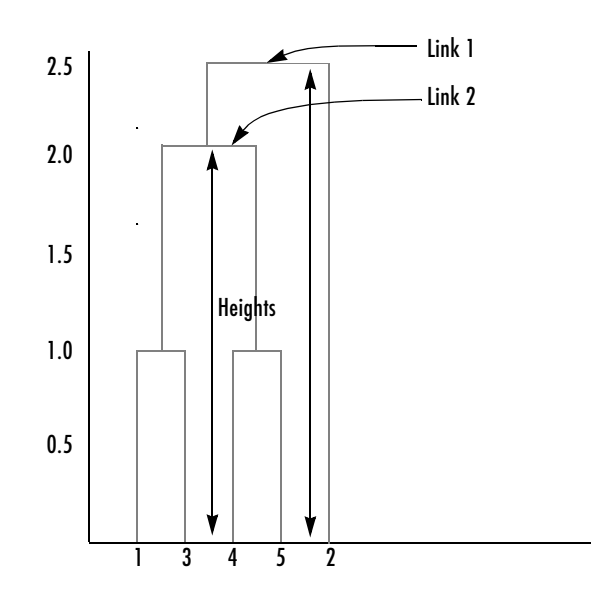

#### **Creating Clusters**

After you create the hierarchical tree of binary clusters, you can divide the hierarchy into larger clusters using the cluster function. The cluster function lets you create clusters in two ways, as discussed in the following sections:

- **•** ["Finding the Natural Divisions in the Data Set" on page 7-37](#page-182-0)
- **•** ["Specifying Arbitrary Clusters" on page 7-38](#page-183-0)

<span id="page-182-0"></span>**Finding the Natural Divisions in the Data Set.** In the hierarchical cluster tree, the data set may naturally align itself into clusters. This can be particularly evident in a dendrogram diagram where groups of objects are densely packed in certain areas and not in others. The inconsistency coefficient of the links in the cluster tree can identify these points where the similarities between objects change. (See ["Evaluating Cluster Formation" on page 7-32](#page-177-0) for more information about the inconsistency coefficient.) You can use this value to determine where the cluster function draws cluster boundaries.

For example, if you use the cluster function to group the sample data set into clusters, specifying an inconsistency coefficient threshold of 0.9 as the value of the cutoff argument, the cluster function groups all the objects in the sample

data set into one cluster. In this case, none of the links in the cluster hierarchy had an inconsistency coefficient greater than 0.9.

```
T = cluster(Z, 0.9)T = 1
       1
       1
       1
       1
```
The cluster function outputs a vector, T, that is the same size as the original data set. Each element in this vector contains the number of the cluster into which the corresponding object from the original data set was placed.

If you lower the inconsistency coefficient threshold to 0.8, the cluster function divides the sample data set into three separate clusters.

```
T = cluster(Z, 0.8)T =1
    3
    1
    2
    2
```
This output indicates that objects 1 and 3 were placed in cluster 1, objects 4 and 5 were placed in cluster 2, and object 2 was placed in cluster 3.

<span id="page-183-0"></span>**Specifying Arbitrary Clusters.** Instead of letting the cluster function create clusters determined by the natural divisions in the data set, you can specify the number of clusters you want created. In this case, the value of the cutoff argument specifies the point in the cluster hierarchy at which to create the clusters.

For example, you can specify that you want the cluster function to divide the sample data set into two clusters. In this case, the cluster function creates one cluster containing objects 1, 3, 4, and 5 and another cluster containing object 2.

```
T = cluster(Z, 2)T =1
    2
```
1 1

1

To help you visualize how the cluster function determines how to create these clusters, the following figure shows the dendrogram of the hierarchical cluster tree. When you specify a value of 2, the cluster function draws an imaginary horizontal line across the dendrogram that bisects two vertical lines. All the objects below the line belong to one of these two clusters.

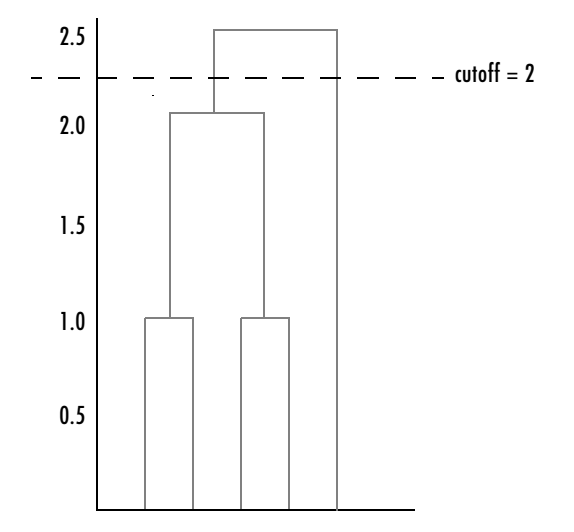

If you specify a cutoff value of 3, the cluster function cuts off the hierarchy at a lower point, bisecting three lines.

```
T = cluster(Z, 3)T =1
    3
    1
    2
    2
```
This time, objects 1 and 3 are grouped in a cluster, objects 4 and 5 are grouped in a cluster, and object 2 is placed into a cluster, as seen in the following figure.

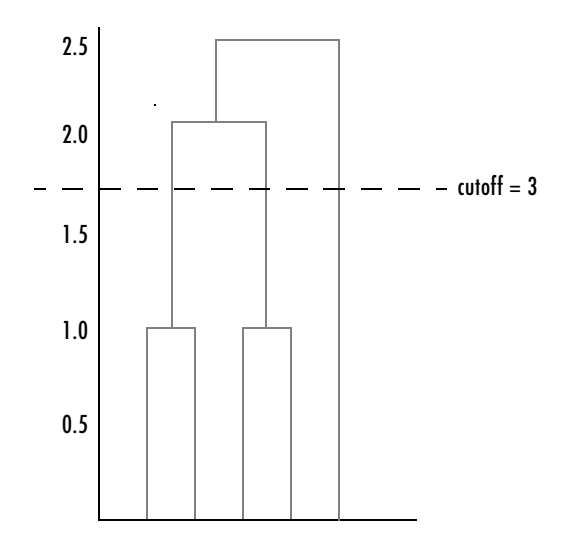

#### **K-Means Clustering**

This section gives a description and an example of using the MATLAB function for K-means clustering, kmeans.

- **•** ["Overview of K-Means Clustering" on page 7-40](#page-185-0)
- **•** ["Example: Clustering Data in Four Dimensions" on page 7-41](#page-186-0)

#### <span id="page-185-0"></span>**Overview of K-Means Clustering**

K-means clustering can best be described as a partitioning method. That is, the function kmeans partitions the observations in your data into K mutually exclusive clusters, and returns a vector of indices indicating to which of the k clusters it has assigned each observation. Unlike the hierarchical clustering methods used in linkage (see ["Hierarchical Clustering" on page 7-26\)](#page-171-0), kmeans does not create a tree structure to describe the groupings in your data, but rather creates a single level of clusters. Another difference is that K-means clustering uses the actual observations of objects or individuals in your data, and not just their proximities. These differences often mean that kmeans is more suitable for clustering large amounts of data.

kmeans treats each observation in your data as an object having a location in space. It finds a partition in which objects within each cluster are as close to

each other as possible, and as far from objects in other clusters as possible. You can choose from five different distance measures, depending on the kind of data you are clustering.

Each cluster in the partition is defined by its member objects and by its centroid, or center. The centroid for each cluster is the point to which the sum of distances from all objects in that cluster is minimized. kmeans computes cluster centroids differently for each distance measure, to minimize the sum with respect to the measure that you specify.

kmeans uses an iterative algorithm that minimizes the sum of distances from each object to its cluster centroid, over all clusters. This algorithm moves objects between clusters until the sum cannot be decreased further. The result is a set of clusters that are as compact and well-separated as possible. You can control the details of the minimization using several optional input parameters to kmeans, including ones for the initial values of the cluster centroids, and for the maximum number of iterations.

#### <span id="page-186-0"></span>**Example: Clustering Data in Four Dimensions**

This example explores possible clustering in four-dimensional data by analyzing the results of partitioning the points into three, four, and five clusters.

**Note** Because each part of this example generates random numbers sequentially, i.e., without setting a new seed, you must perform all steps in sequence to duplicate the results shown. If you perform the steps out of sequence, the answers will be essentially the same, but the intermediate results, number of iterations, or ordering of the silhouette plots may differ. See ["Random Numbers in Examples" on page 1-5](#page-20-0) to set the correct seed.

**Creating Clusters and Determining Separation.** First, load some data.

```
load kmeansdata;
size(X)
ans = 560 4
```
Even though these data are four-dimensional, and cannot be easily visualized, kmeans enables you to investigate if a group structure exists in them. Call kmeans with k, the desired number of clusters, equal to 3. For this example, specify the city block distance measure, and use the default starting method of initializing centroids from randomly selected data points.

```
idx3 = kmeans(X,3,'distance', 'city');
```
To get an idea of how well-separated the resulting clusters are, you can make a silhouette plot using the cluster indices output from kmeans. The silhouette plot displays a measure of how close each point in one cluster is to points in the neighboring clusters. This measure ranges from +1, indicating points that are very distant from neighboring clusters, through 0, indicating points that are not distinctly in one cluster or another, to -1, indicating points that are probably assigned to the wrong cluster. silhouette returns these values in its first output.

```
[silh3,h] = silhouette(X,idx3,'city');xlabel('Silhouette Value')
ylabel('Cluster')
```
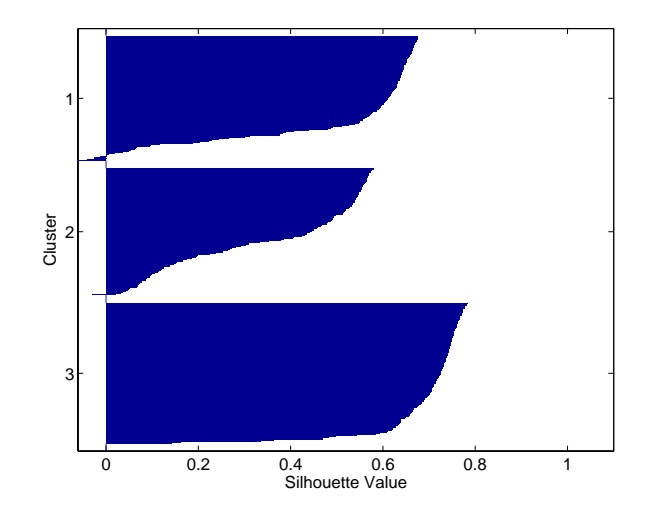

From the silhouette plot, you can see that most points in the third cluster have a large silhouette value, greater than 0.6, indicating that that cluster is somewhat separated from neighboring clusters. However, the second cluster

contains many points with low silhouette values, and the first contains a few points with negative values, indicating that those two clusters are not well separated.

**Determining the Correct Number of Clusters.** Increase the number of clusters to see if kmeans can find a better grouping of the data. This time, use the optional 'display' parameter to print information about each iteration.

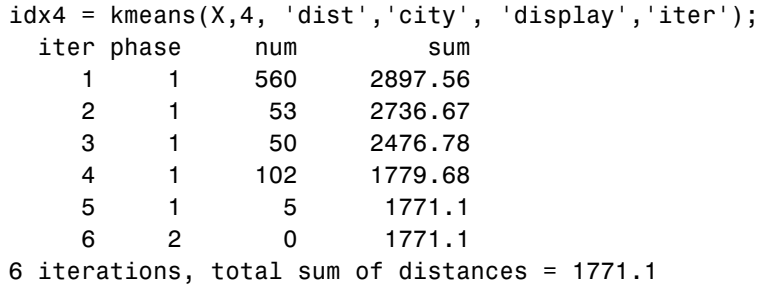

Notice that the total sum of distances decreases at each iteration as kmeans reassigns points between clusters and recomputes cluster centroids. In this case, the second phase of the algorithm did not make any reassignments, indicating that the first phase reached a minimum after five iterations. In some problems, the first phase may not reach a minimum, but the second phase always will.

A silhouette plot for this solution indicates that these four clusters are better separated than the three in the previous solution.

```
[silh4,h] = silhouette(X,idx4,'city');xlabel('Silhouette Value')
ylabel('Cluster')
```
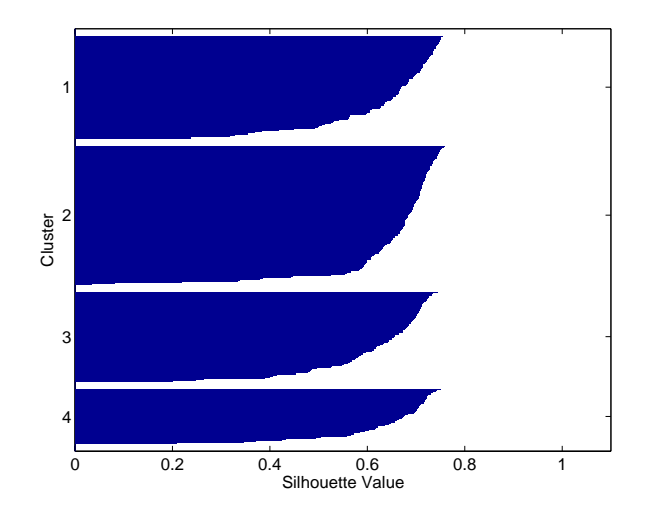

A more quantitative way to compare the two solutions is to look at the average silhouette values for the two cases.

```
mean(silh3)
ans = 0.52594
mean(silh4)
ans = 0.63997
```
Finally, try clustering the data using five clusters.

```
idx5 = kmeans(X,5,'dist', 'city', 'replicates', 5);[silh5,h] = silhouette(X,idx5,'city');xlabel('Silhouette Value')
ylabel('Cluster')
mean(silh5)
ans =
       0.52657
```
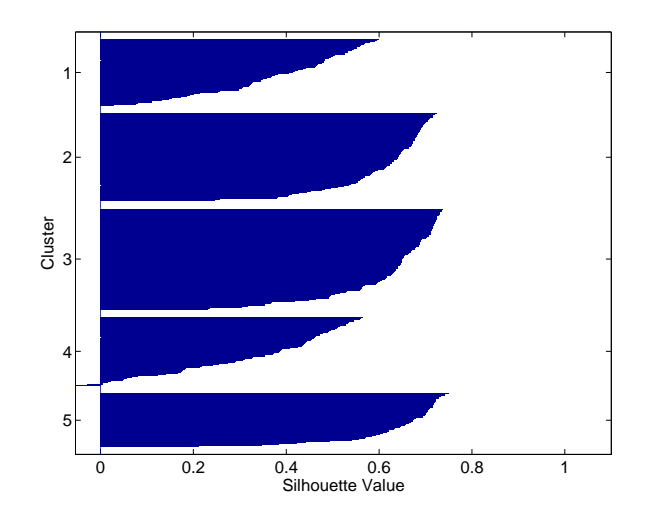

This silhouette plot indicates that this is probably not the right number of clusters, since two of the clusters contain points with mostly low slhouette values. Without some knowledge of how many clusters are really in the data, it is a good idea to experiment with a range of values for k.

**Avoiding Local Minima.** Like many other types of numerical minimizations, the solution that kmeans reaches often depends on the starting points. It is possible for kmeans to reach a local minimum, where reassigning any one point to a new cluster would increase the total sum of point-to-centroid distances, but where a better solution does exist. However, you can use the optional 'replicates' parameter to overcome that problem.

For four clusters, specify five replicates, and use the 'display' parameter to print out the final sum of distances for each of the solutions.

```
[idx4, cent4, sumdist] = kmeans(X,4,'dist', 'city', ... 'display','final','replicates',5);
17 iterations, total sum of distances = 2303.36
  5 iterations, total sum of distances = 1771.1
  6 iterations, total sum of distances = 1771.1
  5 iterations, total sum of distances = 1771.1
  8 iterations, total sum of distances = 2303.36
```
The output shows that, even for this relatively simple problem, non-global minima do exist. Each of these five replicates began from a different randomly selected set of initial centroids, and kmeans found two different local minima. However, the final solution that kmeans returns is the one with the lowest total sum of distances, over all replicates.

```
sum(sumdist)
ans = 1771.1
```
#### **Classical Multidimensional Scaling**

These two sections demonstrate how to use the function cmdscale to perform classical multidimensional scaling.

- **•** ["Overview" on page 7-47](#page-192-0)
- **•** ["Reconstructing a Map from Inter-City Distances" on page 7-49](#page-194-0)

#### <span id="page-192-0"></span>**Overview**

One of the most important goals in visualizing data is to get a sense of how near or far points are from each other. Often, you can do this with a scatter plot. However, for some analyses, the data that you have may not be in the form of "points" at all, but rather in the form of pairwise similarities or dissimilarities between cases, observations, or subjects. Without any points, you cannot make a scatter plot.

Even if your data are in the form of points rather than pairwise distances, a scatter plot of those data may not be useful. For some kinds of data, the relevant way to measure how "near" two points are may not be their Euclidean distance. While scatter plots of the raw data make it easy to compare Euclidean distances, they are not always useful when comparing other kinds of interpoint distances, city block distance for example, or even more general dissimilarities. Also, with a large number of variables, it is very difficult to visualize distances unless the data can be represented in a small number of dimensions. Some sort of dimension reduction is usually necessary.

Multidimensional Scaling (MDS) is a set of methods that address all of these problems. MDS allows you to visualize how "near" points are to each other for many kinds of distance or dissimilarity measures, and can produce a representation of your data in a small number of dimensions. MDS does not require raw data, but only a matrix of pairwise distances or dissimilarities.

The function cmdscale performs classical (metric) multidimensional scaling, also known as Principal Coordinates Analysis. cmdscale takes as an input a matrix of interpoint distances, and creates a configuration of points. Ideally, those points are in two or three dimensions, and the Euclidean distances between them reproduce the original distance matrix. Thus, a scatter plot of the points created by cmdscale will provide a visual representation of the original distances.

#### **A Simple Example**

As a very simple example, you can reconstruct a set of points from only their interpoint distances. First, create some four dimensional points with a small component in their fourth coordinate, and reduce them to distances.

```
X = [ normrnd(0,1,10,3), normrnd(0,.1,10,1) ];
D = pdist(X, 'euclidean');
```
Next, use cmdscale to find a configuration with those interpoint distances. cmdscale accepts distances as either a square matrix, or, as in this example, in the vector upper-triangular form produced by pdist.

 $[Y, eigvals] = cmdscale(D);$ 

cmdscale produces two outputs. The first output, Y, is a matrix containing the reconstructed points. The second output, eigvals, is a vector containing the sorted eigenvalues of what is often referred to as the "scalar product matrix", which, in the simplest case, is equal to  $Y^*Y'$ . The relative magnitudes of those eigenvalues indicate the relative contribution of the corresponding columns of Y in reproducing the original distance matrix D with the reconstructed points.

```
format short g
[eigvals eigvals/max(abs(eigvals))]
ans = 12.623 1
       4.3699 0.34618
        1.9307 0.15295
     0.025884 0.0020505
   1.7192e-015 1.3619e-016
   6.8727e-016 5.4445e-017
   4.4367e-017 3.5147e-018
  -9.2731e-016 -7.3461e-017
   -1.327e-015 -1.0513e-016
  -1.9232e-015 -1.5236e-016
```
If eigvals contains only positive and zero (within roundoff error) eigenvalues, then the columns of Y corresponding to the positive eigenvalues provide an exact reconstruction of D, in the sense that their interpoint Euclidean distances, computed using pdist for example, are identical (within roundoff) to the values in D.

 $maxerr4 = max(abs(D - pdist(Y)))$  % exact reconstruction

 $maxerr4 =$ 2.6645e-015

If two or three of the eigenvalues in eigvals are much larger than the rest, then the distance matrix based on the corresponding columns of Y nearly reproduces the original distance matrix D. In this sense, those columns form a lower-dimensional representation that adequately describes the data. However it is not always possible to find a good low-dimensional reconstruction.

```
% good reconstruction in 3D
maxerr3 = max(abs(D - pdist(Y(:, 1:3))))maxerr3 = 0.029728
% poor reconstruction in 2D
maxerr2 = max(abs(D - pdist(Y(:, 1:2))))maxerr2 =
       0.91641
```
The reconstruction in three dimensions reproduces D very well, but the reconstruction in two dimensionss has errors that are the same order of magnitude as the largest values in D.

```
max(max(D))
ans = 3.4686
```
Often, eigvals contains some negative eigenvalues, indicating that the distances in D cannot be reproduced exactly. That is, there may not be any configuration of points whose interpoint Euclidean distances are given by D. If the largest negative eigenvalue is small in magnitude relative to the largest positive eigenvalues, then the configuration returned by cmdscale may still reproduce D well. The following example demonstrates this.

#### <span id="page-194-0"></span>**Reconstructing a Map from Inter-City Distances**

Given only the distances between 10 US cities, cmdscale can construct a map of those cities. First, create the distance matrix and pass it to cmdscale. In this example, D is a full distance matrix: it is square, symmetric, has positive entries, and zeros on the diagonal.

```
cities = 
{'Atl','Chi','Den','Hou','LA','Mia','NYC','SF','Sea','WDC'};
D = [ 0 587 1212 701 1936 604 748 2139 2182 543;
       587 0 920 940 1745 1188 713 1858 1737 597;
      1212 920 0 879 831 1726 1631 949 1021 1494;
       701 940 879 0 1374 968 1420 1645 1891 1220;
      1936 1745 831 1374 0 2339 2451 347 959 2300;
       604 1188 1726 968 2339 0 1092 2594 2734 923;
       748 713 1631 1420 2451 1092 0 2571 2408 205;
      2139 1858 949 1645 347 2594 2571 0 678 2442;
      2182 1737 1021 1891 959 2734 2408 678 0 2329;
       543 597 1494 1220 2300 923 205 2442 2329 0];
[Y, eigvals] = cmdscale(D);
```
Next, look at the eigenvalues returned by cmdscale. Some of these are negative, indicating that the original distances are not Euclidean. This is because of the curvature of the earth.

```
format short g
[eigvals eigvals/max(abs(eigvals))]
ans = 9.5821e+006 1
   1.6868e+006 0.17604
       8157.3 0.0008513
       1432.9 0.00014954
       508.67 5.3085e-005
       25.143 2.624e-006
   5.3394e-010 5.5722e-017
       -897.7 -9.3685e-005
       -5467.6 -0.0005706
       -35479 -0.0037026
```
However, in this case, the two largest positive eigenvalues are much larger in magnitude than the remaining eigenvalues. So, despite the negative eigenvalues, the first two coordinates of Y are sufficient for a reasonable reproduction of D.

```
Dtriu = D(find(tril(ones(10), -1))));
maxrelevant = max(abs(Dtriu - pdist(Y(:,1:2))))./ max(Dtriu)
maxrelerr =
     0.0075371
```
Here is a plot of the reconstructed city locations as a map. The orientation of the reconstruction is arbitrary: in this case, it happens to be close to, although not exactly, the correct orientation.

```
plot(Y(:,1), Y(:,2),'.');
text(Y(:,1)+25,Y(:,2),cities);
xlabel('Miles'); ylabel('Miles');
```
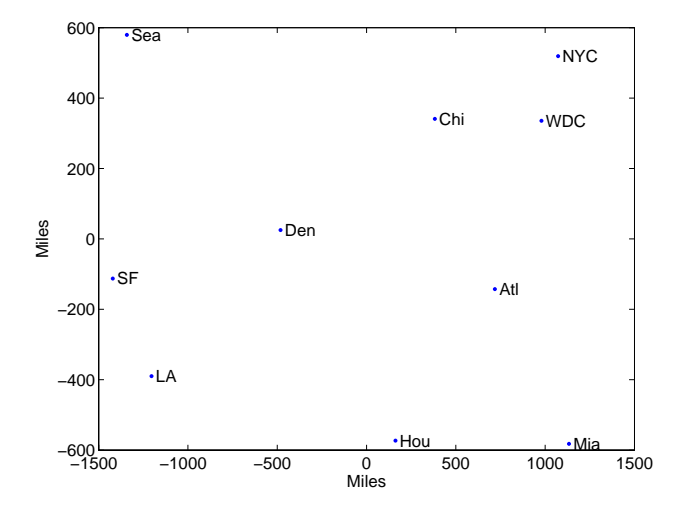

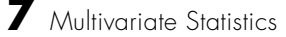

# **8**

# Statistical Plots

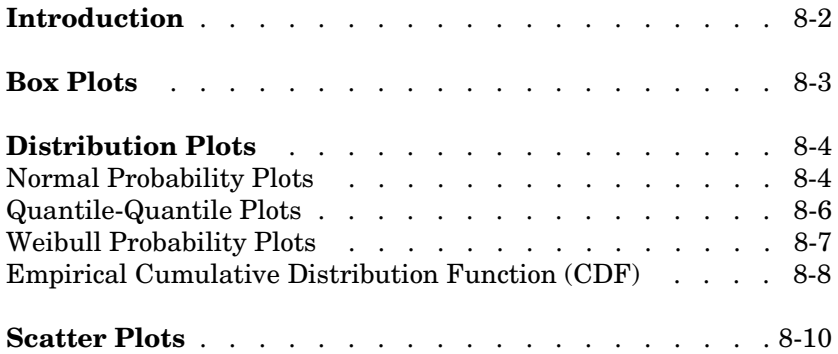

### **Introduction**

The Statistics Toolbox adds specialized plots to the extensive graphics capabilities of MATLAB.

- **•** *Box plots* are graphs for describing data samples. They are also useful for graphic comparisons of the means of many samples (see ["One-Way Analysis](#page-91-0)  [of Variance \(ANOVA\)" on page 4-4\)](#page-91-0).
- **•** *Distribution plots* are graphs for visualizing the distribution of one or more samples. They include n*ormal and Weibull probability plots, quantile-quantile plots, and empirical cumulative distribution plots.*
- **•** *Scatter plots* are graphs for visualizing the relationship between a pair of variables or several such pairs. Grouped versions of these plots use different plotting symbols to indicate group membership. The gname function can label points on these plots with a text label or an observation number.

The plot types are described further in the following sections:

- **•** ["Box Plots" on page 8-3](#page-200-0)
- **•** ["Distribution Plots" on page 8-4](#page-201-0)
- **•** ["Scatter Plots" on page 8-10](#page-207-0)

#### <span id="page-200-0"></span>**Box Plots**

The graph shows an example of a notched box plot.

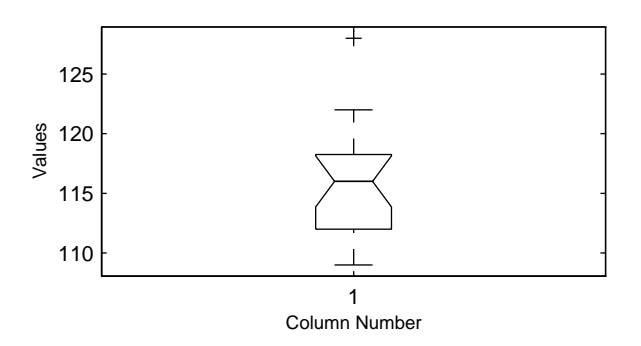

This plot has several graphic elements:

- **•** The lower and upper lines of the "box" are the 25th and 75th percentiles of the sample. The distance between the top and bottom of the box is the interquartile range.
- **•** The line in the middle of the box is the sample median. If the median is not centered in the box, that is an indication of skewness.
- **•** The "whiskers" are lines extending above and below the box. They show the extent of the rest of the sample (unless there are outliers). Assuming no outliers, the maximum of the sample is the top of the upper whisker. The minimum of the sample is the bottom of the lower whisker. By default, an outlier is a value that is more than 1.5 times the interquartile range away from the top or bottom of the box.
- **•** The plus sign at the top of the plot is an indication of an outlier in the data. This point may be the result of a data entry error, a poor measurement or a change in the system that generated the data.
- **•** The notches in the box are a graphic confidence interval about the median of a sample. Box plots do not have notches by default.

A side-by-side comparison of two notched box plots is the graphical equivalent of a t-test. See ["Hypothesis Tests" on page 6-1](#page-136-0).

## <span id="page-201-0"></span>**Distribution Plots**

There are several types of plots for examining the distribution of one or more samples, as described in the following sections:

- **•** ["Normal Probability Plots" on page 8-4](#page-201-1)
- **•** ["Quantile-Quantile Plots" on page 8-6](#page-203-0)
- **•** ["Weibull Probability Plots" on page 8-7](#page-204-0)
- **•** ["Empirical Cumulative Distribution Function \(CDF\)" on page 8-8](#page-205-0)

#### <span id="page-201-1"></span>**Normal Probability Plots**

A normal probability plot is a useful graph for assessing whether data comes from a normal distribution. Many statistical procedures make the assumption that the underlying distribution of the data is normal, so this plot can provide some assurance that the assumption of normality is not being violated, or provide an early warning of a problem with your assumptions.

This example shows a typical normal probability plot.

```
x = normal(10, 1, 25, 1);normplot(x)
```
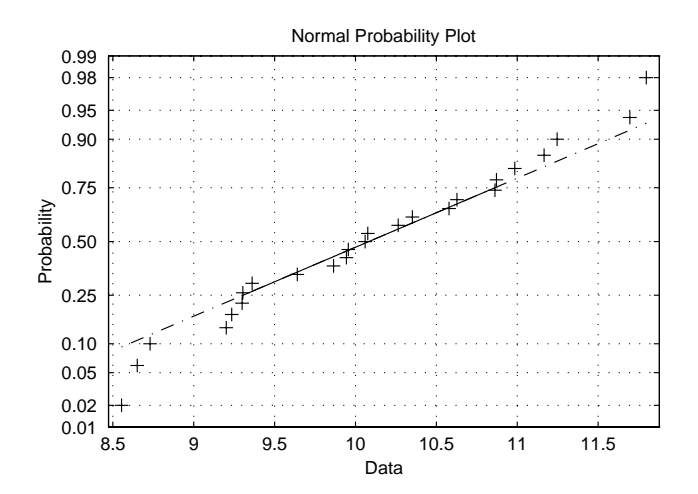

The plot has three graphical elements. The plus signs show the empirical probability versus the data value for each point in the sample. The solid line connects the 25th and 75th percentiles of the data and represents a robust linear fit (i.e., insensitive to the extremes of the sample). The dashed line extends the solid line to the ends of the sample.

The scale of the *y*-axis is not uniform. The *y*-axis values are probabilities and, as such, go from zero to one. The distance between the tick marks on the *y*-axis matches the distance between the quantiles of a normal distribution. The quantiles are close together near the median (probability  $= 0.5$ ) and stretch out symmetrically moving away from the median. Compare the vertical distance from the bottom of the plot to the probability 0.25 with the distance from 0.25 to 0.50. Similarly, compare the distance from the top of the plot to the probability 0.75 with the distance from 0.75 to 0.50.

If all the data points fall near the line, the assumption of normality is reasonable. But, if the data is nonnormal, the plus signs may follow a curve, as in the example using exponential data below.

```
x = exprnd(10, 100, 1);normplot(x)
```
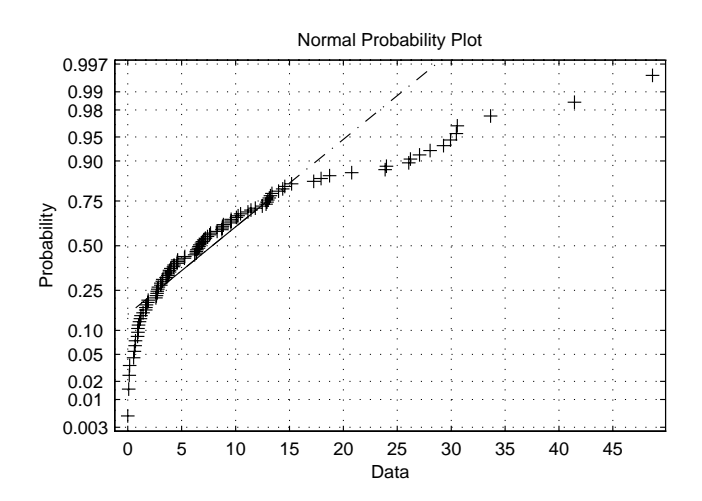

This plot is clear evidence that the underlying distribution is not normal.

#### <span id="page-203-0"></span>**Quantile-Quantile Plots**

A quantile-quantile plot is useful for determining whether two samples come from the same distribution (whether normally distributed or not).

The example shows a quantile-quantile plot of two samples from a Poisson distribution.

```
x = poisson(10, 50, 1);y = poisson(5, 100, 1);qqplot(x,y);
```
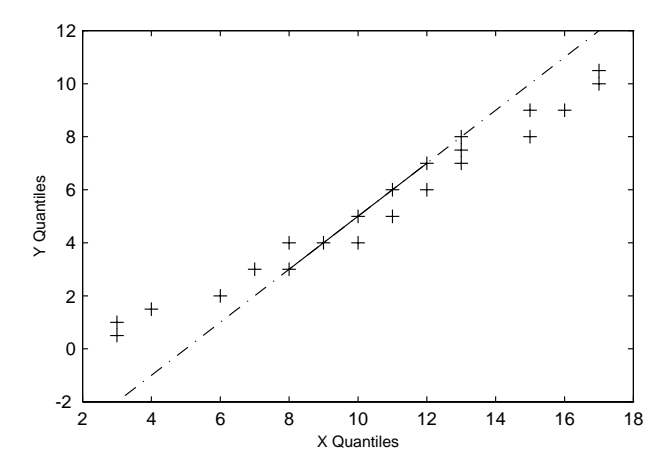

Even though the parameters and sample sizes are different, the straight line relationship shows that the two samples come from the same distribution.

Like the normal probability plot, the quantile-quantile plot has three graphical elements. The pluses are the quantiles of each sample. By default the number of pluses is the number of data values in the smaller sample. The solid line joins the 25th and 75th percentiles of the samples. The dashed line extends the solid line to the extent of the sample.

The example below shows what happens when the underlying distributions are not the same.

```
x = normal(5, 1, 100, 1);y = weightrnd(2, 0.5, 100, 1);qqplot(x,y);
```
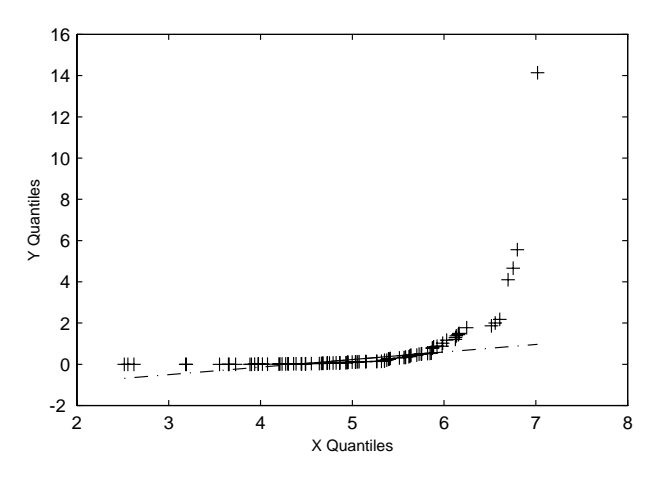

These samples clearly are not from the same distribution.

It is incorrect to interpret a linear plot as a *guarantee* that the two samples come from the same distribution. But, for assessing the validity of a statistical procedure that depends on the two samples coming from the same distribution (e.g., ANOVA), a linear quantile-quantile plot should be sufficient.

### <span id="page-204-0"></span>**Weibull Probability Plots**

A Weibull probability plot is a useful graph for assessing whether data comes from a Weibull distribution. Many reliability analyses make the assumption that the underlying distribution of the lifetimes is Weibull, so this plot can provide some assurance that this assumption is not being violated, or provide an early warning of a problem with your assumptions.

The scale of the *y*-axis is not uniform. The *y*-axis values are probabilities and, as such, go from zero to one. The distance between the tick marks on the *y*-axis matches the distance between the quantiles of a Weibull distribution.

If the data points (pluses) fall near the line, the assumption that the data comes from a Weibull distribution is reasonable.

This example shows a typical Weibull probability plot.

```
y = weibrnd(2,0.5,100,1);
weibplot(y)
```
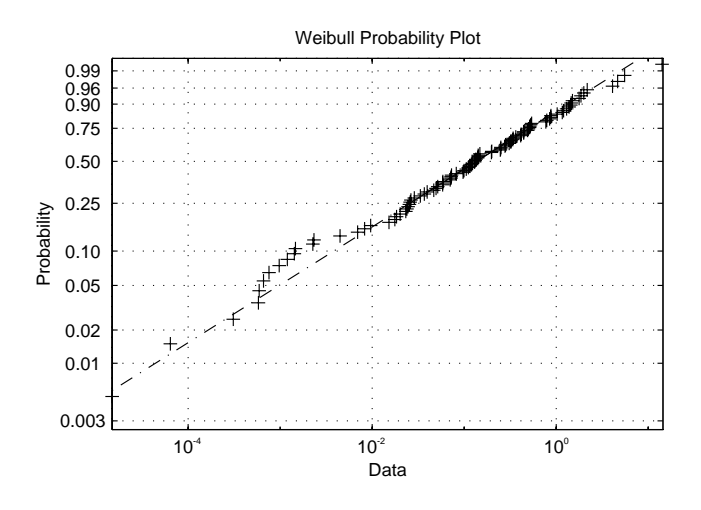

#### <span id="page-205-0"></span>**Empirical Cumulative Distribution Function (CDF)**

If you are not willing to assume that your data follows a specific probability distribution, you can use the cdfplot function to graph an empirical estimate of the cumulative distribution function (cdf). This function computes the proportion of data points less than each *x* value, and plots the proportion as a function of *x*. The *y*-axis scale is linear, not a probability scale for a specific distribution.

This example shows the empirical cumulative distribution function for a Weibull sample.

 $y = weightrnd(2, 0.5, 100, 1);$ cdfplot(y)

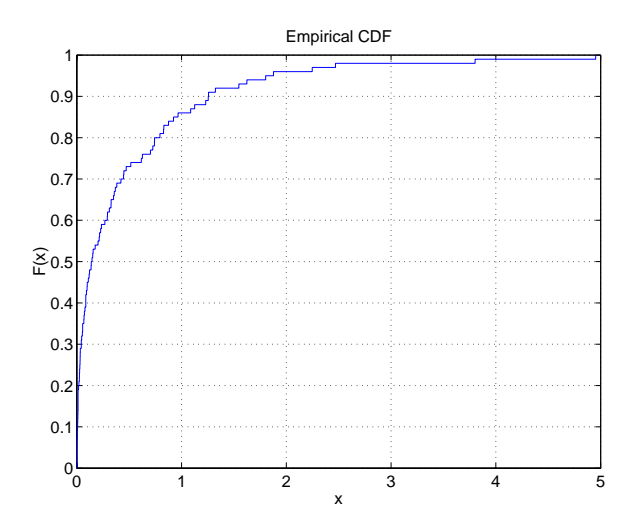

The plot shows a probability function that rises steeply near *x*=0 and levels off for larger values. Over 80% of the observations are less than 1, with the remaining values spread over the range [1 5].

### <span id="page-207-0"></span>**Scatter Plots**

A scatter plot is a simple plot of one variable against another. The MATLAB plot and scatter functions can produce scatter plots. The MATLAB plotmatrix function can produce a matrix of such plots showing the relationship between several pairs of variables.

The Statistics Toolbox adds functions that produce grouped versions of these plots. These are useful for determining whether the values of two variables or the relationship between those variables is the same in each group.

Suppose we want to examine the weight and mileage of cars from three different model years.

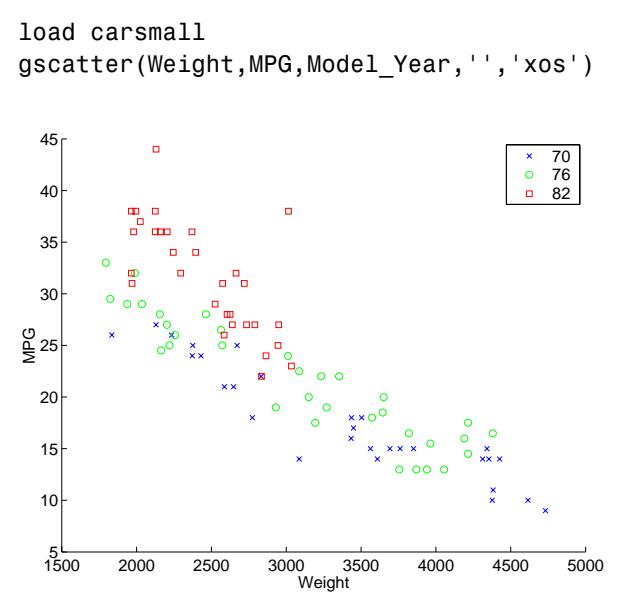

This shows that not only is there a strong relationship between the weight of a car and its mileage, but also that newer cars tend to be lighter and have better gas mileage than older cars.

(The default arguments for gscatter produce a scatter plot with the different groups shown with the same symbol but different colors. The last two arguments above request that all groups be shown in default colors and with different symbols.)

The carsmall data set contains other variables that describe different aspects of cars. We can examine several of them in a single display by creating a grouped plot matrix.

```
xvars = [Weight Displacement Horsepower];
yvars = [MPG Acceleration];
gplotmatrix(xvars,yvars,Model_Year,'','xos')
```
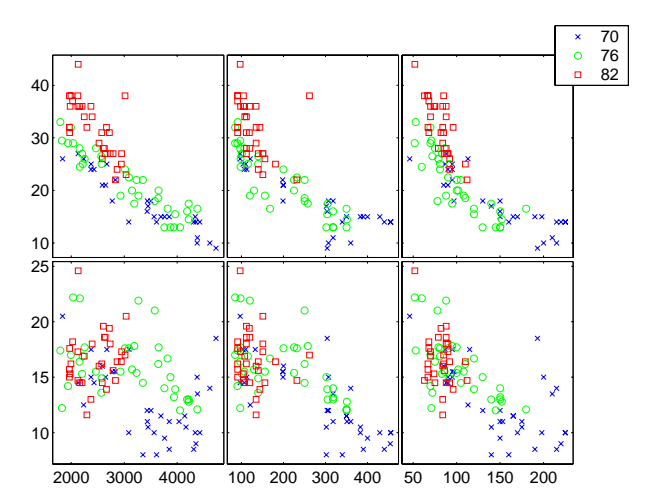

The upper right subplot displays MPG against Horsepower, and shows that over the years the horsepower of the cars has decreased but the gas mileage has improved.

The gplotmatrix function can also graph all pairs from a single list of variables, along with histograms for each variable. See ["Multivariate Analysis](#page-165-0)  [of Variance \(MANOVA\)" on page 7-20.](#page-165-0)

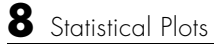

# **9**

# Statistical Process Control

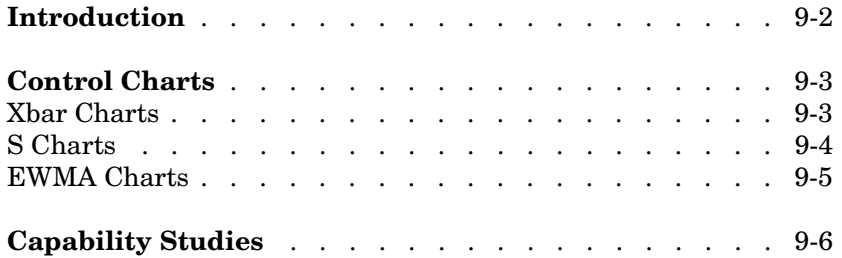

## <span id="page-211-0"></span>**Introduction**

Statistical Process Control (SPC) is an omnibus term for a number of methods for assessing and monitoring the quality of manufactured goods. These methods are simple, which makes them easy to implement even in a production environment. The following sections discuss some of the SPC features of the Statistics Toolbox:

- **•** ["Control Charts" on page 9-3](#page-212-0)
- **•** ["Capability Studies" on page 9-6](#page-215-0)

#### <span id="page-212-0"></span>**Control Charts**

These graphs were popularized by Walter Shewhart in his work in the 1920s at Western Electric. A control chart is a plot of a measurements over time with statistical limits applied. Actually, *control* chart is a slight misnomer. The chart itself is actually a monitoring tool. The control activity may occur if the chart indicates that the process is changing in an undesirable systematic direction.

The Statistics Toolbox supports three common control charts, described in the following sections:

- **•** ["Xbar Charts" on page 9-3](#page-212-1)
- **•** ["S Charts" on page 9-4](#page-213-0)
- **•** ["EWMA Charts" on page 9-5](#page-214-0)

#### <span id="page-212-1"></span>**Xbar Charts**

Xbar charts are a plot of the average of a sample of a process taken at regular intervals. Suppose we are manufacturing pistons to a tolerance of 0.5 thousandths of an inch. We measure the runout (deviation from circularity in thousandths of an inch) at four points on each piston.

```
load parts
conf = 0.99;spec = [-0.5 \ 0.5];
xbarplot(runout,conf,spec)
```
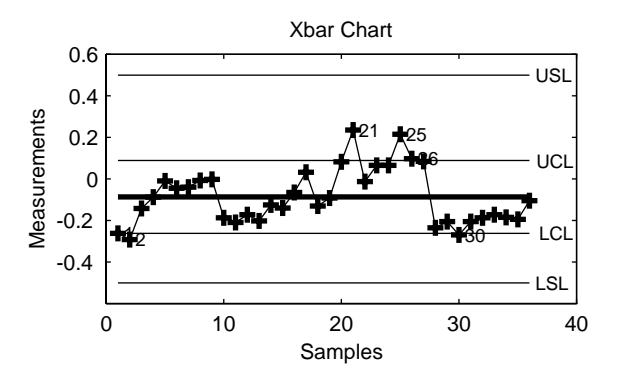

The lines at the bottom and the top of the plot show the process specifications. The central line is the average runout over all the pistons. The two lines flanking the center line are the 99% statistical control limits. By chance only one measurement in 100 should fall outside these lines. We can see that even in this small run of 36 parts, there are several points outside the boundaries (labeled by their observation numbers). This is an indication that the process mean is not in statistical control. This might not be of much concern in practice, since all the parts are well within specification.

#### <span id="page-213-0"></span>**S Charts**

The S chart is a plot of the standard deviation of a process taken at regular intervals. The standard deviation is a measure of the variability of a process. So, the plot indicates whether there is any systematic change in the process variability. Continuing with the piston manufacturing example, we can look at the standard deviation of each set of four measurements of runout.

schart(runout)

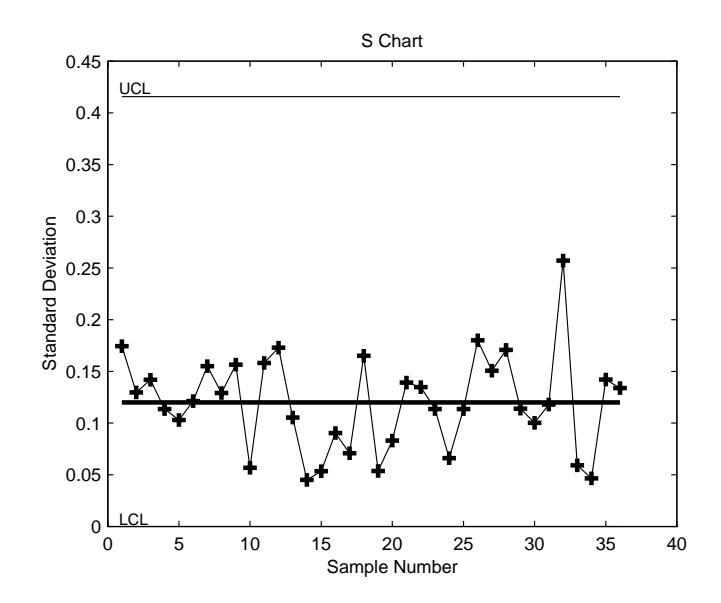

The average runout is about 0.1 thousandths of an inch. There is no indication of nonrandom variability.

#### <span id="page-214-0"></span>**EWMA Charts**

The exponentially-weighted moving average (EWMA) chart is another chart for monitoring the process average. It operates on slightly different assumptions than the Xbar chart. The mathematical model behind the Xbar chart posits that the process mean is actually constant over time and any variation in individual measurements is due entirely to chance.

The EWMA model is a little looser. Here we assume that the mean may be varying in time. Here is an EWMA chart of our runout example. Compare this with the plot in ["Xbar Charts" on page 9-3.](#page-212-1)

ewmaplot(runout,0.5,0.01,spec)

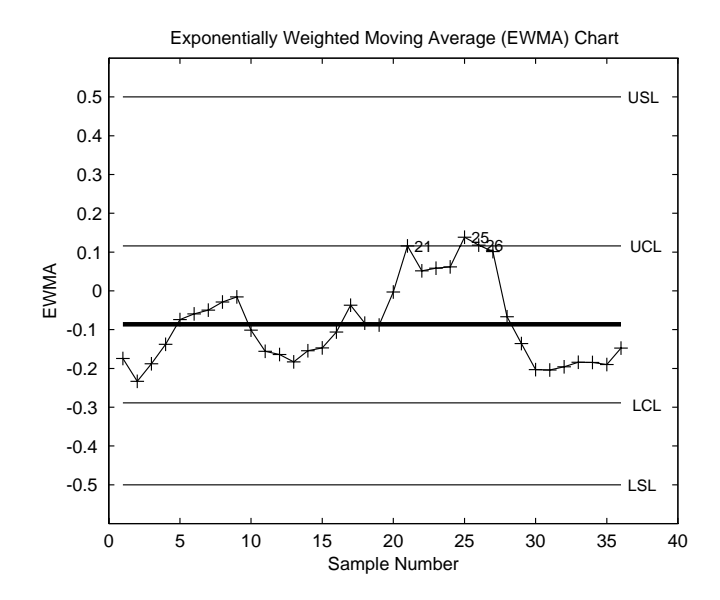

## <span id="page-215-0"></span>**Capability Studies**

Before going into full-scale production, many manufacturers run a pilot study to determine whether their process can actually build parts to the specifications demanded by the engineering drawing.

Using the data from these capability studies with a statistical model allows us to get a preliminary estimate of the percentage of parts that will fall outside the specifications.

```
[p,Cp,Cpk] = capable(mean(runout),spec)
p = 1.3940e-09
Cp = 2.3950
Cpk = 1.9812
```
The result above shows that the probability (p *=* 1.3940e-09) of observing an unacceptable runout is extremely low. Cp and Cpk are two popular capability indices.

 $C_p$  is the ratio of the range of the specifications to six times the estimate of the process standard deviation.

$$
C_p = \frac{USL - LSL}{6\sigma}
$$

For a process that has its average value on target, a  $C_p$  of 1 translates to a little more than one defect per thousand. Recently many industries have set a quality goal of one part per million. This would correspond to a  $C_p = 1.6$ . The higher the value of  $C_p$ , the more capable the process.

 $C_{pk}$  is the ratio of difference between the process mean and the closer specification limit to three times the estimate of the process standard deviation.

$$
C_{pk} = min\left(\frac{USL-\mu}{3\sigma},\frac{\mu-LSL}{3\sigma}\right)
$$
where the process mean is  $\mu$ . For processes that do not maintain their average on target,  $C_{pk}$ , is a more descriptive index of process capability.

# **10**

# Design of Experiments

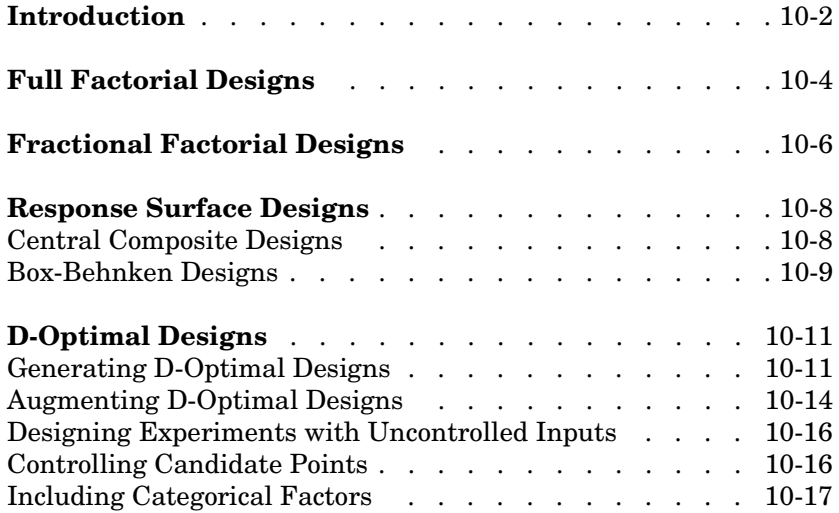

# <span id="page-219-0"></span>**Introduction**

There is a world of difference between data and information. To extract information from data you have to make assumptions about the system that generated the data. Using these assumptions and physical theory you may be able to develop a mathematical model of the system.

Generally, even rigorously formulated models have some unknown constants. The goal of experimentation is to acquire data that allow us to estimate these constants.

But why do we need to experiment at all? We could instrument the system we want to study and just let it run. Sooner or later we would have all the data we could use.

In fact, this is a fairly common approach. There are three characteristics of historical data that pose problems for statistical modeling:

- **•** Suppose we observe a change in the operating variables of a system followed by a change in the outputs of the system. That does *not* necessarily mean that the change in the system *caused* the change in the outputs.
- **•** A common assumption in statistical modeling is that the observations are independent of each other. This is not the way a system in normal operation works.
- **•** Controlling a system in operation often means changing system variables in tandem. But if two variables change together, it is impossible to separate their effects mathematically.

Designed experiments directly address these problems. The overwhelming advantage of a designed experiment is that you actively manipulate the system you are studying. With Design of Experiments (DOE) you may generate fewer data points than by using passive instrumentation, but the quality of the information you get will be higher.

The Statistics Toolbox provides several functions for generating experimental designs appropriate to various situations. These are discussed in the following sections:

- **•** ["Full Factorial Designs" on page 10-4](#page-221-0)
- **•** ["Fractional Factorial Designs" on page 10-6](#page-223-0)
- **•** ["Response Surface Designs" on page 10-8](#page-225-0)

**•** ["D-Optimal Designs" on page 10-11](#page-228-0)

# <span id="page-221-0"></span>**Full Factorial Designs**

Suppose you want to determine whether the variability of a machining process is due to the difference in the lathes that cut the parts or the operators who run the lathes.

If the same operator always runs a given lathe then you cannot tell whether the machine or the operator is the cause of the variation in the output. By allowing every operator to run every lathe you can separate their effects.

This is a factorial approach. fullfact is the function that generates the design. Suppose we have four operators and three machines. What is the factorial design?

```
d = fullfact([4 3])d = 1 1
   2 1
 3 1
 4 1
 1 2
   2 2
 3 2
 4 2
 1 3
 2 3
 3 3
 4 3
```
Each row of d represents one operator/machine combination. Note that there are  $4*3 = 12$  rows.

One special subclass of factorial designs is when all the variables take only two values. Suppose you want to quickly determine the sensitivity of a process to high and low values of three variables.

```
d2 = ff2n(3)d2 = 0 0 0
 0 0 1
```

| 0 | 1 | 0 |
|---|---|---|
| 0 | 1 | 1 |
| 1 | 0 | 0 |
| 1 | 0 | 1 |
| 1 | 1 | 0 |
| 1 | 1 | 1 |

There are  $2^3 = 8$  combinations to check.

# <span id="page-223-0"></span>**Fractional Factorial Designs**

One difficulty with factorial designs is that the number of combinations increases exponentially with the number of variables you want to manipulate.

For example, the sensitivity study discussed above might be impractical if there were seven variables to study instead of just three. A full factorial design would require  $2^7 = 128$  runs!

If we assume that the variables do not act synergistically in the system, we can assess the sensitivity with far fewer runs. The theoretical minimum number is eight. A design known as the Plackett-Burman design uses a Hadamard matrix to define this minimal number of runs. To see the design (X) matrix for the Plackett-Burman design, we use the hadamard function.

 $X = \text{hadamard}(8)$ 

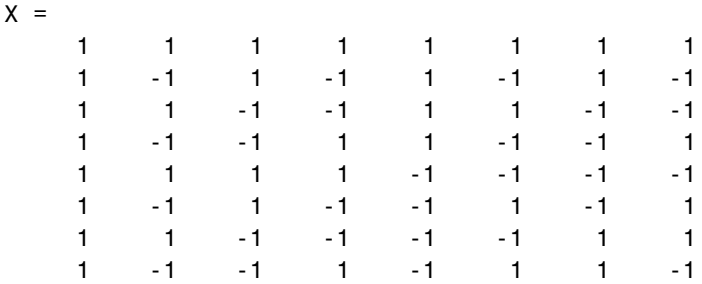

The last seven columns are the actual variable settings (-1 for low, 1 for high.) The first column (all ones) allows us to measure the mean effect in the linear equation,  $y = X\beta + \varepsilon$ .

The Plackett-Burman design enables us to study the main (linear) effects of each variable with a small number of runs. It does this by using a fraction, in this case 8/128, of the runs required for a full factorial design. A drawback of this design is that if the effect of one variable does vary with the value of another variable, then the estimated effects will be biased (that is, they will tend to be off by a systematic amount).

At a cost of a somewhat larger design, we can find a fractional factorial that is much smaller than a full factorial, but that does allow estimation of main effects independent of interactions between pairs of variables. We can do this by specifying generators that control the confounding between variables.

As an example, suppose we create a design with the first four variables varying independently as in a full factorial, but with the other three variables formed by multiplying different triplets of the first four. With this design the effects of the last three variables are confounded with three-way interactions among the first four variables. The estimated effect of any single variable, however, is not confounded with (is independent of) interaction effects between any pair of variables. Interaction effects are confounded with each other. Box, Hunter, and Hunter [\[5\]](#page-685-0) present the properties of these designs and provide the generators needed to produce them.

The fracfact function can produce this fractional factorial design using the generator strings that Box, Hunter, and Hunter provide.

 $X = \text{frac}(x)$  a b c d abc bcd acd')

 $X =$ 

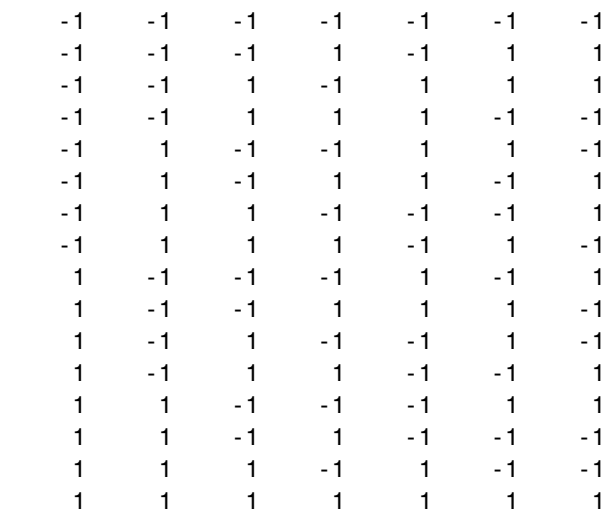

# <span id="page-225-0"></span>**Response Surface Designs**

Sometimes simple linear and interaction models are not adequate. For example, suppose that the outputs are defects or yield, and the goal is to minimize defects and maximize yield. If these optimal points are in the interior of the region in which the experiment is to be conducted, we need a mathematical model that can represent curvature so that it has a local optimum. The simplest such model has the quadratic form

$$
Y = \beta_0 + \beta_1 X_1 + \beta_2 X_2 + \beta_{12} X_1 X_2 + \beta_{11} X_1^2 + \beta_{22} X_2^2
$$

containing linear terms for all factors, squared terms for all factors, and products of all pairs of factors.

Designs for fitting these types of models are known as response surface designs. One such design is the full factorial design having three values for each input. Although the Statistics Toolbox is capable of generating this design, it is not really a satisfactory design in most cases because it has many more runs than are necessary to fit the model.

The two most common designs generally used in response surface modeling are central composite designs and Box-Behnken designs. In these designs the inputs take on three or five distinct values (levels), but not all combinations of these values appear in the design.

The functions described here produce specific response surface designs:

- **•** ["Central Composite Designs" on page 10-8](#page-225-1)
- **•** ["Box-Behnken Designs" on page 10-9](#page-226-0)

If these do not serve your purposes, consider creating a D-optimal design. For more information see ["D-Optimal Designs" on page 10-11.](#page-228-0)

#### <span id="page-225-1"></span>**Central Composite Designs**

Central composite designs are response surface designs that can fit a full quadratic model. To picture a central composite design, imagine you have several factors that can vary between low and high values. For convenience, suppose each factor varies from -1 to +1.

One central composite design consists of cube points at the corners of a unit cube that is the product of the intervals [-1,1], star points along the axes at or outside the cube, and center points at the origin.

Central composite designs are of three types. Circumscribed (CCC) designs are as described above. Inscribed (CCI) designs are as described above, but scaled so the star points take the values -1 and +1, and the cube points lie in the interior of the cube. Faced (CCF) designs have the star points on the faces of the cube. Faced designs have three levels per factor, in contrast with the other types that have five levels per factor. The following figure shows these three types of designs for three factors.

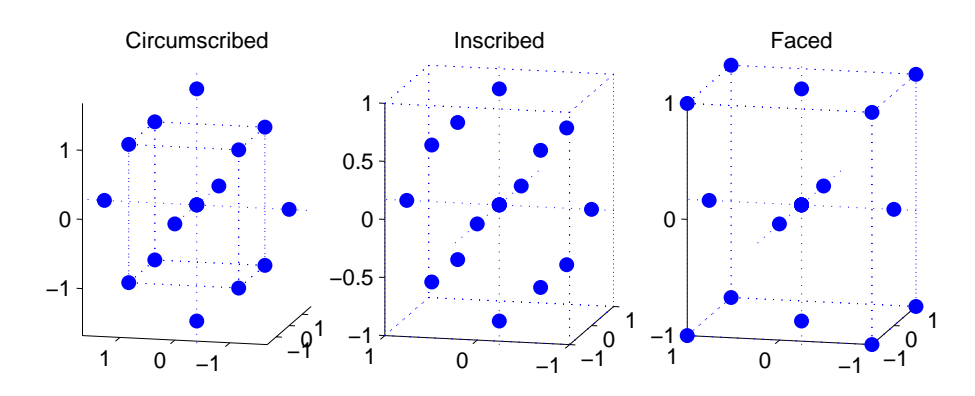

#### <span id="page-226-0"></span>**Box-Behnken Designs**

Like central composite designs, Box-Behnken designs are response surface designs that can fit a full quadratic model. Unlike most central composite designs, Box-Behnken designs use just three levels of each factor. This makes them appealing when the factors are quantitative but the set of achievable values is small.

Central composite faced (CCF) designs also use just three factor levels. However, they are not rotatable as Box-Behnken designs are. On the other hand, Box-Behnken designs can be expected to have poorer prediction ability in the corners of the cube that encloses the design, because unlike CCF designs they do not include points at the corners of that cube.

The figure below shows a Box-Behnken design for three factors, with the circled point appearing at the origin and possibly repeated for several runs. A repeated center point makes it possible to compute an estimate of the error term that does not depend on the fitted model. For this design all points except the center point appear at a distance  $\sqrt{2} \,$  from the origin. That doesn't hold true for Box-Behnken designs with different numbers of factors.

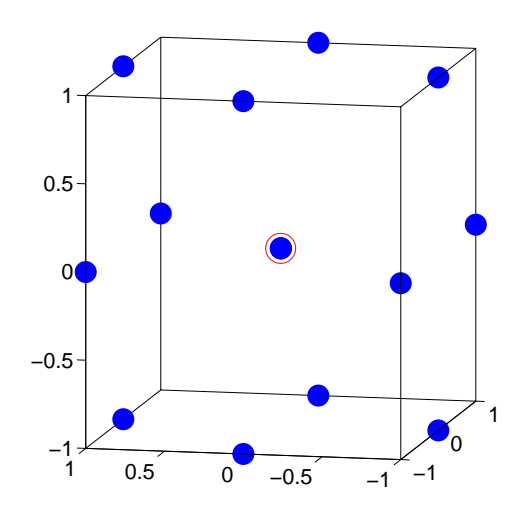

# <span id="page-228-0"></span>**D-Optimal Designs**

The designs above pre-date the computer age, and some were in use by early in the 20th century. In the 1970s statisticians started to use the computer in experimental design by recasting the design of experiments (DOE) in terms of optimization. A D-optimal design is one that maximizes the determinant of Fisher's information matrix,  $X<sup>T</sup>X$ . This matrix is proportional to the inverse of the covariance matrix of the parameters. So maximizing  $det(X<sup>T</sup>X)$  is equivalent to minimizing the determinant of the covariance of the parameters.

A D-optimal design minimizes the volume of the confidence ellipsoid of the regression estimates of the linear model parameters, β.

There are several functions in the Statistics Toolbox that generate D-optimal designs. These are cordexch, daugment, dcovary, and rowexch. The following sections explore D-optimal design in greater detail:

- **•** ["Generating D-Optimal Designs" on page 10-11](#page-228-1)
- **•** ["Augmenting D-Optimal Designs" on page 10-14](#page-231-0)
- **•** ["Designing Experiments with Uncontrolled Inputs" on page 10-16](#page-233-0)
- **•** ["Controlling Candidate Points" on page 10-16](#page-233-1)
- **•** ["Including Categorical Factors" on page 10-17](#page-234-0)

#### <span id="page-228-1"></span>**Generating D-Optimal Designs**

The cordexch and rowexch functions provide two competing optimization algorithms for computing a D-optimal design given a model specification.

Both cordexch and rowexch are iterative algorithms. They operate by improving a starting design by making incremental changes to its elements. In the coordinate exchange algorithm, the increments are the individual elements of the design matrix. In row exchange, the elements are the rows of the design matrix. Atkinson and Donev [\[1\]](#page-685-1) is a reference.

To generate a D-optimal design you must specify the number of inputs, the number of runs, and the order of the model you want to fit.

Both cordexch and rowexch take the following strings to specify the model:

- **•** 'linear' or 'l' the default model with constant and first order terms
- **•** 'interaction' or 'i' includes constant, linear, and cross product terms
- **•** 'quadratic' or 'q' interactions plus squared terms
- **•** 'purequadratic' or 'p' includes constant, linear and squared terms

Alternatively, you can use a matrix of integers to specify the terms. Details are in the help for the utility function x2fx.

For a simple example using the coordinate-exchange algorithm, consider the problem of quadratic modeling with two inputs. The model form is

$$
y\ =\ \beta_0 + \beta_1 x_1 + \beta_2 x_2 + \beta_{12} x_1 x_2 + \beta_{11} x_1^2 + \beta_{22} x_2^2 + \epsilon
$$

Suppose we want the D-optimal design for fitting this model with nine runs.

```
settings = cordexch(2,9,'q')settings =
```

```
-1 1
 1 1
 0 1
1 -1-1 -10 -1 1 0
 0 0
 -1 0
```
We can plot the columns of settings against each other to get a better picture of the design.

```
h = plot(settings(:,1), settings(:,2),'.');
set(gca,'Xtick',[-1 0 1])
set(gca,'Ytick',[-1 0 1])
set(h,'Markersize',20)
```
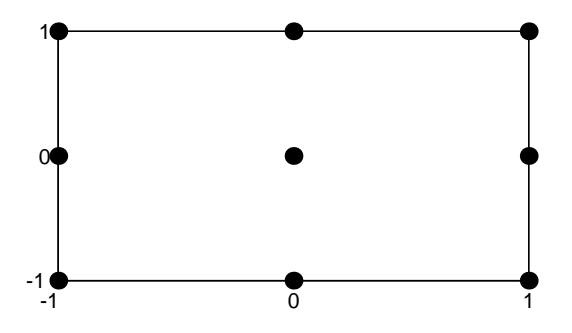

For a simple example using the row-exchange algorithm, consider the interaction model with two inputs. The model form is

 $y = \beta_0 + \beta_1 x_1 + \beta_2 x_2 + \beta_1 x_1 x_2 + \varepsilon$ 

Suppose we want the D-optimal design for fitting this model with four runs.

```
[settings, X] = rowexch(2,4,'i')
settings =
   -1 1
   -1 - -11 -1 1 1
X =1 \t -1 \t 1 \t -11 -1 -1 11 \t -1 \t -1 \t -1 1 1 1 1
```
The settings matrix shows how to vary the inputs from run to run. The X matrix is the design matrix for fitting the above regression model. The first column of X is for fitting the constant term. The last column is the element-wise product of the second and third columns.

The associated plot is simple but elegant.

```
h = plot(settings(:,1), settings(:,2),'.');set(gca,'Xtick',[-1 0 1])
```
set(gca,'Ytick',[-1 0 1]) set(h,'Markersize',20)

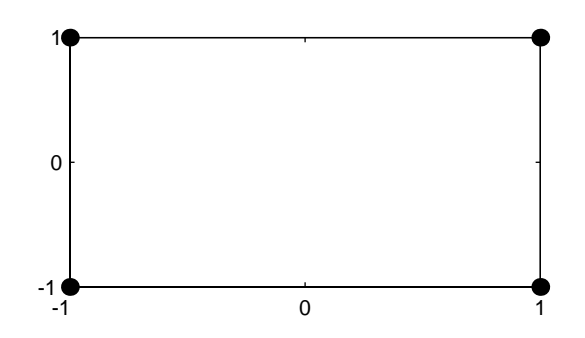

#### <span id="page-231-0"></span>**Augmenting D-Optimal Designs**

In practice, experimentation is an iterative process. We often want to add runs to a completed experiment to learn more about our system. The function daugment allows you choose these extra runs optimally.

Suppose we have executed the eight-run design below for fitting a linear model to four input variables.

```
settings = cordexch(4,8)settings =
 1 -1 1 1
  -1 -1 1 -1 -1 1 1 1
   1 1 1 -1
  -1 -1 -1 1 1 -1 -1 1
 -1 -1 -1 -1
1 \t1 \t-1 \t-1
```
This design is adequate to fit the linear model for four inputs, but cannot fit the six cross-product (interaction) terms. Suppose we are willing to do eight more runs to fit these extra terms. Here's how.

```
[augmented, X] = daughter(settings, 8, 'i');
```
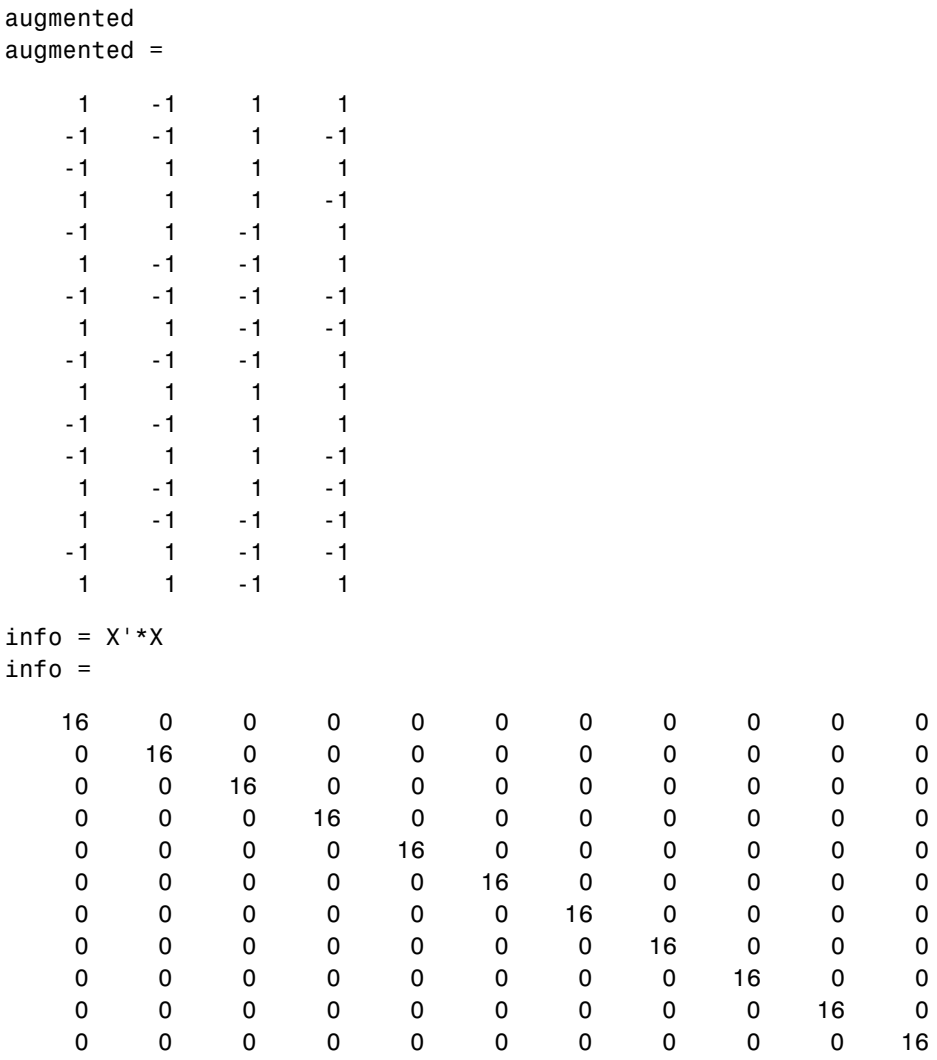

The augmented design is orthogonal, since X'\*X is a multiple of the identity matrix. In fact, this design is the same as a  $2^4$  factorial design.

## <span id="page-233-0"></span>**Designing Experiments with Uncontrolled Inputs**

Sometimes it is impossible to control every experimental input. But you may know the values of some inputs in advance. An example is the time each run takes place. If a process is experiencing linear drift, you may want to include the time of each test run as a variable in the model.

The function dcovary allows you to choose the settings for each run in order to maximize your information despite a linear drift in the process.

Suppose we want to execute an eight-run experiment with three factors that is optimal with respect to a linear drift in the response over time. First we create our drift input variable. Note, that drift is normalized to have mean zero. Its minimum is -1 and its maximum is 1.

```
drift = (linspace(-1,1,8))'drift = -1.0000
   -0.7143
   -0.4286
   -0.1429
    0.1429
    0.4286
    0.7143
    1.0000
settings = dcovary(3,drift,'linear')
settings =
    1.0000 1.0000 -1.0000 -1.0000
   -1.0000 -1.0000 -1.0000 -0.7143
   -1.0000 1.0000 1.0000 -0.4286
    1.0000 -1.0000 1.0000 -0.1429
   -1.0000 1.0000 -1.0000 0.1429
    1.0000 1.0000 1.0000 0.4286
   -1.0000 -1.0000 1.0000 0.7143
    1.0000 -1.0000 -1.0000 1.0000
```
#### <span id="page-233-1"></span>**Controlling Candidate Points**

The rowexch function generates a candidate set of possible design points, and then uses a D-optimal algorithm to select a design from those points. It does

this by invoking the candgen and candexch functions. If you need to supply your own candidate set, or if you need to modify the one that the candgen function provides, then you may prefer to call these functions separately.

This example creates a design that represents proportions of a mixture, so the sum of the proportions cannot exceed 1.

```
% Generate a matrix of (x,y) values with x+y<=1 
[x,y] = meshgrid(0:.1:1);xy = [x(:) y(:)];
xy = xy(sum(xy, 2) \leq -1;;
% Compute quadratic model terms for these points. 
f = x2fx(xy, 'q');
% Generate a 10-point design and display it 
r=candexch(f,10); 
xy(r,:)ans = 0 0
       0 1.0000
   1.0000 0
       0 0.5000
   0.5000 0
       0 1.0000
   1.0000 0
   0.5000 0.5000
   0.5000 0
   0.5000 0.5000
```
#### <span id="page-234-0"></span>**Including Categorical Factors**

Another example where it is useful to call candexch directly is to generate a design that includes categorical factors. For these designs you create a candidate set containing "dummy variables" for the categorical factors. The dummyvar function is useful to create such a candidate set.

In this example we have three categorical factors, each taking three levels. We create a candidate set F containing all 27 combinations of these factor levels. Then we create a matrix C containing dummy variables for the factors, and we remove enough columns to make the resulting matrix full rank. (We remove

one column for each factor except the first factor.) Finally, we use the candexch function to generate a 9-run design. The resulting design has the property that for each pair of factors, each of the 9 possible combinations of levels appears exactly once.

```
F = fullFact([3 3 3]);C = dummyvar(F);
C(:,[4 7]) = [];rows = candexch(C,9);D = F(rows, : )D = 3 1 3
     1 3 2
     3 3 1
     1 2 3
     2 2 1
     2 1 2
     3 2 2
     2 3 3
     1 1 1
```
# Demos

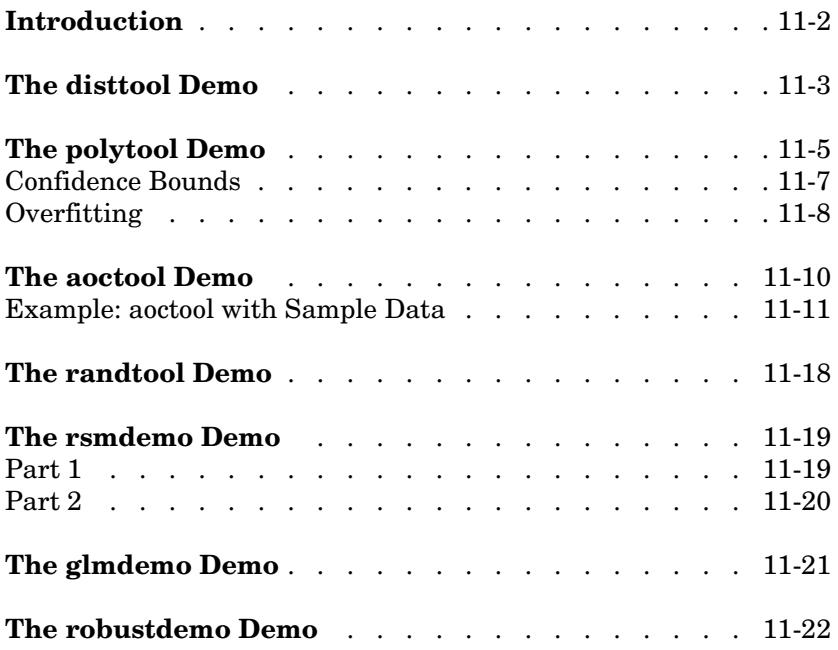

**11** 

# <span id="page-237-0"></span>**Introduction**

The Statistics Toolbox has demonstration programs that create an interactive environment for exploring the probability distributions, random number generation, curve fitting, and design of experiments functions. Most of them provide a graphical user interface that can be used with your real data, not just with the sample data provided.

The available demos are listed below.

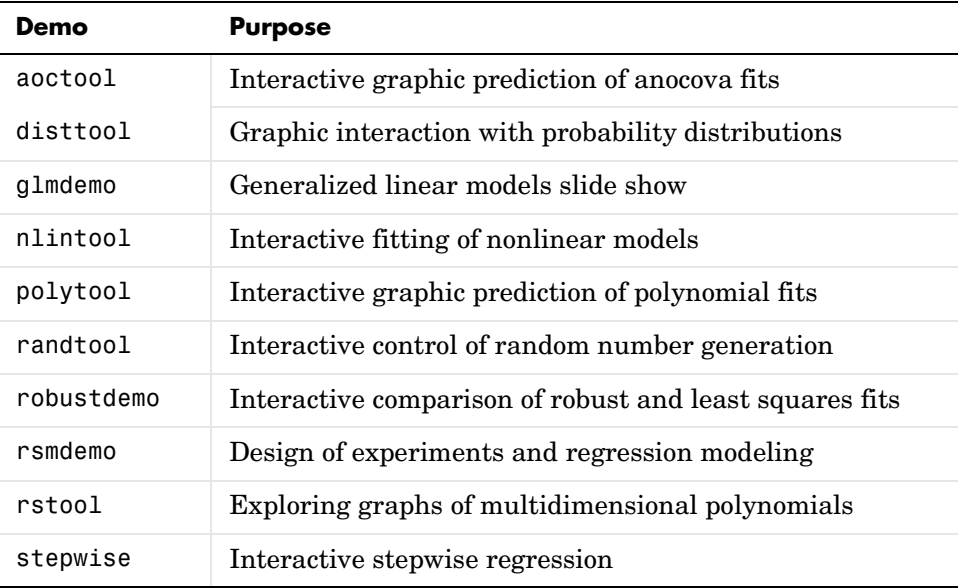

Most of these functions are described below. The nlintool, rstool, and stepwise demos are discussed in earlier sections:

- **•** nlintool: ["An Interactive GUI for Nonlinear Fitting and Prediction" on](#page-130-0)  [page 5-7](#page-130-0)
- **•** rstool: ["Exploring Graphs of Multidimensional Polynomials" on page 4-22](#page-109-0)
- **•** stepwise: ["Example: Stepwise Regression" on page 4-24](#page-111-0)

## <span id="page-238-0"></span>**The disttool Demo**

disttool is a graphic environment for developing an intuitive understanding of probability distributions.

The disttool demo has the following features:

- **•** A graph of the cdf (pdf) for the given parameters of a distribution.
- **•** A pop-up menu for changing the distribution function.
- **•** A pop-up menu for changing the function type (cdf <–> pdf).
- **•** Sliders to change the parameter settings.
- **•** Data entry boxes to choose specific parameter values.
- **•** Data entry boxes to change the limits of the parameter sliders.
- **•** Draggable horizontal and vertical reference lines to do interactive evaluation of the function at varying values.
- **•** A data entry box to evaluate the function at a specific *x*-value.
- **•** For cdf plots, a data entry box on the probability axis (*y*-axis) to find critical values corresponding to a specific probability.
- **•** A **Close** button to end the demonstration.

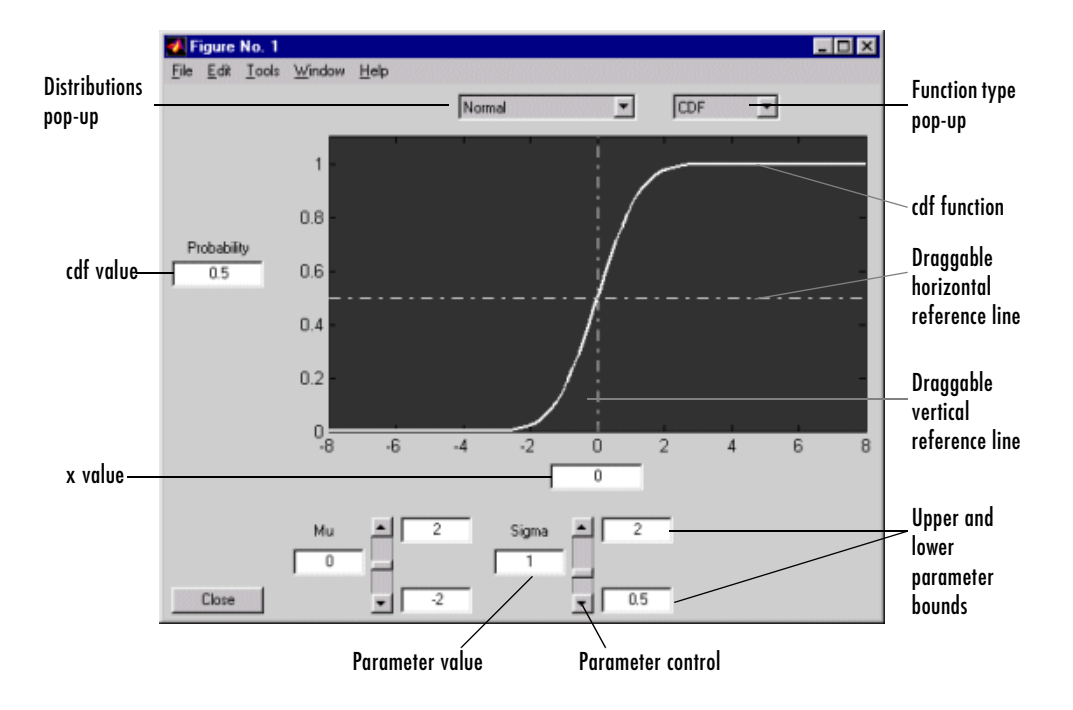

# <span id="page-240-0"></span>**The polytool Demo**

The polytool demo is an interactive graphic environment for polynomial curve fitting and prediction.

The polytool demo has the following features:

- **•** A graph of the data, the fitted polynomial, and global confidence bounds on a new predicted value.
- **•** *y*-axis text to display the predicted *y*-value and its uncertainty at the current *x*-value.
- **•** A data entry box to change the degree of the polynomial fit.
- **•** A data entry box to evaluate the polynomial at a specific *x*-value.
- **•** A draggable vertical reference line to do interactive evaluation of the polynomial at varying *x*-values.
- **• Bounds** and **Method** menus to control the confidence bounds and choose between least squares or robust fitting.
- **•** A **Close** button to end the demonstration.
- **•** An **Export** list box to store fit results into variables.

You can use polytool to do curve fitting and prediction for any set of x-y data, but, for the sake of demonstration, the Statistics Toolbox provides a data set (polydata.mat) to teach some basic concepts.

To start the demonstration, you must first load the data set.

load polydata who Your variables are: x x1 y y1

The variables x and y are observations made with error from a cubic polynomial. The variables  $x1$  and  $y1$  are data points from the "true" function without error.

If you do not specify the degree of the polynomial, polytool does a linear fit to the data.

```
polytool(x,y)
```
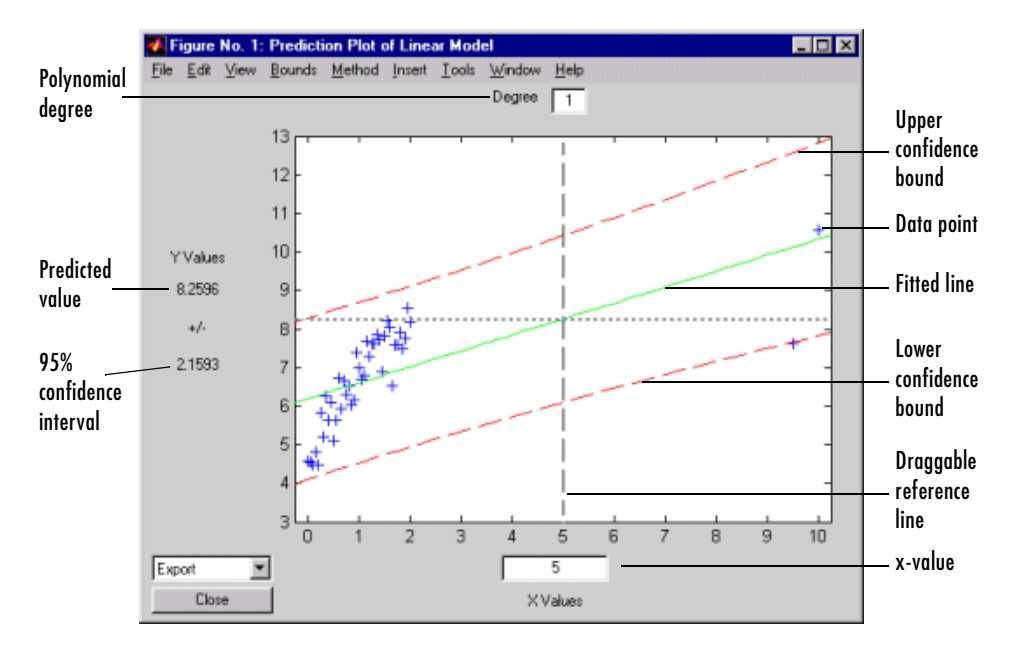

The linear fit is not very good. The bulk of the data with *x*-values between zero and two has a steeper slope than the fitted line. The two points to the right are dragging down the estimate of the slope.

In the **Degree** box at the top, type 3 for a cubic model. Then, drag the vertical reference line to the *x*-value of 2 (or type 2 in the **X Values** text box).

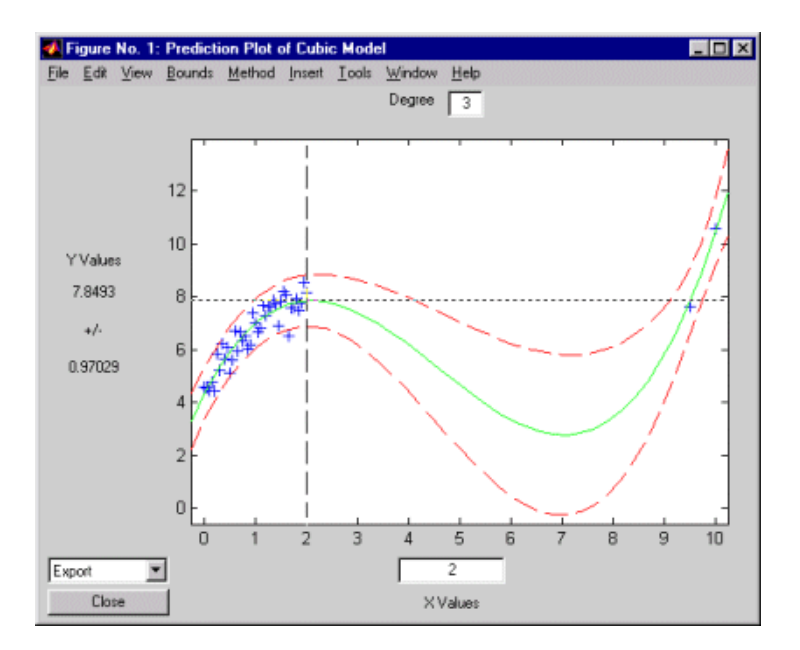

This graph shows a much better fit to the data. The confidence bounds are closer together indicating that there is less uncertainty in prediction. The data at both ends of the plot tracks the fitted curve.

The following sections explore additional aspects of the tool:

- **•** ["Confidence Bounds" on page 11-7](#page-242-0)
- **•** ["Overfitting" on page 11-8](#page-243-0)

## <span id="page-242-0"></span>**Confidence Bounds**

By default, the confidence bounds are nonsimultaneous bounds for a new observation. What does this mean? Let  $p(x)$  be the true but unknown function we want to estimate. The graph contains the following three curves:

- $f(x)$ , our fitted function
- $l(x)$ , the lower confidence bounds
- $u(x)$ , the upper confidence bounds

Suppose we plan to take a new observation at the value  $x_{n+1}^{\vphantom{\dagger}}$  . Call it  $y_{n+1}(x_{n+1})$ . This new observation has its own error  $\varepsilon_{n+1}$ , so it satisfies the equation

$$
y_{n+1}(x_{n+1}) = p(x_{n+1}) + \varepsilon_{n+1}
$$

What are the likely values for this new observation? The confidence bounds provide the answer. The interval  $[l_{n+1}, u_{n+1}]$  is a  $95\%$  confidence bound for  $y_{n+1}(x_{n+1})$ .

These are the default bounds, but the **Bounds** menu on the polytool figure window provides options for changing the meaning of these bounds. This menu has options that let you specify whether the bounds are to apply to the estimated function or to a new observation, and whether the bounds should be simultaneous or not. Using these options you can produce any of the following types of confidence bounds.

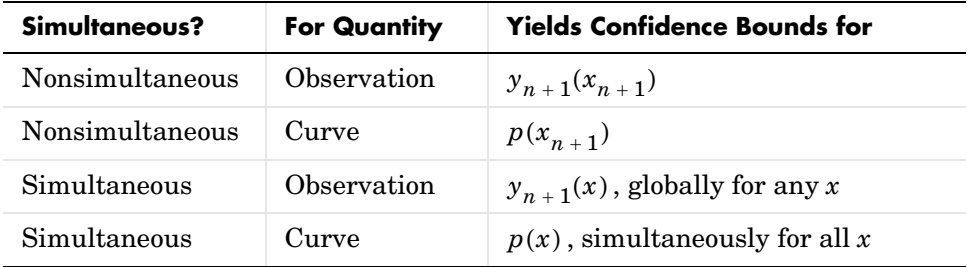

#### <span id="page-243-0"></span>**Overfitting**

If the cubic polynomial is a good fit, it is tempting to try a higher order polynomial to see if even more precise predictions are possible.

Since the true function is cubic, this amounts to overfitting the data. Use the data entry box for degree and type 5 for a quintic model.

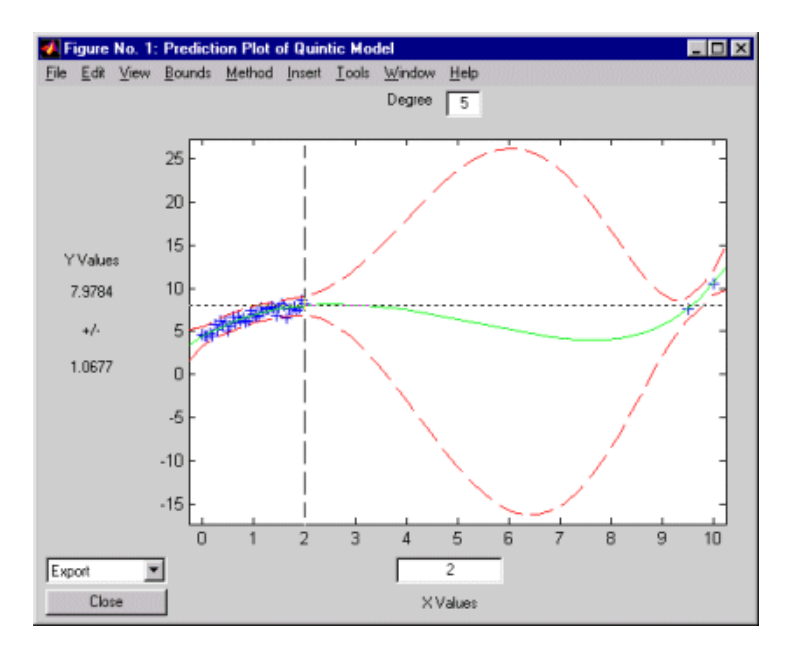

As measured by the confidence bounds, the fit is precise near the data points. But, in the region between the data groups, the uncertainty of prediction rises dramatically.

This bulge in the confidence bounds happens because the data really does not contain enough information to estimate the higher order polynomial terms precisely, so even interpolation using polynomials can be risky in some cases.

# <span id="page-245-0"></span>**The aoctool Demo**

The aoctool demo is an interactive graphical environment for fitting and prediction with analysis of covariance (anocova) models. It is similar to the polytool demo.

Analysis of covariance is a technique for analyzing grouped data having a response (*y*, the variable to be predicted) and a predictor (*x*, the variable used to do the prediction). Using analysis of covariance, you can model *y* as a linear function of *x*, with the coefficients of the line possibly varying from group to group. The aoctool function fits the following models for the *i*th group:

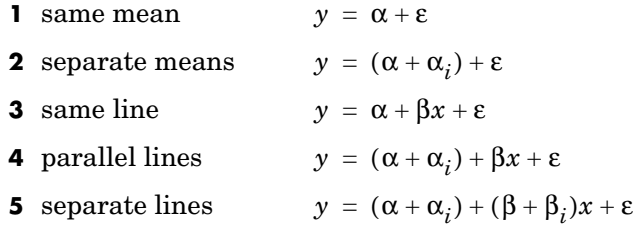

In the fourth model, for example, the intercept varies from one group to the next, but the slope is the same for each group. In the first model, there is a common intercept and no slope. In order to make the group coefficients well determined, we impose the constraints  $\Sigma \alpha_i = \Sigma \beta_i = 0$ .

The aoctool demo displays the results of the fit in three figure windows. One window displays estimates of the coefficients  $(\alpha, \alpha_i, \beta, \beta_i)$ . A second displays an analysis of variance table that you can use to test whether a more complex model is significantly better than a simpler one. The third, main graphics window has the following features:

- **•** A graph of the data with superimposed fitted lines and optional confidence bounds.
- **•** *y*-axis text to display the predicted *y*-value and its uncertainty at the current *x*-value for the current group, if a group is currently selected.
- **•** A data entry box to evaluate the fit at a specific *x*-value.
- **•** A list box to evaluate the fit for a specific group or to display fitted lines for all groups.
- **•** A draggable vertical reference line to do interactive evaluation of the fit at varying *x*-values.
- **•** A **Close** button to end the demonstration.
- **•** An **Export** list box to store fit results into variables.

The [following section](#page-246-0) provides an illustrative example.

#### <span id="page-246-0"></span>**Example: aoctool with Sample Data**

The Statistics Toolbox has a small data set named carsmall with information about cars. It is a good sample data set to use with aoctool. You can also use aoctool with your own data.

To start the demonstration, load the data set.

```
load carsmall
who
Your variables are:
Acceleration Horsepower Model_Year 
Cylinders MPG Origin 
Displacement Model Weight
```
Suppose we want to study the relationship between the weight of a car and its mileage, and whether this relationship has changed over the years.

Next, start up the tool.

```
[h,atab,ctab,stats] = aoctool(Weight,MPG,Model Year);
Note: 6 observations with missing values have been removed.
```
The graphical output consists of the following main window, plus a table of coefficient estimates and an analysis of variance table.

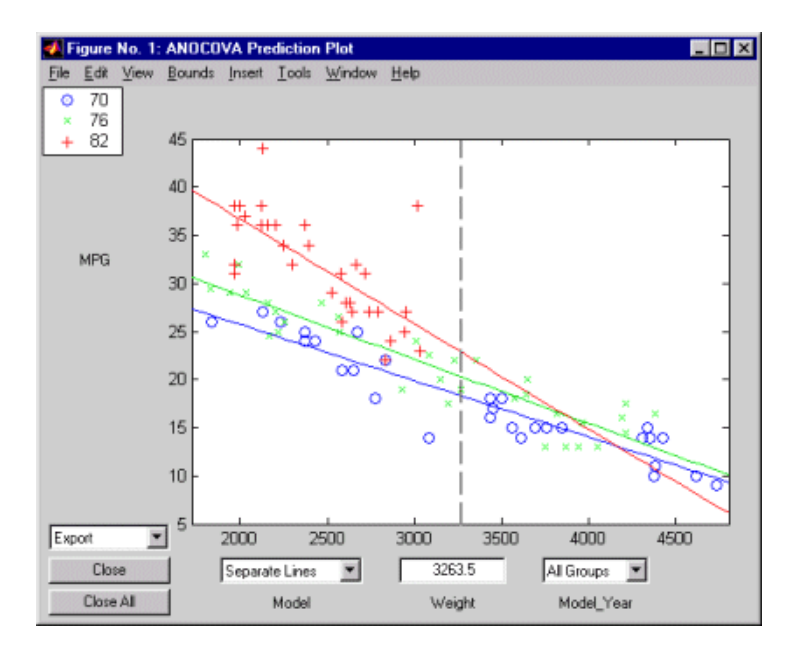

The group of each data point is coded by its color and symbol, and the fit for each group has the same color as the data points.

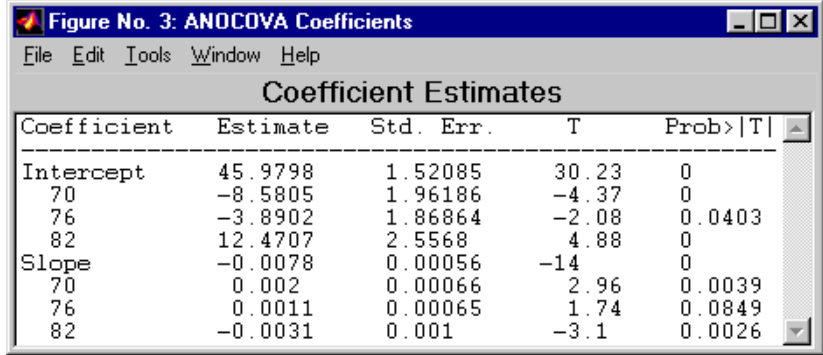

The initial fit models the *y* variable, MPG, as a linear function of the *x* variable, Weight. Each group has a separate line. The coefficients of the three lines

appear in the figure titled **ANOCOVA Coefficients**. You can see that the slopes are roughly -0.0078, with a small deviation for each group:

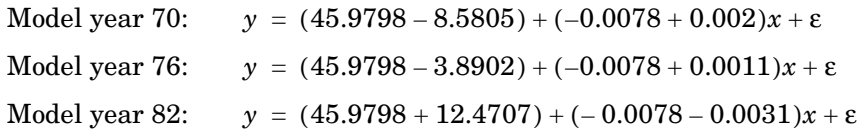

Notice that the three fitted lines have slopes that are roughly similar. Could they really be the same? The Model\_Year\*Weight interaction expresses the difference in slopes, and the ANOVA table shows a test for the significance of this term. With an F statistic of 5.23 and a p-value of 0.0072, the slopes are significantly different.

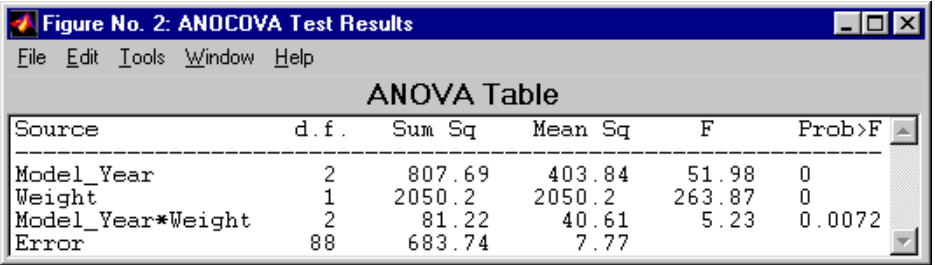

To examine the fits when the slopes are constrained to be the same, return to the **ANOCOVA Prediction Plot** window and use the **Model** pop-up to select a **Parallel Lines** model. The window updates to show the graph below.

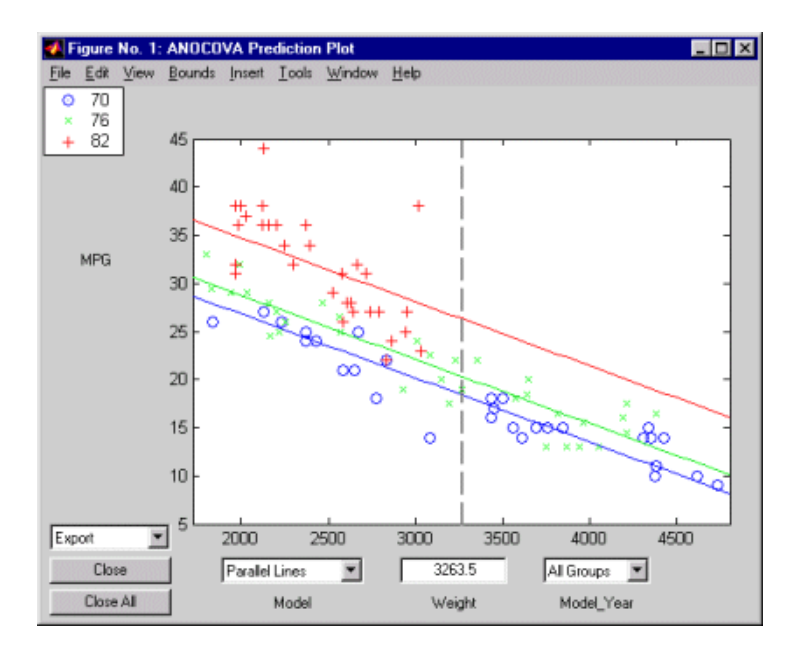

Though this fit looks reasonable, we know it is significantly worse than the **Separate Lines** model. Use the **Model** pop-up again to return to the original model.

The following sections focus on two other interesting aspects of aoctool:

- **•** ["Confidence Bounds" on page 11-14](#page-249-0)
- **•** ["Multiple Comparisons" on page 11-16](#page-251-0)

#### <span id="page-249-0"></span>**Confidence Bounds**

Now we have estimates of the relationship between MPG and Weight for each Model Year, but how accurate are they? We can superimpose confidence bounds on the fits by examining them one group at a time. In the **Model\_Year** menu at the lower right of the figure, change the setting from **All Groups** to 82. The data and fits for the other groups are dimmed, and confidence bounds appear around the 82 fit.

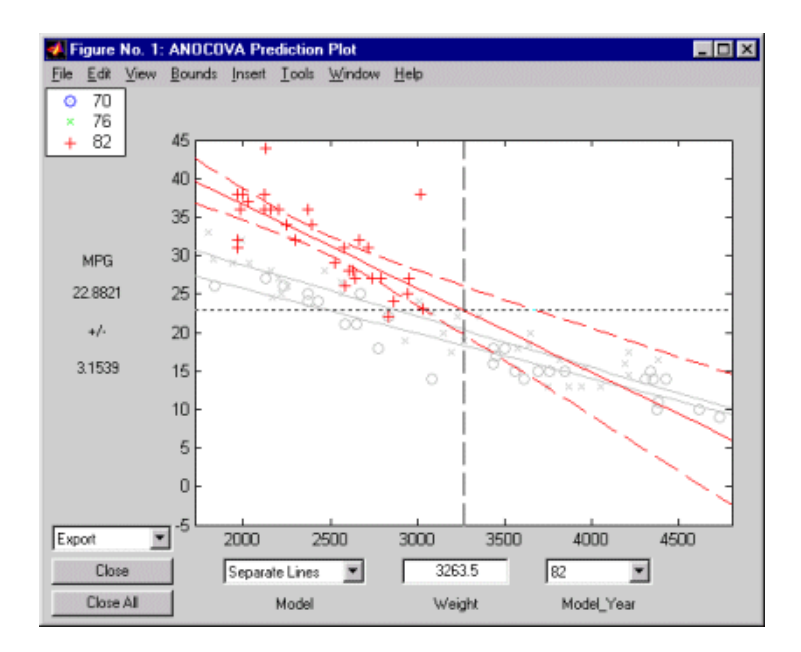

The dashed lines form an envelope around the fitted line for model year 82. Under the assumption that the true relationship is linear, these bounds provide a 95% confidence region for the true line. Note that the fits for the other model years are well outside these confidence bounds for Weight values between 2000 and 3000.

Sometimes it is more valuable to be able to predict the response value for a new observation, not just estimate the average response value. Like the polytool function, the aoctool function has a **Bounds** menu to change the definition of the confidence bounds. Use that menu to change from **Line** to **Observation**. The resulting wider intervals reflect the uncertainty in the parameter estimates as well as the randomness of a new observation.

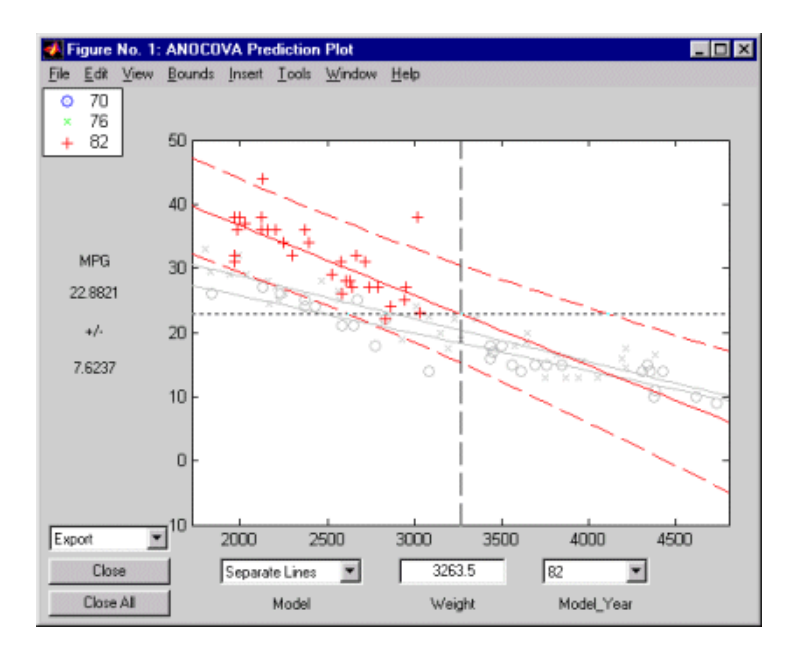

Also like the polytool function, the aoctool function has crosshairs you can use to manipulate the Weight and watch the estimate and confidence bounds along the *y*-axis update. These values appear only when a single group is selected, not when **All Groups** is selected.

#### <span id="page-251-0"></span>**Multiple Comparisons**

We can perform a multiple comparison test by using the stats output from aoctool as input to the multcompare function. The multcompare function can test either slopes, intercepts, or population marginal means (the heights of the four lines evaluated at the mean X value). In this example, we have already determined that the slopes are not all the same, but could it be that two are the same and only the other one is different? We can test that hypothesis.

```
multcompare(stats,0.05,'on','','s')
```

```
ans =
```
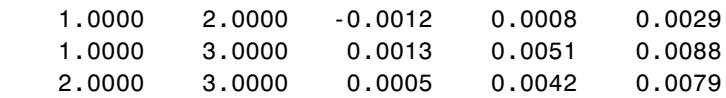
This matrix shows that the estimated difference between the intercepts of groups 1 and 2 (1970 and 1976) is 0.0008, and a confidence interval for the difference is [-0.0012, 0.0029]. There is no significant difference between the two. There are significant differences, however, between the intercept for 1982 and each of the other two. The graph shows the same information.

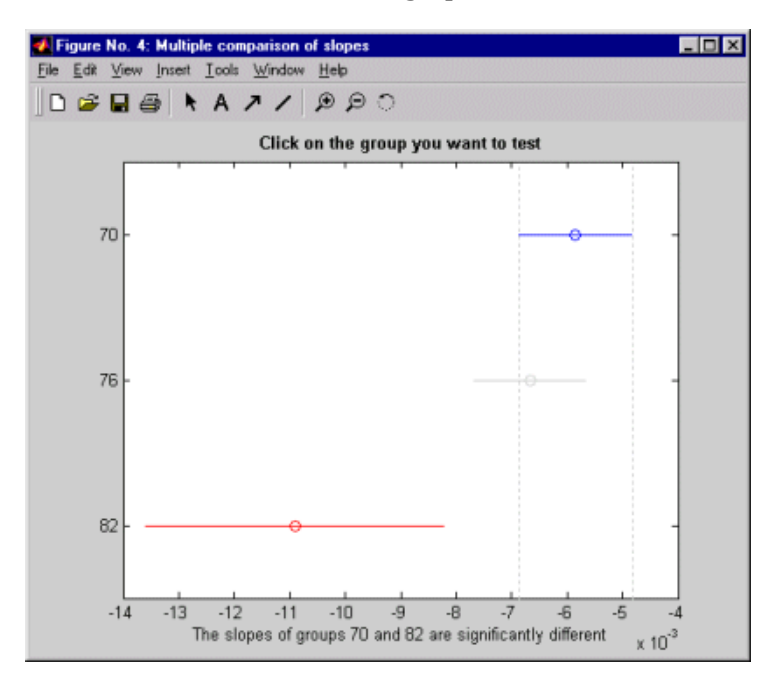

Note that the stats structure was created in the initial call to the aoctool function, so it is based on the initial model fit (typically a separate-lines model). If you change the model interactively and want to base your multiple comparisons on the new model, you need to run aoctool again to get another stats structure, this time specifying your new model as the initial model.

## **The randtool Demo**

randtool is a graphic environment for generating random samples from various probability distributions and displaying the sample histogram.

The randtool demo has the following features:

- **•** A histogram of the sample.
- **•** A pop-up menu for changing the distribution function.
- **•** Sliders to change the parameter settings.
- **•** A data entry box to choose the sample size.
- **•** Data entry boxes to choose specific parameter values.
- **•** Data entry boxes to change the limits of the parameter sliders.
- **•** An **Output** button to output the current sample to the variable ans.
- **•** A **Resample** button to allow repetitive sampling with constant sample size and fixed parameters.

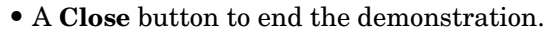

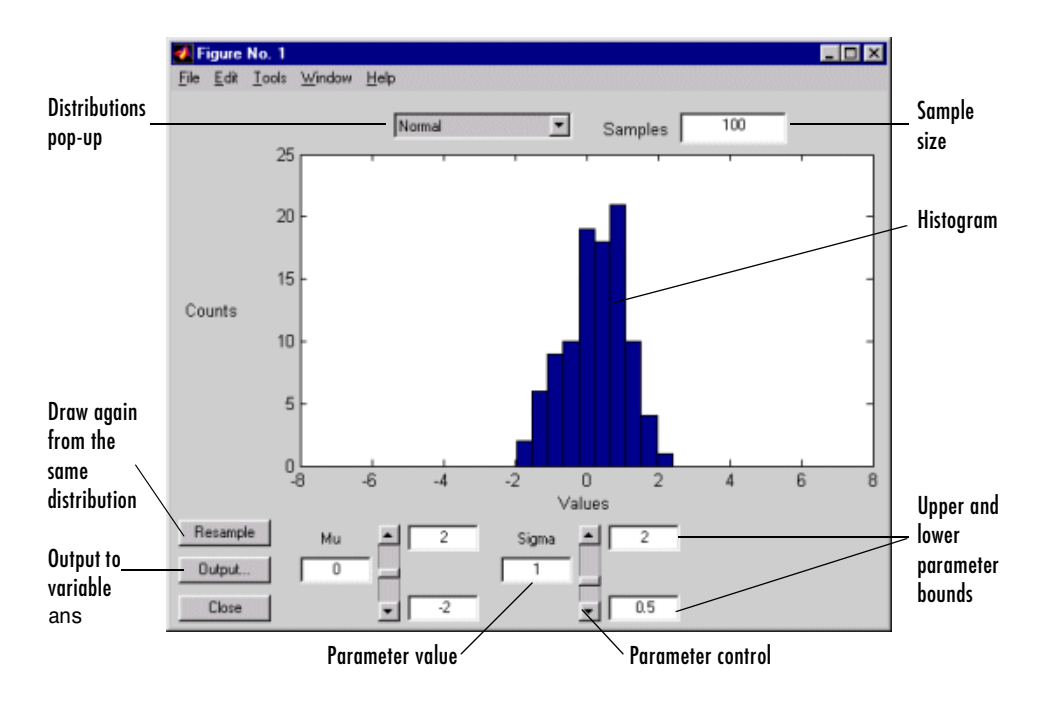

## **The rsmdemo Demo**

The rsmdemo utility is an interactive graphic environment that demonstrates the design of experiments and surface fitting through the simulation of a chemical reaction. The goal of the demo is to find the levels of the reactants needed to maximize the reaction rate.

There are two parts to the demo:

- **•** ["Part 1" on page 11-19](#page-254-0)  Compare data gathered through trial and error with data from a designed experiment.
- **•** ["Part 2" on page 11-20](#page-255-0) Compare response surface (polynomial) modeling with nonlinear modeling.

#### <span id="page-254-0"></span>**Part 1**

Begin the demo by using the sliders in the **Reaction Simulator** window to control the partial pressures of three reactants: **Hydrogen**, **n-Pentane**, and **Isopentane**. Each time you click the **Run** button, the levels for the reactants and results of the run are entered in the **Trial and Error Data** window.

Based on the results of previous runs, you can change the levels of the reactants to increase the reaction rate. (The results are determined using an underlying model that takes into account the noise in the process, so even if you keep all of the levels the same, the results will vary from run to run.) You are allotted a budget of 13 runs. When you have completed the runs, you can use the **Plot** menu on the **Trial and Error Data** window to plot the relationships between the reactants and the reaction rate, or click the **Analyze** button. When you click **Analyze**, rsmdemo calls the rstool function, which you can then use to try to optimize the results.)

Next, perform another set of 13 runs, this time from a designed experiment. In the **Experimental Design Data** window, click the **Do Experiment** button. rsmdemo calls the cordexch function to generate a D-optimal design, and then, for each run, computes the reaction rate.

Now use the **Plot** menu on the **Experimental Design Data** window to plot the relationships between the levels of the reactants and the reaction rate, or click the **Response Surface** button to call rstool to find the optimal levels of the reactants.

Compare the analysis results for the two sets of data. It is likely (though not certain) that you'll find some or all of these differences:

- **•** You can fit a full quadratic model with the data from the designed experiment, but the trial and error data may be insufficient for fitting a quadratic model or interactions model.
- **•** Using the data from the designed experiment, you are more likely to be able to find levels for the reactants that result in the maximum reaction rate. Even if you find the best settings using the trial and error data, the confidence bounds are likely to be wider than those from the designed experiment.

#### <span id="page-255-0"></span>**Part 2**

Now analyze the experimental design data with a polynomial model and a nonlinear model, and comparing the results. The true model for the process, which is used to generate the data, is actually a nonlinear model. However, within the range of the data, a quadratic model approximates the true model quite well.

To see the polynomial model, click the **Response Surface** button on the **Experimental Design Data** window. rsmdemo calls rstool, which fits a full quadratic model to the data. Drag the reference lines to change the levels of the reactants, and find the optimal reaction rate. Observe the width of the confidence intervals.

Now click the **Nonlinear Model** button on the **Experimental Design Data** window. rsmdemo calls nlintool, which fits a Hougen-Watson model to the data. As with the quadratic model, you can drag the reference lines to change the reactant levels. Observe the reaction rate and the confidence intervals.

Compare the analysis results for the two models. Even though the true model is nonlinear, you may find that the polynomial model provides a good fit. Because polynomial models are much easier to fit and work with than nonlinear models, a polynomial model is often preferable even when modeling a nonlinear process. Keep in mind, however, that such models are unlikely to be reliable for extrapolating outside the range of the data.

## **The glmdemo Demo**

The glmdemo function presents a simple slide show describing generalized linear models. It presents examples of what functions and distributions are available with generalized linear models. It presents an example where traditional linear least squares fitting is not appropriate, and shows how to use the glmfit function to fit a logistic regression model and the glmval function to compute predictions from that model.

To run the glmdemo from the command line, type playshow glmdemo.

## **The robustdemo Demo**

The robustdemo function presents a simple comparison of least squares and robust fits for a response and a single predictor. You can use robustdemo with your own data or with the sample data provided.

To begin using robustdemo with the built-in sample data, simply type the function name.

robustdemo

The resulting figure presents a scatter plot with two fitted lines. One line is the fit from an ordinary least squares regression. The other is from a robust regression. Along the bottom of the figure are the equations for the fitted line and the estimated error standard deviation for each fit.

The effect of any point on the least squares fit depends on the residual and leverage for that point. The residual is simply the vertical distance from the point to the line. The leverage is a measure of how far the point is from the center of the X data.

The effect of any point on the robust fit also depends on the weight assigned to the point. Points far from the line get lower weight.

You can use the right mouse button to click on any point and see its least squares leverage and robust weight.

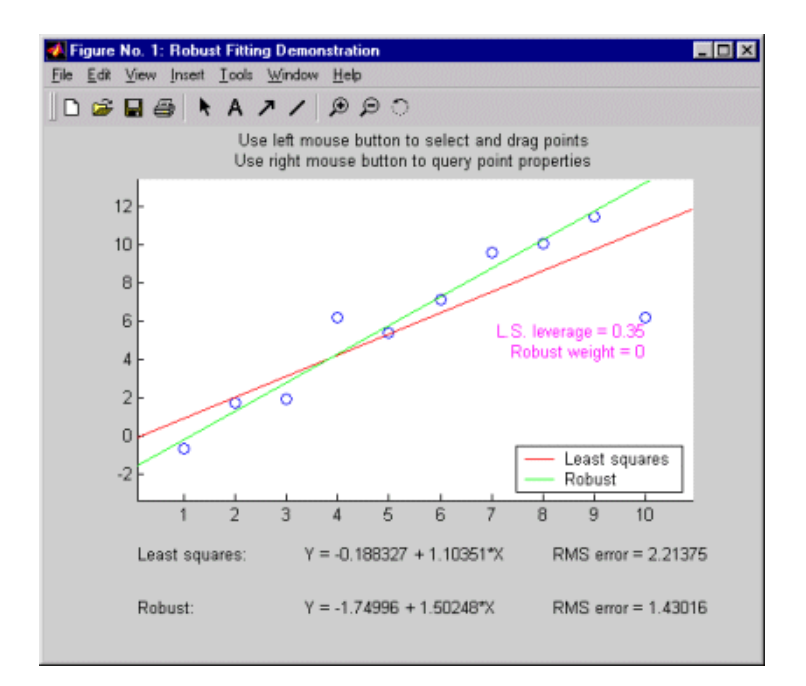

In this example, the rightmost point has a leverage value of 0.35. It is also far from the line, so it exerts a large influence on the least squares fit. It has a small weight, though, so it is effectively excluded from the robust fit.

Using the left mouse button, you can experiment to see how changes in the data affect the two fits. Select any point, and drag it to a new location while holding the left button down. When you release the point, both fits update.

Bringing the rightmost point closer to the line makes the two fitted lines nearly identical. Now, the point has nearly full weight in the robust fit.

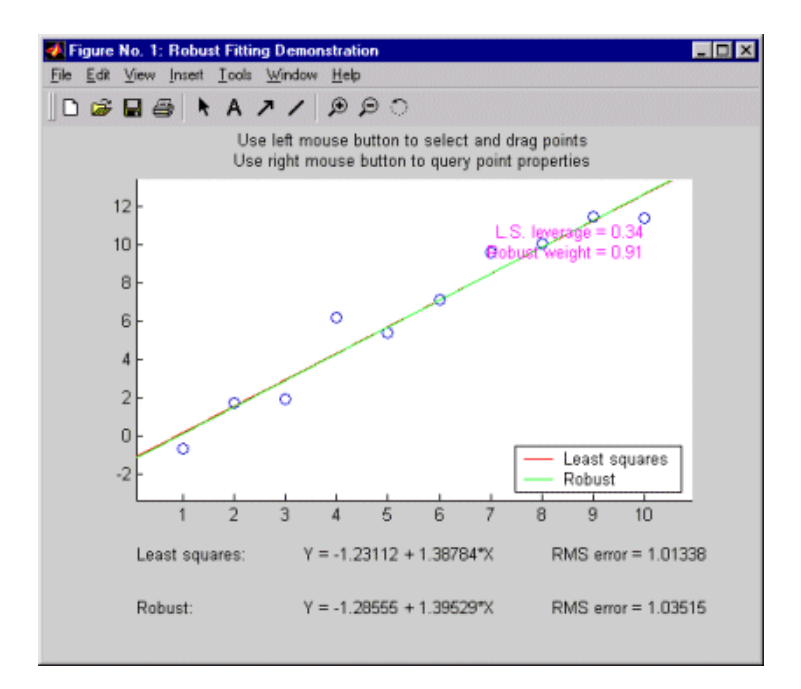

**12**

# Reference

This chapter contains detailed descriptions of all the Statistics Toolbox functions. It is divided into two sections:

- **•** ["Functions By Category" on page 12-3](#page-262-0), a list of functions grouped by subject area.
- **•** ["Functions Alphabetical List" on page 12-18](#page-277-0), detailed function descriptions in alphabetical order.

## <span id="page-262-0"></span>**Functions — By Category**

The Statistics Toolbox provides several categories of functions.

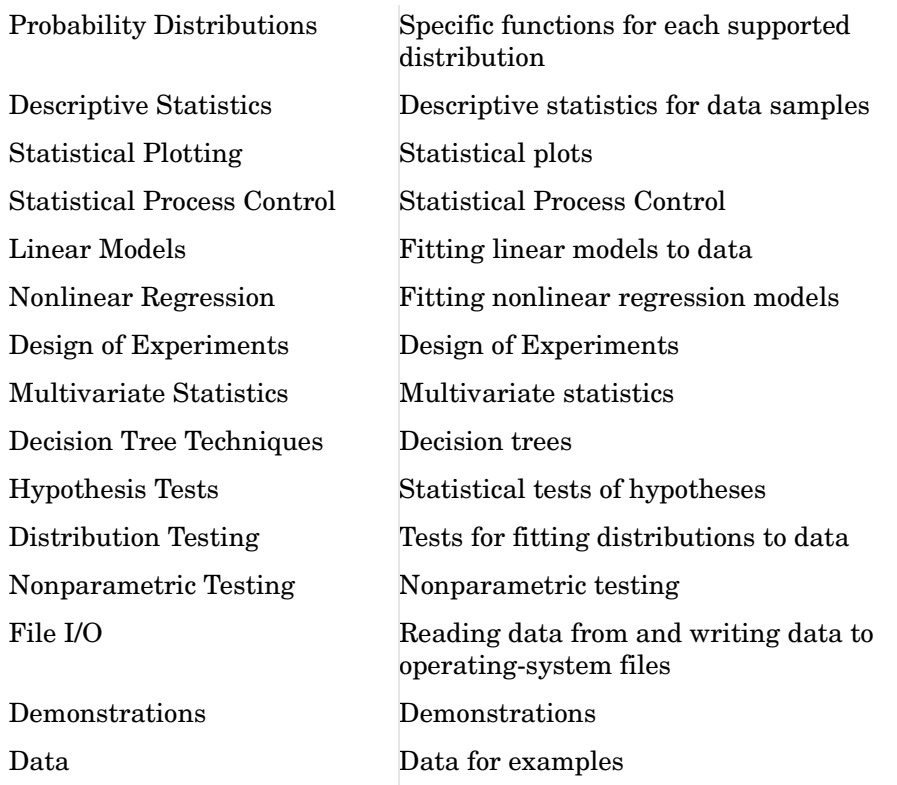

The following tables list the functions in each of these specific areas. The first seven tables contain probability distribution functions. The remaining tables describe the other categories of functions.

## <span id="page-263-0"></span>**Probability Distributions**

For each supported distribution, the Statistics Toolbox provides associated functions in each of these categories

[Parameter Estimation](#page-263-1)

[Cumulative Distribution Functions \(cdf\)](#page-264-0)

[Probability Density Functions \(pdf\)](#page-264-1)

[Inverse Cumulative Distribution Functions](#page-265-0)

[Random Number Generators](#page-266-0)

[Moments of Distribution Functions](#page-267-0)

#### <span id="page-263-1"></span>**Parameter Estimation**

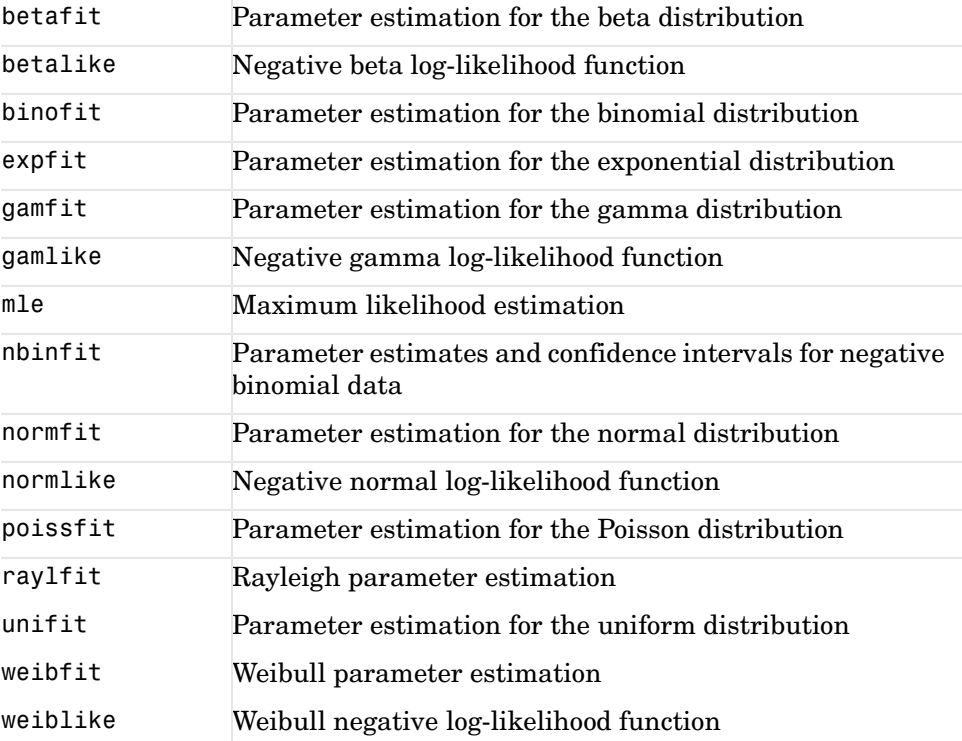

#### <span id="page-264-0"></span>**Cumulative Distribution Functions (cdf)**

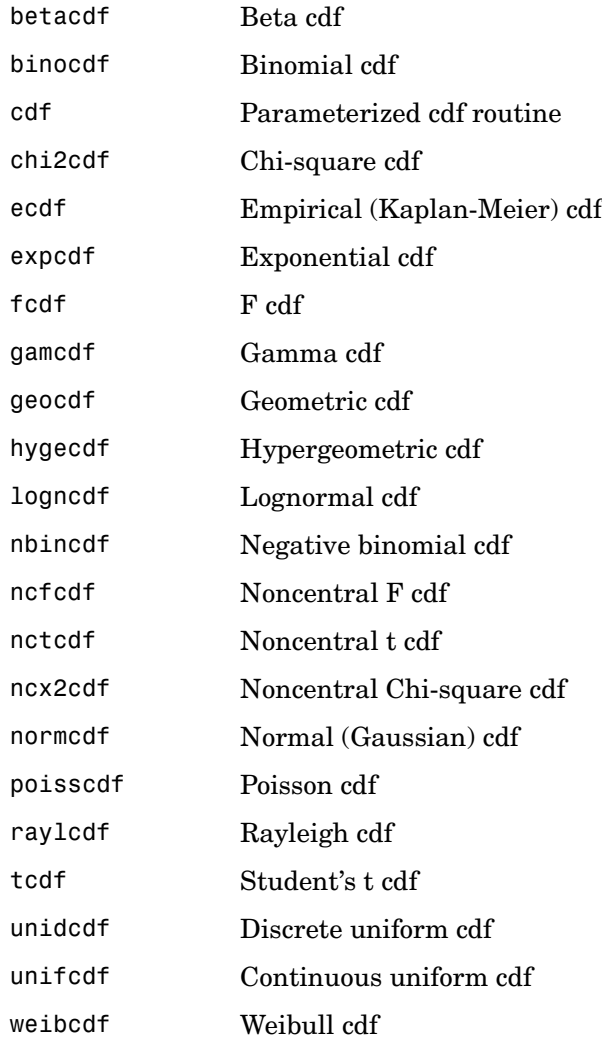

#### <span id="page-264-1"></span>**Probability Density Functions (pdf)**

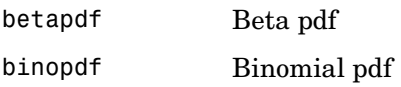

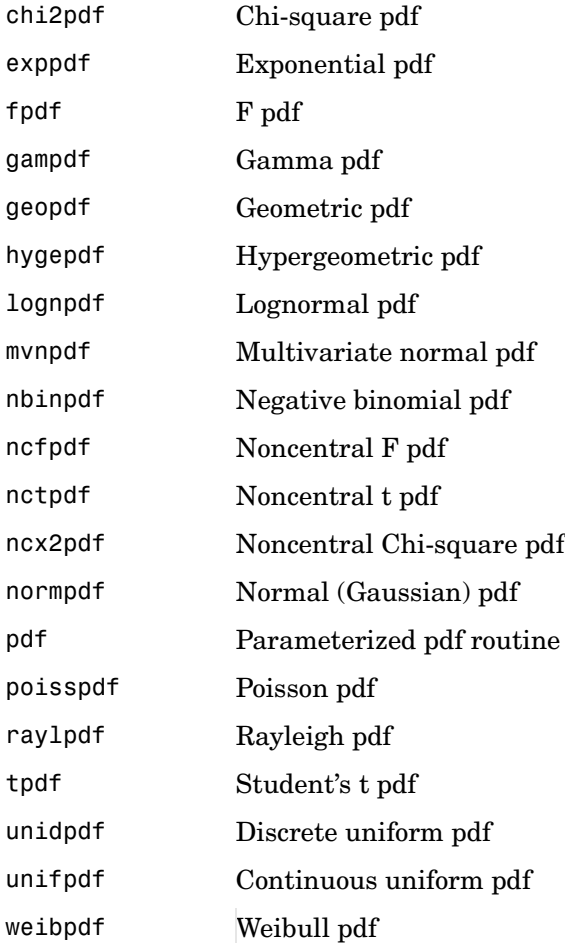

### <span id="page-265-0"></span>**Inverse Cumulative Distribution Functions**

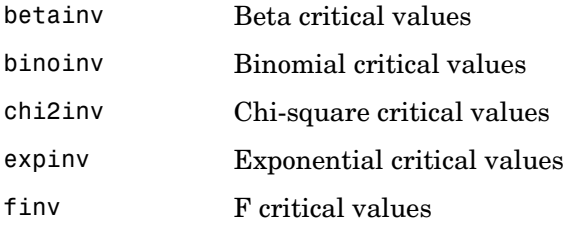

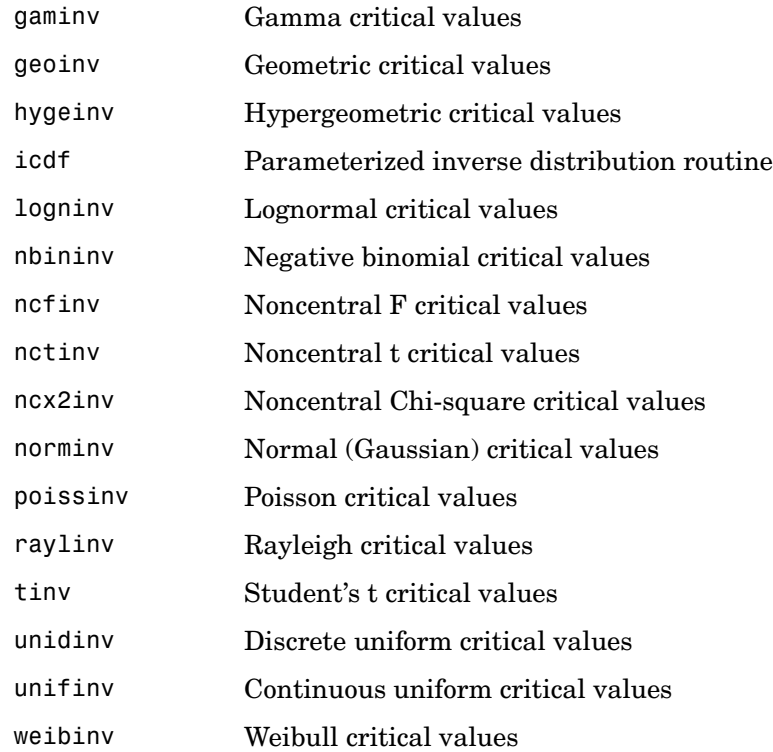

### <span id="page-266-0"></span>**Random Number Generators**

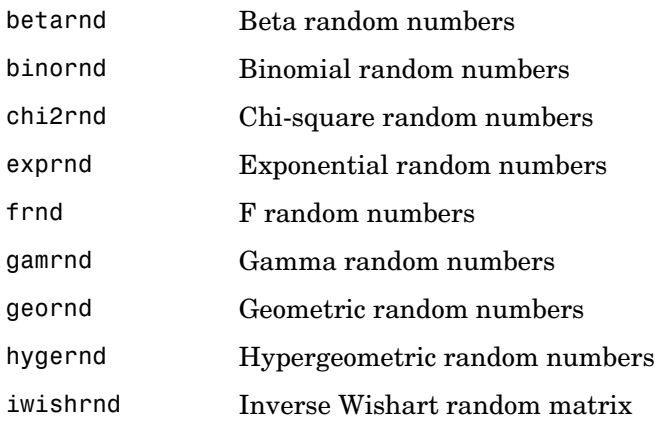

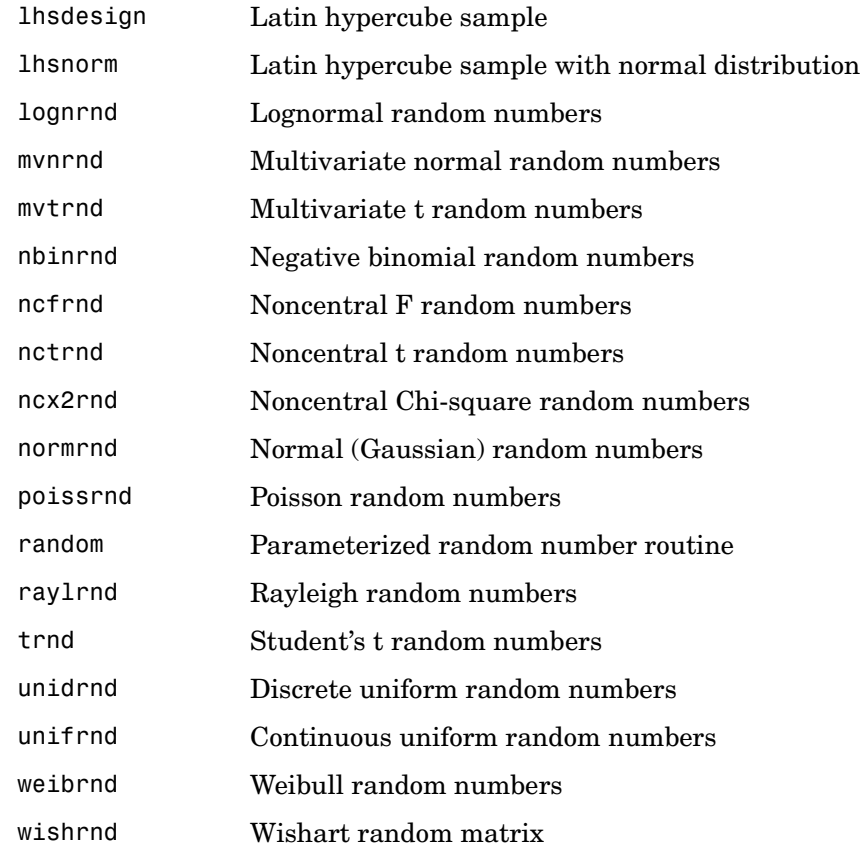

#### <span id="page-267-0"></span>**Moments of Distribution Functions**

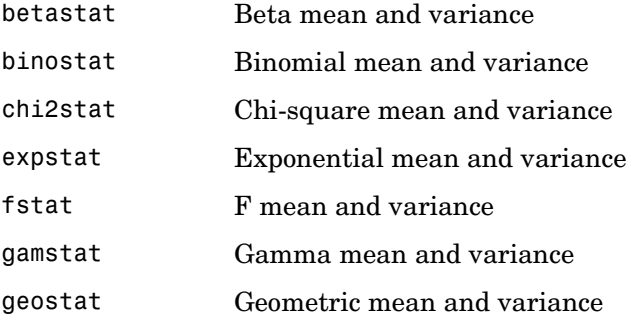

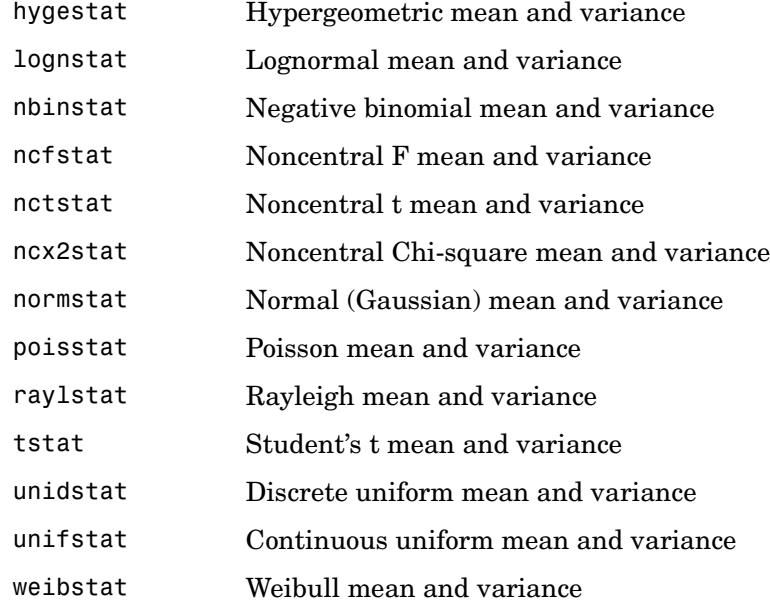

## <span id="page-268-0"></span>**Descriptive Statistics**

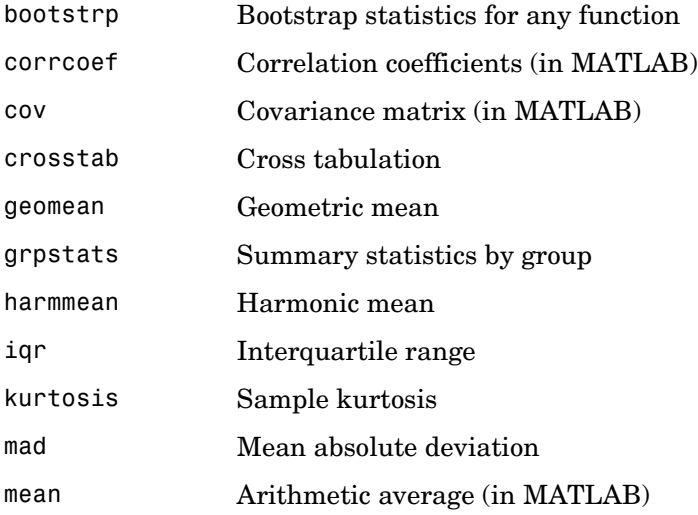

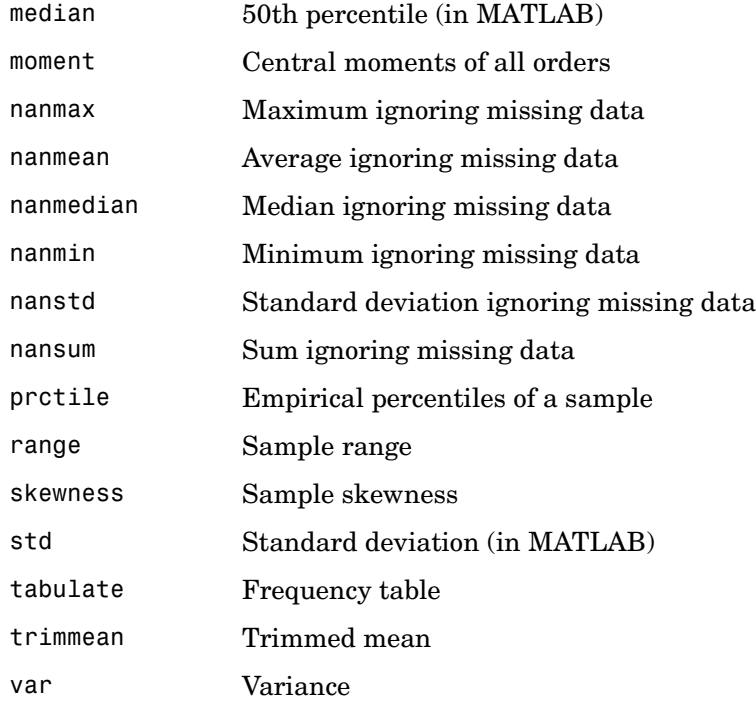

## <span id="page-269-0"></span>**Statistical Plotting**

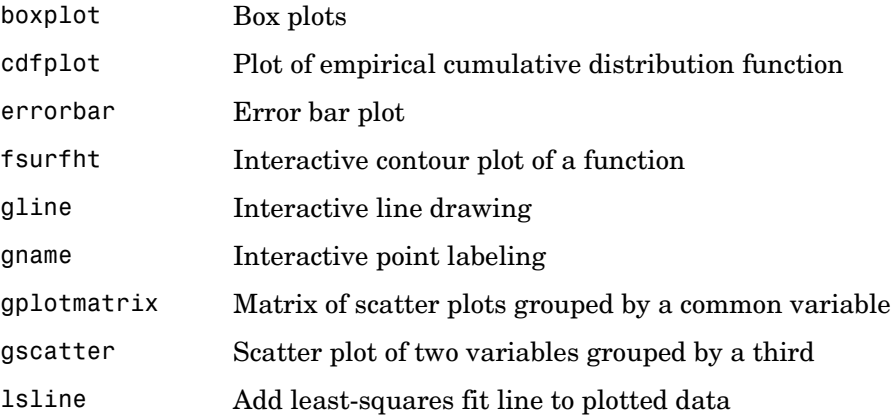

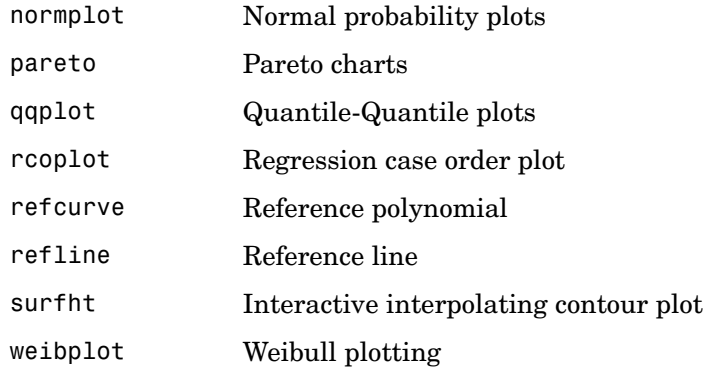

## <span id="page-270-0"></span>**Statistical Process Control**

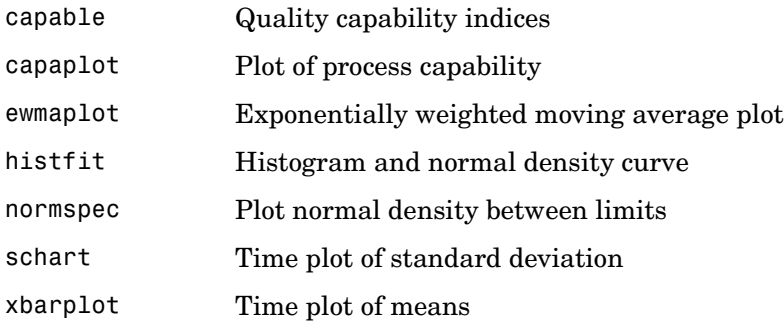

## <span id="page-270-1"></span>**Linear Models**

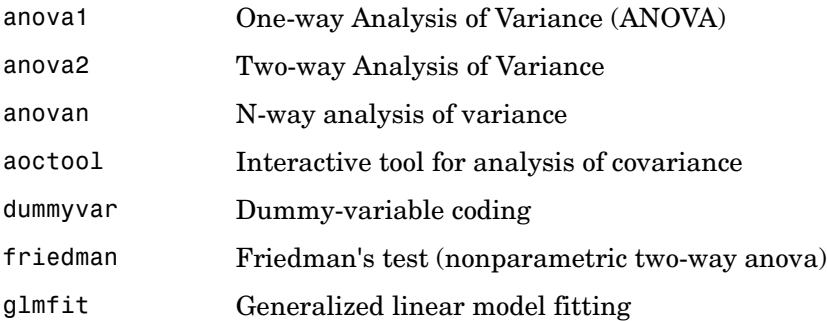

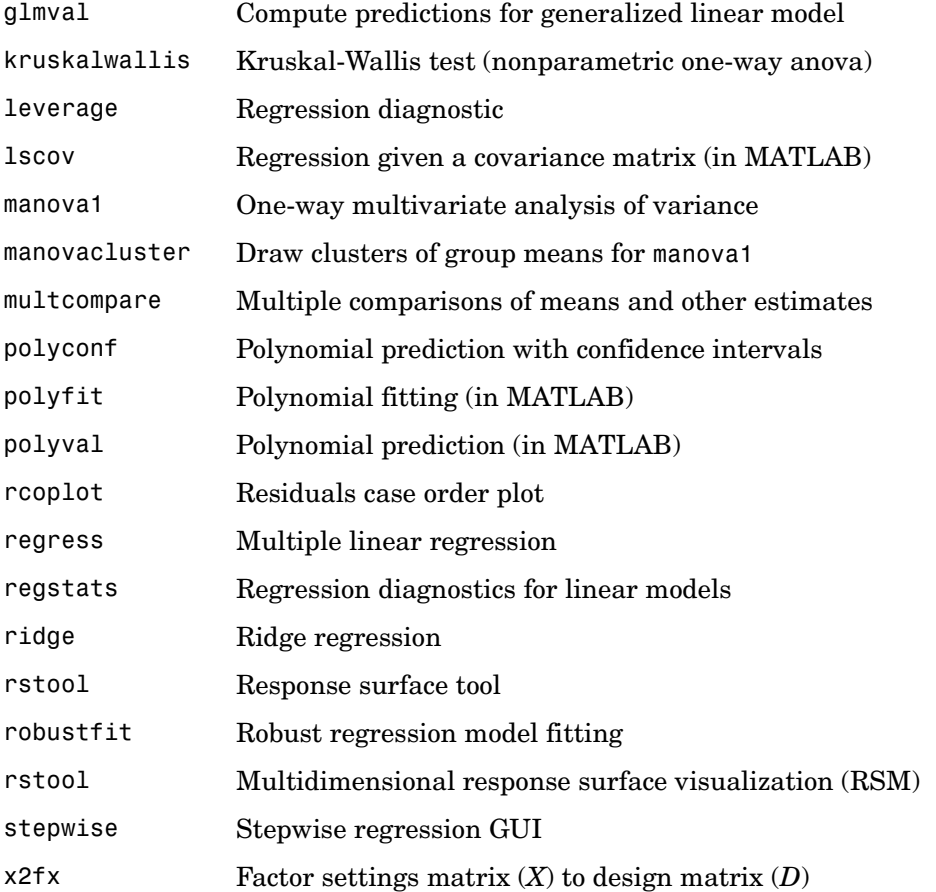

## <span id="page-271-0"></span>**Nonlinear Regression**

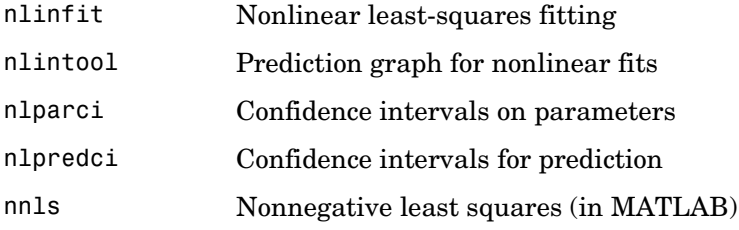

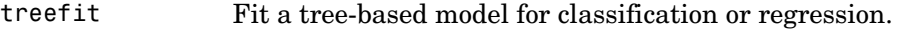

- treeprune Produce a sequence of subtrees by pruning.
- treedisp Show classification or regression tree graphically.
- treetest Compute error rate for tree.
- treeval Compute fitted value for decision tree applied to data.

#### <span id="page-272-0"></span>**Design of Experiments**

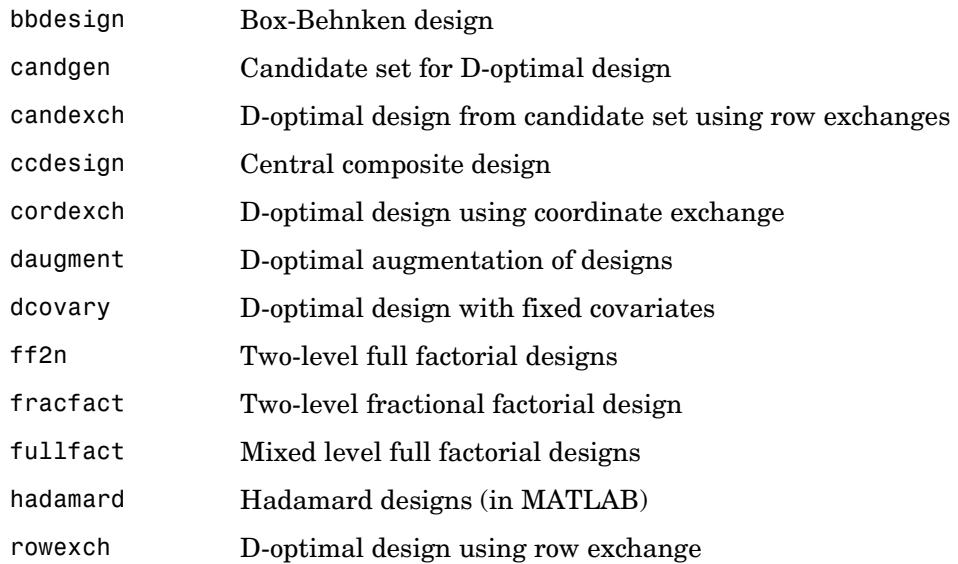

### <span id="page-272-1"></span>**Multivariate Statistics**

#### **Cluster Analysis**

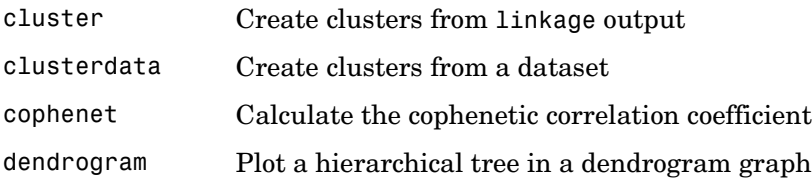

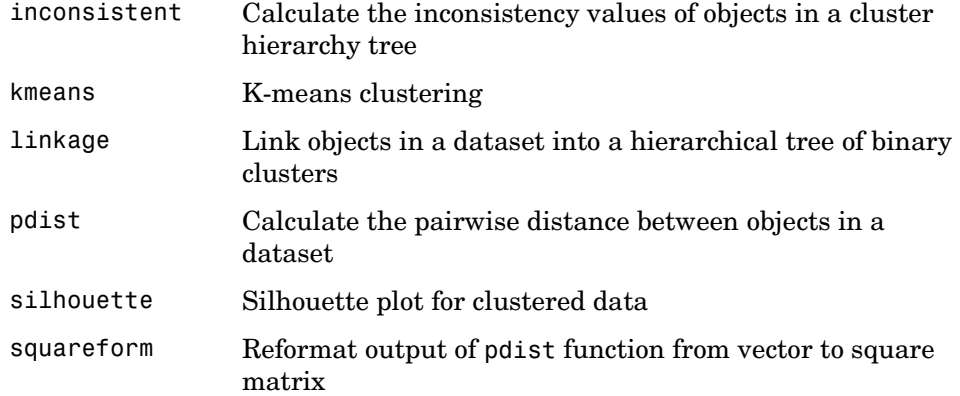

#### **Dimension Reduction Techniques**

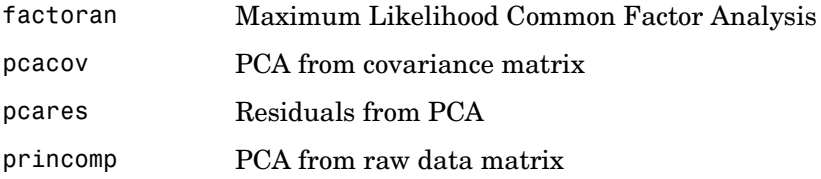

#### **Other Multivariate Methods**

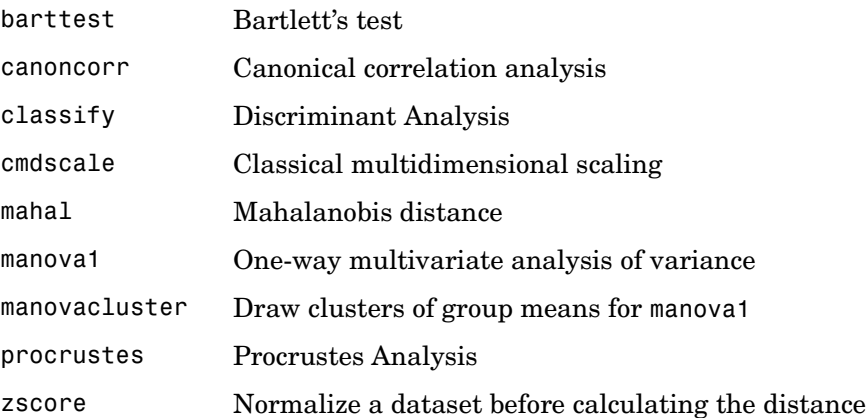

## <span id="page-274-0"></span>**Decision Tree Techniques**

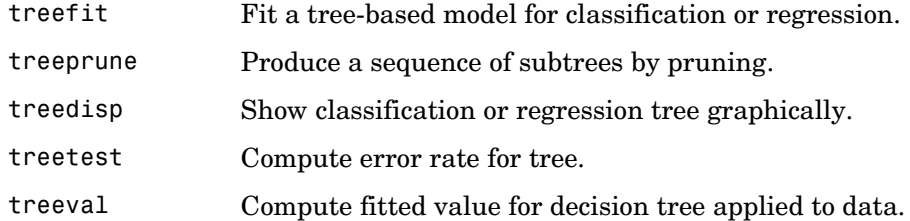

## <span id="page-274-1"></span>**Hypothesis Tests**

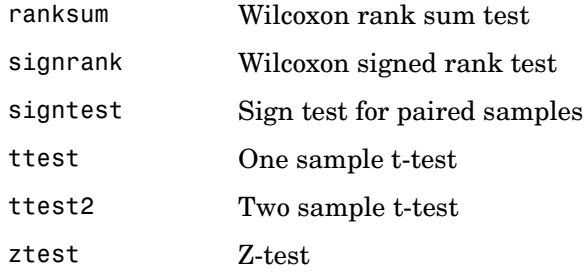

## <span id="page-274-2"></span>**Distribution Testing**

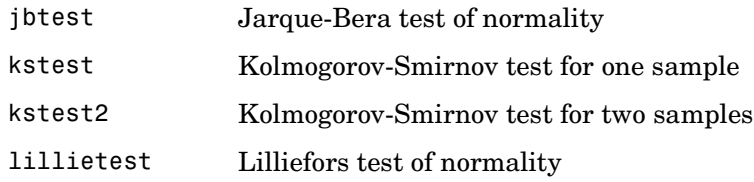

## <span id="page-274-3"></span>**Nonparametric Testing**

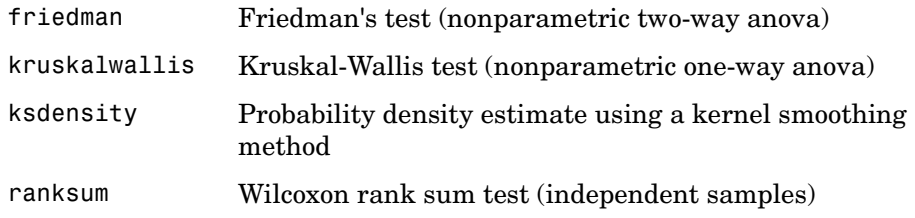

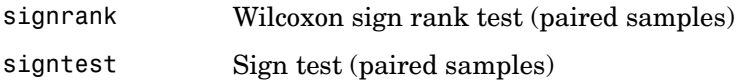

## <span id="page-275-0"></span>**File I/O**

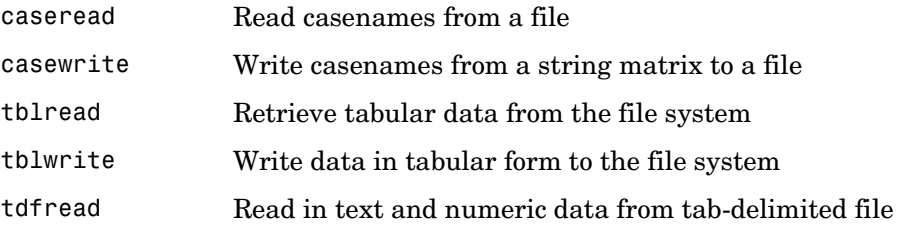

## <span id="page-275-1"></span>**Demonstrations**

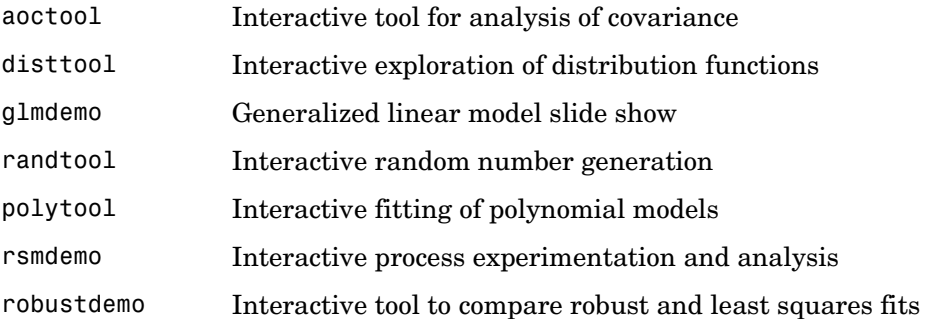

#### <span id="page-275-2"></span>**Data**

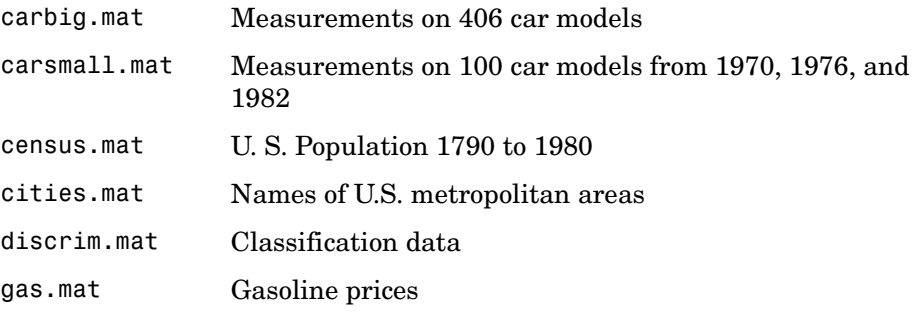

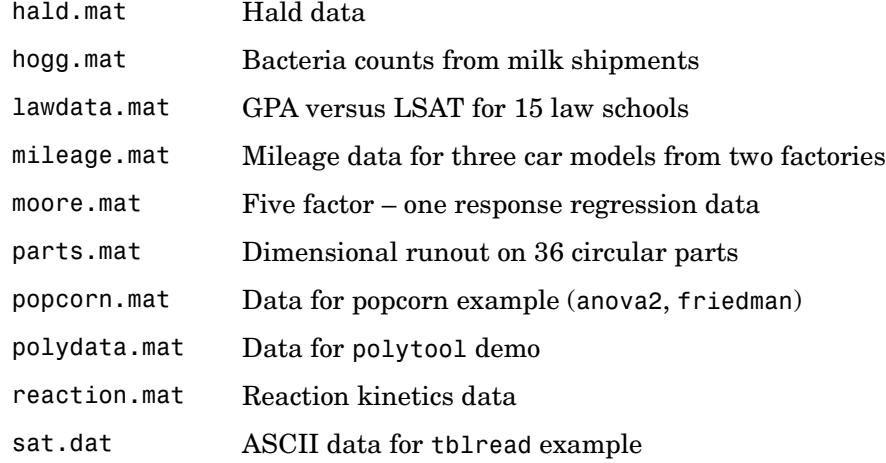

## <span id="page-277-0"></span>**Functions — Alphabetical List**

This section contains function reference pages listed alphabetically. The reference pages contain detailed descriptions of the Statistics Toolbox functions.

<span id="page-278-0"></span>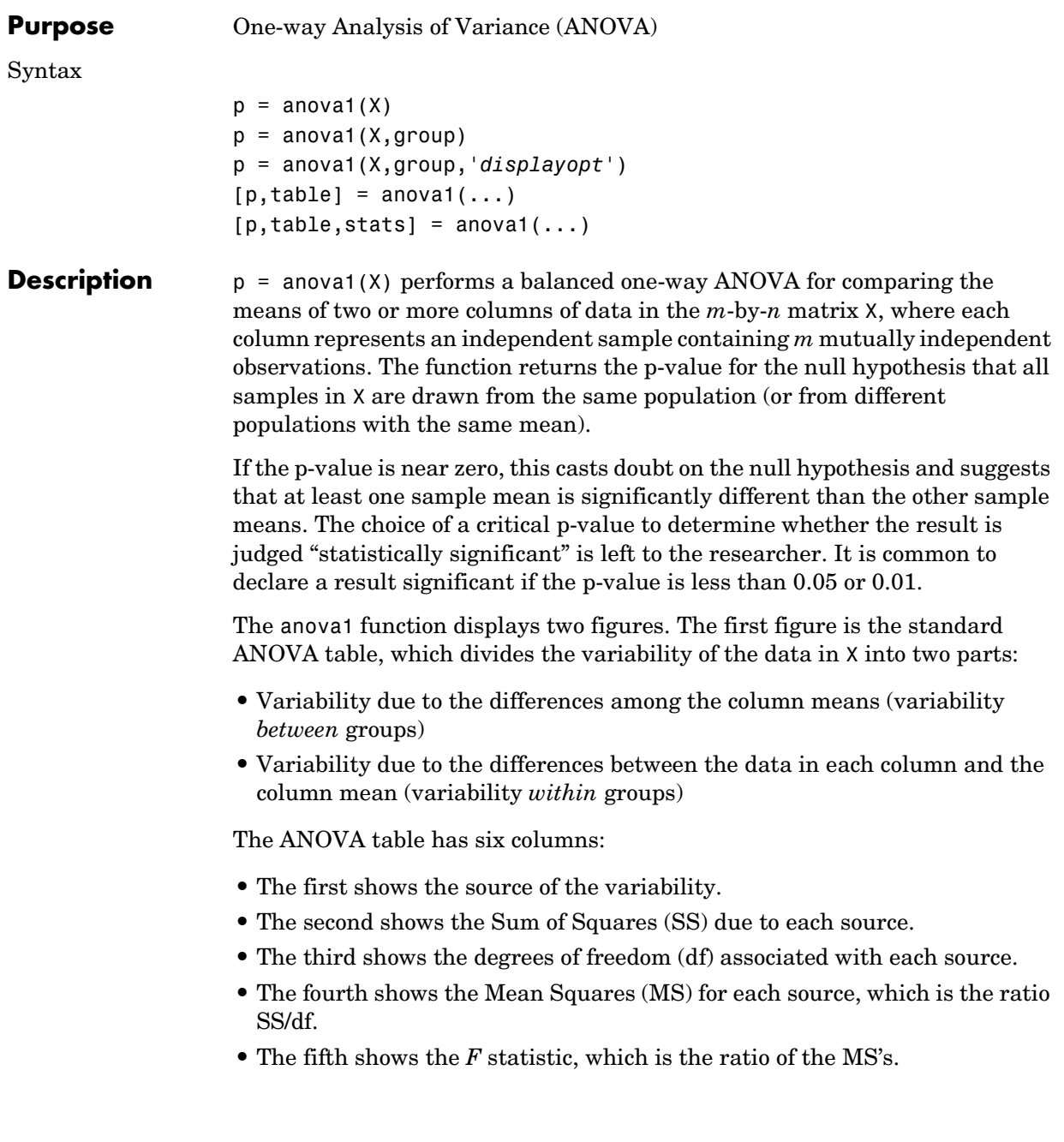

**•** The sixth shows the p-value, which is derived from the cdf of *F*. As *F* increases, the p-value decreases.

The second figure displays box plots of each column of X. Large differences in the center lines of the box plots correspond to large values of *F* and correspondingly small p-values.

 $p =$  anova1(X, group) uses the values in group (a character array or cell array) as labels for the box plot of the samples in X, when X is a matrix. Each row of group contains the label for the data in the corresponding column of X, so group must have length equal to the number of columns in X.

When X is a vector, anova1 performs a one-way ANOVA on the samples contained in X, as indexed by input group (a vector, character array, or cell array). Each element in group identifies the group (i.e., sample) to which the corresponding element in vector X belongs, so group must have the same length as X. The labels contained in group are also used to annotate the box plot. The vector-input form of anova1 does not require equal numbers of observations in each sample, so it is appropriate for unbalanced data.

It is not necessary to label samples sequentially (1, 2, 3, ...). For example, if X contains measurements taken at three different temperatures, -27°, 65°, and 110°, you could use these numbers as the sample labels in group. If a row of group contains an empty cell or empty string, that row and the corresponding observation in X are disregarded. NaNs in either input are similarly ignored.

p = anova1(X,group,'*displayopt*') enables the ANOVA table and box plot displays when '*displayopt*' is 'on' (default) and suppresses the displays when '*displayopt*' is 'off'.

 $[p, table] = anova1(...) returns the ANOVA table (including column and$ row labels) in cell array table. (Copy a text version of the ANOVA table to the clipboard by using the **Copy Text** item on the **Edit** menu.)

 $[p, table, stats] = anova1(...) returns a stats structure that you can use$ to perform a follow-up multiple comparison test. The anova1 test evaluates the hypothesis that the samples all have the same mean against the alternative that the means are not all the same. Sometimes it is preferable to perform a test to determine *which pairs* of means are significantly different, and which

are not. Use the multcompare function to perform such tests by supplying the stats structure as input.

#### **Assumptions**

The ANOVA test makes the following assumptions about the data in X:

- **•** All sample populations are normally distributed.
- **•** All sample populations have equal variance.
- **•** All observations are mutually independent.

The ANOVA test is known to be robust to modest violations of the first two assumptions.

#### **Examples Example 1**

The five columns of X are the constants one through five plus a random normal disturbance with mean zero and standard deviation one.

 $X = meshgrid(1:5)$  $X =$  1 2 3 4 5 1 2 3 4 5 1 2 3 4 5 1 2 3 4 5 1 2 3 4 5  $X = X + normal(0, 1, 5, 5)$  $X =$  2.1650 3.6961 1.5538 3.6400 4.9551 1.6268 2.0591 2.2988 3.8644 4.2011 1.0751 3.7971 4.2460 2.6507 4.2348 1.3516 2.2641 2.3610 2.7296 5.8617 0.3035 2.8717 3.5774 4.9846 4.9438  $p =$ anova1 $(X)$  $p =$ 5.9952e-005

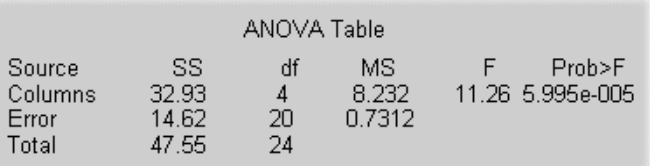

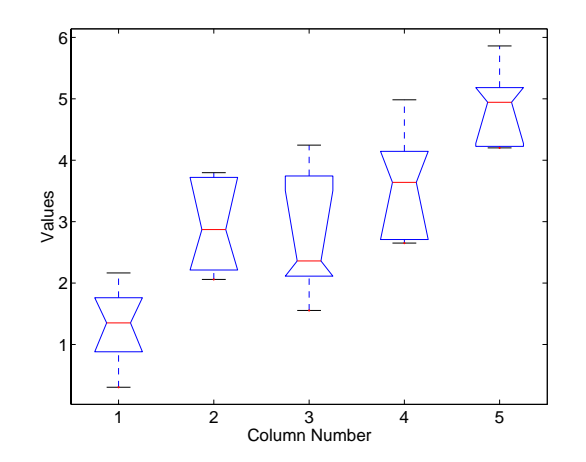

The very small p-value of 6e-5 indicates that differences between the column means are highly significant. The probability of this outcome under the null hypothesis (i.e., the probability that samples actually drawn from the same population would have means differing by the amounts seen in X) is less than 6 in 100,000. The test therefore strongly supports the alternate hypothesis, that one or more of the samples are drawn from populations with different means.

#### **Example 2**

The following example comes from a study of the material strength of structural beams in Hogg (1987). The vector strength measures the deflection of a beam in thousandths of an inch under 3,000 pounds of force. Stronger beams deflect less. The civil engineer performing the study wanted to determine whether the strength of steel beams was equal to the strength of two more expensive alloys. Steel is coded 'st' in the vector alloy. The other materials are coded 'al1' and 'al2'.

```
strength = [82 86 79 83 84 85 86 87 74 82 78 75 76 77 79 ...
            79 77 78 82 79];
alloy = {'st','st','st','st','st','st','st','st',...
         'al1','al1','al1','al1','al1','al1',...
         'al2','al2','al2','al2','al2','al2'};
```
Though alloy is sorted in this example, you do not need to sort the grouping variable.

```
p = anova1(strength,alloy)
```
 $p =$ 

1.5264e-004

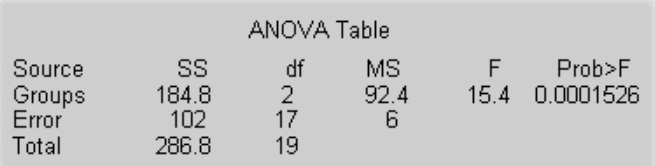

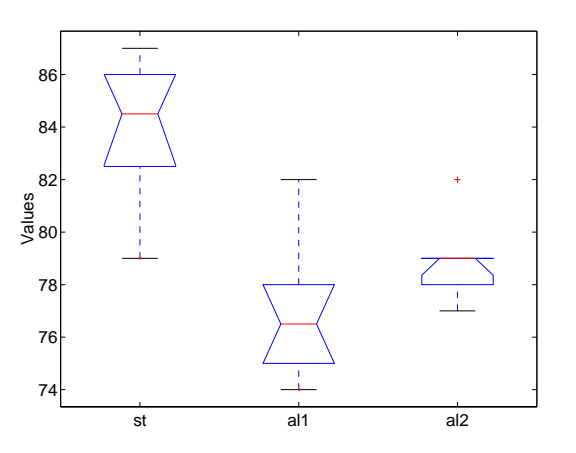

The p-value indicates that the three alloys are significantly different. The box plot confirms this graphically and shows that the steel beams deflect more than the more expensive alloys.

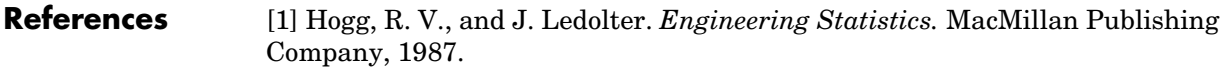

See Also [anova2](#page-284-0), [anovan](#page-288-0), [boxplot](#page-315-0), [ttest](#page-650-0)

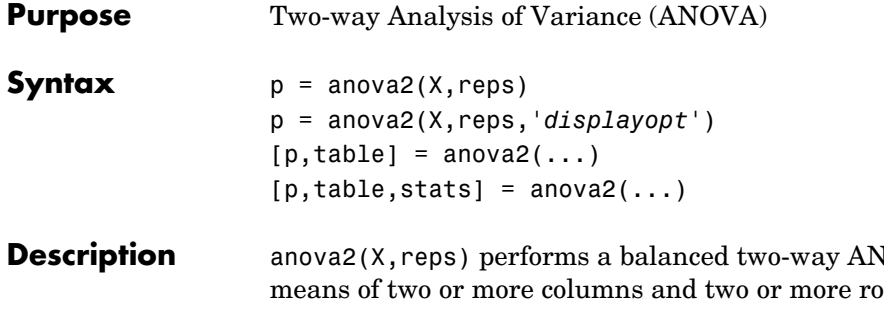

<span id="page-284-0"></span>**DESCRIPTION** and **B EXAMPLE EXECUTE: PERFORM** ws of the observations in X. The data in different columns represent changes in factor A. The data in different rows represent changes in factor B. If there is more than one observation for each combination of factors, input reps indicates the number of replicates in each "cell," which much be constant. (For unbalanced designs, use [anovan](#page-288-0).)

The matrix below shows the format for a set-up where column factor A has two levels, row factor B has three levels, and there are two replications (reps=2). The subscripts indicate row, column, and replicate, respectively.

$$
\begin{bmatrix}\n\overline{u} & \overline{u} \\
\overline{x} & \overline{x} \\
x_{111} & x_{121} \\
x_{112} & x_{122} \\
x_{211} & x_{221} \\
x_{212} & x_{222} \\
x_{311} & x_{321} \\
x_{312} & x_{322}\n\end{bmatrix}\n\begin{matrix}\n\overline{B} = 1 \\
\overline{B} = 2\n\end{matrix}
$$

When reps is 1 (default), anova2 returns two p-values in vector p:

- **1** The p-value for the null hypothesis,  $H_{0A}$ , that all samples from factor A (i.e., all column-samples in X) are drawn from the same population
- **2** The p-value for the null hypothesis,  $H_{0B}$ , that all samples from factor B (i.e., all row-samples in X) are drawn from the same population

When reps is greater than 1, anova2 returns a third p-value in vector p:

**3** The p-value for the null hypothesis,  $H_{0AB}$ , that the effects due to factors A and B are *additive* (i.e., that there is no interaction between factors A and B)

If any p-value is near zero, this casts doubt on the associated null hypothesis. A sufficiently small p-value for  $H_{0A}$  suggests that at least one column-sample mean is significantly different that the other column-sample means; i.e., there is a main effect due to factor A. A sufficiently small p-value for  $H_{0B}$  suggests that at least one row-sample mean is significantly different than the other row-sample means; i.e., there is a main effect due to factor B. A sufficiently small p-value for  $H_{0AB}$  suggests that there is an interaction between factors A and B. The choice of a limit for the p-value to determine whether a result is "statistically significant" is left to the researcher. It is common to declare a result significant if the p-value is less than 0.05 or 0.01.

anova2 also displays a figure showing the standard ANOVA table, which divides the variability of the data in X into three or four parts depending on the value of reps:

- **•** The variability due to the differences among the column means
- **•** The variability due to the differences among the row means
- **•** The variability due to the interaction between rows and columns (if reps is greater than its default value of one)
- **•** The remaining variability not explained by any systematic source

The ANOVA table has five columns:

- **•** The first shows the source of the variability.
- **•** The second shows the Sum of Squares (SS) due to each source.
- **•** The third shows the degrees of freedom (df) associated with each source.
- **•** The fourth shows the Mean Squares (MS), which is the ratio SS/df.
- **•** The fifth shows the F statistics, which is the ratio of the mean squares.

p = anova2(X,reps,'*displayopt*') enables the ANOVA table display when '*displayopt*' is 'on' (default) and suppresses the display when '*displayopt*' is 'off'.

 $[p, table] = a<sub>nov</sub>(...) returns the ANOVA table (including column and)$ row labels) in cell array table. (Copy a text version of the ANOVA table to the clipboard by using the **Copy Text** item on the **Edit** menu.)

 $[p, table, stats] = anova2(...) returns a stats structure that you can use.$ to perform a follow-up multiple comparison test.

The anova2 test evaluates the hypothesis that the row, column, and interaction effects are all the same, against the alternative that they are not all the same. Sometimes it is preferable to perform a test to determine *which pairs* of effects are significantly different, and which are not. Use the multcompare function to perform such tests by supplying the stats structure as input.

**Examples** The data below come from a study of popcorn brands and popper type (Hogg 1987). The columns of the matrix popcorn are brands (Gourmet, National, and Generic). The rows are popper type (Oil and Air.) The study popped a batch of each brand three times with each popper. The values are the yield in cups of popped popcorn.

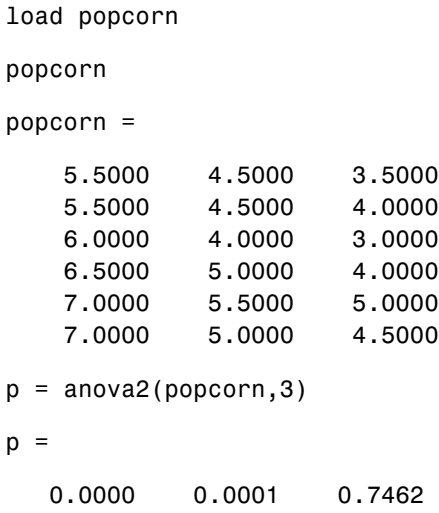

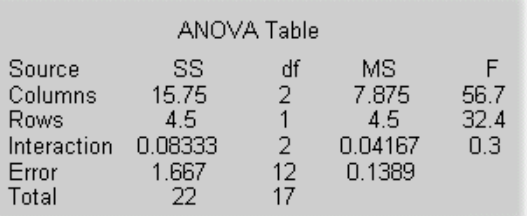

The vector p shows the p-values for the three brands of popcorn, 0.0000, the two popper types, 0.0001, and the interaction between brand and popper type, 0.7462. These values indicate that both popcorn brand and popper type affect the yield of popcorn, but there is no evidence of a synergistic (interaction) effect of the two.

The conclusion is that you can get the greatest yield using the Gourmet brand and an Air popper (the three values popcorn(4:6,1)).

**Reference** [1] Hogg, R. V. and J. Ledolter. *Engineering Statistics.* MacMillan Publishing Company, 1987.

**See Also** [anova1](#page-278-0), [anovan](#page-288-0)
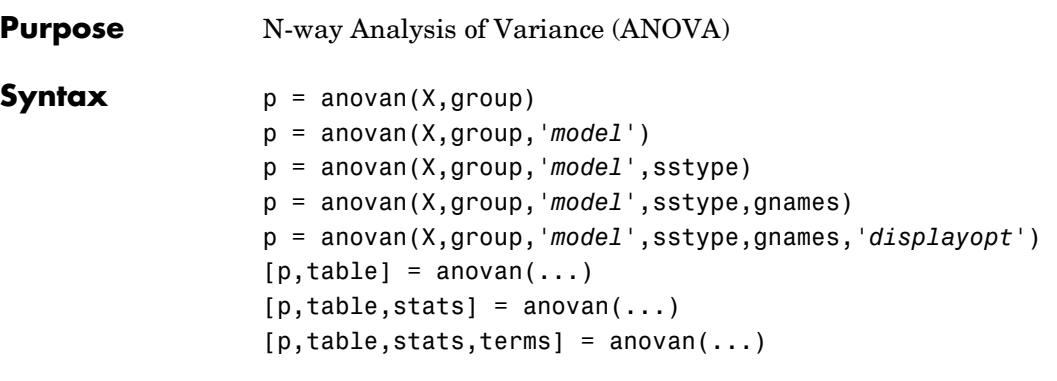

**Description**  $p = a \cdot p$  p = anovan(X,group) performs a balanced or unbalanced multi-way ANOVA for comparing the means of the observations in vector X with respect to N different factors. The factors and factor levels of the observations in X are assigned by the cell array group. Each of the N cells in group contains a list of factor levels identifying the observations in X with respect to one of the N factors. The list within each cell can be a vector, character array, or cell array of strings, and must have the same number of elements as X.

As an example, consider the X and group inputs below.

 $X = [x1 \ x2 \ x3 \ x4 \ x5 \ x6 \ x7 \ x8];$ group =  $\{ [ 1 2 1 2 1 2 1 2 ] \}$ ... ['hi';'hi';'lo';'lo';'hi';'hi';'lo';'lo'];... {'may' 'may' 'may' 'may' 'june' 'june' 'june' 'june'}};

In this case, anovan( $X,$ group) is a three-way ANOVA with two levels of each factor. Every observation in X is identified by a combination of factor levels in group. If the factors are A, B, and C, then observation x1 is associated with:

- **•** Level 1 of factor A
- **•** Level 'hi' of factor B
- **•** Level 'may' of factor C

Similarly, observation x6 is associated with:

- **•** Level 2 of factor A
- **•** Level 'hi' of factor B
- **•** Level 'june' of factor C

Output vector p contains p-values for the null hypotheses on the N main effects. Element  $p(1)$  contains the p-value for the null hypotheses,  $H_{0A}$ , that samples at all levels of factor A are drawn from the same population, element  $p(2)$  contains the p-value for the null hypotheses,  $H_{0B}$ , that samples at all levels of factor B are drawn from the same population, and so on.

If any p-value is near zero, this casts doubt on the associated null hypothesis. For example, a sufficiently small p-value for  $H_{0A}$  suggests that at least one A-sample mean is significantly different that the other A-sample means; i.e., there is a main effect due to factor A. The choice of a limit for the p-value to determine whether a result is "statistically significant" is left to the researcher. It is common to declare a result significant if the p-value is less than 0.05 or 0.01.

anovan also displays a figure showing the standard ANOVA table, which by default divides the variability of the data in X into:

- **•** The variability due to differences between the levels of each factor accounted for in the model (one row for each factor)
- **•** The remaining variability not explained by any systematic source

The ANOVA table has six columns:

- **•** The first shows the source of the variability.
- **•** The second shows the Sum of Squares (SS) due to each source.
- **•** The third shows the degrees of freedom (df) associated with each source.
- **•** The fourth shows the Mean Squares (MS), which is the ratio SS/df.
- **•** The fifth shows the F statistics, which is the ratio of the mean squares.
- **•** The sixth shows the p-values for the F statistics.

p = anovan(X,group,'*model*') performs the ANOVA using the model specified by '*model*', where '*model*' can be 'linear', 'interaction', 'full', or an integer or vector. The default 'linear' model computes only the p-values for the null hypotheses on the N main effects. The 'interaction' model computes the p-values for null hypotheses on the N main effects and the  $N\choose 2$ two-factor interactions. The 'full' model computes the p-values for null hypotheses on the N main effects and interactions at all levels.

For an integer value of 'model',  $k (k \leq N)$ , anovan computes all interaction levels through the kth level. The values k=1 and k=2 are equivalent to the 'linear' and 'interaction' specifications, respectively, while the value k=N is equivalent to the 'full' specification.

For more precise control over the main and interaction terms that anovan computes, '*model*' can specify a vector containing one element for each main or interaction term to include in the ANOVA model. Each vector element encodes the corresponding ANOVA term as the decimal equivalent of an N-bit number, where N is the number of factors. The table below illustrates the coding for a 3-factor ANOVA.

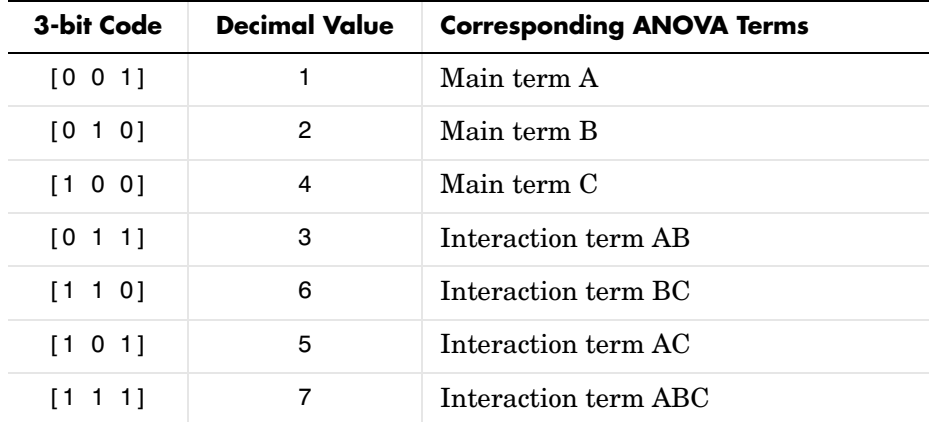

For example, if '*model*' is the vector [2 4 6], then output vector p contains the p-values for the null hypotheses on the main effects B and C and the interaction effect BC, in that order. A simple way to generate the '*model*' vector is to modify the terms output, which codes the terms in the current model using the format described above. If anovan returned [2 4 6] for terms, for example, and there was no significant result for interaction BC, you could recompute the ANOVA on just the main effects B and C by specifying [2 4] for '*model*'.

p = anovan(X,group,'*model*',sstype) computes the ANOVA using the type of sum-of-squares specified by sstype, which can be 1, 2, or 3 to designate Type 1, Type 2, or Type 3 sum-of-squares, respectively. The default is 3. The value of sstype only influences computations on unbalanced data.

The sum of squares for any term is determined by comparing two models. The Type 1 sum of squares for a term is the reduction in residual sum of squares obtained by adding that term to a fit that already includes the terms listed before it. The Type 2 sum of squares is the reduction in residual sum of squares obtained by adding that term to a model consisting of all other terms that do not contain the term in question. The Type 3 sum of squares is the reduction in residual sum of squares obtained by adding that term to a model containing all other terms, but with their effects constrained to obey the usual "sigma restrictions" that make models estimable.

Suppose we are fitting a model with two factors and their interaction, and that the terms appear in the order A, B, AB. Let  $R(\cdot)$  represent the residual sum of squares for a model, so for example  $R(A, B, AB)$  is the residual sum of squares fitting the whole model,  $R(A)$  is the residual sum of squares fitting just the main effect of A, and  $R(1)$  is the residual sum of squares fitting just the mean. The three types of sums of squares are as follows:

| Term | Type 1 SS          | Type 2 SS          | Type 3 SS               |
|------|--------------------|--------------------|-------------------------|
| А    | $R(1)-R(A)$        | $R(B)$ - $R(A,B)$  | $R(B,AB)$ - $R(A,B,AB)$ |
| В    | $R(A)$ - $R(A,B)$  | $R(A)$ - $R(A,B)$  | $R(A,AB)$ - $R(A,B,AB)$ |
| AB   | $R(A,B)-R(A,B,AB)$ | $R(A,B)-R(A,B,AB)$ | $R(A,B)$ - $R(A,B,AB)$  |

**Table 12-1:** 

The models for Type 3 sum of squares have sigma restrictions imposed. This means, for example, that in fitting R(B,AB), the array of AB effects is constrained to sum to 0 over A for each value of B, and over B for each value of A.

p = anovan(X,group,'*model*',sstype,gnames) uses the string values in character array gnames to label the N experimental factors in the ANOVA table. The array can be a string matrix with one row per observation, or a cell array of strings with one element per observation. When gnames is not specified, the default labels 'X1', 'X2', 'X3', ..., 'XN' are used.

p = anovan(X,group,'*model*',sstype,gnames,'*displayopt*') enables the ANOVA table display when '*displayopt*' is 'on' (default) and suppresses the display when '*displayopt*' is 'off'.

 $[p, table] = anovan(...)]$  returns the ANOVA table (including factor labels) in cell array table. (Copy a text version of the ANOVA table to the clipboard by using the **Copy Text** item on the **Edit** menu.)

 $[p, table, states] = anovan(...) returns a states structure that you can use.$ to perform a follow-up multiple comparison test.

The anovan test evaluates the hypothesis that the different levels of a factor (or more generally, a term) have the same effect, against the alternative that they do not all have the same effect. Sometimes it is preferable to perform a test to determine *which pairs* of levels are significantly different, and which are not. Use the multcompare function to perform such tests by supplying the stats structure as input.

 $[p, table, states, terms] = anovan(...) returns the main and interaction$ terms used in the ANOVA computations. The terms are encoded in output vector terms using the same format described above for input '*model*'. When '*model*' itself is specified in this vector format, the vector returned in terms is identical.

**Examples** In the previous section we used anova2 to analyze the effects of two factors on a response in a balanced design. For a design that is not balanced, we can use anovan instead.

> The dataset carbig contains a number of measurements on 406 cars. Let's study how the mileage depends on where and when the cars were made.

```
load carbig
anovan(MPG,{org when},2,3,{'Origin';'Mfg date'})
ans = 0
 0
     0.30587
```
The p-value for the interaction term is not small, indicating little evidence that the effect of the car's year or manufacture (when) depends on where the car was made (org). The linear effects of those two factors, though, are significant.

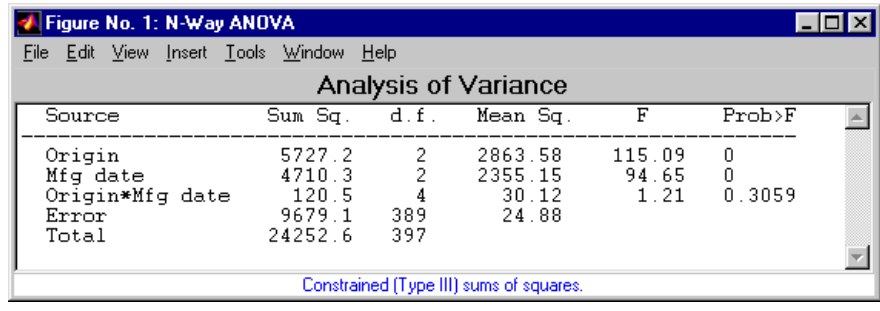

**Reference** [1] Hogg, R. V. and J. Ledolter. *Engineering Statistics.* MacMillan Publishing Company, 1987.

**See Also** [anova1](#page-278-0), [anova2](#page-284-0), multcompare

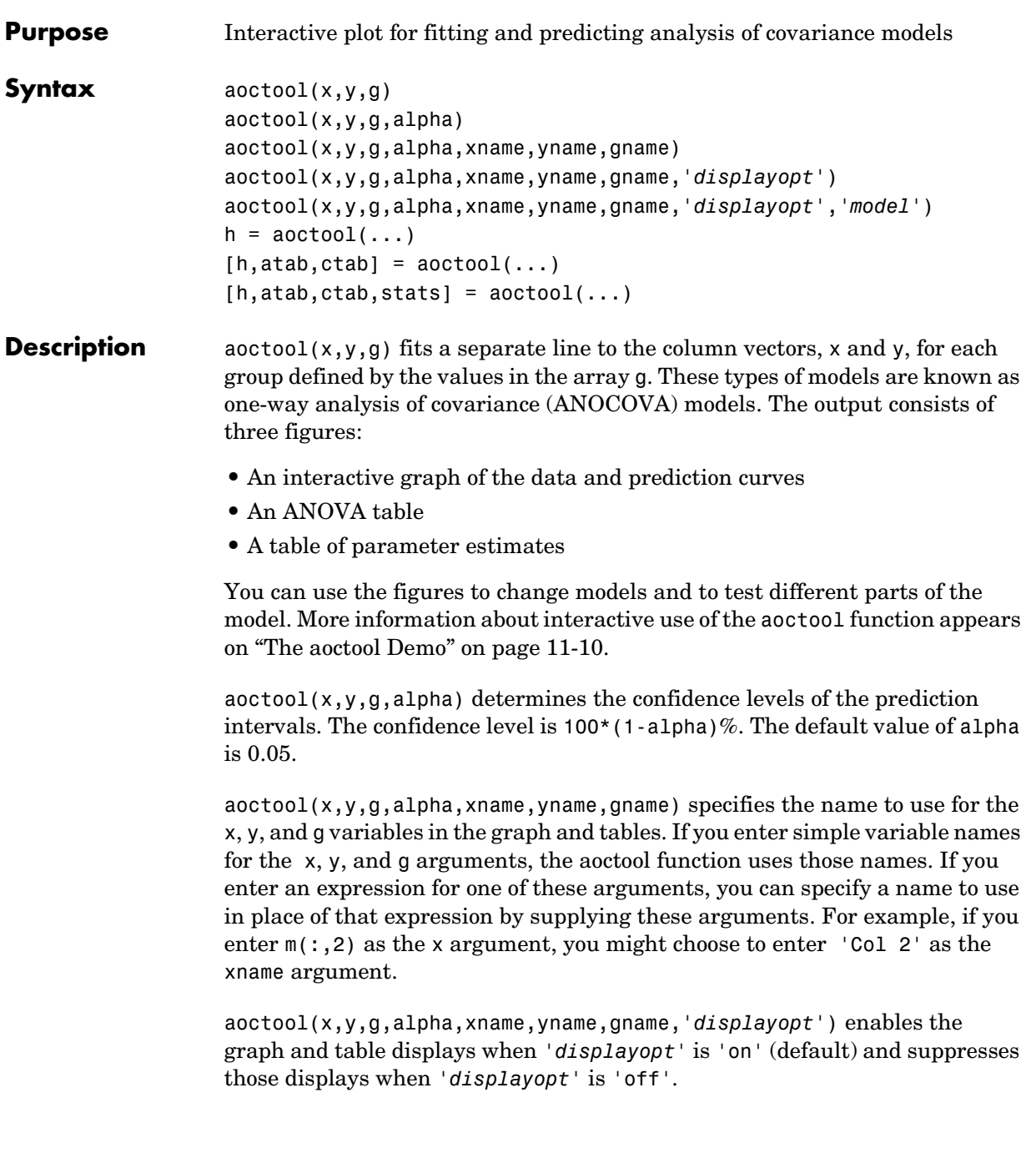

aoctool(x,y,g,alpha,xname,yname,gname,'*displayopt*','*model*') specifies the initial model to fit. The value of '*model*' can be any of the following:

- **•** 'same mean' fit a single mean, ignoring grouping
- **•** 'separate means' fit a separate mean to each group
- **•** 'same line' fit a single line, ignoring grouping
- **•** 'parallel lines' fit a separate line to each group, but constrain the lines to be parallel
- **•** 'separate lines' fit a separate line to each group, with no constraints
- $h = aotool(...)$  returns a vector of handles to the line objects in the plot.

 $[h, \text{atab}, \text{ctab}] = \text{aoctool}(\dots)$  returns cell arrays containing the entries in ANOVA table (atab) and the table of coefficient estimates (ctab). (You can copy a text version of either table to the clipboard by using the **Copy Text** item on the **Edit** menu.)

 $[h,atab,ctab,stats] = acctool(...)$  returns a stats structure that you can use to perform a follow-up multiple comparison test. The ANOVA table output includes tests of the hypotheses that the slopes or intercepts are all the same, against a general alternative that they are not all the same. Sometimes it is preferable to perform a test to determine which pairs of values are significantly different, and which are not. You can use the multcompare function to perform such tests by supplying the stats structure as input. You can test either the slopes, the intercepts, or population marginal means (the heights of the curves at the mean x value).

**Example** This example illustrates how to fit different models non-interactively. First, we load the smaller car dataset and fit a separate-slopes model, then examine the coefficient estimates.

```
[h,a,c,s] = aoctool(Weight,MPG,Model_Year, 0.05,...
                     '','','','off','separate lines');
c(:, 1:2)
ans = 'Term' 'Estimate' 
     'Intercept' [45.97983716833132]
```
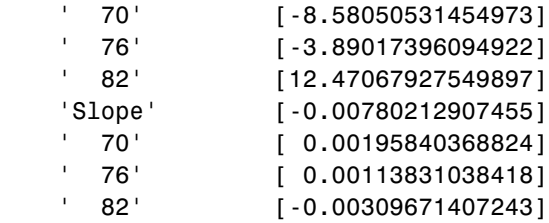

Roughly speaking, the lines relating MPG to Weight have an intercept close to 45.98 and a slope close to -0.0078. Each group's coefficients are offset from these values somewhat. For instance, the intercept for the cars made in 1970 is  $45.98 - 8.58 = 37.40$ .

Next, we try a fit using parallel lines. (If we had examined the ANOVA table, we would have found that the parallel-lines fit is significantly worse than the separate-lines fit.)

```
[h,a,c,s] = acctool(Weight, MPC, Model, Year,0.05,...'','','','off','parallel lines');
c(:,1:2)
ans = 'Term' 'Estimate' 
    'Intercept' [43.38984085130596]
       ' 70' [-3.27948192983761]
       ' 76' [-1.35036234809006]
       ' 82' [ 4.62984427792768]
    'Slope' [-0.00664751826198]
```
Here we again have separate intercepts for each group, but this time the slopes are constrained to be the same.

**See Also** [anova1](#page-278-0), [multcompare](#page-499-0), [polytool](#page-575-0)

#### **barttest**

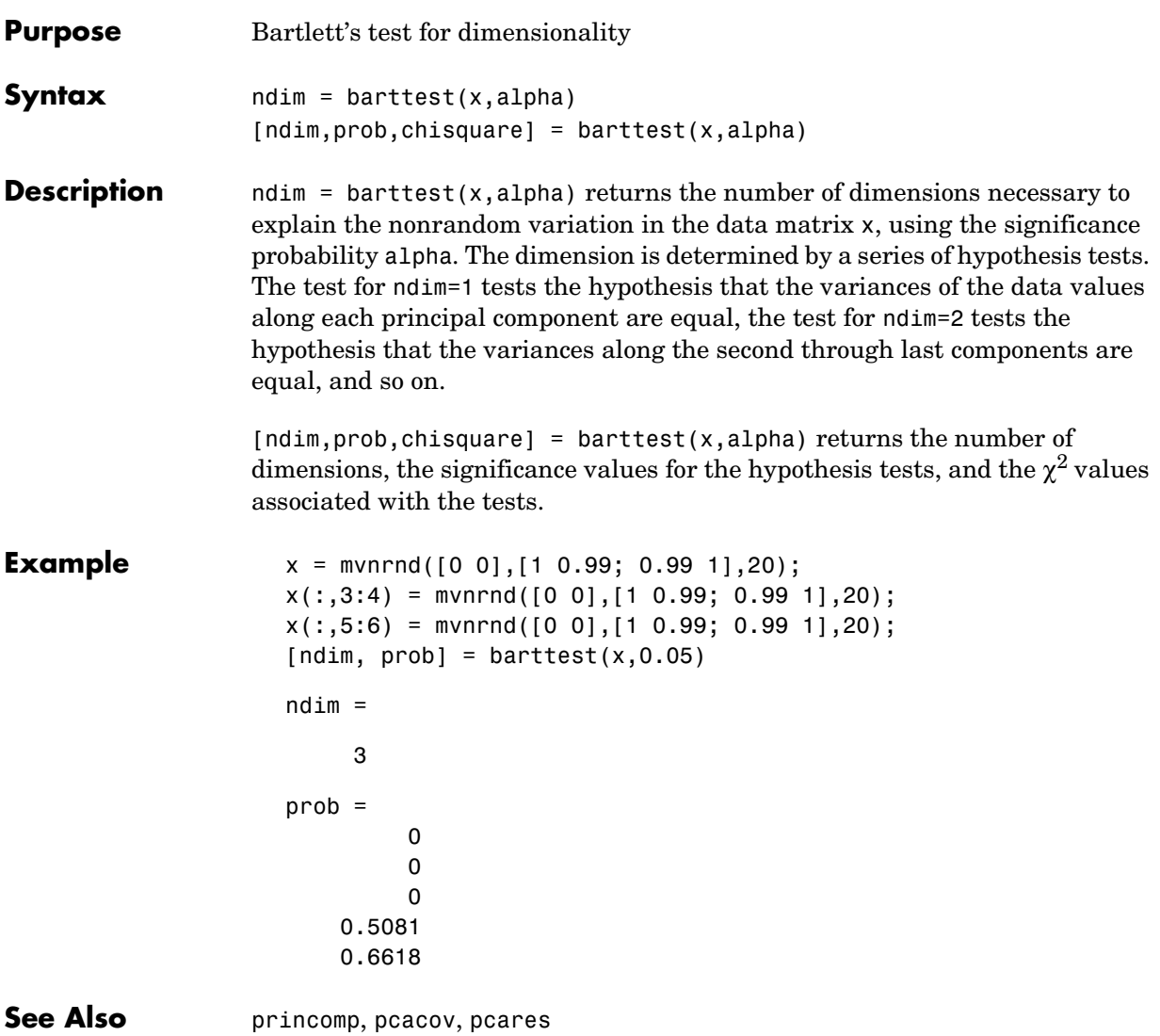

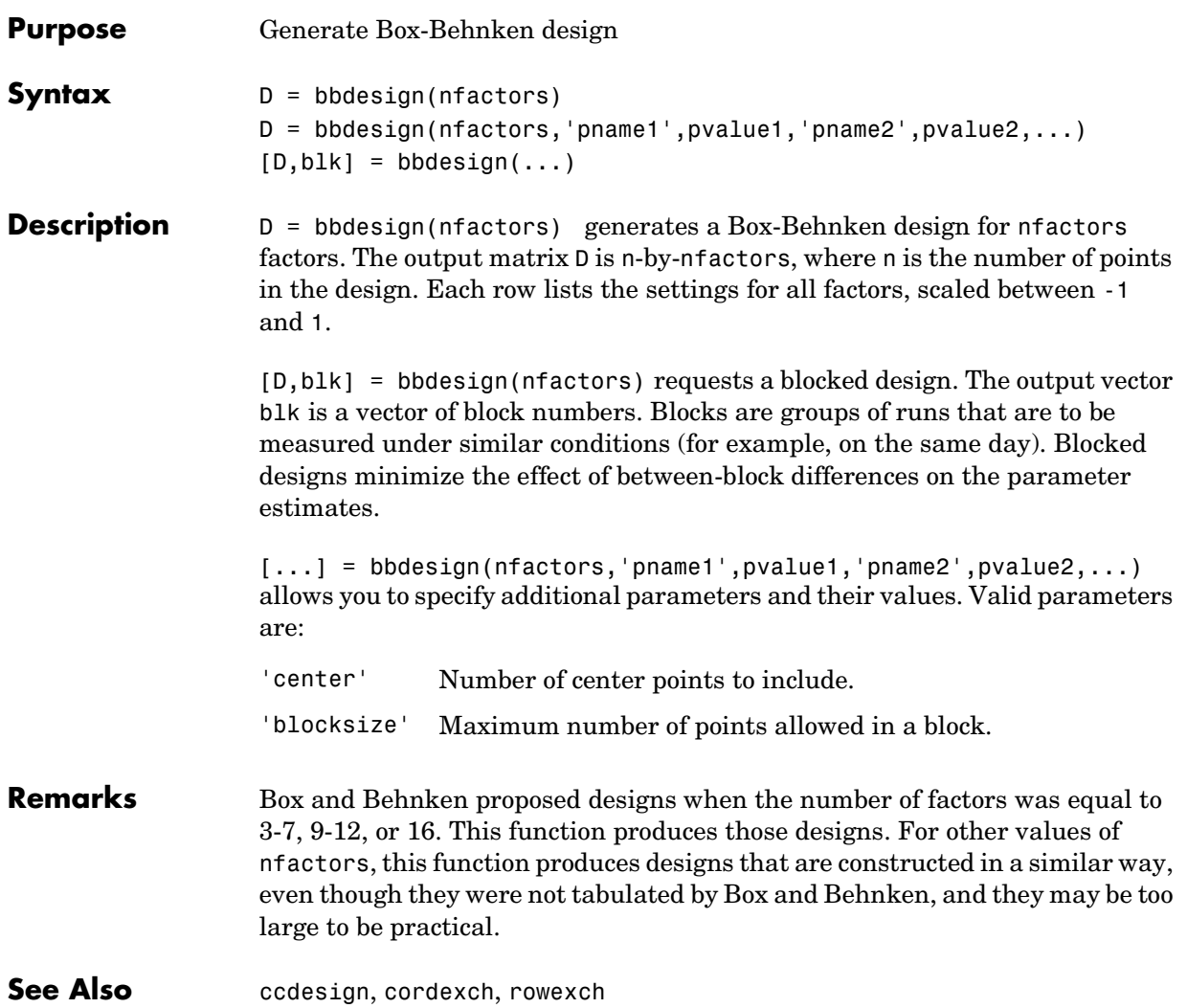

## **betacdf**

<span id="page-299-0"></span>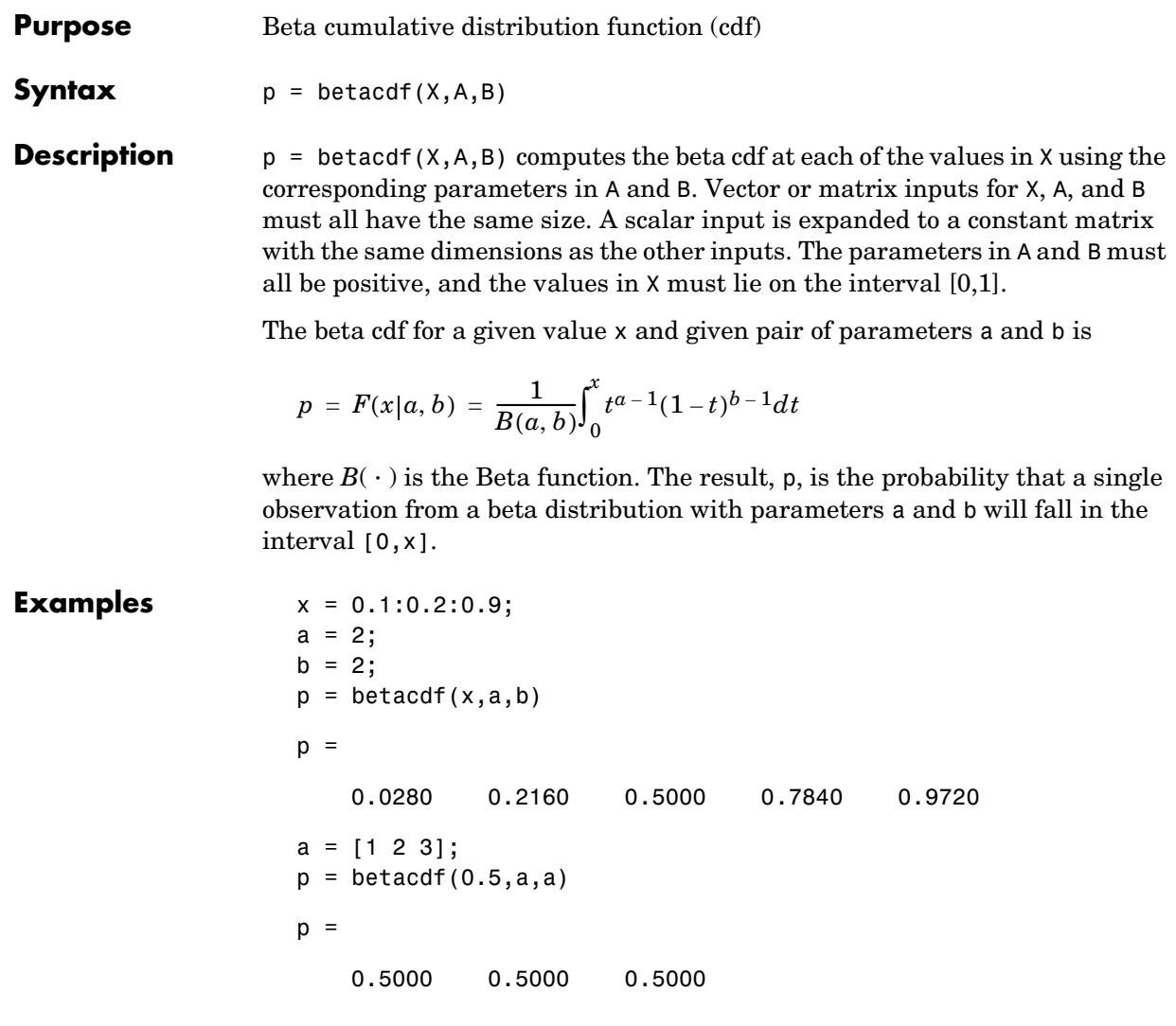

See Also **[betafit](#page-300-0), [betainv](#page-302-0), [betalike](#page-303-0), [betapdf](#page-304-0)**, [betarnd](#page-305-0), [betastat](#page-306-0), [cdf](#page-331-0)

<span id="page-300-0"></span>**Purpose** Parameter estimates and confidence intervals for beta distributed data

**Syntax** phat = betafit(x)  $[phat,pci] = betafit(x, alpha)$ 

**Description** phat = betafit(x) computes the maximum likelihood estimates of the beta distribution parameters *a* and *b* from the data in vector x, where the beta cdf is given by

$$
F(x|a, b) = \frac{1}{B(a, b)} \int_0^x t^{a-1} (1-t)^{b-1} dt
$$

and  $B(\cdot)$  is the Beta function. The elements of x must lie in the interval (0 1).

[phat,pci] = betafit(x,alpha) returns confidence intervals on the  $a$  and  $b$ parameters in the 2-by-2 matrix pci. The first column of the matrix contains the lower and upper confidence bounds for parameter *a*, and the second column contains the confidence bounds for parameter *b*. The optional input argument alpha is a value in the range [0 1] specifying the width of the confidence intervals. By default, alpha is 0.05, which corresponds to 95% confidence intervals.

**Example** This example generates 100 beta distributed observations. The true *a* and *b* parameters are 4 and 3, respectively. Compare these to the values returned in p. Note that the columns of ci both bracket the true parameters.

```
r = \text{betarnd}(4,3,100,1);[p, ci] = betafit(r, 0.01)p = 3.9010 2.6193
ci = 2.5244 1.7488
     5.2776 3.4898
```
#### **Reference** [1] Hahn, Gerald J., & Shapiro, Samuel, S. *Statistical Models in Engineering*. John Wiley & Sons, New York. 1994. p. 95.

### **betafit**

See Also **betalike**, mle

<span id="page-302-0"></span>**Purpose** Inverse of the beta cumulative distribution function

**Syntax**  $X = \text{betainv}(P, A, B)$ 

**Description**  $X = \text{betainv}(P, A, B)$  computes the inverse of the beta cdf with parameters specified by A and B for the corresponding probabilities in P. Vector or matrix inputs for P, A, and B must all have the same size. A scalar input is expanded to a constant matrix with the same dimensions as the other inputs. The parameters in A and B must all be positive, and the values in P must lie on the interval [0 1].

> The inverse beta cdf for a given probability *p* and a given pair of parameters *a* and *b* is

$$
x = F^{-1}(p|a, b) = \{x : F(x|a, b) = p\}
$$

where

$$
p = F(x|a, b) = \frac{1}{B(a, b)} \int_0^x t^{a-1} (1-t)^{b-1} dt
$$

and  $B(\cdot)$  is the Beta function. Each element of output X is the value whose cumulative probability under the beta cdf defined by the corresponding parameters in A and B is specified by the corresponding value in P.

**Algorithm** The betainv function uses Newton's method with modifications to constrain steps to the allowable range for *x*, i.e., [0 1].

**Examples**  $p = [0.01 \ 0.5 \ 0.99];$  $x = \text{betainv}(p, 10, 5)$  $x =$ 0.3726 0.6742 0.8981

> According to this result, for a beta cdf with *a*=10 and *b*=5, a value less than or equal to 0.3726 occurs with probability 0.01. Similarly, values less than or equal to 0.6742 and 0.8981 occur with respective probabilities 0.5 and 0.99.

#### **See Also** [betafit](#page-300-0), [icdf](#page-446-0)

## **betalike**

<span id="page-303-0"></span>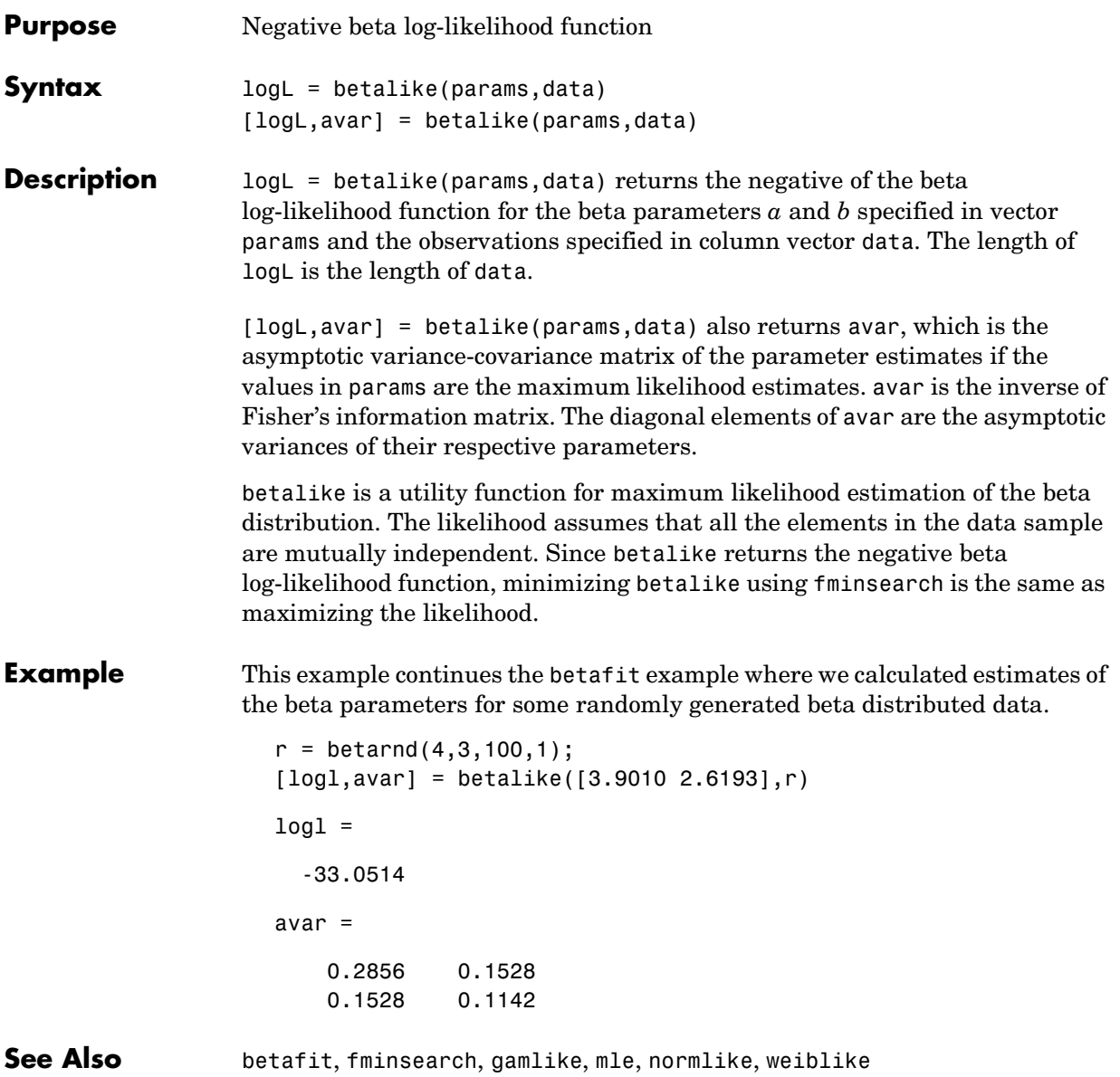

<span id="page-304-0"></span>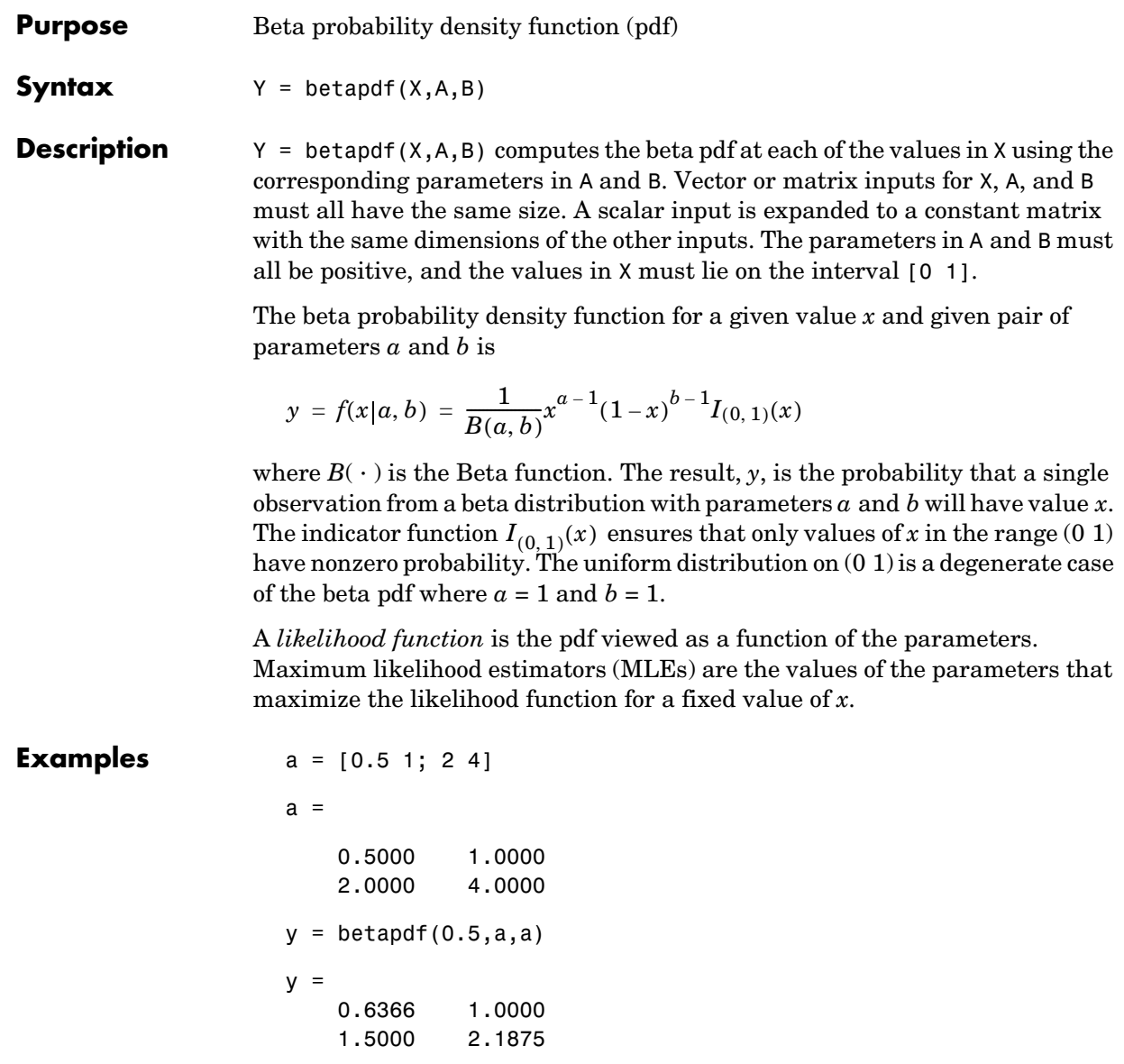

See Also [betacdf](#page-299-0), [betafit](#page-300-0), [betainv](#page-302-0), [betalike](#page-303-0), [betarnd](#page-305-0), [betastat](#page-306-0), [pdf](#page-560-0)

## **betarnd**

<span id="page-305-0"></span>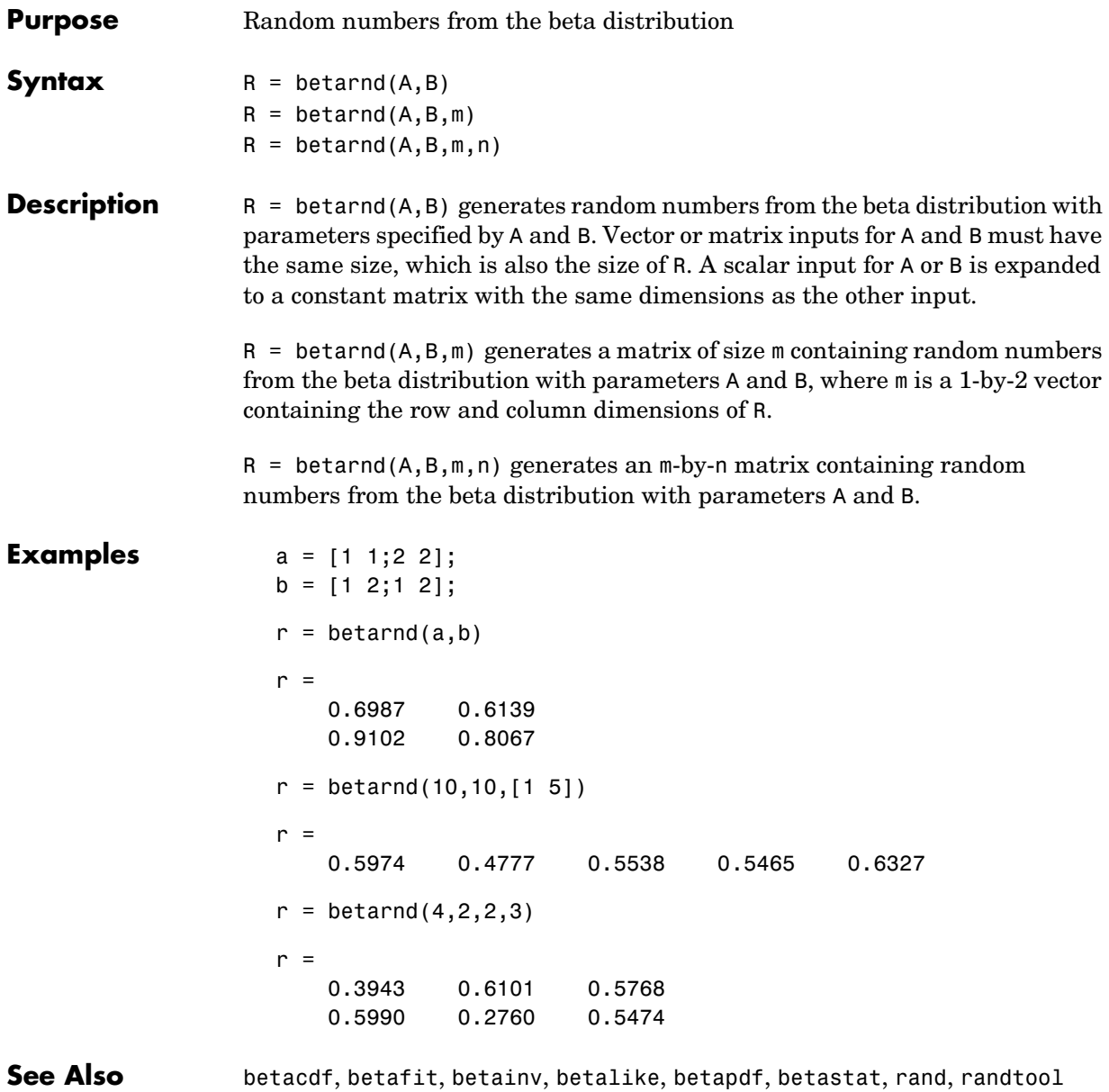

<span id="page-306-0"></span>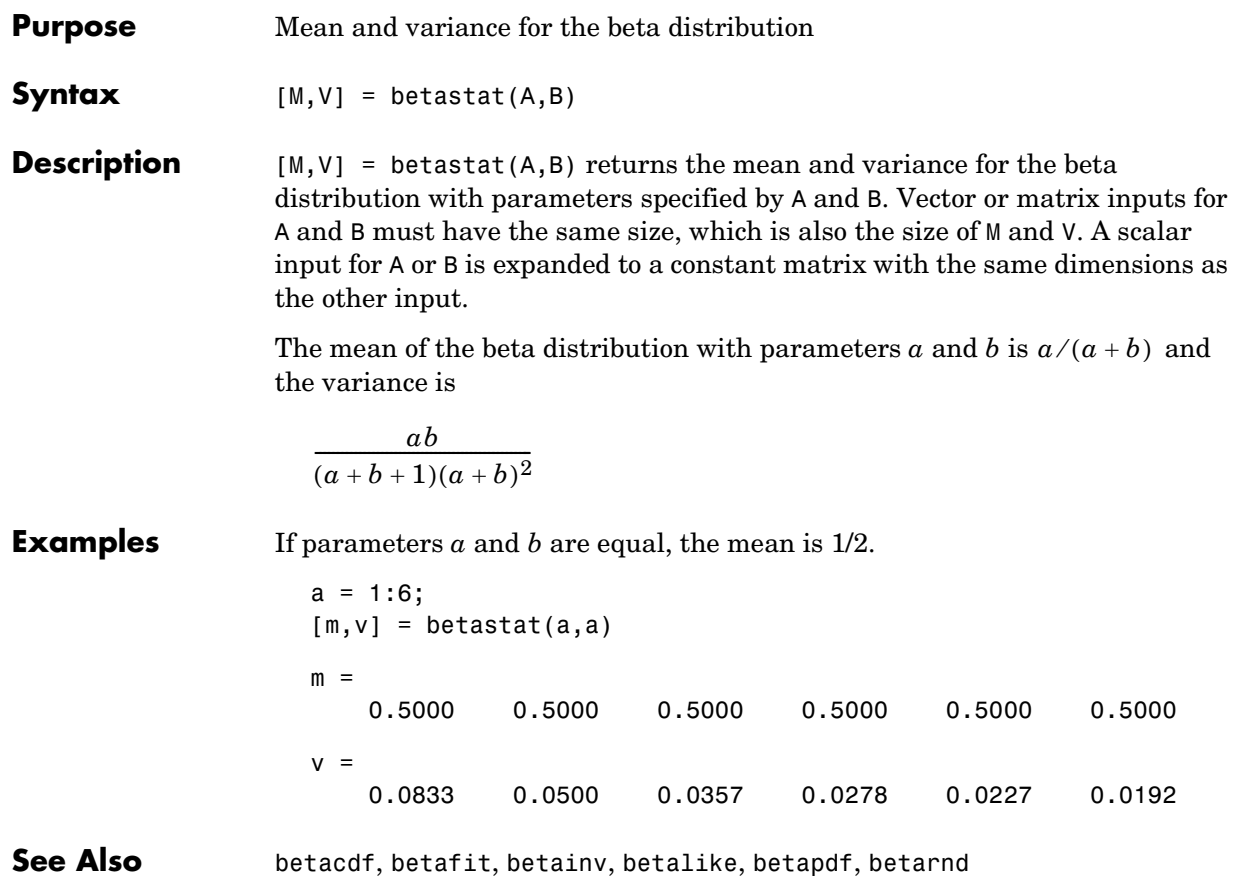

### **binocdf**

<span id="page-307-0"></span>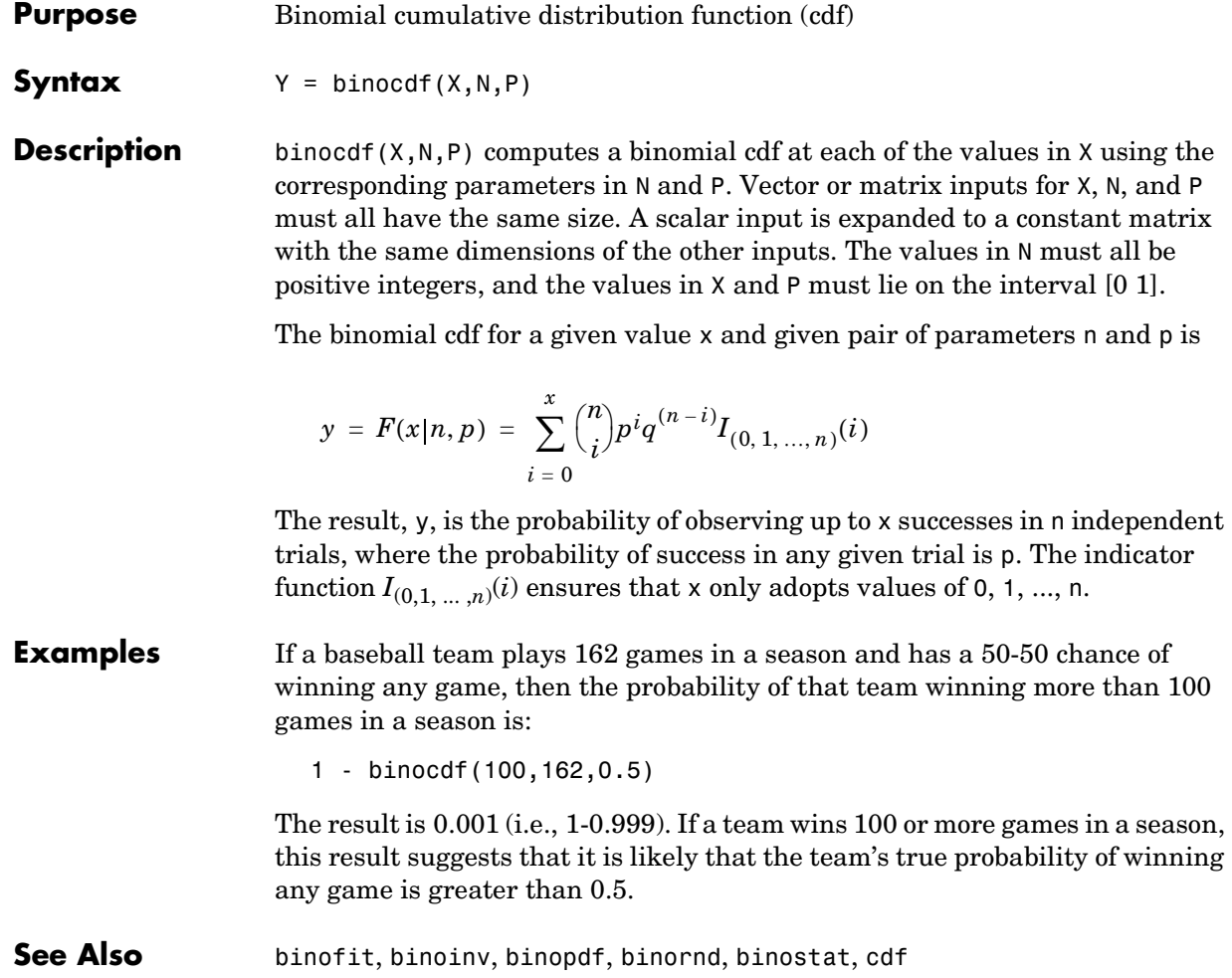

<span id="page-308-0"></span>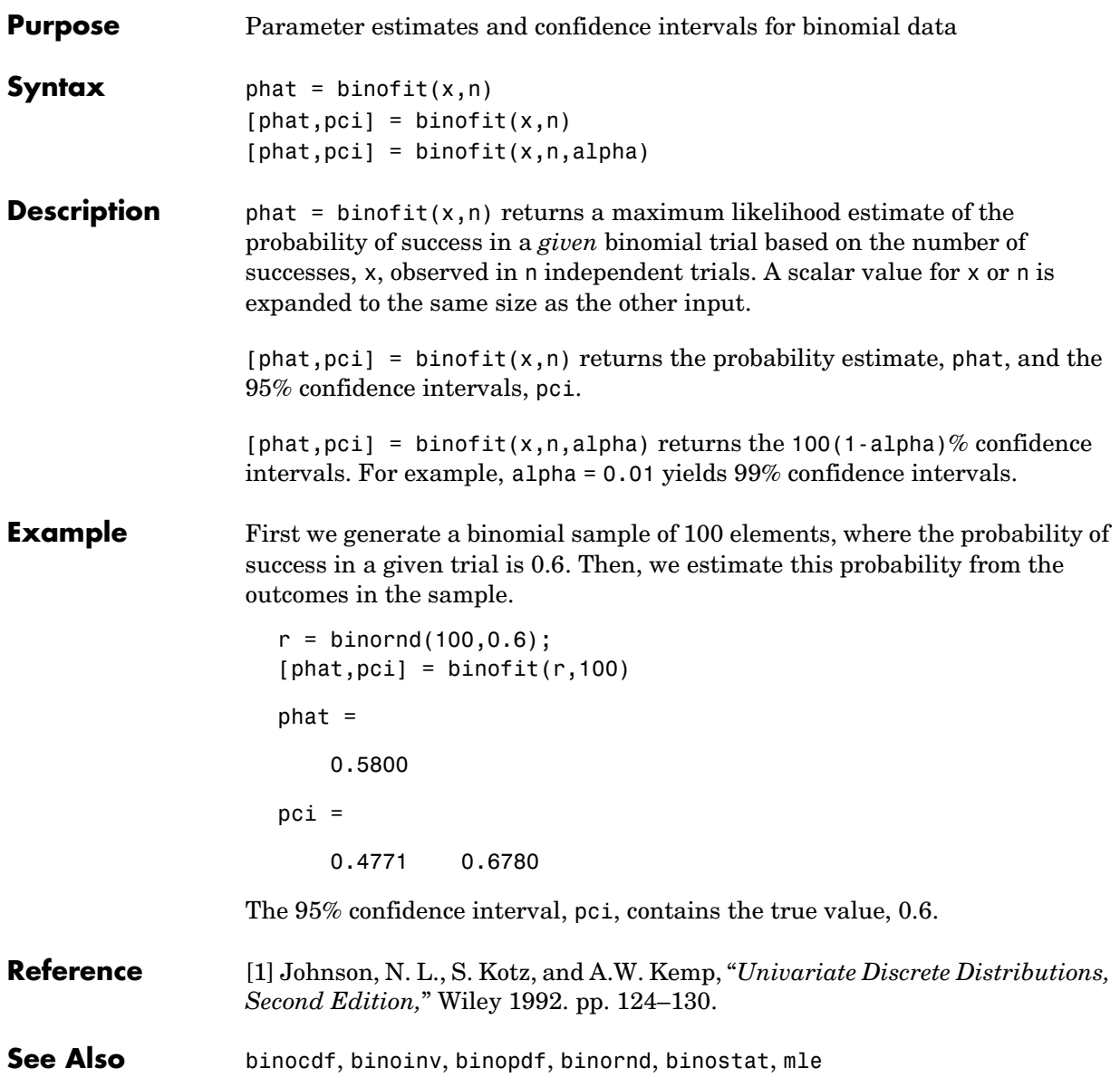

### **binoinv**

<span id="page-309-0"></span>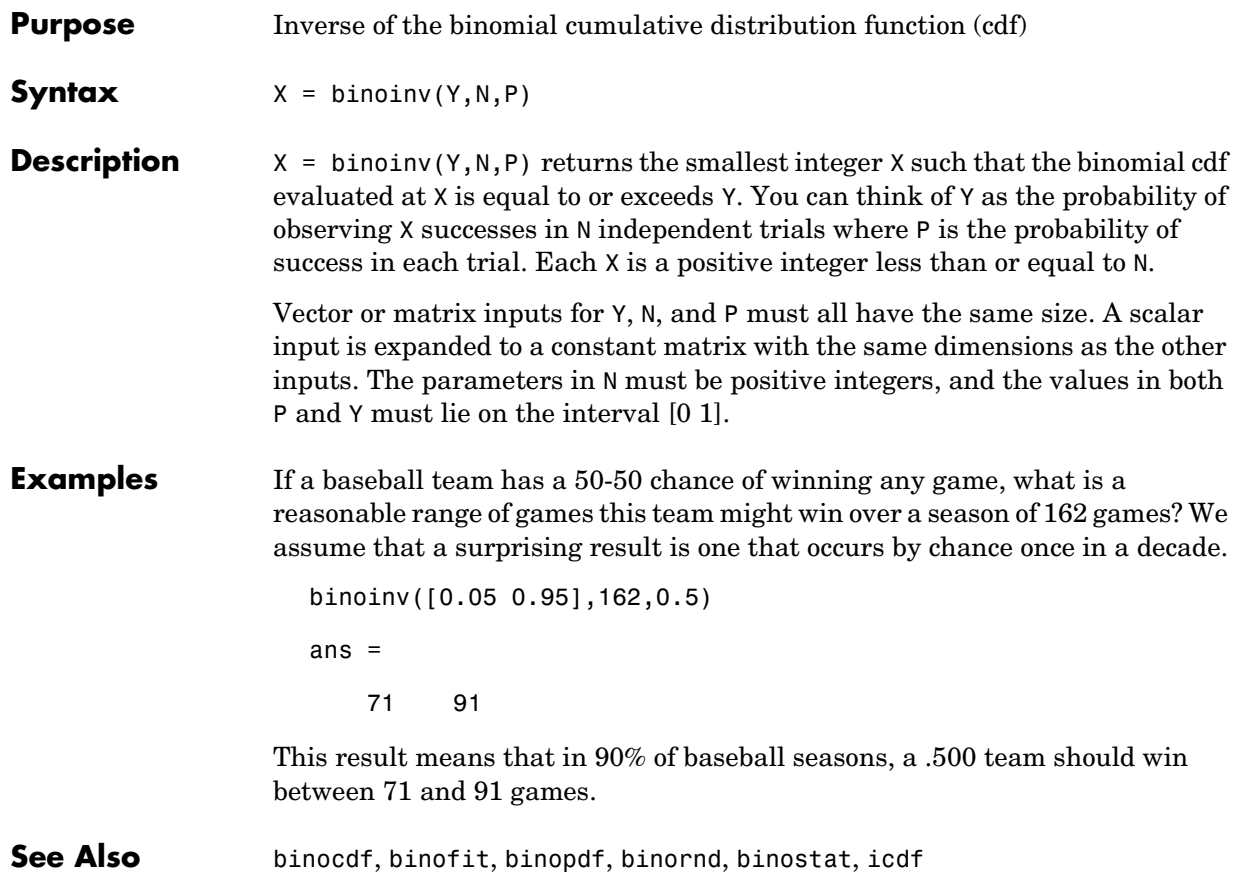

<span id="page-310-0"></span>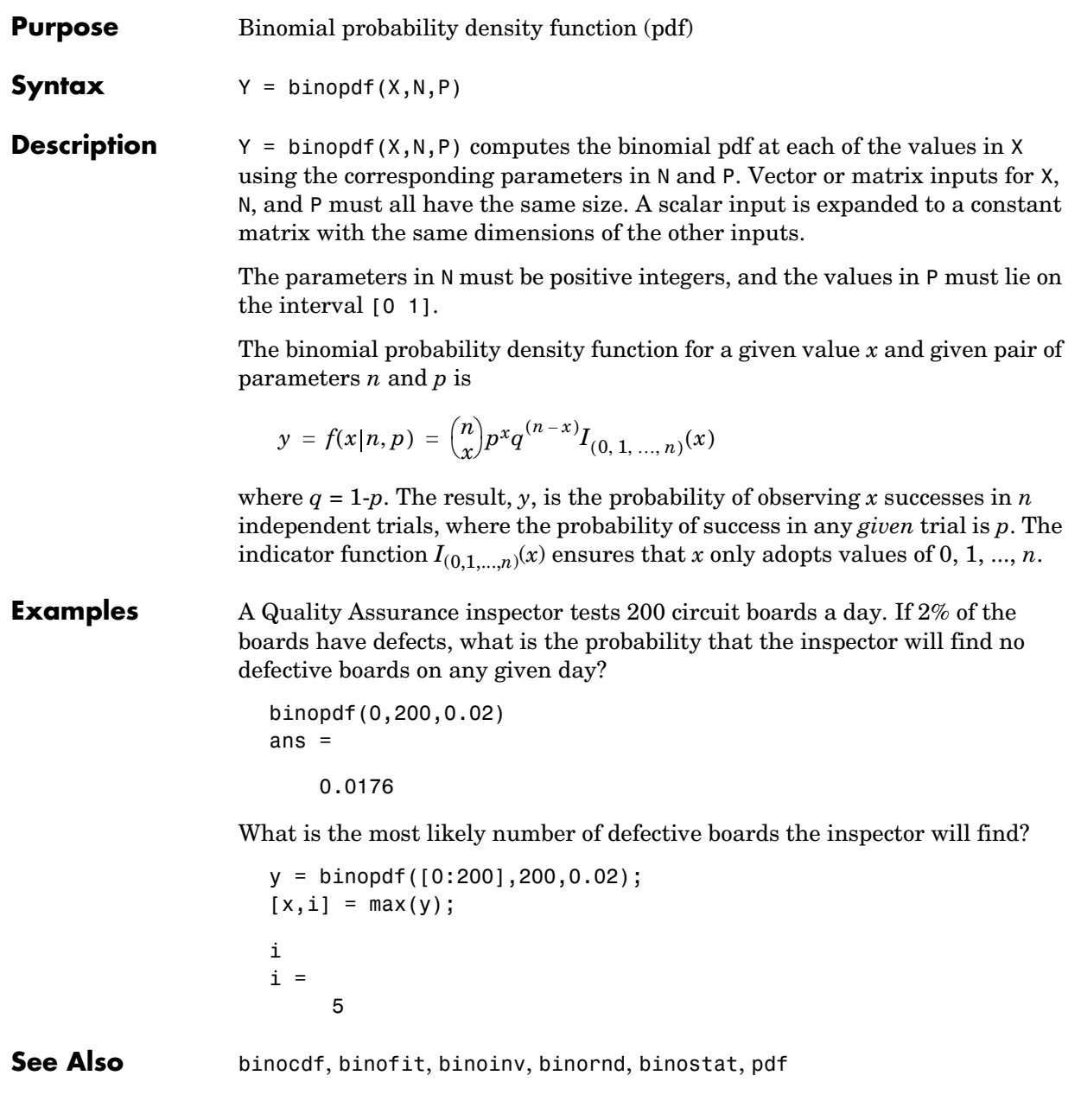

## **binornd**

<span id="page-311-0"></span>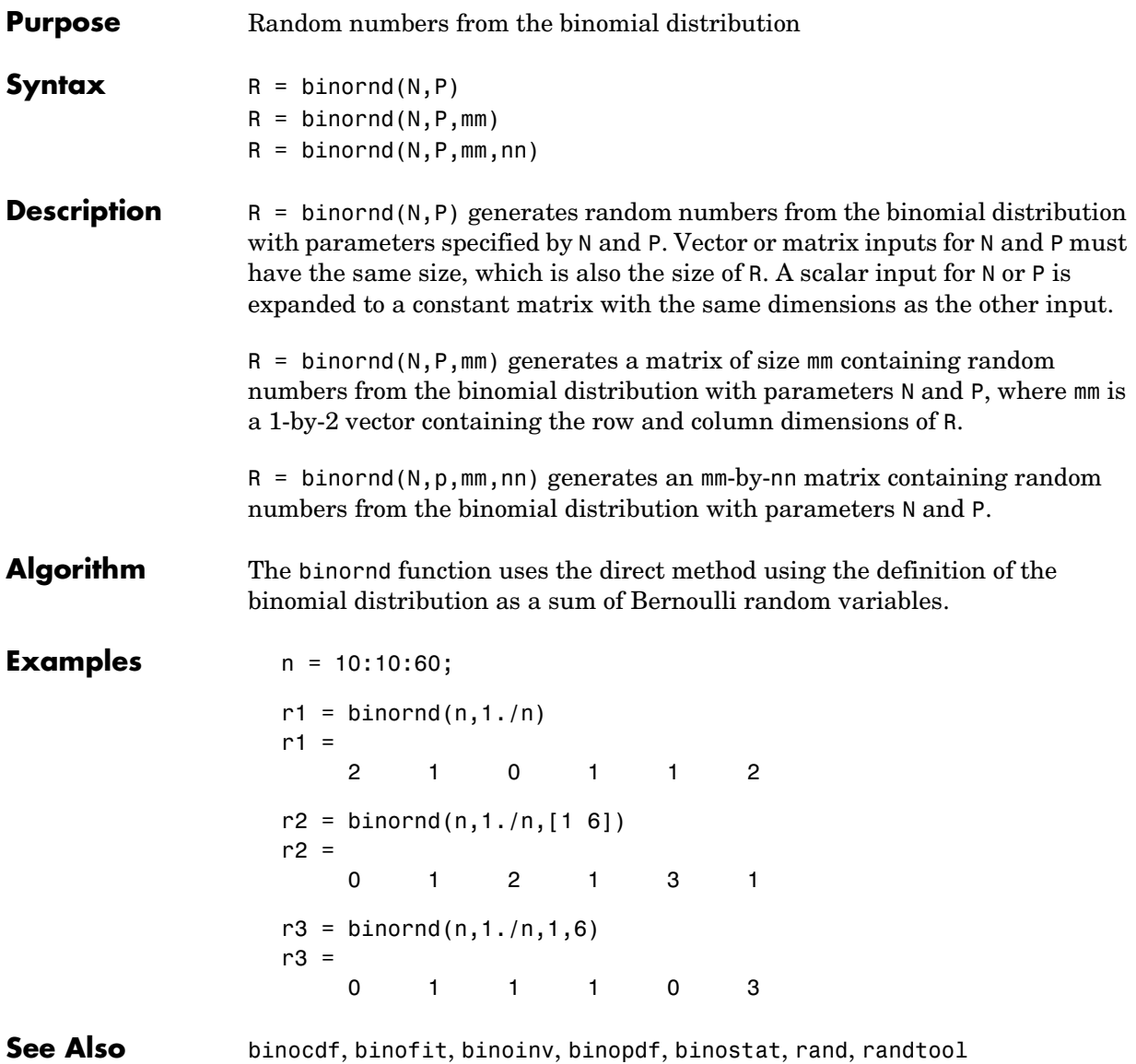

## **binostat**

<span id="page-312-0"></span>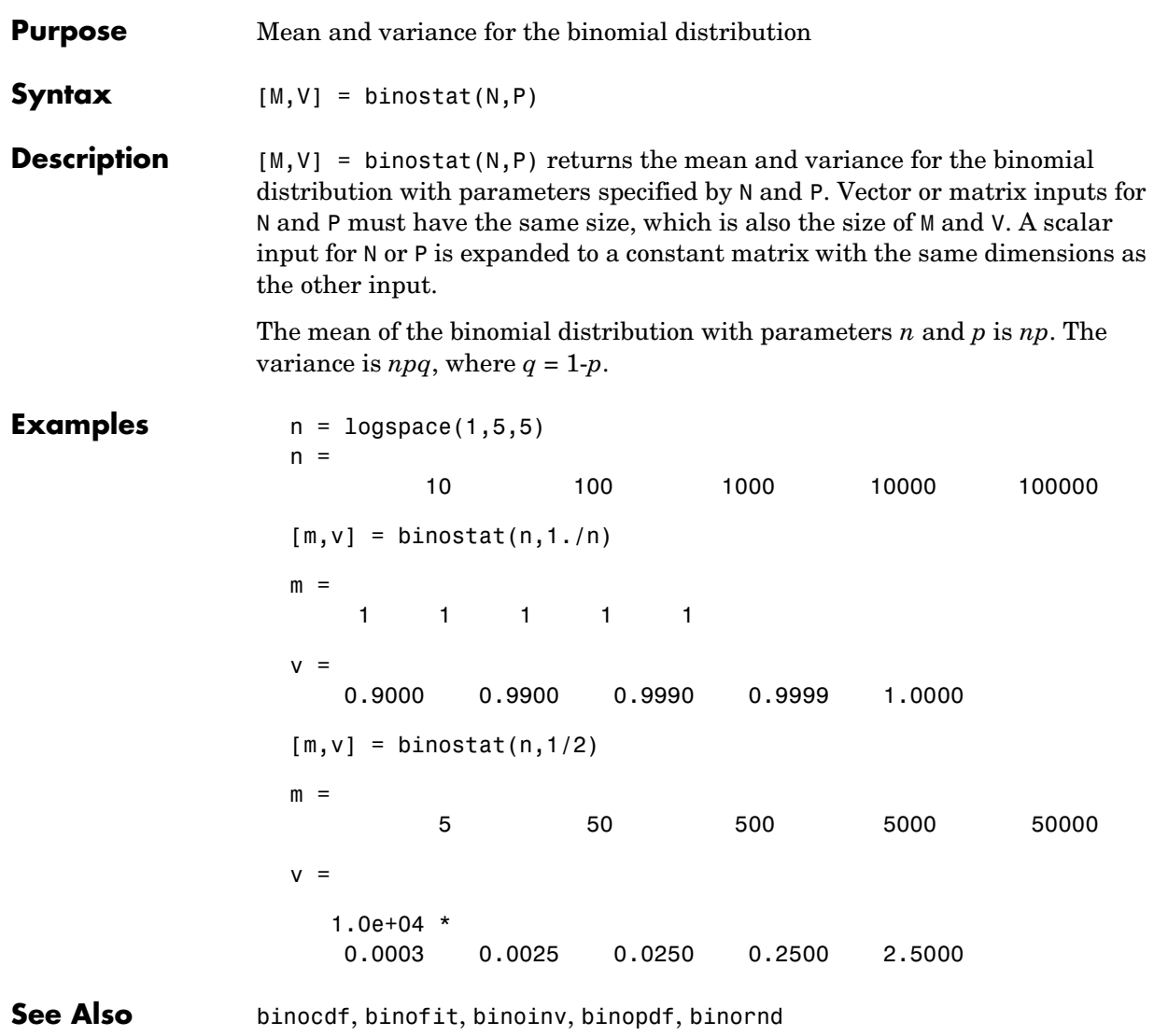

### **bootstrp**

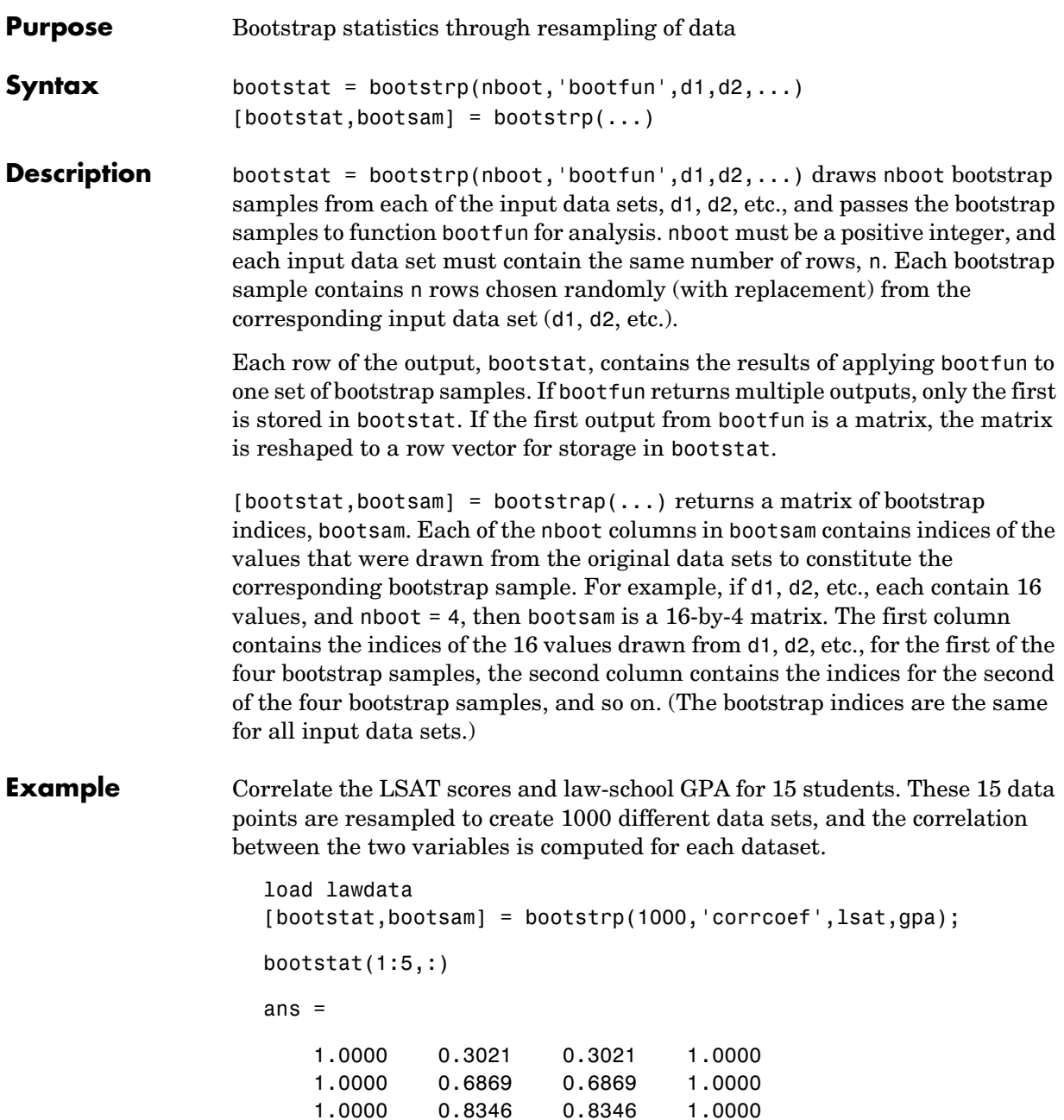

### **bootstrp**

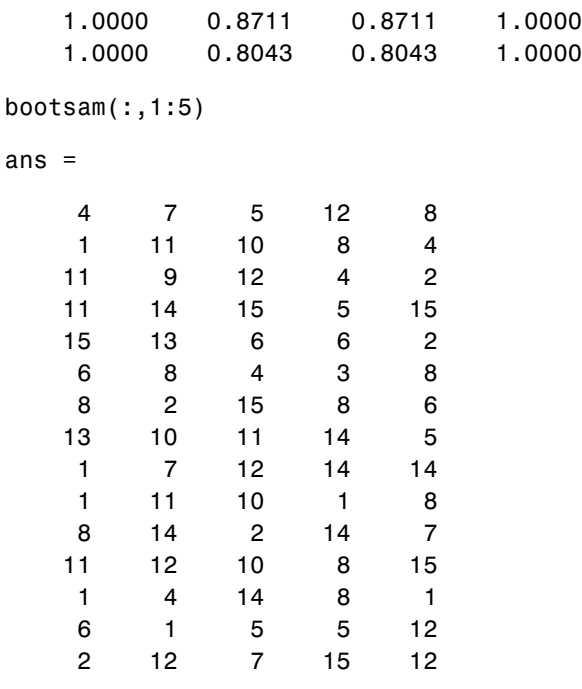

hist(bootstat(:,2))

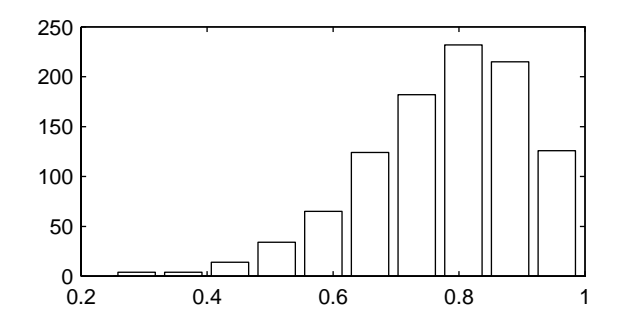

The histogram shows the variation of the correlation coefficient across all the bootstrap samples. The sample minimum is positive, indicating that the relationship between LSAT score and GPA is not accidental.

## **boxplot**

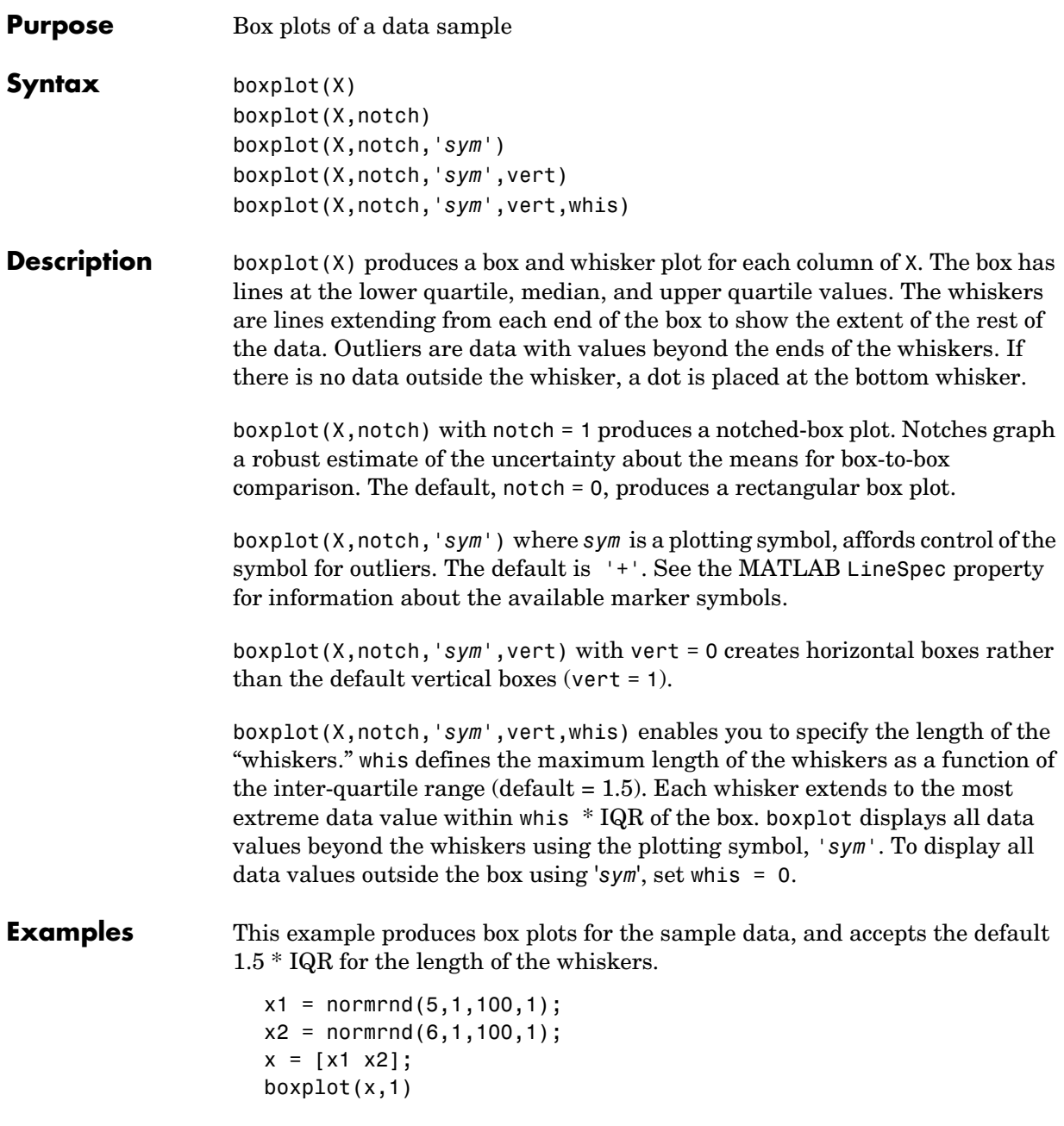

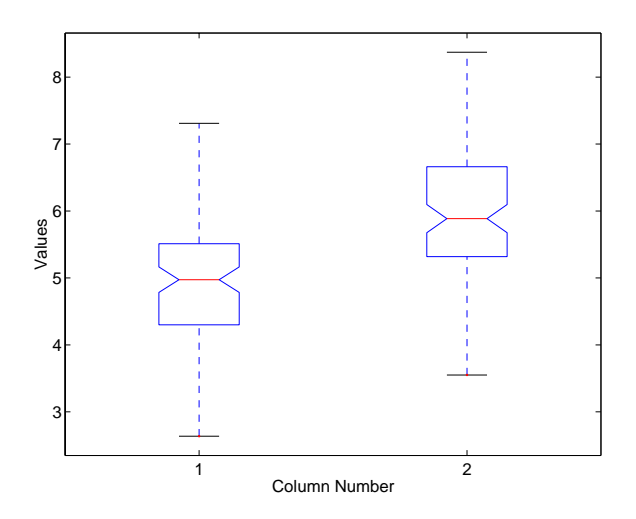

The difference between the means of the two columns of  $x$  is 1. We can detect this difference graphically by observing that the notches in the boxplot do not overlap.

The following figure shows the boxplot for same data with the length of the whiskers specified as 1.0. Points beyond the whiskers are displayed using 'o'.

boxplot(x,1,'o',[],1.0)

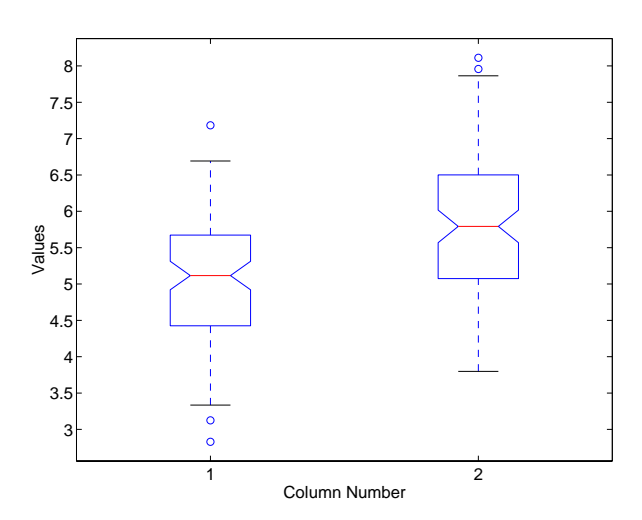

## **boxplot**

**See Also** [anova1](#page-278-0), [kruskalwallis](#page-457-0)

#### **Purpose** D-optimal design from candidate set using row exchanges

**Syntax** rlist = candexch(C,nrows) rlist = candexch(C,nrows,'param1',value1,'param2',value2,...)

**Description** rlist = candexch(C,nrows) uses a row-exchange algorithm to select a D-optimal design from the candidate set C. C is an n-by-p matrix containing the values of p model terms at each of n points. nrows is the desired number of rows in the design. rlist is a vector of length nrows listing the selected rows.

> The candexch function selects a starting design X at random, and uses a row-exchange algorithm to iteratively replace rows of X by rows of C in an attempt to improve the determinant of X'\*X.

rlist = candexch(C,nrows,'param1',value1,'param2',value2,...) provides more control over the design generation through a set of parameter/value pairs. Valid parameters are the following:

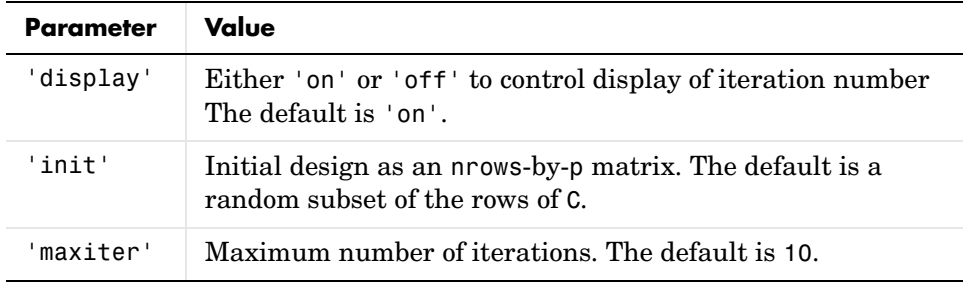

**Note** The rowexch function also generates D-optimal designs using a row-exchange algorithm, but it accepts a model type and automatically selects a candidate set that is appropriate for such a model.

**Examples** Generate a D-optimal design when there is a restriction on the candidate set. In this case, the rowexch function isn't appropriate.

> $F = (fullfact([5 5 5]) - 1)/4;$  % Factor settings in unit cube.  $T = sum(F, 2) \le 1.51$ ; % Find rows matching a restriction.

 $F = F(T,:);$  % Take only those rows. C =  $[ones(size(F,1),1)$  F F.^2]; % Compute model terms including % a constant and all squared terms.  $R = \text{candexch}(C, 12);$  % Find a D-optimal 12-point subset.  $X = F(R, :);$  % Get factor settings.

**See Also** candgen, cordexch, rowexch, x2fx

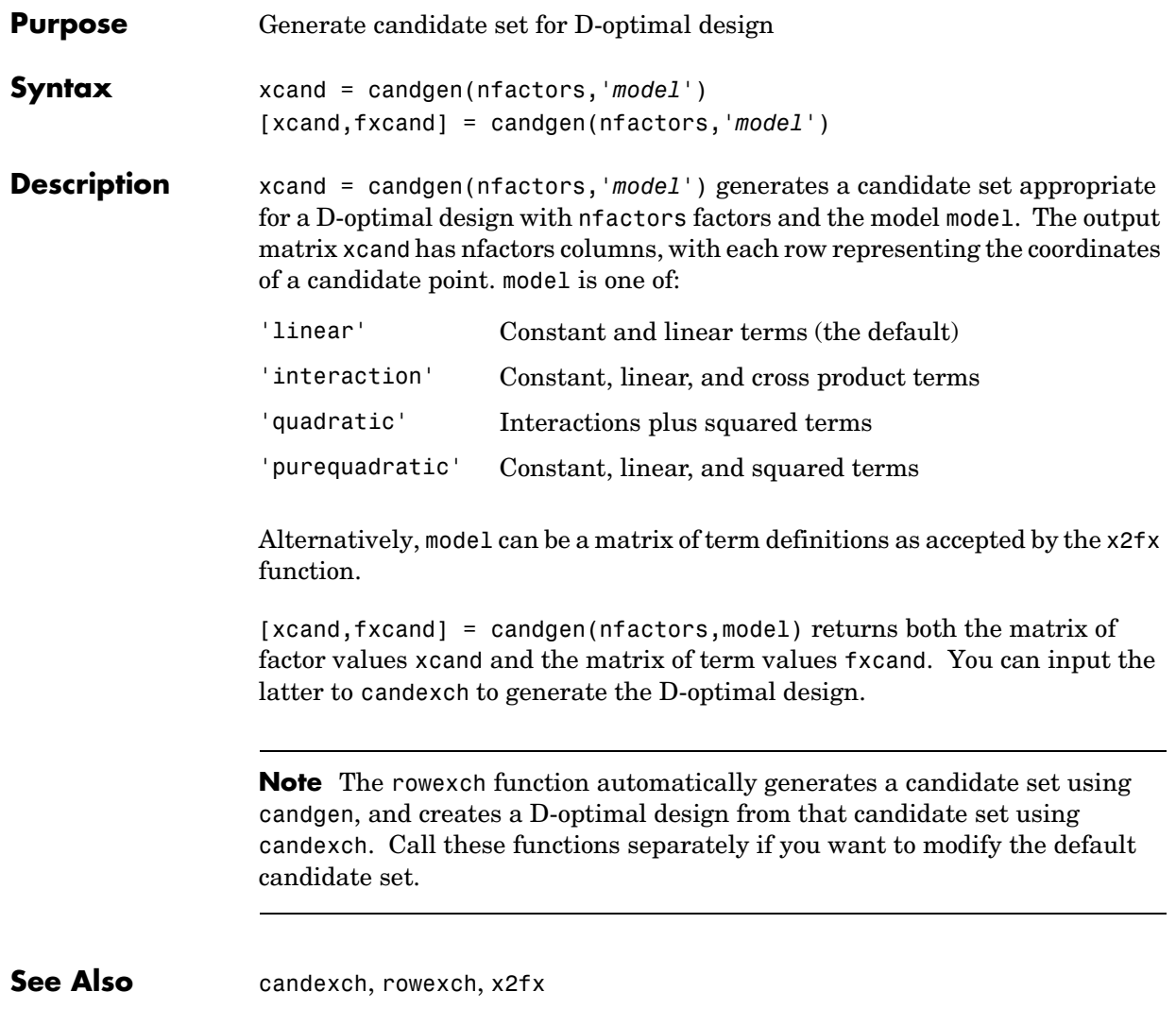

#### **canoncorr**

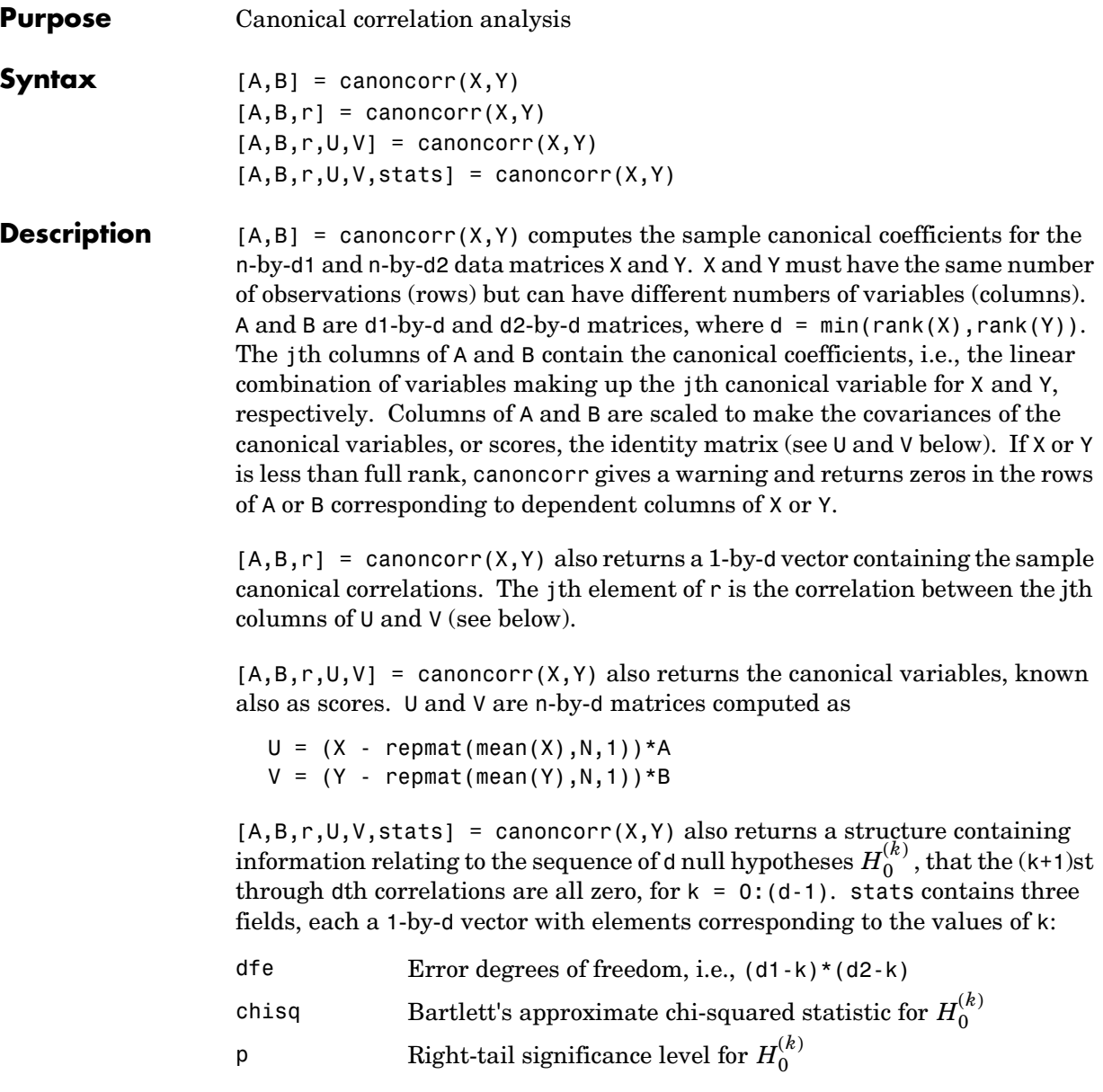

#### **Examples** load carbig;

X = [Displacement Horsepower Weight Acceleration MPG]; nans =  $sum(inanh(X), 2) > 0;$  $[A B r U V] = canoncorr(X(-nans,1:3), X(-nans,4:5));$  $plot(U(:, 1), V(:, 1), '.'.$ ; xlabel('0.0025\*Disp + 0.020\*HP - 0.000025\*Wgt'); ylabel('-0.17\*Accel + -0.092\*MPG')

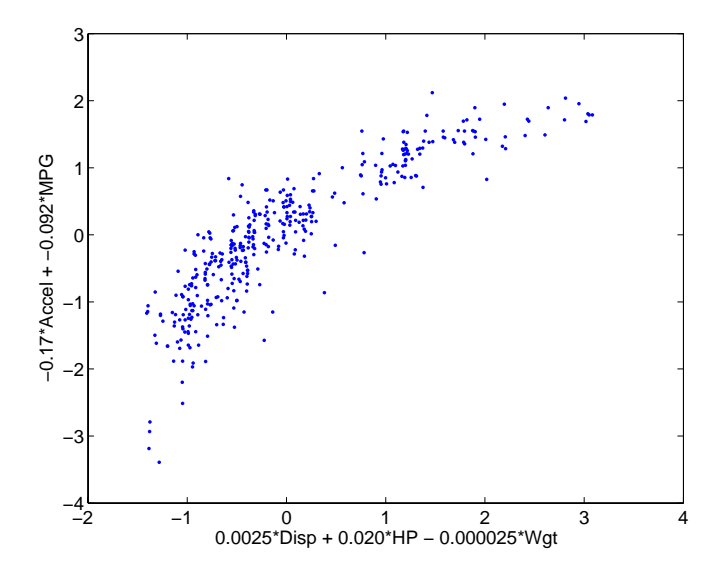

#### **See Also** manova1, princomp

**References** [1] Krzanowski, W.J., *Principles of Multivariate Analysis*, Oxford University Press, Oxford, 1988.

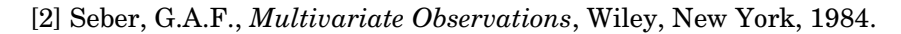

# **capable**

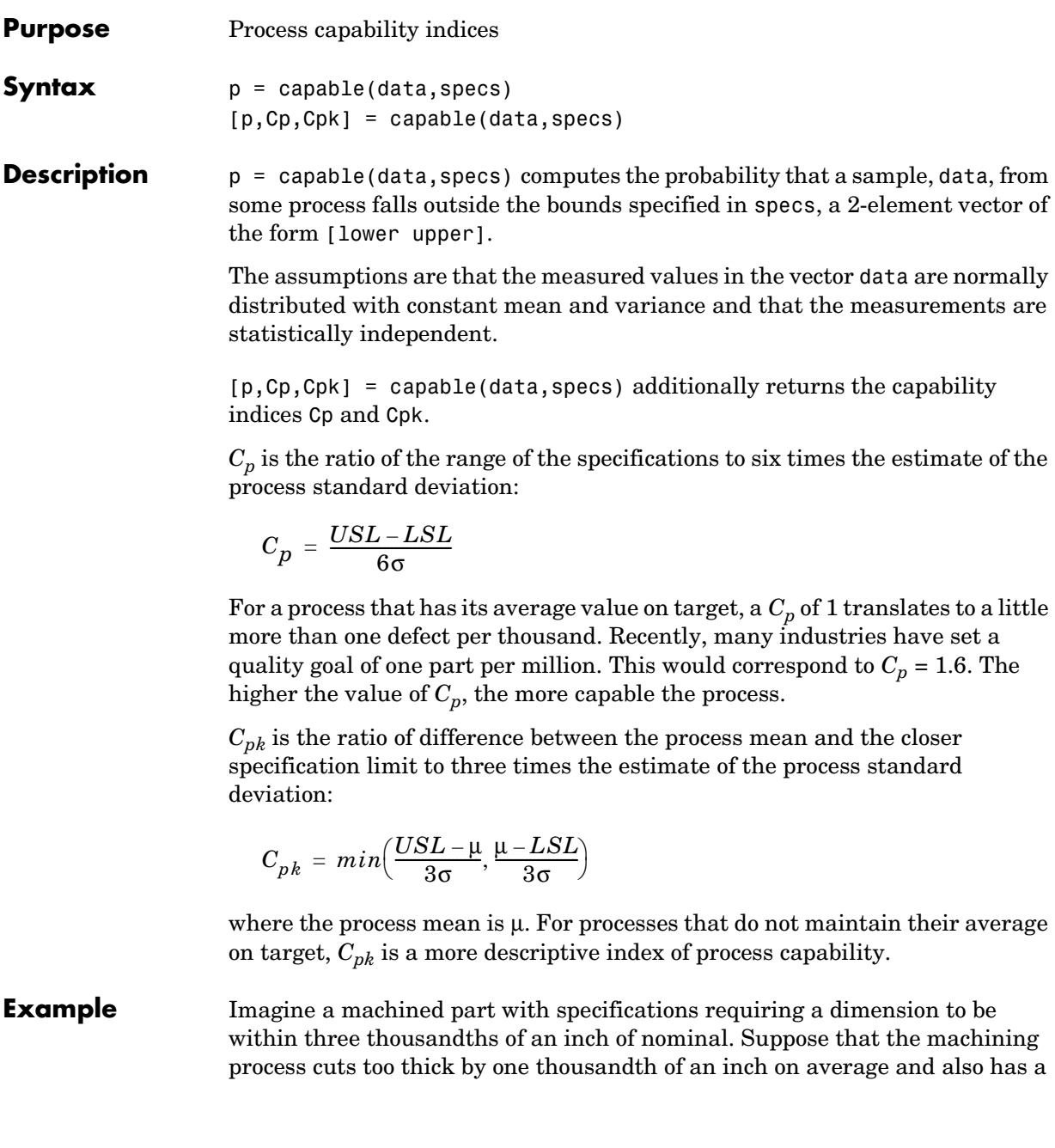
standard deviation of one thousandth of an inch. What are the capability indices of this process?

```
data = normal(1, 1, 30, 1);[p, Cp, Cpk] = capable(data, [-3, 3]);
indices = [p Cp Cpk]
indices =
    0.0172 1.1144 0.7053
```
We expect 17 parts out of a thousand to be out-of-specification. Cpk is less than Cp because the process is not centered.

#### **Reference** [1] Montgomery, D., *"Introduction to Statistical Quality Control,"* John Wiley & Sons 1991. pp. 369–374.

**See Also** capaplot, histfit

# **capaplot**

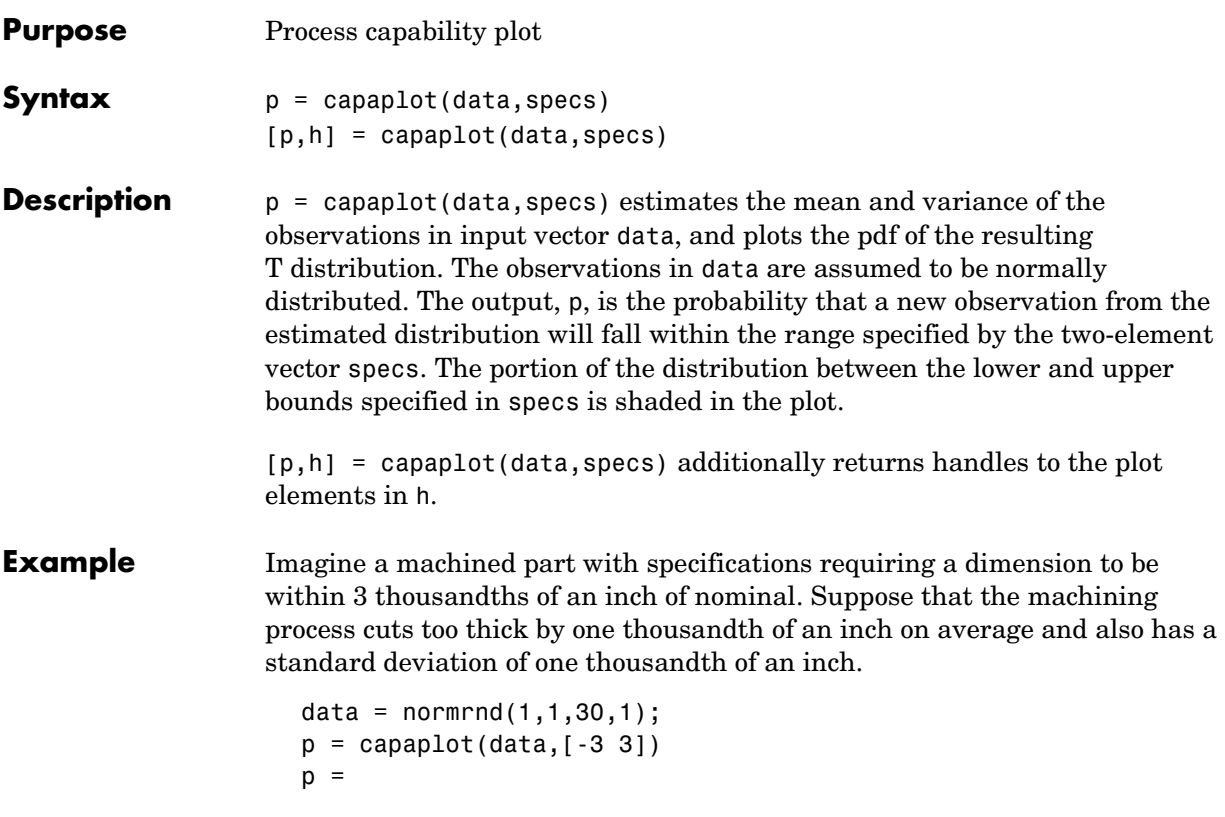

0.9784

The probability of a new observation being within specs is 97.84%.

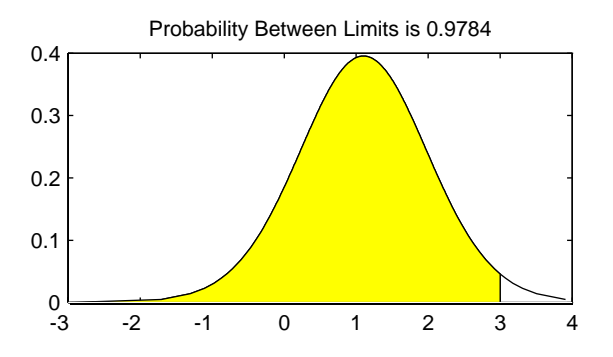

**See Also** capable, histfit

#### **caseread**

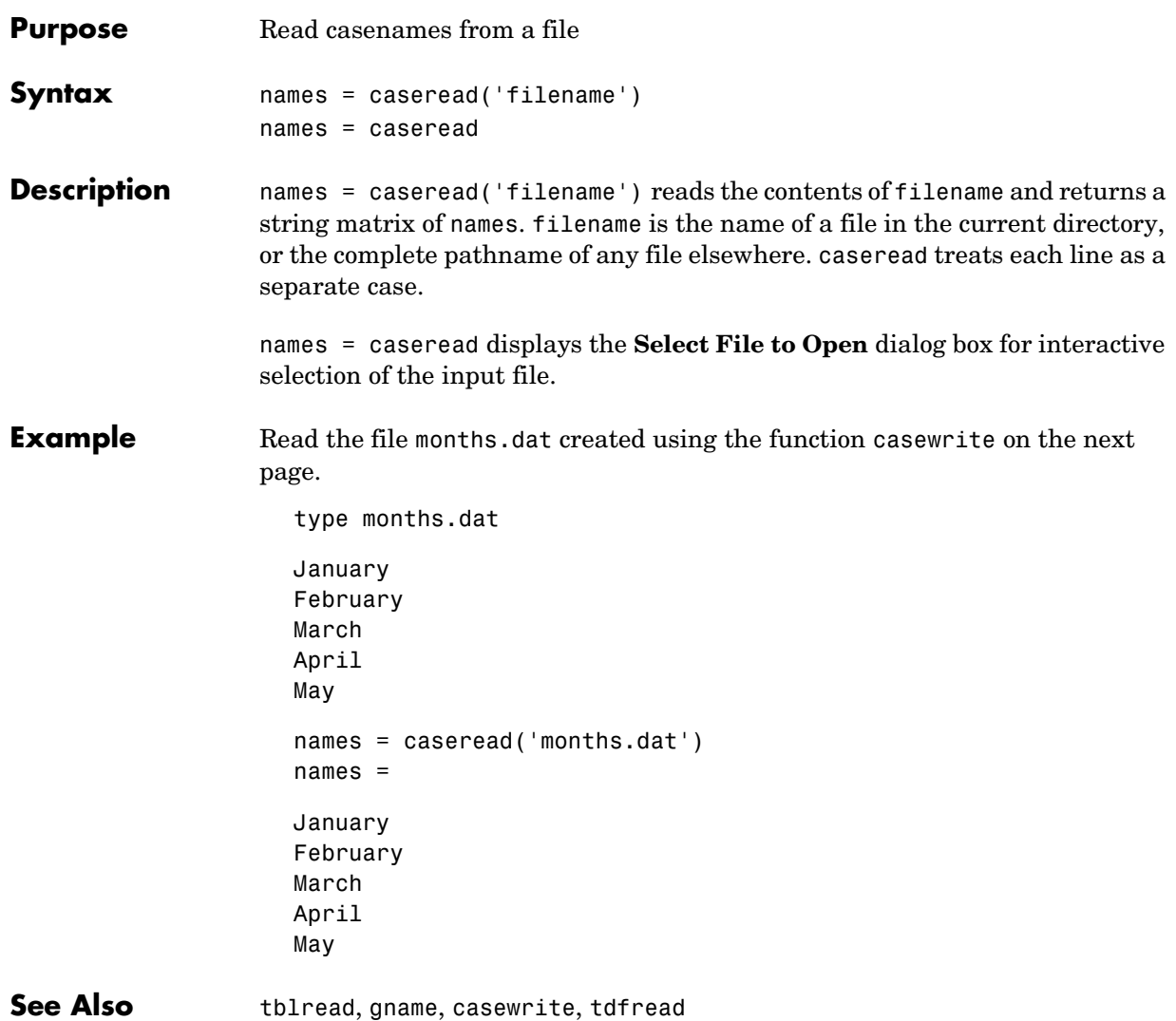

#### **casewrite**

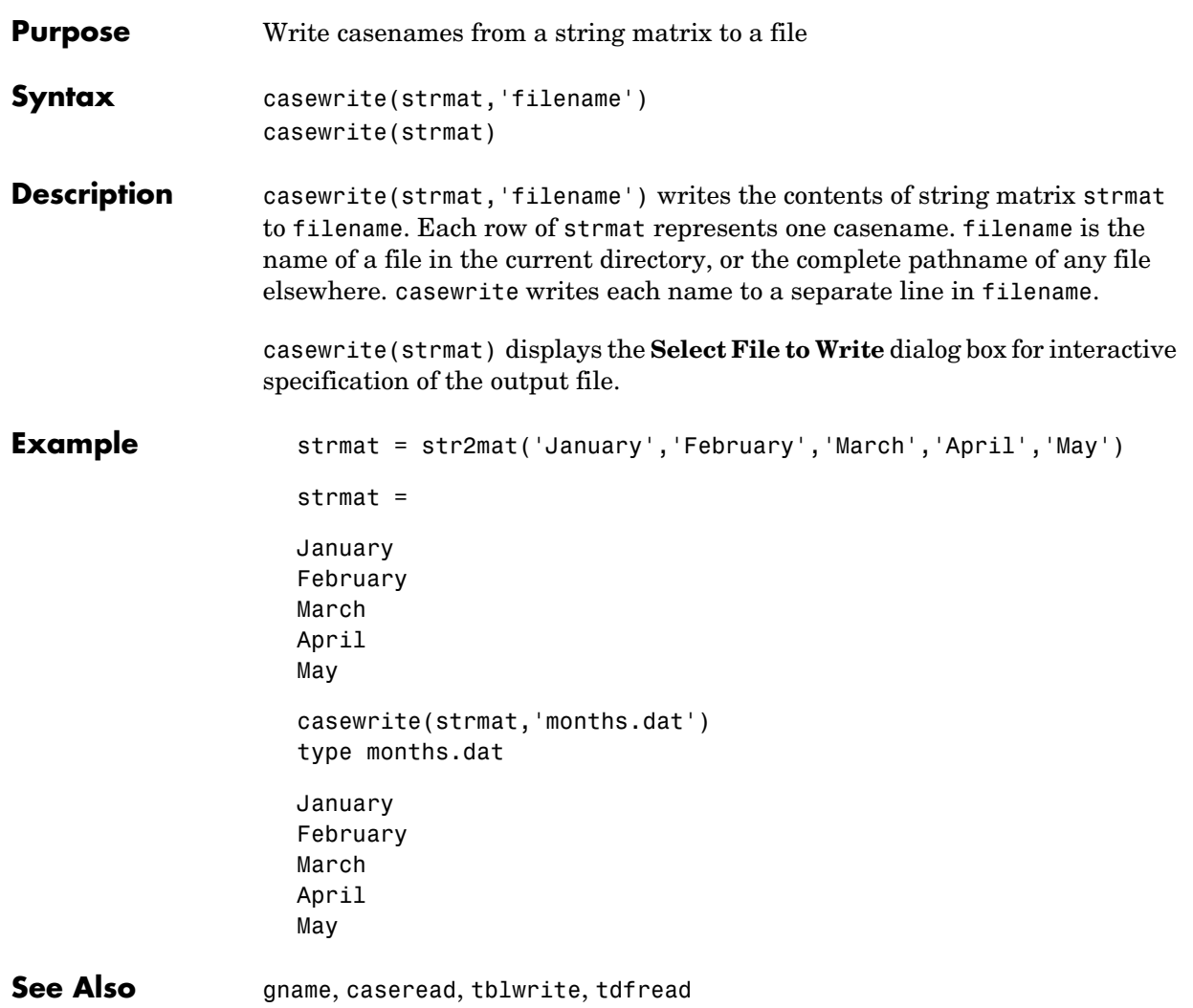

# **ccdesign**

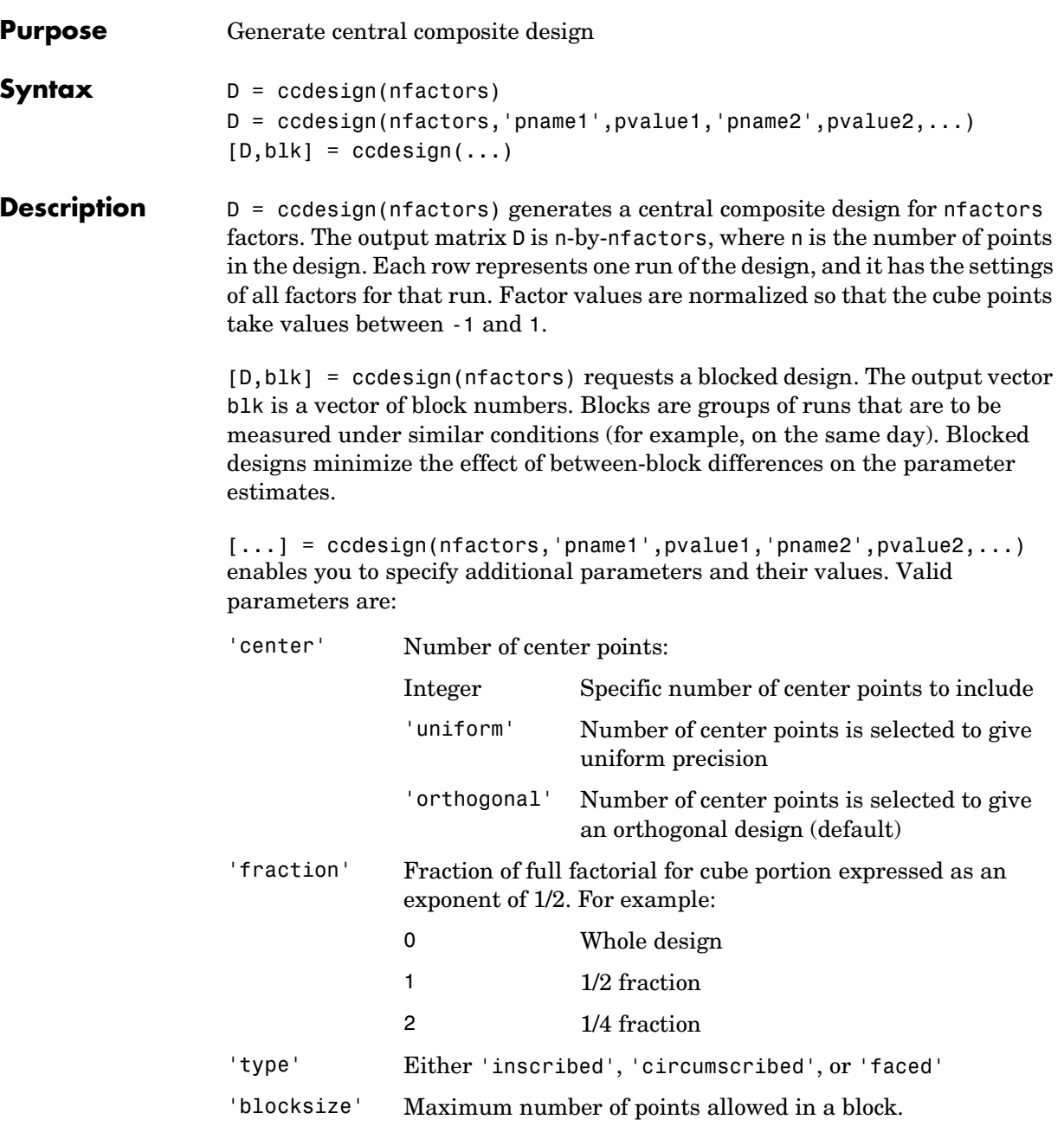

See Also bbdesign, cordexch, rowexch

<span id="page-331-0"></span>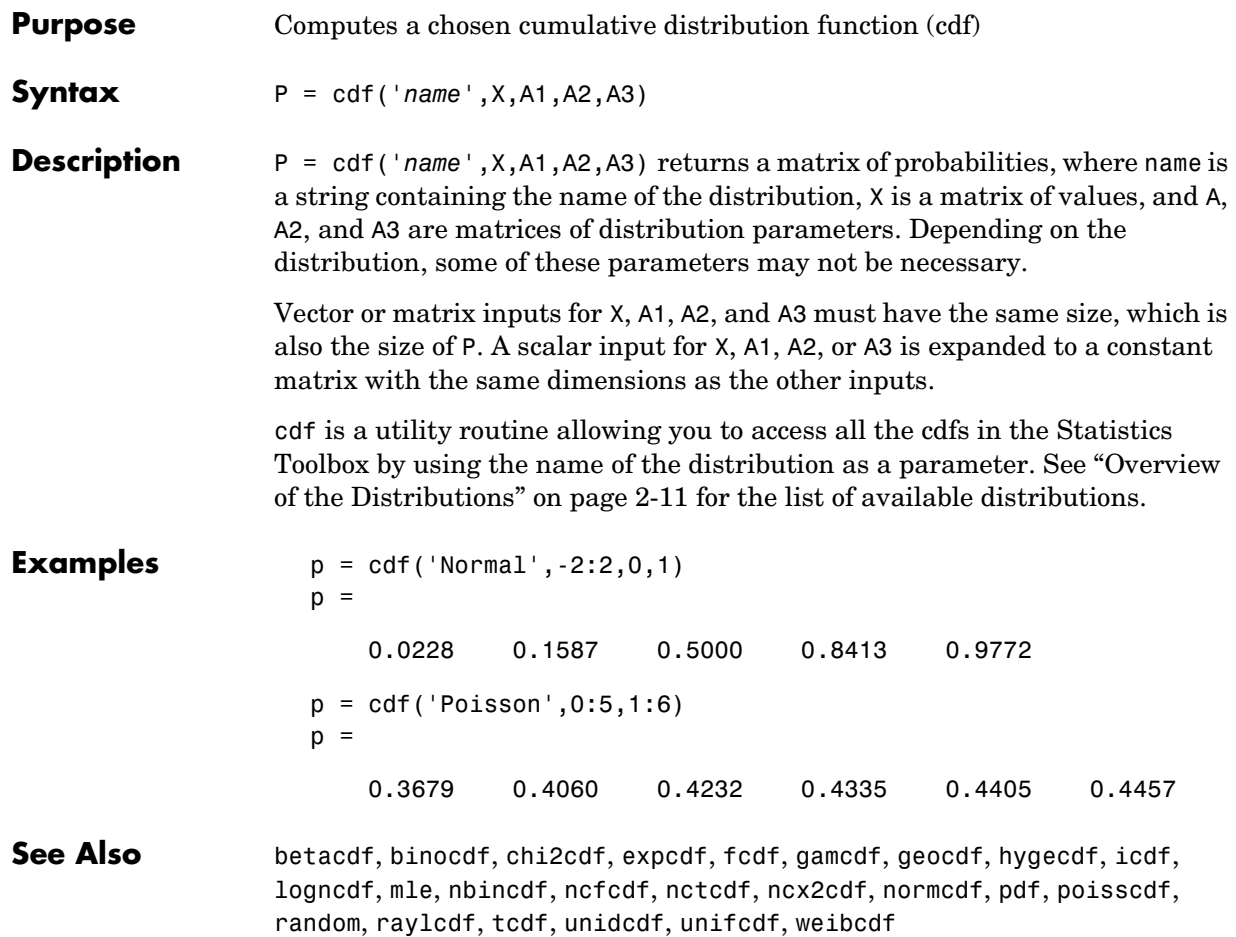

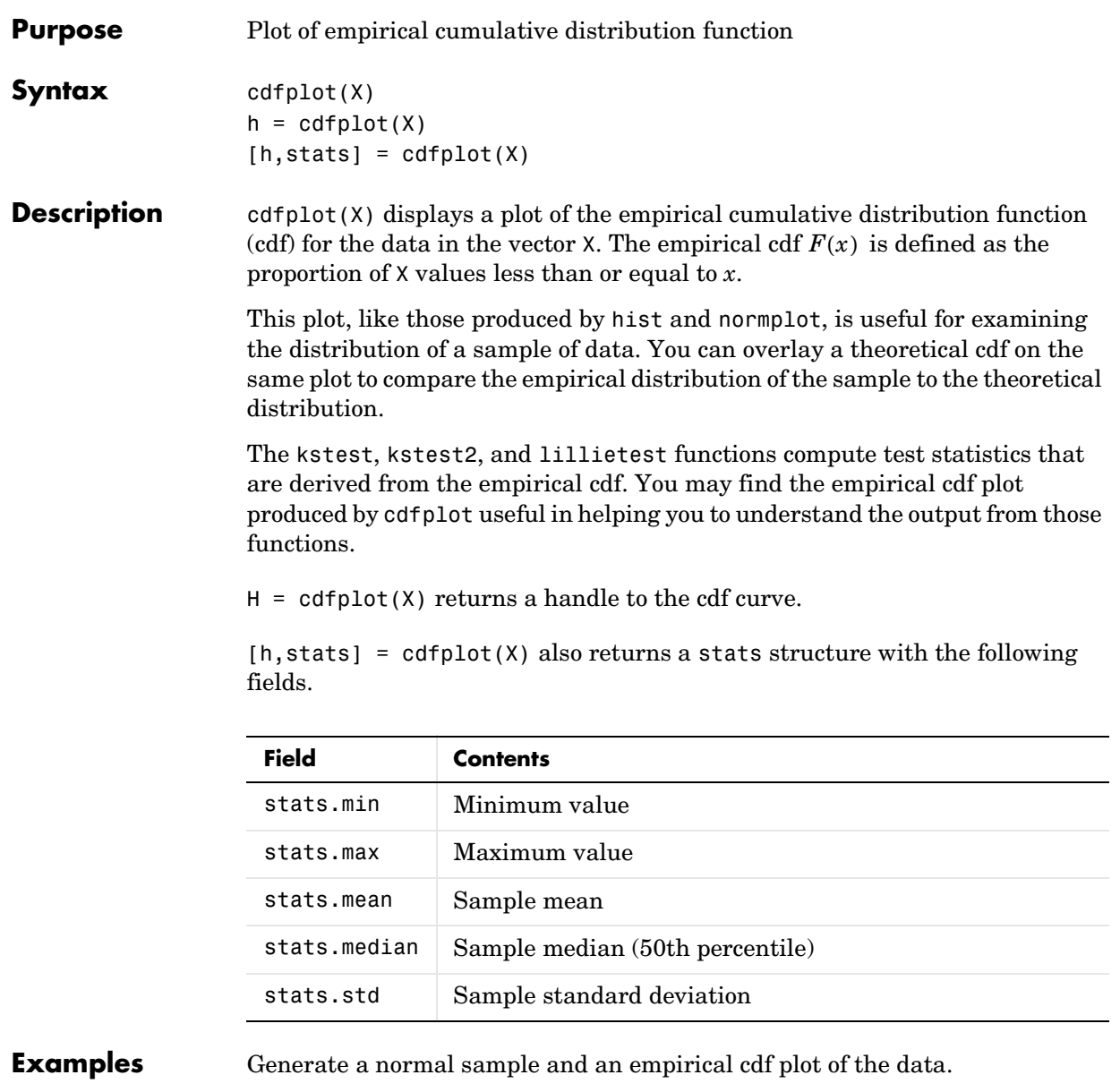

x = normrnd(0,1,50,1); cdfplot(x)

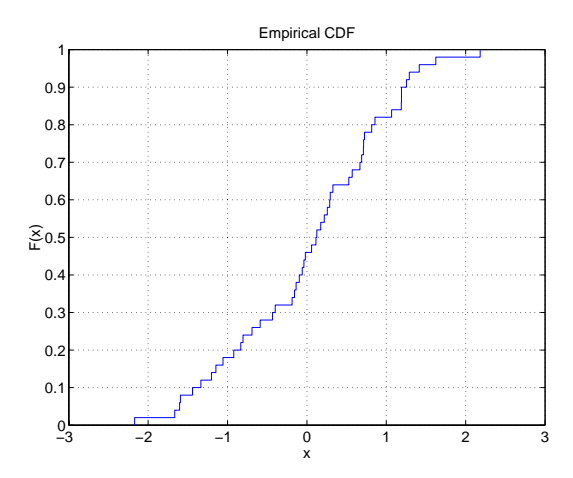

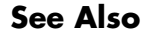

See Also [ecdf](#page-370-0), [hist](#page-438-0), [kstest](#page-463-0), [kstest2](#page-467-0), [lillietest](#page-475-0), [normplot](#page-552-0)

<span id="page-334-0"></span>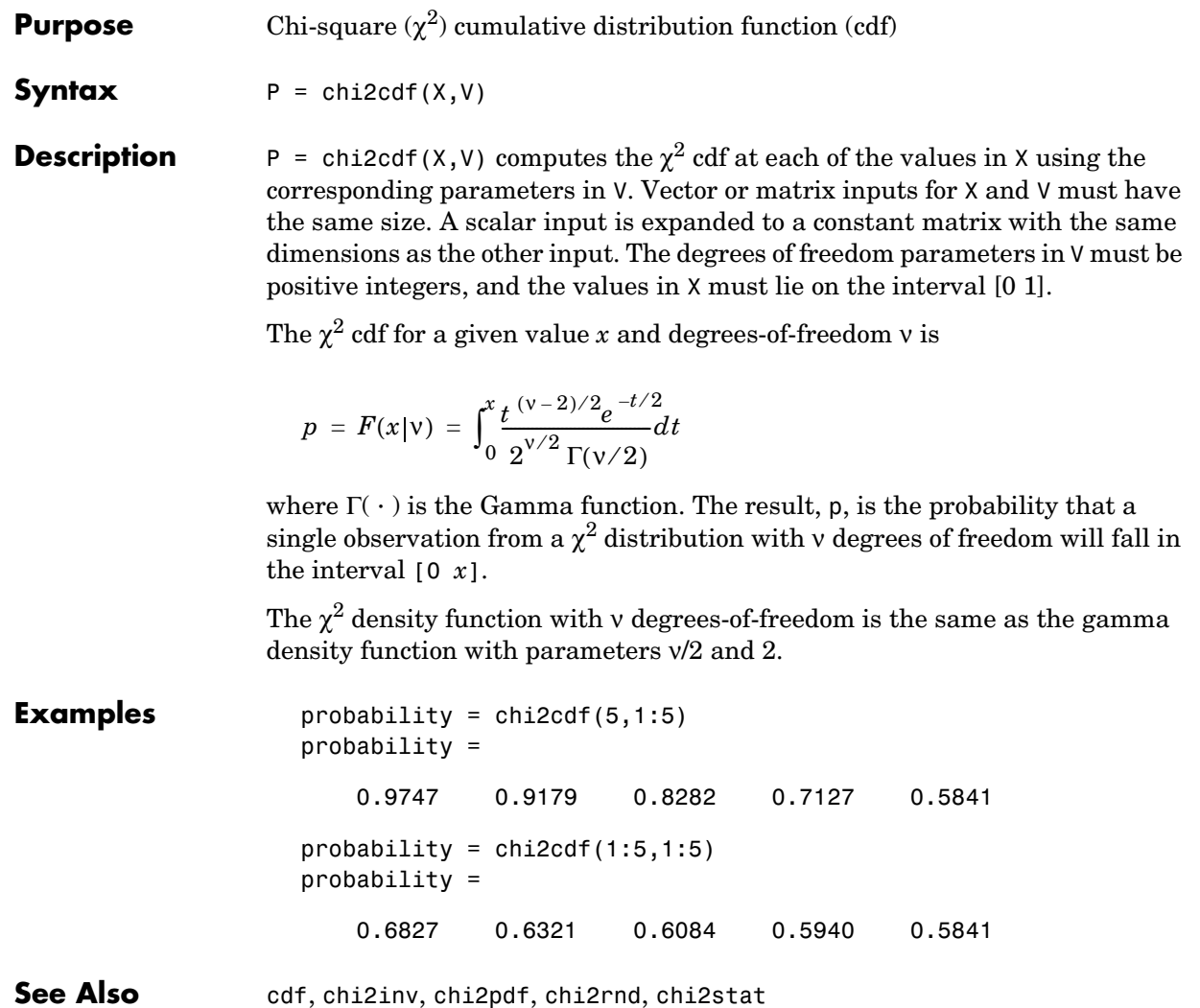

### **chi2inv**

<span id="page-335-0"></span>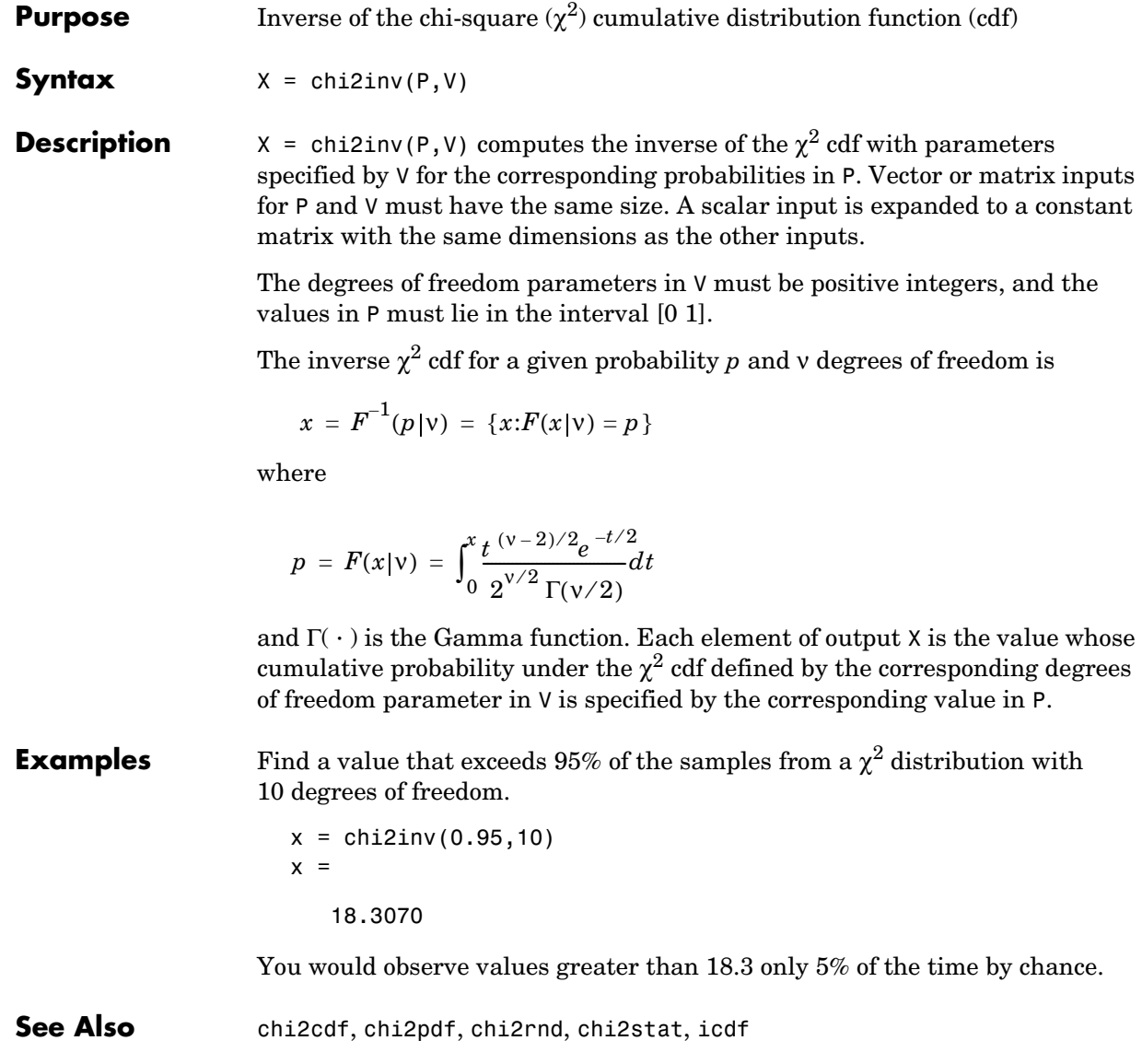

<span id="page-336-0"></span>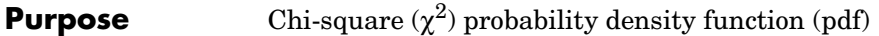

**Syntax**  $Y = \text{chi2pdf}(X,V)$ 

**Description**  $Y = \text{chi2pdf}(X, V)$  computes the  $\chi^2$  pdf at each of the values in X using the corresponding parameters in V. Vector or matrix inputs for X and V must have the same size, which is also the size of output Y. A scalar input is expanded to a constant matrix with the same dimensions as the other input.

> The degrees of freedom parameters in  $V$  must be positive integers, and the values in X must lie on the interval [0 1].

The  $\chi^2$  pdf for a given value *x* and *v* degrees of freedom is

$$
y = f(x|v) = \frac{x^{(v-2)/2}e^{-x/2}}{2^{v/2}\Gamma(v/2)}
$$

where  $\Gamma(\cdot)$  is the Gamma function. The result, *y*, is the probability that a single observation from a  $\chi^2$  distribution with v degrees of freedom will have value *x*.

If *x* is standard normal, then  $x^2$  is distributed  $\chi^2$  with one degree of freedom. If  $x_1, x_2, ..., x_n$  are *n* independent standard normal observations, then the sum of the squares of the *x*'s is distributed  $\chi^2$  with *n* degrees of freedom (and is equivalent to the gamma density function with parameters ν/2 and 2).

```
Examples nu = 1:6;
                 x = nu;y = \text{chi2pdf}(x, nu)y = 0.2420 0.1839 0.1542 0.1353 0.1220 0.1120
```
The mean of the  $\chi^2$  distribution is the value of the degrees of freedom parameter, nu. The above example shows that the probability density of the mean falls as nu increases.

**See Also** [chi2cdf](#page-334-0), [chi2inv](#page-335-0), [chi2rnd](#page-337-0), [chi2stat](#page-338-0), [pdf](#page-560-0)

## **chi2rnd**

<span id="page-337-0"></span>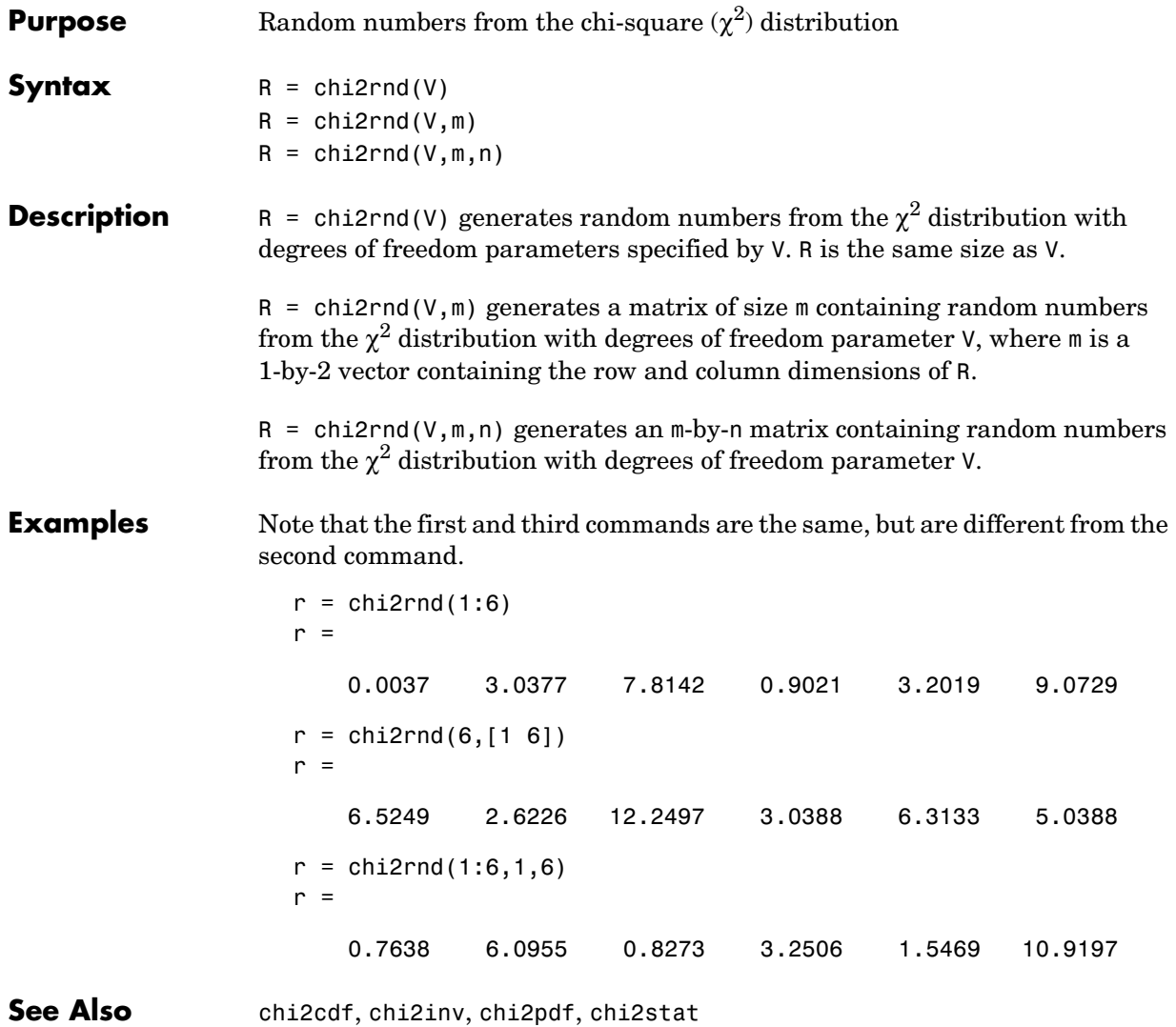

<span id="page-338-0"></span>

| <b>Purpose</b>     | Mean and variance for the chi-square $(\chi^2)$ distribution                                                                              |                         |    |    |             |     |     |     |     |     |  |
|--------------------|----------------------------------------------------------------------------------------------------|-------------------------|----|----|-------------|-----|-----|-----|-----|-----|--|
| <b>Syntax</b>      | $[M,V] = chi2stat(NU)$                                                                                                    |                         |    |    |             |     |     |     |     |     |  |
| <b>Description</b> | [M, V] = chi2stat (NU) returns the mean and variance for the $\chi^2$ distribution<br>with degrees of freedom parameters specified by NU. |                         |    |    |             |     |     |     |     |     |  |
|                    | The mean of the $\chi^2$ distribution is v, the degrees of freedom parameter, and the<br>variance is 2v.                                  |                         |    |    |             |     |     |     |     |     |  |
| <b>Example</b>     | $nu = 1:10;$<br>$nu = nu' * nu;$<br>$[m, v] = chi2stat(nu)$<br>$m =$                                                                      |                         |    |    |             |     |     |     |     |     |  |
|                    |                                                                                                    |                         |    |    |             |     |     |     |     |     |  |
|                    | 1                                                                                                    | $\overline{\mathbf{c}}$ | 3  | 4  | $\mathbf 5$ | 6   | 7   | 8   | 9   | 10  |  |
|                    | $\overline{\mathbf{c}}$                                                                                                    | $\overline{\mathbf{4}}$ | 6  | 8  | 10          | 12  | 14  | 16  | 18  | 20  |  |
|                    | 3                                                                                                    | 6                       | 9  | 12 | 15          | 18  | 21  | 24  | 27  | 30  |  |
|                    | 4                                                                                                    | 8                       | 12 | 16 | 20          | 24  | 28  | 32  | 36  | 40  |  |
|                    | 5                                                                                                    | 10                      | 15 | 20 | 25          | 30  | 35  | 40  | 45  | 50  |  |
|                    | 6                                                                                                    | 12                      | 18 | 24 | 30          | 36  | 42  | 48  | 54  | 60  |  |
|                    | $\overline{7}$                                                                                                    | 14                      | 21 | 28 | 35          | 42  | 49  | 56  | 63  | 70  |  |
|                    | 8                                                                                                    | 16                      | 24 | 32 | 40          | 48  | 56  | 64  | 72  | 80  |  |
|                    | 9                                                                                                    | 18                      | 27 | 36 | 45          | 54  | 63  | 72  | 81  | 90  |  |
|                    | 10                                                                                                    | 20                      | 30 | 40 | 50          | 60  | 70  | 80  | 90  | 100 |  |
|                    | $V =$                                                                                                    |                         |    |    |             |     |     |     |     |     |  |
|                    | $\overline{\mathbf{c}}$                                                                                                    | $\overline{\mathbf{4}}$ | 6  | 8  | 10          | 12  | 14  | 16  | 18  | 20  |  |
|                    | $\overline{\mathbf{4}}$                                                                                                    | 8                       | 12 | 16 | 20          | 24  | 28  | 32  | 36  | 40  |  |
|                    | 6                                                                                                    | 12                      | 18 | 24 | 30          | 36  | 42  | 48  | 54  | 60  |  |
|                    | 8                                                                                                    | 16                      | 24 | 32 | 40          | 48  | 56  | 64  | 72  | 80  |  |
|                    | 10                                                                                                    | 20                      | 30 | 40 | 50          | 60  | 70  | 80  | 90  | 100 |  |
|                    | 12                                                                                                    | 24                      | 36 | 48 | 60          | 72  | 84  | 96  | 108 | 120 |  |
|                    | 14                                                                                                    | 28                      | 42 | 56 | 70          | 84  | 98  | 112 | 126 | 140 |  |
|                    | 16                                                                                                    | 32                      | 48 | 64 | 80          | 96  | 112 | 128 | 144 | 160 |  |
|                    | 18                                                                                                    | 36                      | 54 | 72 | 90          | 108 | 126 | 144 | 162 | 180 |  |
|                    | 20                                                                                                    | 40                      | 60 | 80 | 100         | 120 | 140 | 160 | 180 | 200 |  |

**See Also** [chi2cdf](#page-334-0), [chi2inv](#page-335-0), [chi2pdf](#page-336-0), [chi2rnd](#page-337-0)

# **classify**

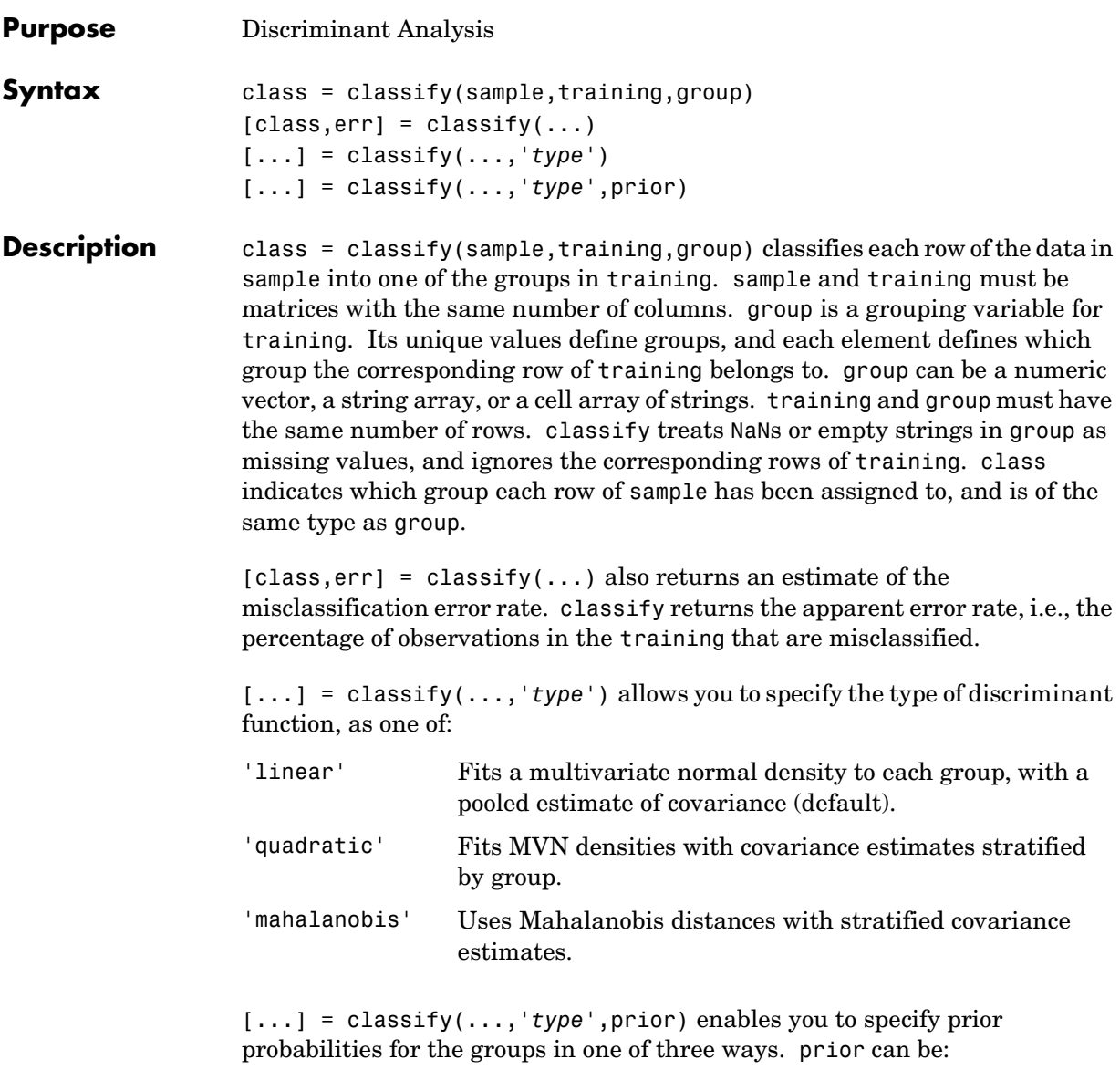

**•** A numeric vector of the same length as the number of unique values in group. If group is numeric, the order of prior must correspond to the sorted

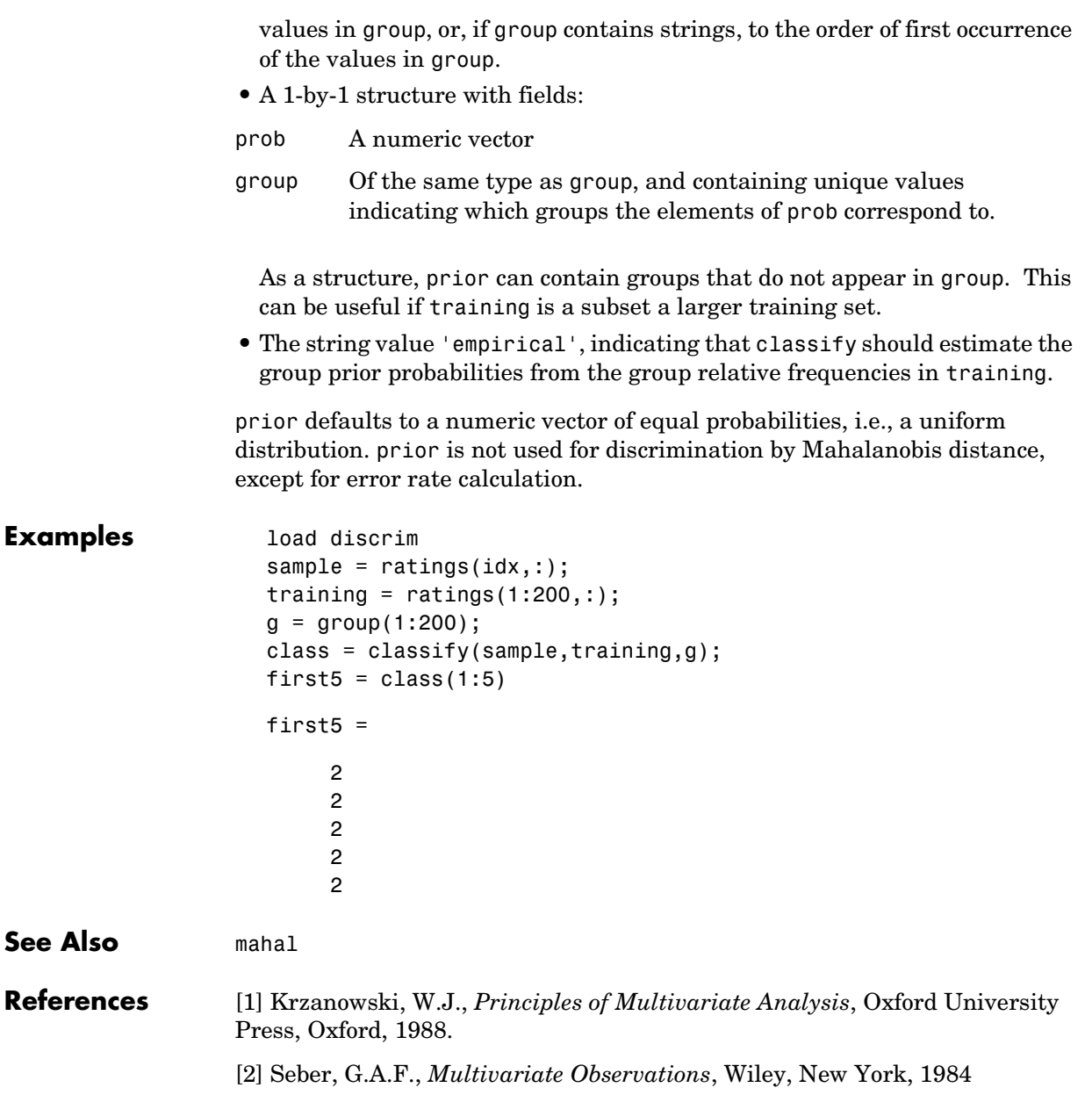

#### **cluster**

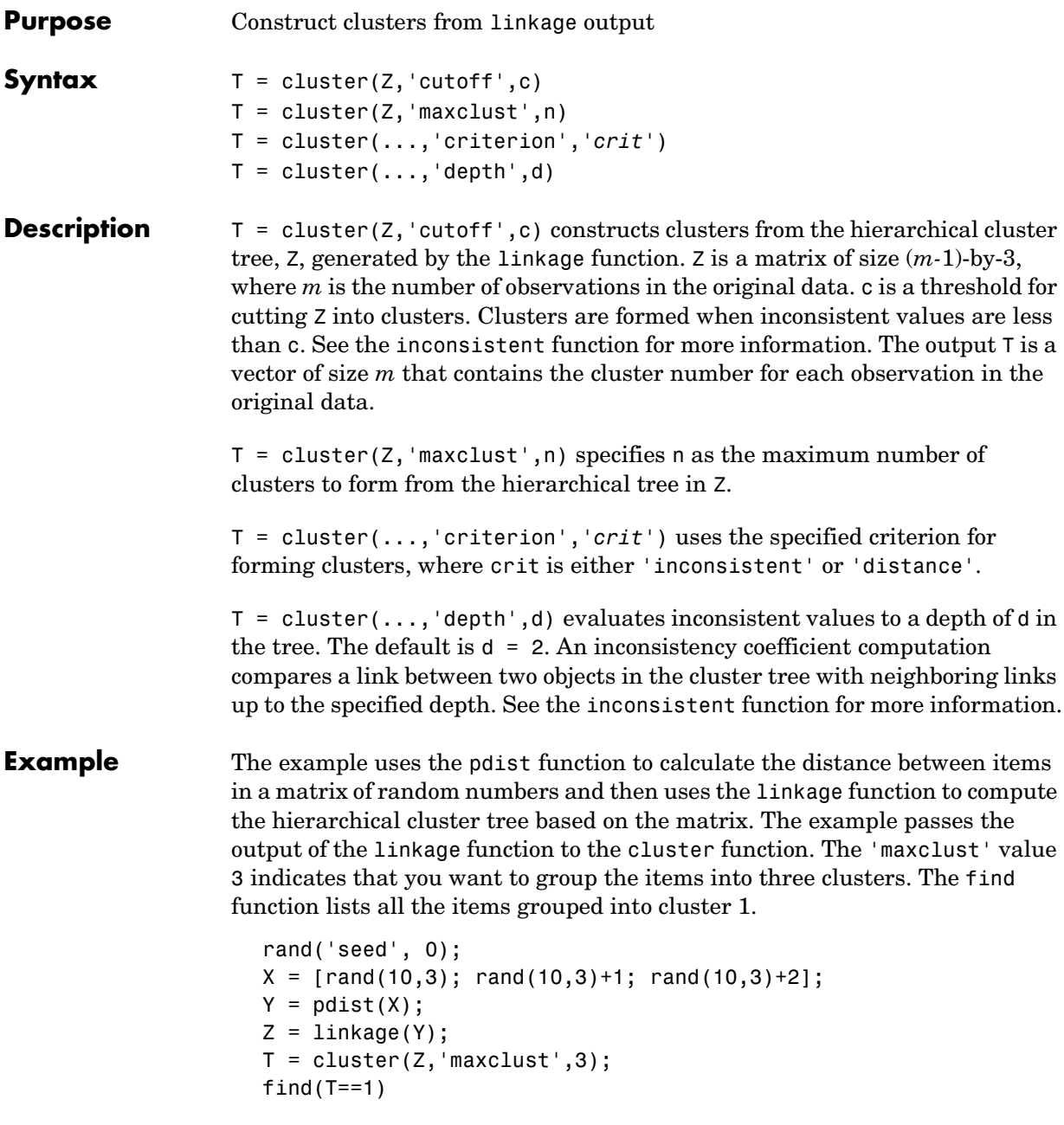

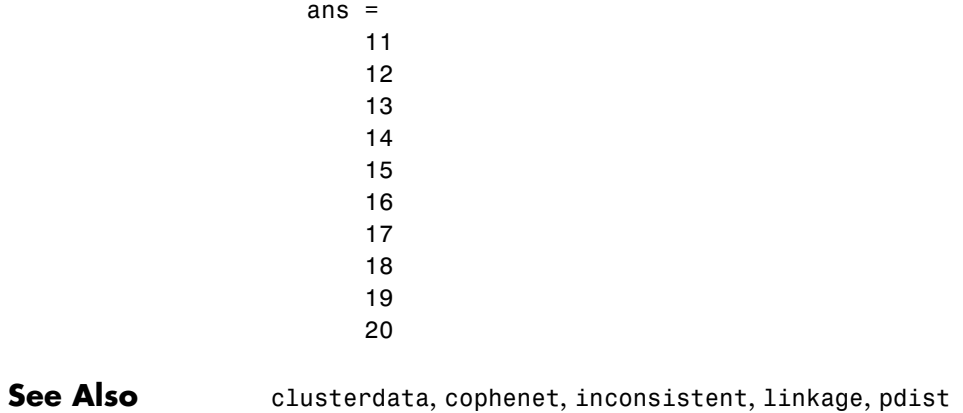

### **clusterdata**

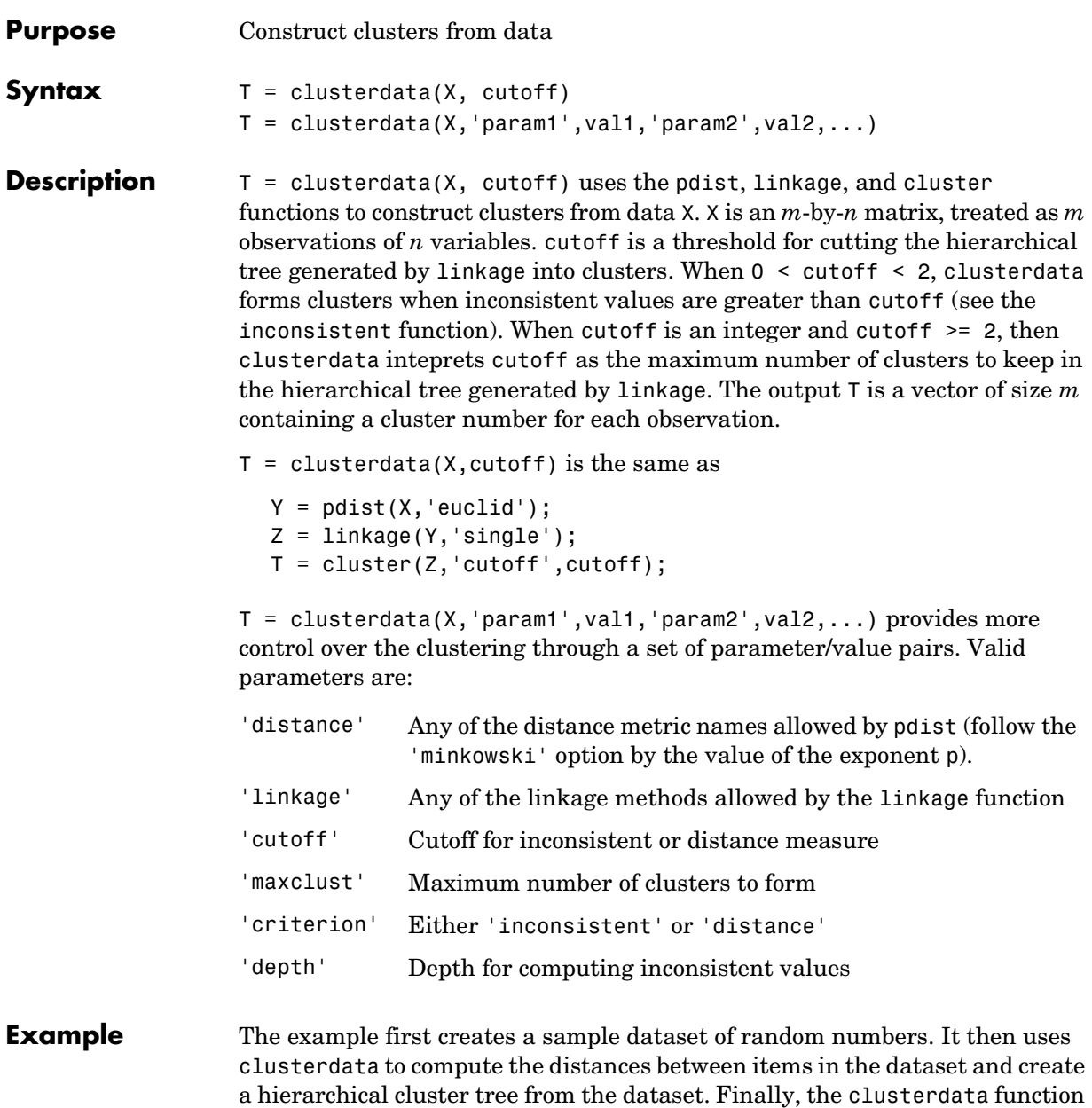

groups the items in the dataset into three clusters. The example uses the find function to list all the items in cluster 2.

```
rand('seed',12); 
X = [rand(10,3); rand(10,3)+1.2; rand(10,3)+2.5];T = clusterdata(X, 'maxclust',3);
find(T==2)ans = 21
     22
     23
     24
     25
     26
     27
     28
     29
     30
```
**See Also** cluster, inconsistent, kmeans, linkage, pdist

### **cmdscale**

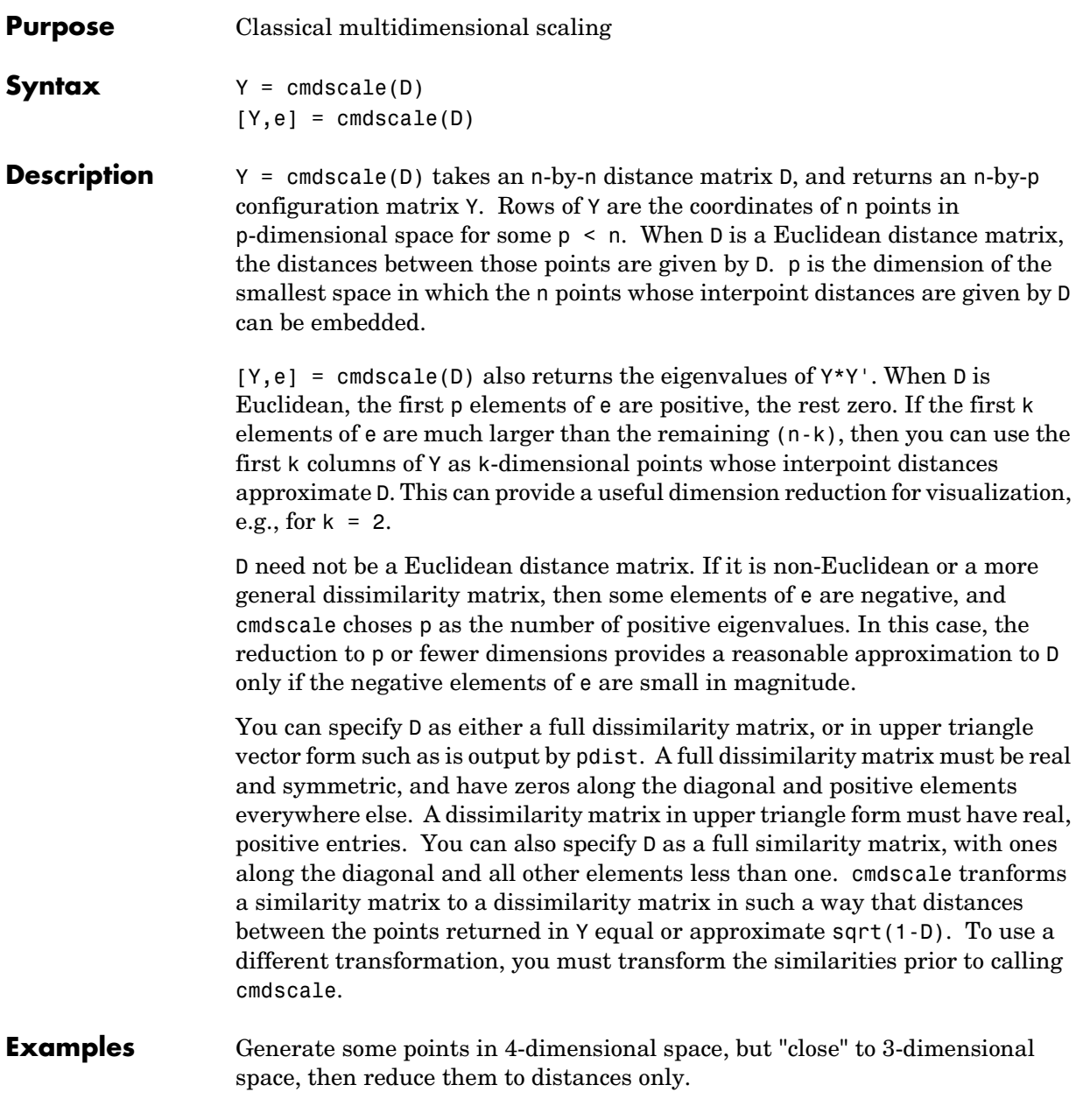

```
X = [normal(0, 1, 10, 3) normal(0, .1, 10, 1)];D = pdist(X, 'euclidean');
```
Find a configuration with those inter-point distances.

```
[Y,e] = \text{cm}dscale(D);% Four, but fourth one small
dim = sum(e > eps(3/4))% Poor reconstruction
maxerr2 = max(abs(pdist(X) - pdist(Y(:,1:2))))% Good reconstruction
maxerr3 = max(abs(pdist(X) - pdist(Y(:, 1:3))))% Exact reconstruction
maxerr4 = max(abs(pdist(X) - pdist(Y)))% D is now non-Euclidean
D = pdist(X, 'cityblock');
[Y,e] = \text{cm}dscale(D);% One is large negative
min(e)
% Poor reconstruction
maxerr = max(abs(pdist(X) - pdist(Y)))
```
**See Also** pdist, procrustes

**References** [1] Seber, G.A.F., *Multivariate Observations*, Wiley, 1984

# **combnk**

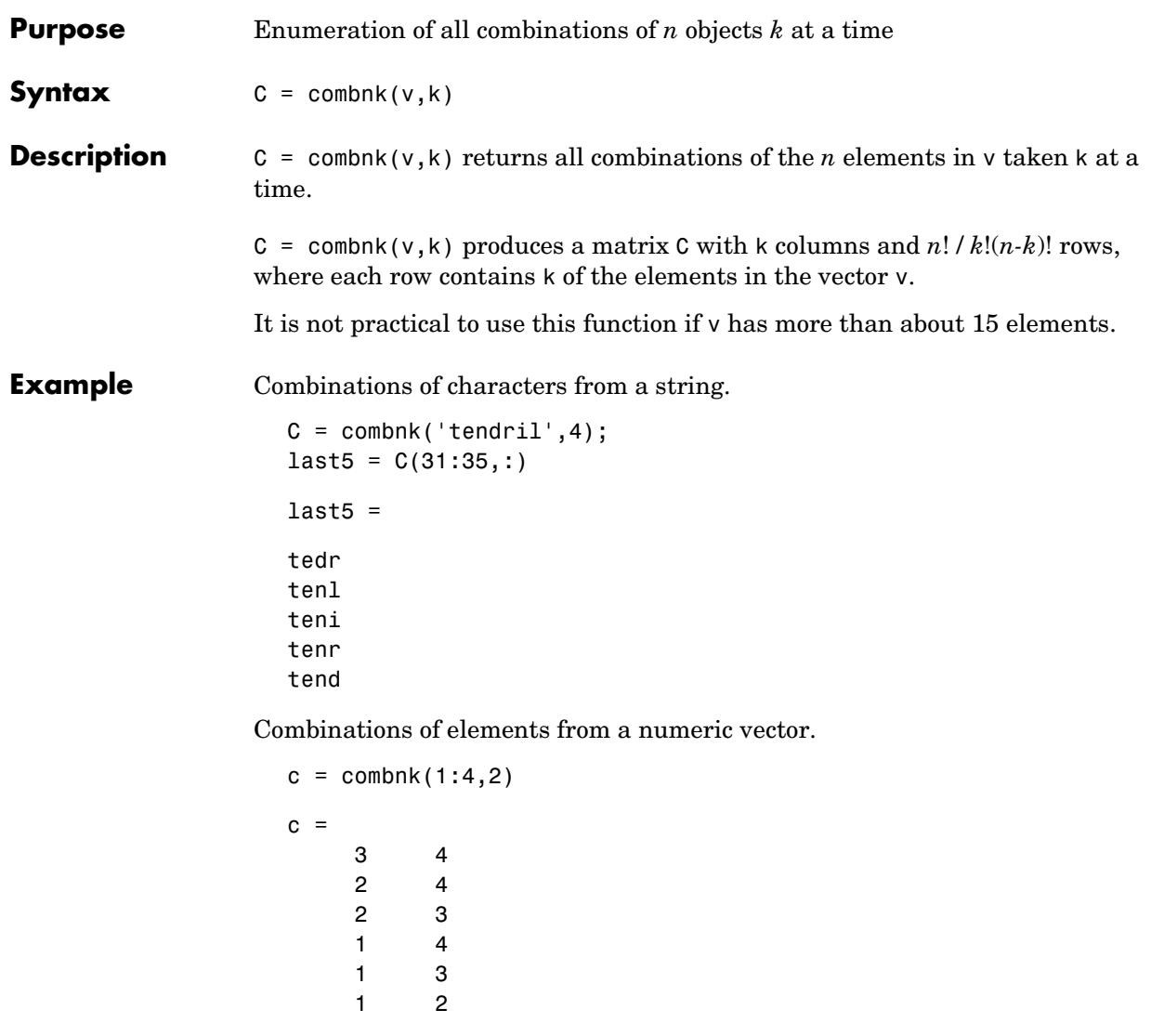

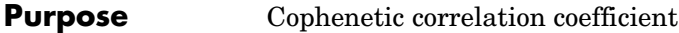

**Syntax**  $c = \text{coplement}(Z, Y)$ 

**Description** c = cophenet( $Z, Y$ ) computes the cophenetic correlation coefficient which compares the distance information in Z, generated by linkage, and the distance information in Y, generated by pdist. Z is a matrix of size (*m-*1)-by-3, with distance information in the third column. Y is a vector of size  $m \cdot (m-1)/2$  .

> For example, given a group of objects {1, 2, ..., *m*} with distances Y, the function linkage produces a hierarchical cluster tree. The cophenet function measures the distortion of this classification, indicating how readily the data fits into the structure suggested by the classification.

> The output value, c, is the cophenetic correlation coefficient. The magnitude of this value should be very close to 1 for a high-quality solution. This measure can be used to compare alternative cluster solutions obtained using different algorithms.

The cophenetic correlation between  $Z($ :,3) and Y is defined as

$$
c = \frac{\Sigma_{i < j}(Y_{ij} - y)(Z_{ij} - z)}{\sqrt{\Sigma_{i < j}(Y_{ij} - y)^2 \Sigma_{i < j}(Z_{ij} - z)^2}}
$$

where:

- $Y_{ii}$  is the distance between objects *i* and *j* in Y.
- $Z_{ij}$  is the distance between objects *i* and *j* in  $Z($  : , 3).
- **•** *y* and *z* are the average of Y and Z(:,3), respectively.

```
Example rand('seed',12);
                     X = [rand(10,3); rand(10,3)+1; rand(10,3)+2];Y = pdist(X);Z = \text{linkage}(Y, 'centroid');
                      c = \text{cophenet}(Z, Y)c = 0.6985
```
#### **cophenet**

**See Also** cluster, dendrogram, inconsistent, linkage, pdist, squareform

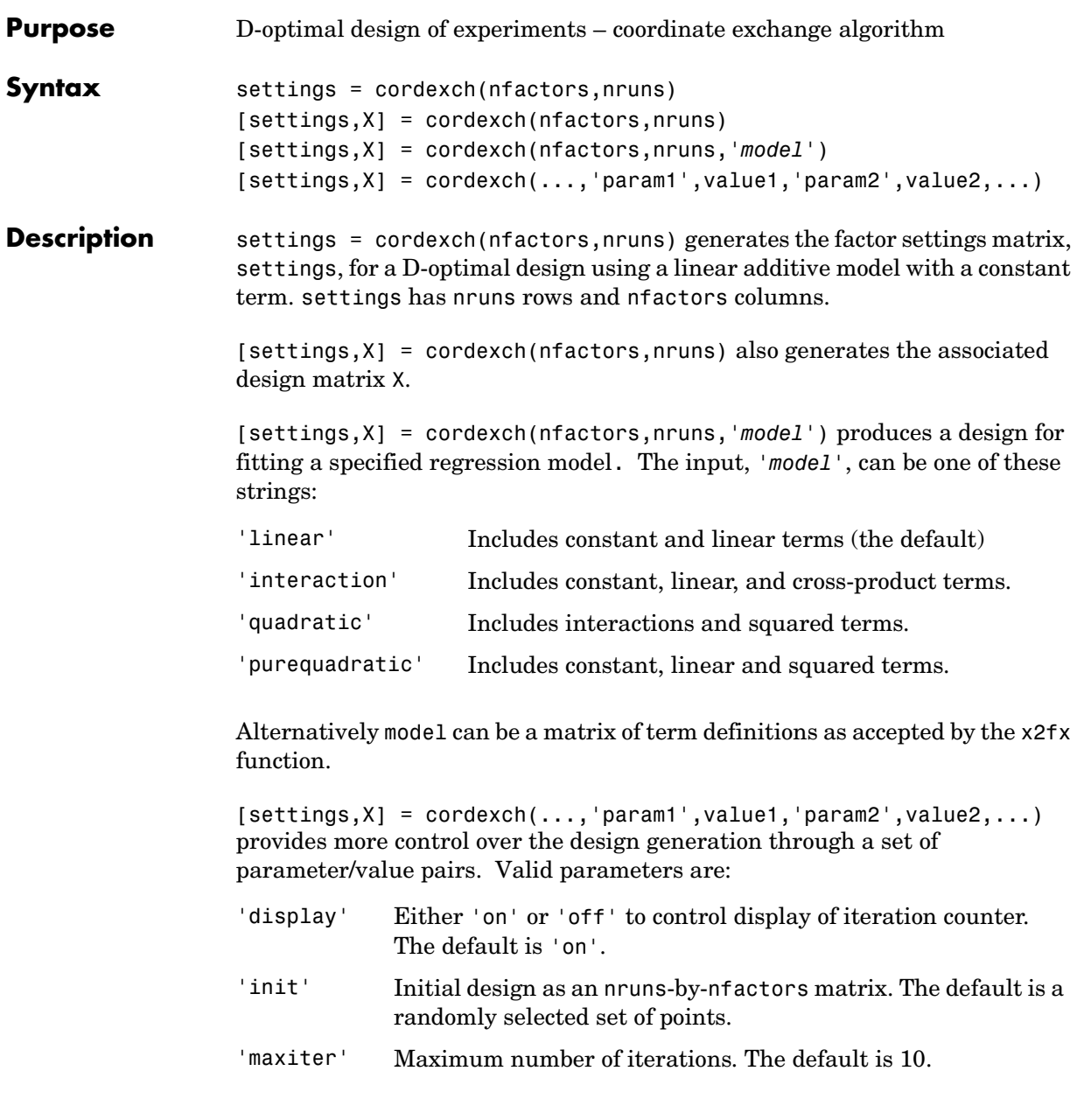

**Example** The D-optimal design for two factors in nine runs using a quadratic model is the  $3<sup>2</sup>$  factorial as shown below:

```
settings = cordexch(2,9,'quadratic')settings =
   -1 1
    1 1
 0 1
   1 -1-1 - -10 -1 1 0
    0 0
    -1 0
```
- **Algorithm** The cordexch function searches for a D-optimal design using a coordinate exchange algorithm. It creates a starting design, and then iterates by changing each coordinate of each design point in an attempt to reduce the variance of the coefficients that would be estimated using this design.
- **See Also** bbdesign, candexch, candgen, ccdesign, daugment, dcovary, rowexch, x2fx

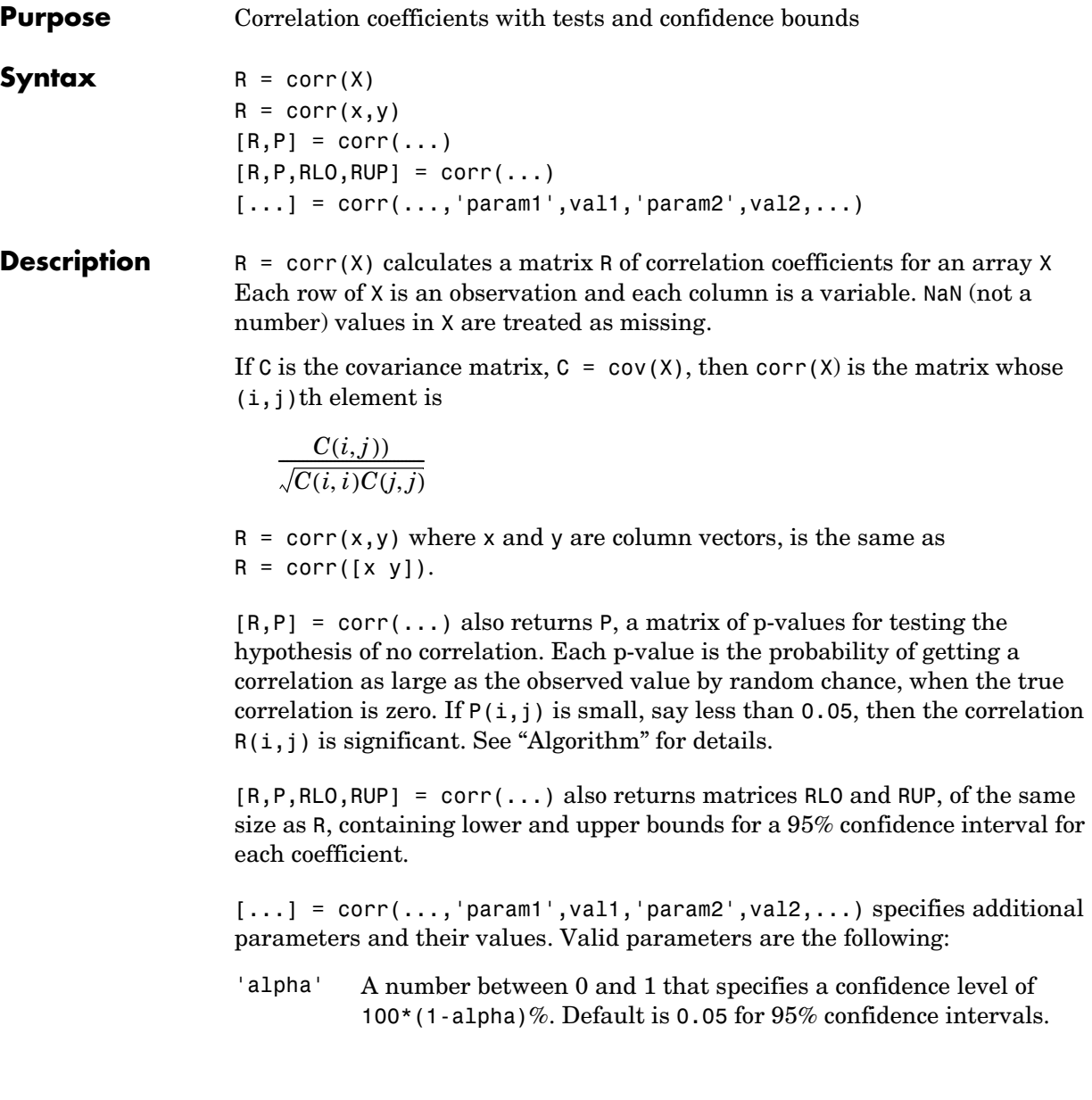

<span id="page-353-0"></span>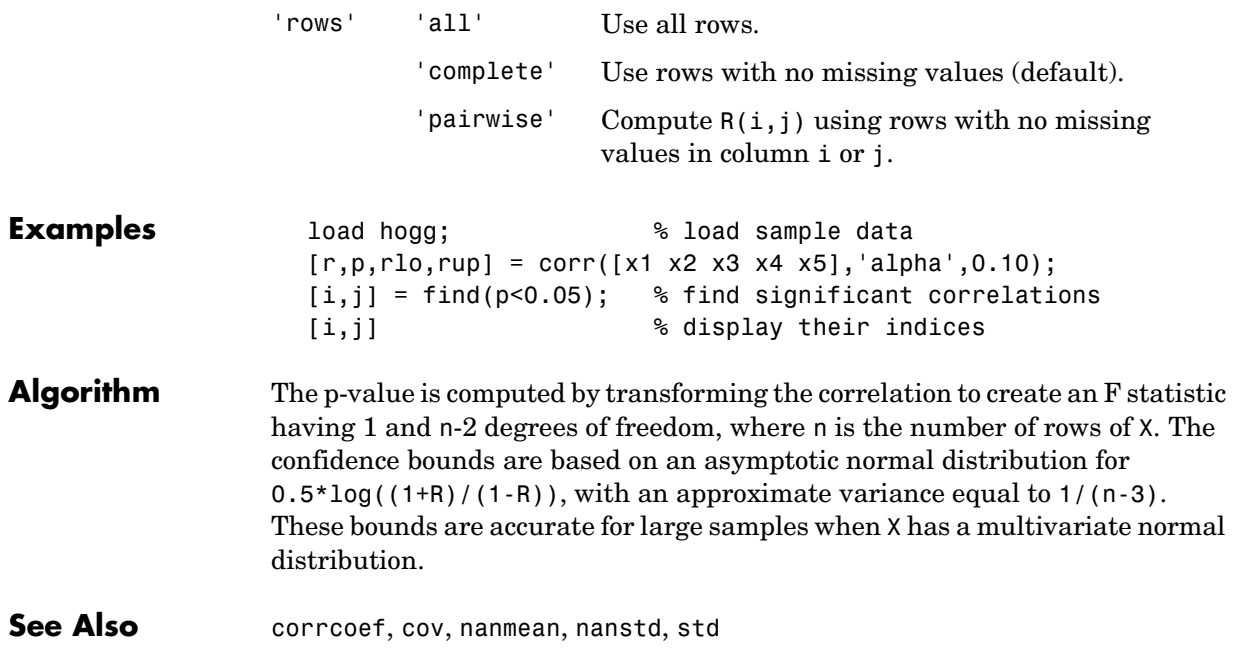

#### **corrcoef**

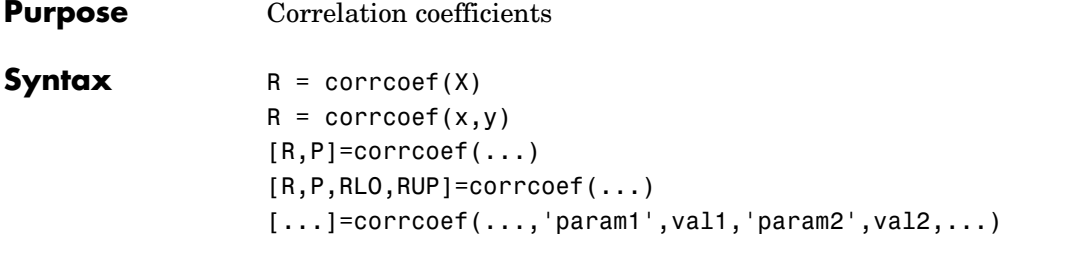

**Description** R = corrcoef(X) returns a matrix R of correlation coefficients calculated from an input matrix X whose rows are observations and whose columns are variables. The  $(i, j)$ th element of the matrix R is related to the covariance matrix  $C = cov(X)$  by

$$
R(i,j) = \frac{C(i,j)}{\sqrt{C(i,i)C(j,j)}}
$$

 $\text{correct}(X)$  is the zeroth lag of the covariance function, that is, the zeroth lag of xcov(x,'coeff') packed into a square array.

 $R =$  corrcoef(x,y) where x and y are column vectors is the same as corrcoef([x y]).

 $[R, P] = \text{correct}(\ldots)$  also returns P, a matrix of p-values for testing the hypothesis of no correlation. Each p-value is the probability of getting a correlation as large as the observed value by random chance, when the true correlation is zero. If  $P(i, j)$  is small, say less than 0.05, then the correlation  $R(i, j)$  is significant.

[R,P,RLO,RUP]=corrcoef(...) also returns matrices RLO and RUP, of the same size as R, containing lower and upper bounds for a 95% confidence interval for each coefficient.

 $[...]$ =corrcoef(...,'param1',val1,'param2',val2,...) specifies additional parameters and their values. Valid parameters are the following.

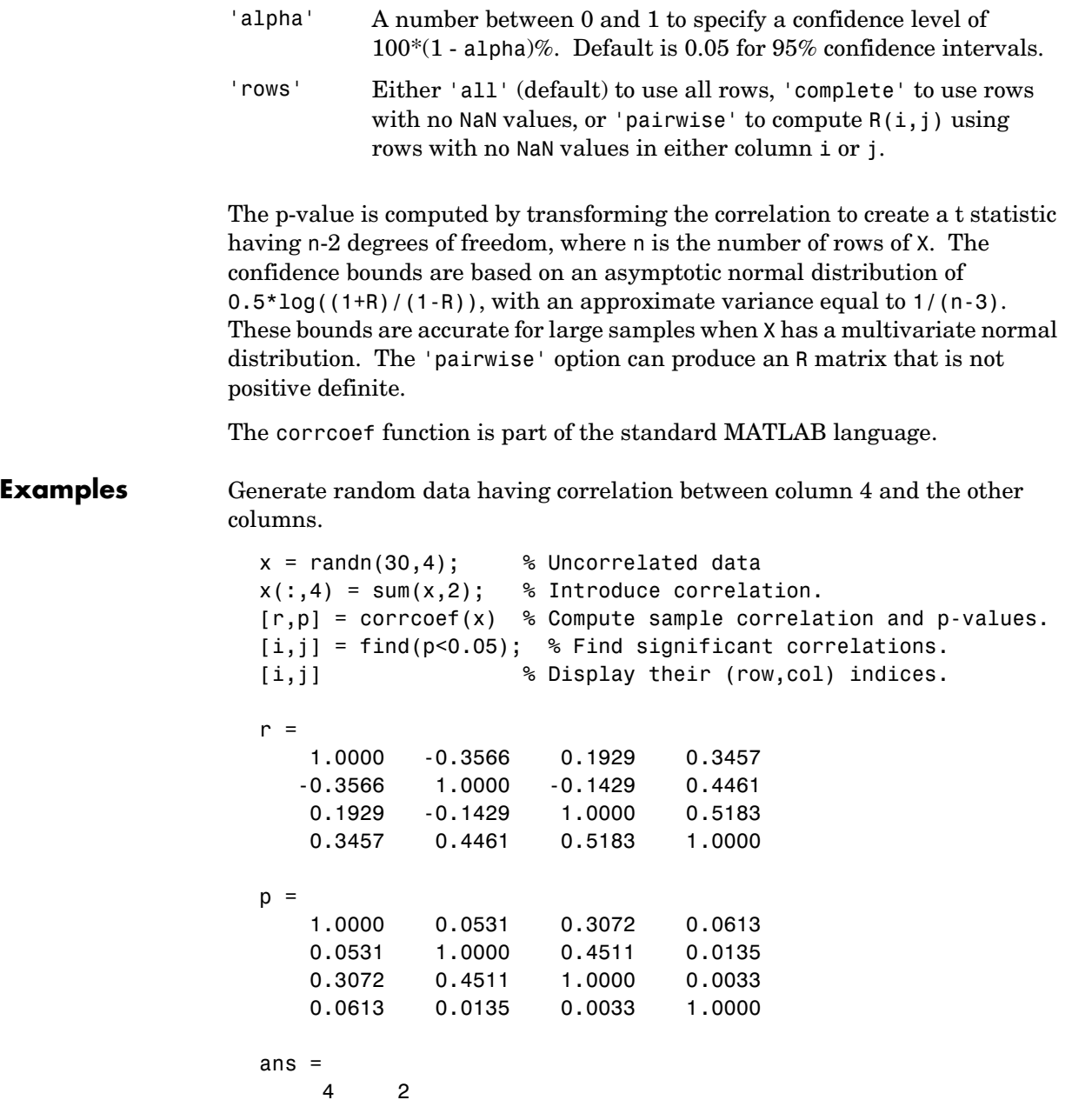

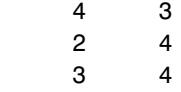

#### See Also cov, mean, std, var

xcorr, xcov in the Signal Processing Toolbox

#### **cov**

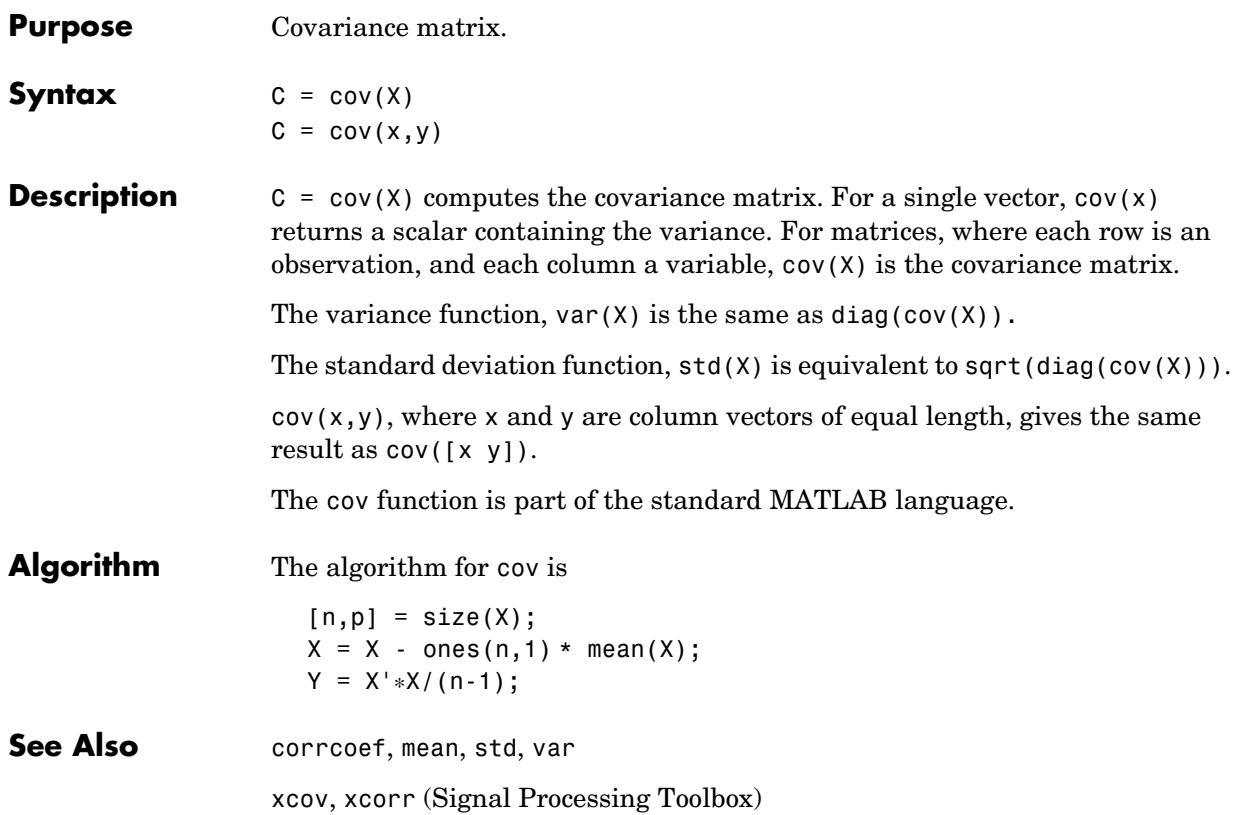

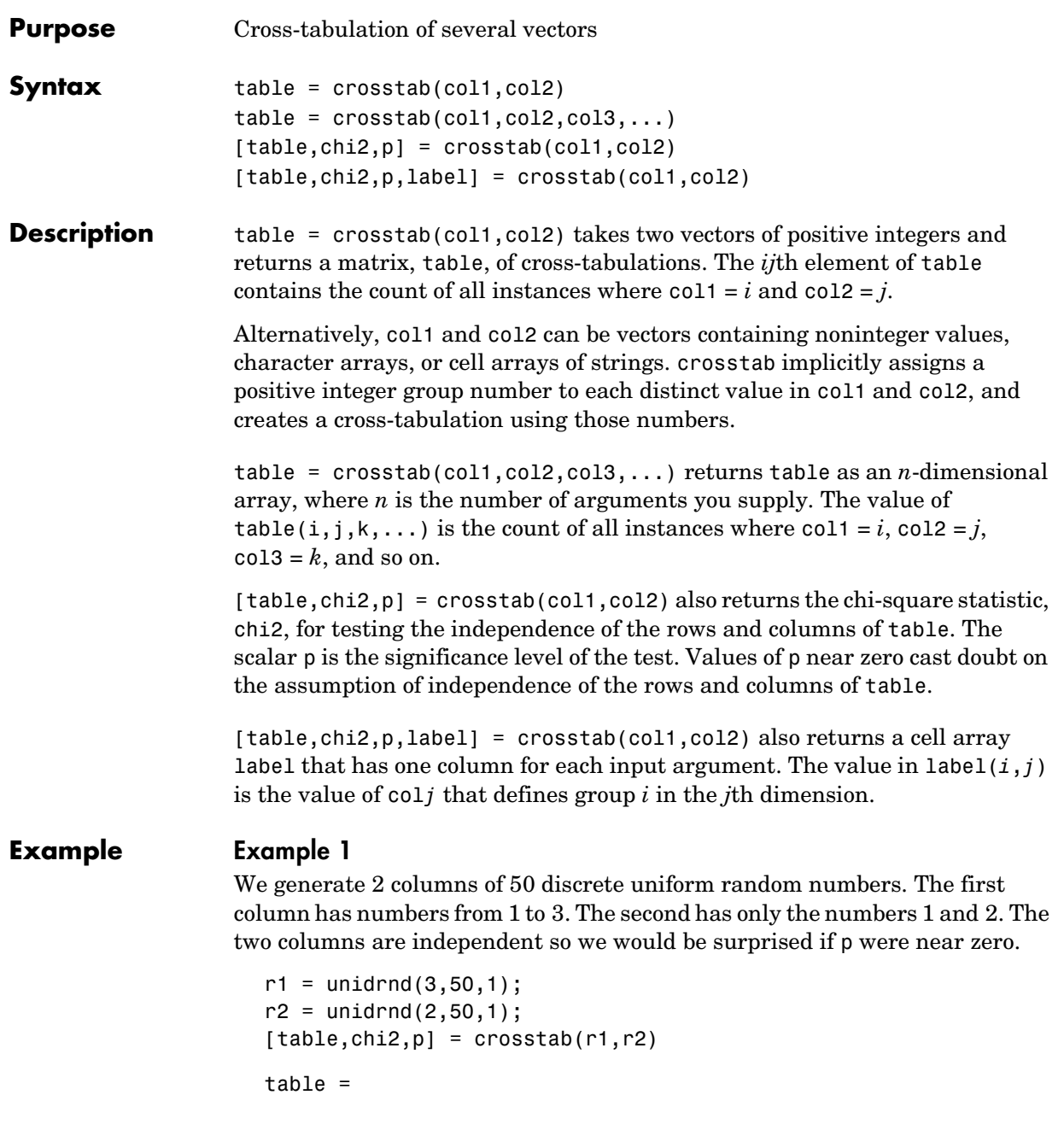

```
 10 5
     8 8
     6 13
chi2 = 4.1723
p = 0.1242
```
The result, 0.1242, is not a surprise. A very small value of p would make us suspect the "randomness" of the random number generator.

#### **Example 2**

We have data collected on several cars over a period of time. How many four-cylinder cars were made in the USA during the late part of this period?

```
[t,c,p,1] = crosstab(cyl4,when,org);l
l = 'Other' 'Early' 'USA' 
    'Four' 'Mid' 'Europe'
         [] 'Late' 'Japan' 
t(2,3,1)
ans = 38
```
See Also tabulate
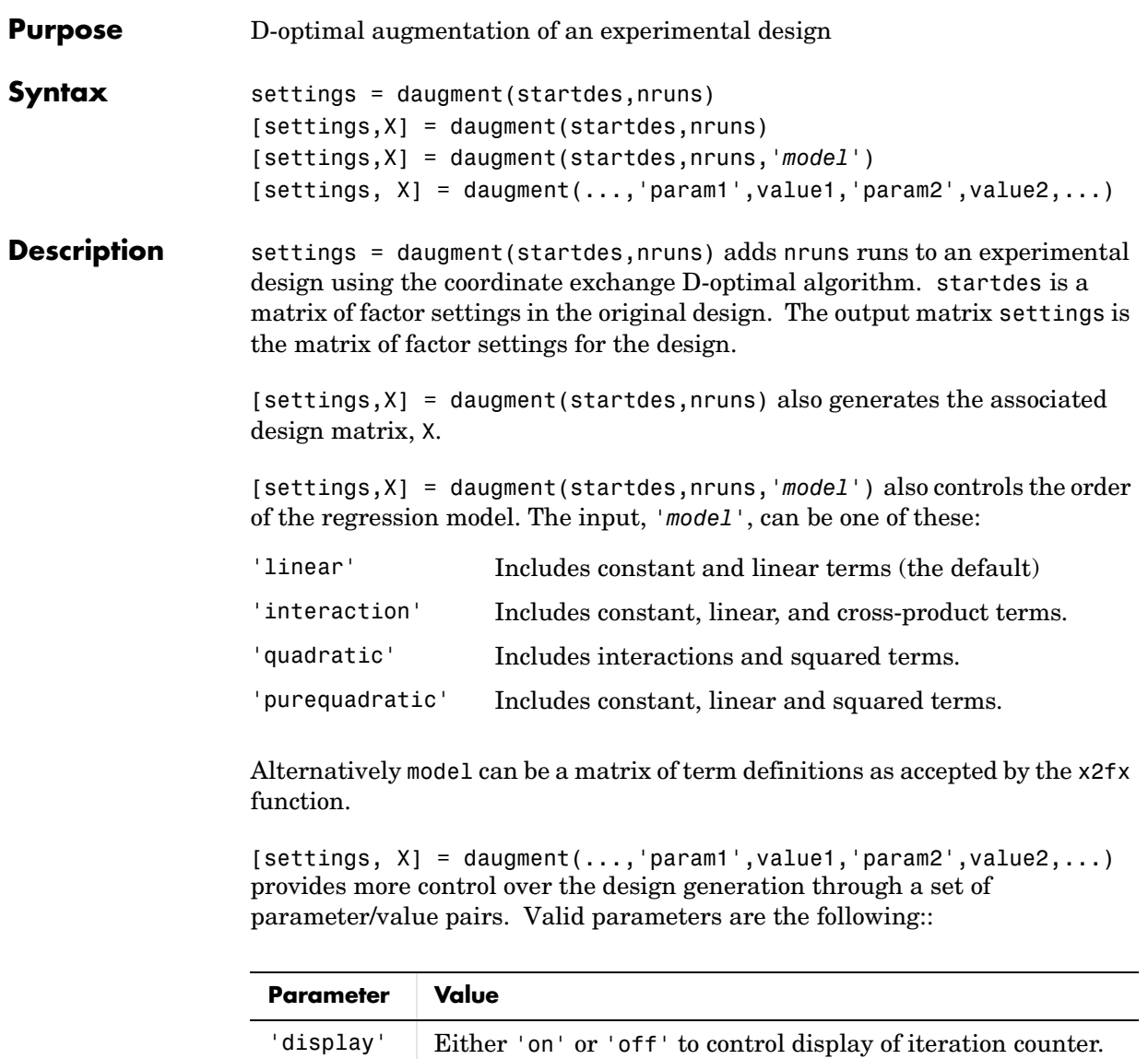

The default is 'on'.

# **daugment**

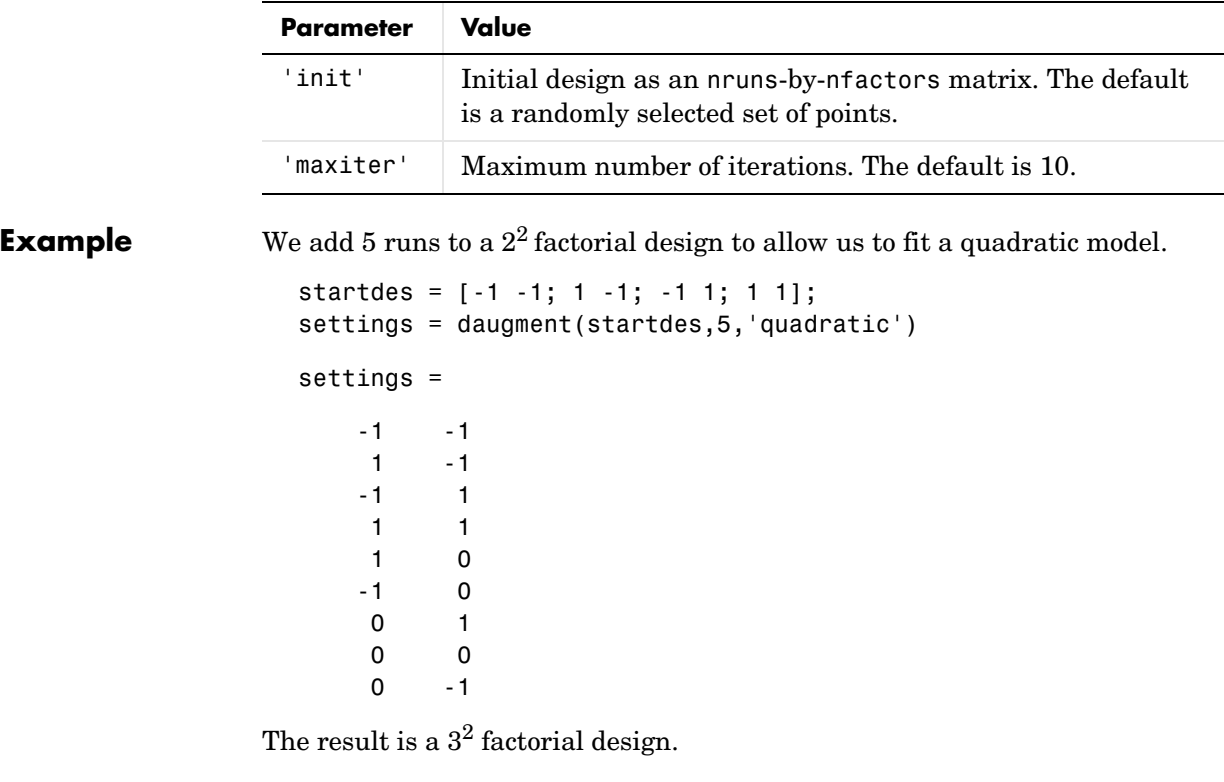

See Also cordexch, x2fx

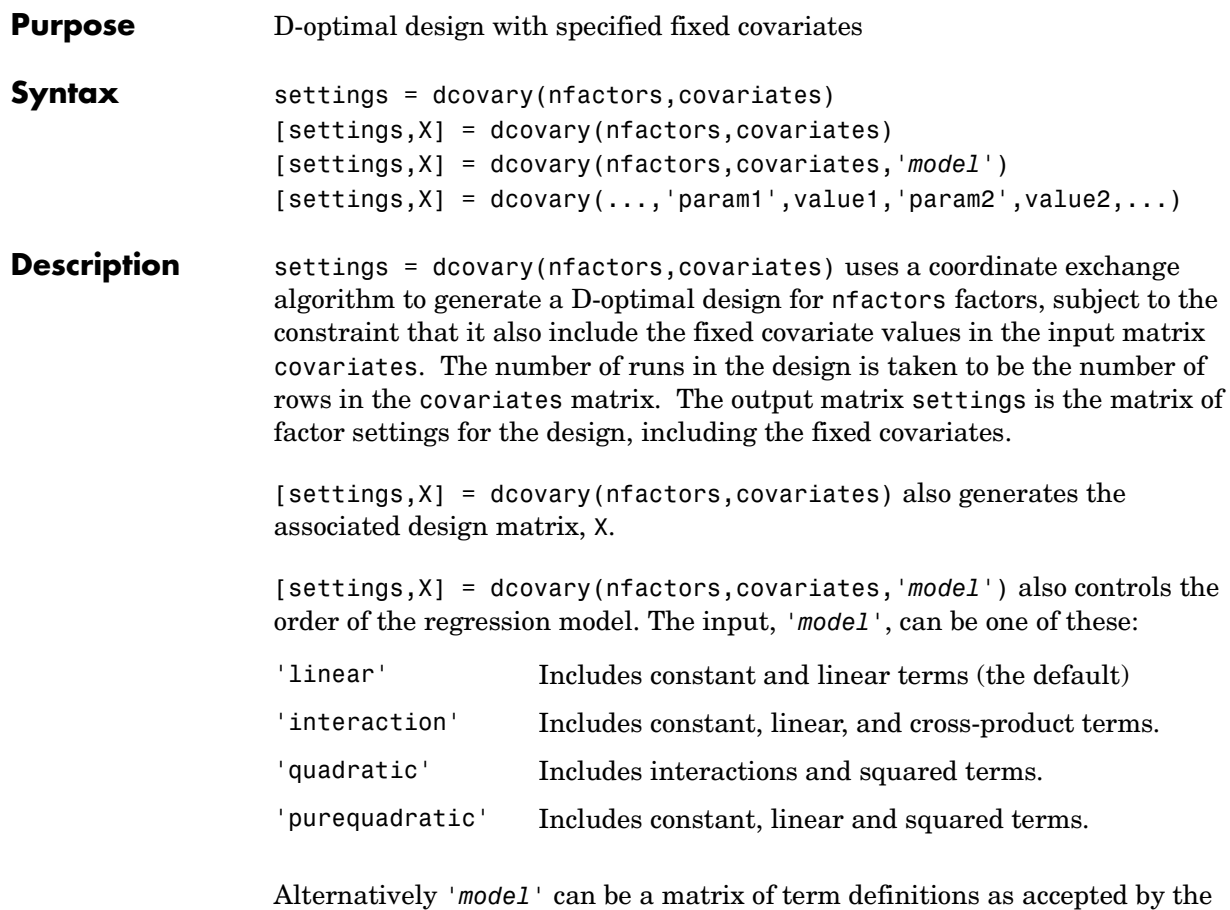

x2fx function. The model is applied to the fixed covariates as well as the regular factors. If you want to treat the fixed covariates specially, for example by including linear terms for them but quadratic terms for the regular factors, you can do this by creating the proper '*model*' matrix.

 $[settings, X] = dcovary(..., 'param1', value1, 'param2', value2,...)$ provides more control over the design generation through a set of parameter/value pairs. Valid parameters are:

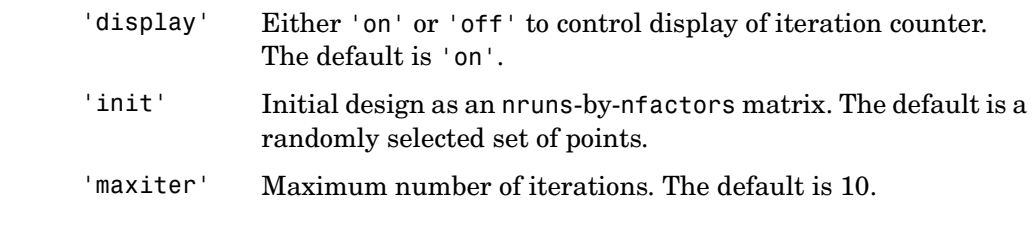

**Example Example 1.** Generate a design for three factors in 2 blocks of 4 runs.

blk =  $[-1 -1 -1 -1 -1 1 1 1 ]$ ;  $dsgn = dcovary(3,b1k)$ 

```
dsgn =
```
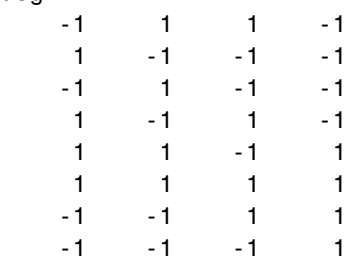

**Example 2.** Suppose we want to block an eight run experiment into 4 blocks of size 2 to fit a linear model on two factors.

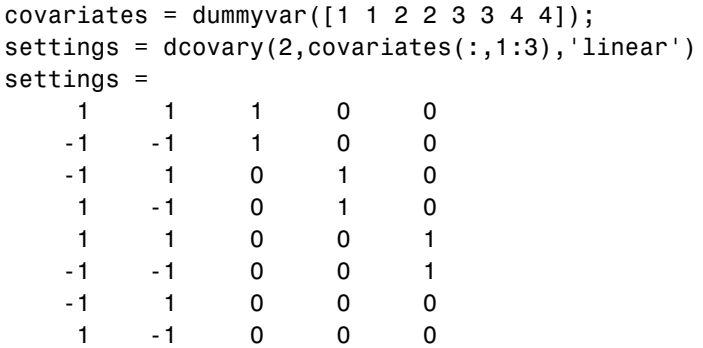

The first two columns of the output matrix contain the settings for the two factors. The last three columns are *dummy variable* codings for the four blocks.

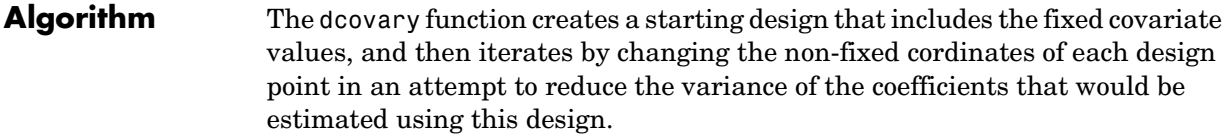

**See Also** cordexch, daugment, rowexch, x2fx

# **dendrogram**

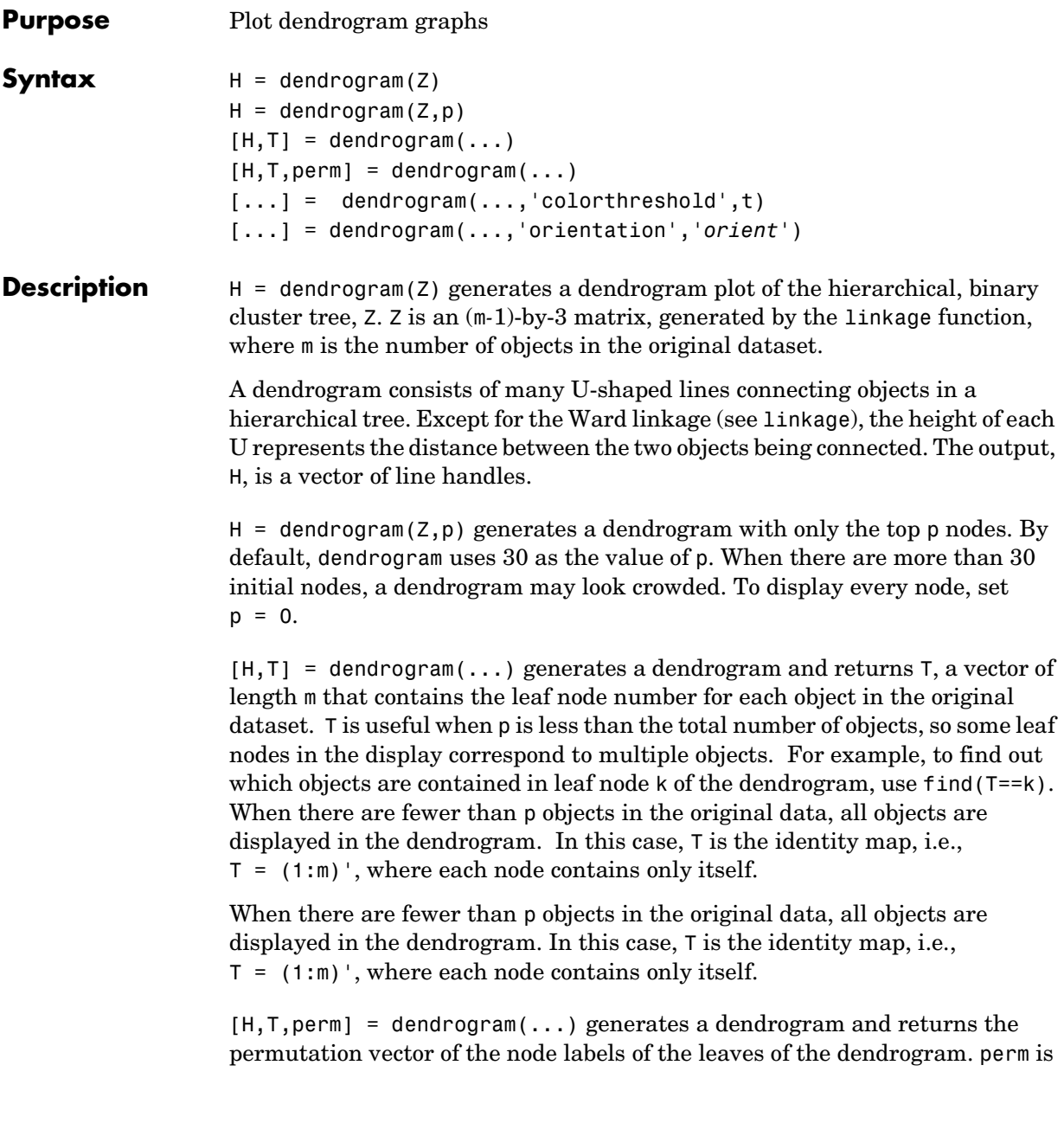

ordered from left to right on a horizontal dendrogram and bottom to top for a vertical dendrogram.

 $[\dots]$  = dendrogram $(\dots, 'colorthreshold', t)$  assigns a unique color to each group of nodes in the dendrogram where the linkage is less than the threshold t. t is a value in the interval  $[0, \max(Z(:,3))]$ . Setting t to the string 'default' is the same as  $t = .7$ (max( $Z(:,3)$ )). 0 is the same as not specifying 'colorthreshold'. The value  $max(Z(:,3))$  treats the entire tree as one group and colors it all one color.

[...] = dendrogram(...,'orientation','*orient*') orients the dendrogram within the figure window. The options for '*orient*' are

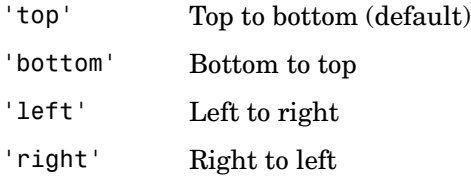

**Example** rand('seed',12);  $X = rand(100, 2)$ ; Y= pdist(X,'cityblock'); Z= linkage(Y,'average'); [H,T] = dendrogram(Z,'colorthreshold','default');

# **dendrogram**

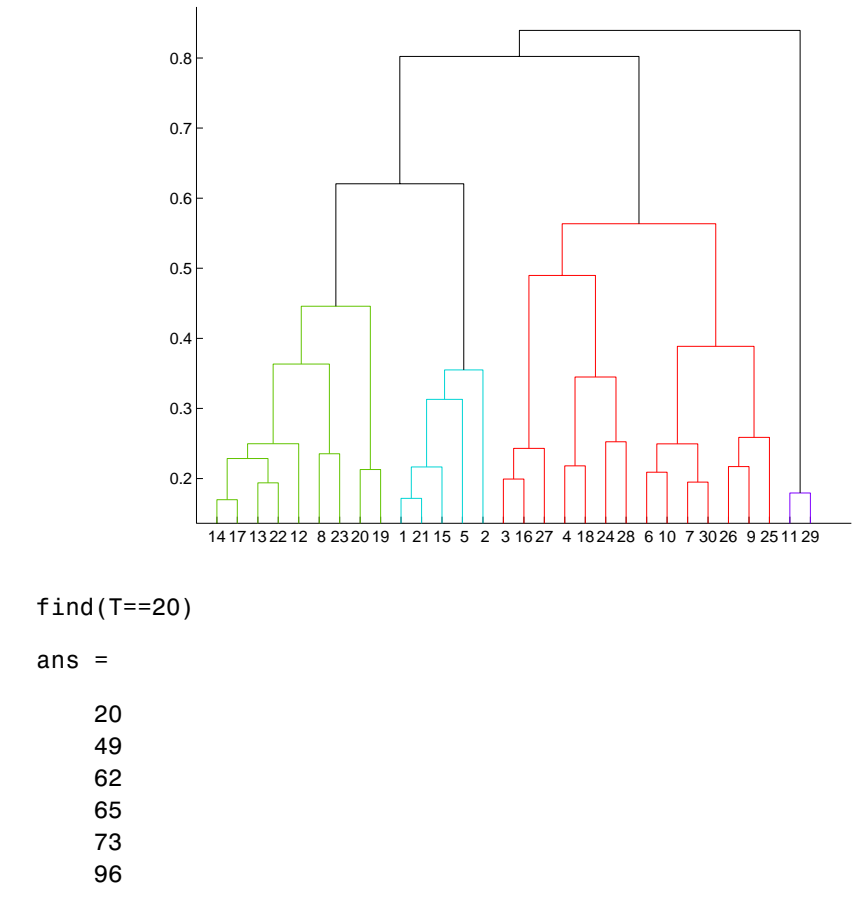

This output indicates that leaf node 20 in the dendrogram contains the original data points 20, 49, 62, 65, 73, and 96.

**See Also** cluster, clusterdata, cophenet, inconsistent, linkage, pdist, silhouette, squareform

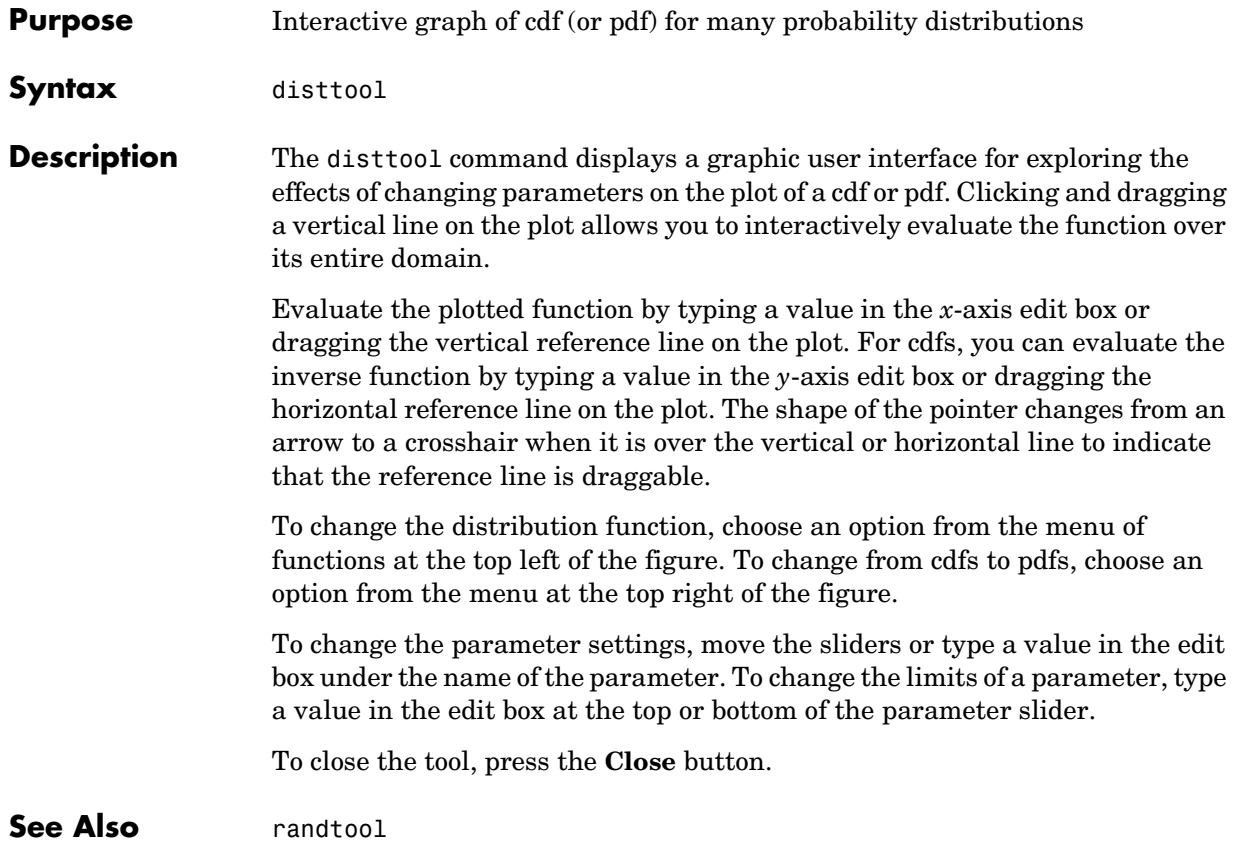

## **dummyvar**

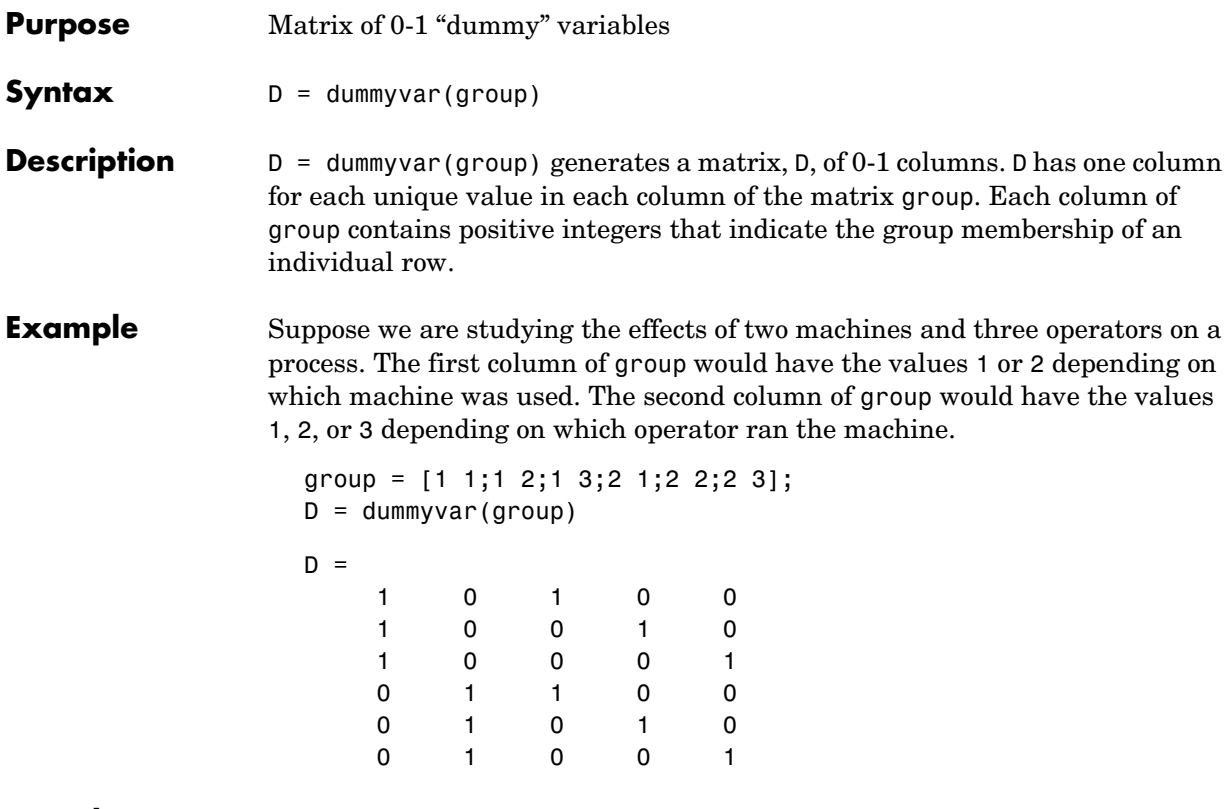

See Also pinv, regress

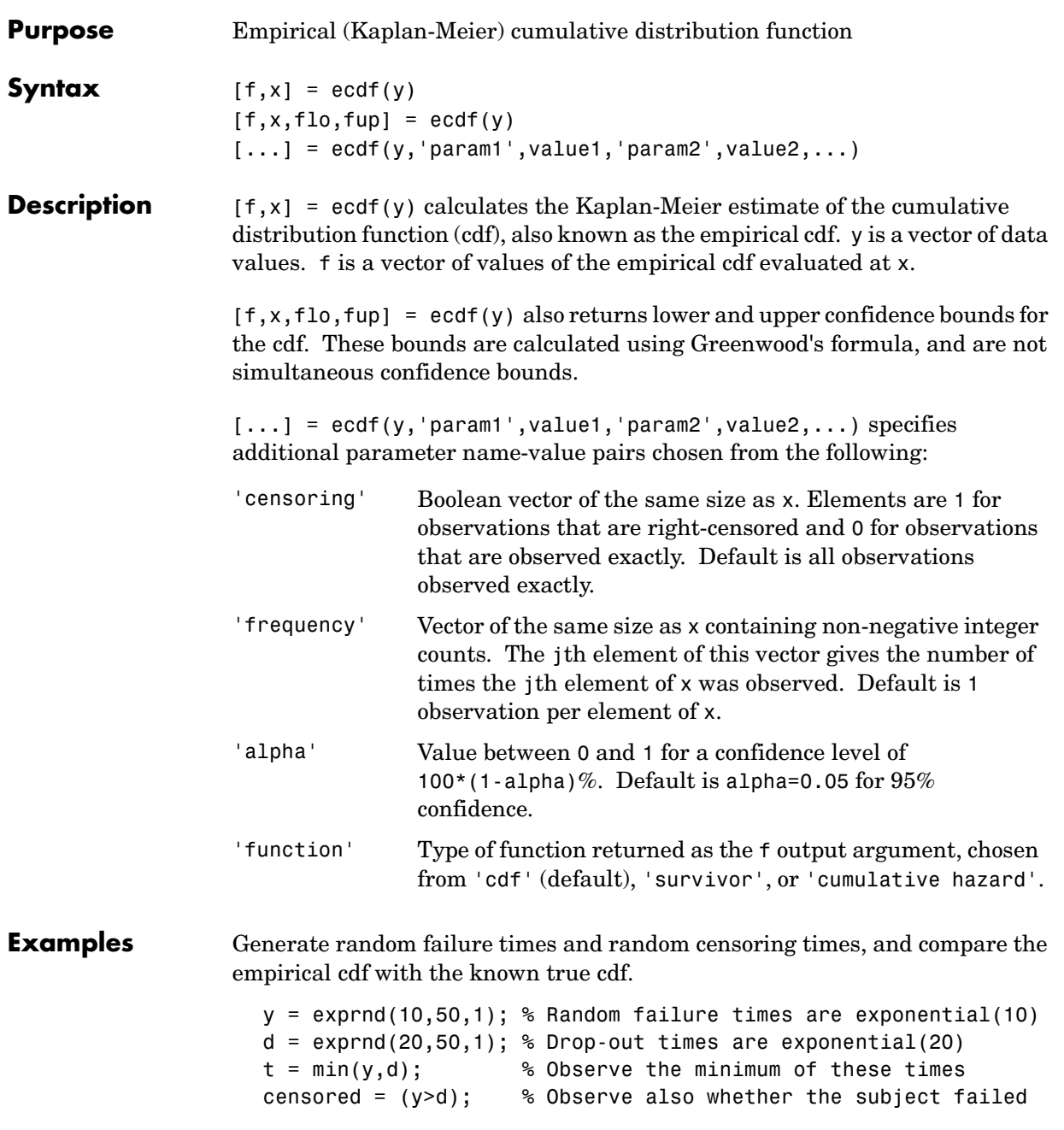

```
% Calculate and plot the empirical cdf and confidence bounds
[f, x, f]o,fup] = ecdf(t, 'c)ensoring',censored);
stairs(x,f);
hold on;
stairs(x,flo,'r:'); stairs(x,fup,'r:');
```

```
% Superimpose a plot of the known true cdf
xx = 0: .1: max(t); yy = 1-exp(-xx/10); plot(xx, yy, 'g-')hold off;
```
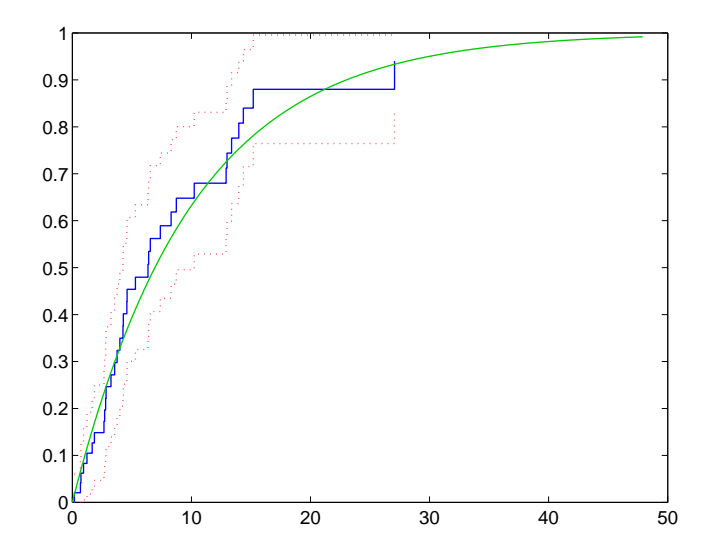

### See Also cdfplot

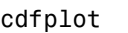

**References** [1] Cox, D.R. and D. Oakes, *Analysis of Survival Data*, Chapman & Hall, London, 1984.

# **errorbar**

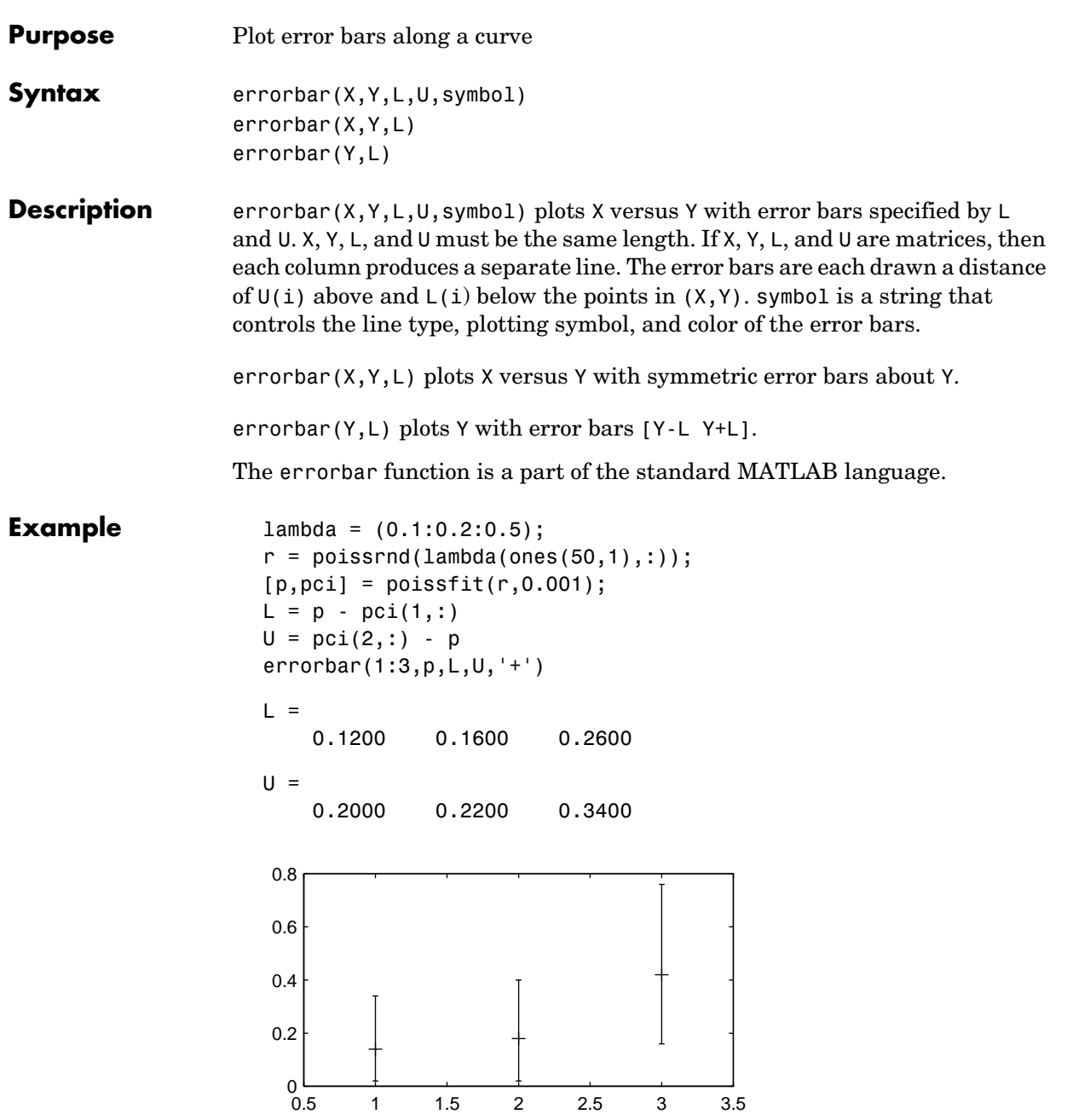

# **ewmaplot**

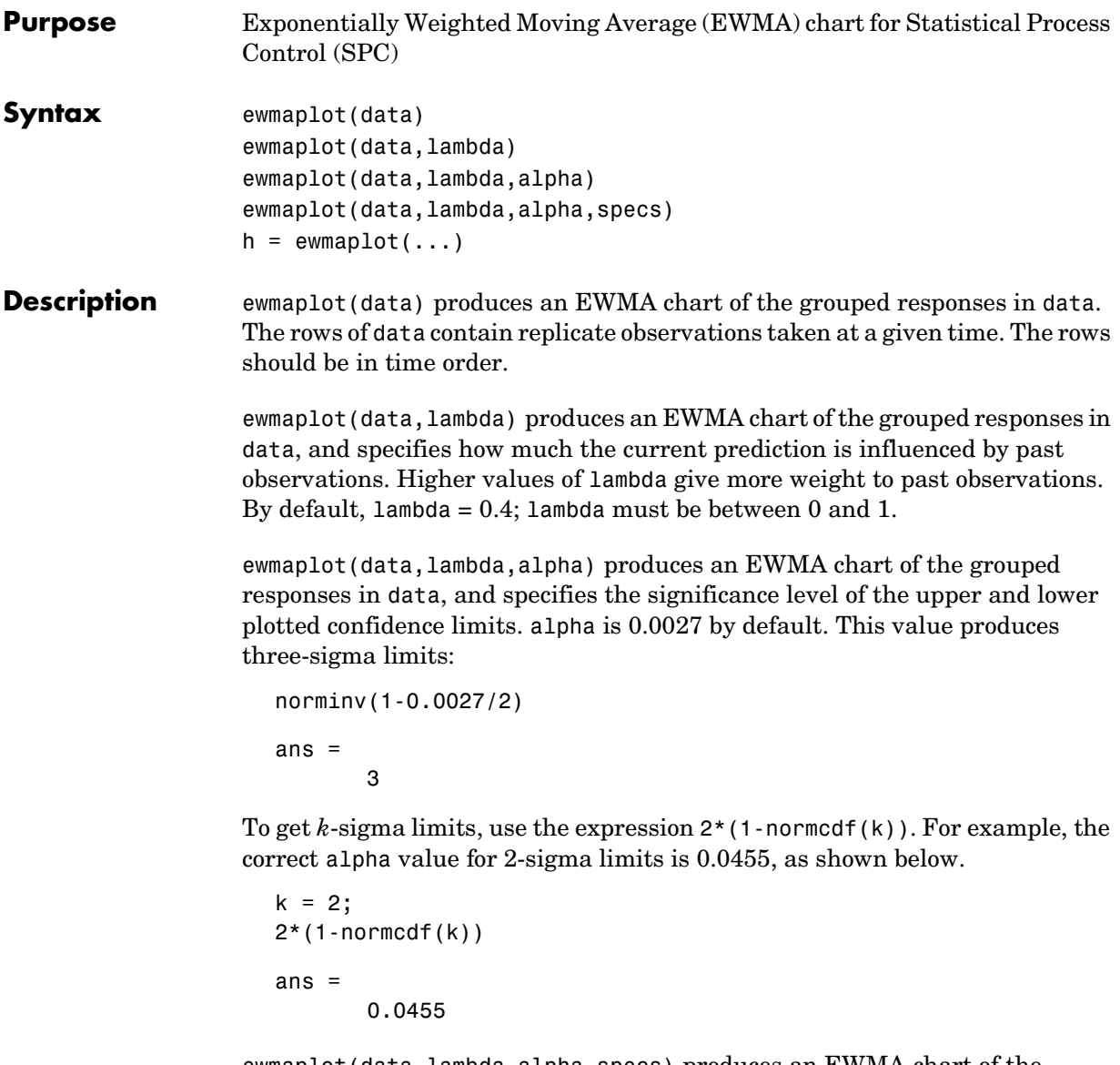

ewmaplot(data, lambda, alpha, specs) produces an EWMA chart of the grouped responses in data, and specifies a two-element vector, specs, for the lower and upper specification limits of the response.

 $h =$  ewmaplot(...) returns a vector of handles to the plotted lines.

**Example** Consider a process with a slowly drifting mean. An EWMA chart is preferable to an x-bar chart for monitoring this kind of process. The simulation below demonstrates an EWMA chart for a slow linear drift.

> $t = (1:28)$ ;  $r = normal(10+0.02*t(:,ones(4,1)),0.5);$ ewmaplot(r,0.4,0.01,[9.75 10.75])

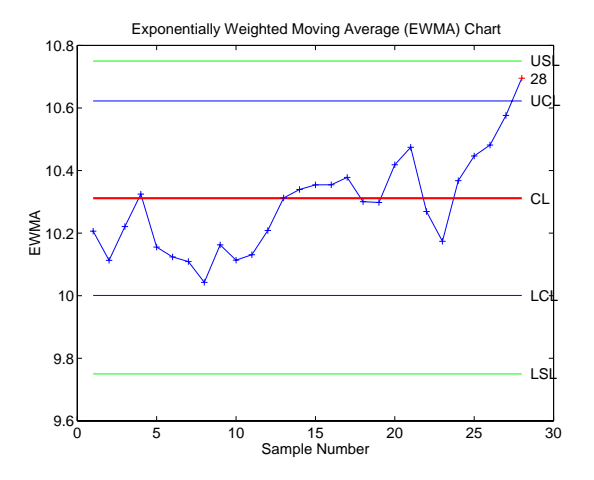

The EWMA value for group 28 is higher than would be expected purely by chance. If we had been monitoring this process continuously, we would have detected the drift when group 28 was collected, and we would have had an opportunity to investigate its cause.

- **Reference** [1] Montgomery, D., *Introduction to Statistical Quality Control,* John Wiley & Sons 1991. p. 299.
- **See Also** xbarplot, schart

# **expcdf**

<span id="page-375-0"></span>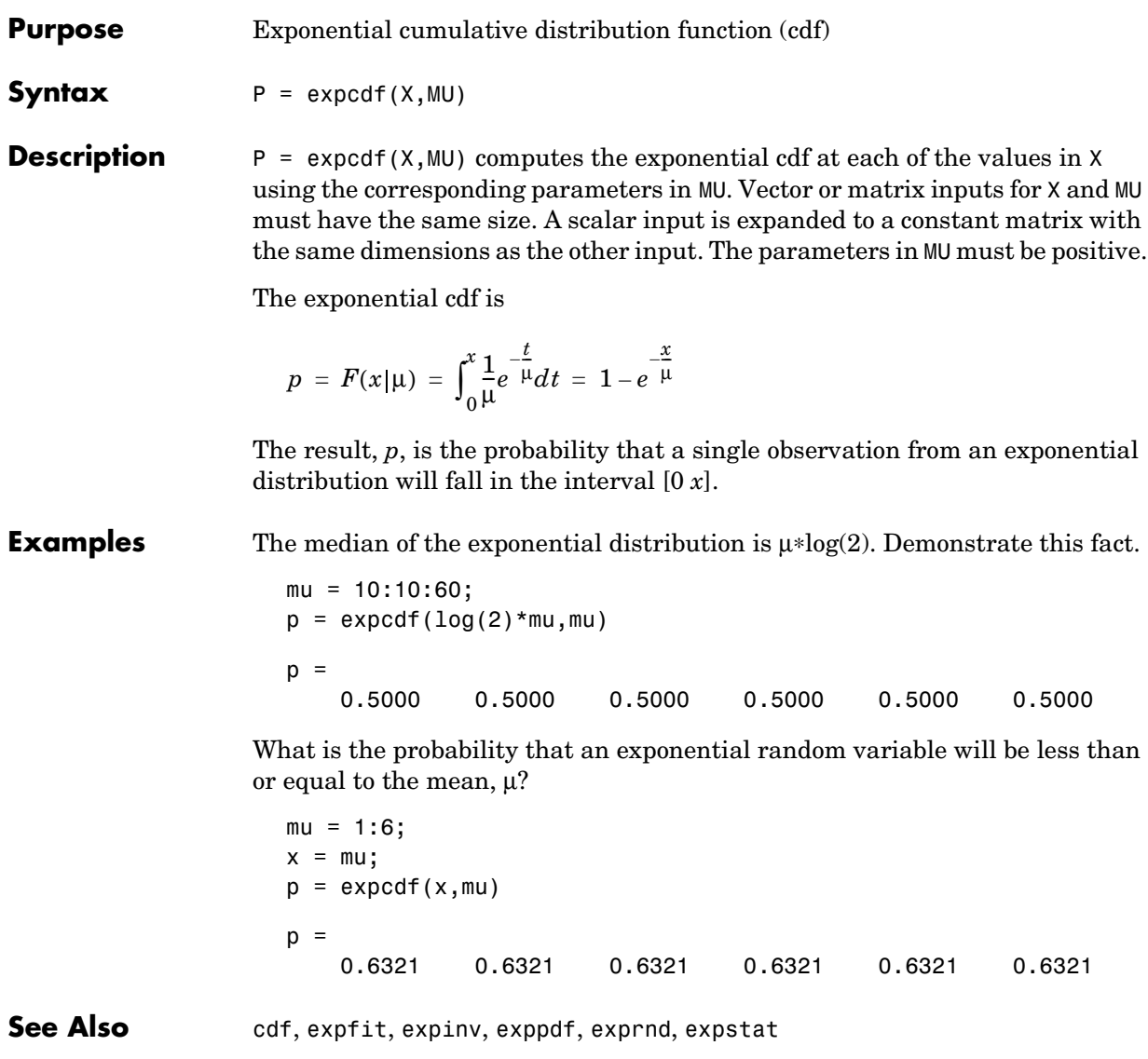

<span id="page-376-0"></span>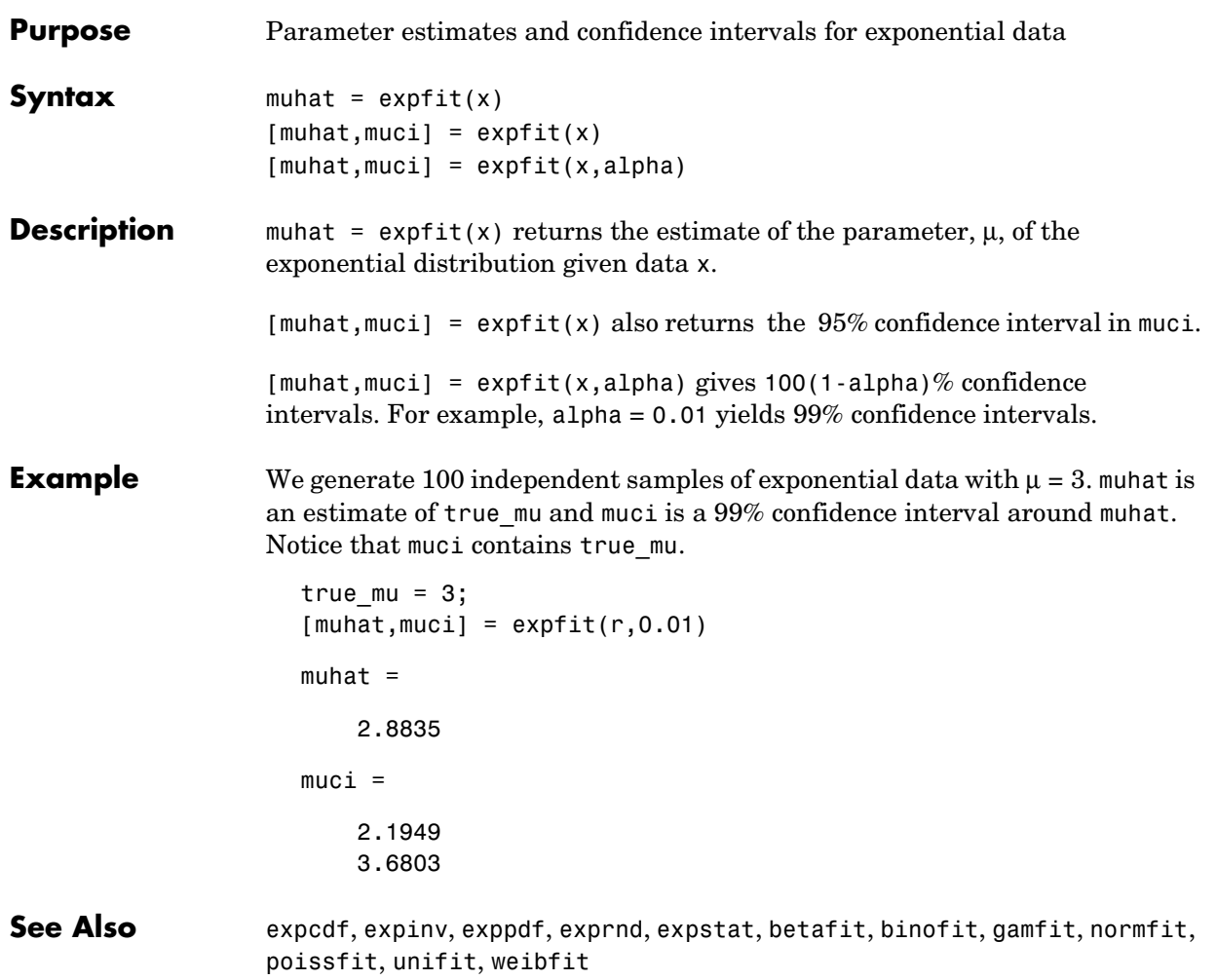

# **expinv**

<span id="page-377-0"></span>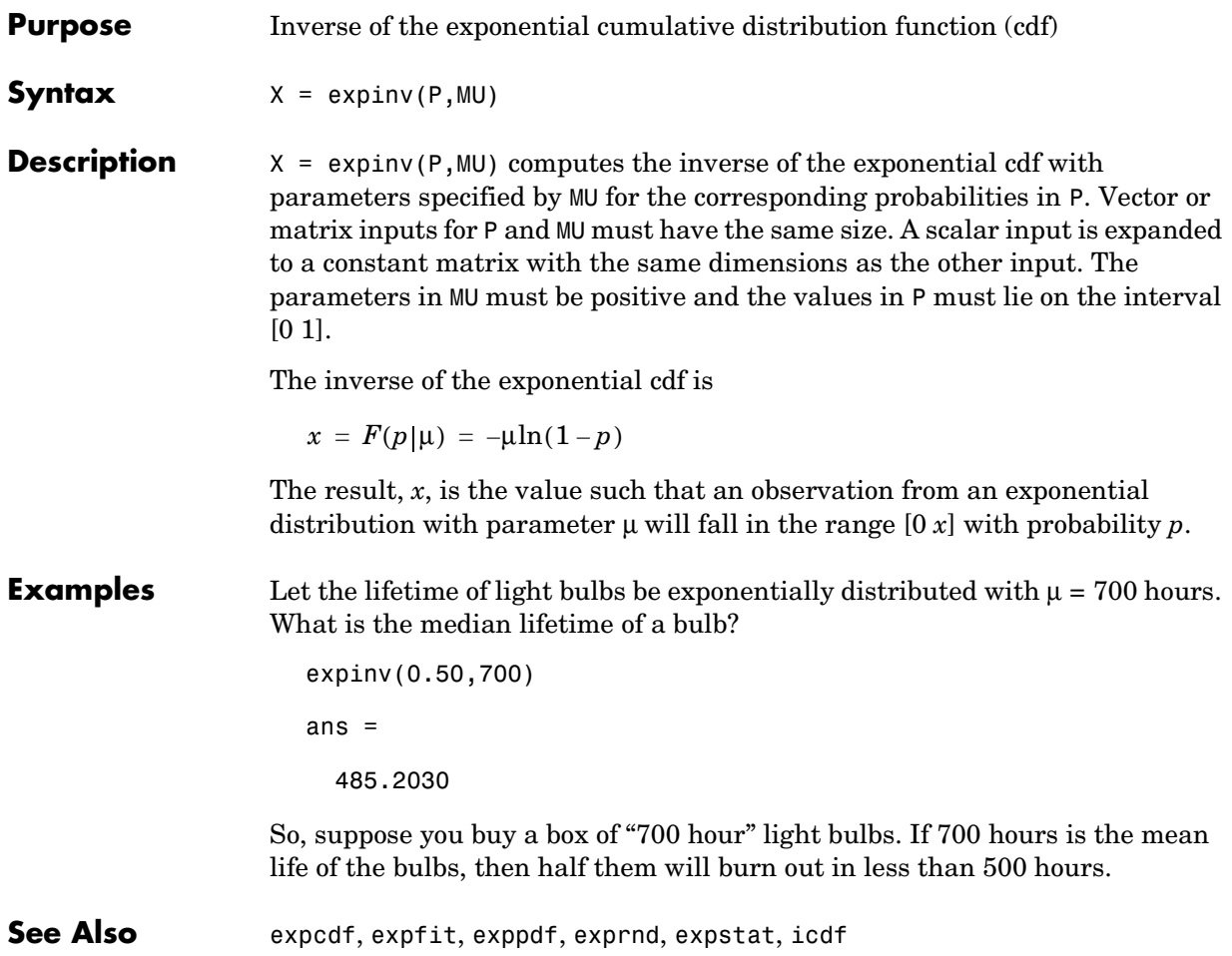

<span id="page-378-0"></span>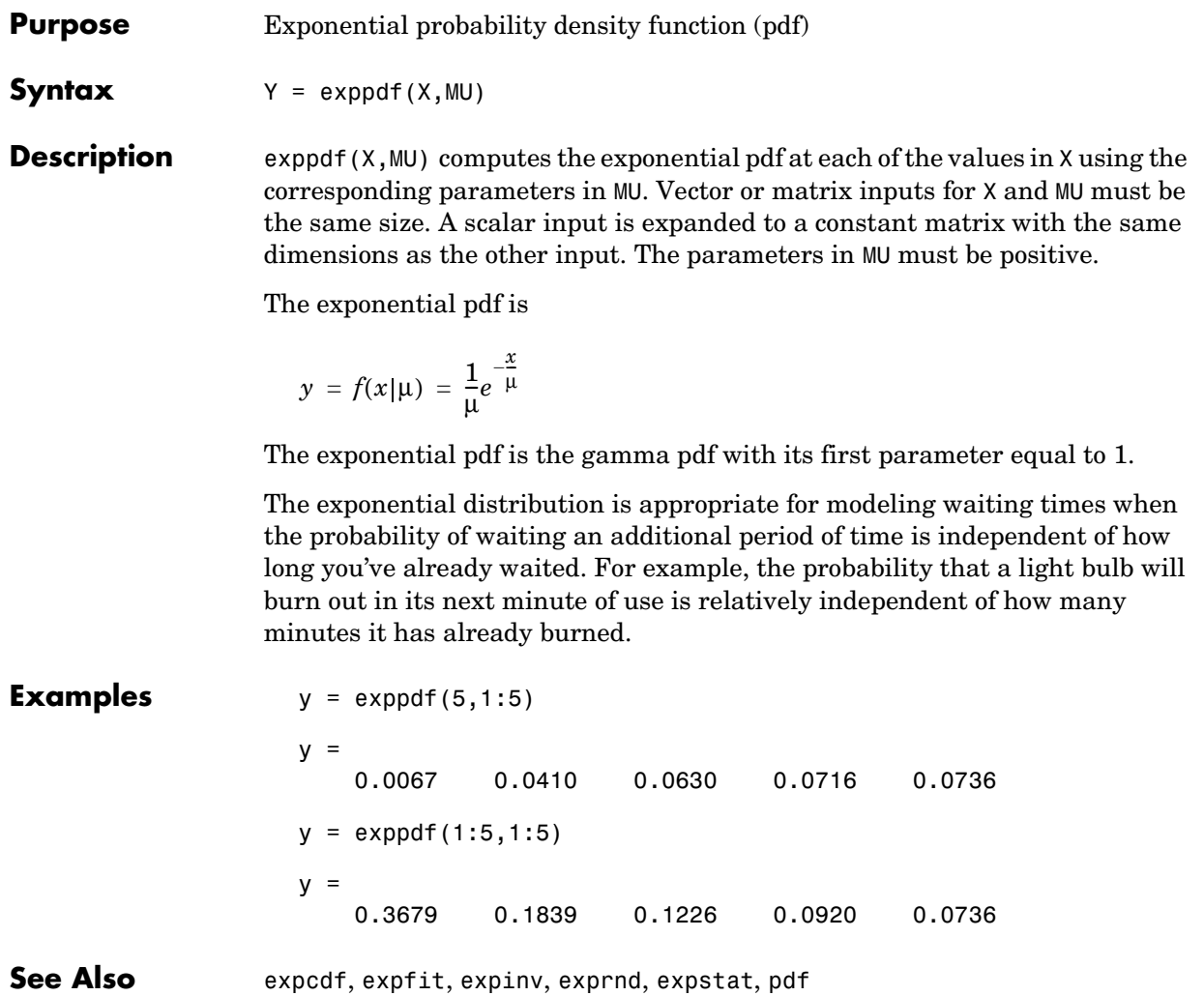

# **exprnd**

<span id="page-379-0"></span>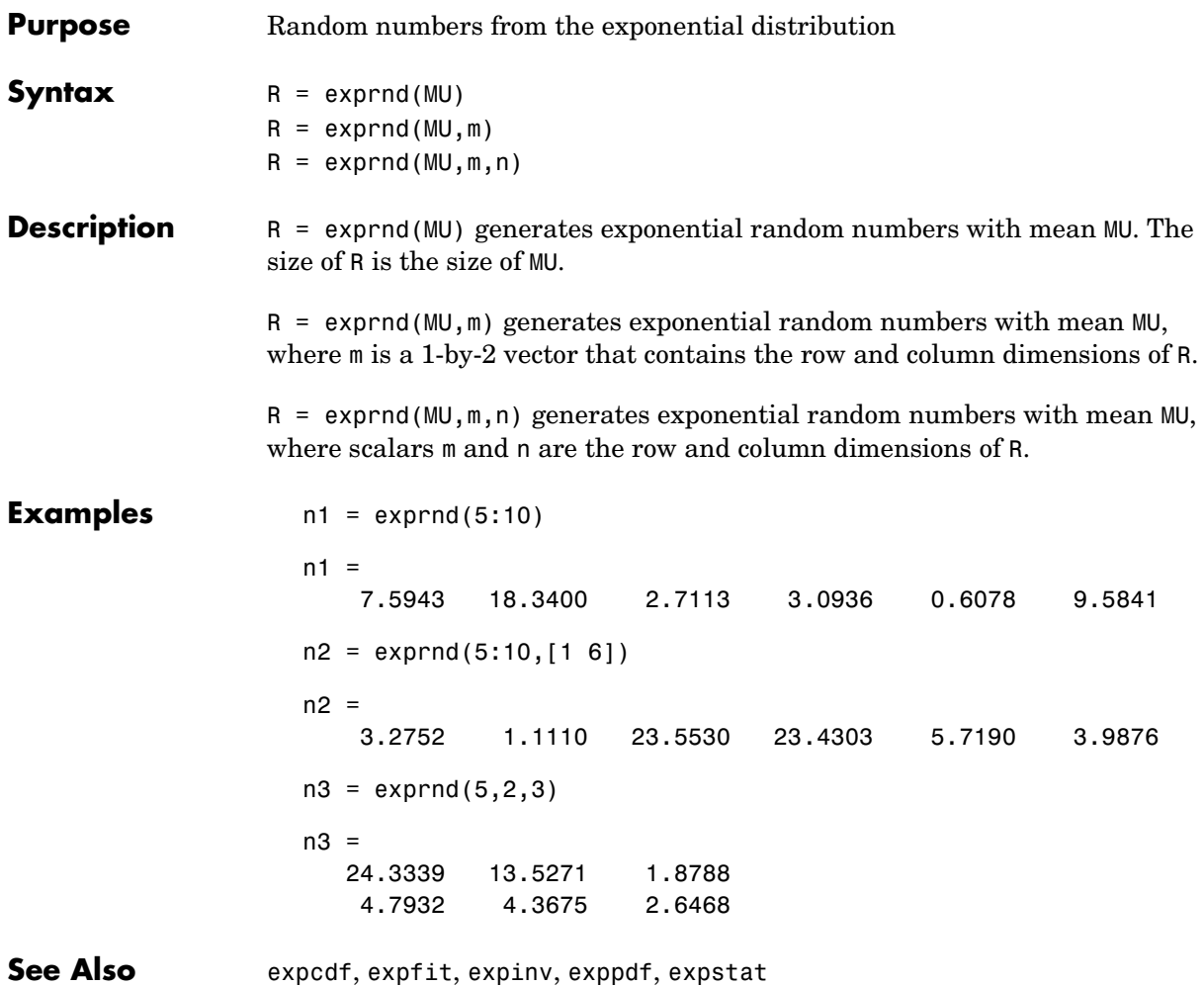

<span id="page-380-0"></span>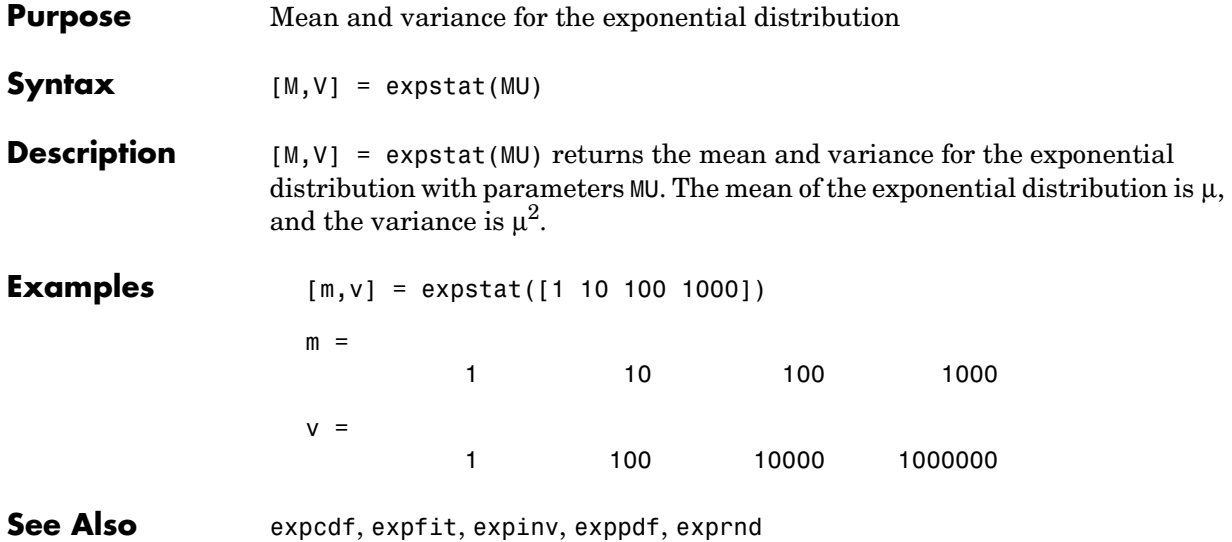

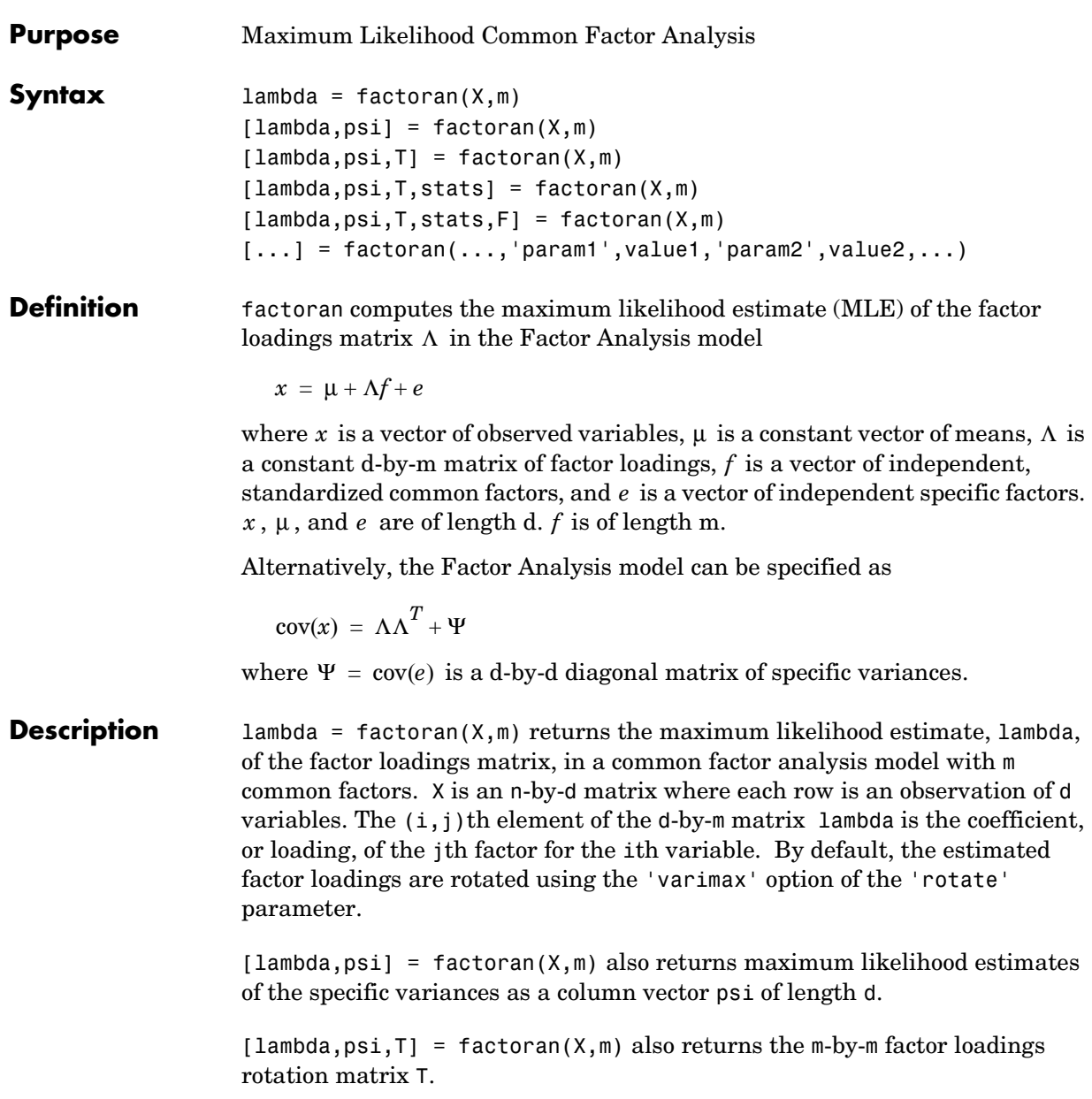

 $[lambda,psi,$ T, stats] = factoran $(X,m)$  also returns a structure stats containing information relating to the null hypothesis,  $H_0$ , that the number of common factors is m. stats includes the fields:

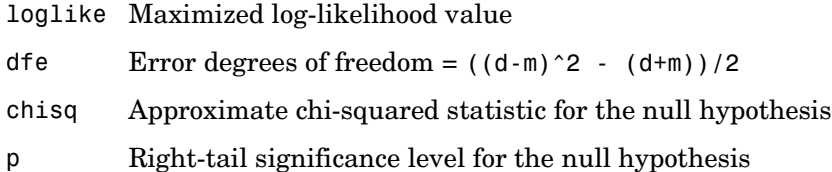

factoran does not compute the chisq and p fields unless dfe is positive, and all the specific valiance estimates in psi are positive (see ["Heywood Case"](#page-387-0) below). If X is a covariance matrix, then you must also specify the 'nobs' parameter if you want factoran to compute the chisq and p fields.

 $[lambda,psi,T,stats,F] = factoran(X,m)$  also returns, in F, predictions of the common factors, known as factor scores. F is an n-by-m matrix where each row is a prediction of m common factors. If X is a covariance matrix, factoran cannot compute F. factoran rotates F using the same criterion as for lambda.

 $[$ ... ] = factoran $($ ..., 'param1', value1, 'param2', value2,...) enables you to specify optional parameter name/value pairs to control the model fit and the outputs. These are the valid parameters. The most commonly used parameters are listed first.

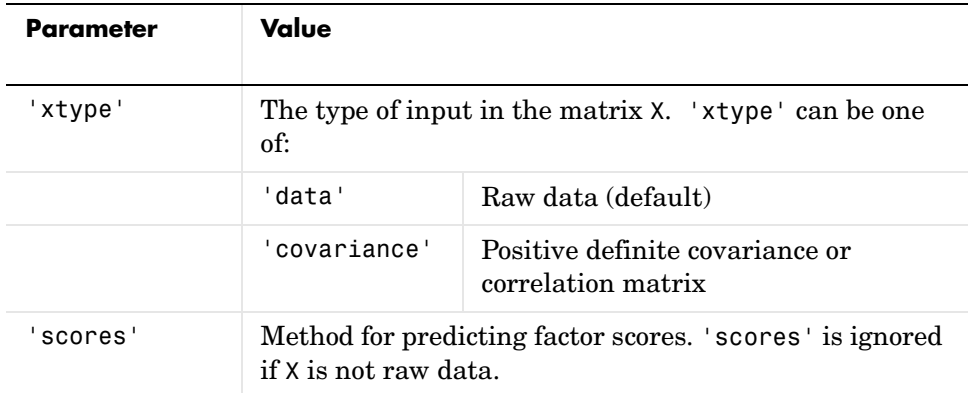

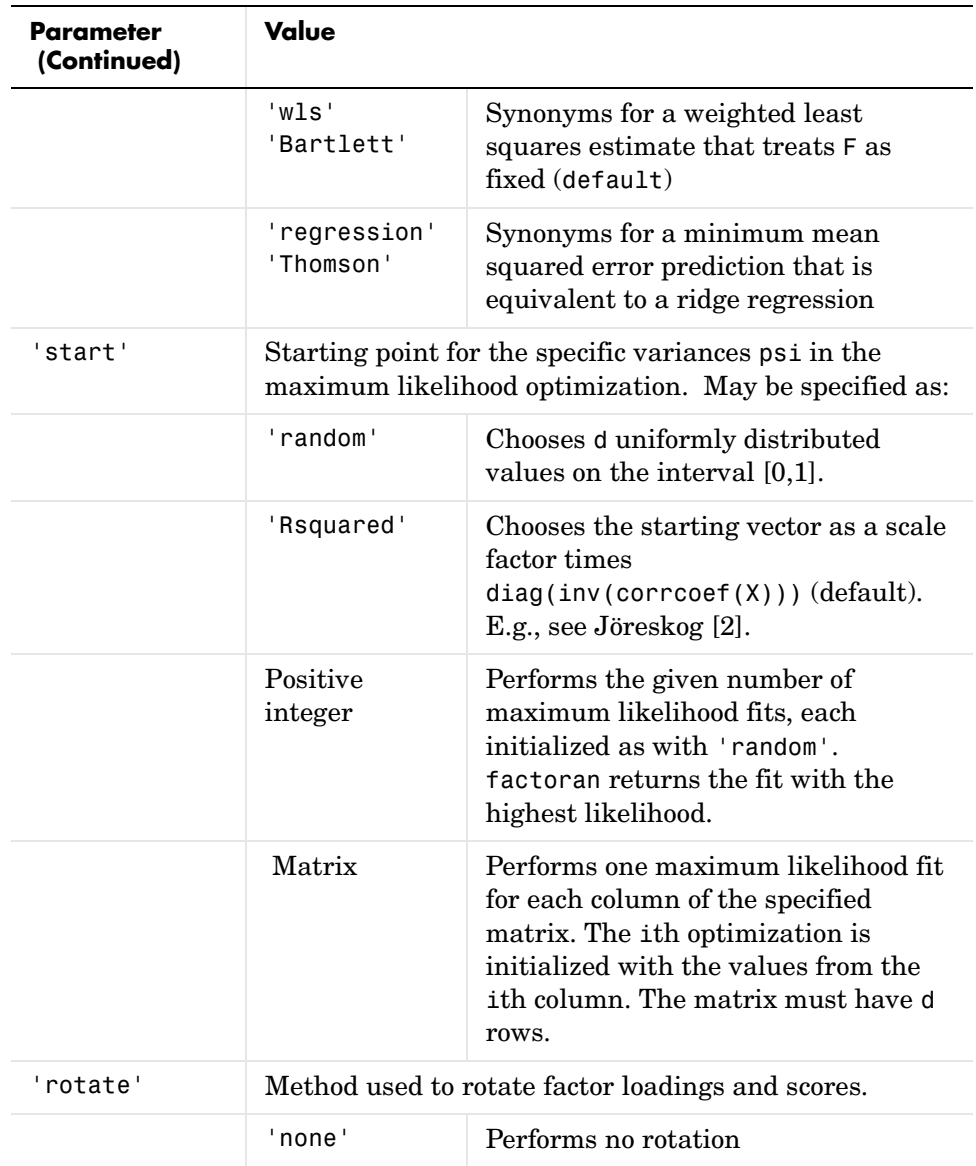

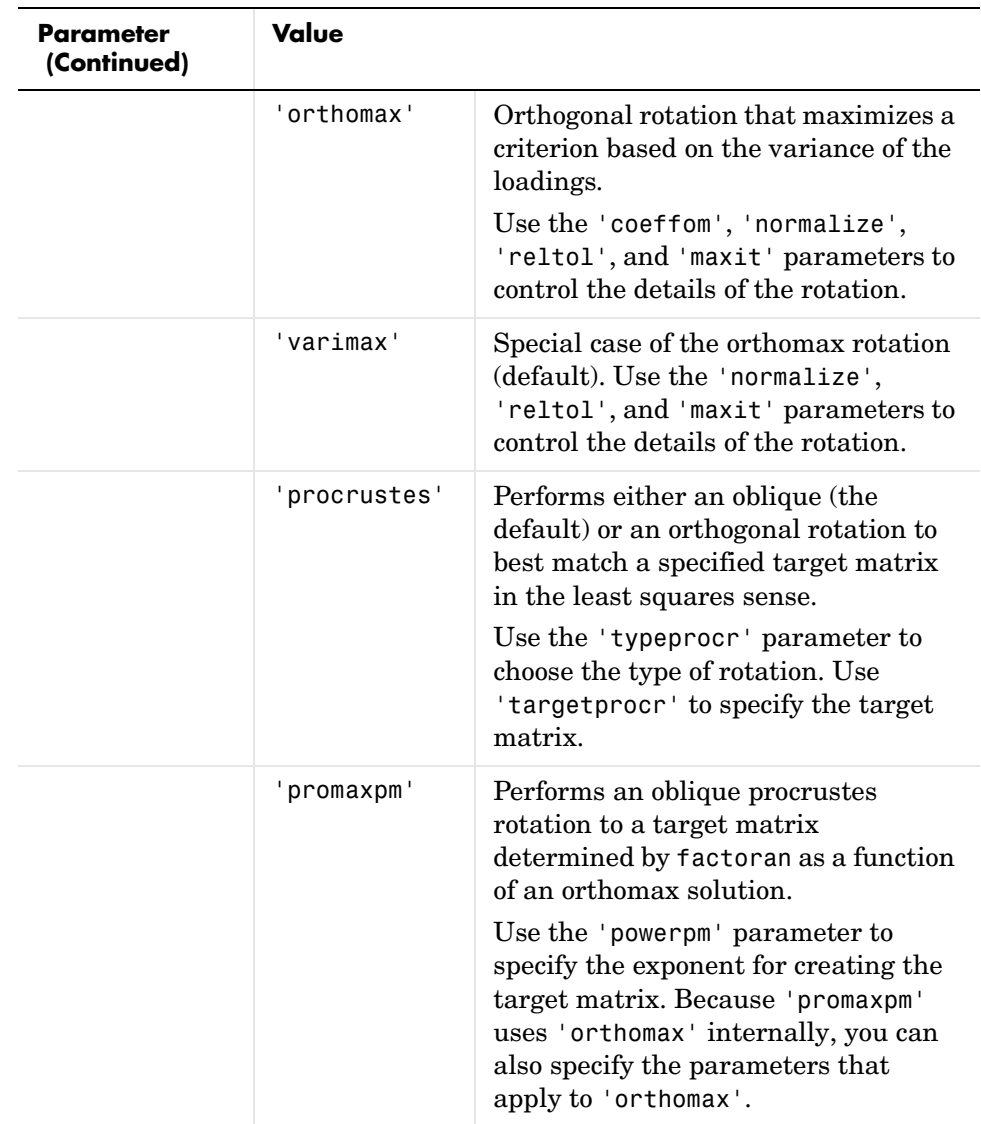

<span id="page-385-5"></span><span id="page-385-4"></span><span id="page-385-3"></span><span id="page-385-2"></span><span id="page-385-1"></span><span id="page-385-0"></span>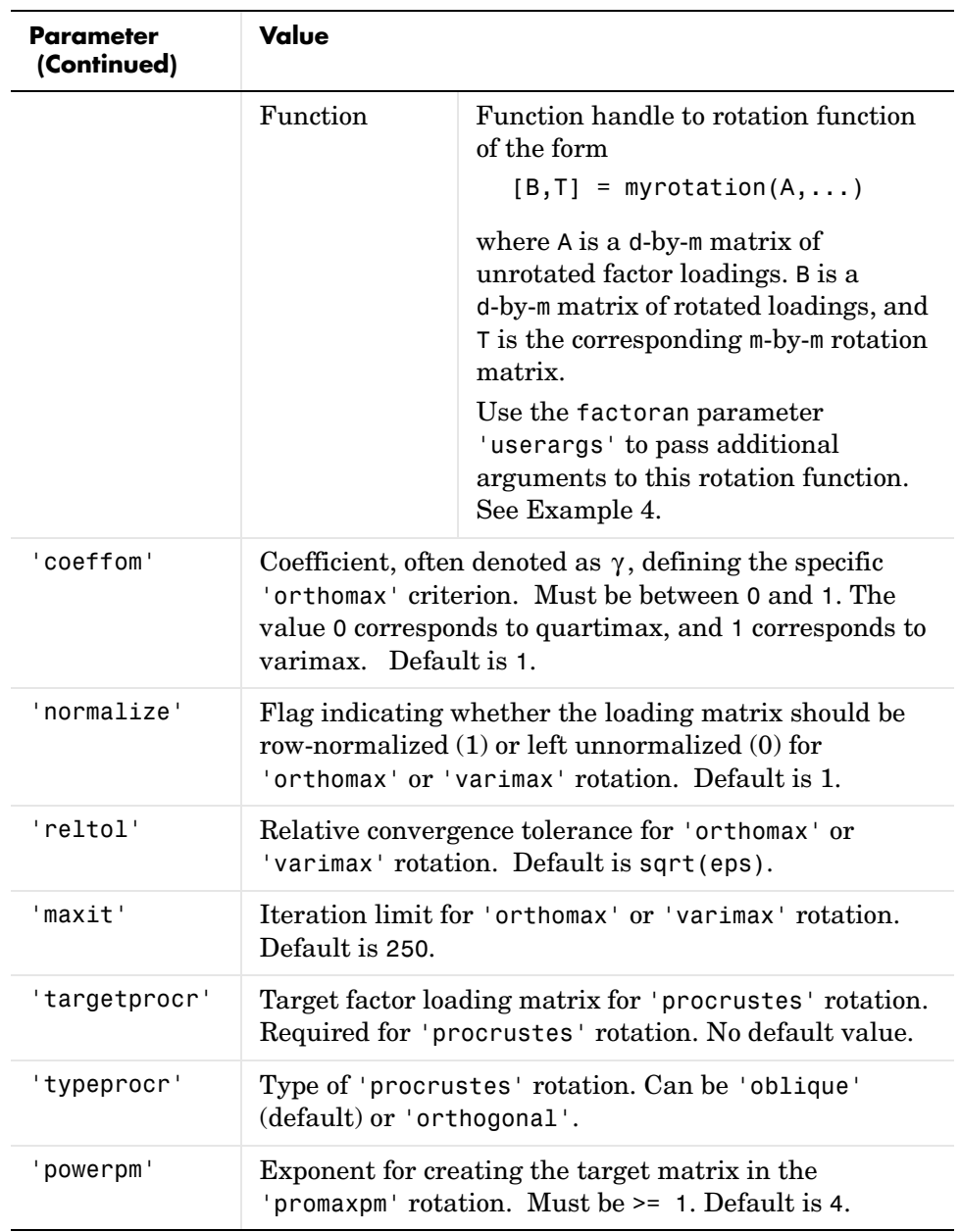

<span id="page-386-1"></span><span id="page-386-0"></span>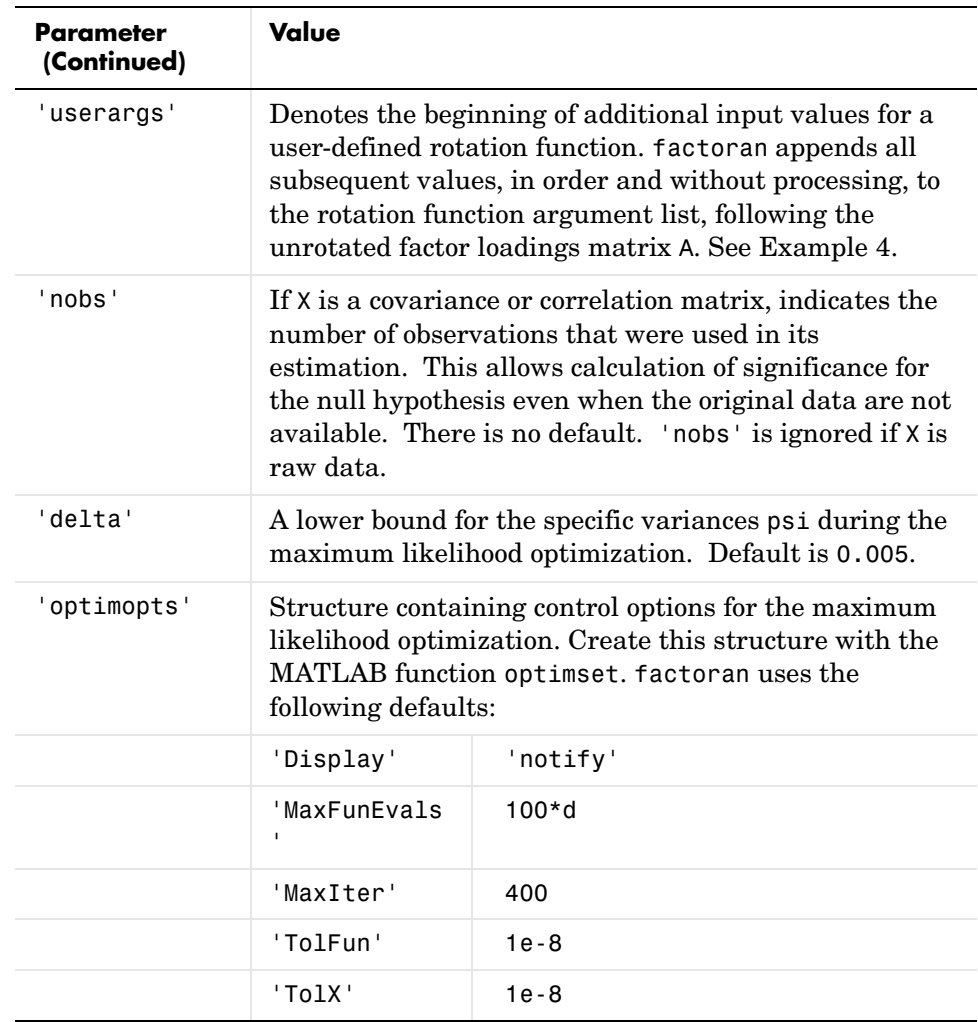

**Remarks Observed Data Variables.** The variables in the observed data matrix X must be linearly independent, i.e., cov(X) must have full rank, for maximum likelihood estimation to succeed. factoran reduces both raw data and a covariance matrix to a correlation matrix before performing the fit.

> factoran standardizes the observed data X to zero mean and unit variance before estimating the loadings lambda. This does not affect the model fit,

because MLEs in this model are invariant to scale. However, lambda and psi are returned in terms of the standardized variables, i.e., lambda\*lambda'+diag(psi) is an estimate of the correlation matrix of the original data X (although not after an oblique rotation). See Examples [1](#page-387-1) and [3.](#page-388-0)

<span id="page-387-0"></span>**Heywood Case.** If elements of psi are equal to the value of the ['delta'](#page-386-1) parameter (i.e, they are essentially zero), the fit is known as a Heywood case, and interpretation of the resulting estimates is problematic. In particular, there may be multiple local maxima of the likelihood, each with different estimates of the loadings and the specific variances. Heywood cases can indicate overfitting (i.e., m is too large), but can also be the result of underfitting.

**Rotation of Factor Loadings and Scores.** Unless you explicitly specify no rotation using the 'rotate' parameter, factoran rotates the estimated factor loadings, lambda, and the factor scores, F. The output matrix T is used to rotate the loadings, i.e., lambda = lambda0 $*T$ , where lambda0 is the initial (unrotated) MLE of the loadings. T is an orthogonal matrix for orthogonal rotations, and the identity matrix for no rotation. The inverse of T is known as the primary axis rotation matrix, while T itself is related to the reference axis rotation matrix. For orthogonal rotations, the two are identical.

factoran computes factor scores that have been rotated by  $inv(T)$ , i.e.,  $F = F0 * inv(T')$ , where F0 contains the unrotated predictions. The estimated covariance of F is  $inv(T^*T)$ , which, for orthogonal or no rotation, is the identity matrix. Rotation of factor loadings and scores is an attempt to create a more easily interpretable structure in the loadings matrix after maximum likelihood estimation.

**Examples Example 1.** Load the carbig data, and fit the default model with two factors.

<span id="page-387-1"></span>load carbig X = [Acceleration Displacement Horsepower MPG Weight];  $X = X(\text{all}(-\text{isnan}(X), 2), :);$ 

```
[Lambda,Psi, [5, 7, 1, 1, 1] = 5 factoran(X, 2, 'scores', 'regression')inv(T'*T) % Estimated correlation matrix of F, == eye(2)
Lambda*Lambda' + diag(Psi) % Estimated correlation matrix of X
Lambda*inv(T) % Unrotate the loadings
F*T' % Unrotate the factor scores
```
**Example 2.** Although the estimates are the same, the use of a covariance matrix rather than raw data doesn't let you request scores or significance level.

```
[Lambda,Psi] = factoran(cov(X), 2, 'xtype', 'cov')[Lambda,Psi] = factoran(correct(X), 2, 'xtype', 'cov')
```
<span id="page-388-0"></span>**Example 3.** Use promax rotation.

```
[Lambda, Psi, T, stats, F] = factoran(X, 2, 'rotate', 'promaxpm', ... 'powerpm',4)
inv(T'*T) % Est'd correlation matrix of F, no longer eye(2)
Lambda*inv(T'*T)*Lambda' + diag(Psi) % Est'd correlation 
                                        % matrix of X
```
Plot the rotated variables against the oblique axes.

```
invT = inv(T)Lambda0 = Lambda*invTplot(Lambda0(:,1),Lambda0(:,2), 'ro');
line([ -invT(1,1) invT(1,1) NaN - invT(2,1) invT(2,1)], ...
     [-invT(1,2) invT(1,2) NaN - invT(2,2) invT(2,2)];
text(invT(:,1), invT(:,2), [' I '; ' II']);
xlabel('Loadings for unrotated Factor 1')
ylabel('Loadings for unrotated Factor 2')
```
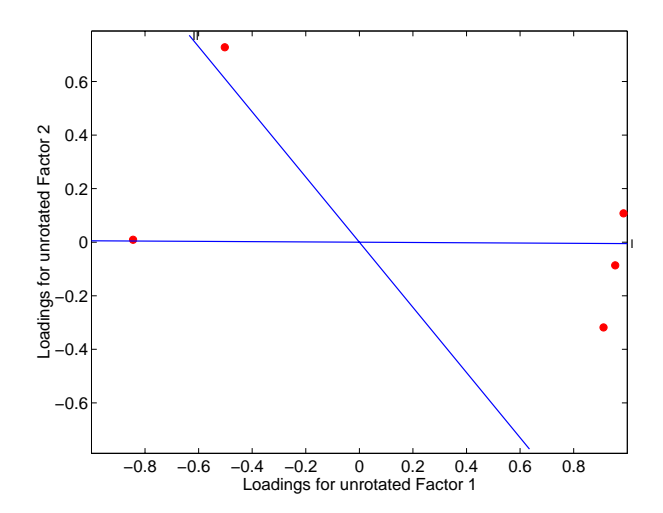

<span id="page-389-0"></span>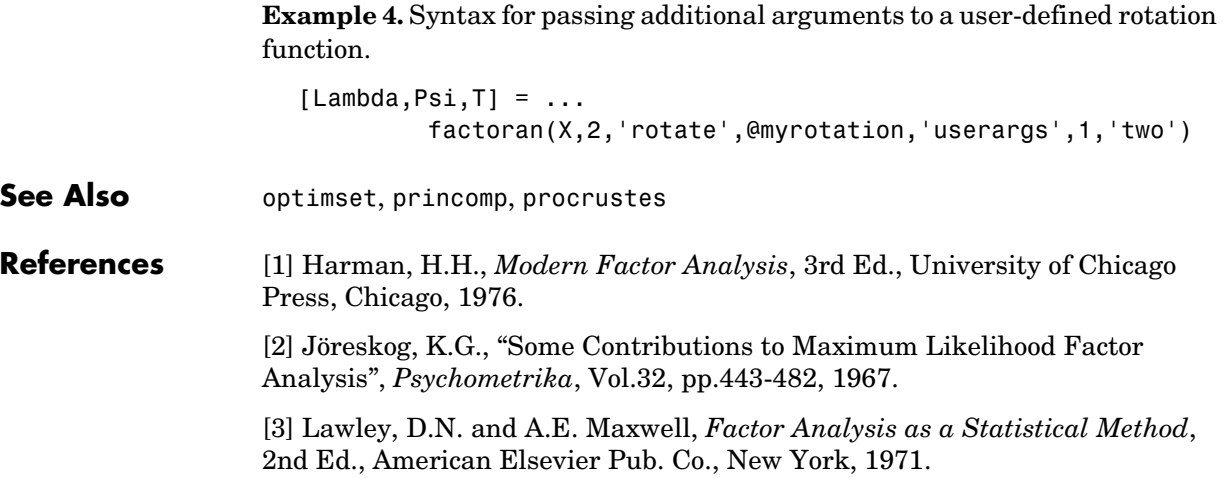

<span id="page-390-0"></span>**Purpose** F cumulative distribution function (cdf)

**Syntax**  $P = f c df(X, V1, V2)$ 

**Description**  $P = f c df(X, V1, V2)$  computes the F cdf at each of the values in X using the corresponding parameters in V1 and V2. Vector or matrix inputs for X, V1, and V2 must all be the same size. A scalar input is expanded to a constant matrix with the same dimensions as the other inputs. The parameters in V1 and V2 must be positive integers.

The F cdf is

$$
p = F(x|v_1, v_2) = \int_0^x \frac{\Gamma\left[\frac{(v_1 + v_2)}{2}\right]}{\Gamma\left(\frac{v_1}{2}\right)\Gamma\left(\frac{v_2}{2}\right)} \frac{\left(\frac{v_1}{2}\right)^{\frac{v_1}{2}}}{\Gamma\left(\frac{v_1}{2}\right)t\Gamma\left(\frac{v_1}{2}\right)t} dt
$$

The result, *p*, is the probability that a single observation from an F distribution with parameters  $v_1$  and  $v_2$  will fall in the interval [0 *x*].

**Examples** This example illustrates an important and useful mathematical identity for the F distribution.

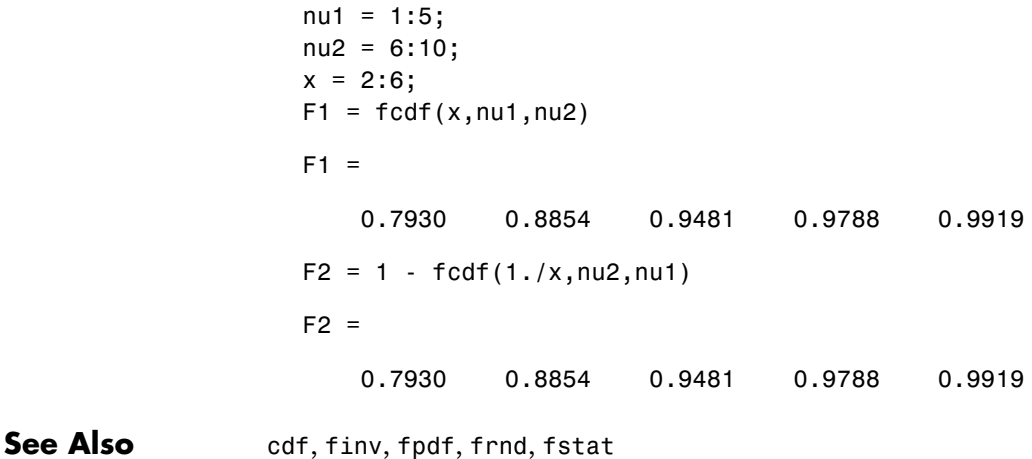

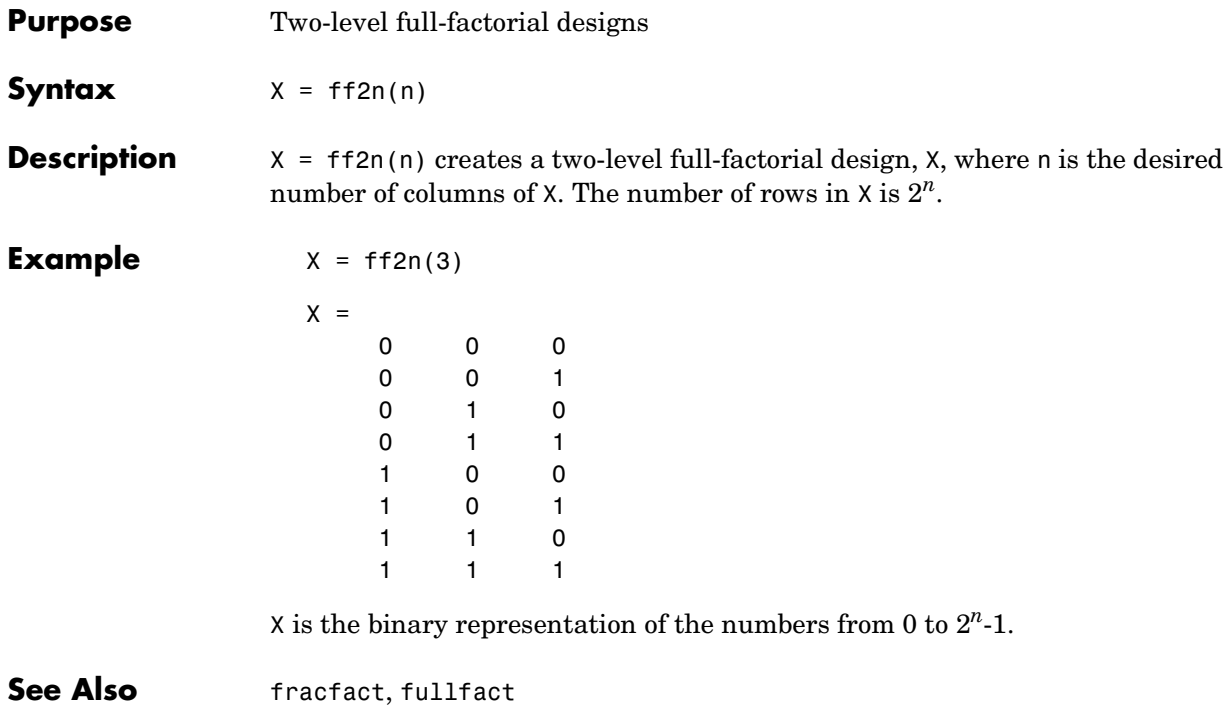

#### <span id="page-392-0"></span>**Purpose** Inverse of the F cumulative distribution function (cdf)

**Syntax**  $X = \text{finv}(P, V1, V2)$ 

**Description**  $X = \text{fin}(P, V_1, V_2)$  computes the inverse of the F cdf with numerator degrees of freedom V1 and denominator degrees of freedom V2 for the corresponding probabilities in P. Vector or matrix inputs for P, V1, and V2 must all be the same size. A scalar input is expanded to a constant matrix with the same dimensions as the other inputs.

> The parameters in V1 and V2 must all be positive integers, and the values in P must lie on the interval [0 1].

The F inverse function is defined in terms of the F cdf as

$$
x = F^{-1}(p|v_1,v_2) = \{x: F(x|v_1,v_2) = p\}
$$

where

$$
p = F(x|v_1, v_2) = \int_0^x \frac{\Gamma\left[\frac{(v_1 + v_2)}{2}\right]}{\Gamma\left(\frac{v_1}{2}\right)\Gamma\left(\frac{v_2}{2}\right)} \frac{\left(\frac{v_1}{2}\right)^{\frac{v_1}{2}}}{\Gamma\left(\frac{v_1}{2}\right)t\Gamma\left(\frac{v_2}{2}\right)} \frac{\left(\frac{v_1 - 2}{2}\right)}{\Gamma\left(\frac{v_1}{2}\right)t\Gamma\left(\frac{v_1 + v_2}{2}\right)} dt
$$

**Examples** Find a value that should exceed 95% of the samples from an F distribution with 5 degrees of freedom in the numerator and 10 degrees of freedom in the denominator.

> $x = \text{finv}(0.95, 5, 10)$  $x =$ 3.3258

You would observe values greater than 3.3258 only 5% of the time by chance.

See Also [fcdf](#page-390-0), [fpdf](#page-393-0), [frnd](#page-402-0), [fstat](#page-403-0), [icdf](#page-446-0)

<span id="page-393-0"></span>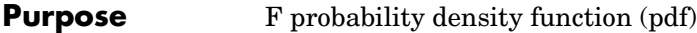

**Syntax**  $Y = \text{fpdf}(X, V1, V2)$ 

**Description**  $Y = fpdf(X, V1, V2)$  computes the F pdf at each of the values in X using the corresponding parameters in V1 and V2. Vector or matrix inputs for X, V1, and V2 must all be the same size. A scalar input is expanded to a constant matrix with the same dimensions as the other inputs. The parameters in V1 and V2 must all be positive integers, and the values in X must lie on the interval  $[0 \infty)$ .

The probability density function for the F distribution is

$$
y = f(x|v_1, v_2) = \frac{\Gamma\left[\frac{(v_1 + v_2)}{2}\right]}{\Gamma\left(\frac{v_1}{2}\right)\Gamma\left(\frac{v_2}{2}\right)} \left(\frac{v_1}{v_2}\right)^{\frac{v_1}{2}} \frac{x^{\frac{v_1 - 2}{2}}}{\left[1 + \left(\frac{v_1}{v_2}\right)x\right]^{\frac{v_1 + v_2}{2}}}
$$

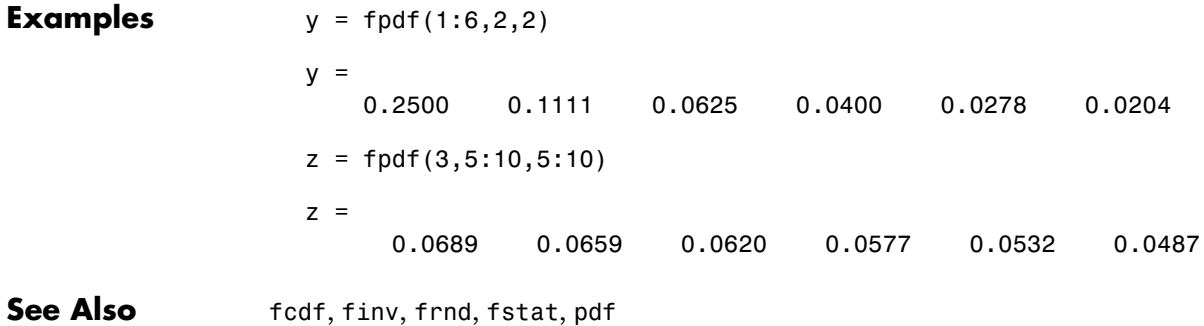

<span id="page-394-0"></span>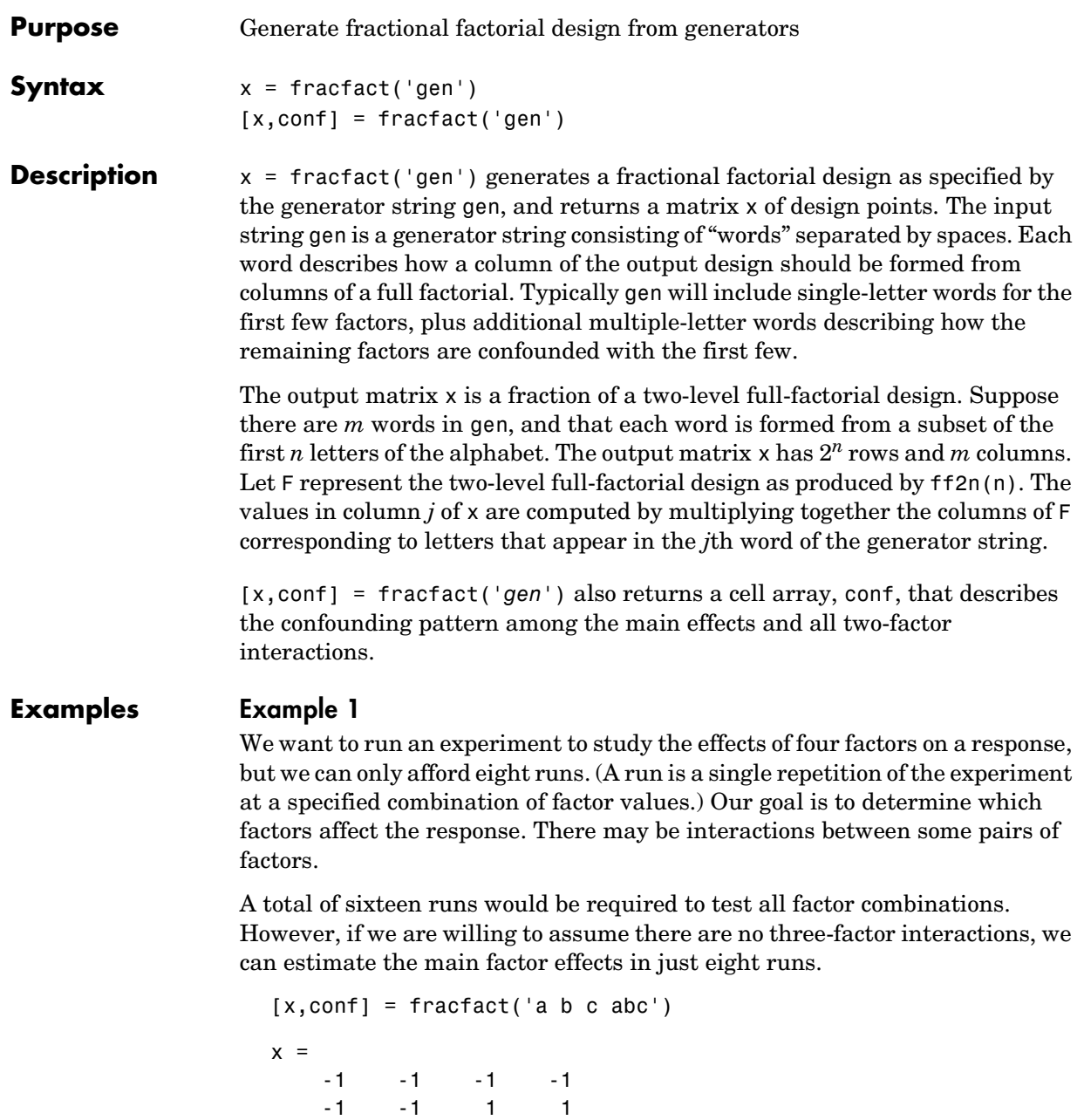

# **fracfact**

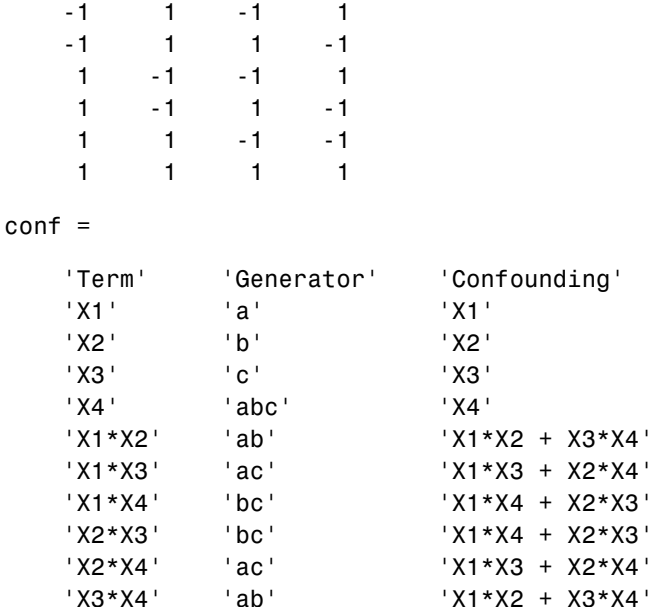

The first three columns of the x matrix form a full-factorial design. The final column is formed by multiplying the other three. The confounding pattern shows that the main effects for all four factors are estimable, but the two-factor interactions are not. For example, the X1\*X2 and X3\*X4 interactions are confounded, so it is not possible to estimate their effects separately.

After conducting the experiment, we may find out that the 'ab' effect is significant. In order to determine whether this effect comes from X1\*X2 or X3\*X4 we would have to run the remaining eight runs. We can obtain those runs by reversing the sign of the final generator.

```
fracfact('a b c -abc')
ans =-1 -1 -1 1-1 -1 1 -1-1 -1 -1 -1 -1 1 1 1
   1 -1 -1 -1
1 \t -1 \t 1 \t 1 1 1 -1 1
```
1 1 1 -1

#### **Example 2**

Suppose now we need to study the effects of eight factors. A full factorial would require 256 runs. By clever choice of generators, we can find a sixteen-run design that can estimate those eight effects with no confounding from two-factor interactions.

```
[x, c] = fracfact('a b c d abc acd abd bcd');
c(1:10,:)
```

```
ans =
```
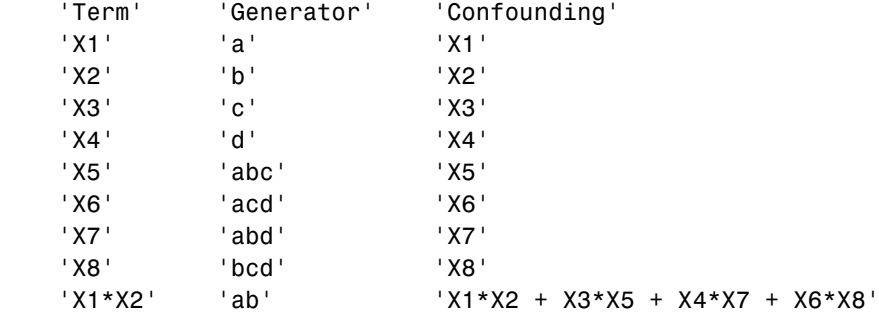

This confounding pattern shows that the main effects are not confounded with two-factor interactions. The final row shown reveals that a group of four two-factor interactions is confounded. Other choices of generators would not have the same desirable property.

```
[x, c] = fracfact('a b c d ab cd ad bc');
c(1:10,:)ans =
```
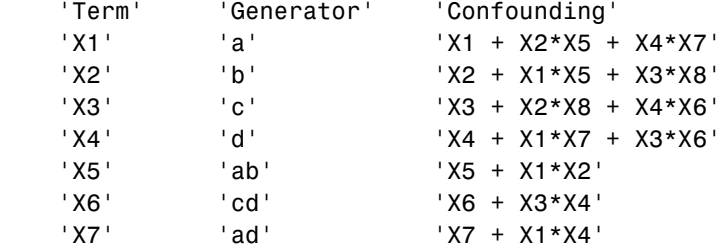

### **fracfact**

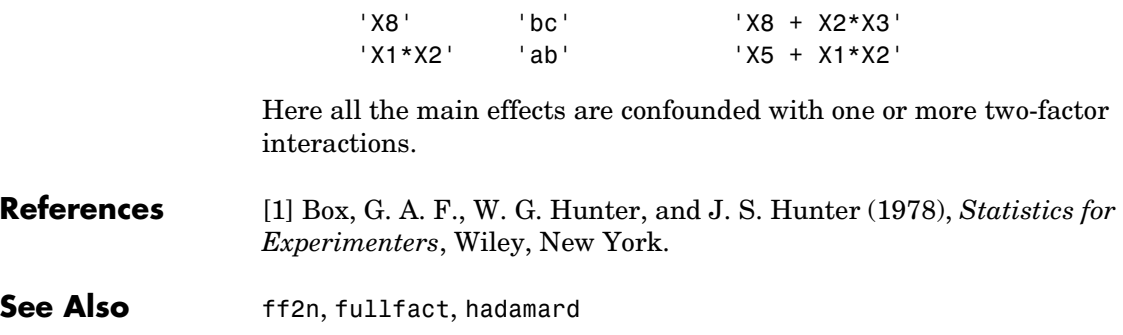

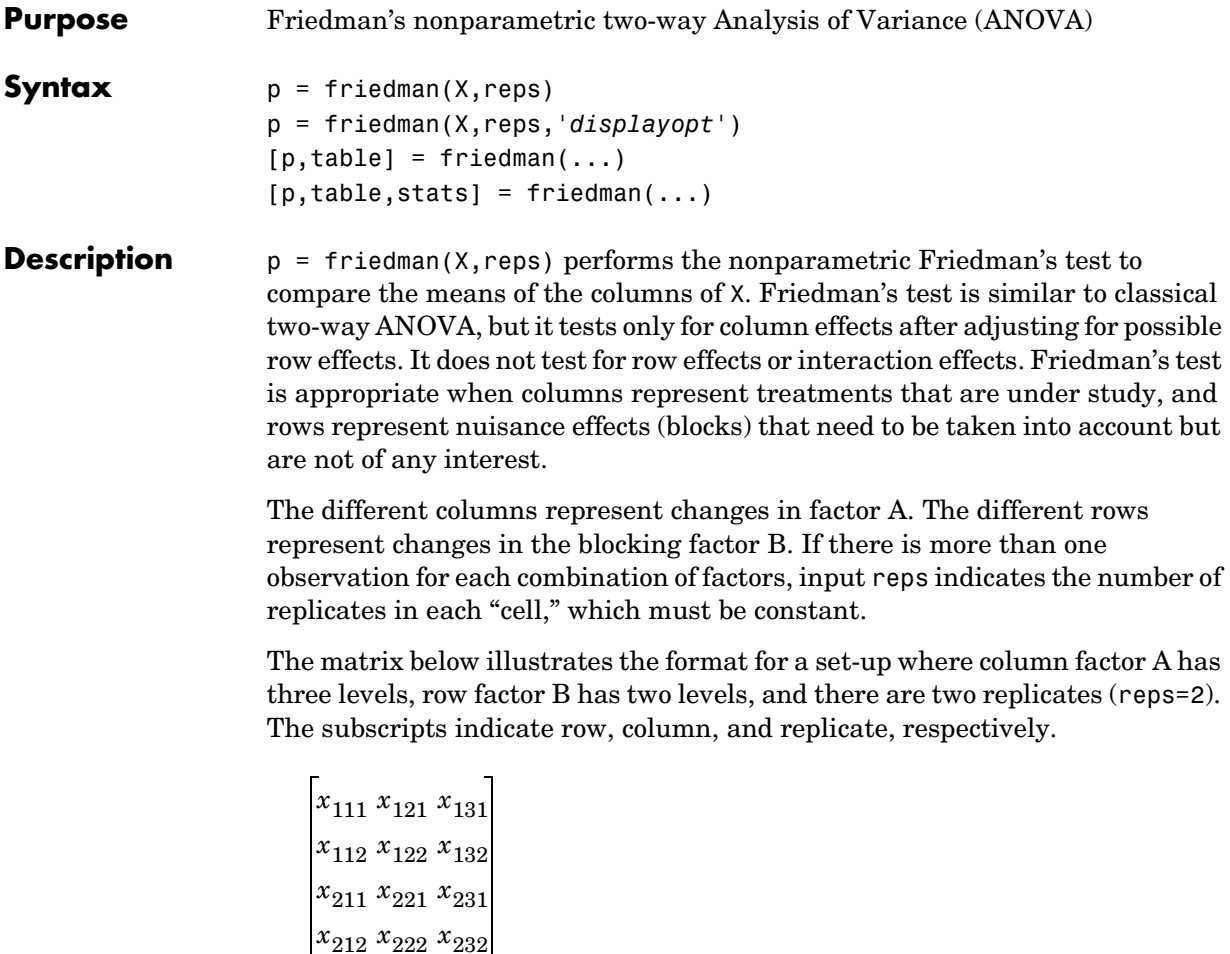

Friedman's test assumes a model of the form

 $x_{ijk} = \mu + \alpha_i + \beta_j + \varepsilon_{ijk}$ 

where  $\mu$  is an overall location parameter,  $\alpha_i$  represents the column effect,  $\beta_j$ represents the row effect, and  $\varepsilon_{ijk}$  represents the error. This test ranks the data within each level of B, and tests for a difference across levels of A. The p that friedman returns is the p-value for the null hypothesis that  $\alpha_i = 0$  . If the p-value is near zero, this casts doubt on the null hypothesis. A sufficiently

#### **friedman**

small p-value suggests that at least one column-sample mean is significantly different than the other column-sample means; i.e., there is a main effect due to factor A. The choice of a limit for the p-value to determine whether a result is "statistically significant" is left to the researcher. It is common to declare a result significant if the p-value is less than 0.05 or 0.01.

friedman also displays a figure showing an ANOVA table, which divides the variability of the ranks into two or three parts:

- **•** The variability due to the differences among the column means
- **•** The variability due to the interaction between rows and columns (if reps is greater than its default value of 1)
- **•** The remaining variability not explained by any systematic source

The ANOVA table has six columns:

- **•** The first shows the source of the variability.
- **•** The second shows the Sum of Squares (SS) due to each source.
- **•** The third shows the degrees of freedom (df) associated with each source.
- **•** The fourth shows the Mean Squares (MS), which is the ratio SS/df.
- **•** The fifth shows Friedman's chi-square statistic.
- **•** The sixth shows the p-value for the chi-square statistic.

p = friedman(X,reps,'*displayopt*') enables the ANOVA table display when '*displayopt*' is 'on' (default) and suppresses the display when '*displayopt*' is 'off'.

 $[p, table] = friedman(...) returns the ANOVA table (including column and$ row labels) in cell array table. (You can copy a text version of the ANOVA table to the clipboard by selecting **Copy Text** from the **Edit** menu.

 $[p, table, states] = friendman(...) returns a stats structure that you can$ use to perform a follow-up multiple comparison test. The friedman test evaluates the hypothesis that the column effects are all the same against the alternative that they are not all the same. Sometimes it is preferable to perform a test to determine which pairs of column effects are significantly different, and which are not. You can use the multcompare function to perform such tests by supplying the stats structure as input.

**Examples** Let's repeat the example from the anova2 function, this time applying Friedman's test. Recall that the data below come from a study of popcorn brands and popper type (Hogg 1987). The columns of the matrix popcorn are brands (Gourmet, National, and Generic). The rows are popper type (Oil and Air). The study popped a batch of each brand three times with each popper. The values are the yield in cups of popped popcorn.

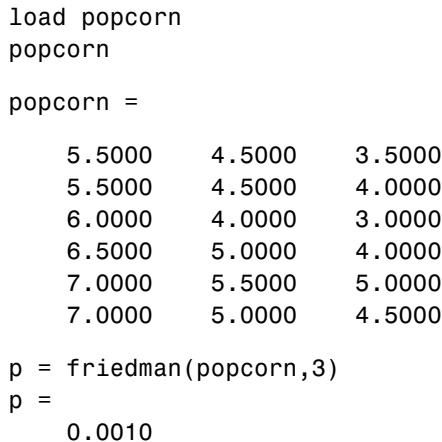

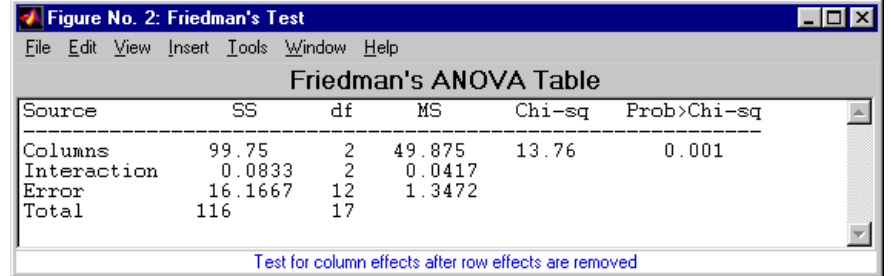

The small p-value of 0.001 indicates the popcorn brand affects the yield of popcorn. This is consistent with the results from anova2.

We could also test popper type by permuting the popcorn array as described on ["Friedman's Test" on page 4-34](#page-121-0) and repeating the test.

**References** [1] Hogg, R. V. and J. Ledolter. *Engineering Statistics.* MacMillan Publishing Company, 1987.

### **friedman**

Hollander, M. and D. A. Wolfe. *Nonparametric Statistical Methods.* Wiley, 1973.

See Also [anova2](#page-284-0), [multcompare](#page-499-0)

<span id="page-402-0"></span>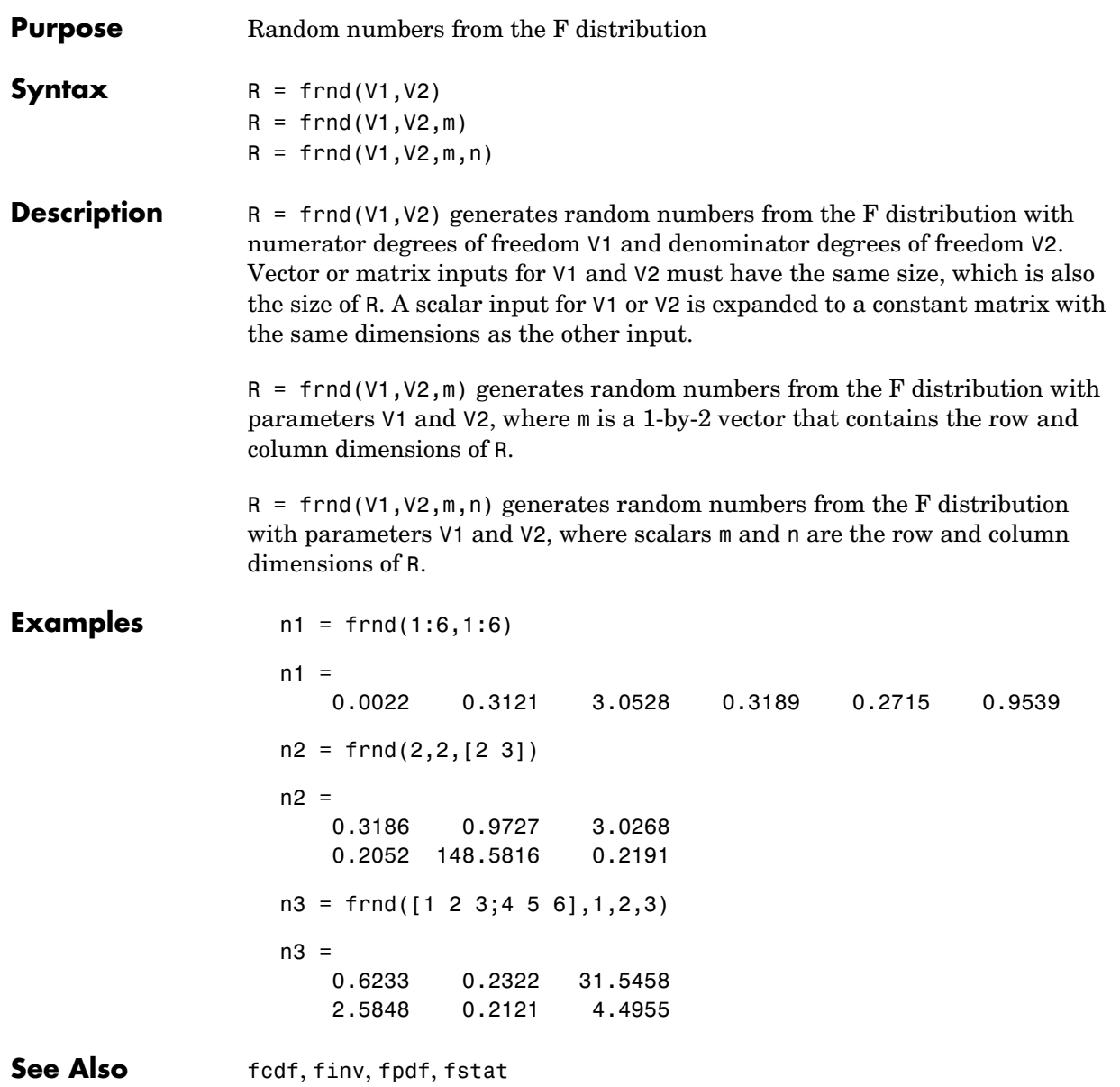

### **fstat**

<span id="page-403-0"></span>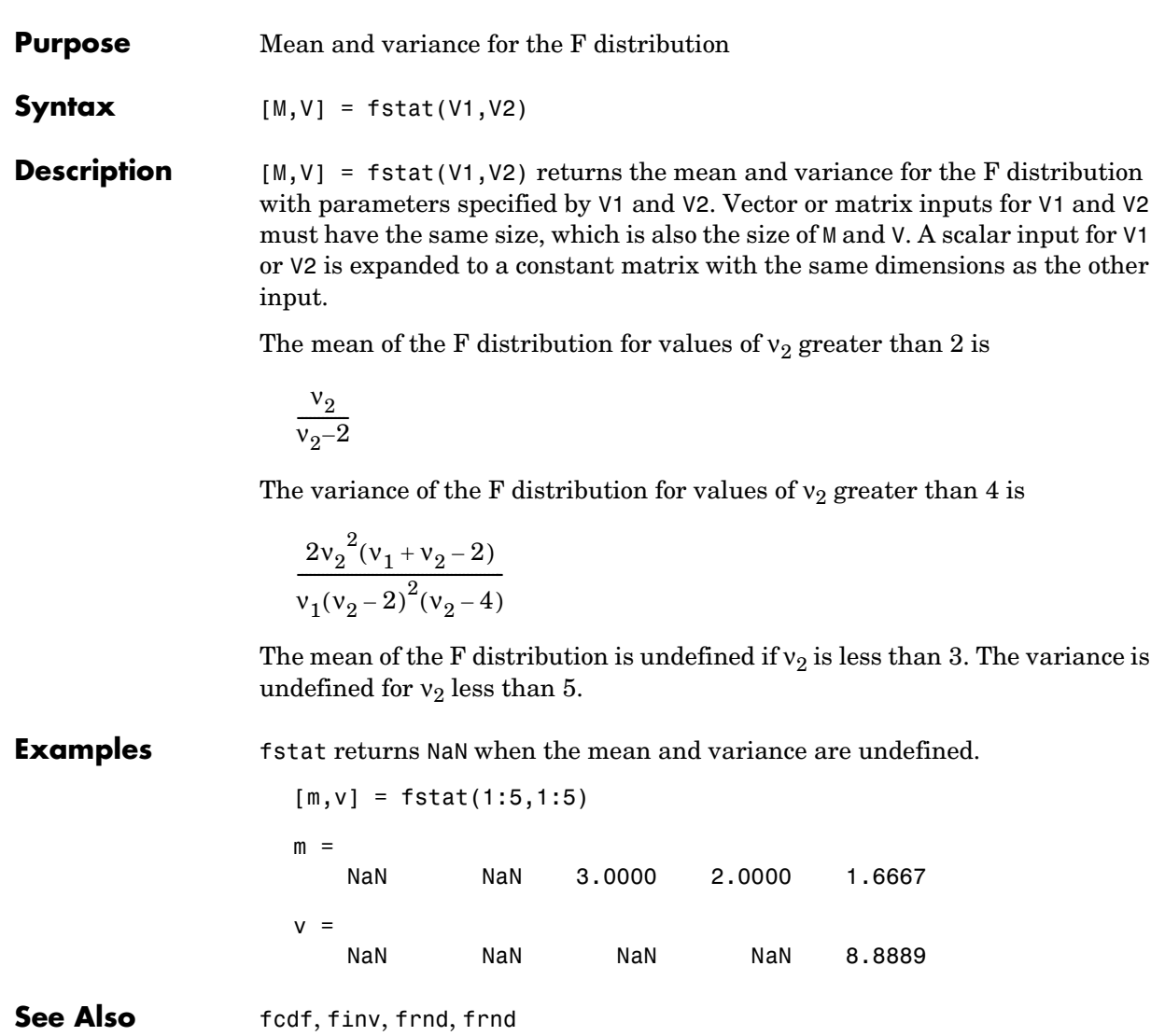

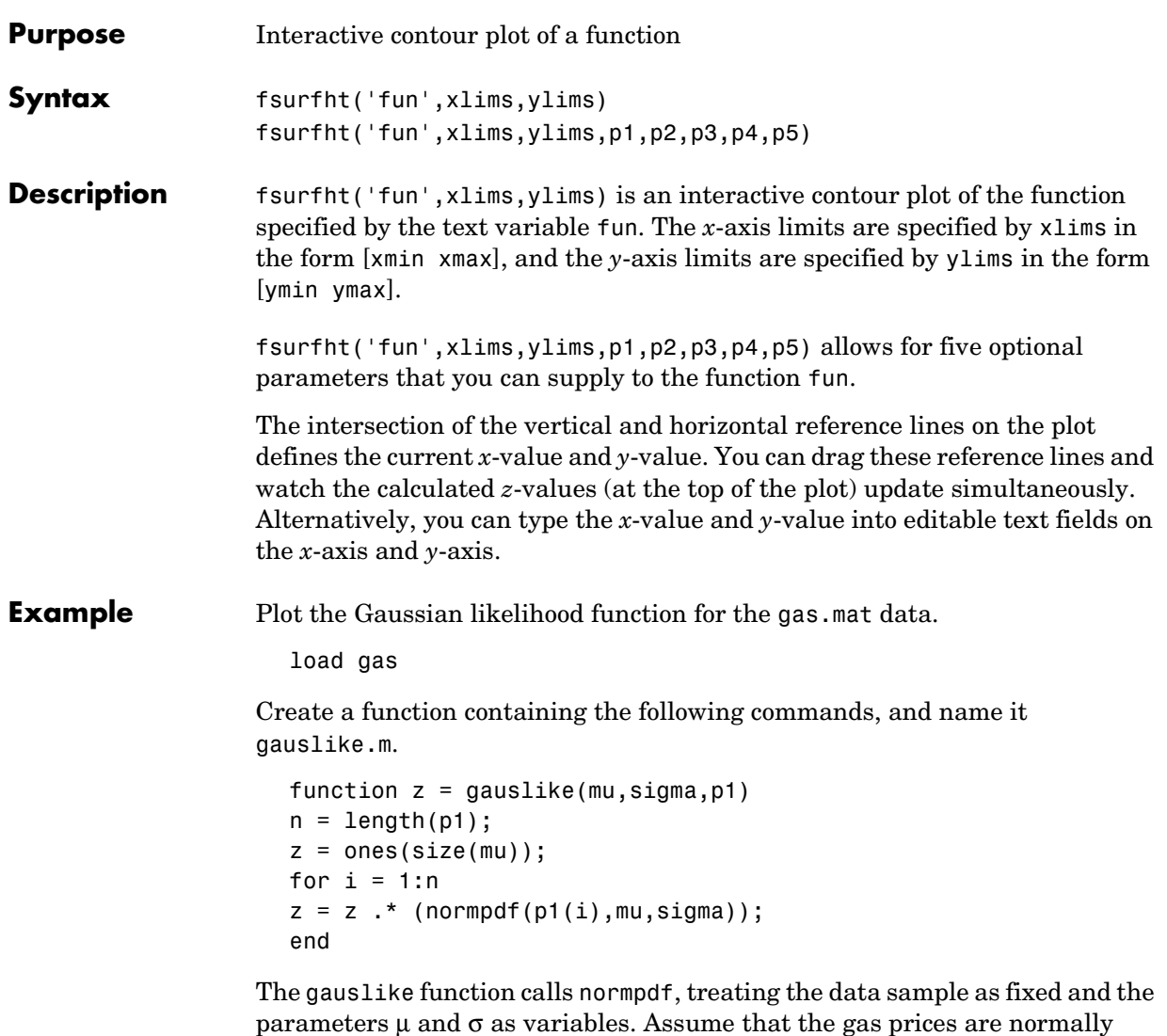

distributed, and plot the likelihood surface of the sample.

fsurfht('gauslike',[112 118],[3 5],price1)

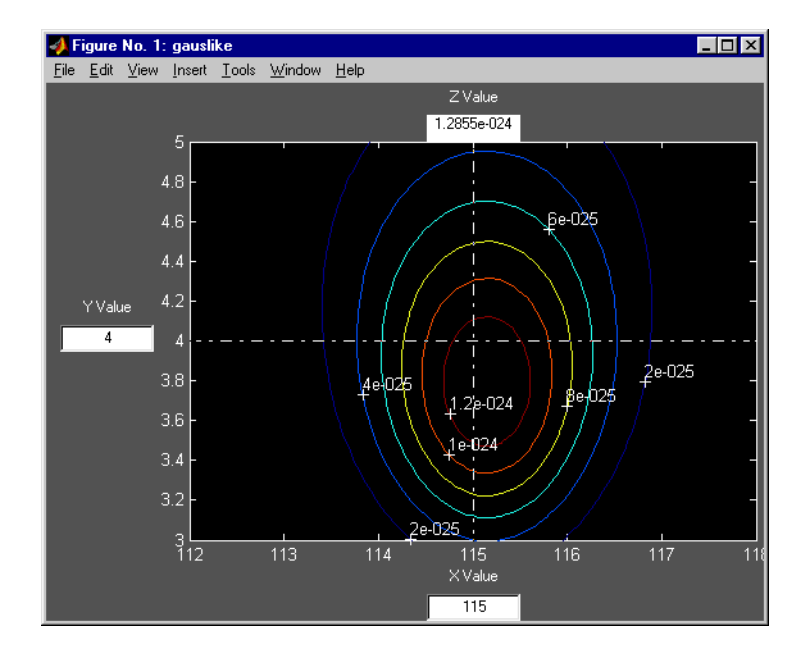

The sample mean is the *x*-value at the maximum, but the sample standard deviation is *not* the *y*-value at the maximum.

```
mumax = mean(price1)
mumax = 115.1500
sigmamax = std(price1)*sqrt(19/20)sigma x = 3.7719
```
<span id="page-406-0"></span>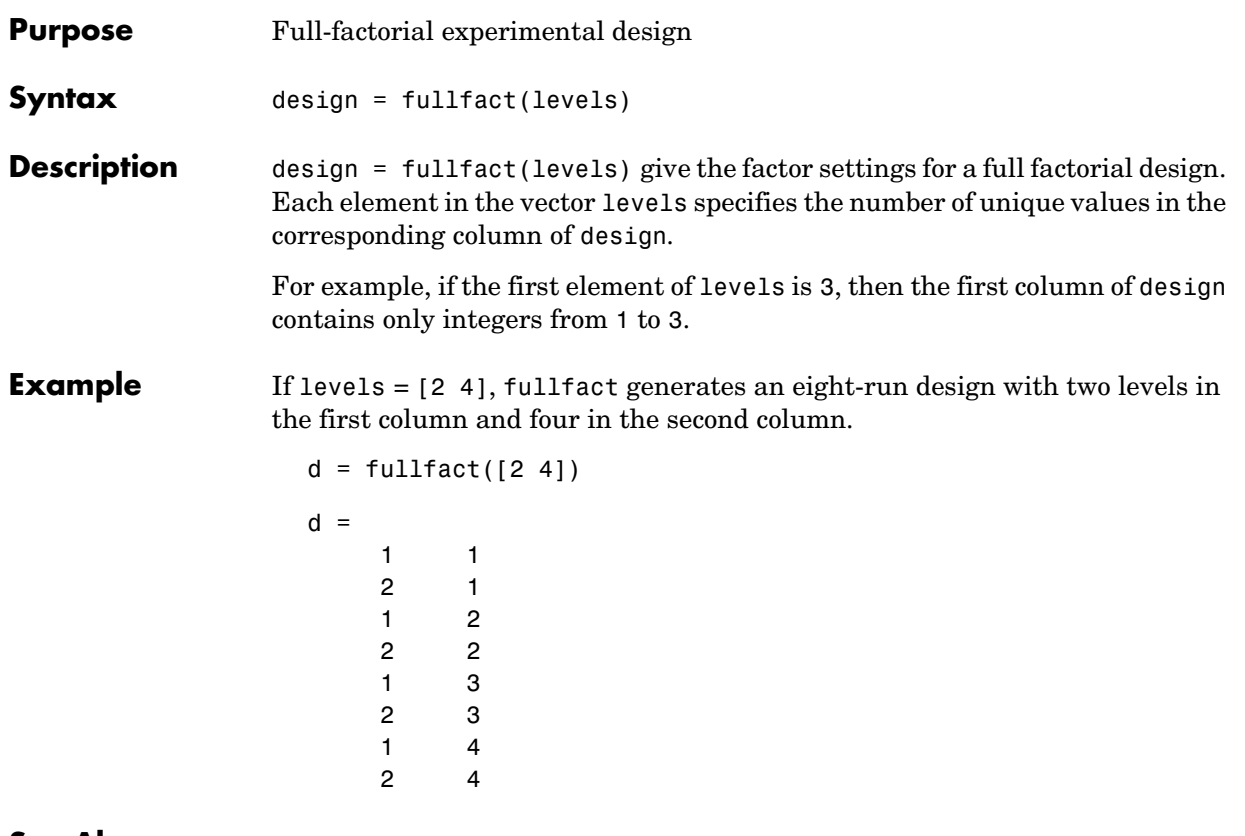

**See Also** ff2n, dcovary, daugment, cordexch

### **gamcdf**

<span id="page-407-0"></span>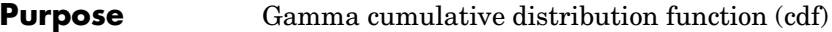

**Syntax**  $P = \text{qamcdf}(X, A, B)$ 

**Description** gamedf(X,A,B) computes the gamma cdf at each of the values in X using the corresponding parameters in A and B. Vector or matrix inputs for X, A, and B must all be the same size. A scalar input is expanded to a constant matrix with the same dimensions as the other inputs. The parameters in A and B must be positive.

The gamma cdf is

$$
p = F(x|a, b) = \frac{1}{b^a \Gamma(a)} \int_0^x t^{a-1} e^{-\frac{t}{b}} dt
$$

The result, *p*, is the probability that a single observation from a gamma distribution with parameters  $a$  and  $b$  will fall in the interval  $[0 x]$ .

gammainc is the gamma distribution with *b* fixed at 1.

#### **Examples**  $a = 1:6$ ;

 $b = 5:10;$  $prob = gancdf(a.*b,a,b)$  $prob =$ 0.6321 0.5940 0.5768 0.5665 0.5595 0.5543

The mean of the gamma distribution is the product of the parameters, *ab*. In this example, the mean approaches the median as it increases (i.e., the distribution becomes more symmetric).

**See Also** [cdf](#page-331-0), [gamfit](#page-408-0), [gaminv](#page-409-0), [gamlike](#page-410-0), [gampdf](#page-411-0), [gamrnd](#page-412-0), [gamstat](#page-413-0)

<span id="page-408-0"></span>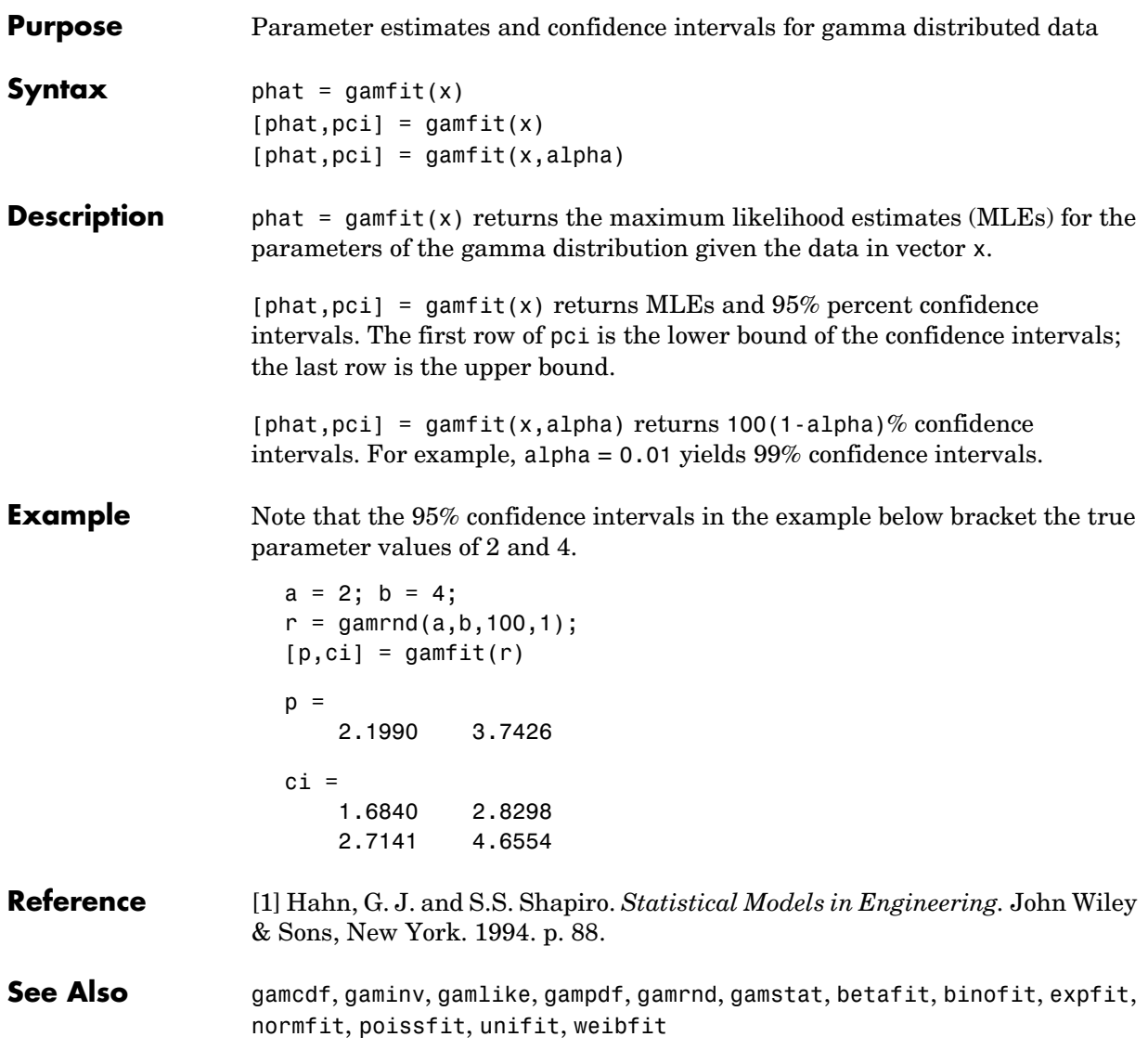

# **gaminv**

<span id="page-409-0"></span>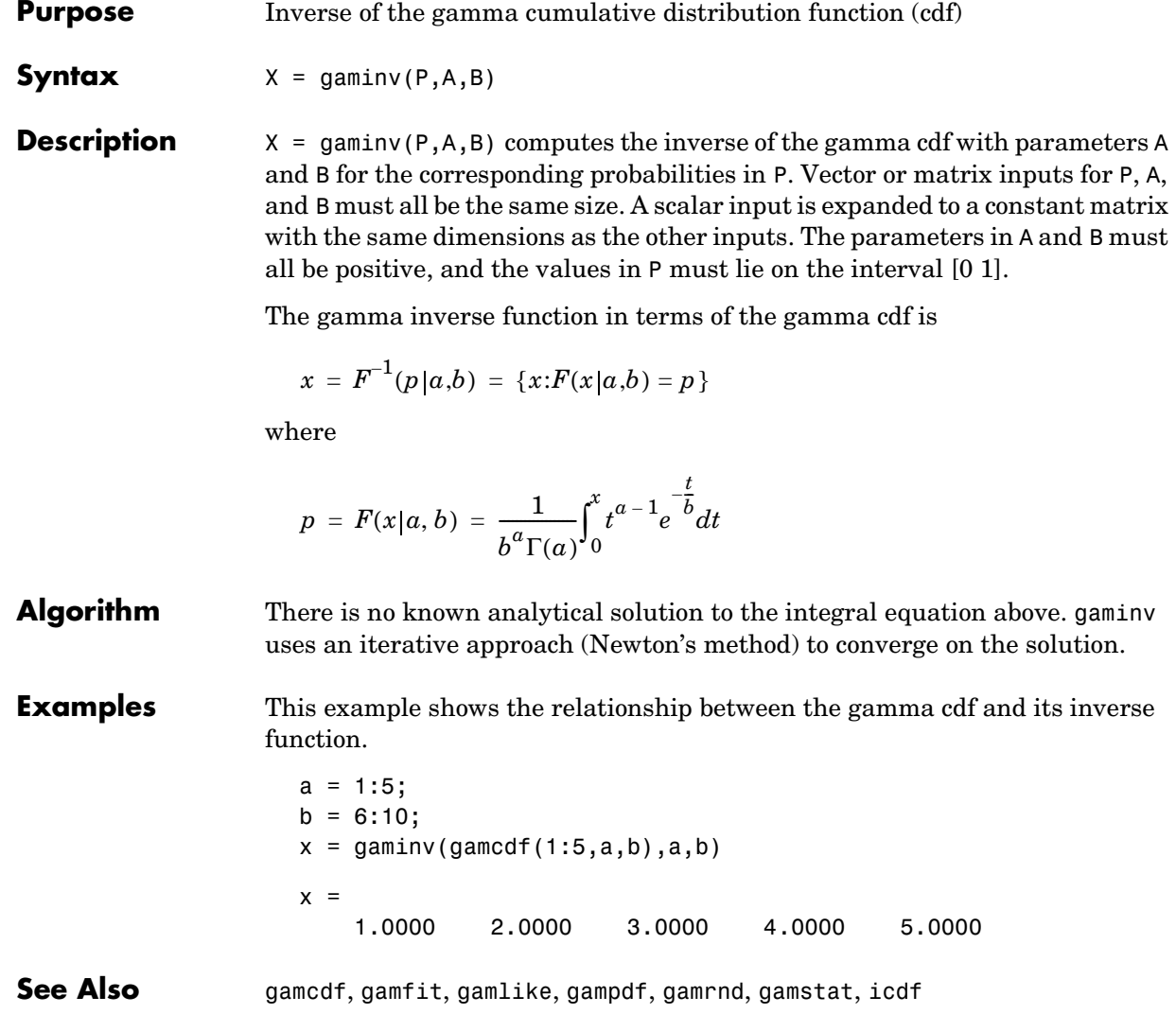

<span id="page-410-0"></span>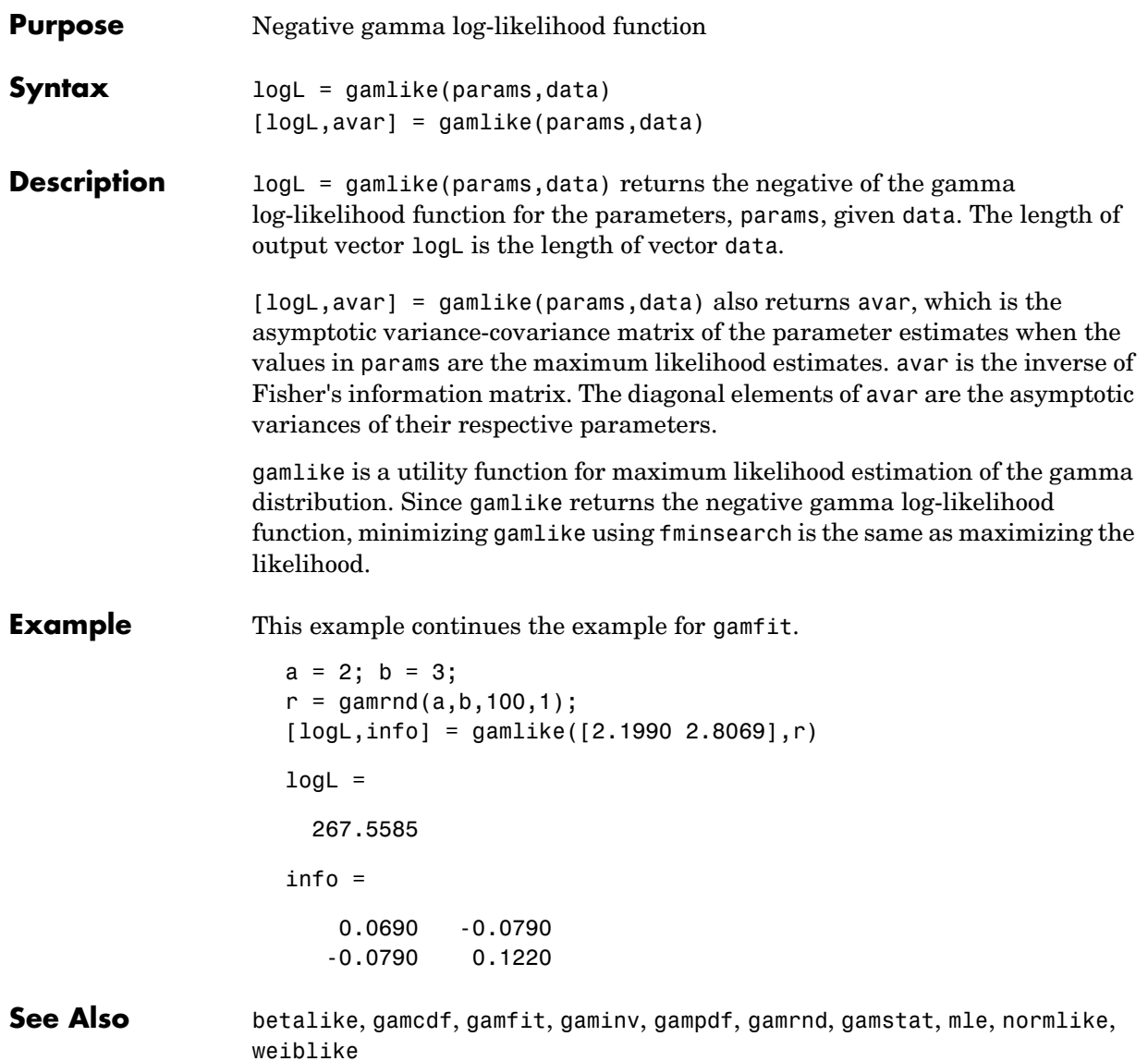

### **gampdf**

<span id="page-411-0"></span>**Purpose** Gamma probability density function (pdf)

#### **Syntax**  $Y = \text{qampdf}(X, A, B)$

**Description** gampdf(X,A,B) computes the gamma pdf at each of the values in X using the corresponding parameters in A and B. Vector or matrix inputs for X, A, and B must all be the same size. A scalar input is expanded to a constant matrix with the same dimensions as the other inputs. The parameters in A and B must all be positive, and the values in X must lie on the interval  $[0 \infty)$ .

The gamma pdf is

$$
y = f(x|a, b) = \frac{1}{b^a \Gamma(a)} x^{a-1} e^{-\frac{x}{b}}
$$

The gamma probability density function is useful in reliability models of lifetimes. The gamma distribution is more flexible than the exponential distribution in that the probability of a product surviving an additional period may depend on its current age. The exponential and  $\chi^2$  functions are special cases of the gamma function.

**Examples** The exponential distribution is a special case of the gamma distribution.

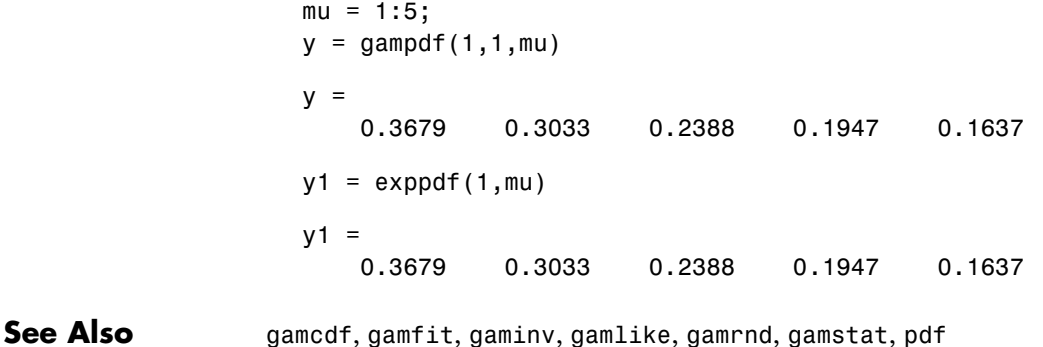

# **gamrnd**

<span id="page-412-0"></span>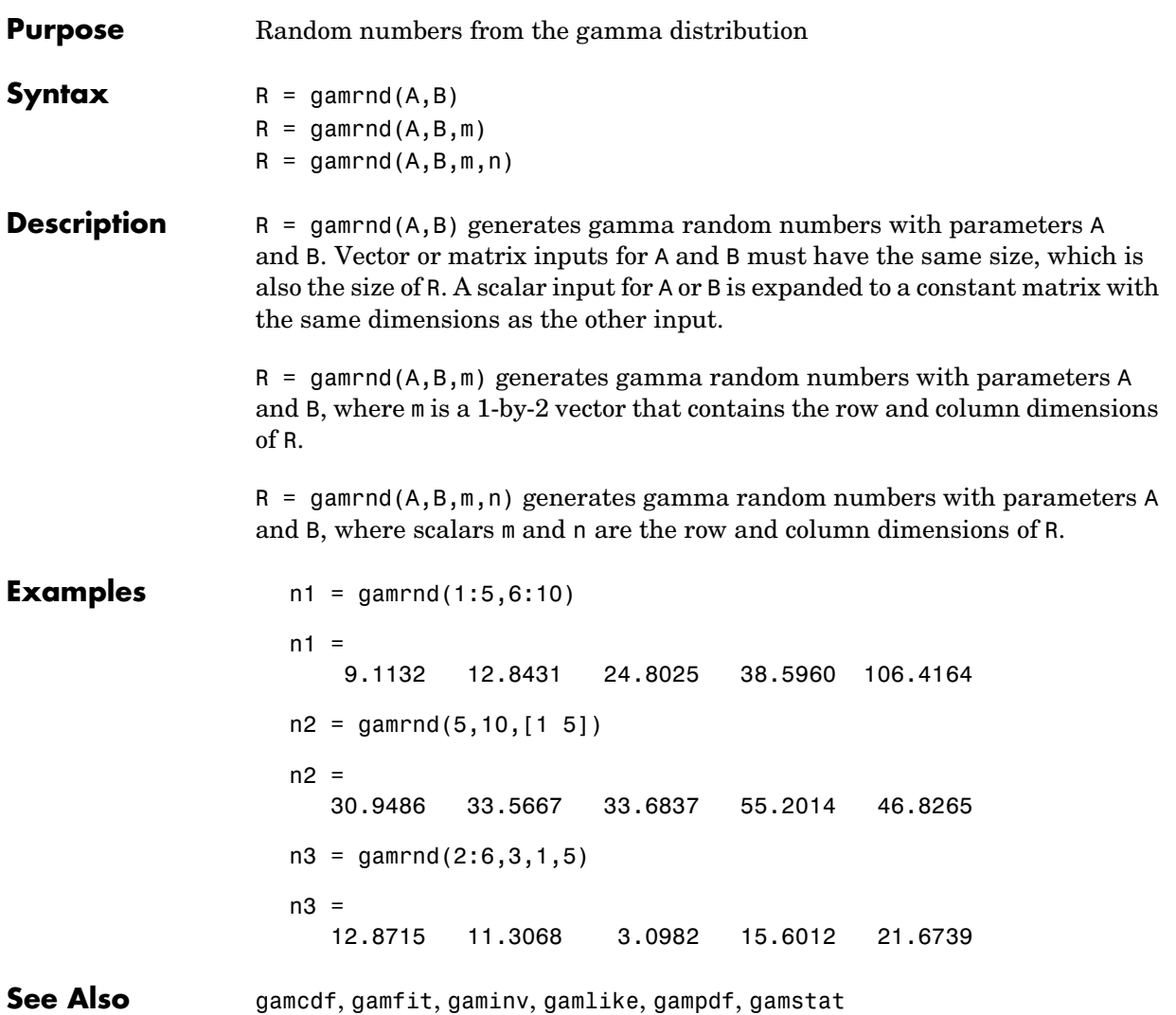

# **gamstat**

<span id="page-413-0"></span>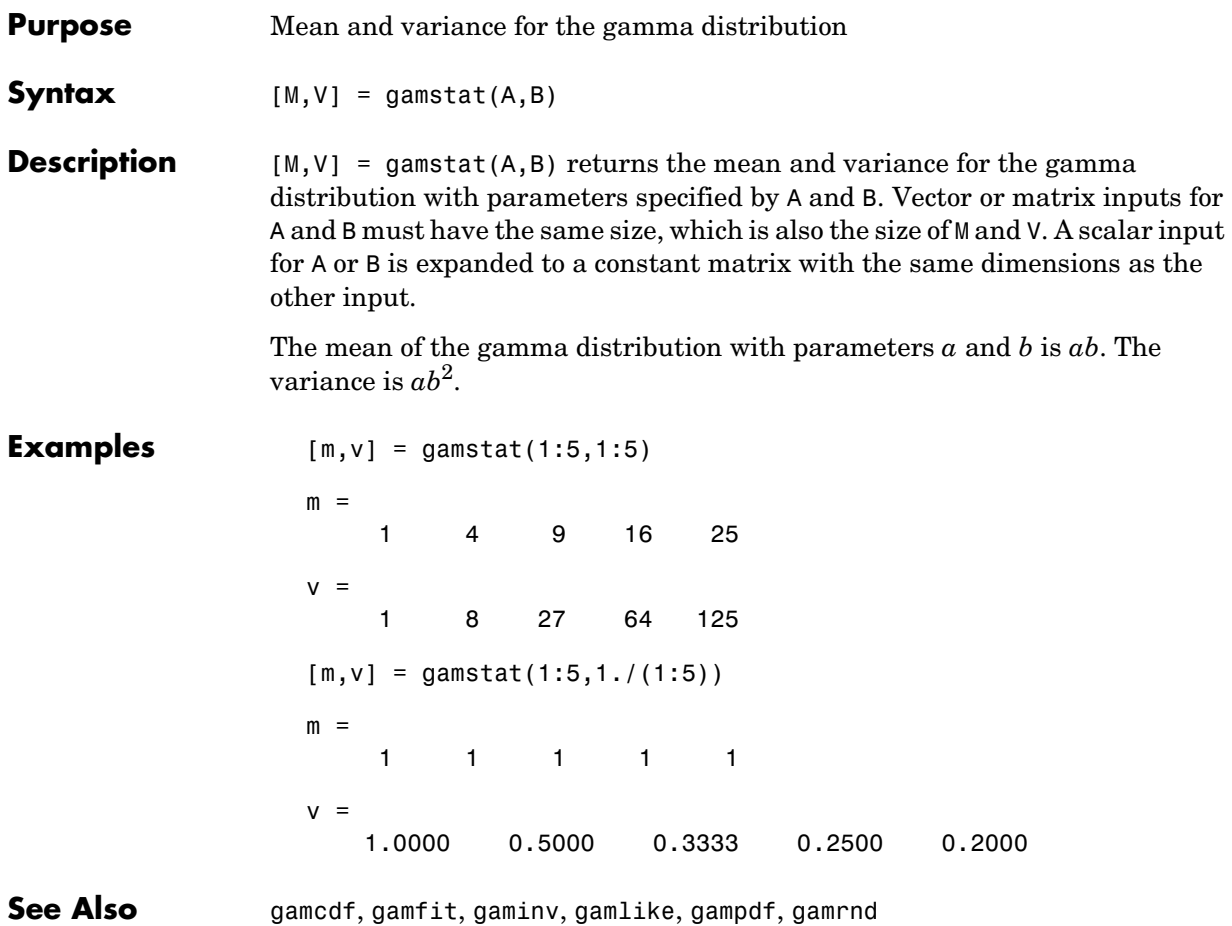

<span id="page-414-0"></span>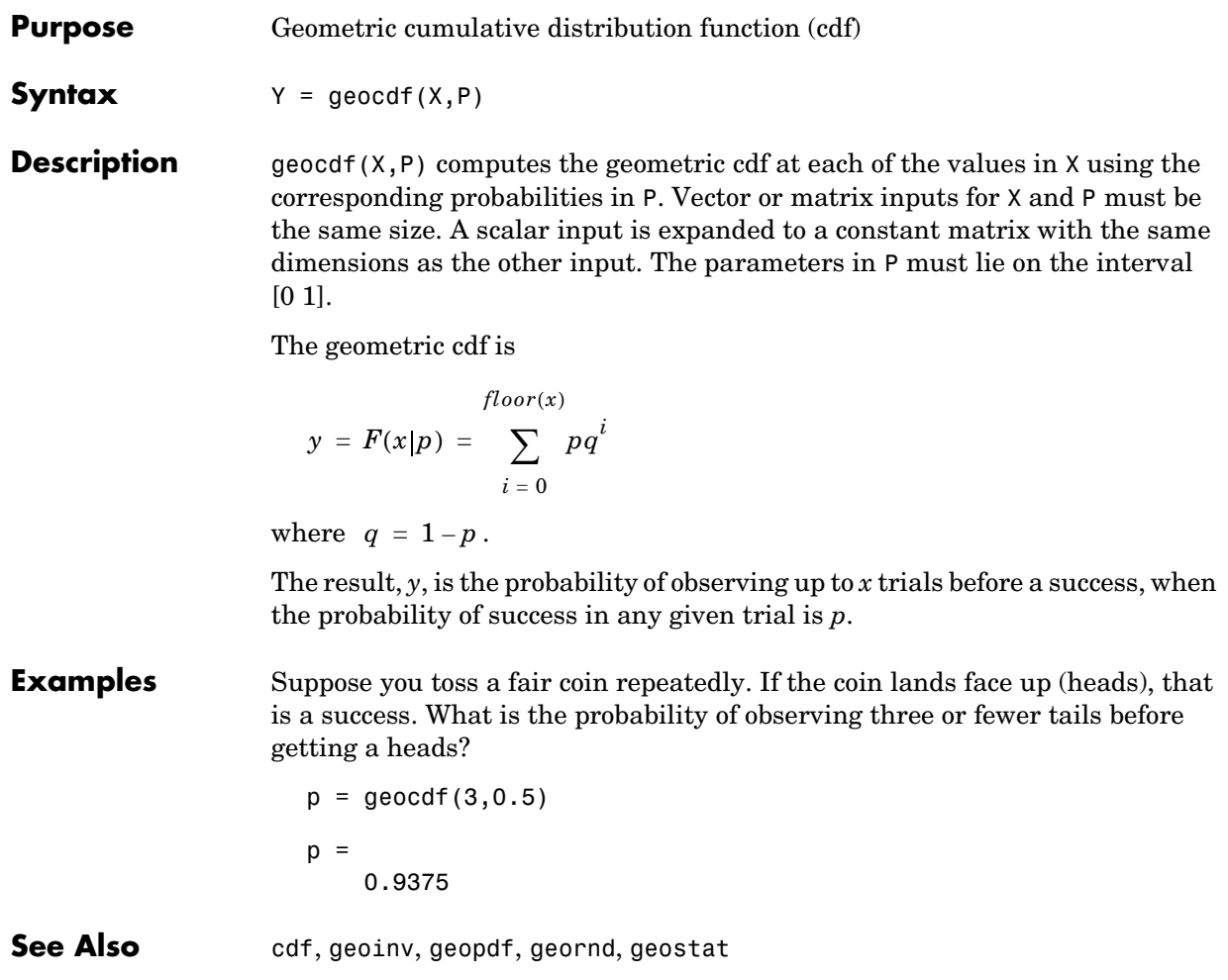

# **geoinv**

<span id="page-415-0"></span>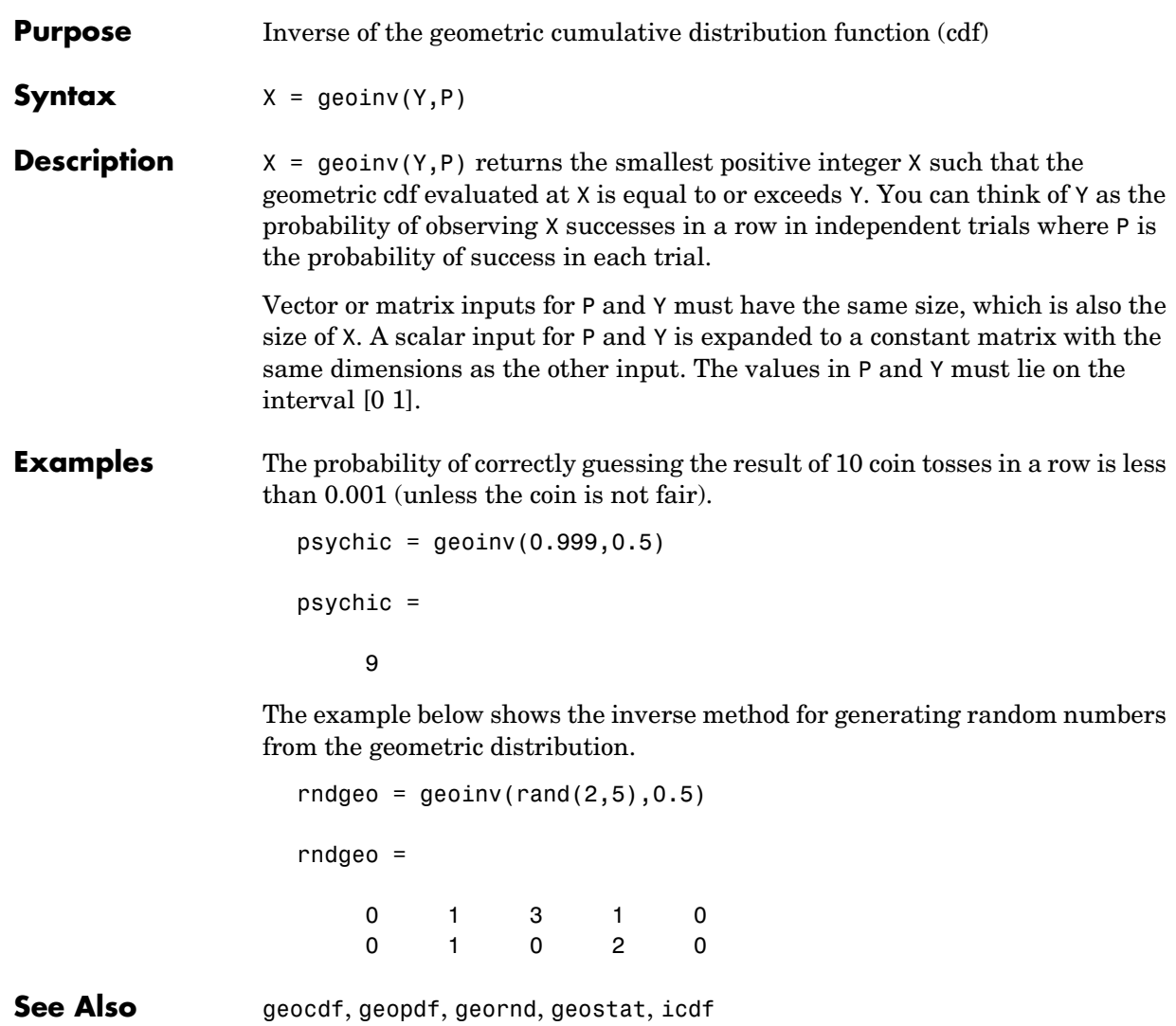

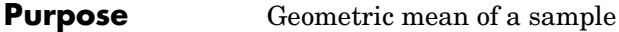

**Syntax**  $m = \text{geomean}(X)$ 

**Description** geomean calculates the geometric mean of a sample. For vectors, geomean(x) is the geometric mean of the elements in x. For matrices, geomean(X) is a row vector containing the geometric means of each column.

The geometric mean is

$$
m = \left[\prod_{i=1}^{n} x_i\right]^{\frac{1}{n}}
$$

**Examples** The sample average is greater than or equal to the geometric mean.

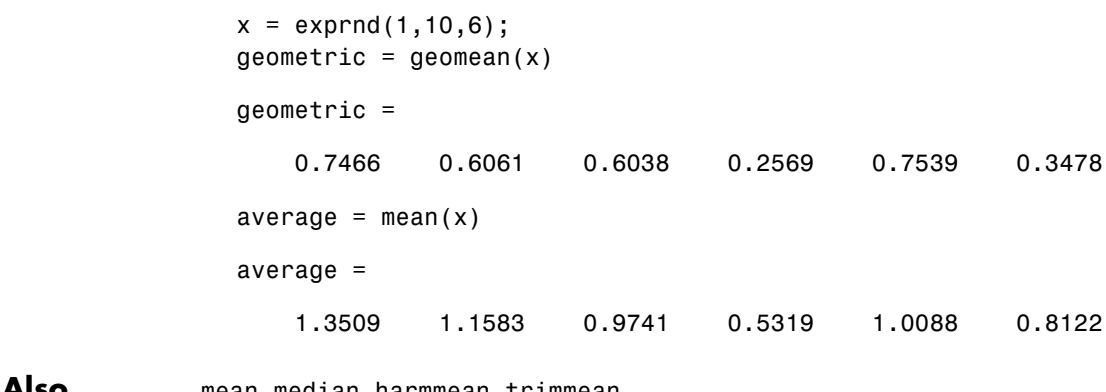

**See Also** mean, median, harmmean, trimmean

# **geopdf**

<span id="page-417-0"></span>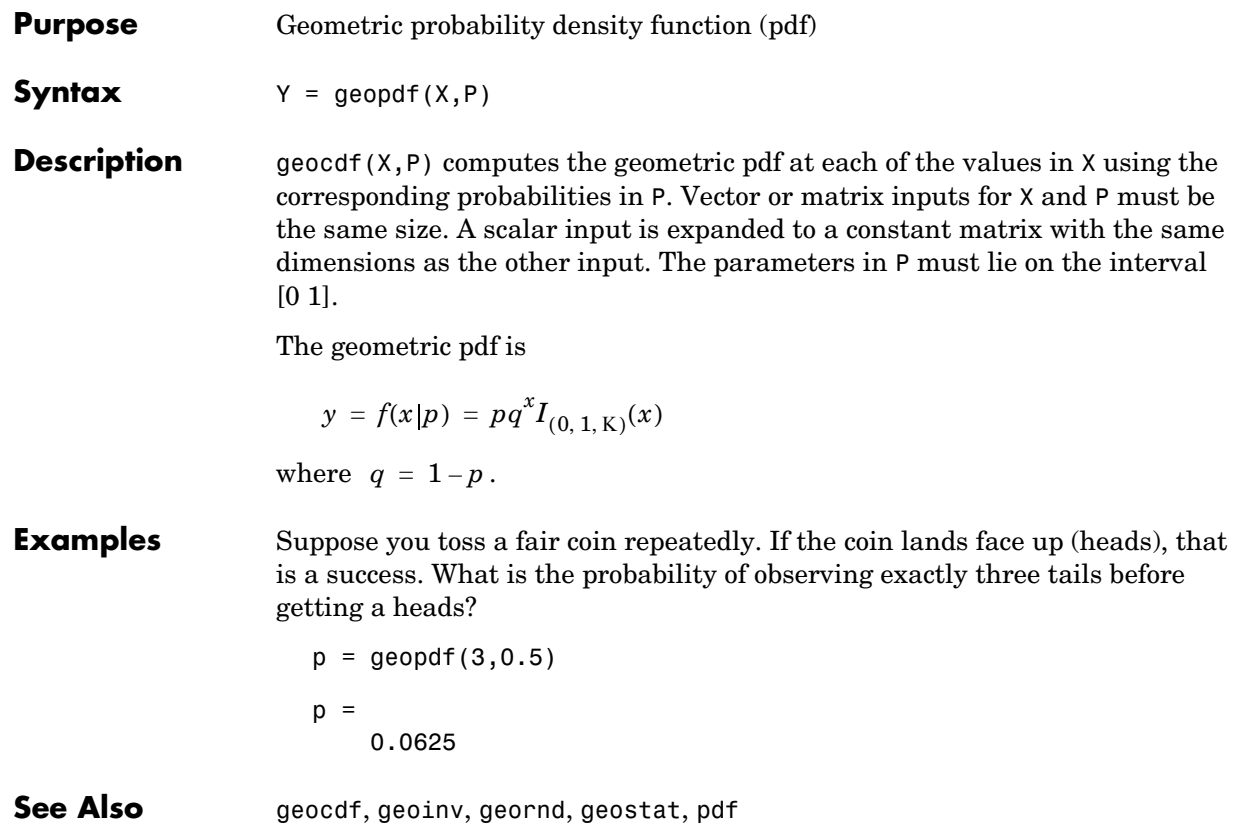

<span id="page-418-0"></span>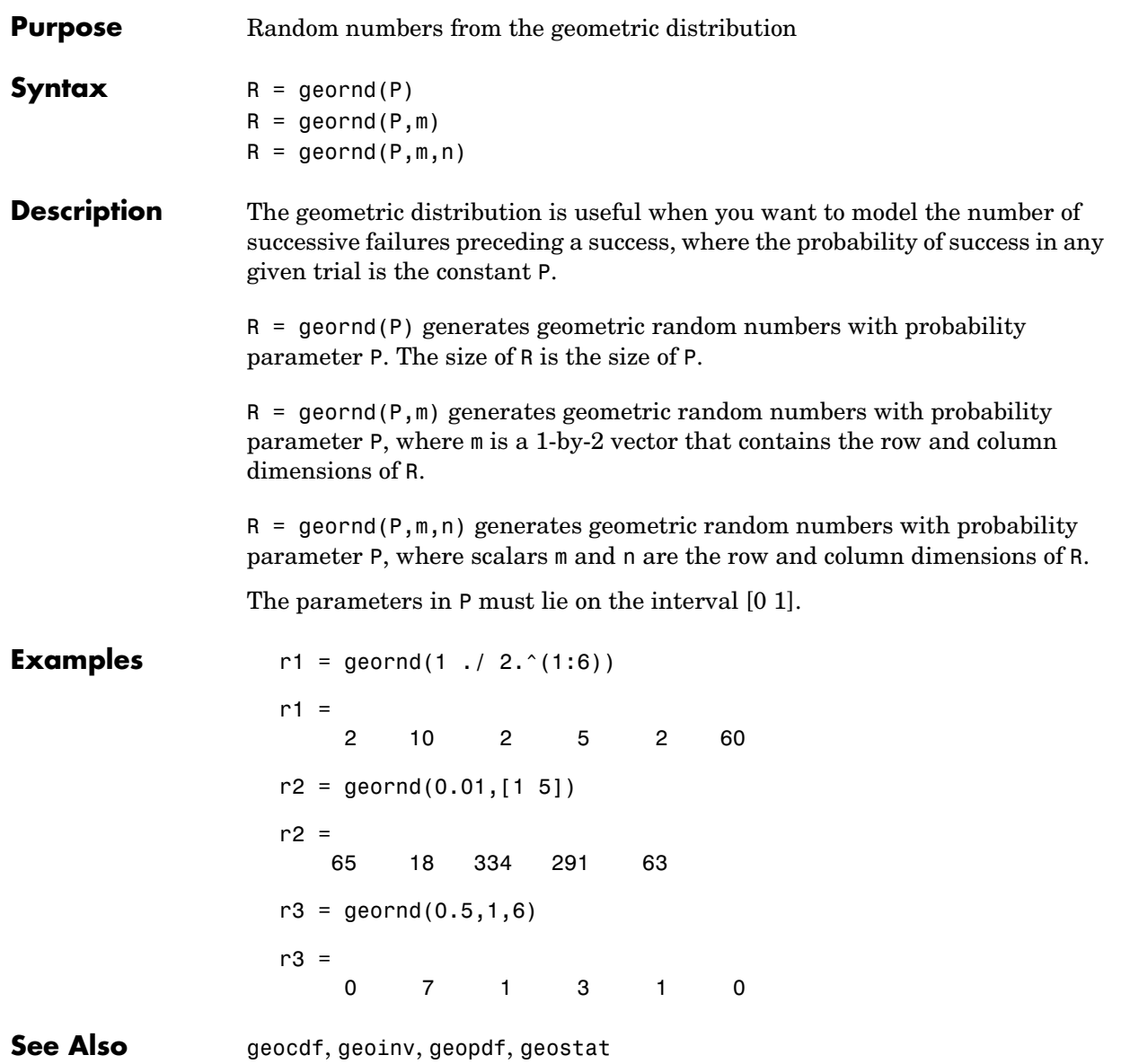

# **geostat**

<span id="page-419-0"></span>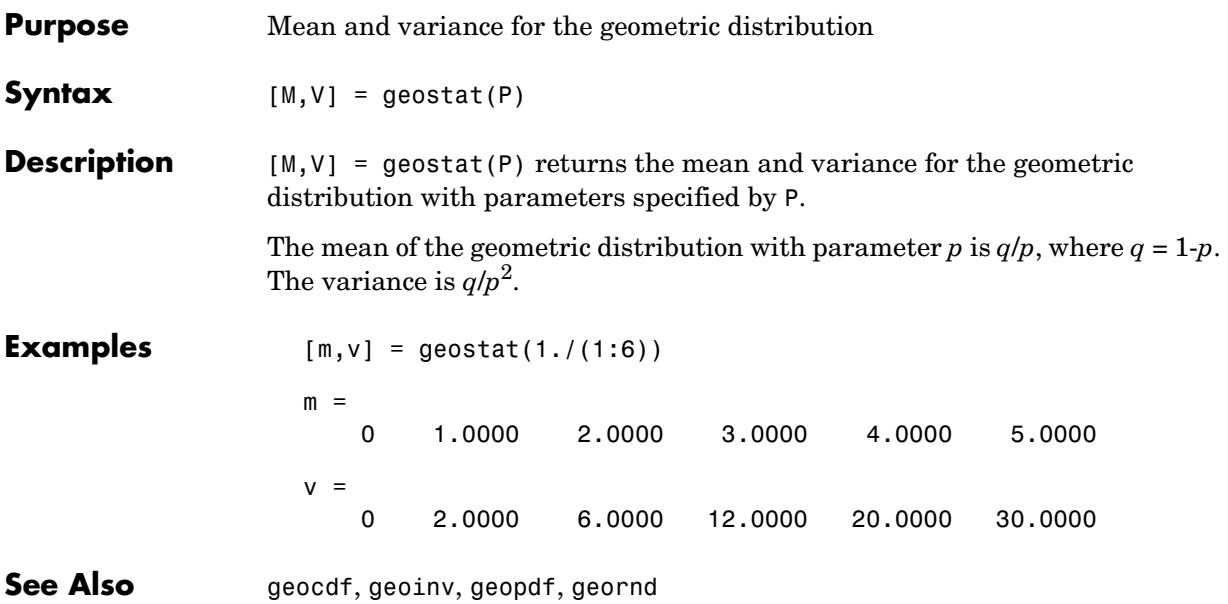

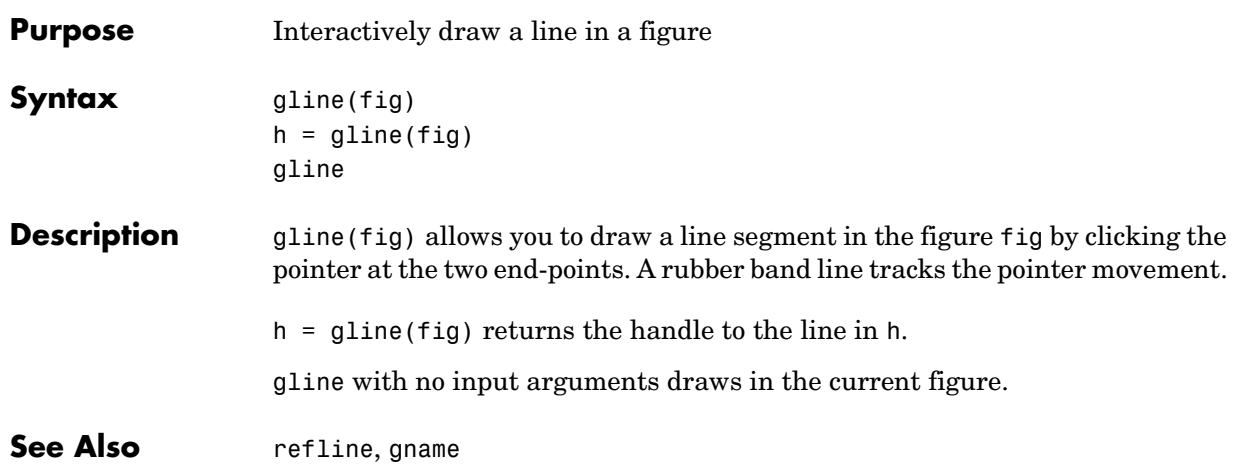

# **glmdemo**

<span id="page-421-0"></span>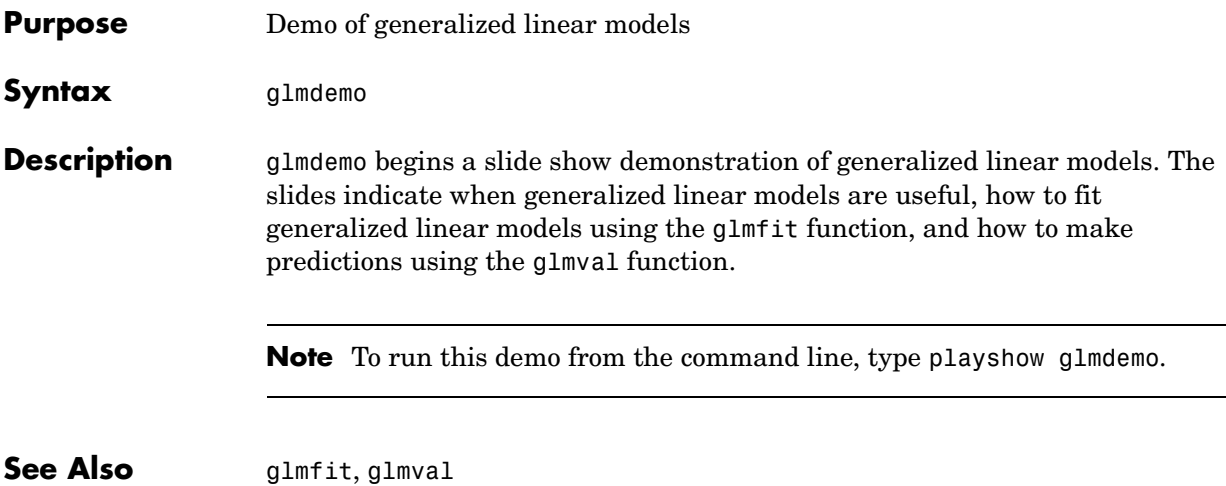

<span id="page-422-0"></span>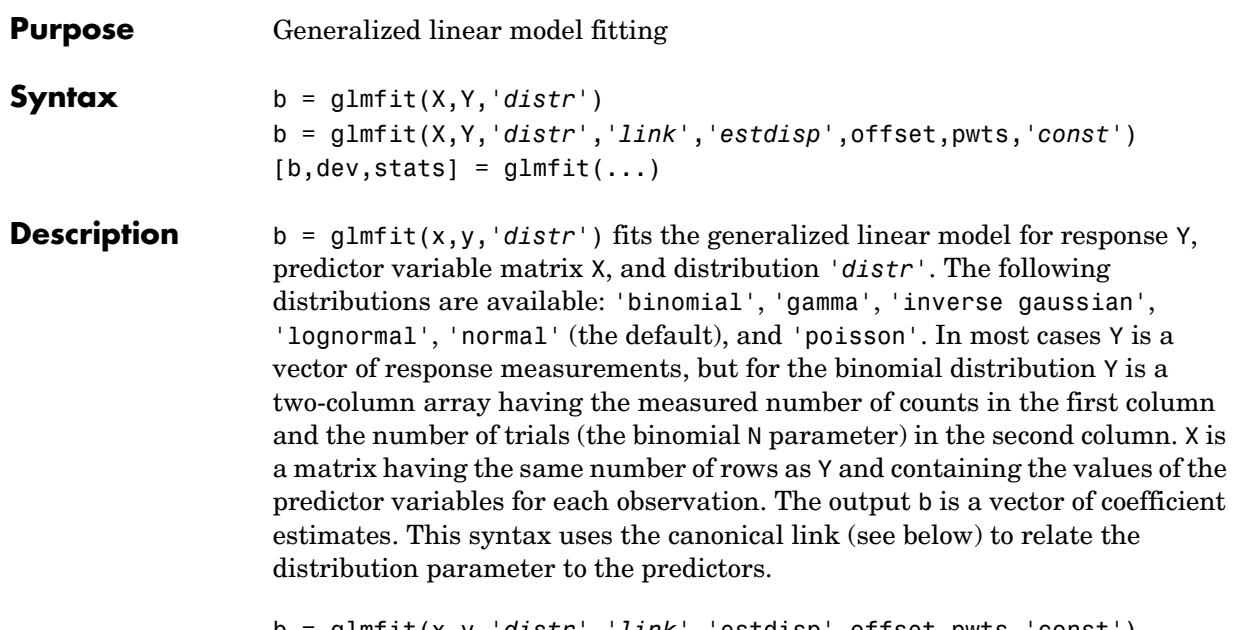

b = glmfit(x,y,'*distr*','*link*','estdisp',offset,pwts,'const') provides additional control over the fit. The '*link*' argument specifies the relationship between the distribution parameter  $(\mu)$  and the fitted linear combination of predictor variables (*xb*). In most cases '*link*' is one of the following:

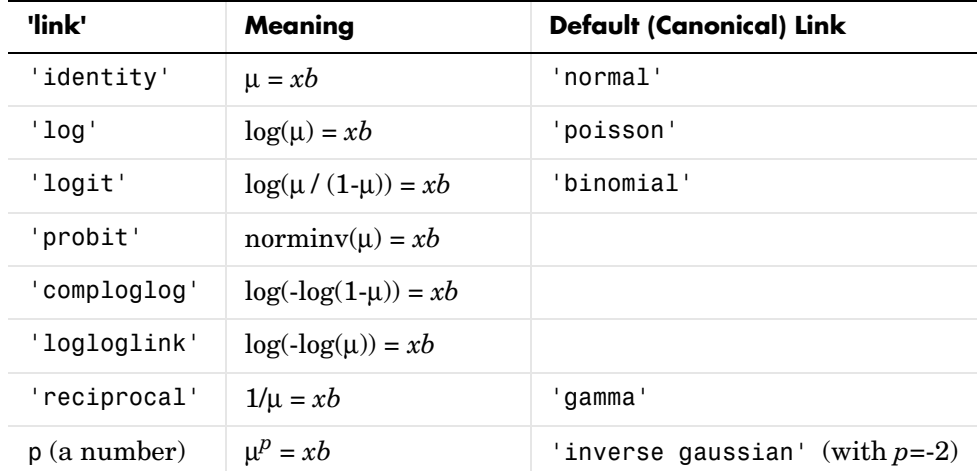

Alternatively, you can write functions to define your own custom link. You specify the link argument as a three-element cell array containing functions that define the link function, its derivative, and its inverse. For example, suppose you want to define a reciprocal square root link using inline functions. You could define the variable mylinks to use as your '*link*' argument by writing:

```
FL = inline('x.^-.5')FD = inline(' - .5 * x. ^ - 1.5')
FI = inline('x.^2')mylinks = {FL FI FD}
```
Alternatively, you could define functions named FL, FD, and FI in their own M-files, and then specify mylinks in the form

```
mylinks = {QFL QFD QFI}
```
The '*estdisp*' argument can be 'on' to estimate a dispersion parameter for the binomial or Poisson distribution, or 'off' (the default) to use the theoretical value of 1.0 for those distributions. The glmfit function always estimates dispersion parameters for other distributions.

The offset and pwts parameters can be vectors of the same length as Y, or can be omitted (or specified as an empty vector). The offset vector is a special predictor variable whose coefficient is known to be 1.0. As an example, suppose that you are modeling the number of defects on various surfaces, and you want to construct a model in which the expected number of defects is proportional to the surface area. You might use the number of defects as your response, along with the Poisson distribution, the log link function, and the log surface area as an offset.

The pwts argument is a vector of prior weights. As an example, if the response value  $Y(i)$  is the average of  $f(i)$  measurements, you could use f as a vector of prior weights.

The 'const' argument can be 'on' (the default) to estimate a constant term, or 'off' to omit the constant term. If you want the constant term, use this argument rather than specifying a column of ones in the X matrix.

 $[b, dev, stats] = glmfit(...)$  returns the additional outputs dev and stats. dev is the deviance at the solution vector. The deviance is a generalization of the residual sum of squares. It is possible to perform an analysis of deviance to compare several models, each a subset of the other, and to test whether the model with more terms is significantly better than the model with fewer terms.

stats is a structure with the following fields:

- **•** stats.dfe = degrees of freedom for error
- **•** stats.s = theoretical or estimated dispersion parameter
- **•** stats.sfit = estimated dispersion parameter
- **•** stats.estdisp = 1 if dispersion is estimated, 0 if fixed
- **•** stats.beta = vector of coefficient estimates (same as b)
- stats,  $se = vector$  of standard errors of the coefficient estimates b
- **•** stats.coeffcorr = correlation matrix for b
- **•** stats.t = t statistics for b
- **•** stats.p = p-values for b
- stats.resid = vector of residuals
- **•** stats.residp = vector of Pearson residuals
- stats.residd = vector of deviance residuals
- **•** stats.resida = vector of Anscombe residuals

If you estimate a dispersion parameter for the binomial or Poisson distribution, then stats.s is set equal to stats.sfit. Also, the elements of stats.se differ by the factor stats.s from their theoretical values.

#### **Example** We have data on cars weighing between 2100 and 4300 pounds. For each car weight we have the total number of cars of that weight, and the number that can be considered to get "poor mileage" according to some test. For example, 8 out of 21 cars weighing 3100 pounds get poor mileage according to a measurement of the miles they can travel on a gallon of gasoline.

```
w = (2100:200:4300)';
poor = [1 2 0 3 8 8 14 17 19 15 17 21]';
total = [48 42 31 34 31 21 23 23 21 16 17 21]';
```
We can compare several fits to these data. First, let's try fitting logit and probit models:

```
[b1, d1, s1] = g1mfit(w, [poor total], 'binomial');
[bp,dp,sp] = glmfit(w,[poor total],'binomial','probit');
```

```
dl
d1 = 6.4842
dp
dp = 7.5693
```
The deviance for the logit model is smaller than for the probit model. Although this is not a formal test, it leads us to prefer the logit model.

We can do a formal test comparing two logit models. We already fit one model using w as a linear predictor. Let's fit another logit model using both linear and squared terms in w. If there is no true effect for the squared term, the difference in their deviances should be small compared with a chi-square distribution having one degree of freedom.

```
[b2,d2,s2] = glmfit([w w.^2],[poor total],'binomial')dl-d2
ans = 0.7027
chi2cdf(dl-d2,1)
ans = 0.5981
```
A difference of 0.7072 is not at all unusual for a chi-square distribution with one degree of freedom, so the quadratic model does not give a significantly better fit than the simpler linear model.

The following are the coefficient estimates, their standard errors, t-statistics, and p-values for the linear model:

```
[b sl.se sl.t sl.p]
ans = -13.3801 1.3940 -9.5986 0.0000
    0.0042 0.0004 9.4474 0.0000
```
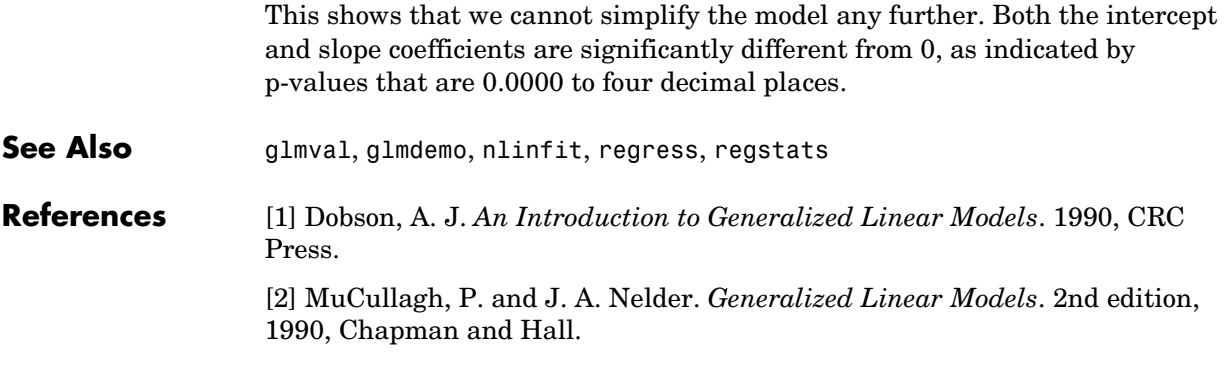

# **glmval**

<span id="page-427-0"></span>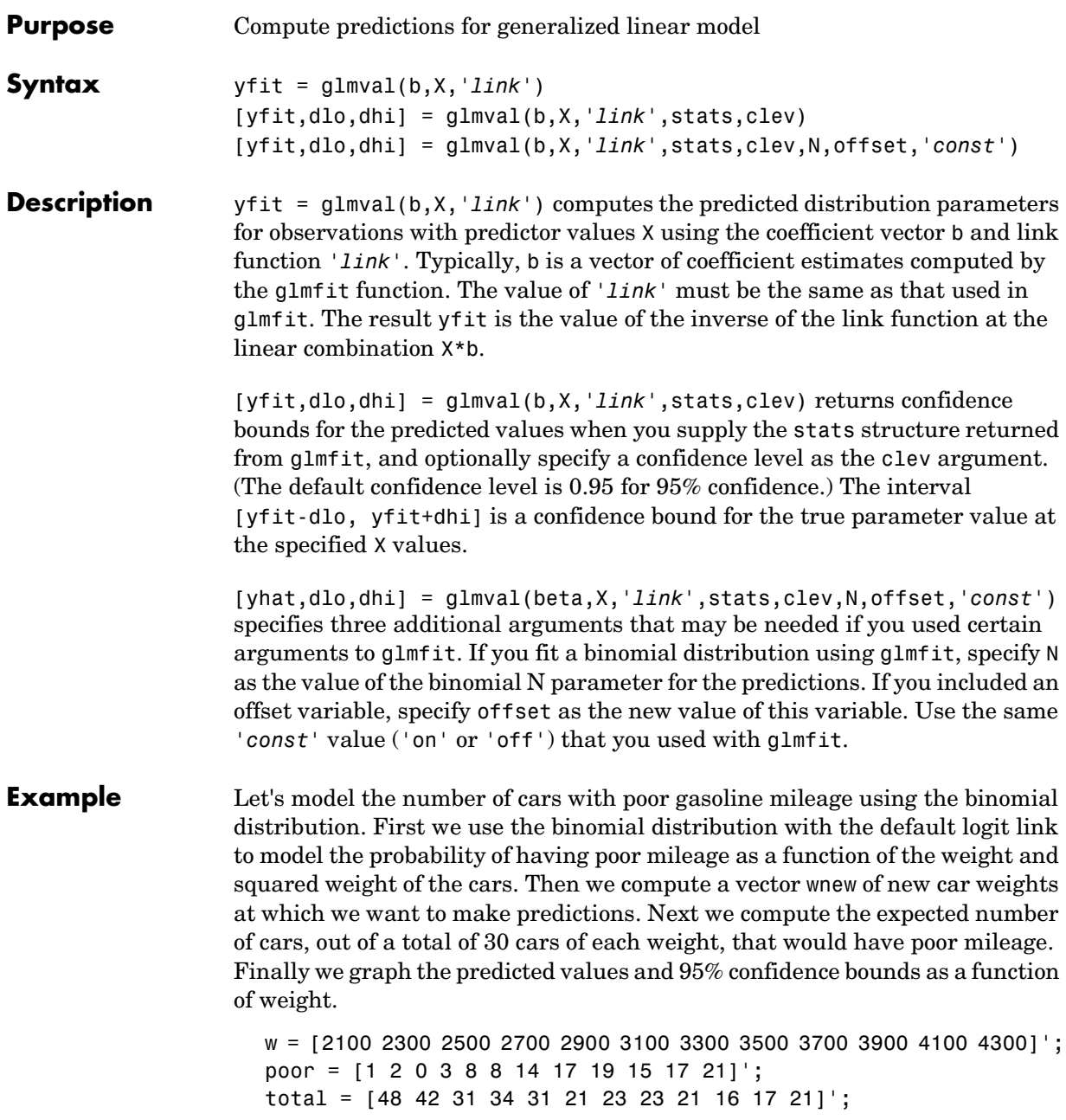

```
[b2,d2,s2] = glmfit([w w.^2],[poor total],'binomial')wnew = (3000:100:4000)';
[yfit, dlo, dhi] = glmval(b2, [wnew wnew.^2], 'logit', s2, 0.95, 30)errorbar(wnew,yfit,dlo,dhi);
```
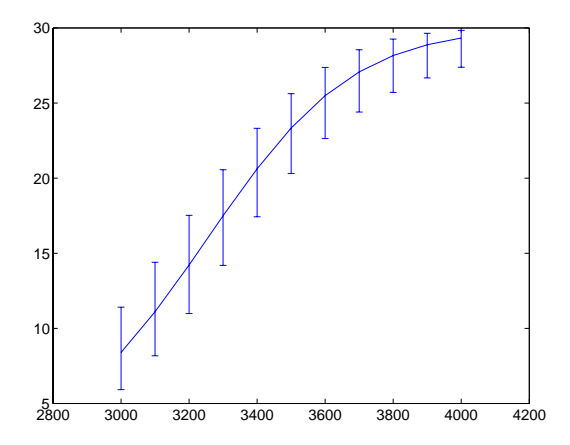

**See Also** [glmfit](#page-422-0), [glmdemo](#page-421-0)

#### **gname**

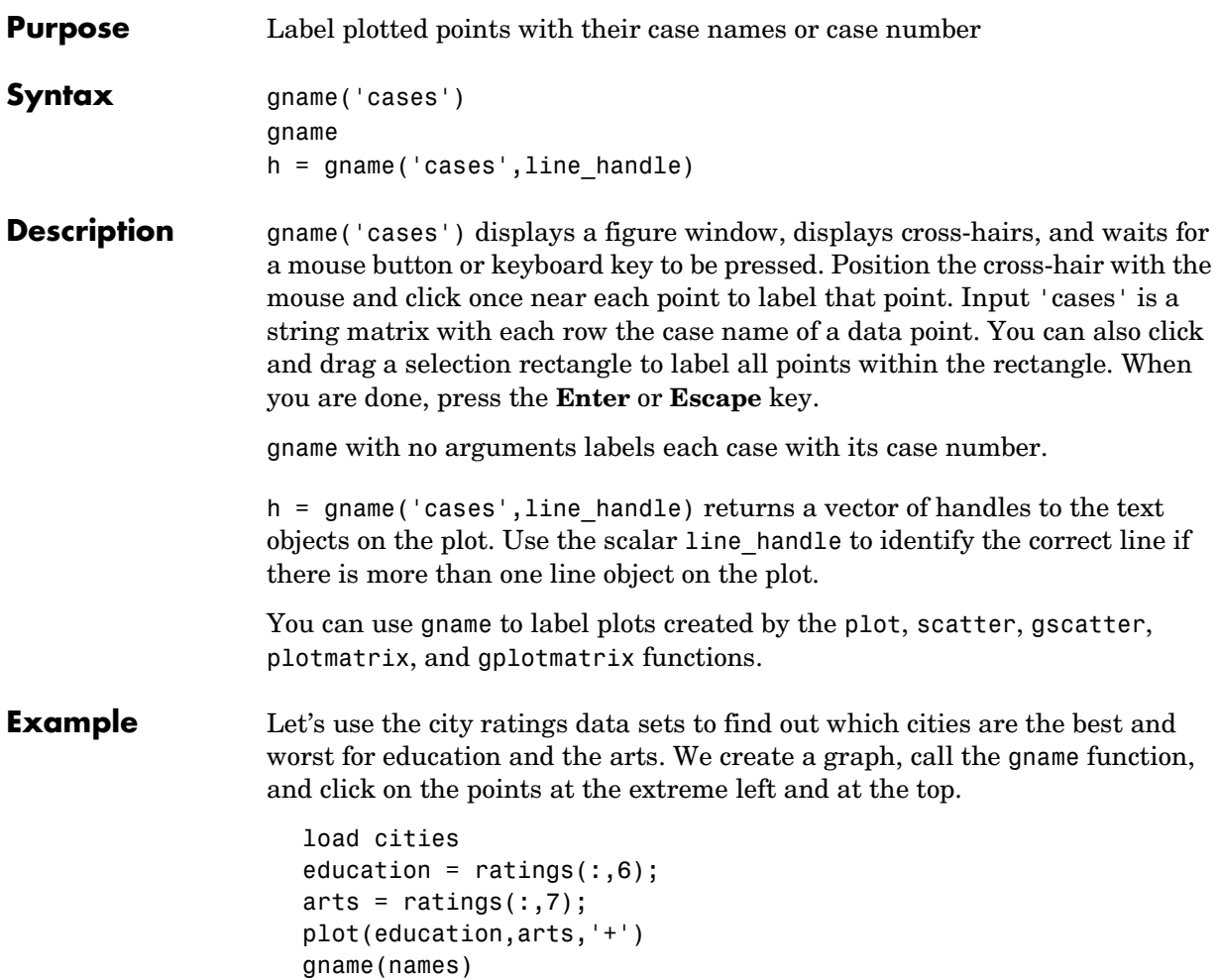

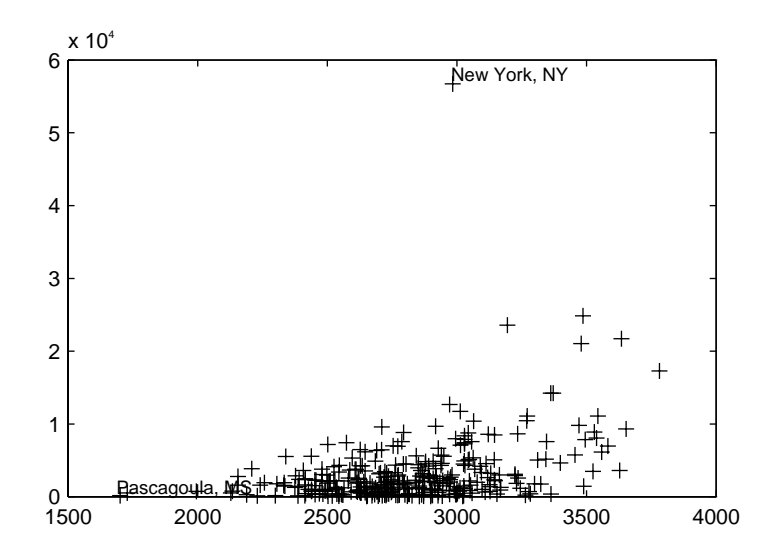

**See Also** [gplotmatrix](#page-431-0), [gscatter](#page-435-0), gtext, plot, plotmatrix, scatter

# **gplotmatrix**

<span id="page-431-0"></span>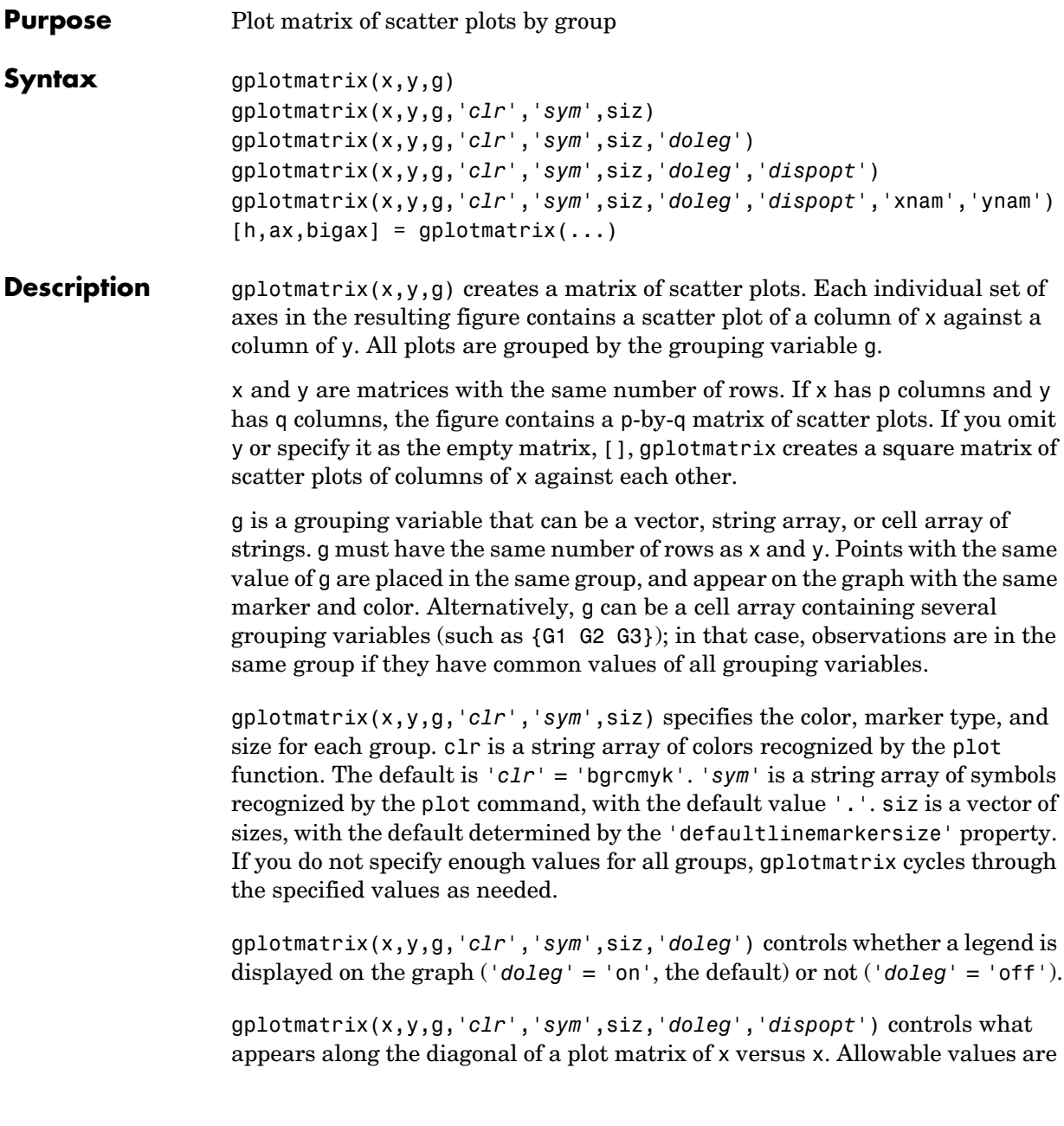
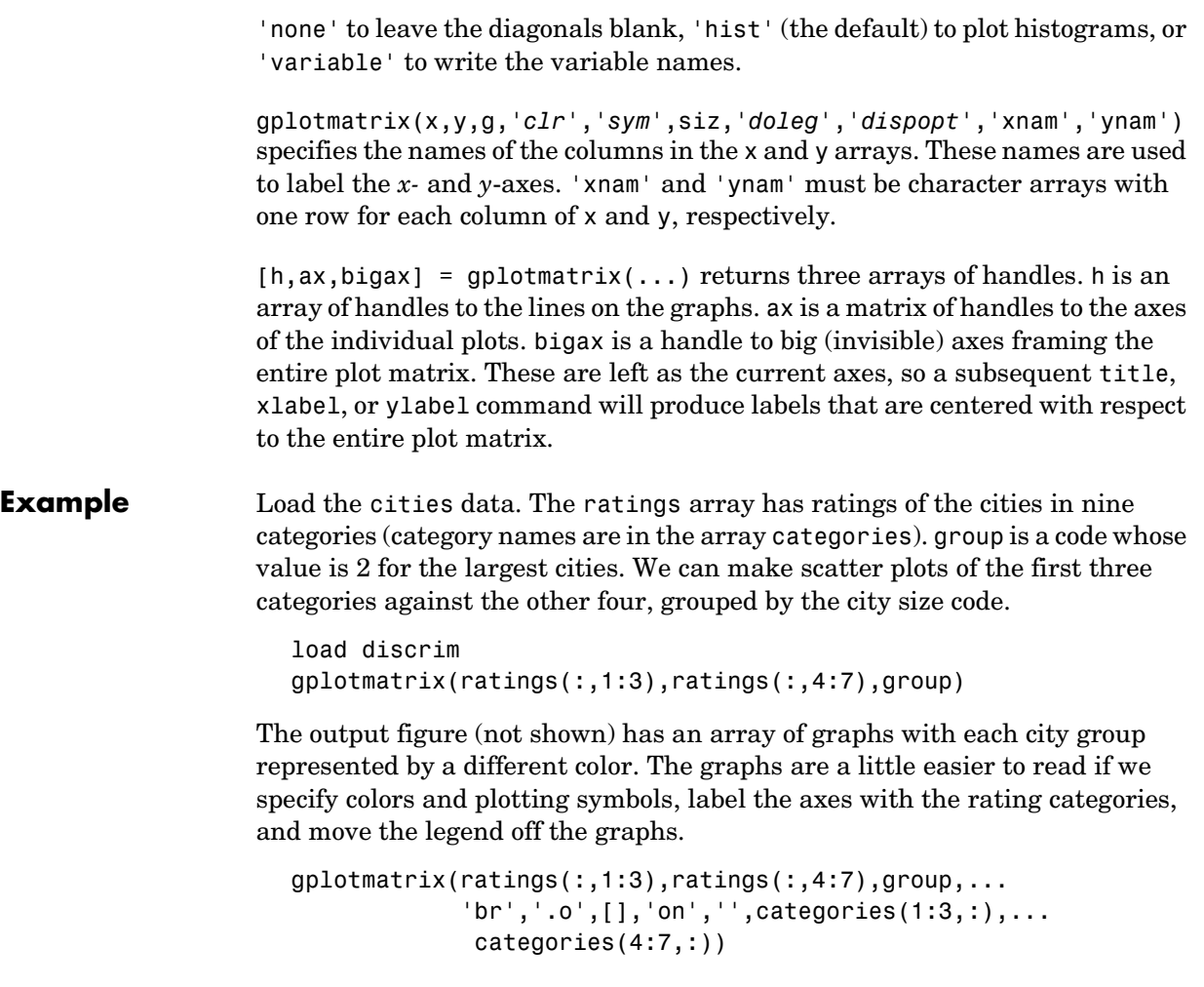

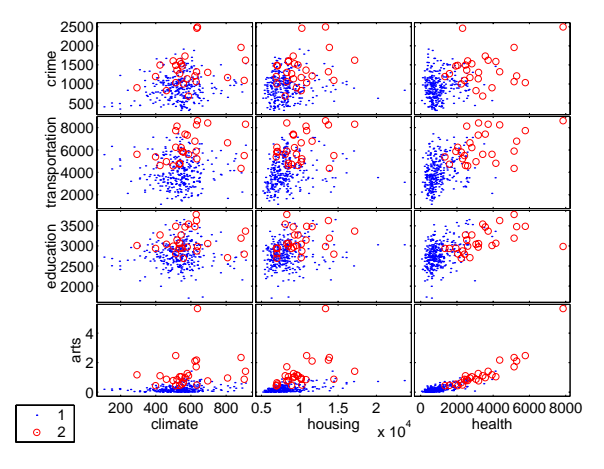

**See Also** [grpstats](#page-434-0), [gscatter](#page-435-0), plotmatrix

<span id="page-434-0"></span>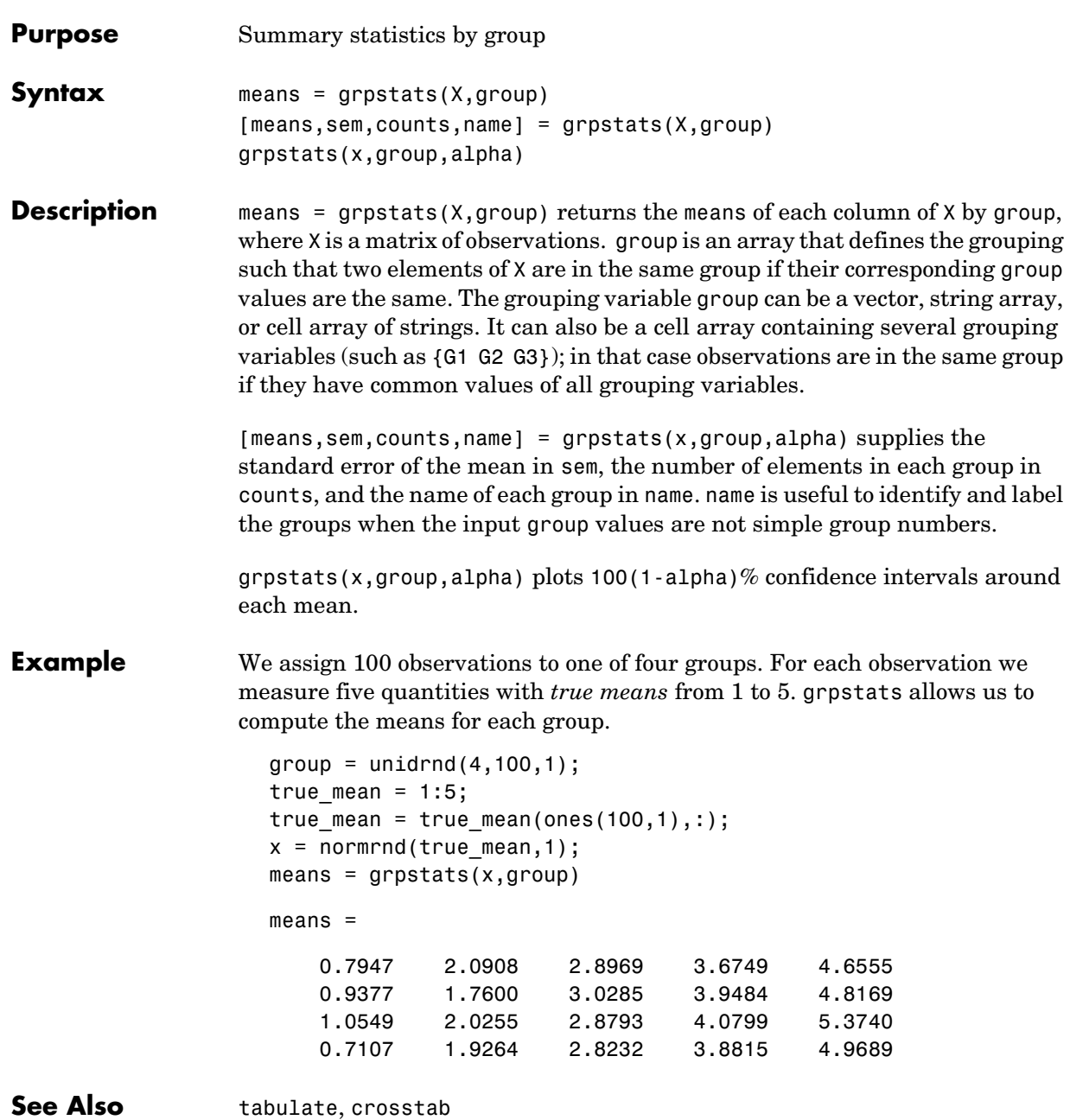

# **gscatter**

<span id="page-435-0"></span>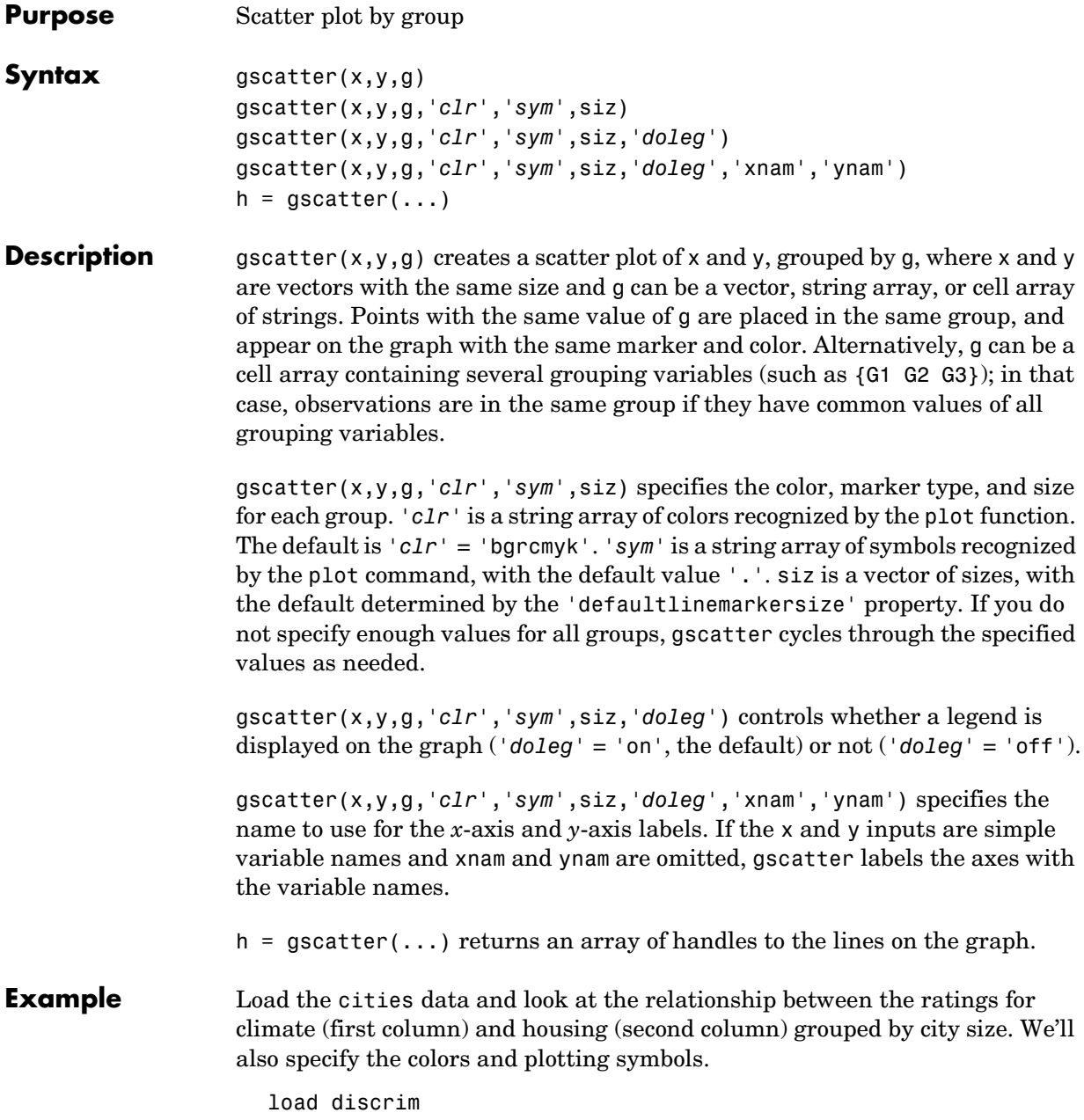

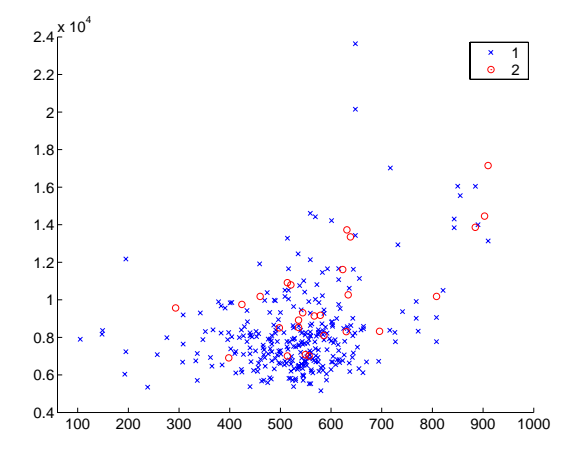

gscatter(ratings(:,1),ratings(:,2),group,'br','xo')

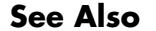

**See Also** [gplotmatrix](#page-431-0), [grpstats](#page-434-0), scatter

#### **harmmean**

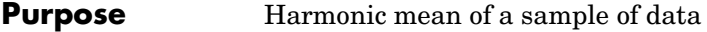

#### **Syntax**  $m = \text{harumean}(X)$

**Description** m = harmmean(X) calculates the harmonic mean of a sample. For vectors, harmmean $(x)$  is the harmonic mean of the elements in x. For matrices, harmmean(X) is a row vector containing the harmonic means of each column.

The harmonic mean is

$$
m = \frac{n}{\sum_{i=1}^{n} \frac{1}{x_i}}
$$

**Examples** The sample average is greater than or equal to the harmonic mean.

 $x = exprnd(1, 10, 6)$ ; harmonic =  $harmonic$ harmonic = 0.3382 0.3200 0.3710 0.0540 0.4936 0.0907  $average = mean(x)$ average = 1.3509 1.1583 0.9741 0.5319 1.0088 0.8122

**See Also** mean, median, geomean, trimmean

<span id="page-438-0"></span>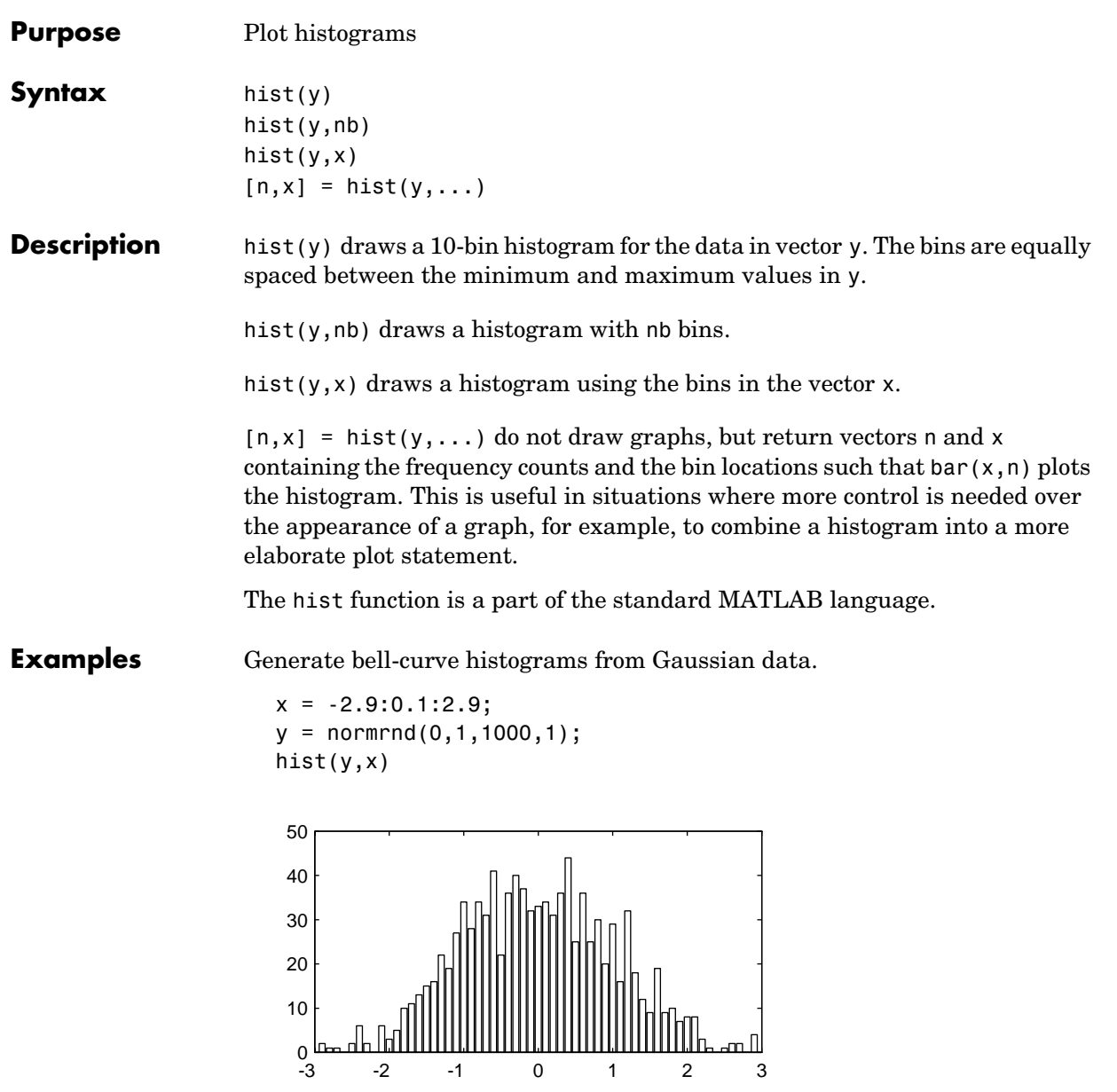

## **histfit**

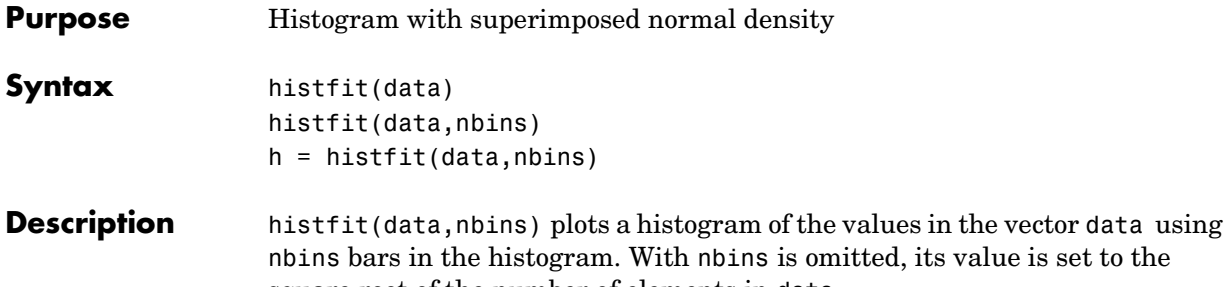

square root of the number of elements in data. h = histfit(data,nbins) returns a vector of handles to the plotted lines, where  $h(1)$  is the handle to the histogram,  $h(2)$  is the handle to the density

**Example**  $r = normal(10, 1, 100, 1);$ histfit(r)

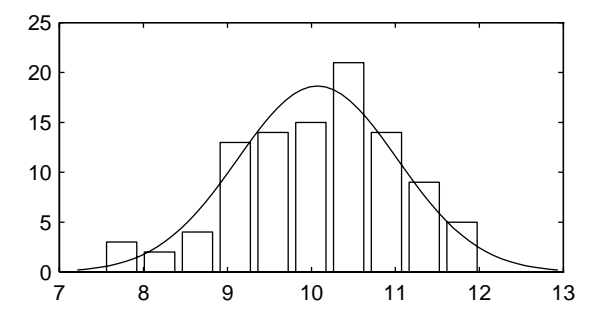

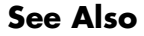

**See Also** hist, [normfit](#page-548-0)

curve.

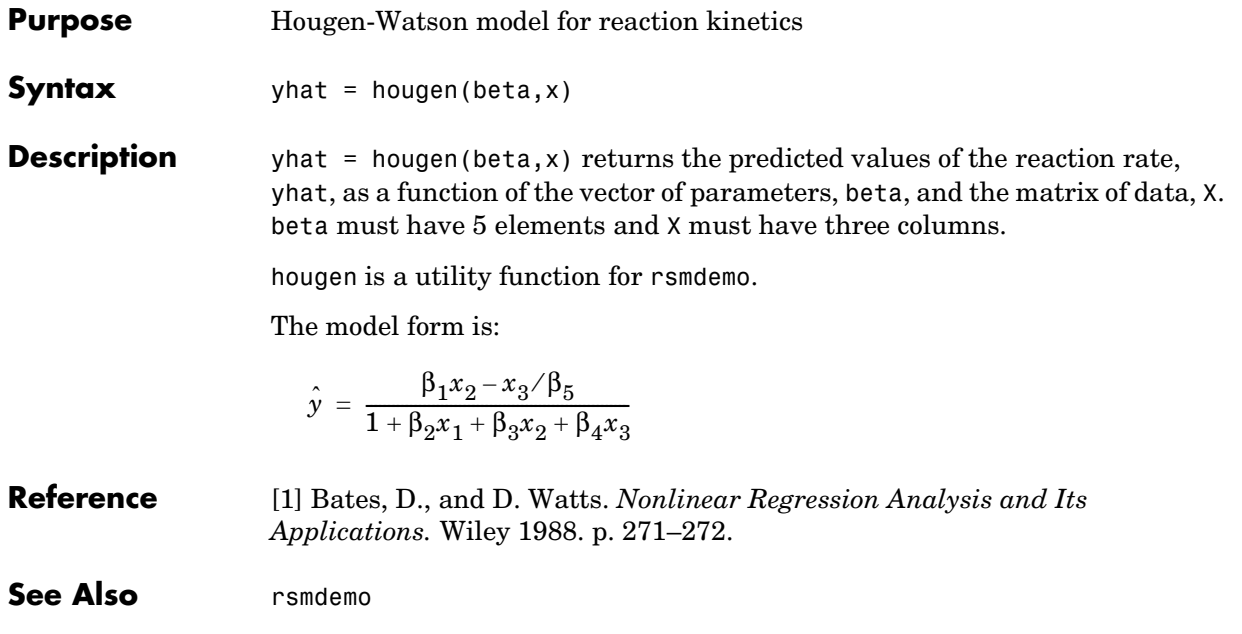

# **hygecdf**

<span id="page-441-0"></span>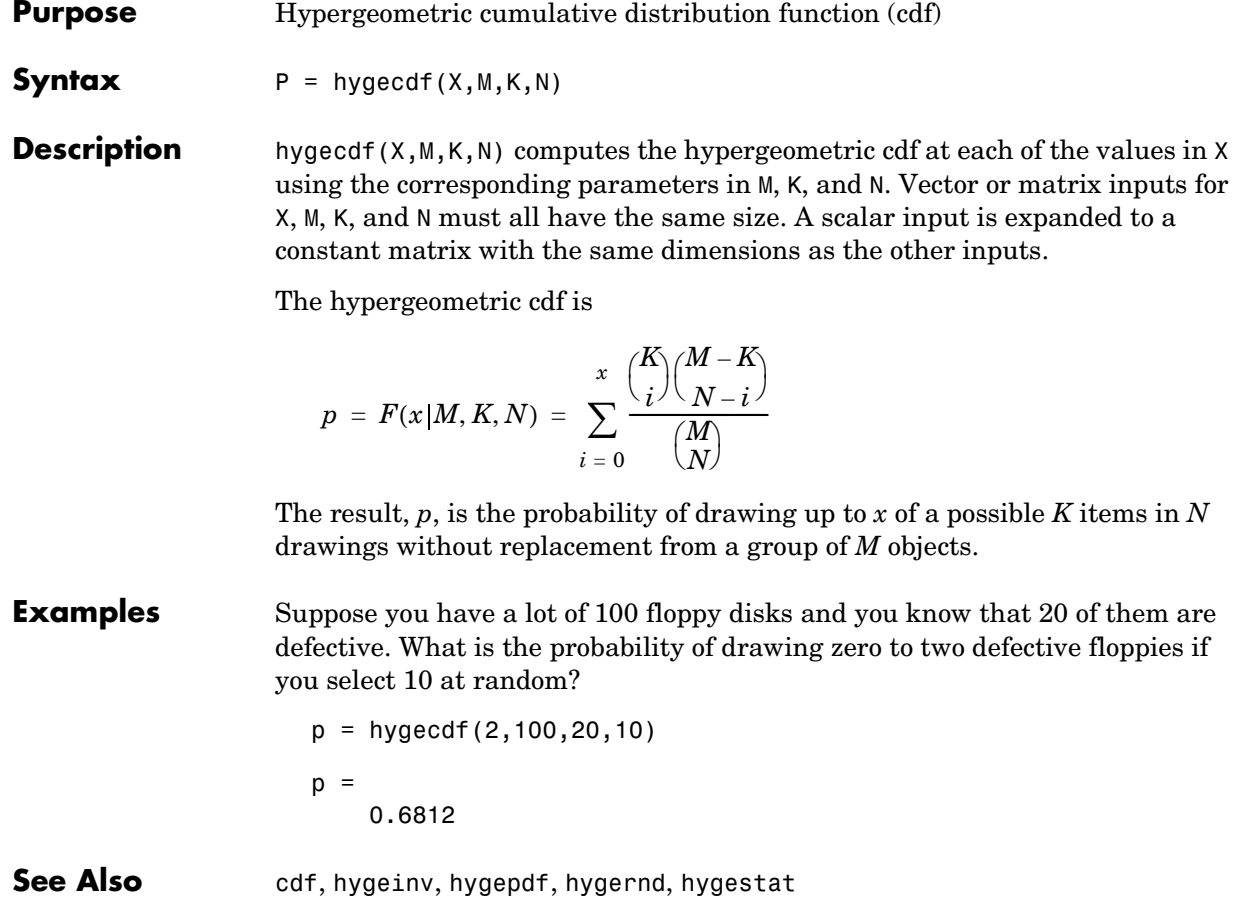

<span id="page-442-0"></span>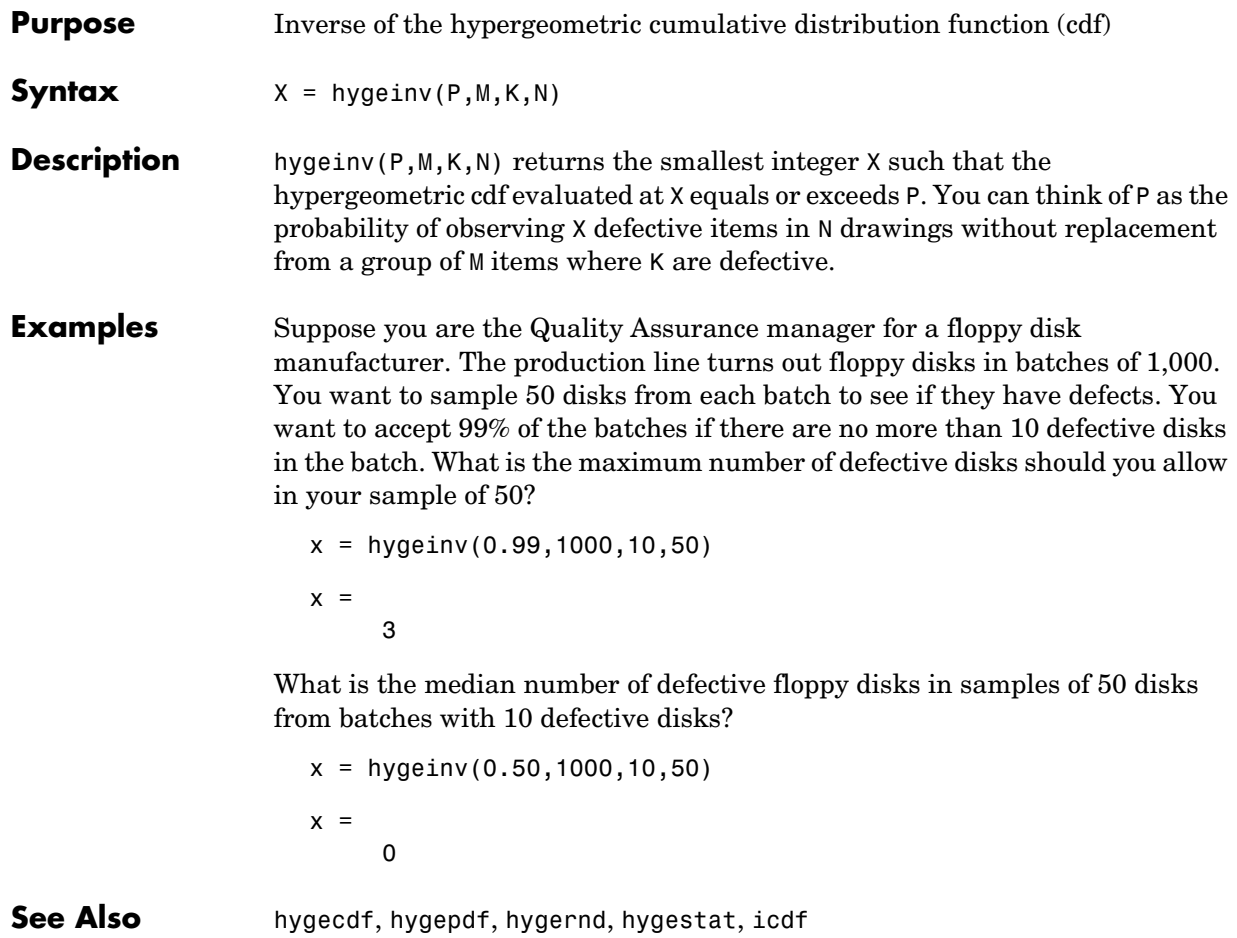

# **hygepdf**

<span id="page-443-0"></span>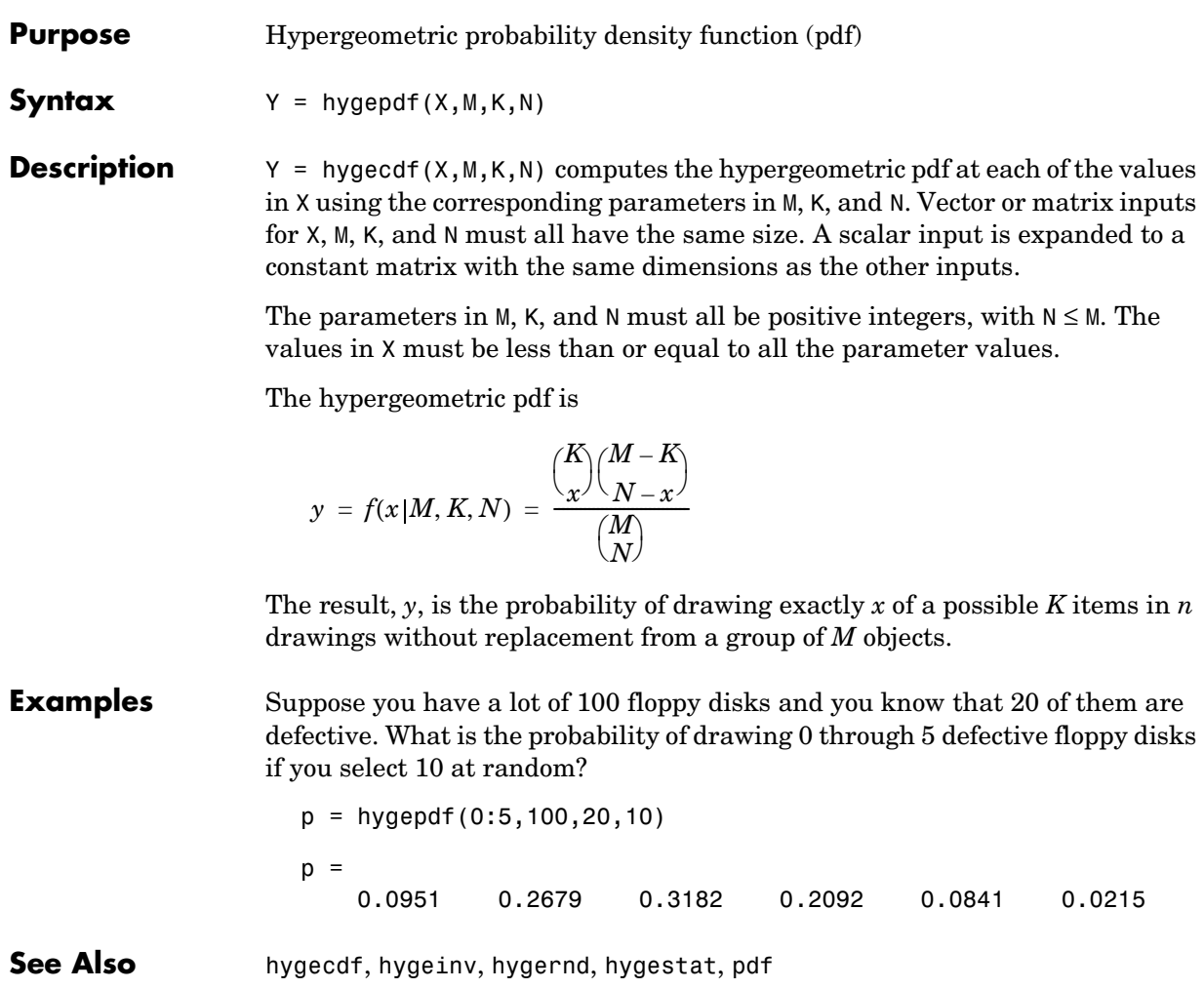

# **hygernd**

<span id="page-444-0"></span>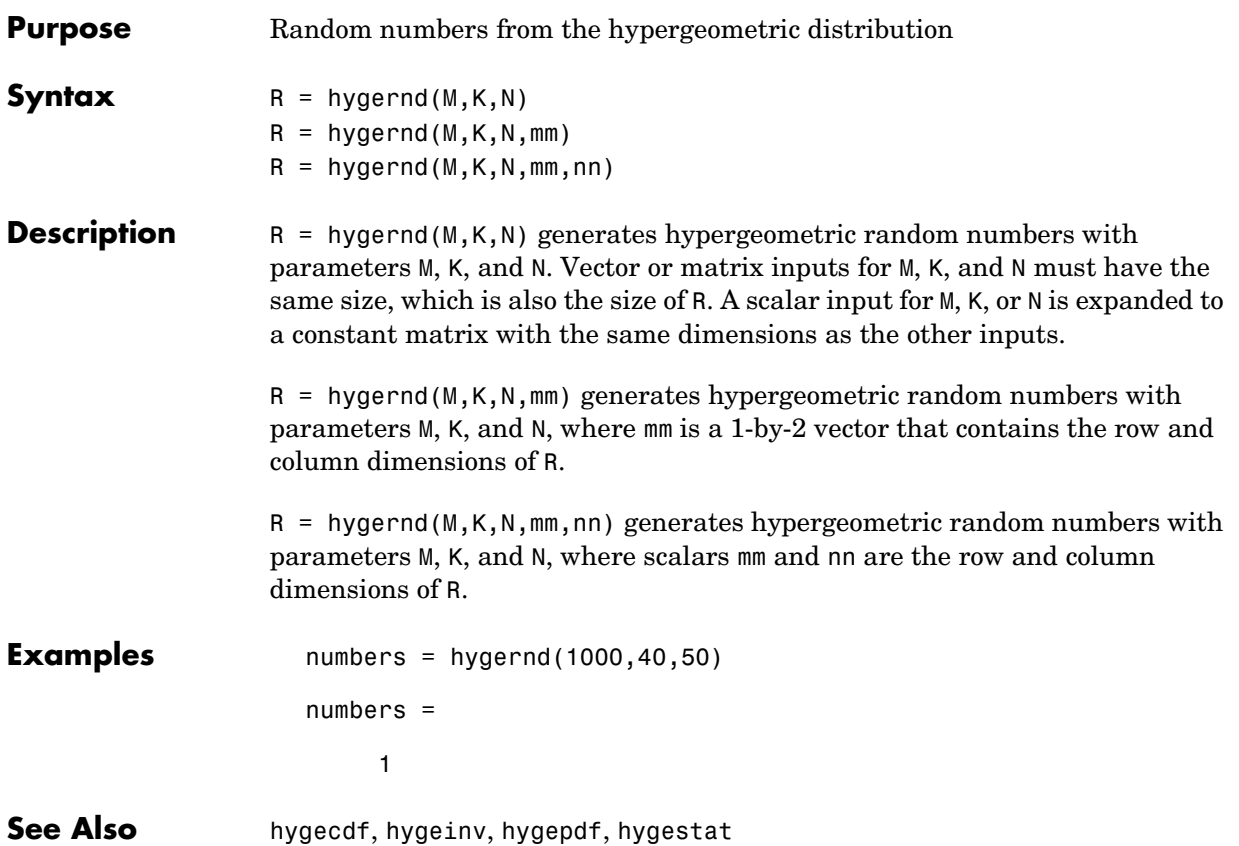

# **hygestat**

<span id="page-445-0"></span>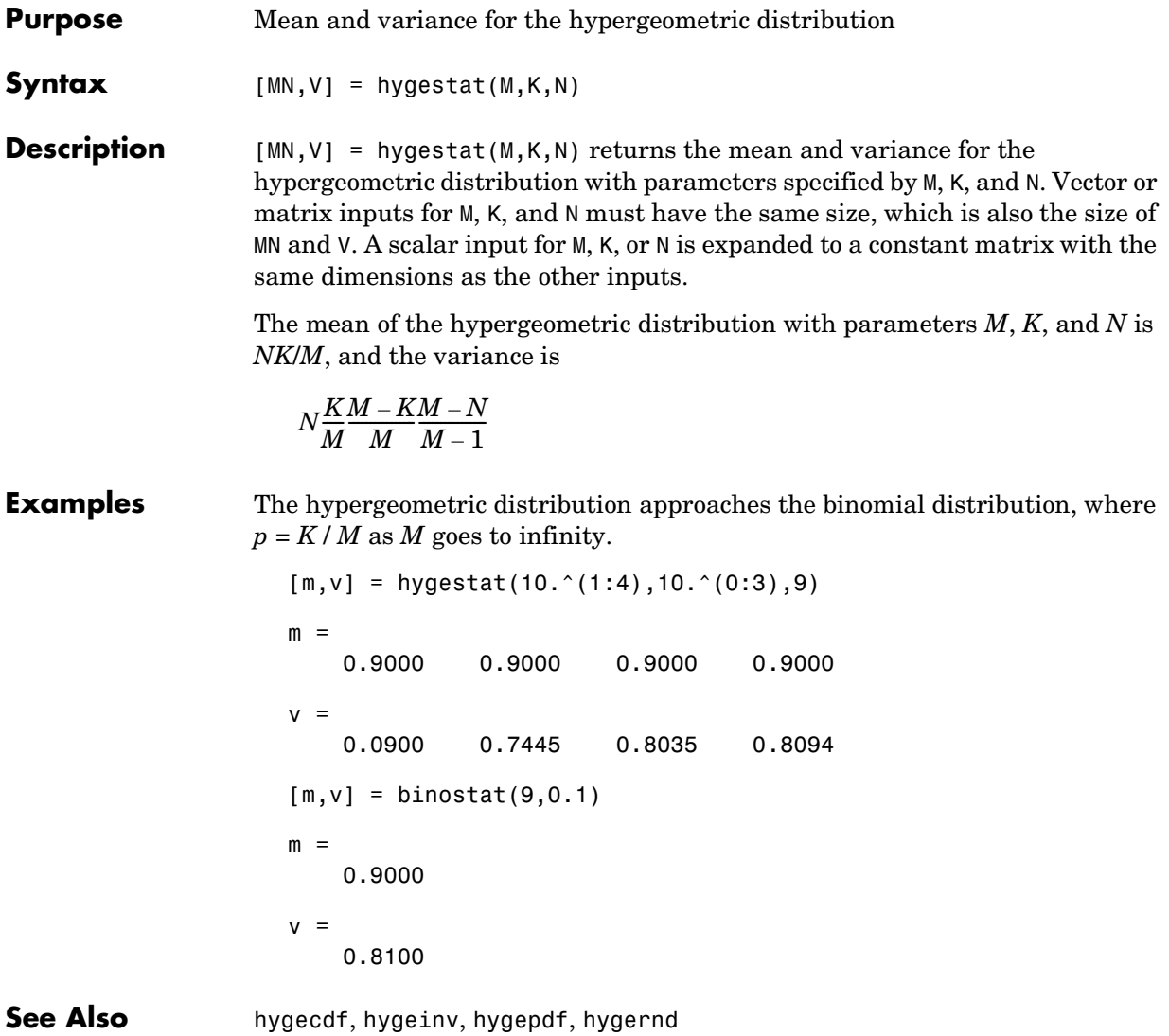

<span id="page-446-0"></span>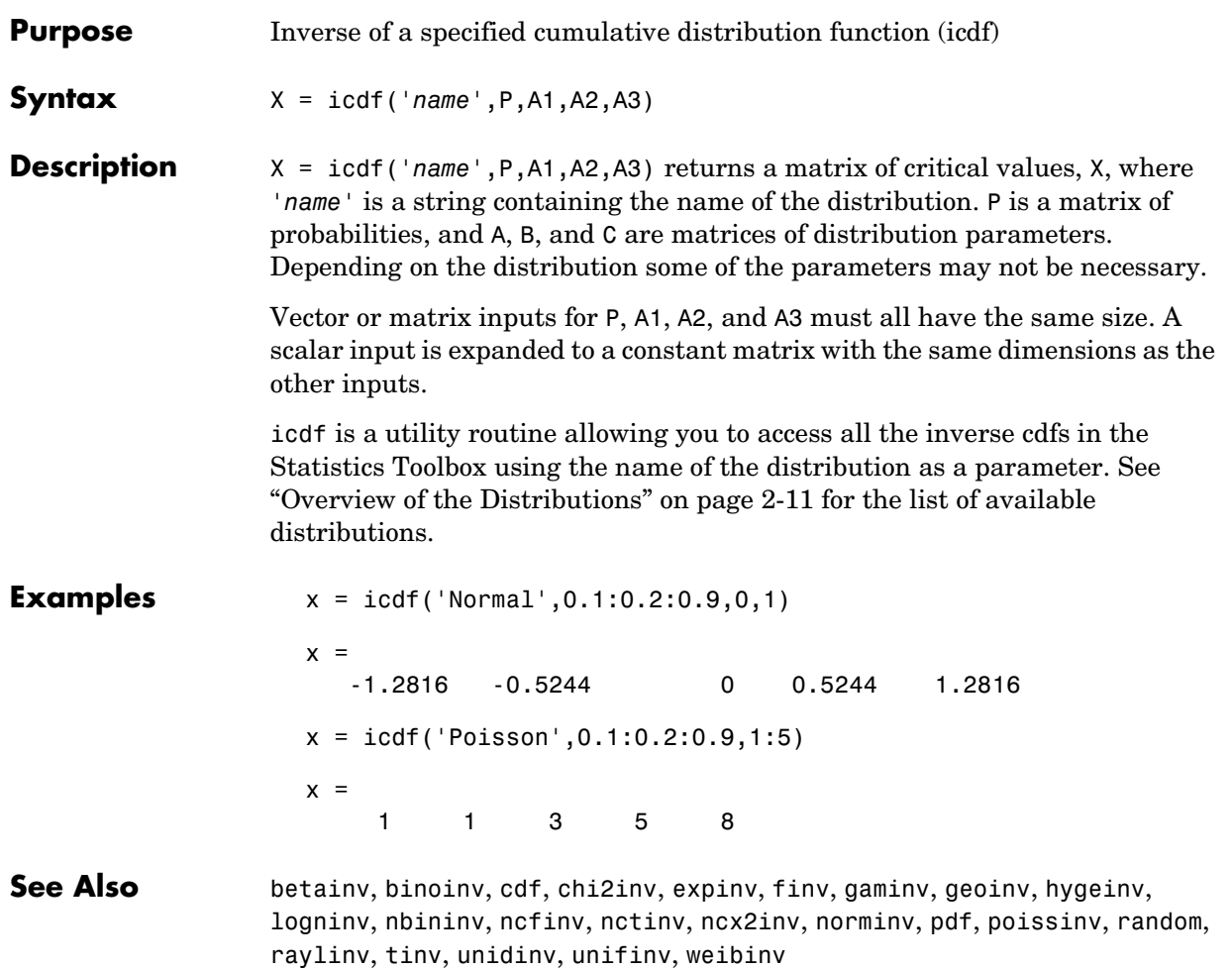

#### **inconsistent**

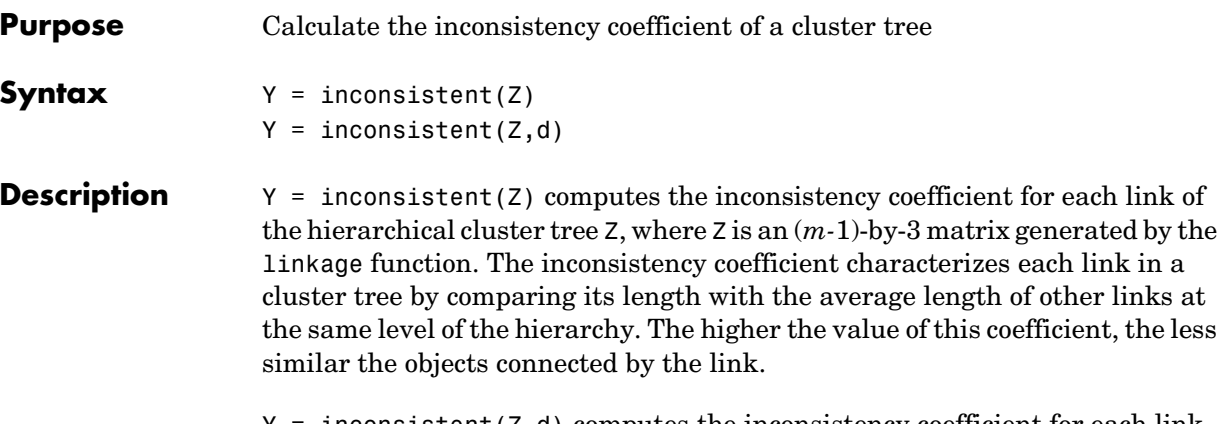

Y = inconsistent(Z,d) computes the inconsistency coefficient for each link in the hierarchical cluster tree Z to depth d, where d is an integer denoting the number of levels of the cluster tree that are included in the calculation. By default, d=2.

The output, Y, is an (*m-*1)-by-4 matrix formatted as follows.

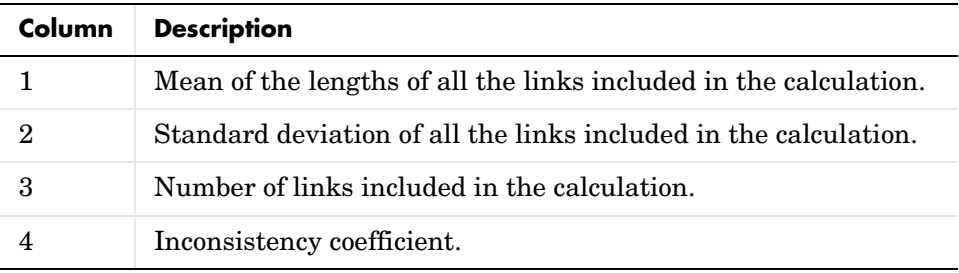

For each link, *k*, the inconsistency coefficient is calculated as:

 $Y(k, 4) = (z(k, 3) - Y(k, 1)) / Y(k, 2)$ 

For leaf nodes, nodes that have no further nodes under them, the inconsistency coefficient is set to 0.

```
Example rand('seed',12);
                 X = rand(10, 2);
                 Y = pdist(X);
```
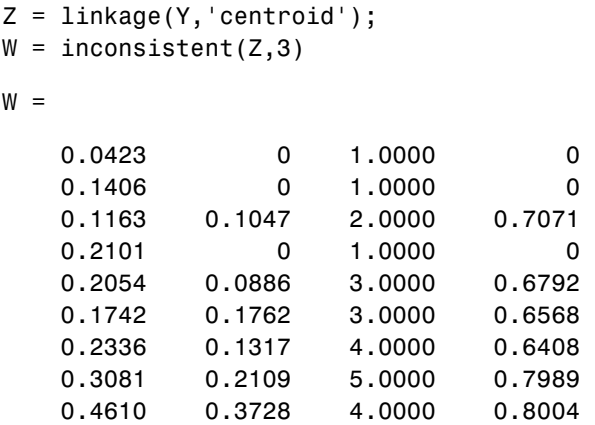

**See Also** [cluster](#page-341-0), [cophenet](#page-348-0), [clusterdata](#page-343-0), [dendrogram](#page-365-0), [linkage](#page-477-0), [pdist](#page-561-0), [squareform](#page-621-0)

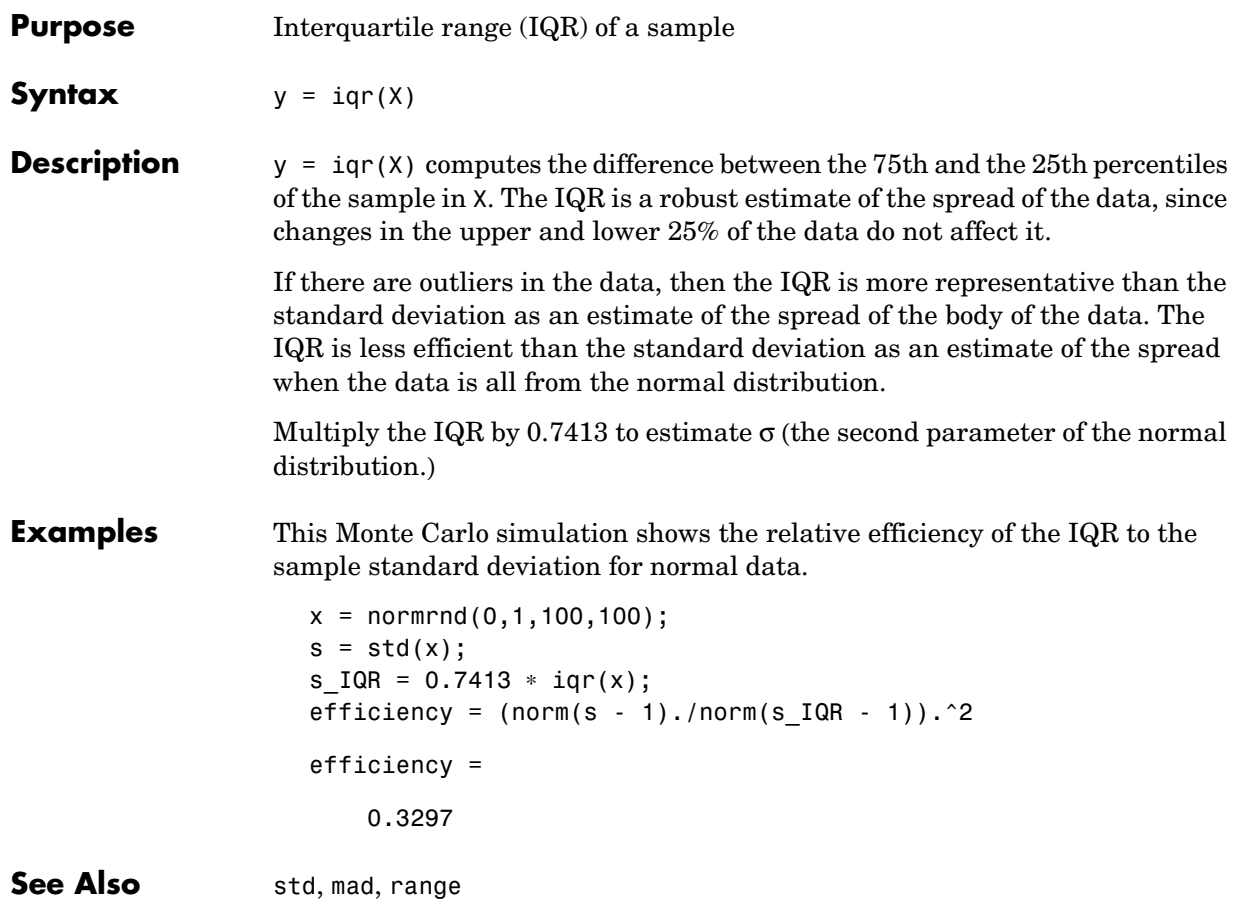

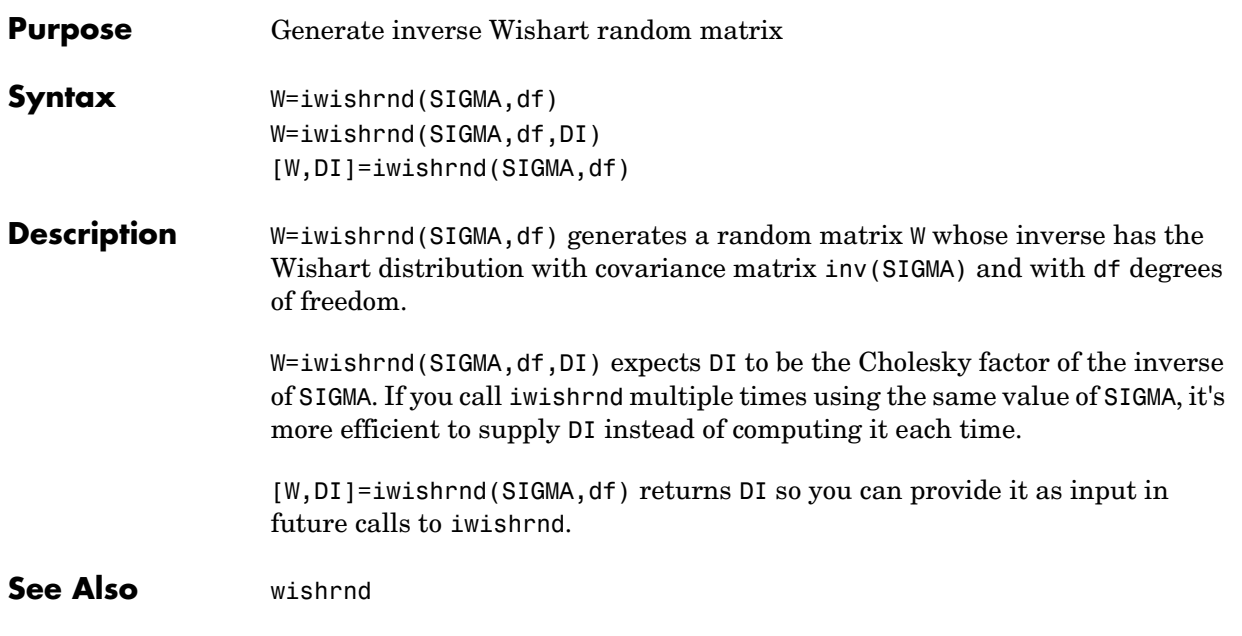

## **jbtest**

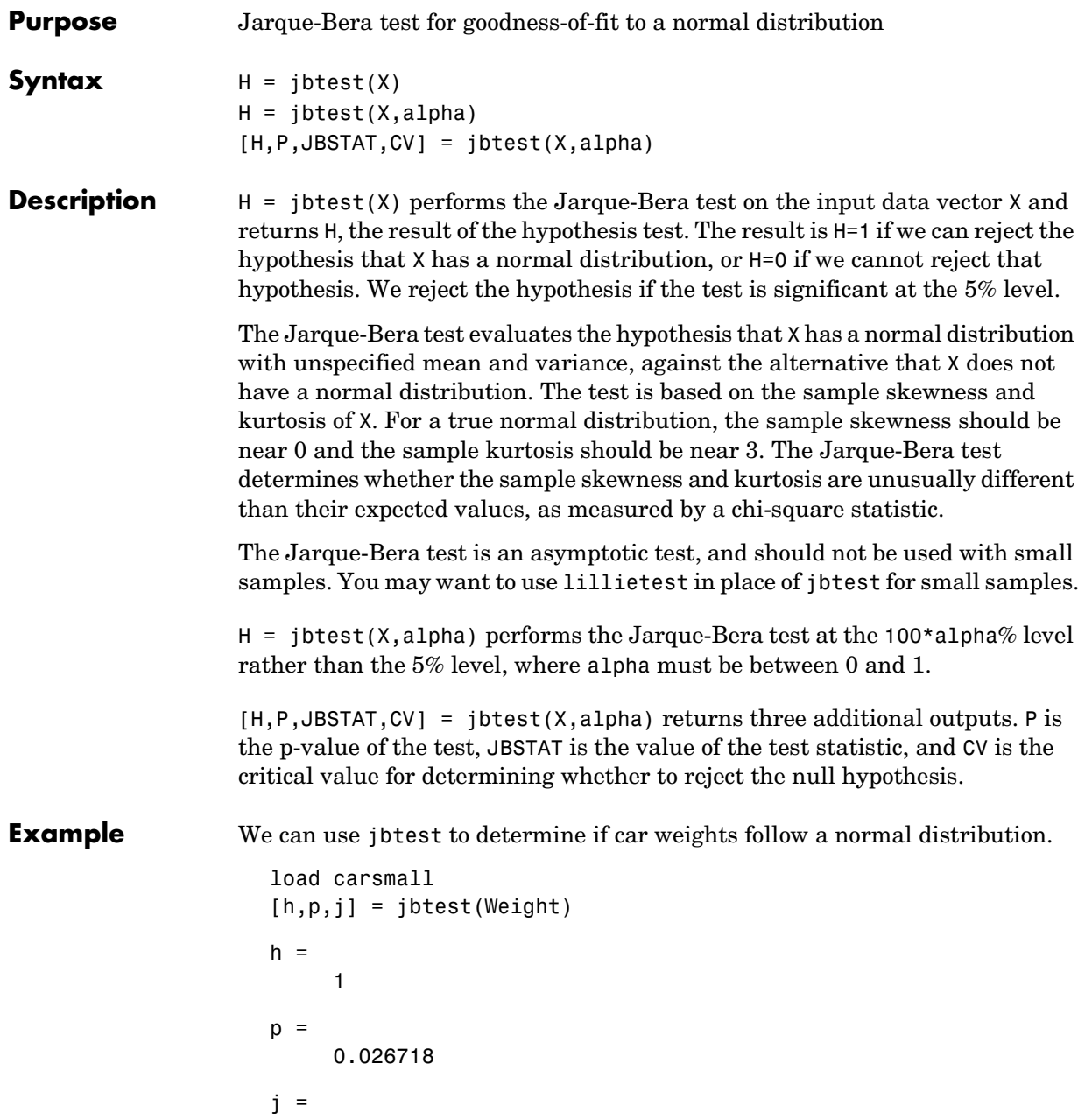

7.2448

With a p-value of 2.67%, we reject the hypothesis that the distribution is normal. With a log transformation, the distribution becomes closer to normal but is still significantly different at the 5% level.

```
[h,p,j] = jbtest(log(Weight))h = 1
p = 0.043474
j =
        6.2712
```
See [lillietest](#page-475-0) for a different test of the same hypothesis.

**Reference** [1] Judge, G. G., R. C. Hill, W. E. Griffiths, H. Lutkepohl, and T.-C. Lee. *Introduction to the Theory and Practice of Econometrics*. New York, Wiley.

See Also [hist](#page-438-0), [kstest2](#page-467-0), [lillietest](#page-475-0)

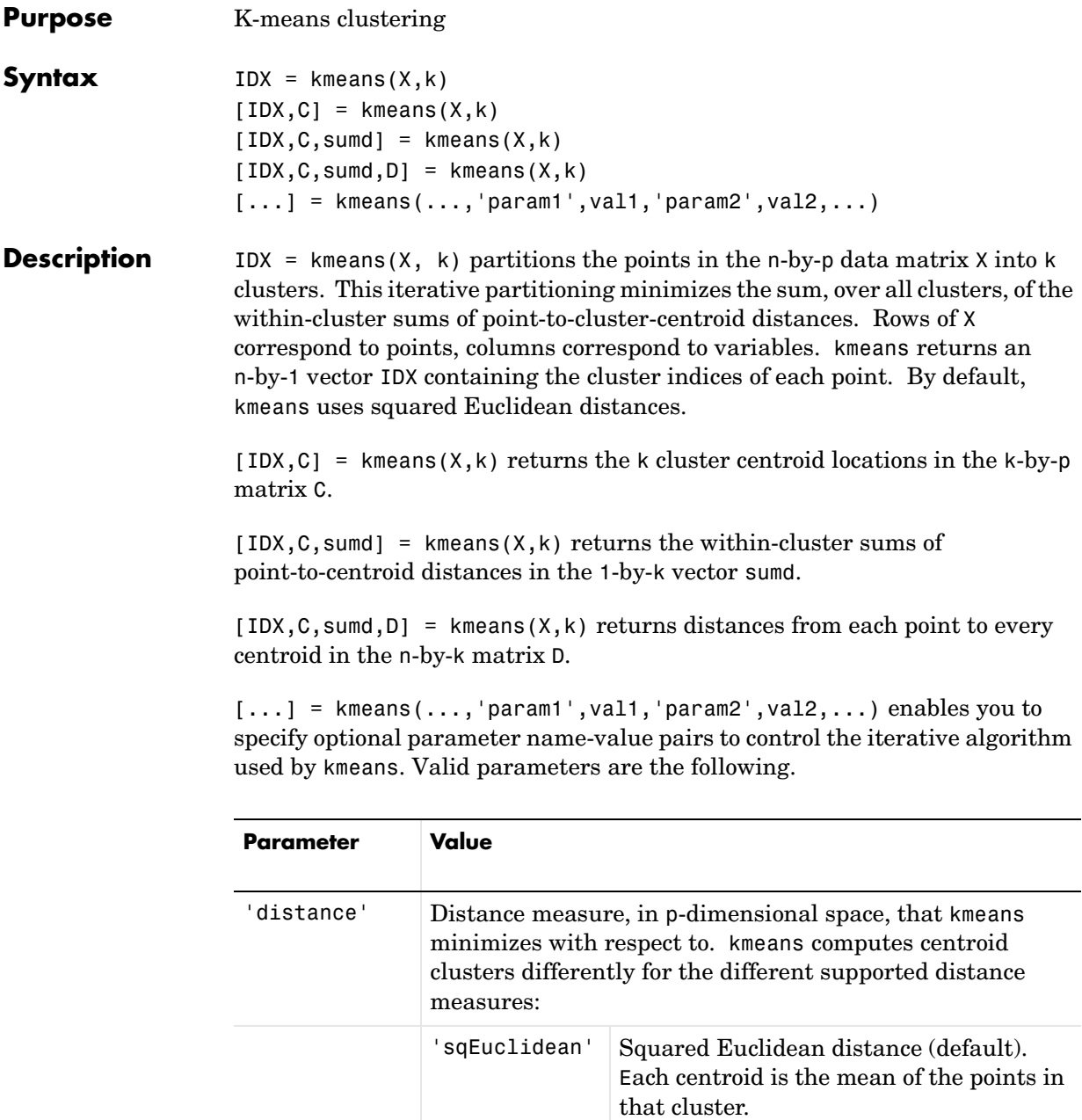

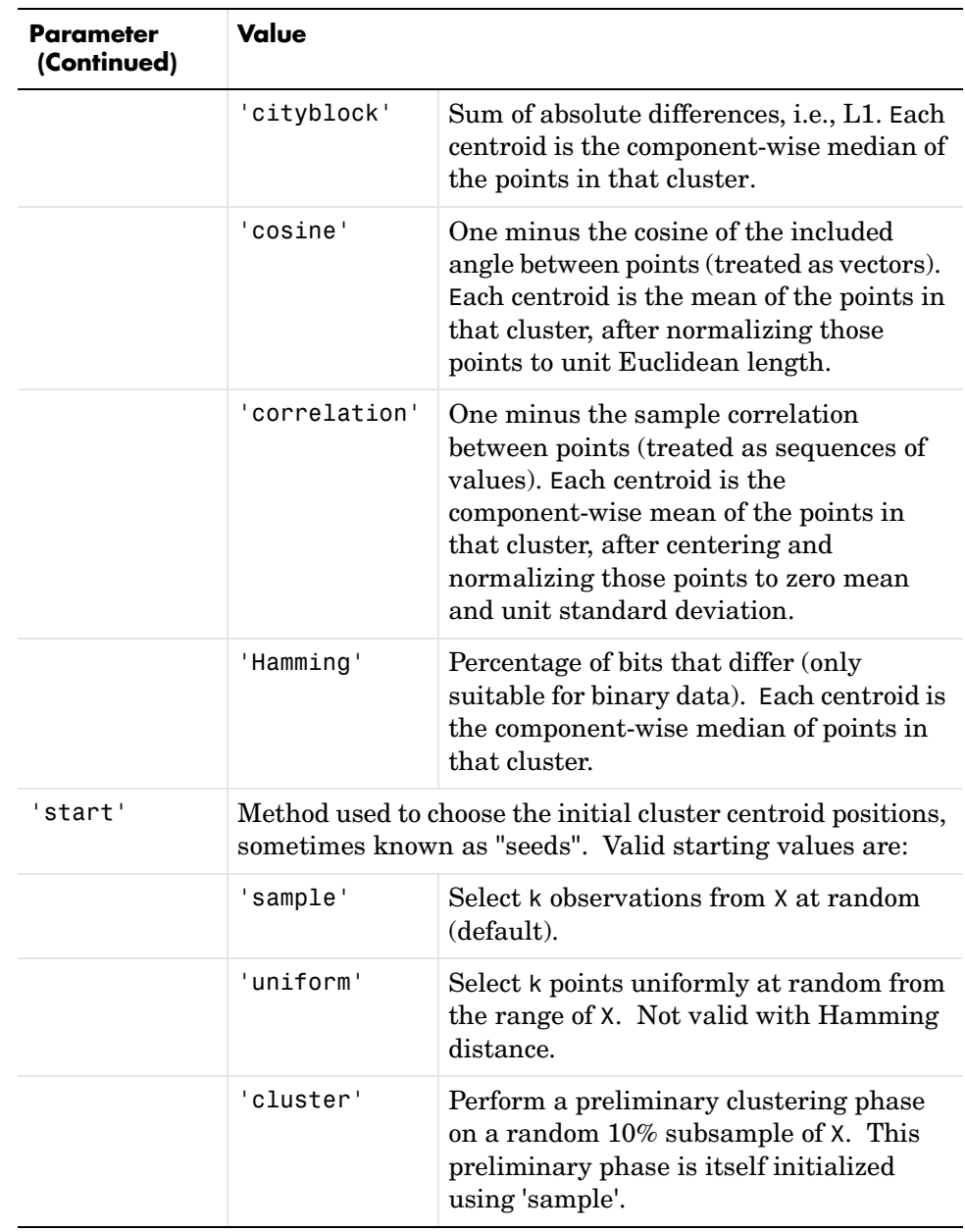

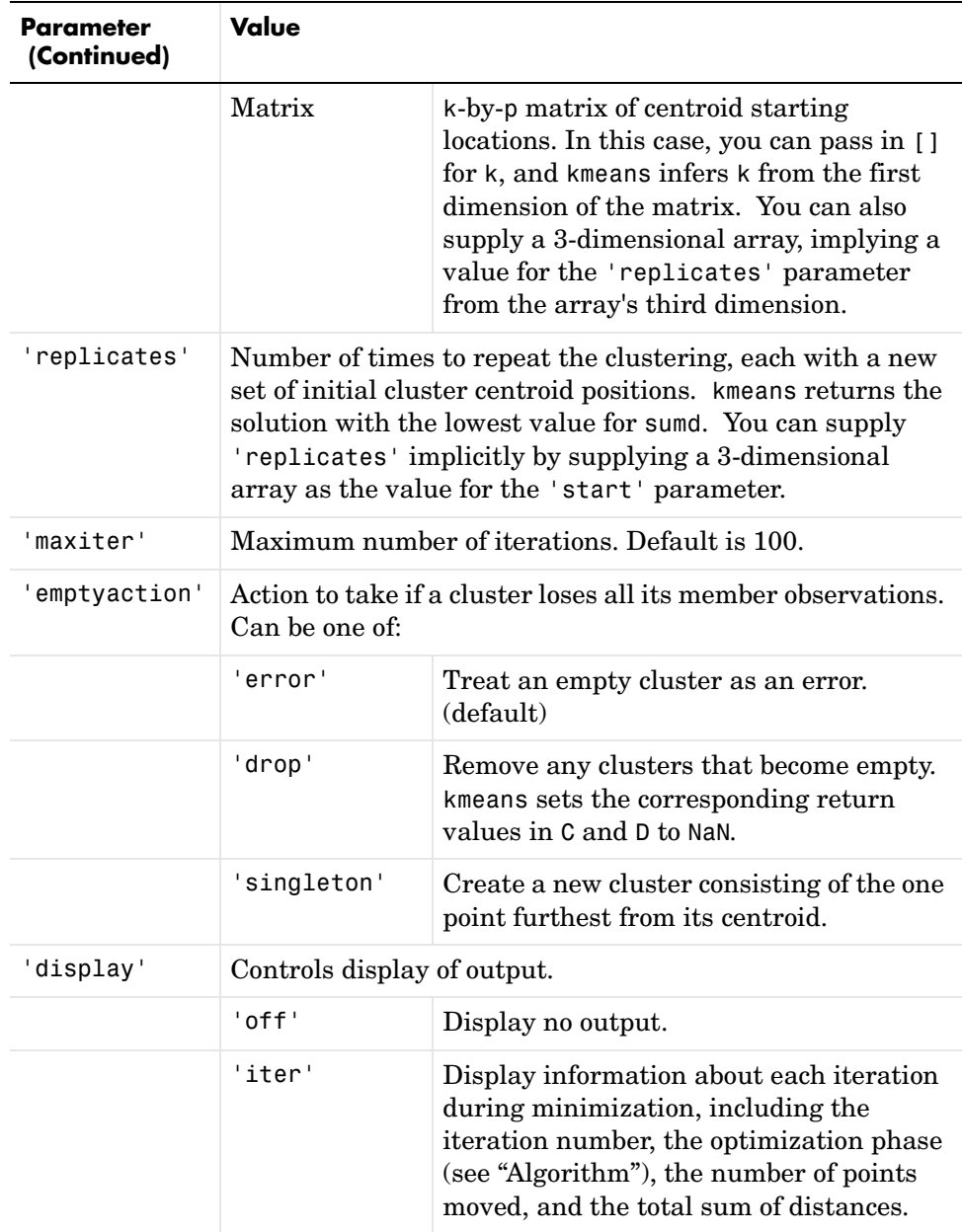

<span id="page-456-0"></span>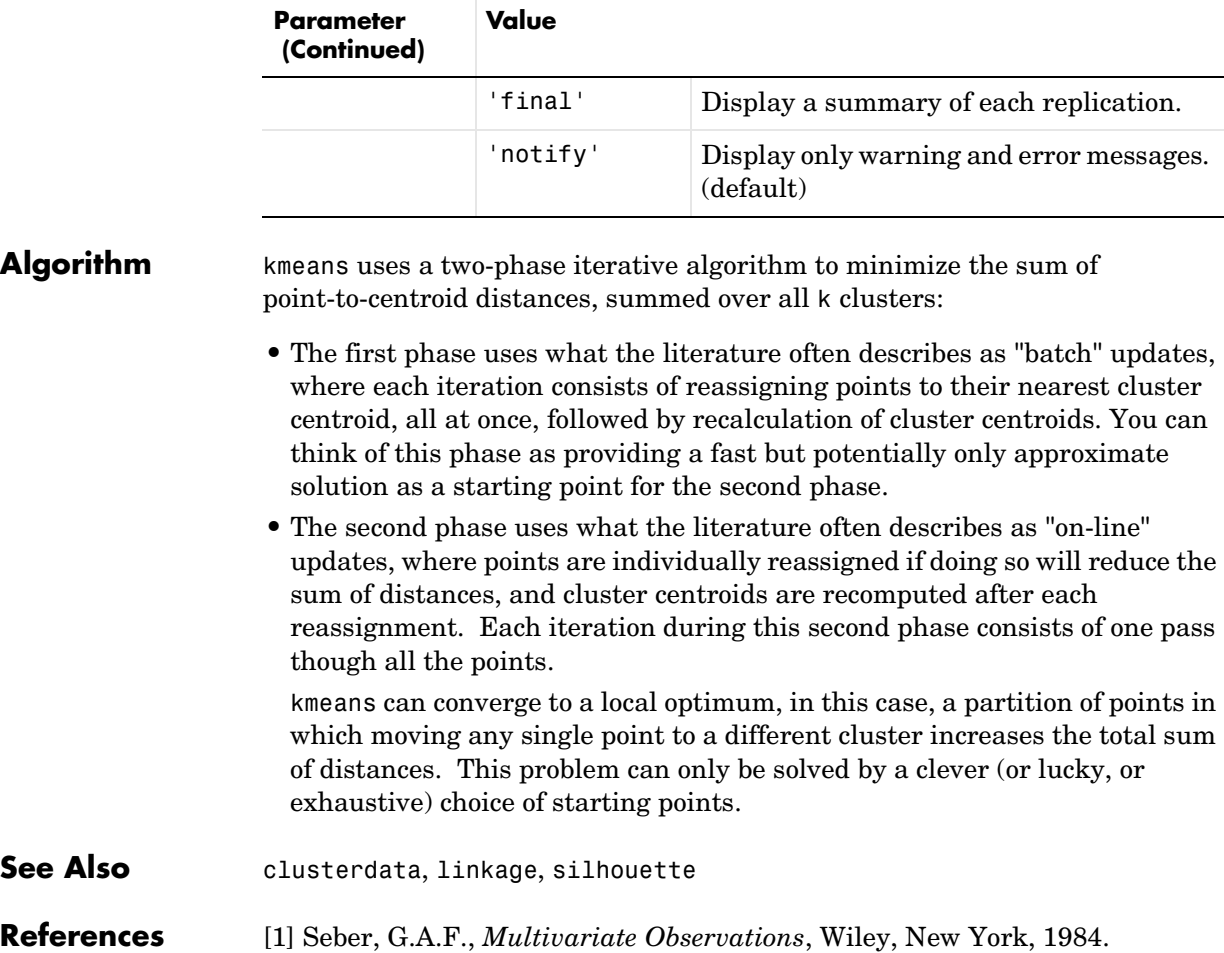

[2] Spath, H., *Cluster Dissection and Analysis: Theory, FORTRAN Programs, Examples*, translated by J. Goldschmidt, Halsted Press, New York, 1985, 226 pp.

# **kruskalwallis**

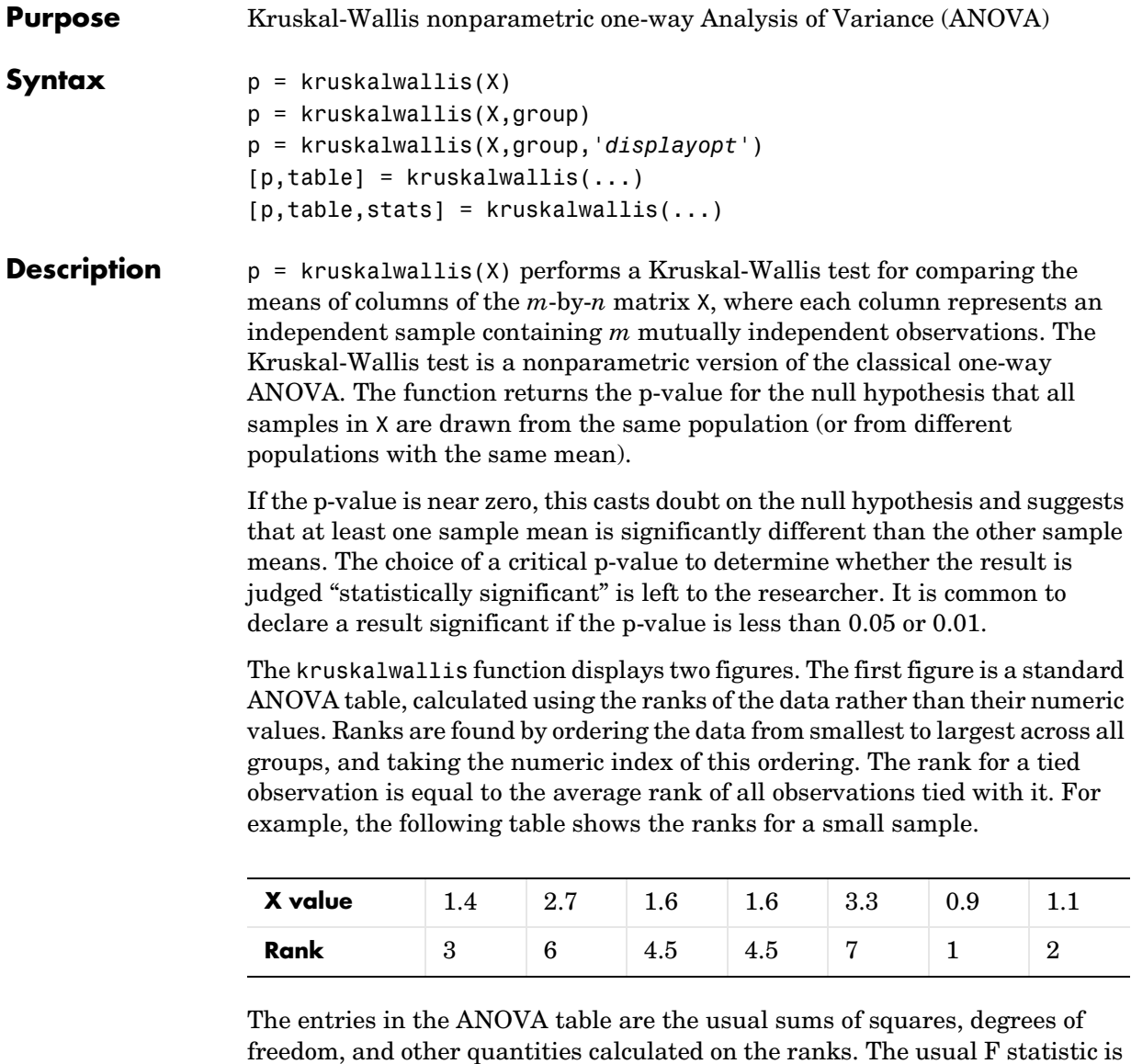

chi-square statistic.

The second figure displays box plots of each column of X (not the ranks of X).

replaced by a chi-square statistic. The p-value measures the significance of the

 $p =$  kruskalwallis(X, group) uses the values in group (a character array or cell array) as labels for the box plot of the samples in X, when X is a matrix. Each row of group contains the label for the data in the corresponding column of X, so group must have length equal to the number of columns in X.

When X is a vector, kruskalwallis performs a Kruskal-Wallis test on the samples contained in X, as indexed by input group (a vector, character array, or cell array). Each element in group identifies the group (i.e., sample) to which the corresponding element in vector X belongs, so group must have the same length as X. The labels contained in group are also used to annotate the box plot.

It is not necessary to label samples sequentially (1, 2, 3, ...). For example, if X contains measurements taken at three different temperatures, -27°, 65°, and 110°, you could use these numbers as the sample labels in group. If a row of group contains an empty cell or empty string, that row and the corresponding observation in X are disregarded. NaNs in either input are similarly ignored.

p = kruskalwallis(X,group,'*displayopt*') enables the table and box plot displays when '*displayopt*' is 'on' (default) and suppresses the displays when '*displayopt*' is 'off'.

 $[p, table] = kruskalwallis(...) returns the ANOVA table (including)$ column and row labels) in cell array table. (You can copy a text version of the ANOVA table to the clipboard by using the **Copy Text** item on the **Edit** menu.)

 $[p, table, states] = kruskalwallis(...) returns a states structure that you$ can use to perform a follow-up multiple comparison test. The kruskalwallis test evaluates the hypothesis that all samples have the same mean, against the alternative that the means are not all the same. Sometimes it is preferable to perform a test to determine *which* pairs of means are significantly different, and which are not. You can use the multcompare function to perform such tests by supplying the stats structure as input.

#### **Assumptions**

The Kruskal-Wallis test makes the following assumptions about the data in X:

- **•** All sample populations have the same continuous distribution, apart from a possibly different location.
- **•** All observations are mutually independent.

### **kruskalwallis**

The classical one-way ANOVA test replaces the first assumption with the stronger assumption that the populations have normal distributions.

**Example** Let's revisit the same material strength study that we used with the anova1 function, to see if the nonparametric Kruskal-Wallis procedure leads to the same conclusion. Recall we are studying the strength of beams made from three alloys:

> strength =  $[82 86 79 83 84 85 86 87 74 82 78 75 76 77 79 ...]$ 79 77 78 82 79];  $allow = { 'st', 'st', 'st', 'st', 'st', 'st', 'st', 'st', 'st', 'st', 'st', 'st', ...}$ 'al1','al1','al1','al1','al1','al1',... 'al2','al2','al2','al2','al2','al2'};

This time we try both classical and Kruskal-Wallis anova, omitting displays:

```
anova1(strength,alloy,'off')
ans = 1.5264e-004
kruskalwallis(strength,alloy,'off')
ans = 0.0018
```
Both tests find that the three alloys are significantly different, though the result is less significant according to the Kruskal-Wallis test. It is typical that when a dataset has a reasonable fit to the normal distribution, the classical ANOVA test will be more sensitive to differences between groups.

To understand when a nonparametric test may be more appropriate, let's see how the tests behave when the distribution is not normal. We can simulate this by replacing one of the values by an extreme value (an outlier).

```
strength(20)=120;
anova1(strength,alloy,'off')
ans = 0.2501
kruskalwallis(strength,alloy,'off')
```
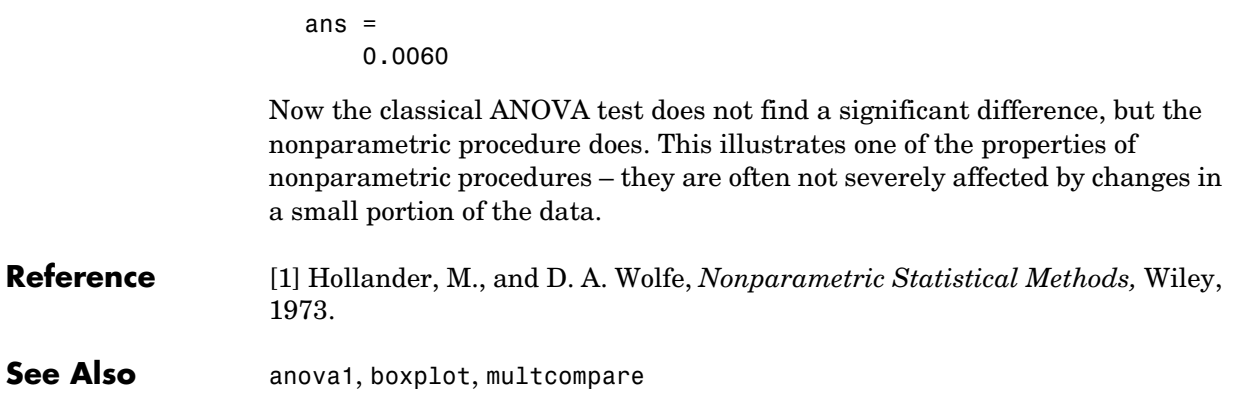

# **ksdensity**

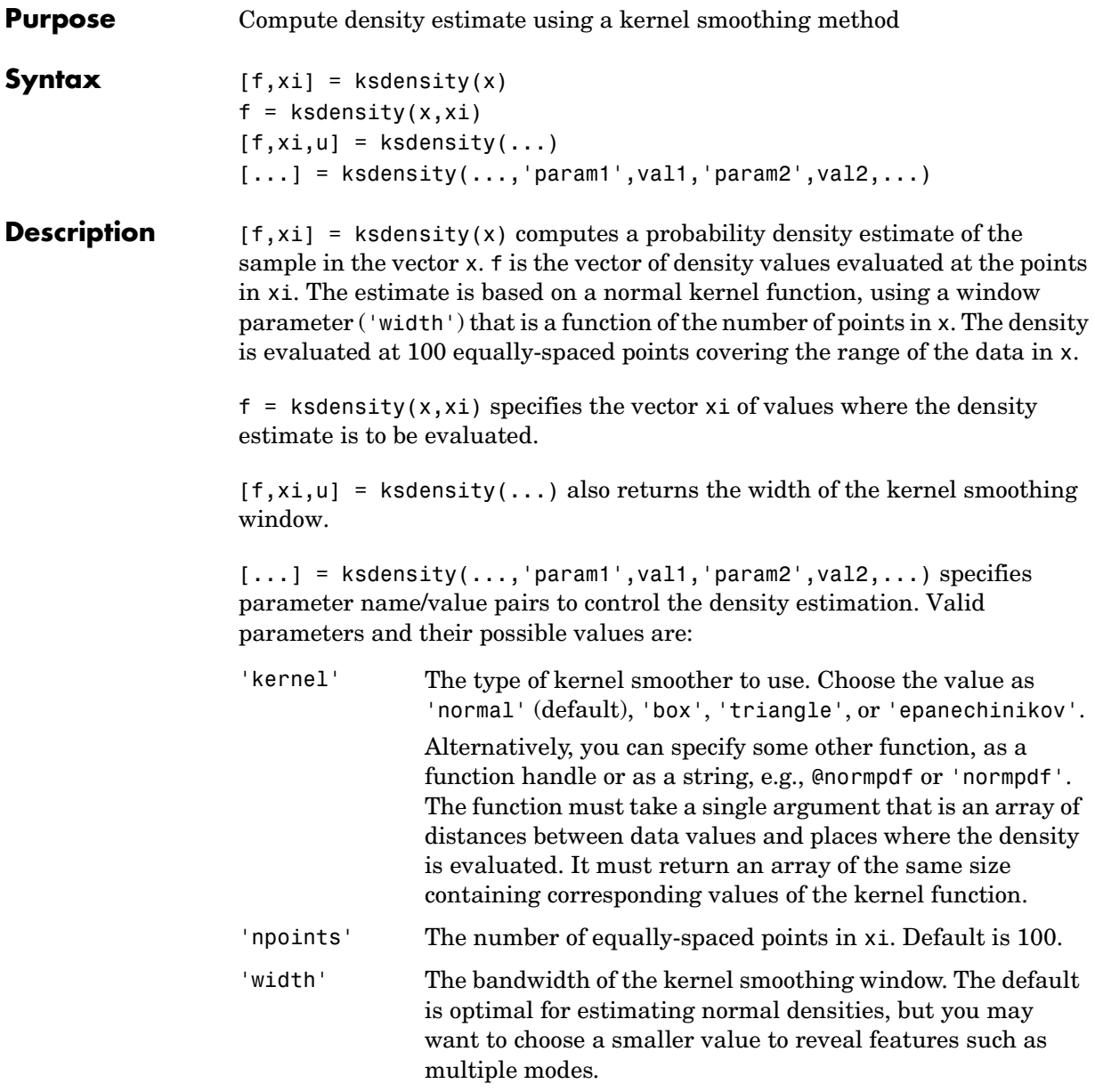

**Examples** This example generates a mixture of two normal distributions, and plots the estimated density.

```
x = [randn(30,1); 5+randn(30,1)];[f, xi] = ksdensity(x);plot(xi,f);
```
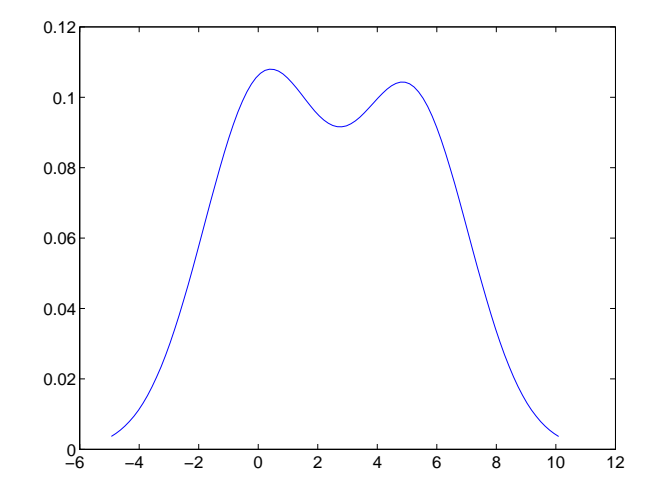

**See Also** hist, @ (function handle)

**References** [1] Bowman, A.W. and A. Azzalini, *Applied Smoothing Techniques for Data Analysis*, Oxford University Press, 1997.

#### **kstest**

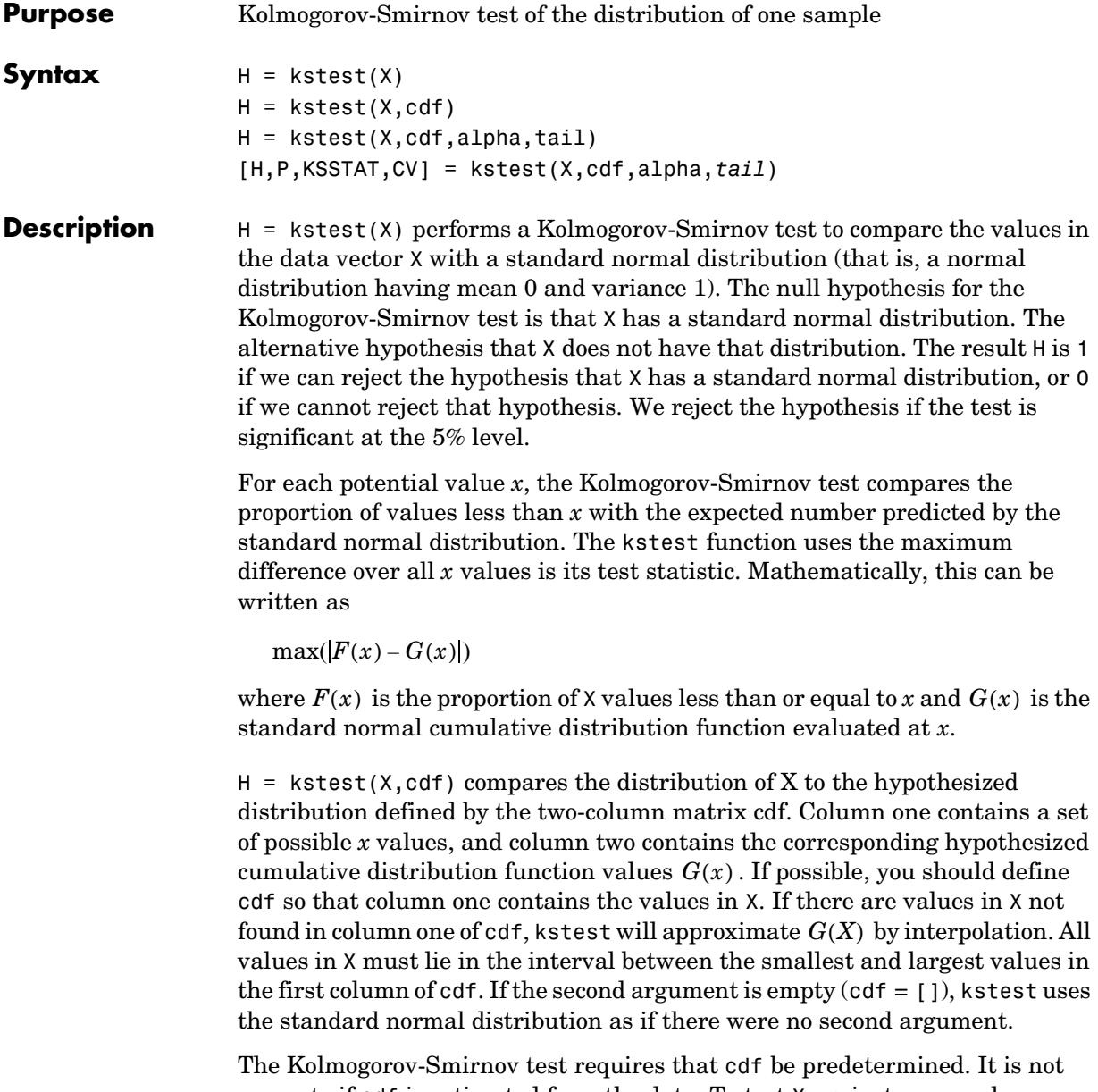

accurate if cdf is estimated from the data. To test X against a normal distribution without specifying the parameters, use lillietest instead. H = kstest(X,cdf,alpha,*tail*) specifies the significance level alpha and a code *tail* for the type of alternative hypothesis. If *tail* = 0 (the default), kstest performs a two-sided test with the general alternative  $F \neq G$  . If *tail* = -1, the alternative is that  $F < G$ . If *tail* = 1, the alternative is  $F > G$ . The form of the test statistic depends on the value of *tail* as follows.

```
tail = 0: max( |F(x) - G(x)| )tail = -1: max(G(x) - F(x))tail = 1: max(F(x) - G(x))
```
 $[H, P, KSSTAT, CV] = kstest(X, cdf, alpha, tail)$  also returns the observed p-value P, the observed Kolmogorov-Smirnov statistic KSSTAT, and the cutoff value CV for determining if KSSTAT is significant. If the return value of CV is NaN, then kstest determined the significance calculating a p-value according to an asymptotic formula rather than by comparing KSSTAT to a critical value.

#### **Examples Example 1.** Let's generate some evenly spaced numbers and perform a Kolmogorov-Smirnov test to see how well they fit to a normal distribution:

```
x = -2:1:4x = -2 -1 0 1 2 3 4
[h,p,k,c] = k \text{stest}(x, [], 0.05, 0)h = 0
p = 0.13632
k = 0.41277
c = 0.48342
```
We cannot reject the null hypothesis that the values come from a standard normal distribution. Although intuitively it seems that these evenly-spaced integers could not follow a normal distribution, this example illustrates the difficulty in testing normality in small samples.

To understand the test, it is helpful to generate an empirical cumulative distribution plot and overlay the theoretical normal distribution.

```
xx = -3: .1:5;cdfplot(x)
hold on
plot(xx,normcdf(xx),'r--')
   −3 −2 −1 0 1 2 3 4 5 0
  0.1
  0.2
  0.3
  0.4
 \widetilde{\mathbb{E}}_{0.5}0.6
  0.7
  0.8
  0.91
                            \frac{1}{x}Empirical CDF
```
The Kolmogorov-Smirnov test statistic is the maximum difference between these curves. It appears that this maximum of 0.41277 occurs as we approach  $x = 1.0$  from below. We can see that the empirical curve has the value  $3/7$  here, and we can easily verify that the difference between the curves is 0.41277.

```
normalf(1) - 3/7ans = 0.41277
```
We can also perform a one-sided test. By setting *tail* = -1 we indicate that our alternative is  $F < G$ , so the test statistic counts only points where this inequality is true.

```
[h,p,k] = k \text{stest}(x, [], .05, -1)h = 0
p =
```
 0.068181  $k =$ 0.41277

The test statistic is the same as before because in fact  $F < G$  at  $x = 1.0$ . However, the p-value is smaller for the one-sided test. If we carry out the other one-sided test, we see that the test statistic changes, and is the difference between the two curves near  $x = -1.0$ .

```
[h,p,k] = k \text{stest}(x, [], 0.05, 1)h = 0
p = 0.77533
k = 0.12706
2/7 - normcdf(-1)
ans = 0.12706
```
**Example 2.** Now let's generate random numbers from a Weibull distribution, and test against that Weibull distribution and an exponential distribution.

```
x = weightrnd(1, 2, 100, 1);kstest(x, [x weibcdf(x, 1, 2)])ans = 0
kstest(x, [x expcdf(x, 1)])ans = 1
```
See Also **Katest2**, [lillietest](#page-475-0)

# **kstest2**

<span id="page-467-0"></span>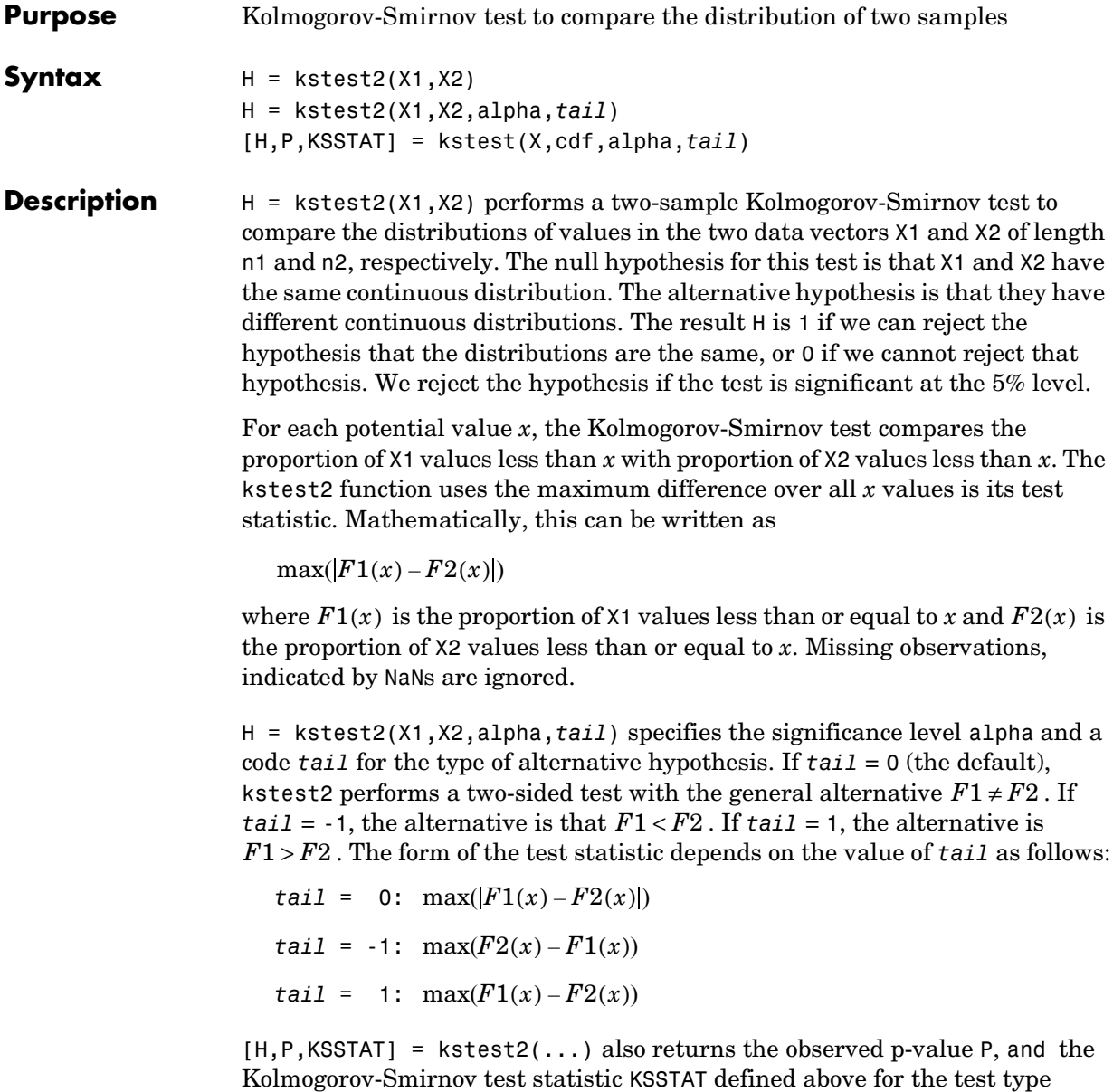
The asymptotic p-value becomes very accurate for large sample sizes, and is believed to be reasonably accurate for sample sizes n1 and n2 such that  $(n1*n2)/(n1 + n2) \geq 4$ .

**Examples** Let's compare the distributions of a small evenly-spaced sample and a larger normal sample:

```
x = -1:1:5y = randn(20,1);
[h,p,k] = kstest2(x,y)h = 1
p = 0.0403
k = 0.5714
```
The difference between their distributions is significant at the 5% level  $(p = 4\%)$ . To visualize the difference, we can overlay plots of the two empirical cumulative distribution functions. The Kolmogorov-Smirnov statistic is the maximum difference between these functions. After changing the color and line style of one of the two curves, we can see that the maximum difference appears to be near  $x = 1.9$ . We can also verify that the difference equals the k value that kstest2 reports:

```
cdfplot(x)
hold on
cdfplot(y)
h = \text{findobj}(gca,'type', 'line');
set(h(1),'linestyle',':','color','r')
1 - 3/7ans = 0.5714
```
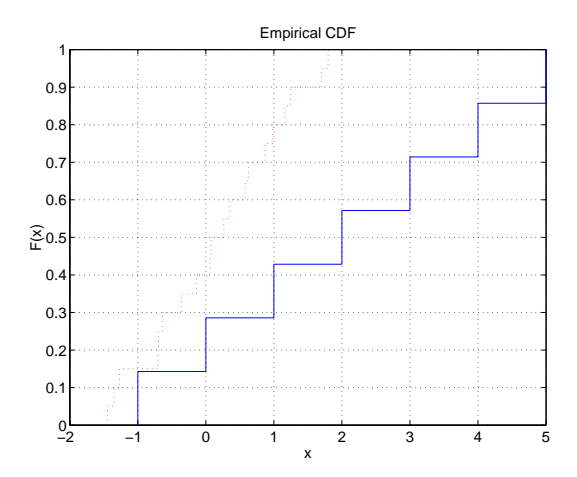

See Also **Katest, [lillietest](#page-475-0)** 

### **kurtosis**

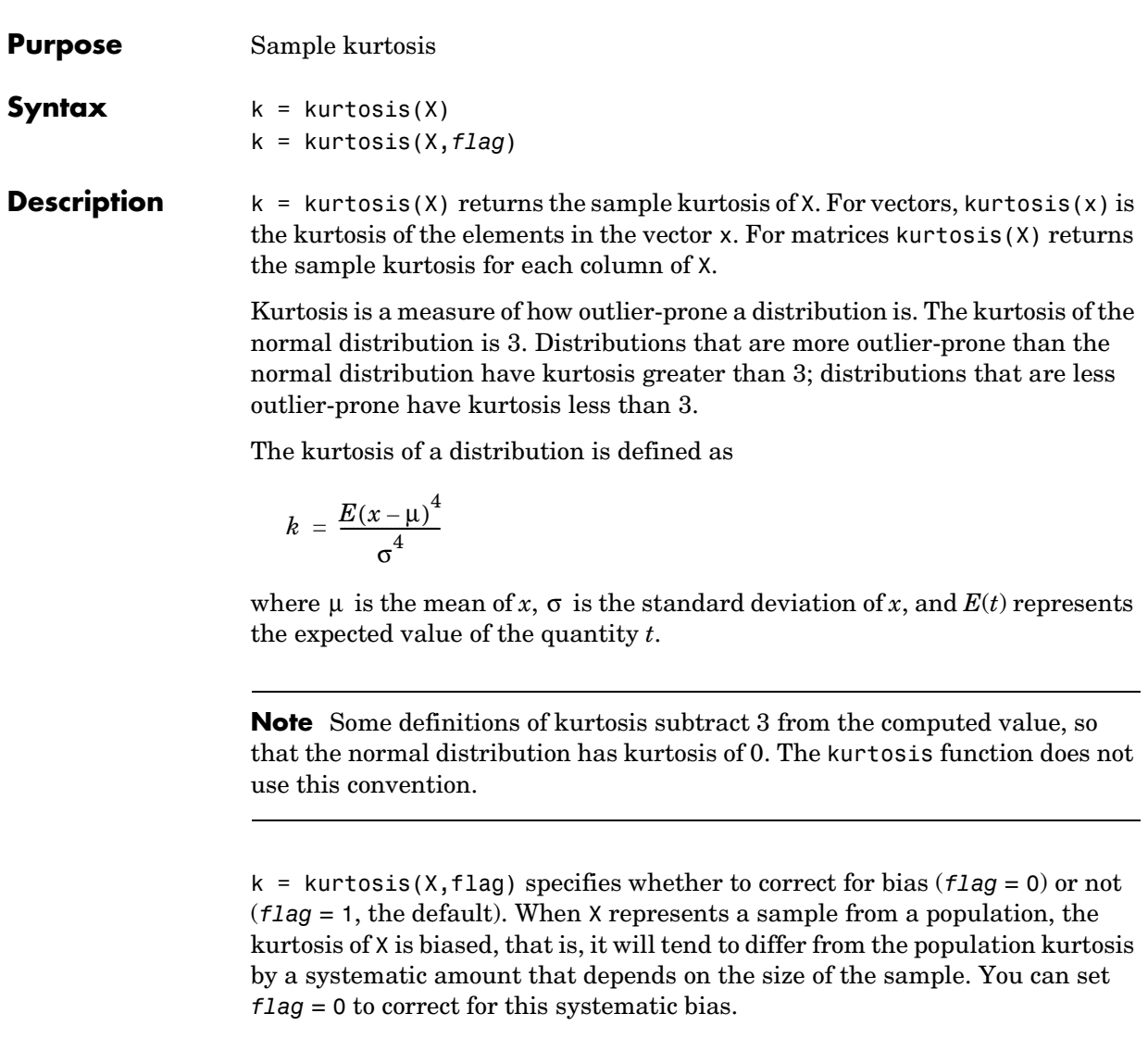

**Example**  $X = \text{randn}([5 4])$ 

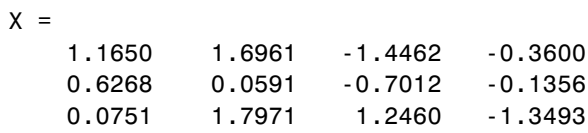

 0.3516 0.2641 -0.6390 -1.2704 -0.6965 0.8717 0.5774 0.9846  $k = kurtosis(X)$  $k =$ 2.1658 1.2967 1.6378 1.9589

**See Also** mean, moment, skewness, std, var

# **leverage**

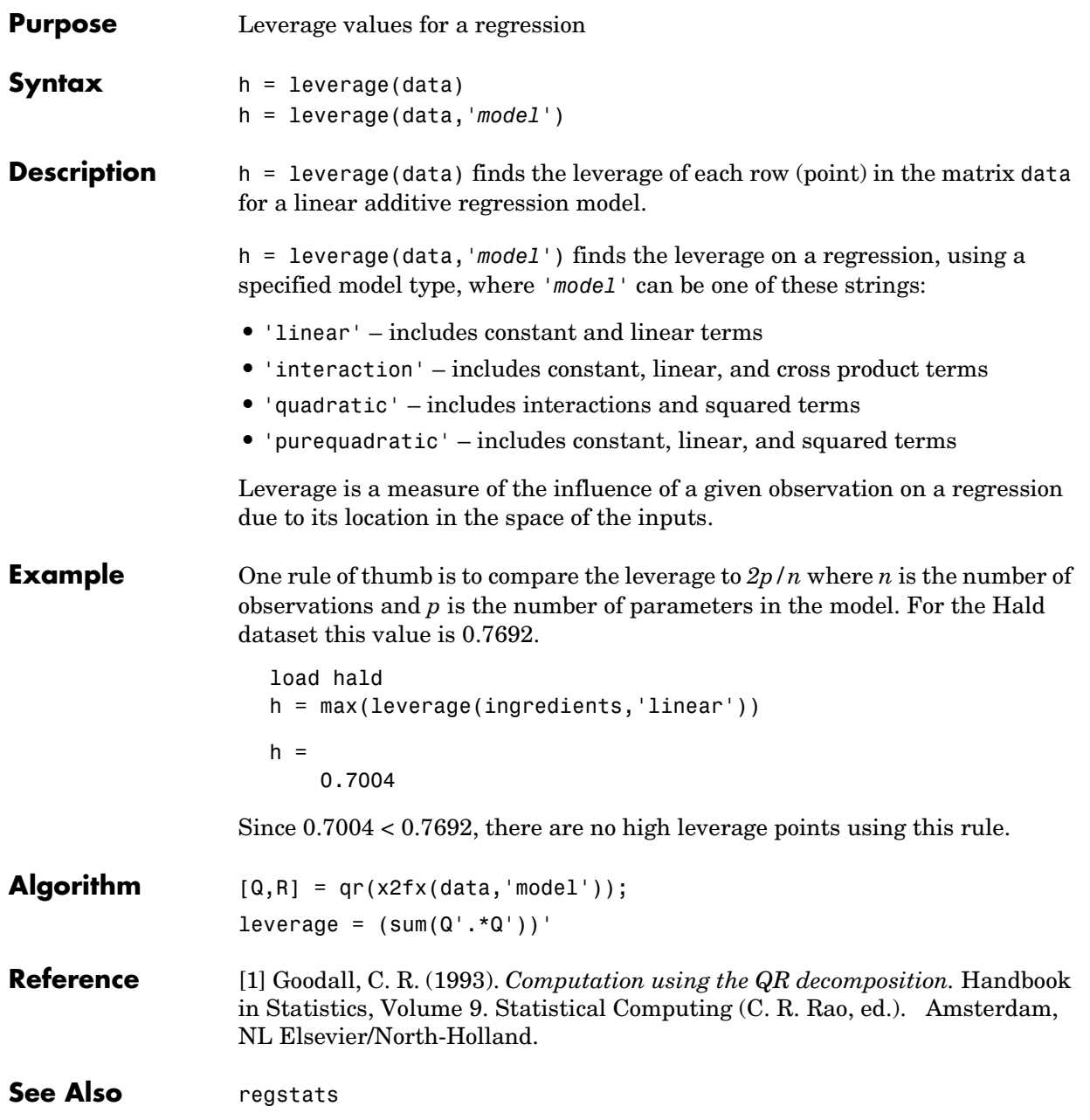

# **lhsdesign**

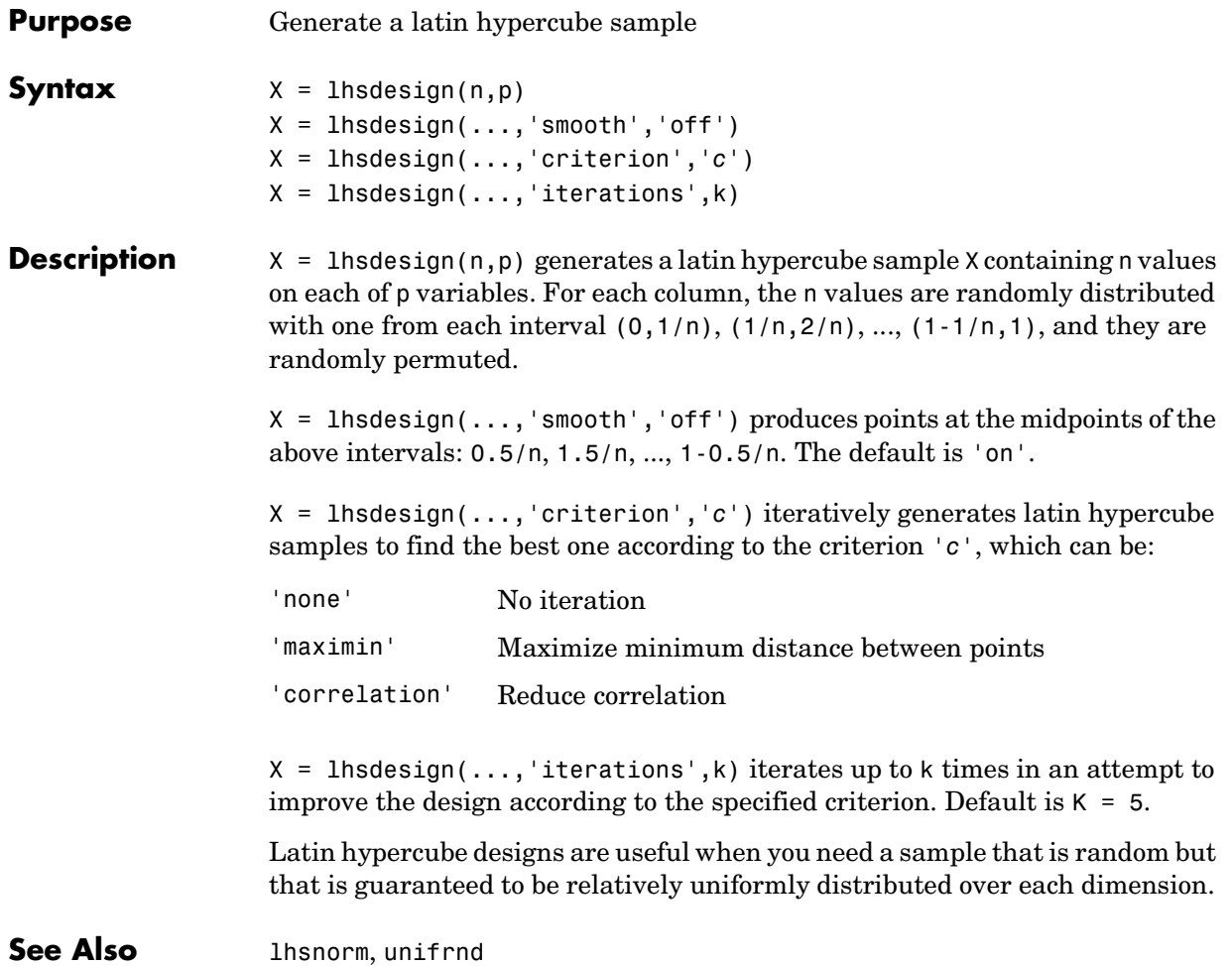

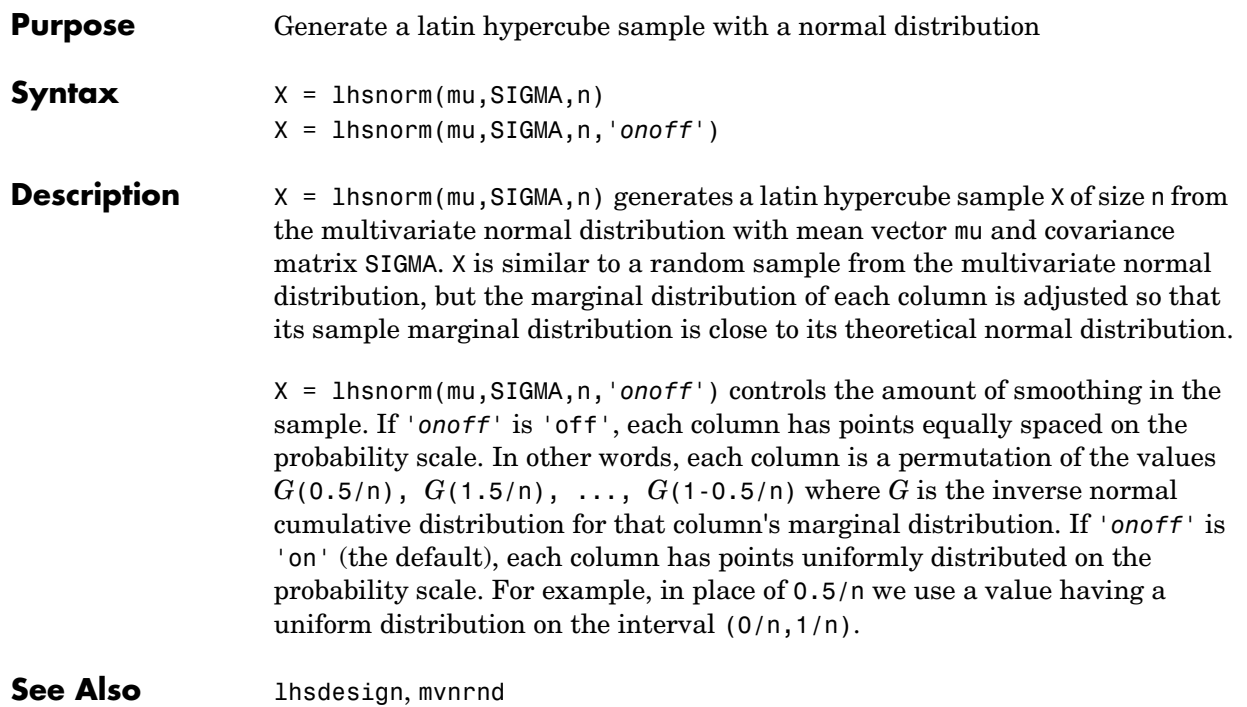

# **lillietest**

<span id="page-475-0"></span>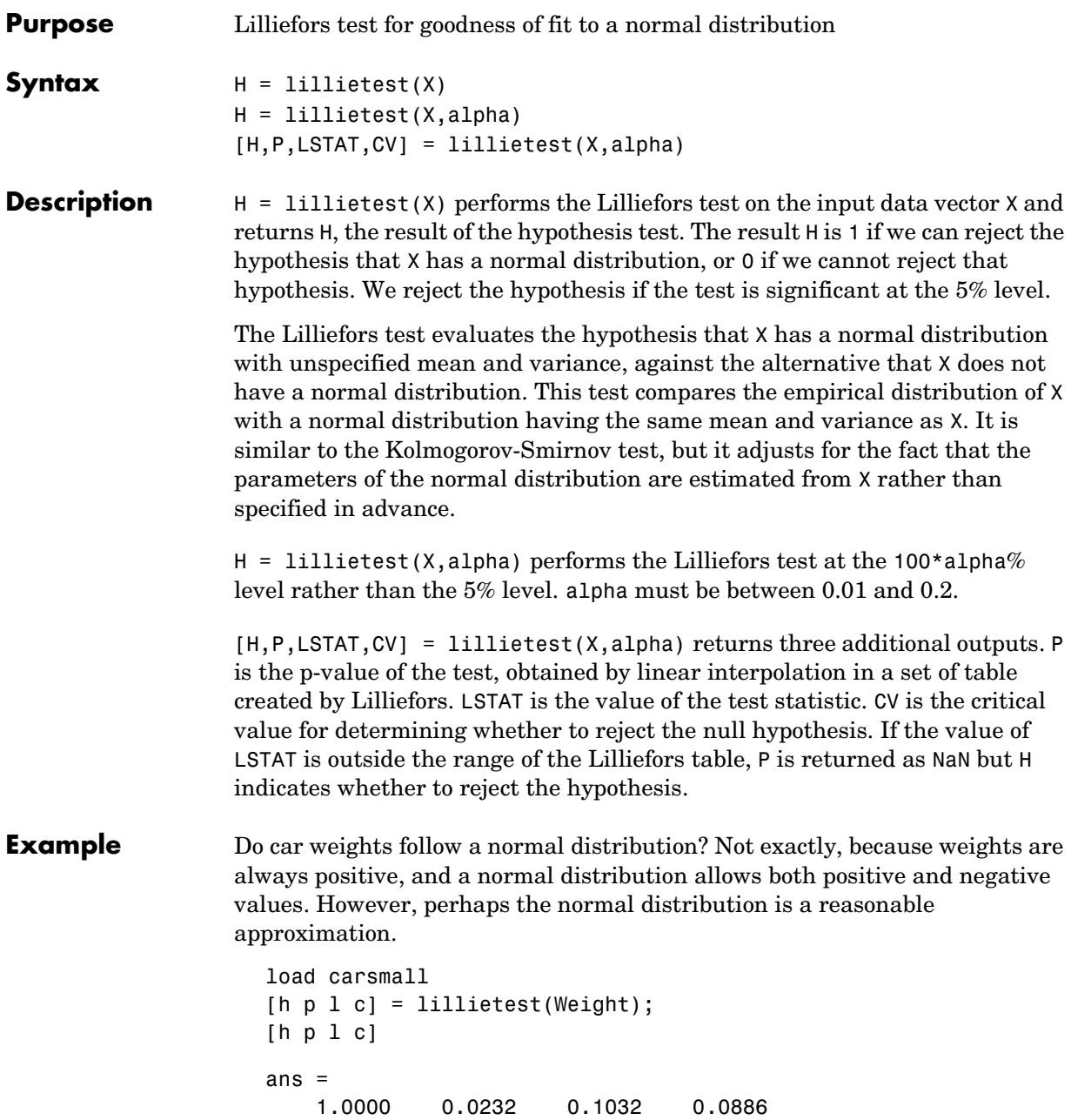

The Lilliefors test statistic of 0.10317 is larger than the cutoff value of 0.0886 for a 5% level test, so we reject the hypothesis of normality. In fact, the p-value of this test is approximately 0.02.

To visualize the distribution, we can make a histogram. This graph shows that the distribution is skewed to the right – from the peak near 2250, the frequencies drop off abruptly to the left but more gradually to the right.

```
1500 2000 2500 3000 3500 4000 4500 5000 0
 2
 4
 6
 8
10
12
14
16
18
```
hist(Weight)

Sometimes it is possible to transform a variable to make its distribution more nearly normal. A log transformation, in particular, tends to compensate for skewness to the right.

```
[h p l c] = 1illietest(log(Weight))
ans = 0 0.13481 0.077924 0.0886
```
Now the p-value is approximately 0.13, so we do not reject the hypothesis.

**Reference** [1] Conover, W. J. (1980). *Practical Nonparametric Statistics.* New York, Wiley.

See Also [hist](#page-438-0), [jbtest](#page-451-0), [kstest2](#page-467-0)

#### **linkage**

<span id="page-477-0"></span>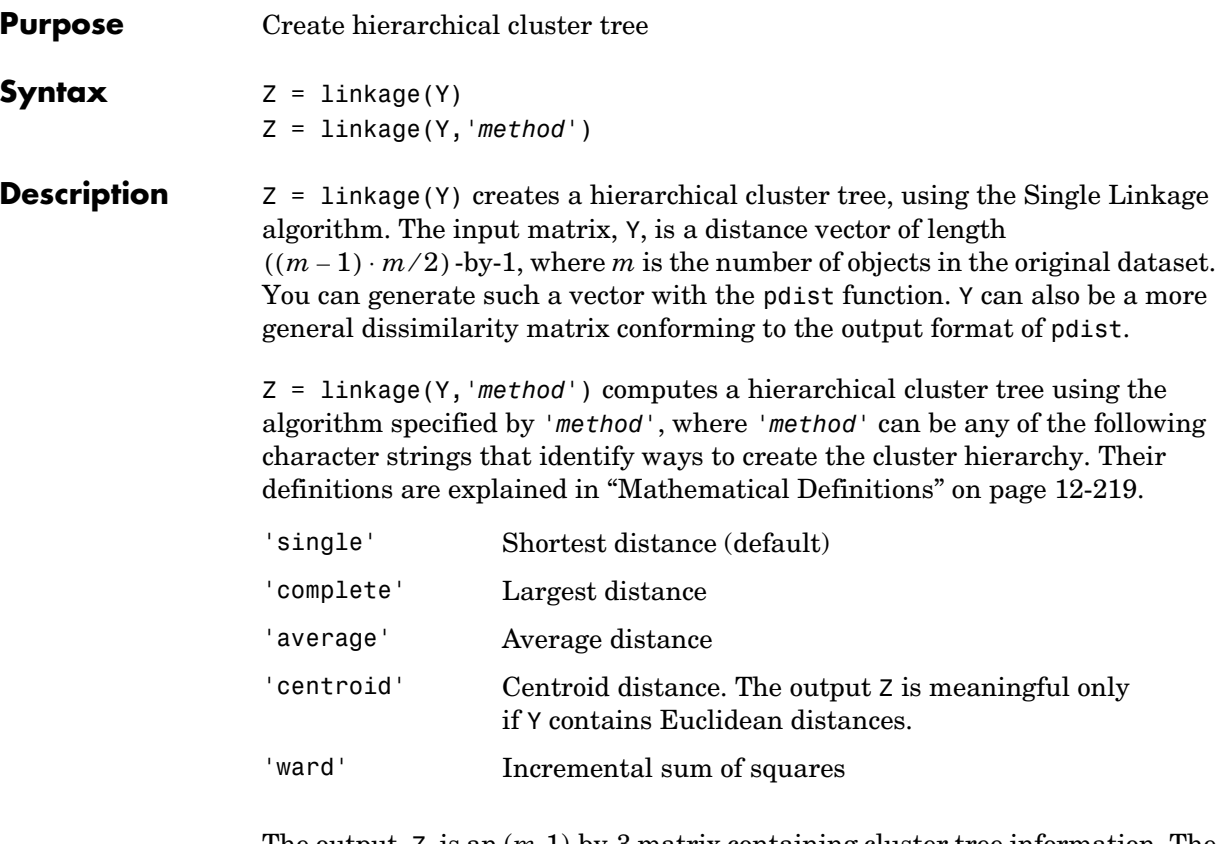

The output, Z, is an (*m-*1)-by-3 matrix containing cluster tree information. The leaf nodes in the cluster hierarchy are the objects in the original dataset, numbered from 1 to *m*. They are the singleton clusters from which all higher clusters are built. Each newly formed cluster, corresponding to row *i* in Z, is assigned the index *m+i*, where *m* is the total number of initial leaves.

Columns 1 and 2,  $Z(i,1:2)$ , contain the indices of the objects that were linked in pairs to form a new cluster. This new cluster is assigned the index value  $m+i$ . There are *m-*1 higher clusters that correspond to the interior nodes of the hierarchical cluster tree.

Column 3,  $Z(i,3)$ , contains the corresponding linkage distances between the objects paired in the clusters at each row *i*.

For example, consider a case with 30 initial nodes. If the tenth cluster formed by the linkage function combines object 5 and object 7 and their distance is 1.5, then row 10 of Z will contain the values (5, 7, 1.5). This newly formed cluster will have the index 10+30=40. If cluster 40 shows up in a later row, that means this newly formed cluster is being combined again into some bigger cluster.

#### <span id="page-478-0"></span>**Mathematical Definitions**

The '*method*' argument is a character string that specifies the algorithm used to generate the hierarchical cluster tree information. These linkage algorithms are based on various measurements of proximity between two groups of objects. If  $n_r$  is the number of objects in cluster r and  $n_s$  is the number of objects in cluster  $s$ , and  $x_{ri}$  is the *i*th object in cluster  $r$ , the definitions of these various measurements are as follows:

**•** *Single linkage*, also called *nearest neighbor*, uses the smallest distance between objects in the two groups.

$$
d(r,s) = min(dist(x_{ri}, x_{sj})), i \in (i, ..., n_r), j \in (1, ..., n_s)
$$

**•** *Complete linkage*, also called *furthest neighbor*, uses the largest distance between objects in the two groups.

 $d(r, s) = max(dist(x_{ri}, x_{si}), i \in (1, ..., n_r), j \in (1, ..., n_s)$ 

**•** *Average linkage* uses the average distance between all pairs of objects in cluster *r* and cluster *s*.

$$
d(r,s) = \frac{1}{n_r n_s} \sum_{i=1}^{n_r} \sum_{j=1}^{n_s} dist(x_{ri}, x_{sj})
$$

**•** *Centroid linkage* uses the distance between the centroids of the two groups.  $d(r, s) = d(\bar{x}_r, \bar{x}_s)$ 

where

$$
\bar{x}_r = \frac{1}{n_r} \sum_{i=1}^{n_r} x_{ri}
$$

and  $\bar{x}_s$  is defined similarly.

The centroid method can produce a cluster tree that is not monotonic. This occurs when the distance from the union of two clusters,  $r \cup s$ , to a third cluster is less than the distance from either *r* or *s* to that third cluster. In this case, sections of the dendrogram change direction. This is an indication that you should use another method.

**•** *Ward linkage* uses the incremental sum of squares; that is, the increase in the total within-group sum of squares as a result of joining groups *r* and *s*. It is given by

$$
d(r,s) = n_r n_s d_{rs}^2/(n_r + n_s)
$$

where  $d_{rs}^2$  is the distance between cluster *r* and cluster *s* defined in the Centroid linkage. The within-group sum of squares of a cluster is defined as the sum of the squares of the distance between all objects in the cluster and the centroid of the cluster.

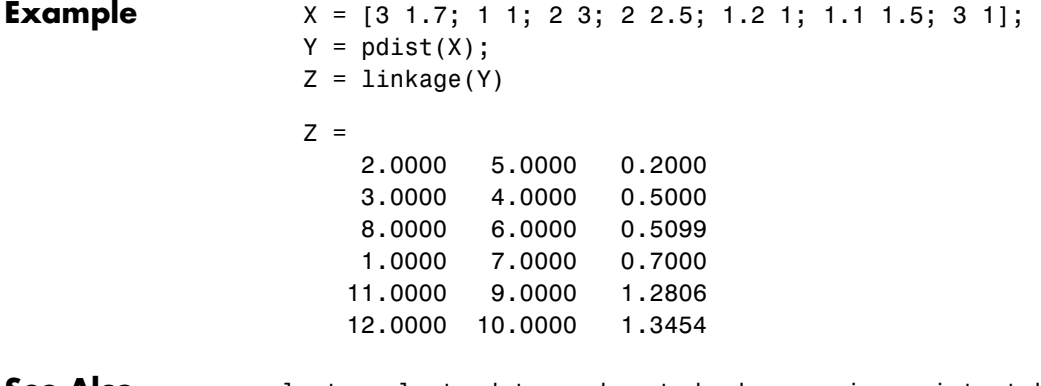

**See Also** cluster, clusterdata, cophenet, dendrogram, inconsistent, kmeans, pdist, silhouette, squareform

#### **Purpose** Lognormal cumulative distribution function

**Syntax**  $P = \text{longned}(X, MU, SIGMA)$ 

**Description** P = logncdf(X,MU,SIGMA) computes the lognormal cdf at each of the values in X using the corresponding means in MU and standard deviations in SIGMA. Vector or matrix inputs for X, MU, and SIGMA must have the same size, which is also the size of P. A scalar input for X, MU, or SIGMA is expanded to a constant matrix with the same dimensions as the other inputs.

The lognormal cdf is

$$
p = F(x|\mu, \sigma) = \frac{1}{\sigma \sqrt{2\pi}} \int_0^x \frac{\frac{-(\ln(t) - \mu)^2}{2\sigma^2}}{t} dt
$$

**Example**  $x = (0:0.2:10);$  $y = \text{lognedf}(x, 0, 1);$ plot(x,y); grid; xlabel('x'); ylabel('p');

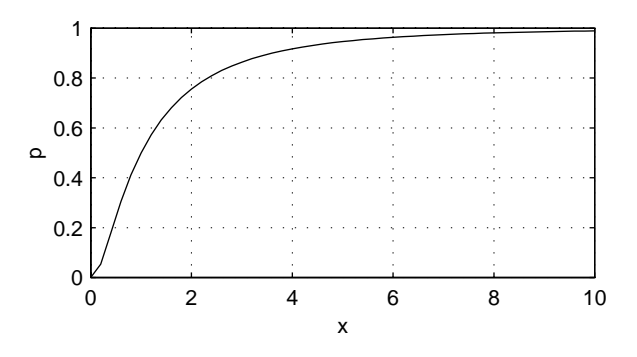

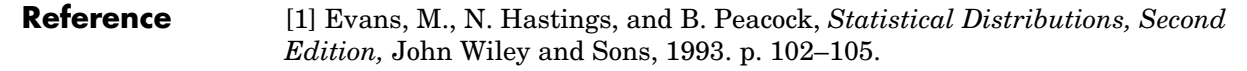

See Also [cdf](#page-331-0), [logninv](#page-481-0), [lognpdf](#page-483-0), [lognrnd](#page-484-0), [lognstat](#page-485-0)

#### **logninv**

<span id="page-481-0"></span>**Purpose** Inverse of the lognormal cumulative distribution function (cdf)

**Syntax**  $X = \text{logmin}(P, MU, SIGMA)$ 

**Description**  $X = \text{logmin}(P, MU, SIGMA)$  computes the inverse lognormal cdf with mean MU and standard deviation SIGMA, at the corresponding probabilities in P. Vector or matrix inputs for P, MU, and SIGMA must have the same size, which is also the size of X. A scalar input for P, MU, or SIGMA is expanded to a constant matrix with the same dimensions as the other inputs.

We define the lognormal inverse function in terms of the lognormal cdf as

$$
x = F^{-1}(p | \mu, \sigma) = \{x : F(x | \mu, \sigma) = p\}
$$

where

$$
p = F(x|\mu, \sigma) = \frac{1}{\sigma \sqrt{2\pi}} \int_0^x \frac{\frac{-(\ln(t) - \mu)^2}{2\sigma^2}}{t} dt
$$

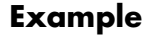

**Example**  $p = (0.005:0.01:0.995)$ ;  $crit = logmin(v, 1, 0.5)$ ; plot(p,crit) xlabel('Probability');ylabel('Critical Value'); grid

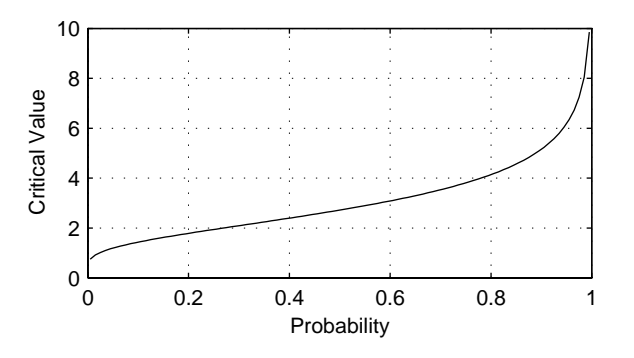

**Reference** [1] Evans, M., N. Hastings, and B. Peacock, *Statistical Distributions, Second Edition,* John Wiley and Sons, 1993. p. 102–105.

See Also [icdf](#page-446-0), logncdf, lognpdf, lognrnd, lognstat

### **lognpdf**

<span id="page-483-0"></span>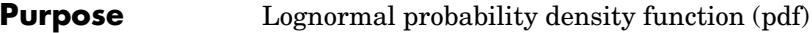

**Syntax**  $Y = \text{lognpdf}(X, MU, SIGMA)$ 

**Description** Y = logncdf(X,MU,SIGMA) computes the lognormal cdf at each of the values in X using the corresponding means in MU and standard deviations in SIGMA. Vector or matrix inputs for X, MU, and SIGMA must have the same size, which is also the size of Y. A scalar input for X, MU, or SIGMA is expanded to a constant matrix with the same dimensions as the other inputs

The lognormal pdf is

$$
y = f(x|\mu, \sigma) = \frac{1}{x\sigma\sqrt{2\pi}}e^{-\frac{(\ln(x) - \mu)^2}{2\sigma^2}}
$$

**Example**  $x = (0:0.02:10);$  $y =$  lognpdf( $x, 0, 1$ ); plot(x,y); grid; xlabel('x'); ylabel('p')

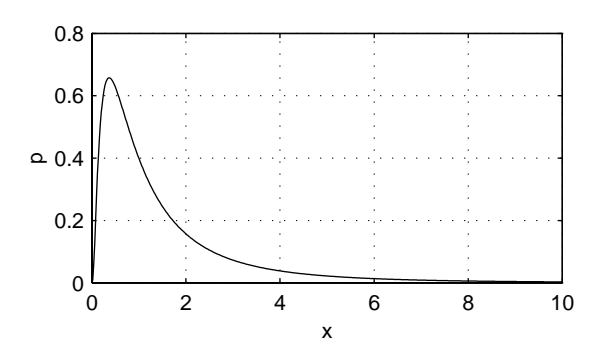

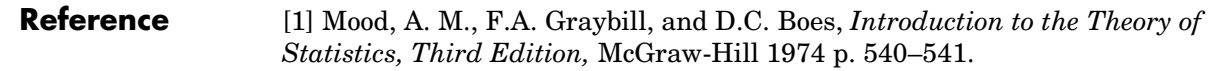

**See Also** logncdf, logninv, lognrnd, lognstat, [pdf](#page-560-0)

# **lognrnd**

<span id="page-484-0"></span>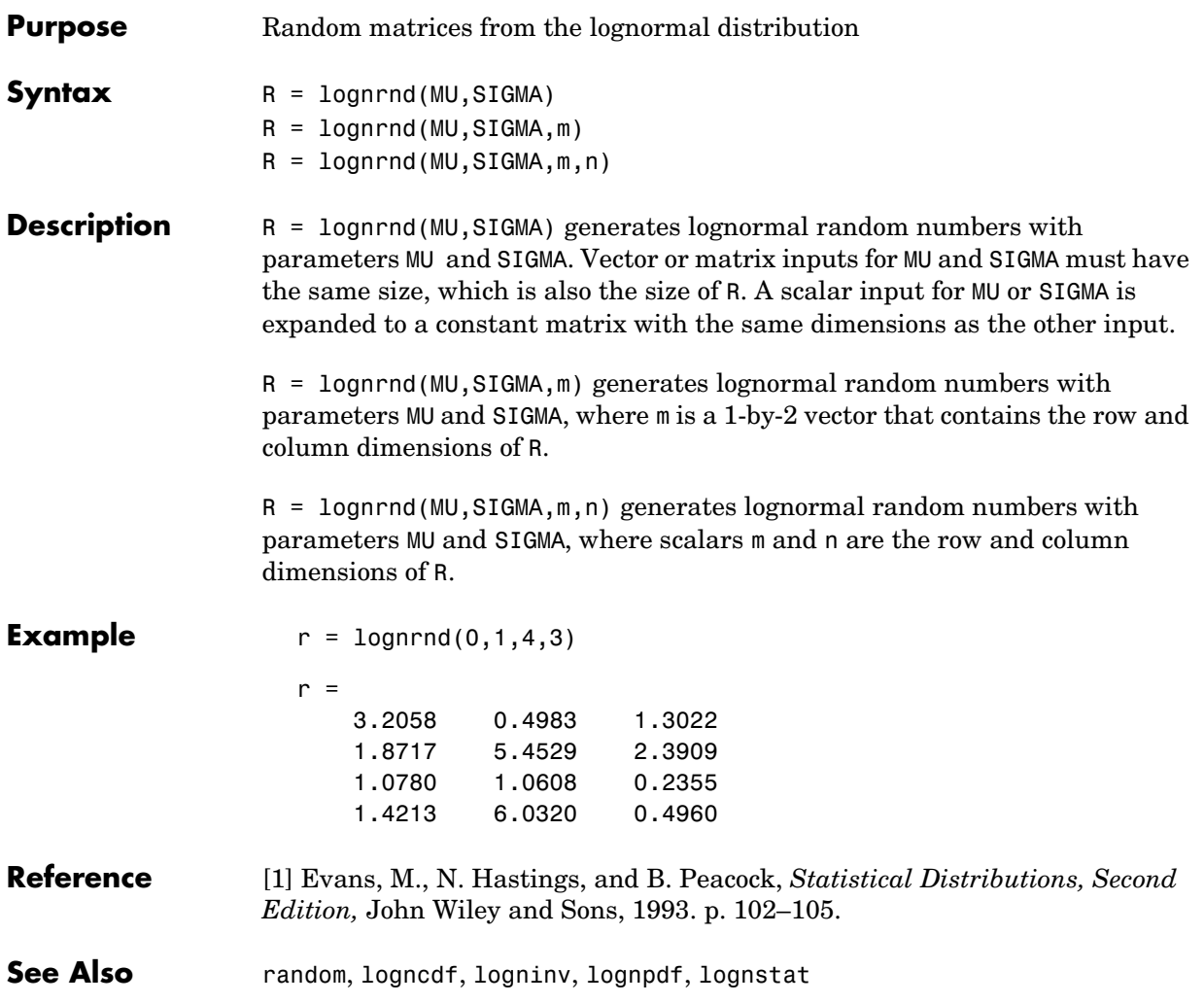

# **lognstat**

<span id="page-485-0"></span>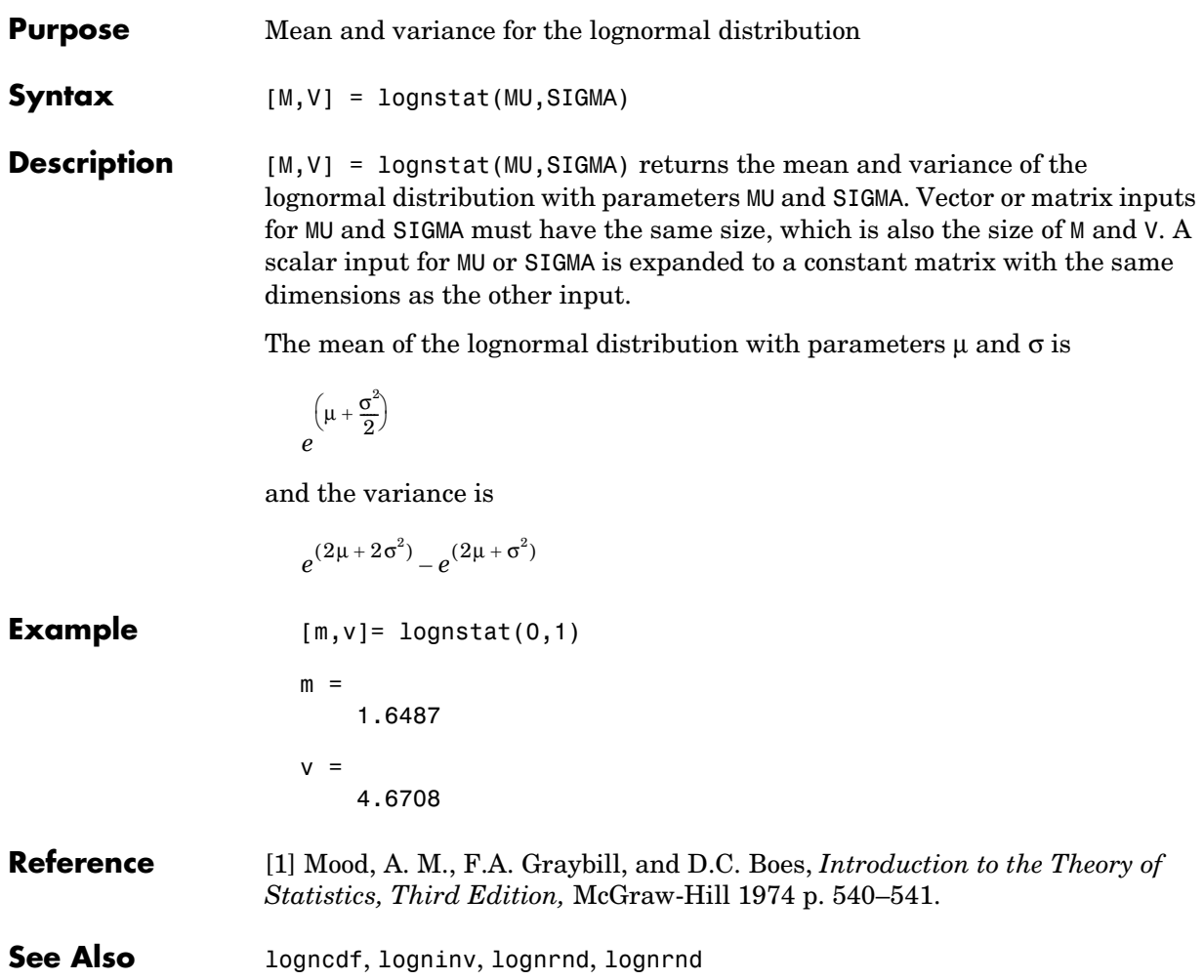

# **lsline**

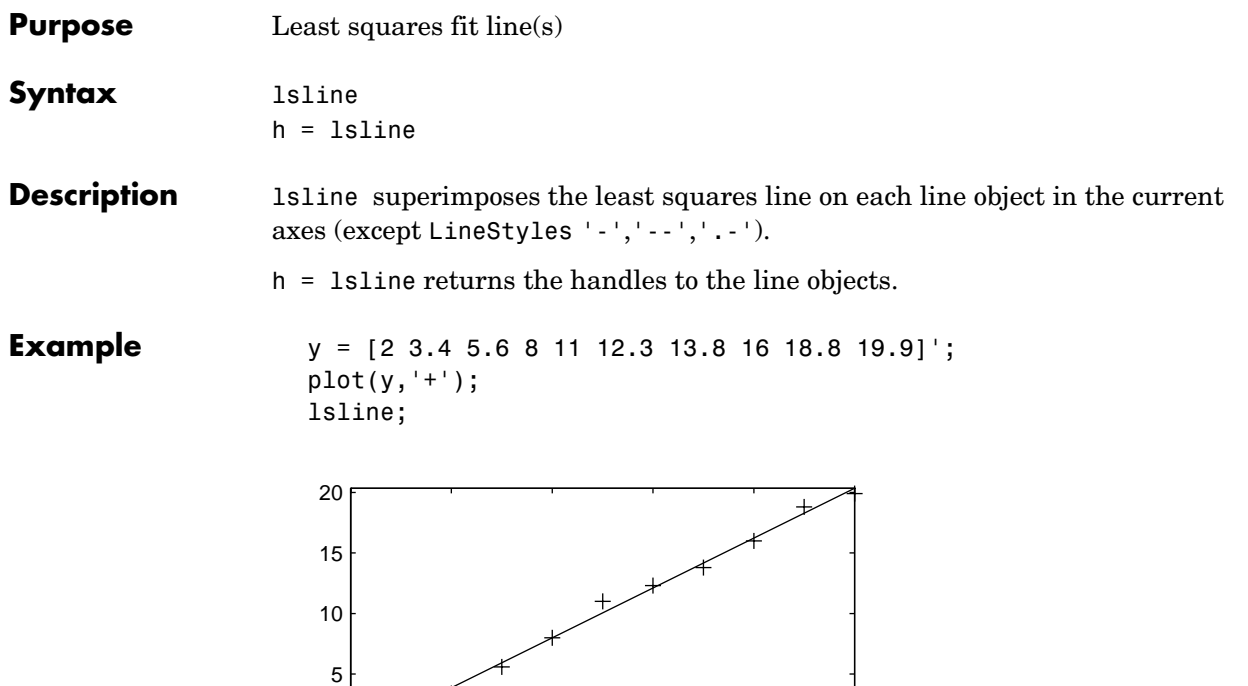

0 2 4 6 8 10

See Also polyfit, polyval

عا 0<br>0

### **mad**

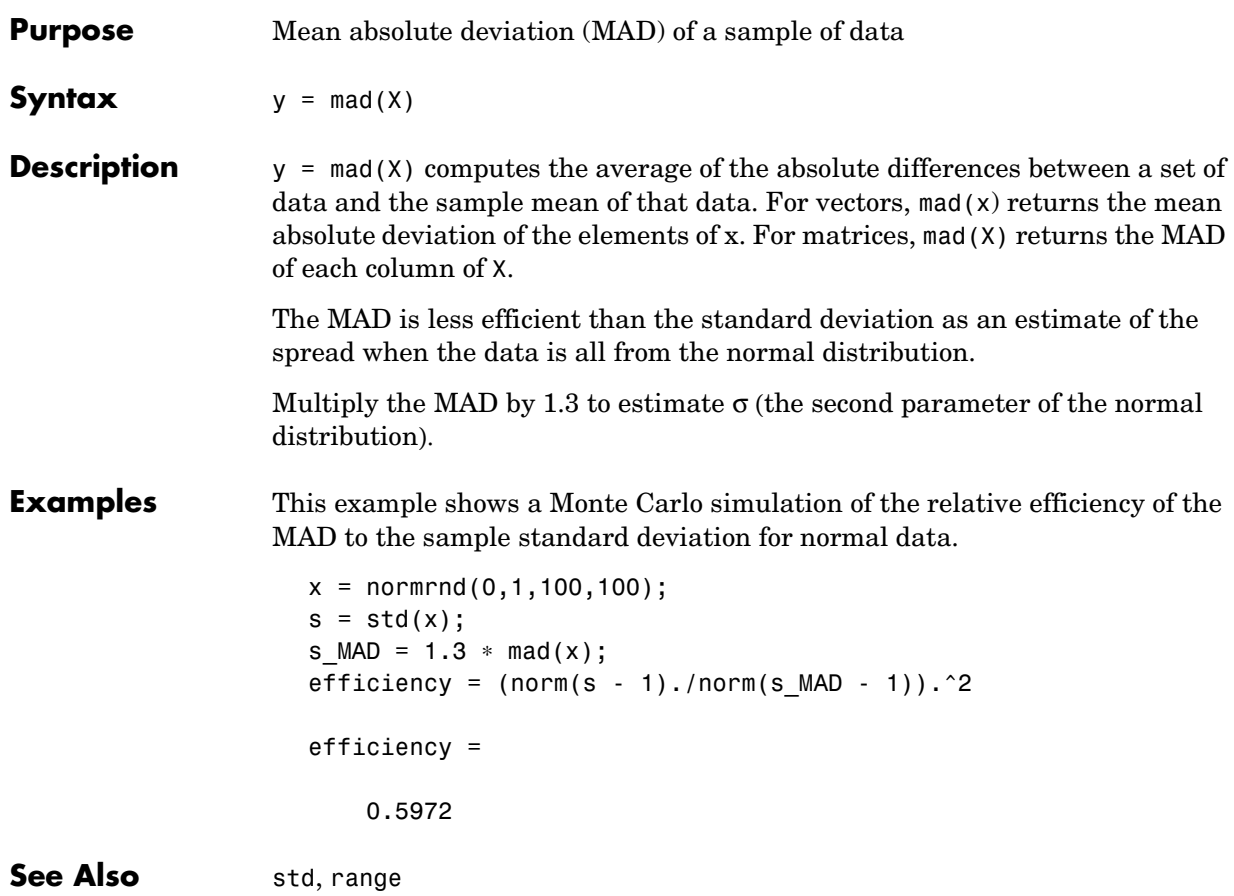

#### **mahal**

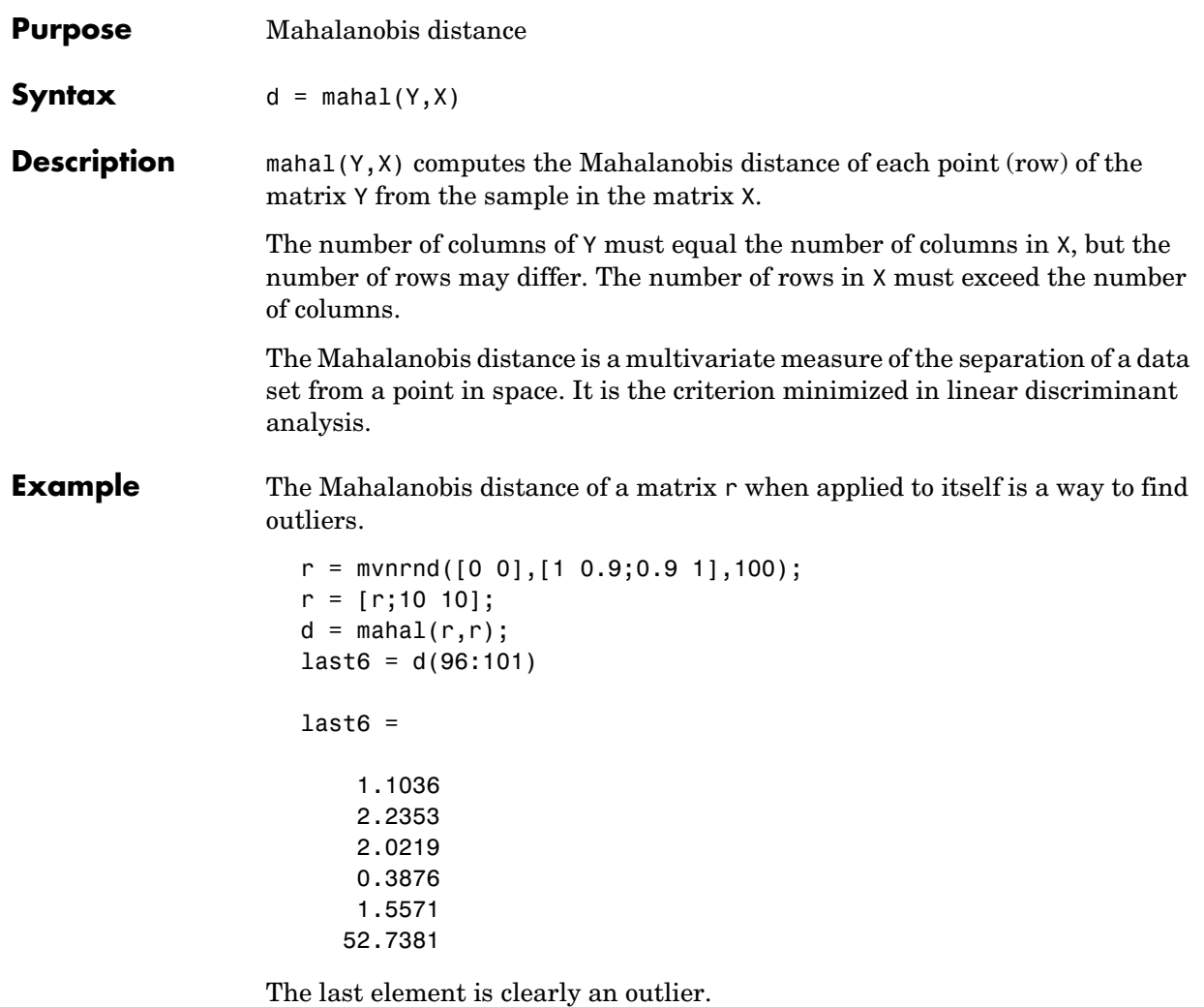

**See Also** classify

#### **manova1**

<span id="page-489-0"></span>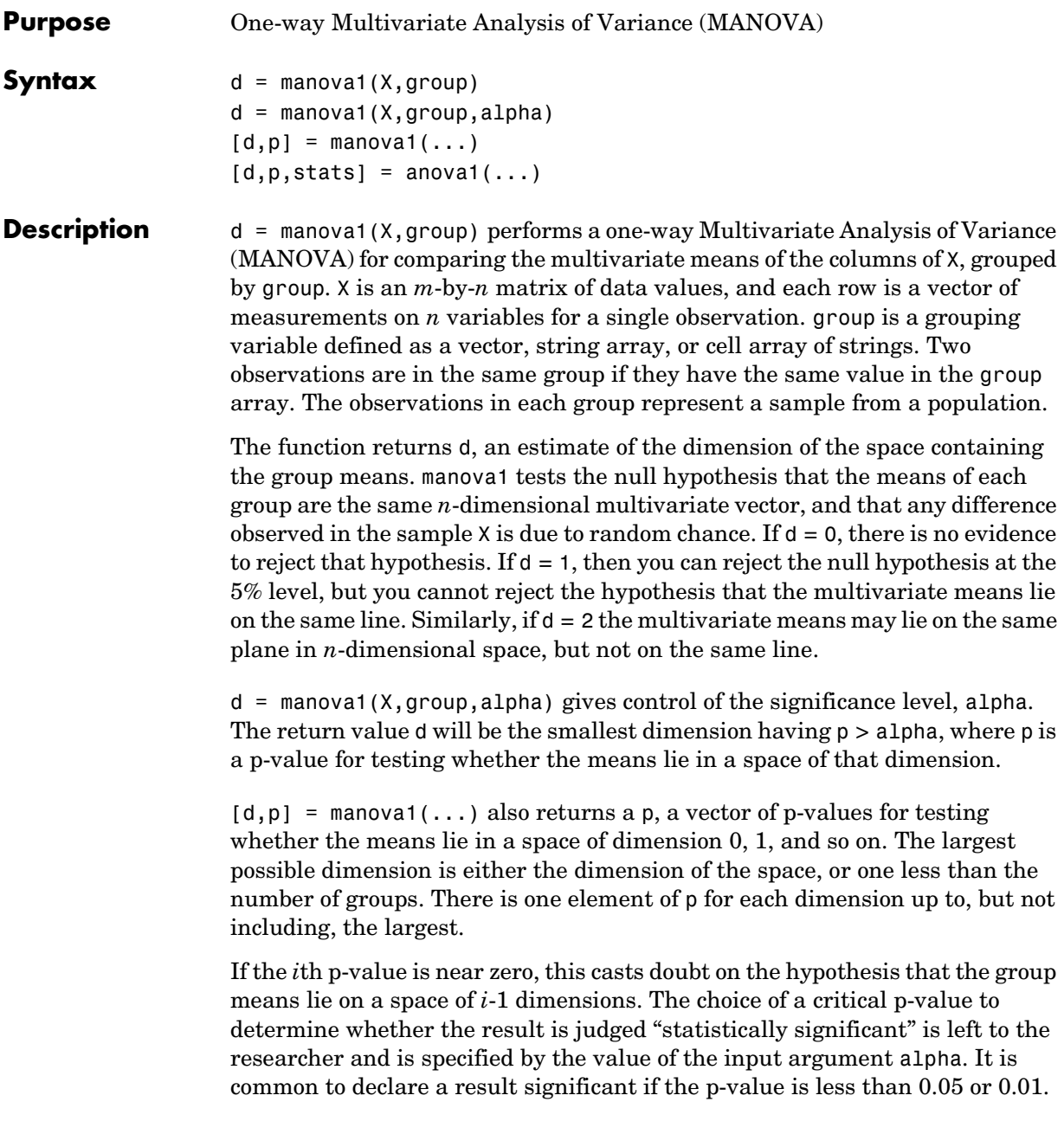

 $[d,p,stats] = anova1(...) also returns stats, a structure containing$ additional MANOVA results. The structure contains the following fields.

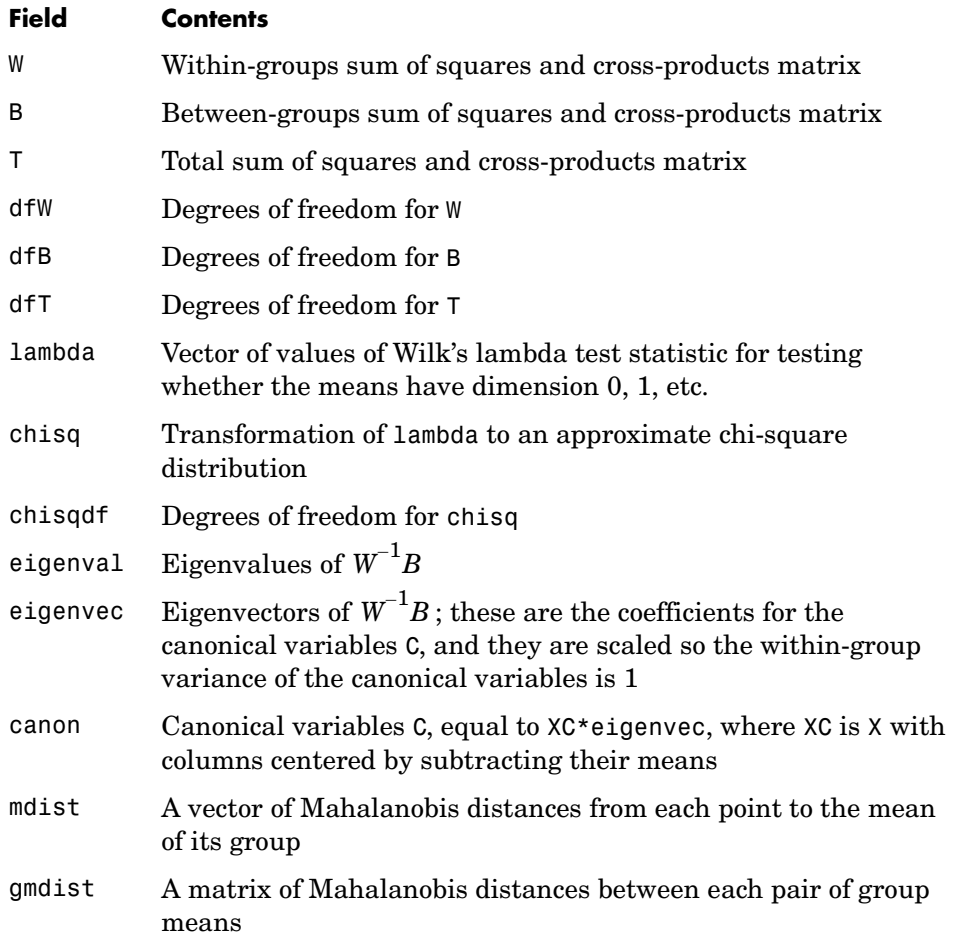

The canonical variables C are linear combinations of the original variables, chosen to maximize the separation between groups. Specifically,  $C(:,1)$  is the linear combination of the X columns that has the maximum separation between groups. This means that among all possible linear combinations, it is the one with the most significant F statistic in a one-way analysis of variance.

 $C(:,2)$  has the maximum separation subject to it being orthogonal to  $C(:,1)$ , and so on.

You may find it useful to use the outputs from manova1 along with other functions to supplement your analysis. For example, you may want to start with a grouped scatter plot matrix of the original variables using gplotmatrix. You can use gscatter to visualize the group separation using the first two canonical variables. You can use manovacluster to graph a dendrogram showing the clusters among the group means.

#### **Assumptions**

The MANOVA test makes the following assumptions about the data in X:

- **•** The populations for each group are normally distributed.
- **•** The variance-covariance matrix is the same for each population.
- **•** All observations are mutually independent.

**Example** We can use manova1 to determine whether there are differences in the averages of four car characteristics, among groups defined by the country where the cars were made.

```
load carbig
[d,p] = manova1([MPG Acceleration Weight Displacement],Origin)
d = 3
p =0
    0.0000
    0.0075
    0.1934
```
There are four dimensions in the input matrix, so the group means must lie in a four-dimensional space. manova1 shows that we cannot reject the hypothesis that the means lie in a three-dimensional subspace.

**References** [1] Krzanowski, W. J. *Principles of Multivariate Analysis*. Oxford University Press, 1988.

**See Also** [anova1](#page-278-0), [canoncorr](#page-321-0), [gscatter](#page-435-0), [gplotmatrix](#page-431-0), [manovacluster](#page-493-0)

# **manovacluster**

<span id="page-493-0"></span>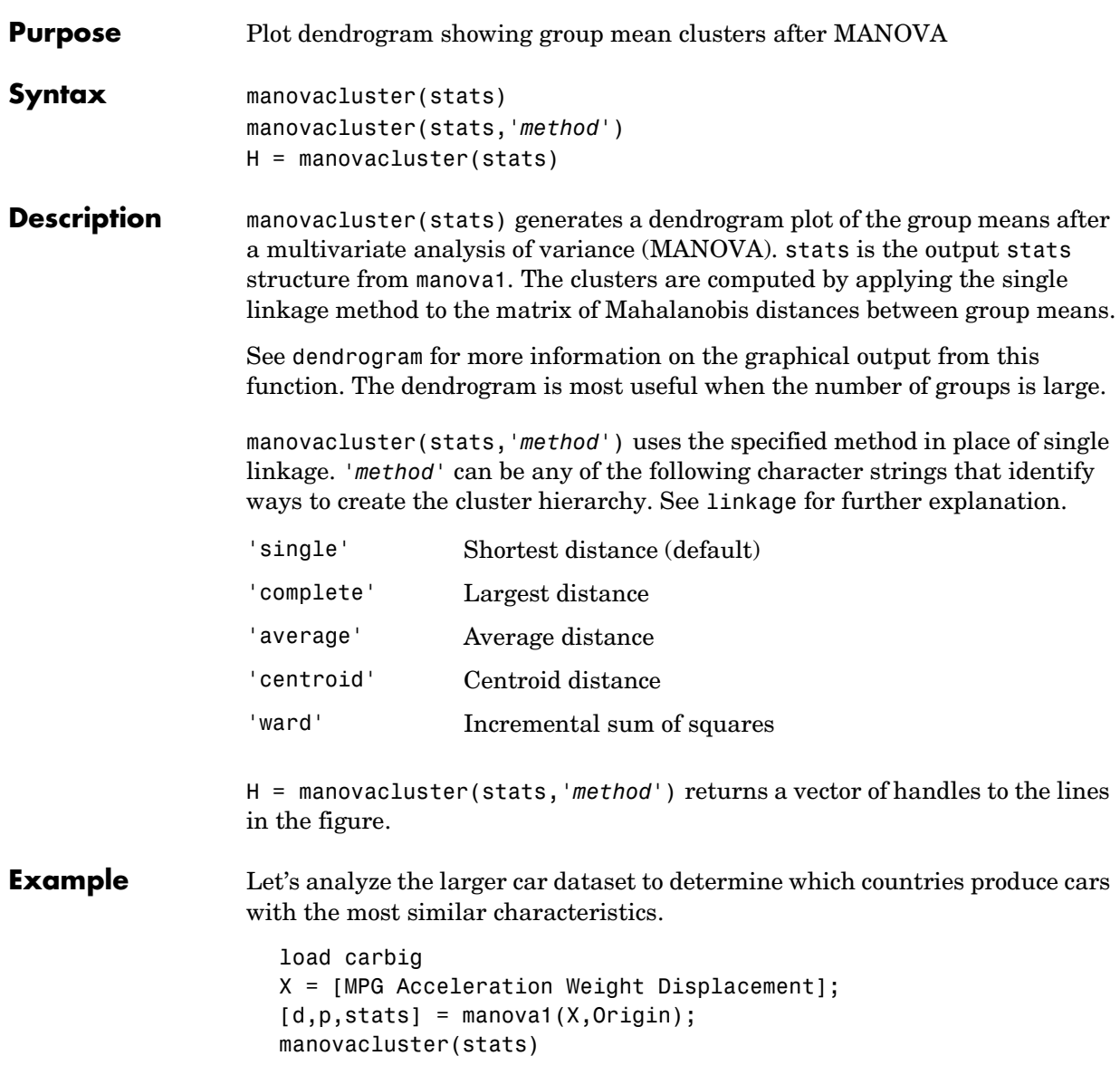

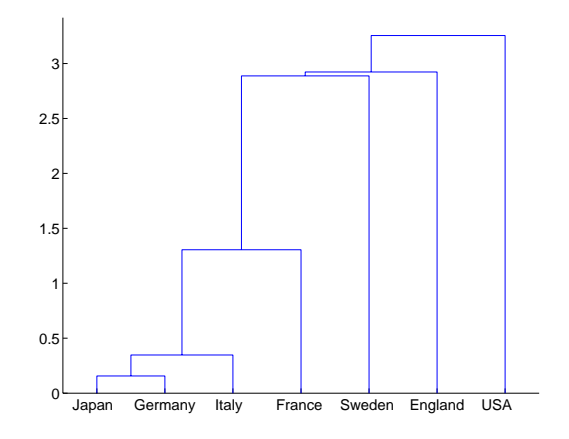

**See Also** [cluster](#page-341-0), [dendrogram](#page-365-0), [linkage](#page-477-0), [manova1](#page-489-0)

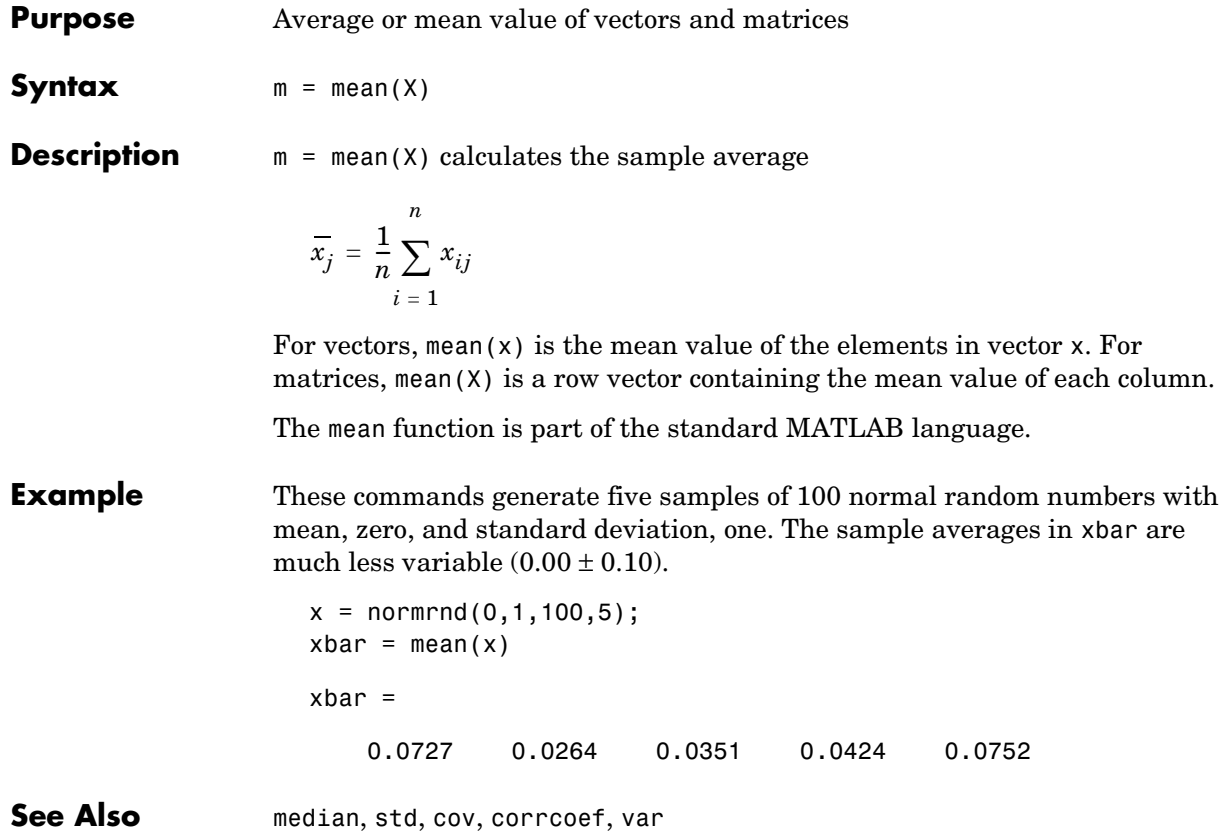

#### **median**

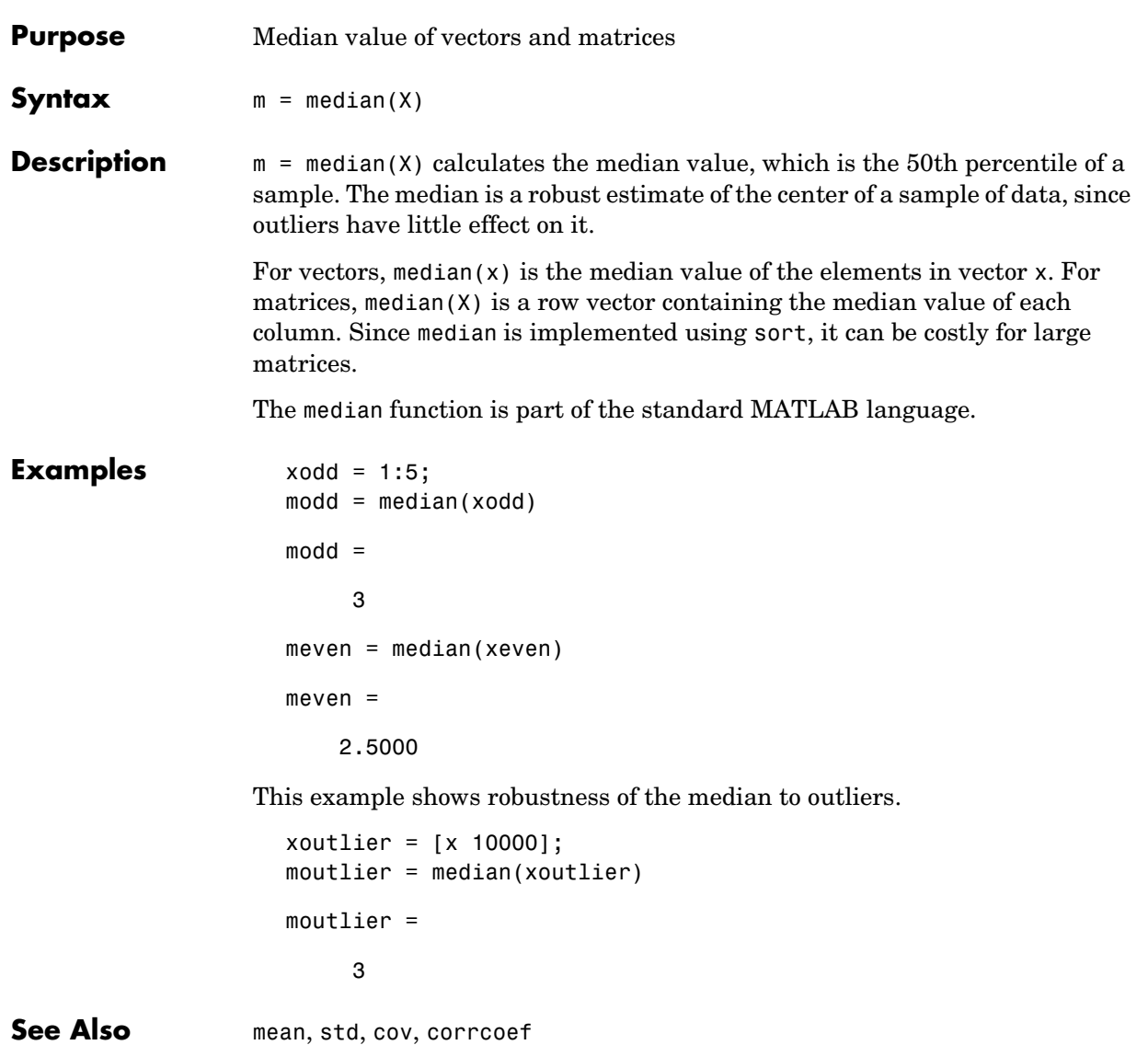

### **mle**

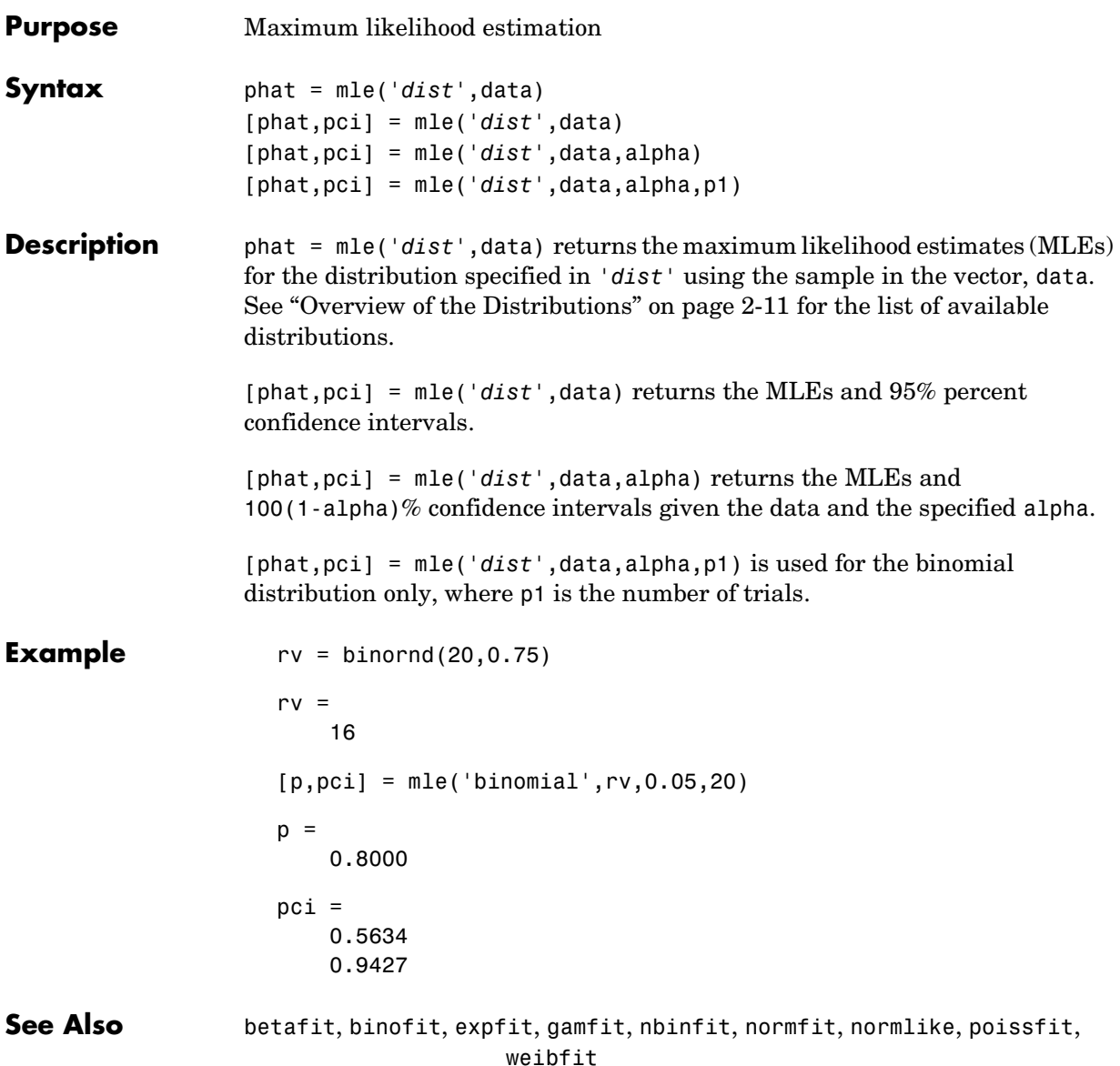

#### **moment**

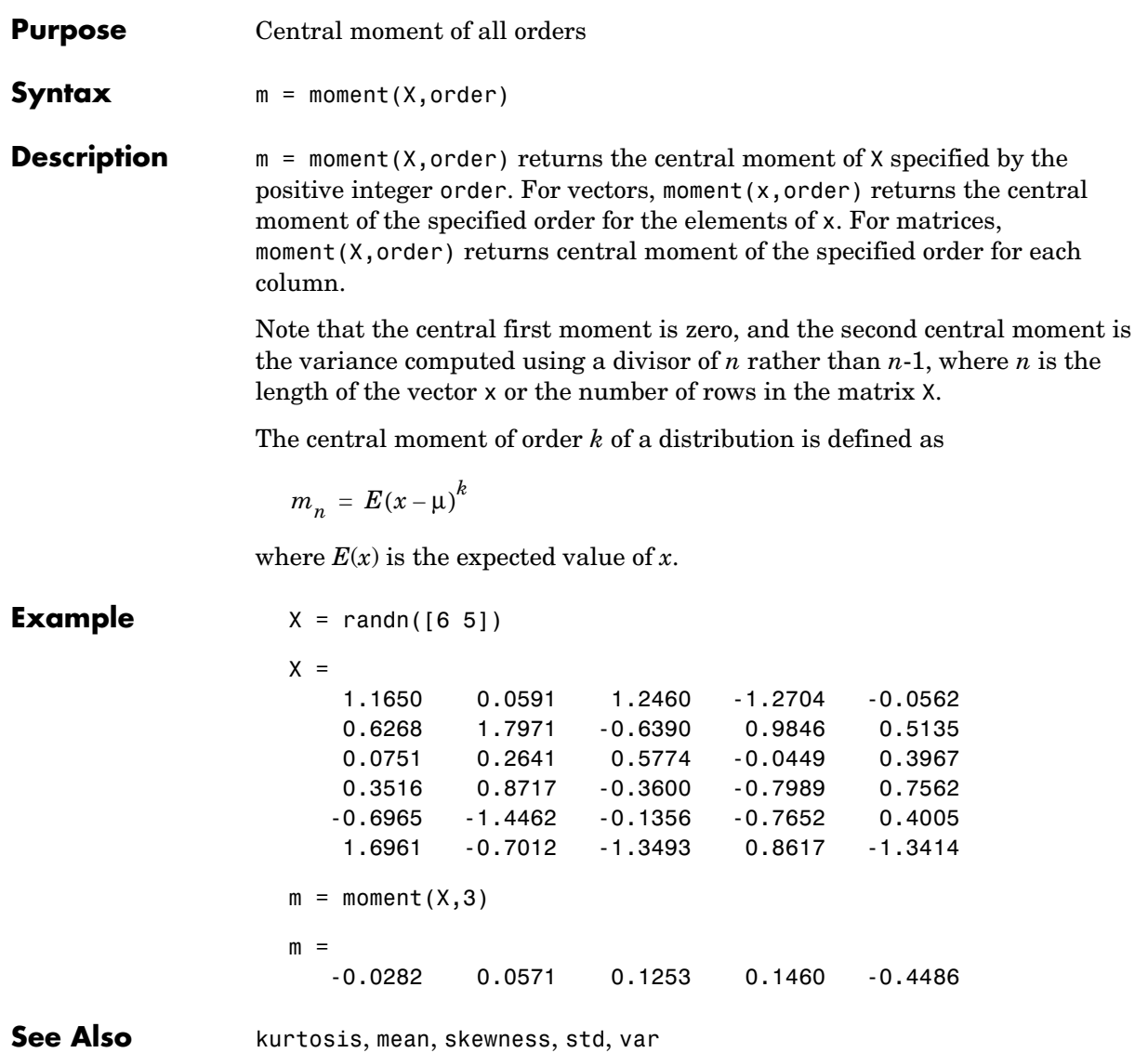

### **multcompare**

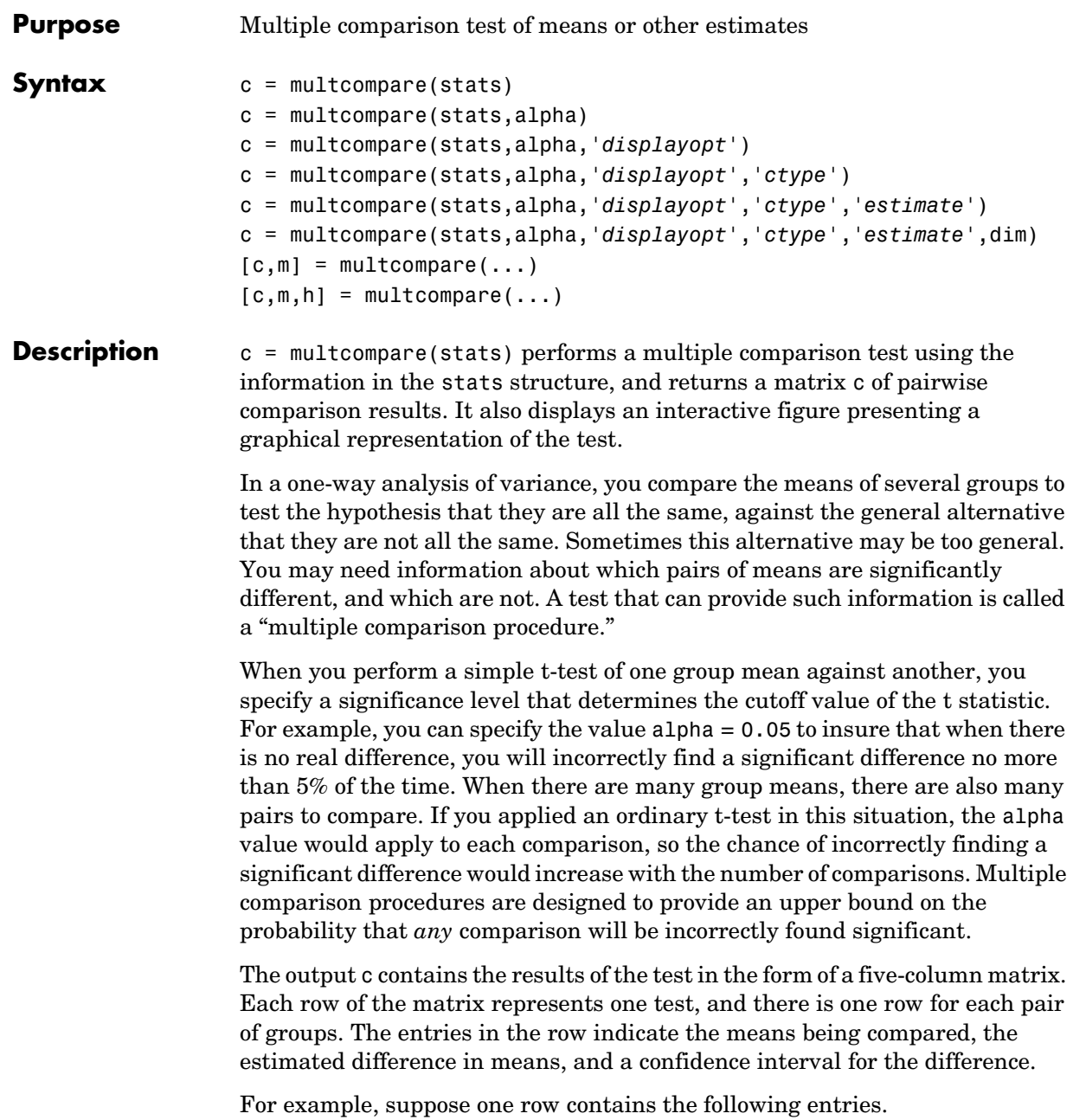

2.0000 5.0000 1.9442 8.2206 14.4971

These numbers indicate that the mean of group 2 minus the mean of group 5 is estimated to be 8.2206, and a 95% confidence interval for the true mean is [1.9442, 14.4971].

In this example the confidence interval does not contain 0.0, so the difference is significant at the 0.05 level. If the confidence interval did contain 0.0, the difference would not be significant at the 0.05 level.

The multcompare function also displays a graph with each group mean represented by a symbol and an interval around the symbol. Two means are significantly different if their intervals are disjoint, and are not significantly different if their intervals overlap. You can use the mouse to select any group, and the graph will highlight any other groups that are significantly different from it.

c = multcompare(stats,alpha) determines the confidence levels of the intervals in the c matrix and in the figure. The confidence level is  $100*(1-a1pha)\%$ . The default value of alpha is 0.05.

c = multcompare(stats,alpha,'*displayopt*') enables the graph display when '*displayopt*' is 'on' (default) and suppresses the display when '*displayopt*' is 'off'.

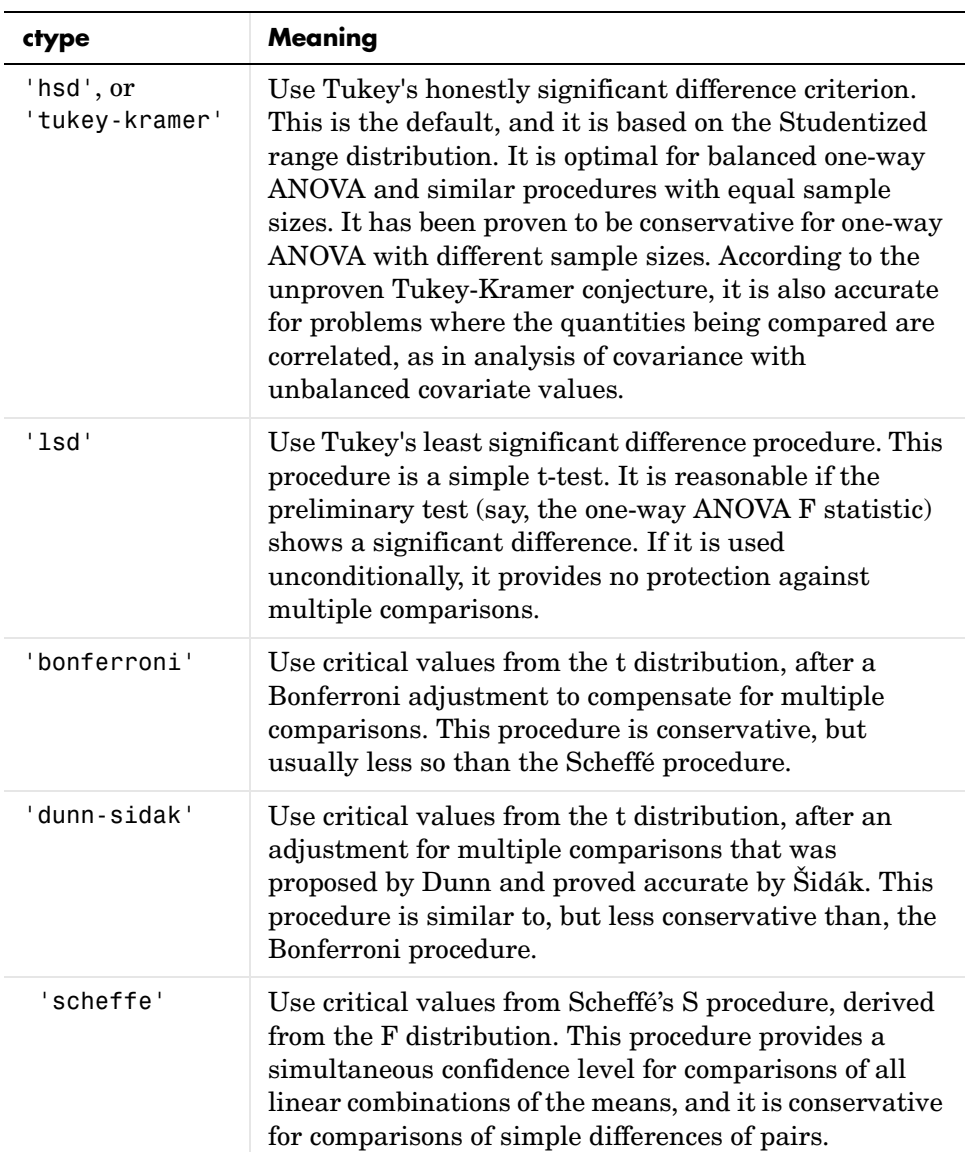

c = multcompare(stats,alpha,'*displayopt*','*ctype*') specifies the critical value to use for the multiple comparison, which can be any of the following.

c = multcompare(stats,alpha,'*displayopt*','*ctype*','*estimate*') specifies the estimate to be compared. The allowable values of estimate depend on the function that was the source of the stats structure, according to the following table.

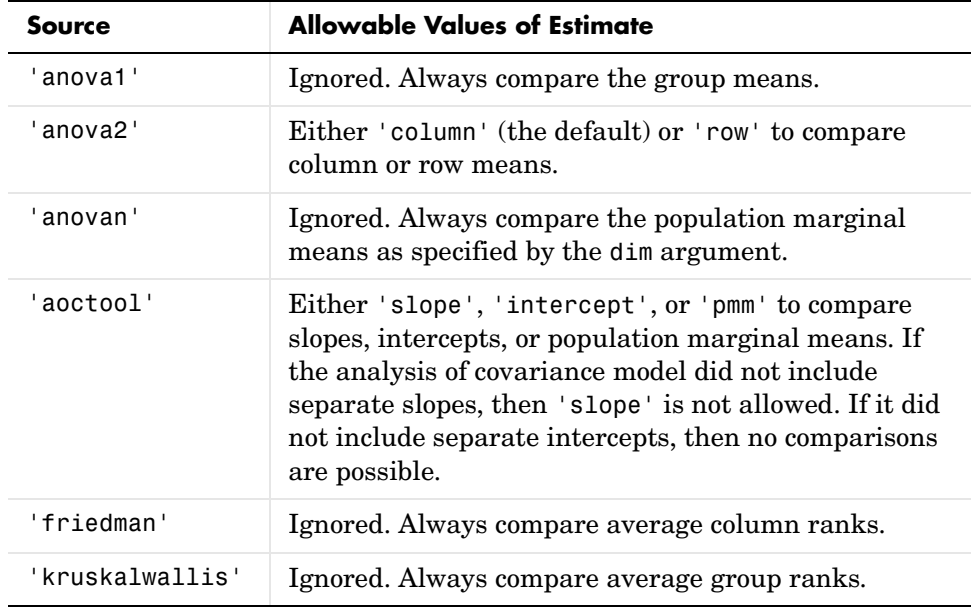

c = multcompare(stats,alpha,'*displayopt*','*ctype*','*estimate*',dim) specifies the population marginal means to be compared. This argument is used only if the input stats structure was created by the anovan function. For n-way ANOVA with n factors, you can specify dim as a scalar or a vector of integers between 1 and n. The default value is 1.

For example, if dim = 1, the estimates that are compared are the means for each value of the first grouping variable, adjusted by removing effects of the other grouping variables as if the design were balanced. If  $\dim = [1 \ 3]$ , population marginal means are computed for each combination of the first and third grouping variables, removing effects of the second grouping variable. If you fit a singular model, some cell means may not be estimable and any population marginal means that depend on those cell means will have the value NaN.

Population marginal means are described by Milliken and Johnson (1992) and by Searle, Speed, and Milliken (1980). The idea behind population marginal means is to remove any effect of an unbalanced design by fixing the values of the factors specified by dim, and averaging out the effects of other factors as if each factor combination occurred the same number of times. The definition of population marginal means does not depend on the number of observations at each factor combination. For designed experiments where the number of observations at each factor combination has no meaning, population marginal means can be easier to interpret than simple means ignoring other factors. For surveys and other studies where the number of observations at each combination does have meaning, population marginal means may be harder to interpret.

 $[c,m] = multcompare(...) returns an additional matrix m. The first column$ of m contains the estimated values of the means (or whatever statistics are being compared) for each group, and the second column contains their standard errors.

 $[c,m,h] = multcompare(...) returns a handle h to the comparison graph.$ Note that the title of this graph contains instructions for interacting with the graph, and the *x*-axis label contains information about which means are significantly different from the selected mean. If you plan to use this graph for presentation, you may want to omit the title and the *x*-axis label. You can remove them using interactive features of the graph window, or you can use the following commands.

```
title('')
xlabel('')
```
**Example** Let's revisit the anova1 example testing the material strength in structural beams. From the anova1 output we found significant evidence that the three types of beams are not equivalent in strength. Now we can determine where those differences lie. First we create the data arrays and we perform one-way ANOVA.

```
strength = [82 86 79 83 84 85 86 87 74 82 78 75 76 77 79 ...
              79 77 78 82 79];
allow = { 'st', 'st', 'st', 'st', 'st', 'st', 'st', 'st', 'st', 'st', 'st', ... } 'al1','al1','al1','al1','al1','al1',...
           'al2','al2','al2','al2','al2','al2'};
```
```
[p,a,s] = anova1(strength, alloy);
```
Among the outputs is a structure that we can use as input to multcompare.

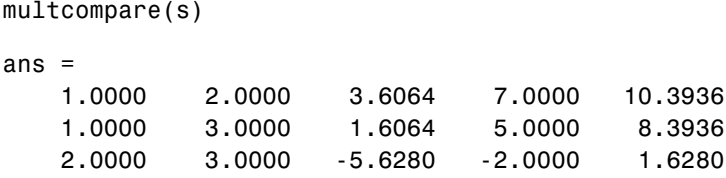

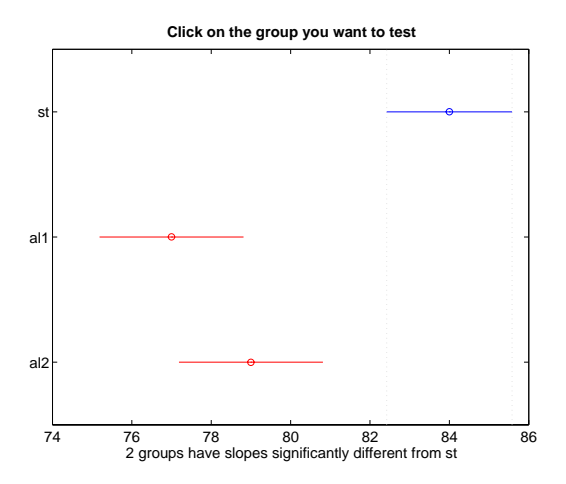

The third row of the output matrix shows that the differences in strength between the two alloys is not significant. A 95% confidence interval for the difference is [-5.6, 1.6], so we cannot reject the hypothesis that the true difference is zero.

The first two rows show that both comparisons involving the first group (steel) have confidence intervals that do not include zero. In other words, those differences are significant. The graph shows the same information.

See Also [anova1](#page-278-0), [anova2](#page-284-0), [anovan](#page-288-0), [aoctool](#page-294-0), friedman, [kruskalwallis](#page-457-0)

**References** [1] Hochberg, Y., and A. C. Tamhane, *Multiple Comparison Procedures*, 1987, Wiley.

[2] Milliken, G. A., and D. E. Johnson, *Analysis of Messy Data, Volume 1: Designed Experiments*, 1992, Chapman & Hall.

[3] Searle, S. R., F. M. Speed, and G. A. Milliken, "Population marginal means in the linear model: an alternative to least squares means," *American Statistician*, 1980, pp. 216-221.

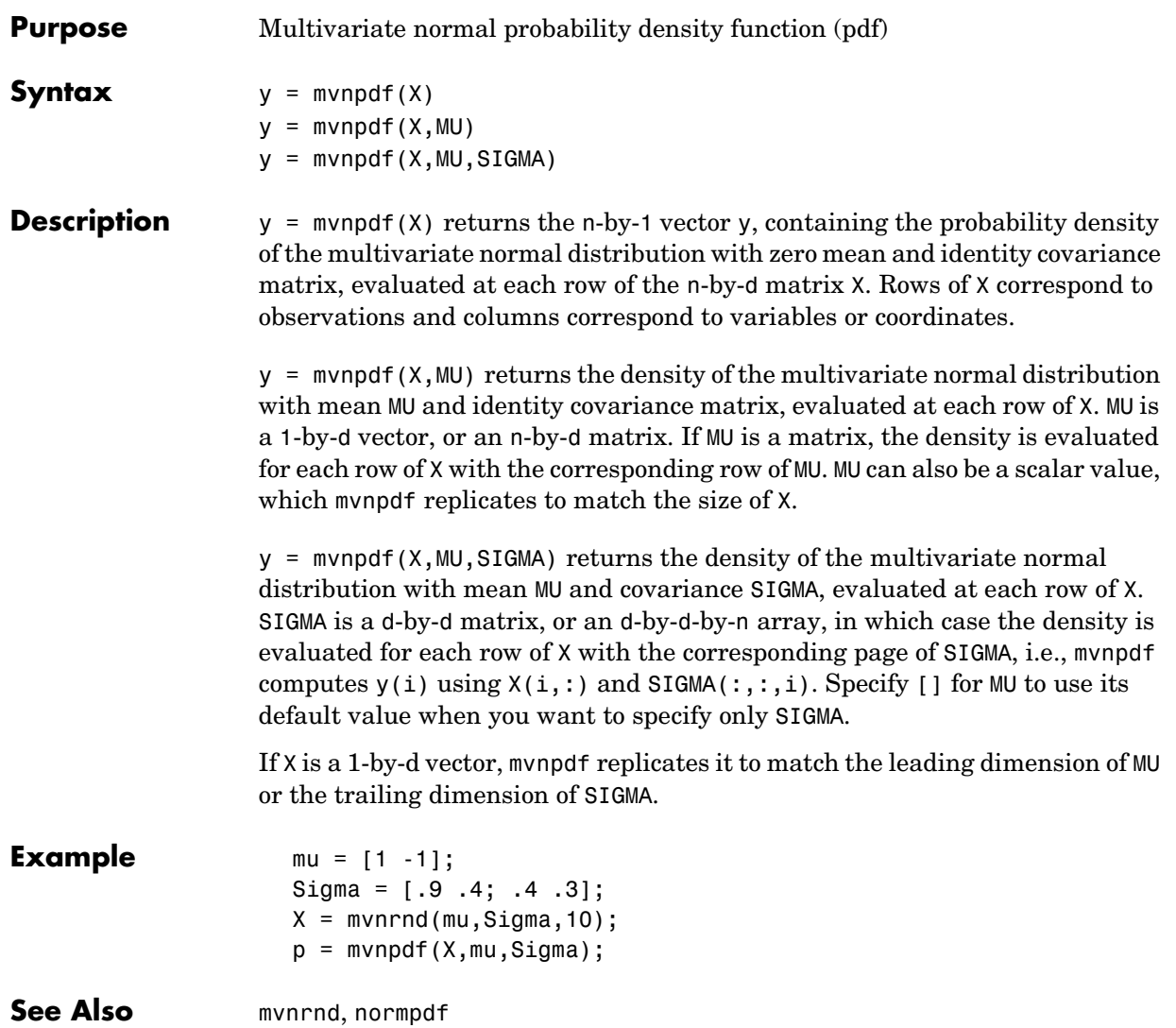

#### **mvnrnd**

<span id="page-507-0"></span>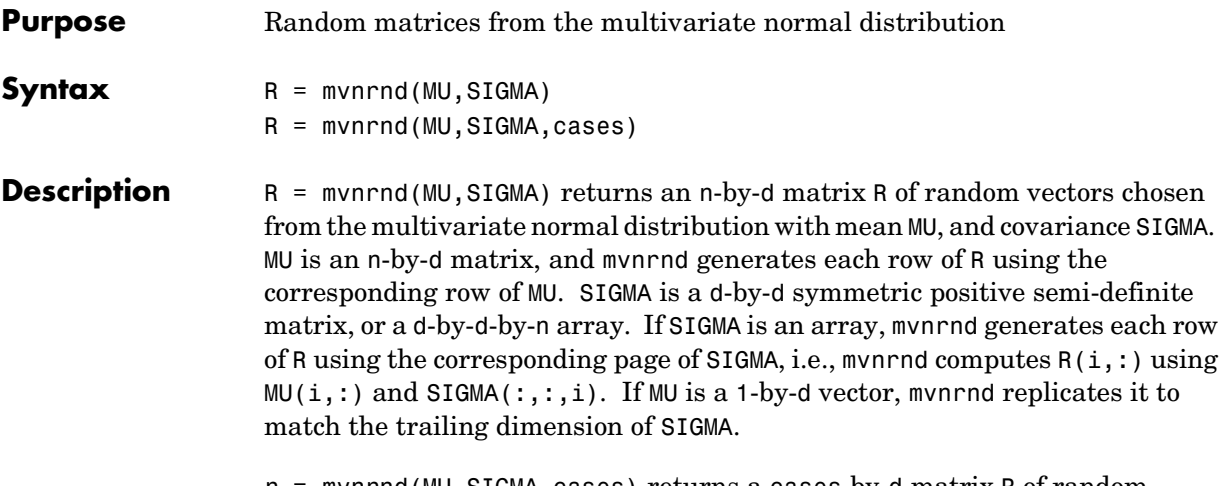

r = mvnrnd(MU,SIGMA,cases) returns a cases-by-d matrix R of random vectors chosen from the multivariate normal distribution with a common 1-by-d mean vector MU, and a common d-by-d covariance matrix SIGMA.

**Example**  $mu = [2 3];$ sigma = [1 1.5; 1.5 3];  $r = m$ vnrnd(mu,sigma,100);  $plot(r(:,1),r(:,2),'++)$ 

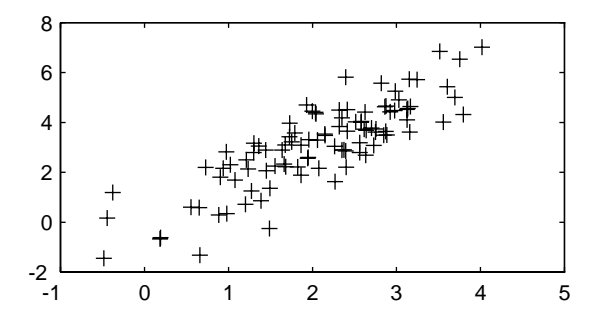

See Also lhsnorm, mvnpdf, normrnd

#### **Purpose** Random matrices from the multivariate t distribution **Syntax**  $r = \text{mvtrnd}(C, df, cases)$ **Description** r = mvtrnd(C,df,cases) returns a matrix of random numbers chosen from the multivariate t distribution, where C is a correlation matrix. df is the degrees of freedom and is either a scalar or is a vector with cases elements. If p is the number of columns in C, then the output r has cases rows and p columns. Let t represent a row of r. Then the distribution of t is that of a vector having a multivariate normal distribution with mean 0, variance 1, and covariance matrix C, divided by an independent chi-square random value having df degrees of freedom. The rows of r are independent.

C must be a square, symmetric and positive definite matrix. If its diagonal elements are not all 1 (that is, if C is a covariance matrix rather than a correlation matrix), mvtrnd computes the equivalent correlation matrix before generating the random numbers.

**Example** sigma =  $[1 0.8; 0.8 1];$  $r =$  mvtrnd(sigma, 3, 100);  $plot(r(:,1),r(:,2),'++)$ 

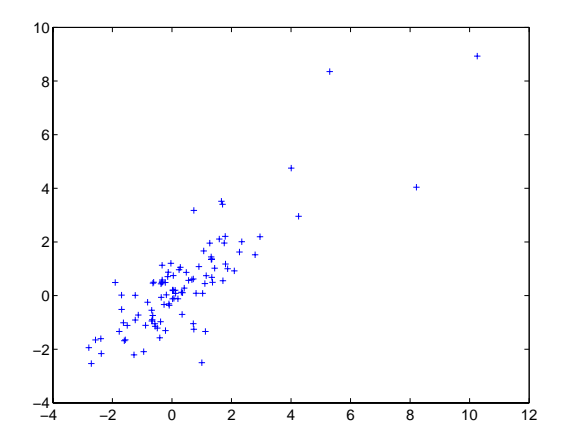

See Also **[mvnrnd](#page-507-0)**, [trnd](#page-648-0)

#### **nanmax**

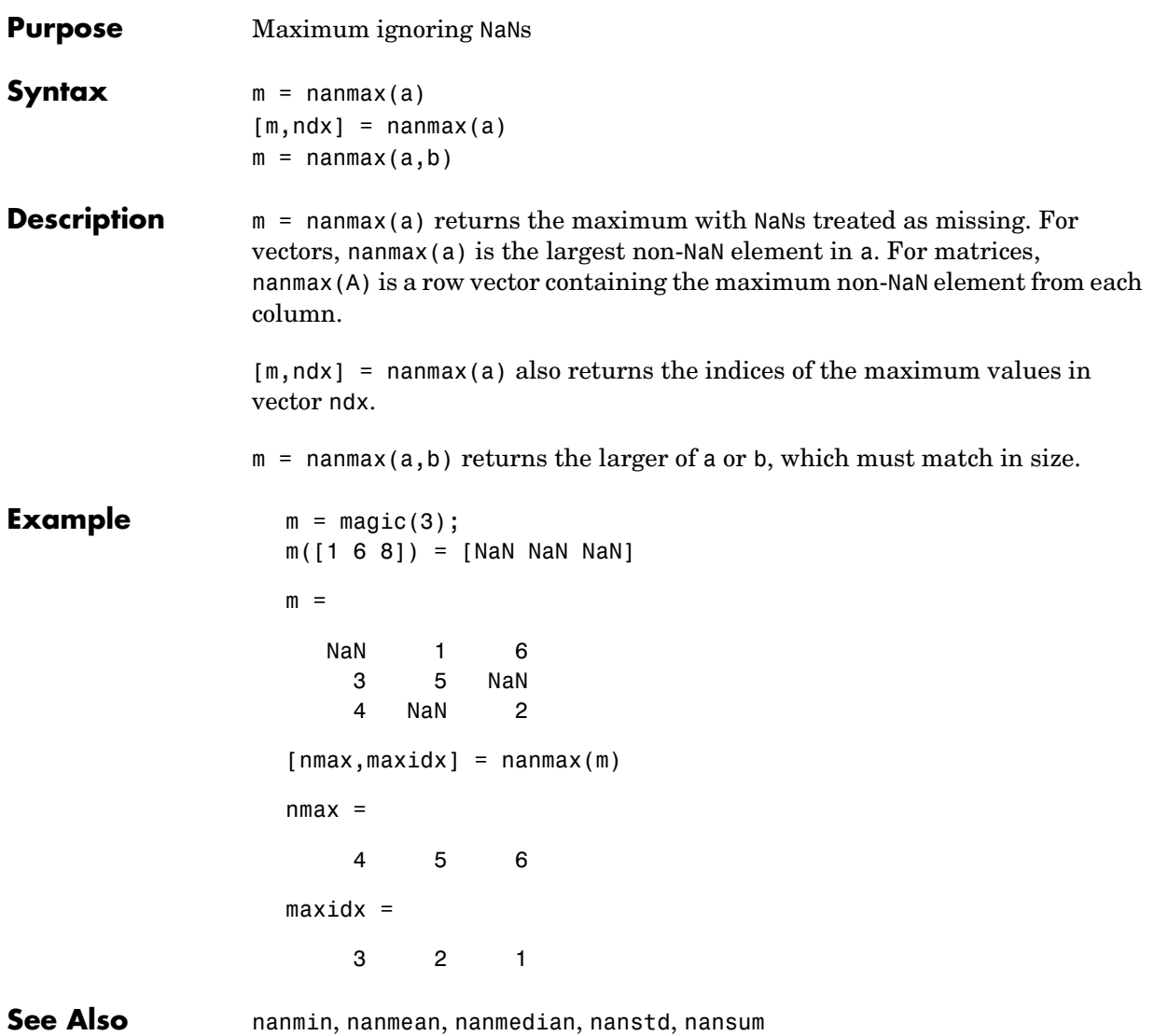

#### **nanmean**

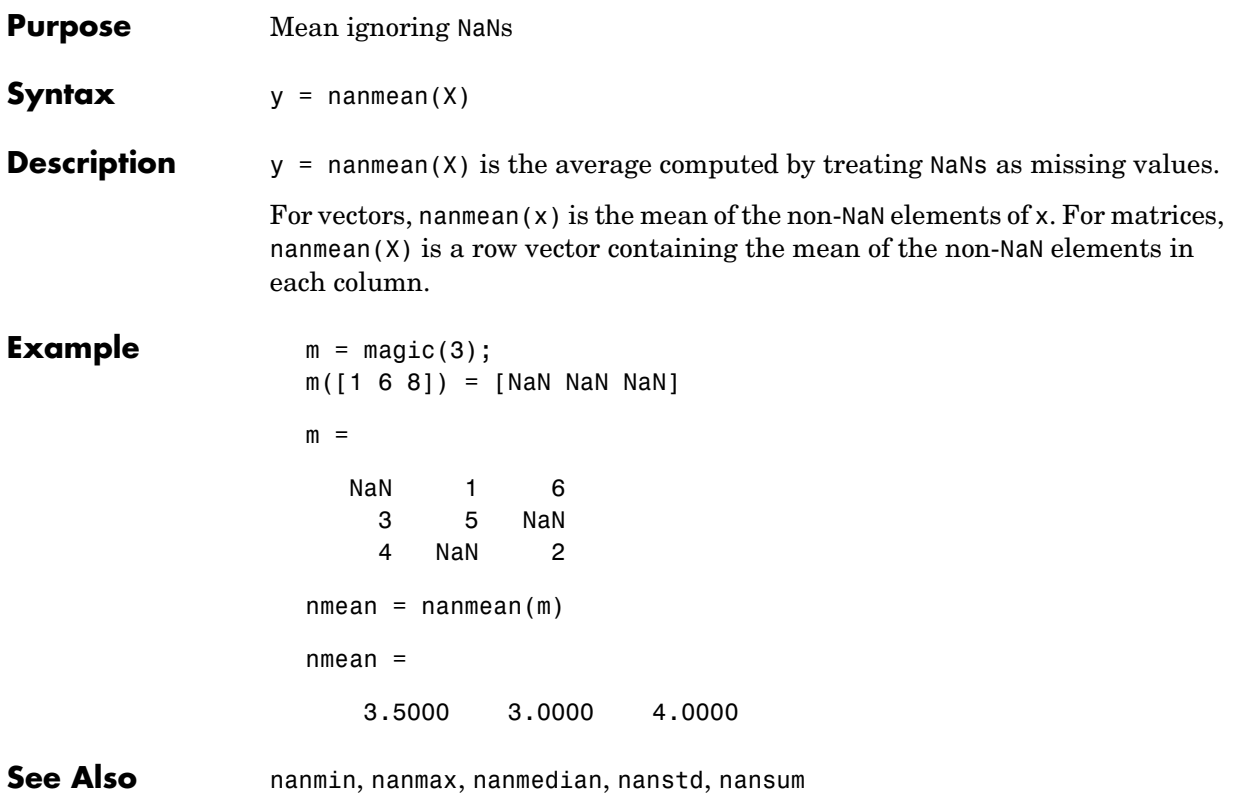

# **nanmedian**

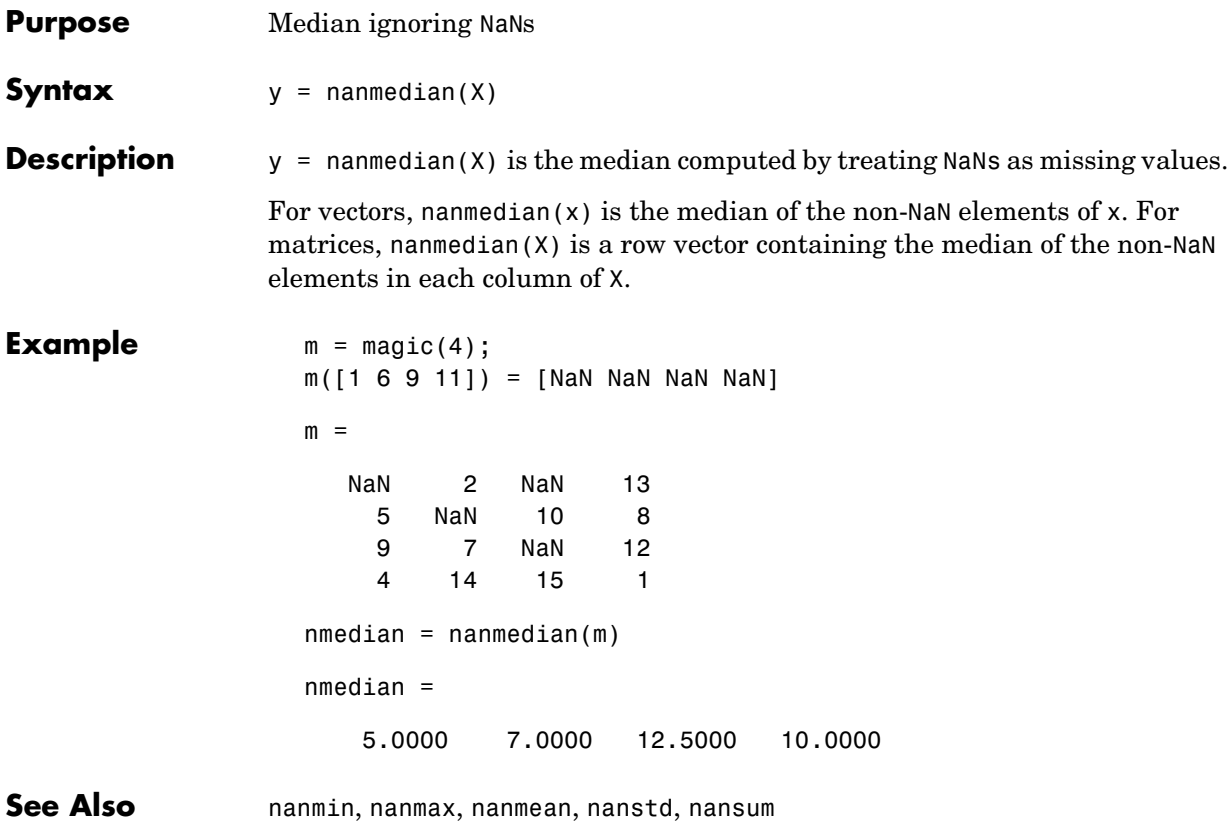

### **nanmin**

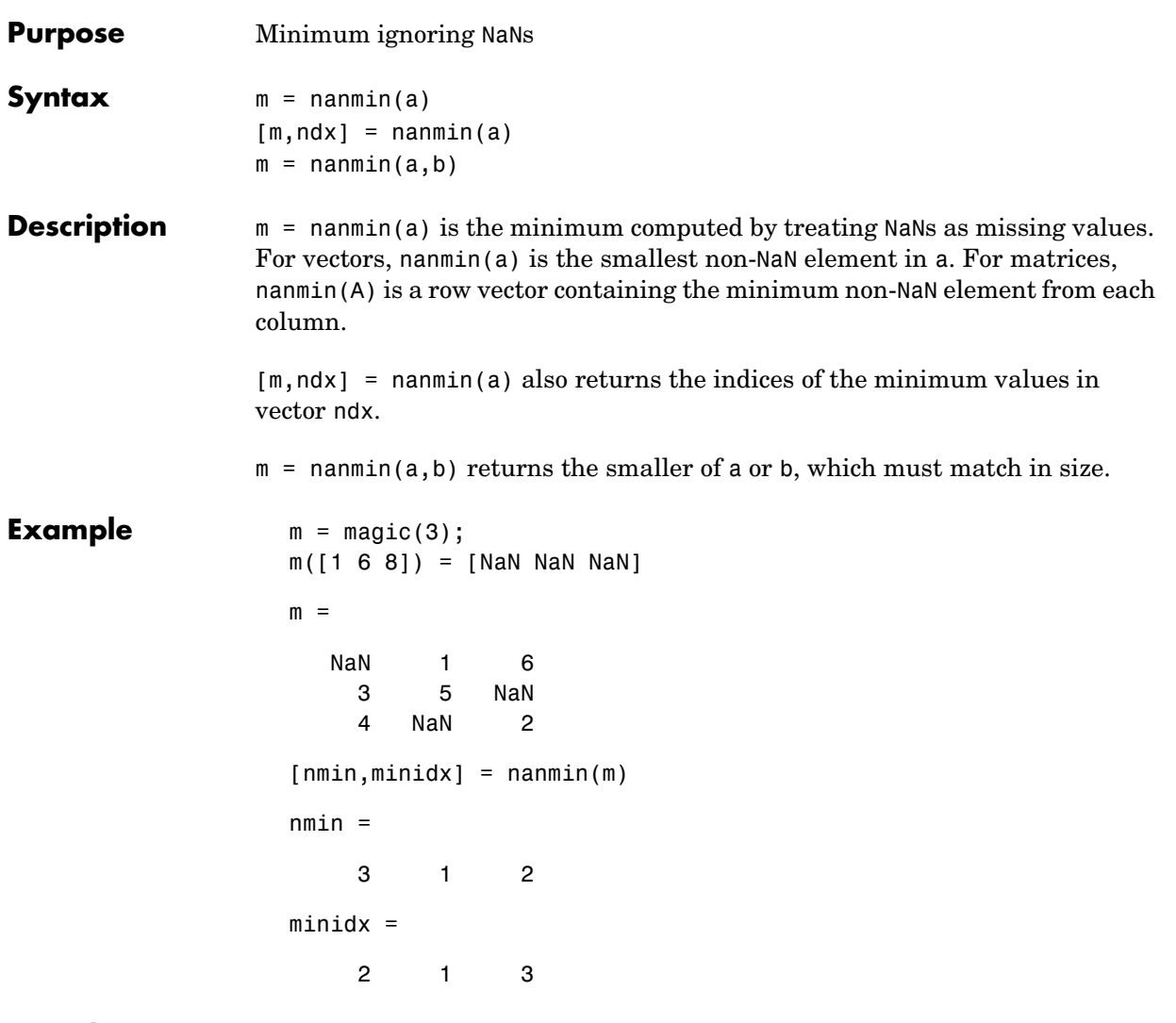

**See Also** nanmax, nanmean, nanmedian, nanstd, nansum

### **nanstd**

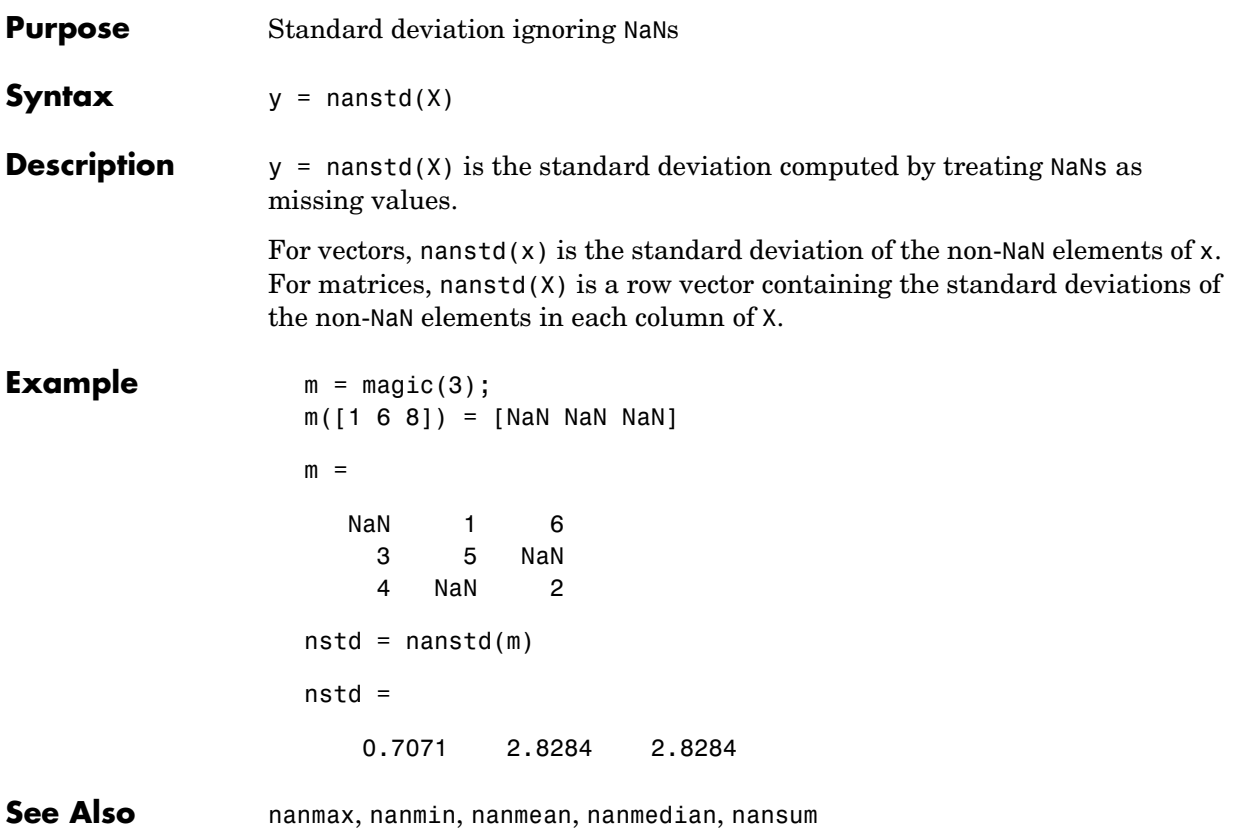

#### **nansum**

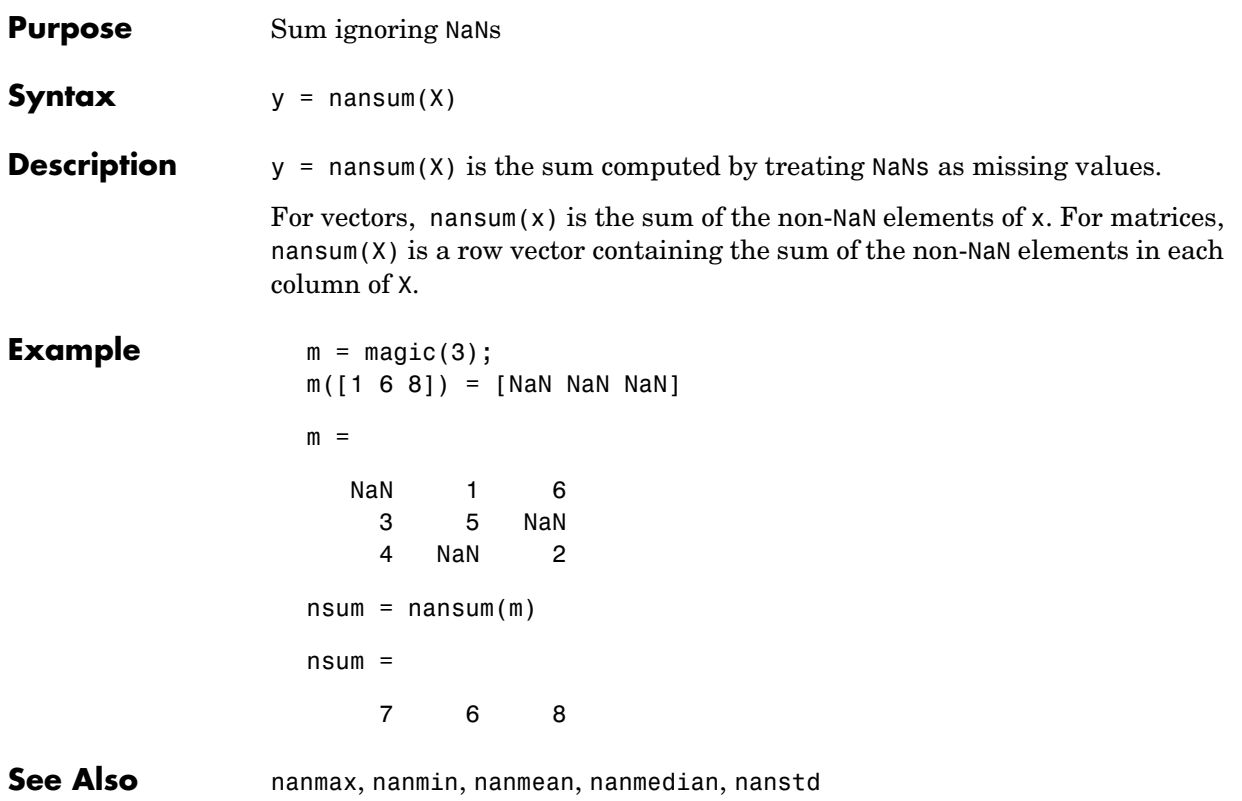

## **nbincdf**

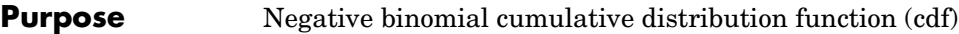

**Syntax**  $Y = \text{nbincdf}(X, R, P)$ 

**Description**  $Y = \text{nbincdf}(X, R, P)$  computes the negative binomial cdf at each of the values in X using the corresponding parameters in R and P. Vector or matrix inputs for X, R, and P must have the same size, which is also the size of Y. A scalar input for X, R, or P is expanded to a constant matrix with the same dimensions as the other inputs.

The negative binomial cdf is

$$
y = F(x|r, p) = \sum_{i=0}^{x} {r+i-1 \choose i} p^{r} q^{i} I_{(0, 1, ...)}(i)
$$

The simplest motivation for the negative binomial is the case of successive random trials, each having a constant probability P of success. The number of *extra* trials you must perform in order to observe a given number R of successes has a negative binomial distribution. However, consistent with a more general interpretation of the negative binomial, nbincdf allows R to be any positive value, including nonintegers. When R is noninteger, the binomial coefficient in the definition of the cdf is replaced by the equivalent expression

$$
\frac{\Gamma(r+i)}{\Gamma(r)\Gamma(i+1)}
$$

**Example**  $x = (0:15)$ ;  $p = \text{nbincdf}(x, 3, 0.5)$ ; stairs(x,p)

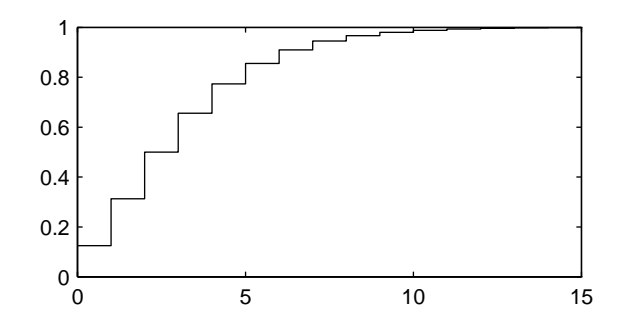

See Also [cdf](#page-331-0), nbinfit, nbininv, nbinpdf, nbinrnd, nbinstat

## **nbinfit**

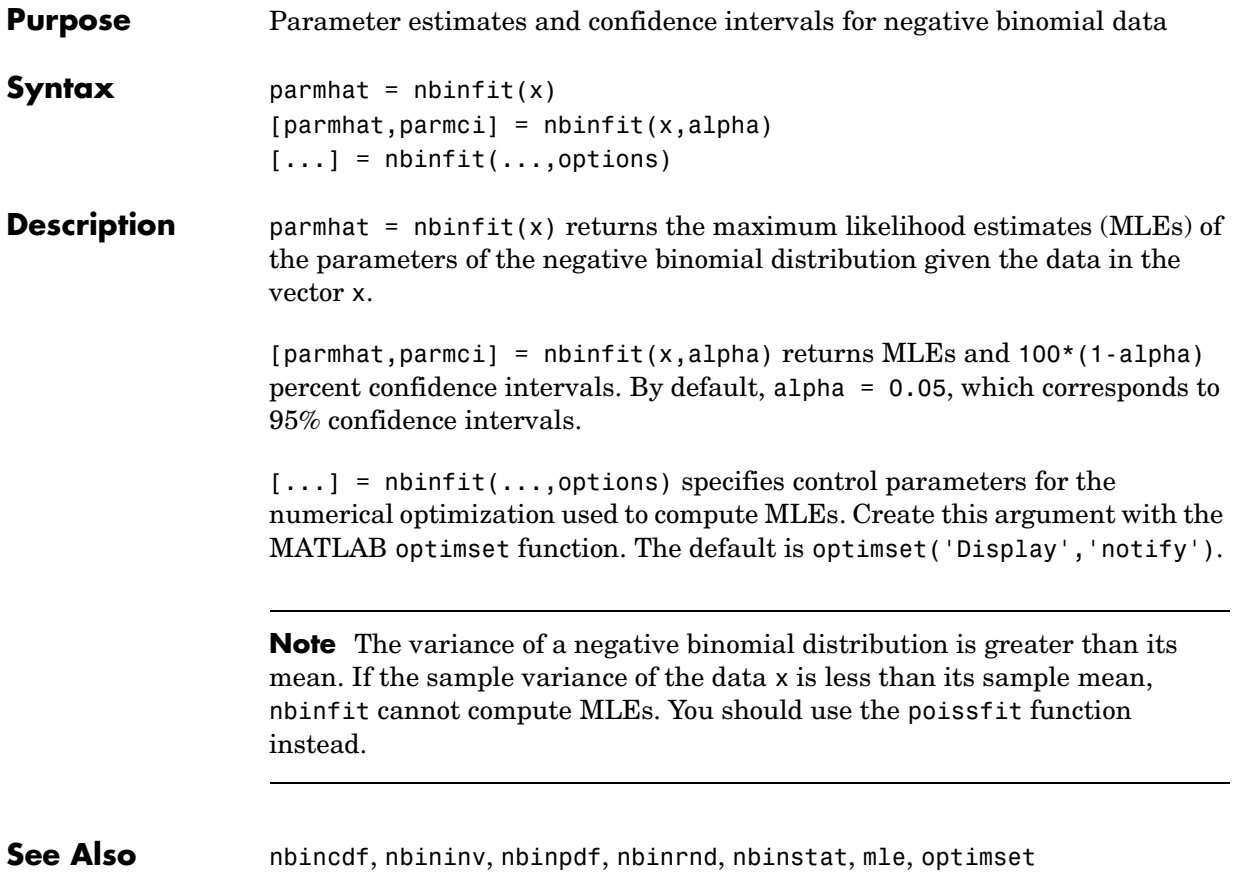

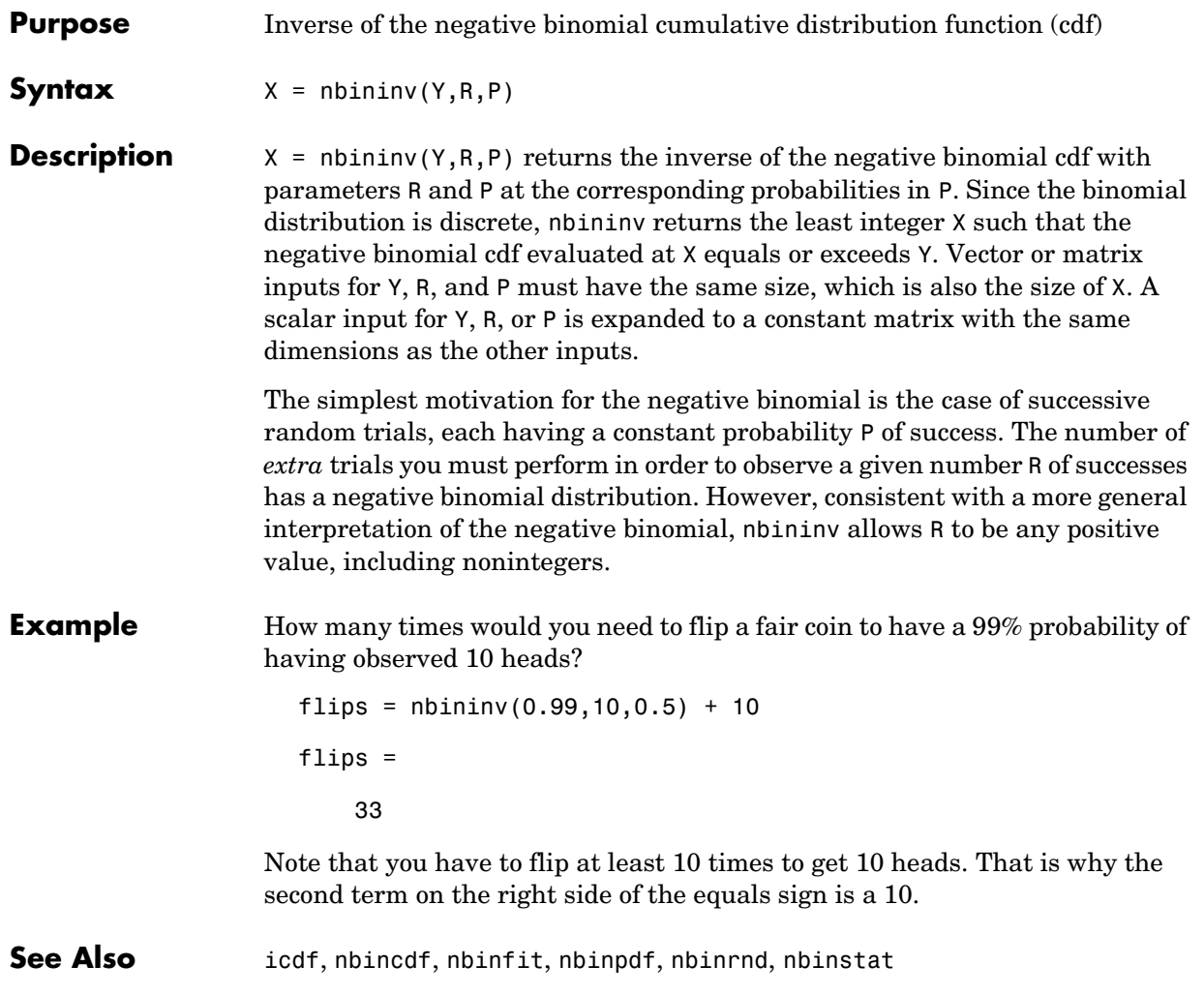

## **nbinpdf**

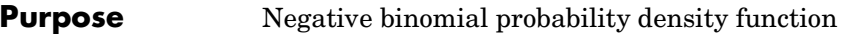

**Syntax**  $Y = \text{nbingdf}(X, R, P)$ 

**Description**  $Y = \text{nbingdf}(X, R, P)$  returns the negative binomial pdf at each of the values in X using the corresponding parameters in R and P. Vector or matrix inputs for X, R, and P must have the same size, which is also the size of Y. A scalar input for X, R, or P is expanded to a constant matrix with the same dimensions as the other inputs. Note that the density function is zero unless the values in X are integers.

The negative binomial pdf is

$$
y = f(x|r, p) = {r + x - 1 \choose x} p^r q^x I_{(0, 1, ...)}(x)
$$

The simplest motivation for the negative binomial is the case of successive random trials, each having a constant probability P of success. The number of *extra* trials you must perform in order to observe a given number R of successes has a negative binomial distribution. However, consistent with a more general interpretation of the negative binomial, nbinpdf allows R to be any positive value, including nonintegers. When R is noninteger, the binomial coefficient in the definition of the pdf is replaced by the equivalent expression

$$
\frac{\Gamma(r+x)}{\Gamma(r)\Gamma(x+1)}
$$

**Example**  $x = (0:10);$  $y = \text{nbinpdf}(x, 3, 0.5)$ ;  $plot(x, y, ' + ')$ set(gca,'Xlim',[-0.5,10.5])

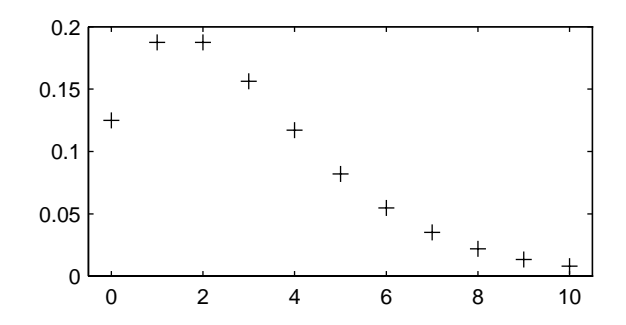

See Also **nbincdf, nbinfit, nbininv, nbinrnd, nbinstat**, [pdf](#page-560-0)

# **nbinrnd**

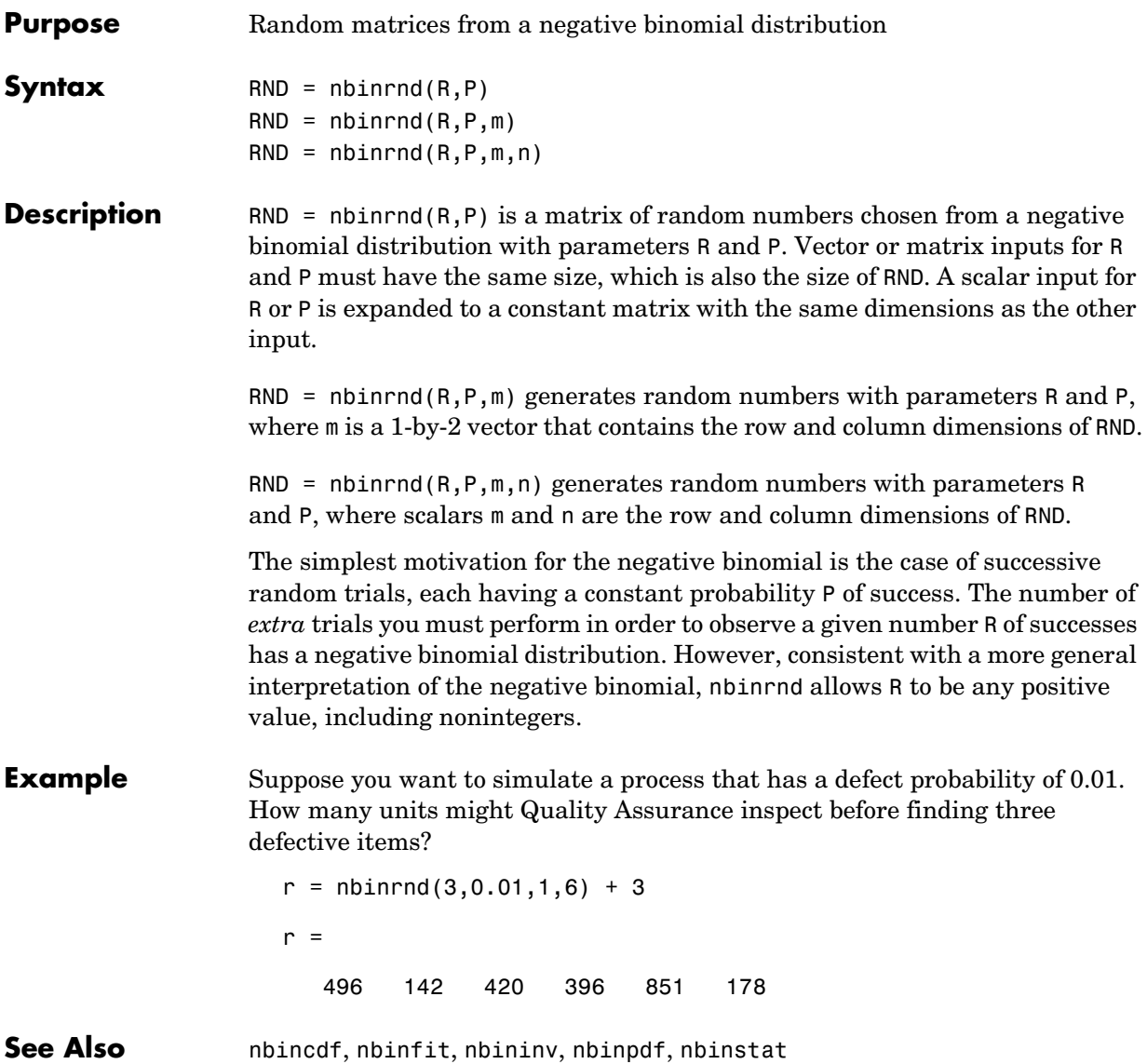

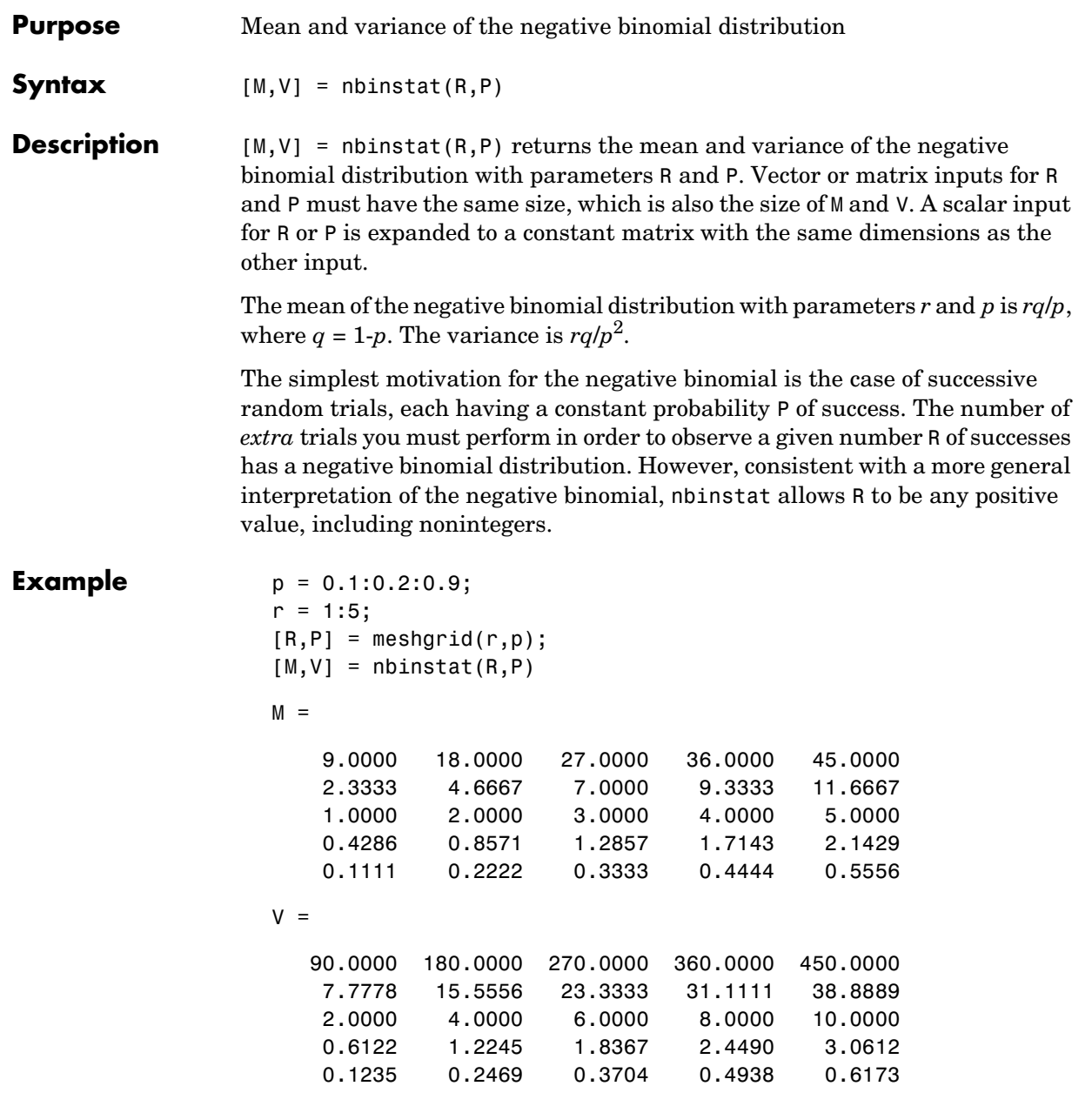

## **nbinstat**

**See Also** nbincdf, nbinfit, nbininv, nbinpdf, nbinrnd

**Purpose** Noncentral F cumulative distribution function (cdf)

**Syntax**  $P = \text{ncfcdf}(X, \text{NU1}, \text{NU2}, \text{DELTA})$ 

**Description** P = ncfcdf(X,NU1,NU2,DELTA) computes the noncentral F cdf at each of the values in X using the corresponding numerator degrees of freedom in NU1, denominator degrees of freedom in NU2, and positive noncentrality parameters in DELTA. Vector or matrix inputs for X, NU1, NU2, and DELTA must have the same size, which is also the size of P. A scalar input for X, NU1, NU2, or DELTA is expanded to a constant matrix with the same dimensions as the other inputs.

The noncentral F cdf is

$$
F(x|v_1, v_2, \delta) = \sum_{j=0}^{\infty} \left( \frac{\left(\frac{1}{2}\delta\right)^j}{j!} e^{-\frac{\delta}{2}} \right) \left( \frac{v_1 \cdot x}{v_2 + v_1 \cdot x} \middle| \frac{v_1}{2} + j, \frac{v_2}{2} \right)
$$

where  $I(x|a,b)$  is the incomplete beta function with parameters *a* and *b*.

**Example** Compare the noncentral F cdf with  $\delta = 10$  to the F cdf with the same number of numerator and denominator degrees of freedom (5 and 20 respectively).

> $x = (0.01:0.1:10.01)$ ;  $p1 = ncfcdf(x, 5, 20, 10);$  $p = fcdf(x, 5, 20);$ plot(x,p,'--',x,p1,'-')

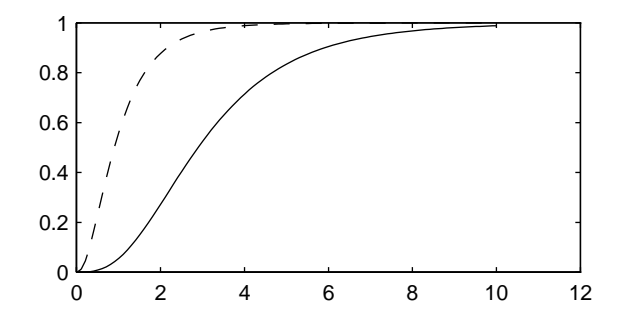

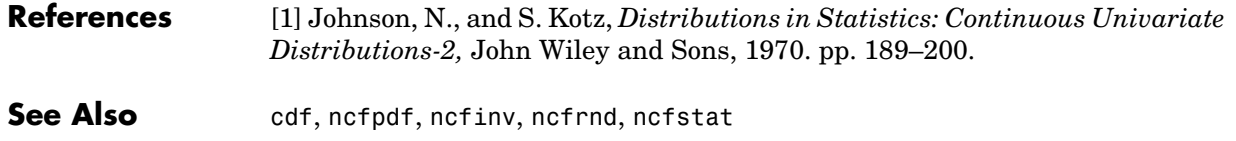

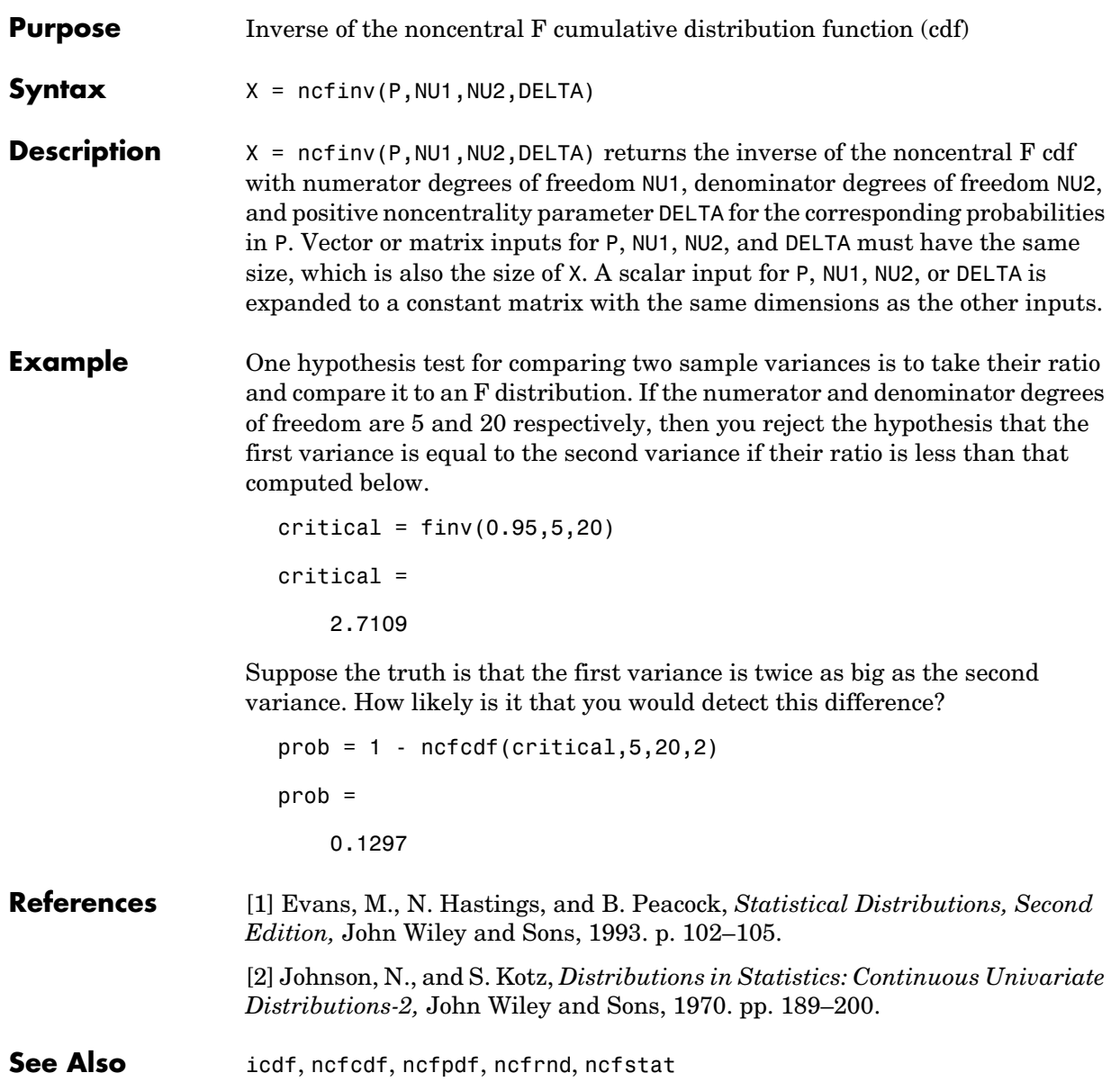

# **ncfpdf**

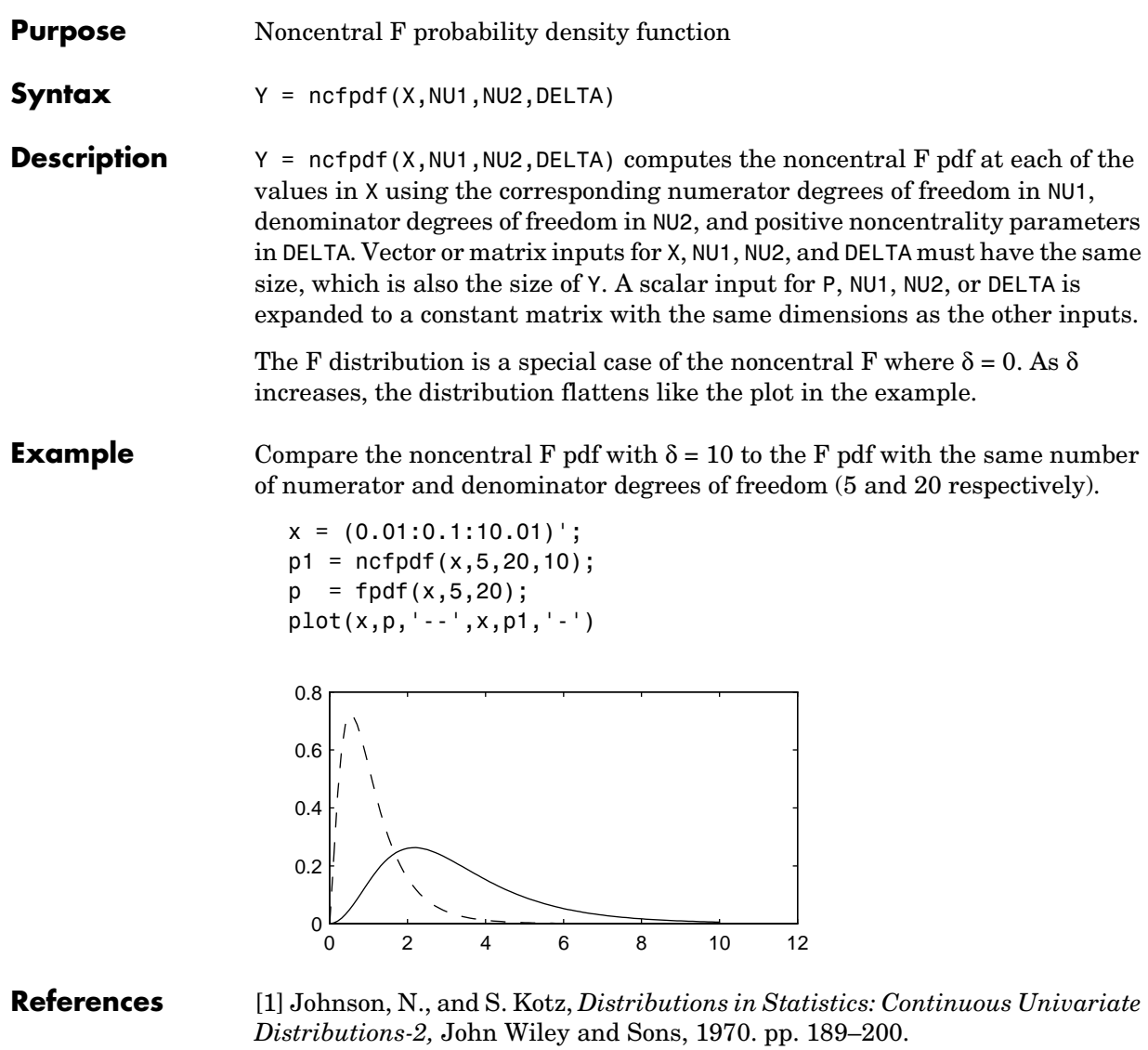

See Also ncfcdf, ncfinv, ncfrnd, ncfstat, [pdf](#page-560-0)

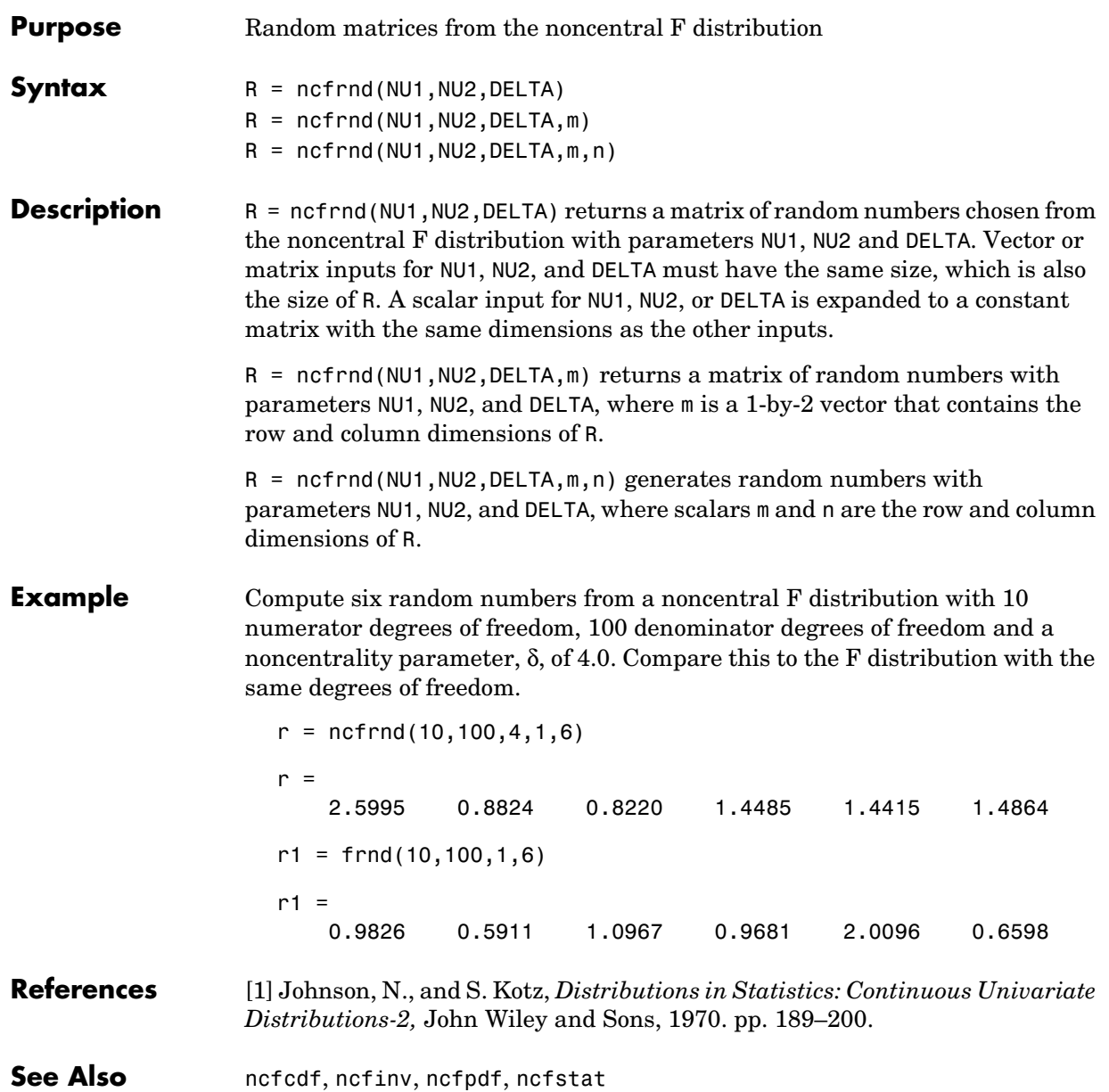

#### **ncfstat**

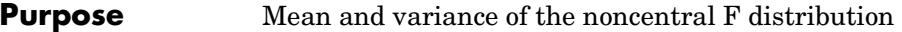

**Syntax**  $[M,V] = ncfstat(NU1,NU2, DELTA)$ 

**Description** [M,V] = ncfstat(NU1,NU2, DELTA) returns the mean and variance of the noncentral F pdf with NU1 and NU2 degrees of freedom and noncentrality parameter DELTA. Vector or matrix inputs for NU1, NU2, and DELTA must have the same size, which is also the size of M and V. A scalar input for NU1, NU2, or DELTA is expanded to a constant matrix with the same dimensions as the other input.

The mean of the noncentral F distribution with parameters  $v_1$ ,  $v_2$ , and  $\delta$  is

$$
\frac{v_2(\delta + v_1)}{v_1(v_2 - 2)}
$$

where  $v_2 > 2$ .

The variance is

$$
2\left(\frac{v_2}{v_1}\right)^2 \left[\frac{\left(\delta + v_1\right)^2 + (2\delta + v_1)(v_2 - 2)}{\left(v_2 - 2\right)^2 \left(v_2 - 4\right)}\right]
$$

where  $v_2 > 4$ .

**Example**  $[m, v] = ncfstat(10, 100, 4)$ 

 $m =$ 1.4286

 $v =$ 3.9200

#### **References** [1] Evans, M., N. Hastings, and B. Peacock, *Statistical Distributions, Second Edition,* John Wiley and Sons, 1993. p. 73–74.

[2] Johnson, N., and S. Kotz, *Distributions in Statistics: Continuous Univariate Distributions-2,* John Wiley and Sons, 1970. pp. 189–200.

#### See Also ncfcdf, ncfinv, ncfpdf, ncfrnd

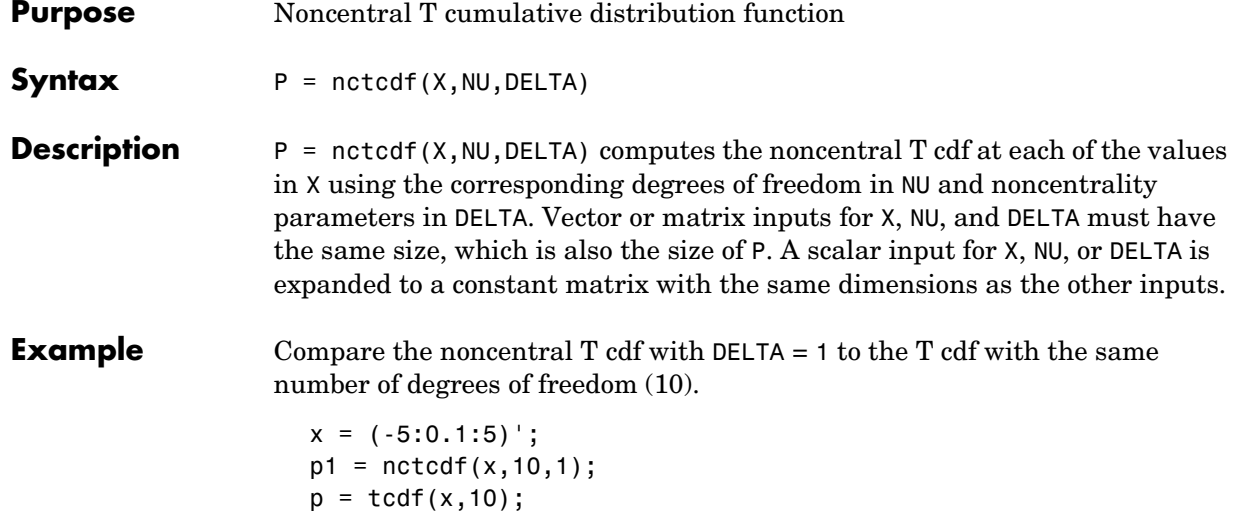

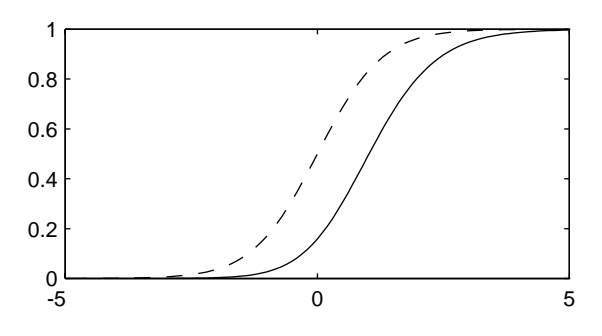

plot(x,p,'--',x,p1,'-')

**References** [1] Evans, M., N. Hastings, and B. Peacock, *Statistical Distributions, Second Edition,* John Wiley and Sons, 1993. p. 147–148.

> [2] Johnson, N., and S. Kotz, *Distributions in Statistics: Continuous Univariate Distributions-2,* John Wiley and Sons, 1970. pp. 201–219.

See Also [cdf](#page-331-0), nctcdf, nctinv, nctpdf, nctrnd, nctstat

## **nctinv**

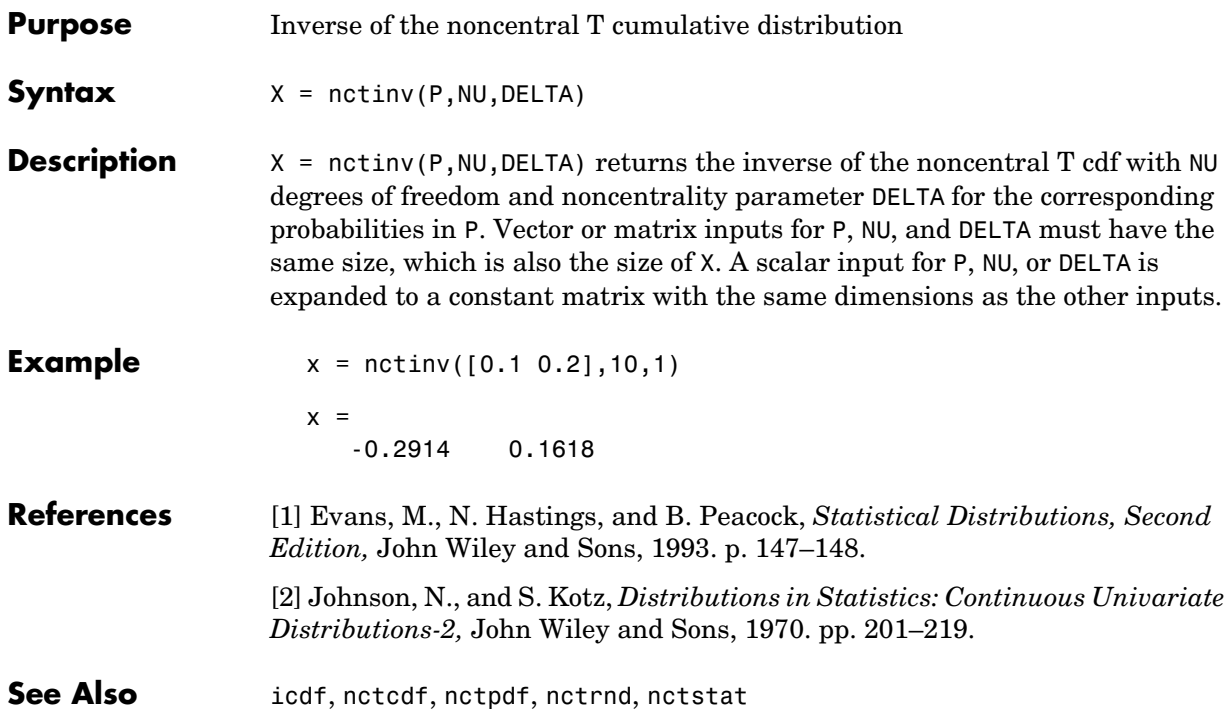

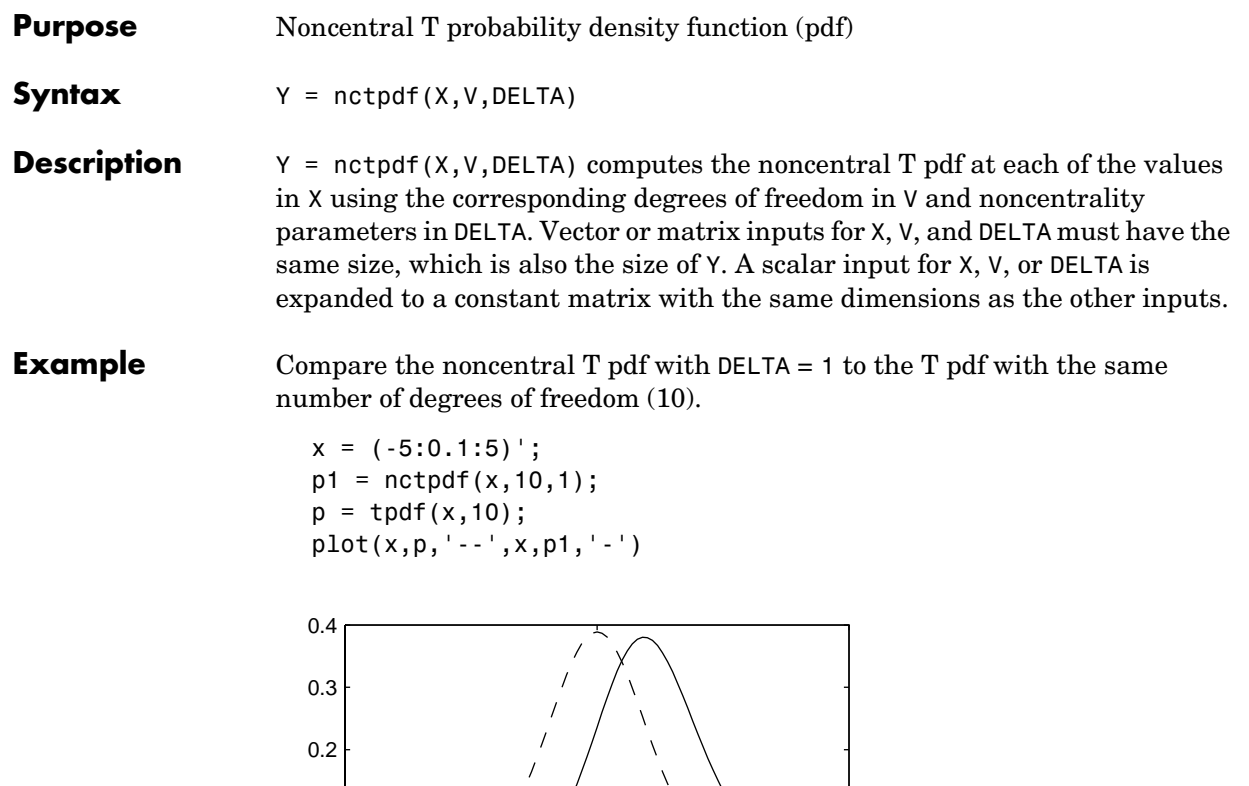

**References** [1] Evans, M., N. Hastings, and B. Peacock, *Statistical Distributions, Second Edition,* John Wiley and Sons, 1993. p. 147–148.  $-5$  0 5  $0\frac{1}{5}$ 

[2] Johnson, N., and S. Kotz, *Distributions in Statistics: Continuous Univariate Distributions-2,* John Wiley and Sons, 1970. pp. 201–219.

**See Also** nctcdf, nctinv, nctrnd, nctstat, [pdf](#page-560-0)

0.1

# **nctrnd**

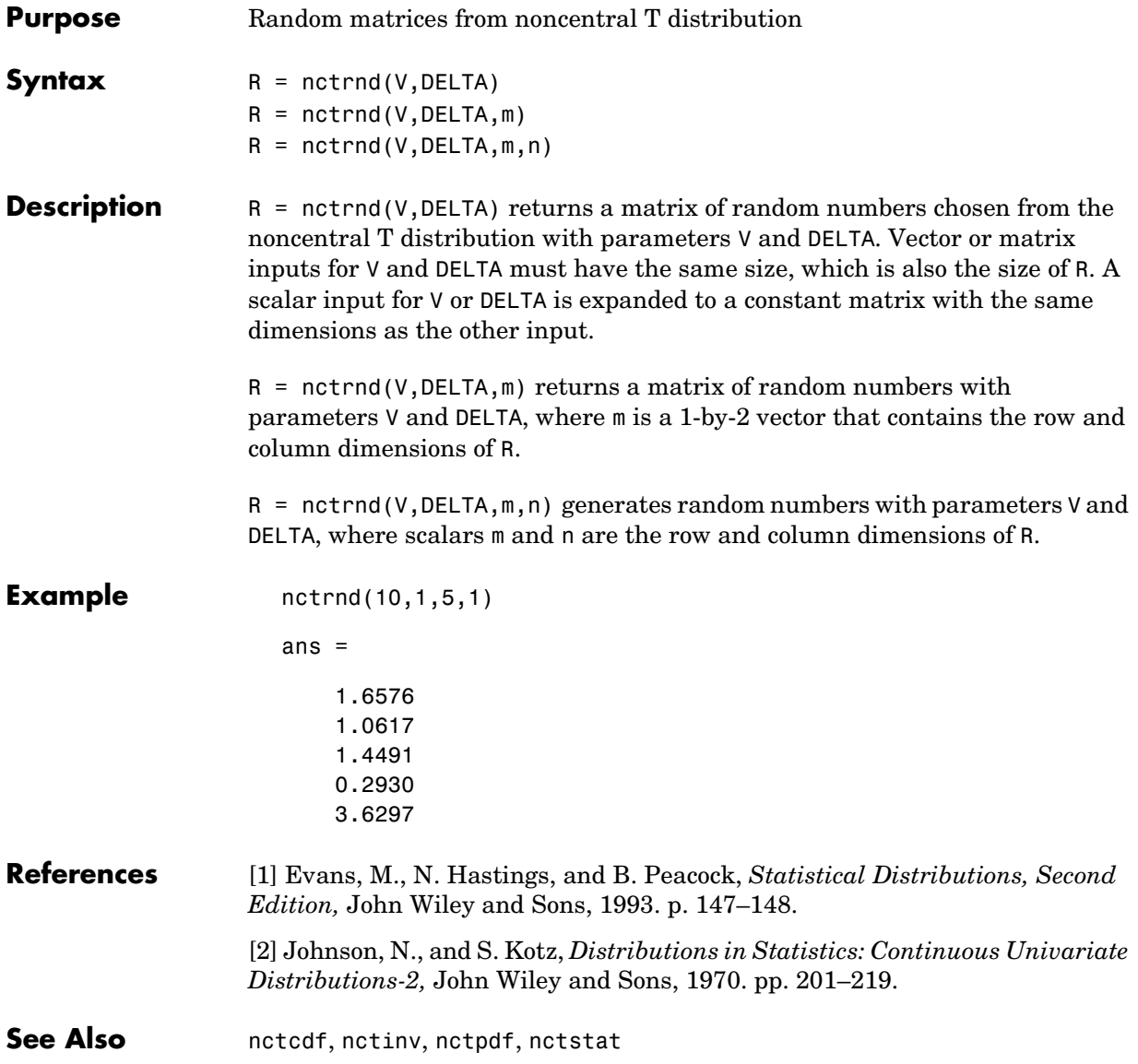

**Purpose** Mean and variance for the noncentral t distribution

**Syntax**  $[M,V] = \text{nctstat}(NU, DELTA)$ 

**Description** [M,V] = nctstat(NU, DELTA) returns the mean and variance of the noncentral t pdf with NU degrees of freedom and noncentrality parameter DELTA. Vector or matrix inputs for NU and DELTA must have the same size, which is also the size of M and V. A scalar input for NU or DELTA is expanded to a constant matrix with the same dimensions as the other input.

The mean of the noncentral t distribution with parameters  $\nu$  and  $\delta$  is

$$
\frac{\delta(v/2)^{1/2}\Gamma((v-1)/2)}{\Gamma(v/2)}
$$

where  $v > 1$ .

The variance is

$$
\frac{\nu}{(\nu-2)}(1+\delta^2)-\frac{\nu}{2}\delta^2\biggl[\frac{\Gamma((\nu-1)/2)}{\Gamma(\nu/2)}\biggr]^2
$$

where  $v > 2$ .

**Example**  $[m,v] = \text{nctstat}(10,1)$ 

 $m =$ 1.0837

 $v =$ 1.3255

#### **References** [1] Evans, M., N. Hastings, and B. Peacock, *Statistical Distributions, Second Edition,* John Wiley and Sons, 1993. p. 147–148. [2] Johnson, N., and S. Kotz, *Distributions in Statistics: Continuous Univariate Distributions-2,* John Wiley and Sons, 1970. pp. 201–219.

**See Also** nctcdf, nctinv, nctpdf, nctrnd

### **ncx2cdf**

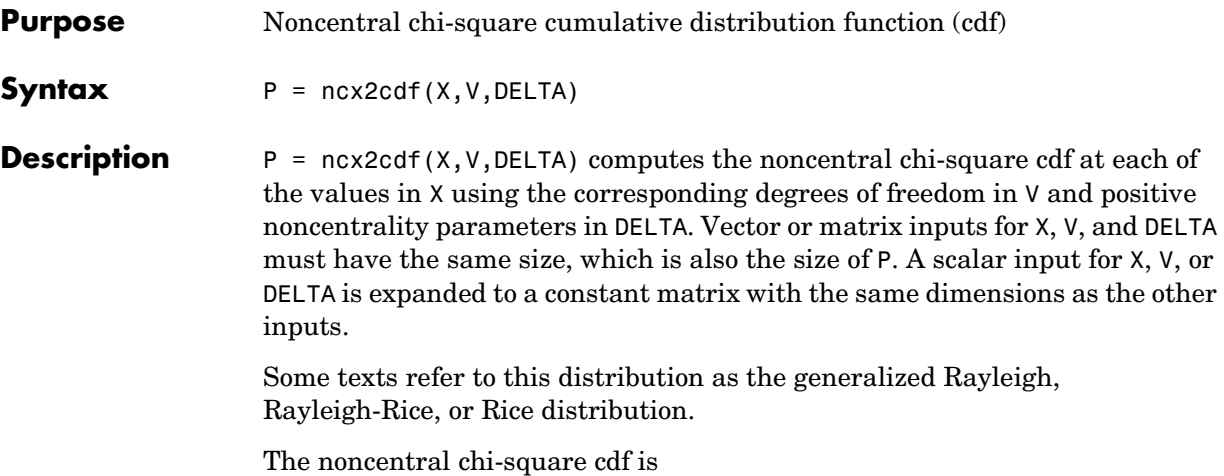

*F*( $x |$ ν, δ) 1  $\left(\frac{1}{2}\delta\right)^j$  $\frac{d^2f}{j!}e$ δ  $\left(\frac{\left(\frac{1}{2}\delta\right)^{\prime}}{j!}e^{-\frac{\delta}{2}}\right)$  $Pr[\chi^2_{v+2j} \leq x]$ *j* = 0 ∞ <sup>=</sup> ∑

**Example**  $x = (0:0.1:10)$ ;  $p1 = ncx2cdf(x, 4, 2);$  $p = \text{chi2cdf}(x, 4)$ ; plot(x,p,'--',x,p1,'-')

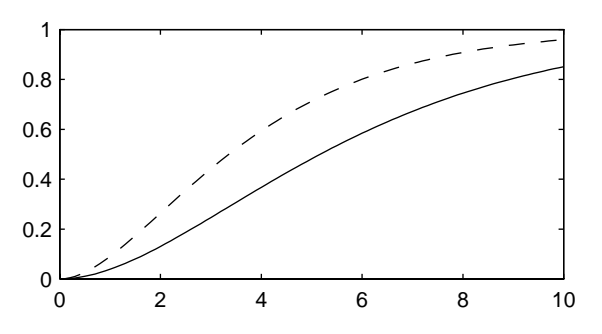

**References** [1] Johnson, N., and S. Kotz, *Distributions in Statistics: Continuous Univariate Distributions-2,* John Wiley and Sons, 1970. pp. 130–148.

See Also [cdf](#page-331-0), ncx2inv, ncx2pdf, ncx2rnd, ncx2stat

### **ncx2inv**

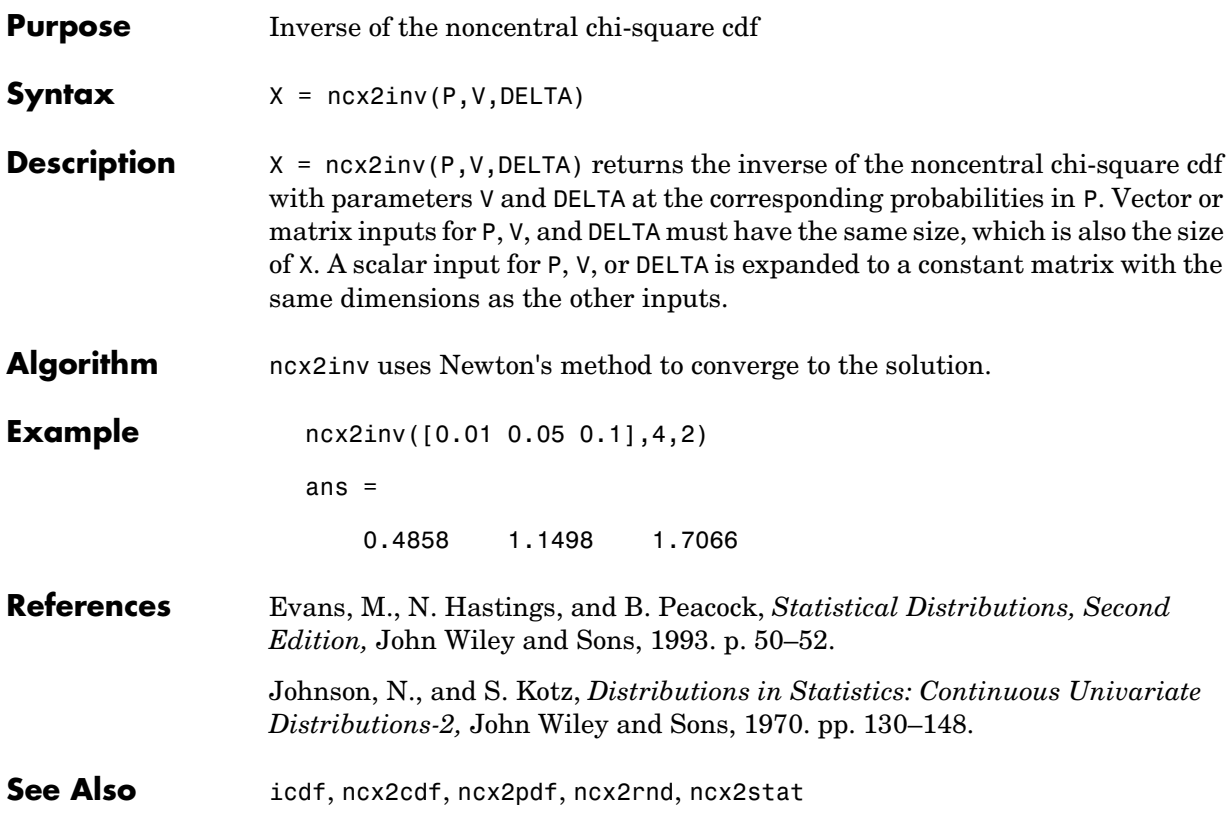

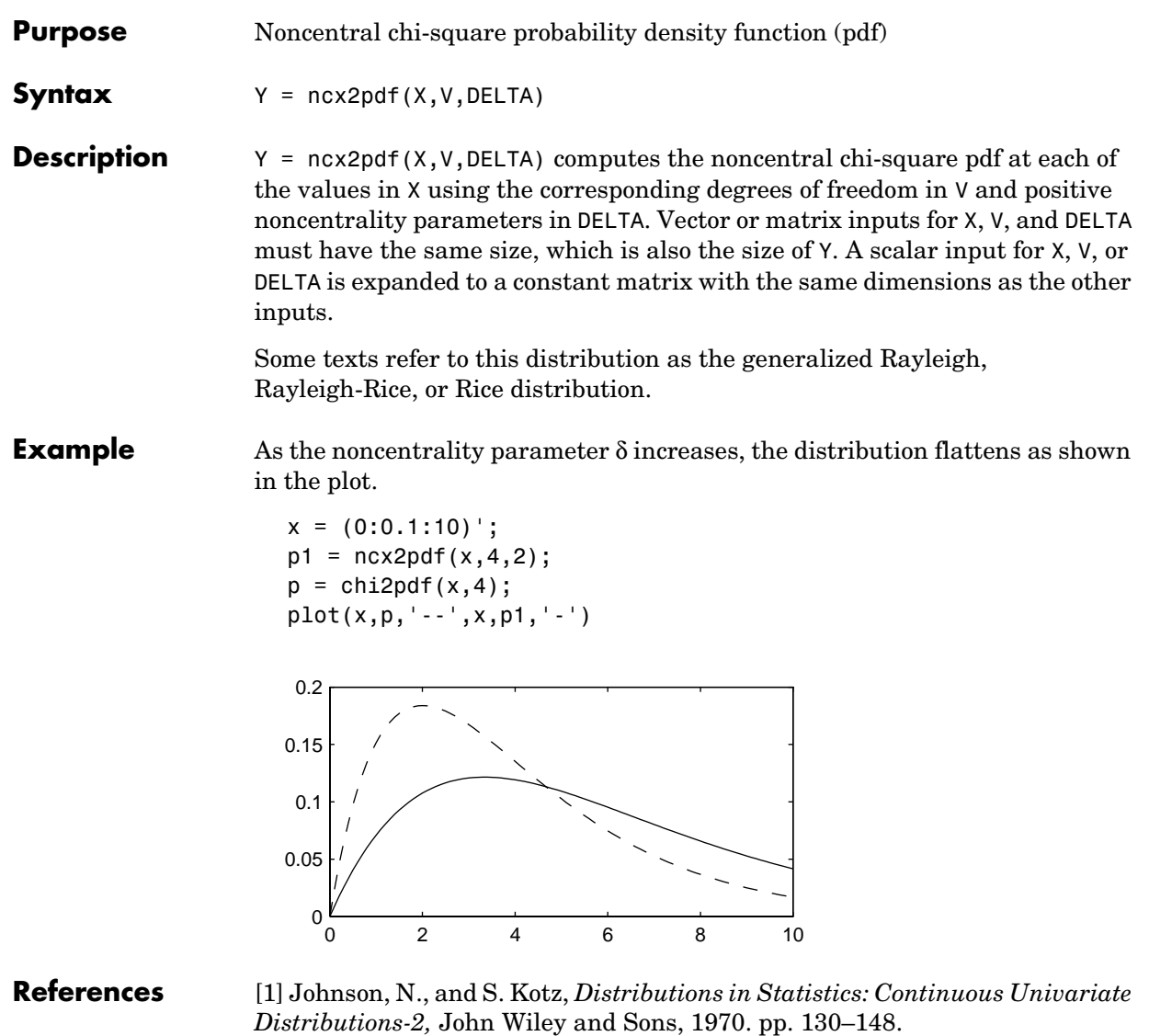

See Also **ncx2cdf, ncx2inv, ncx2rnd, ncx2stat**, [pdf](#page-560-0)

# **ncx2rnd**

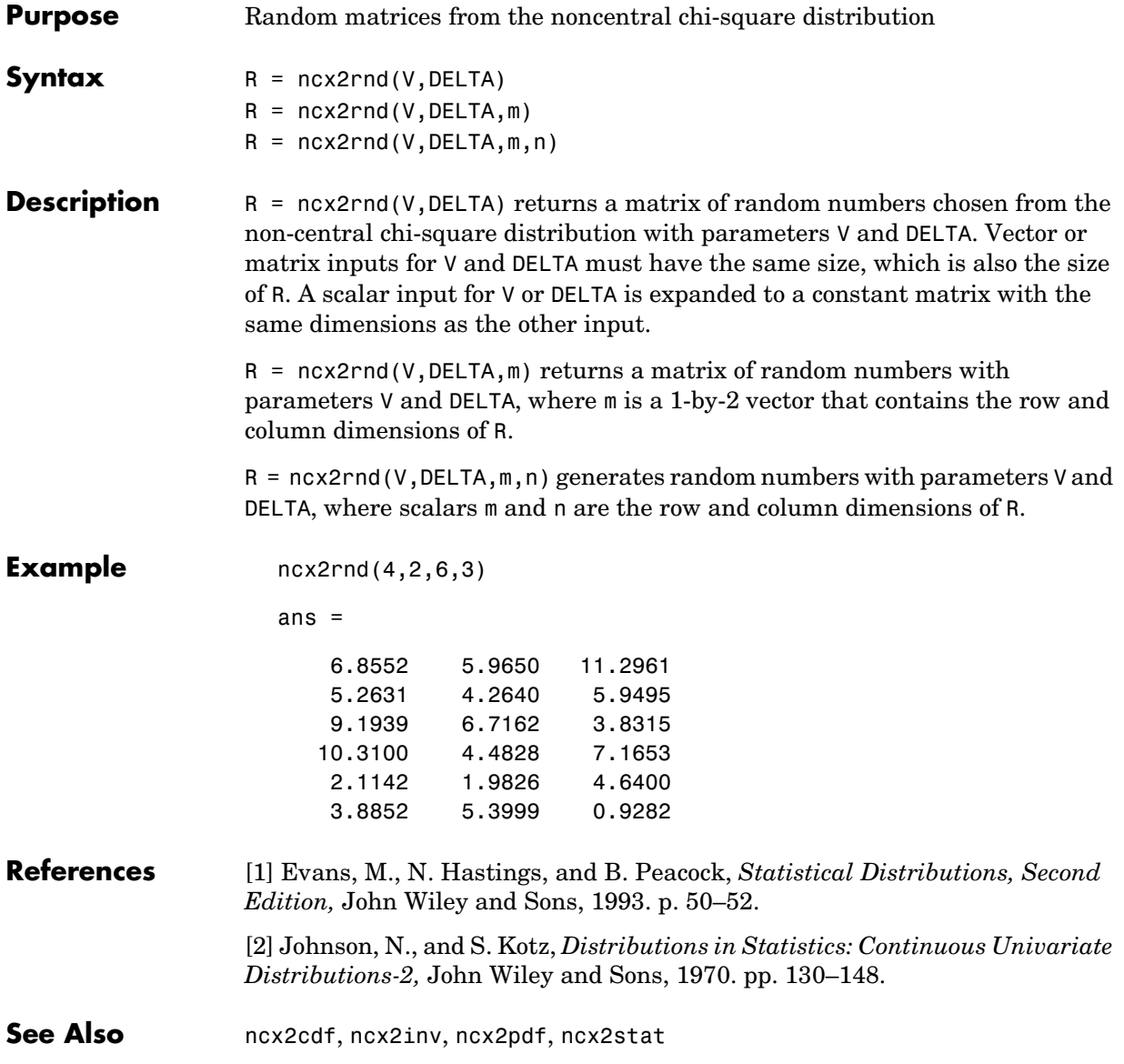
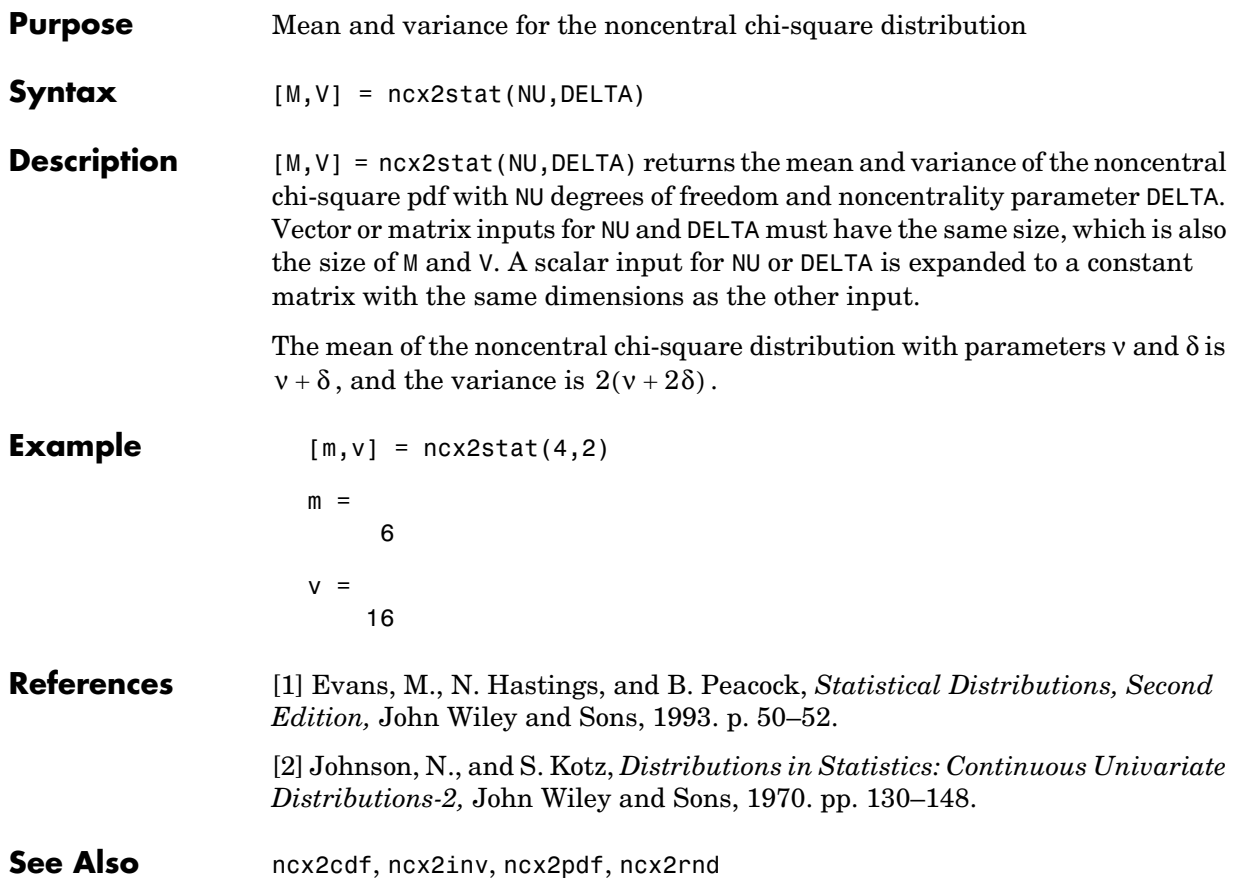

## **nlinfit**

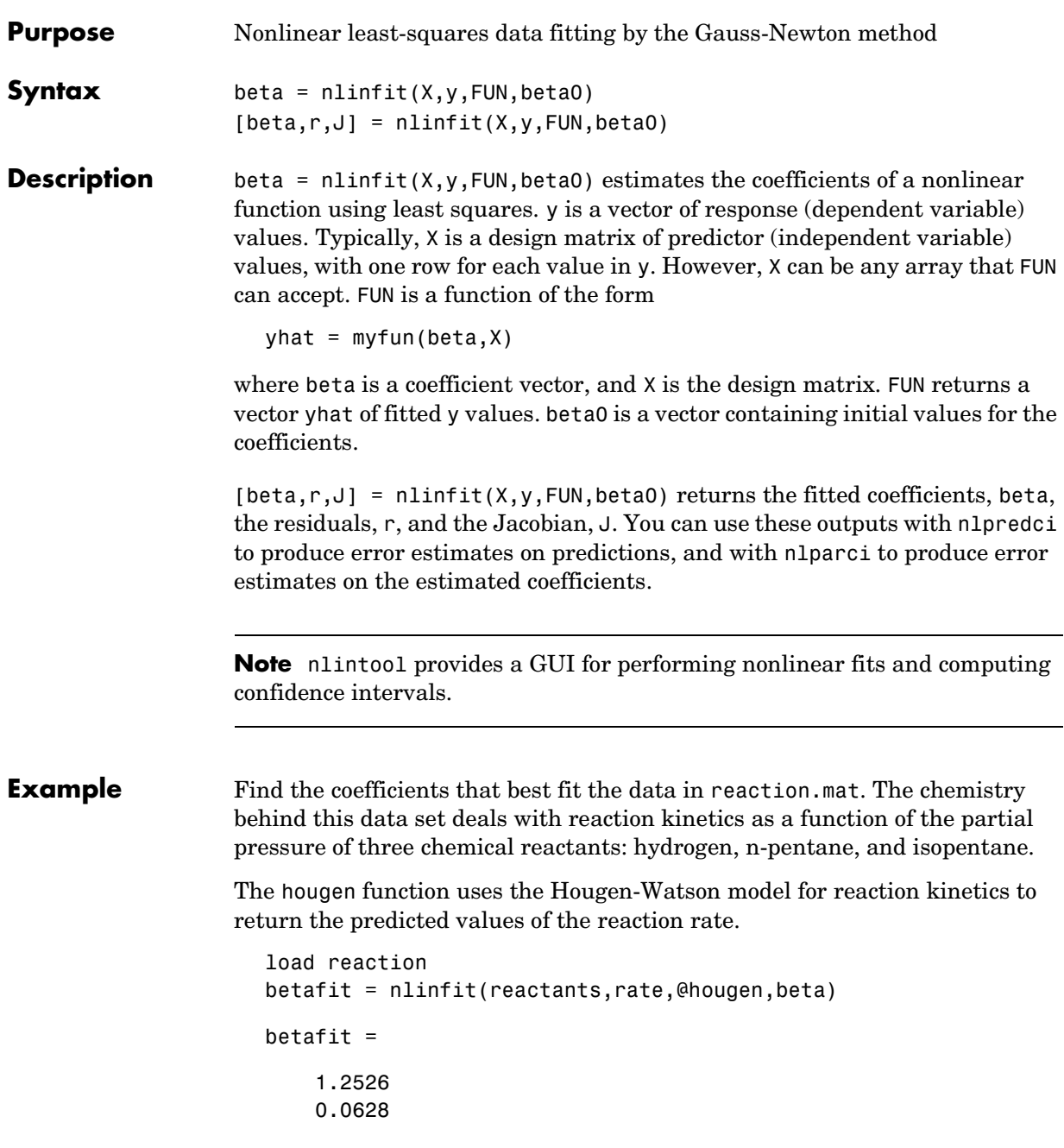

 0.0400 0.1124 1.1914

**See Also** hougen, nlintool, nlparci, nlpredci

## **nlintool**

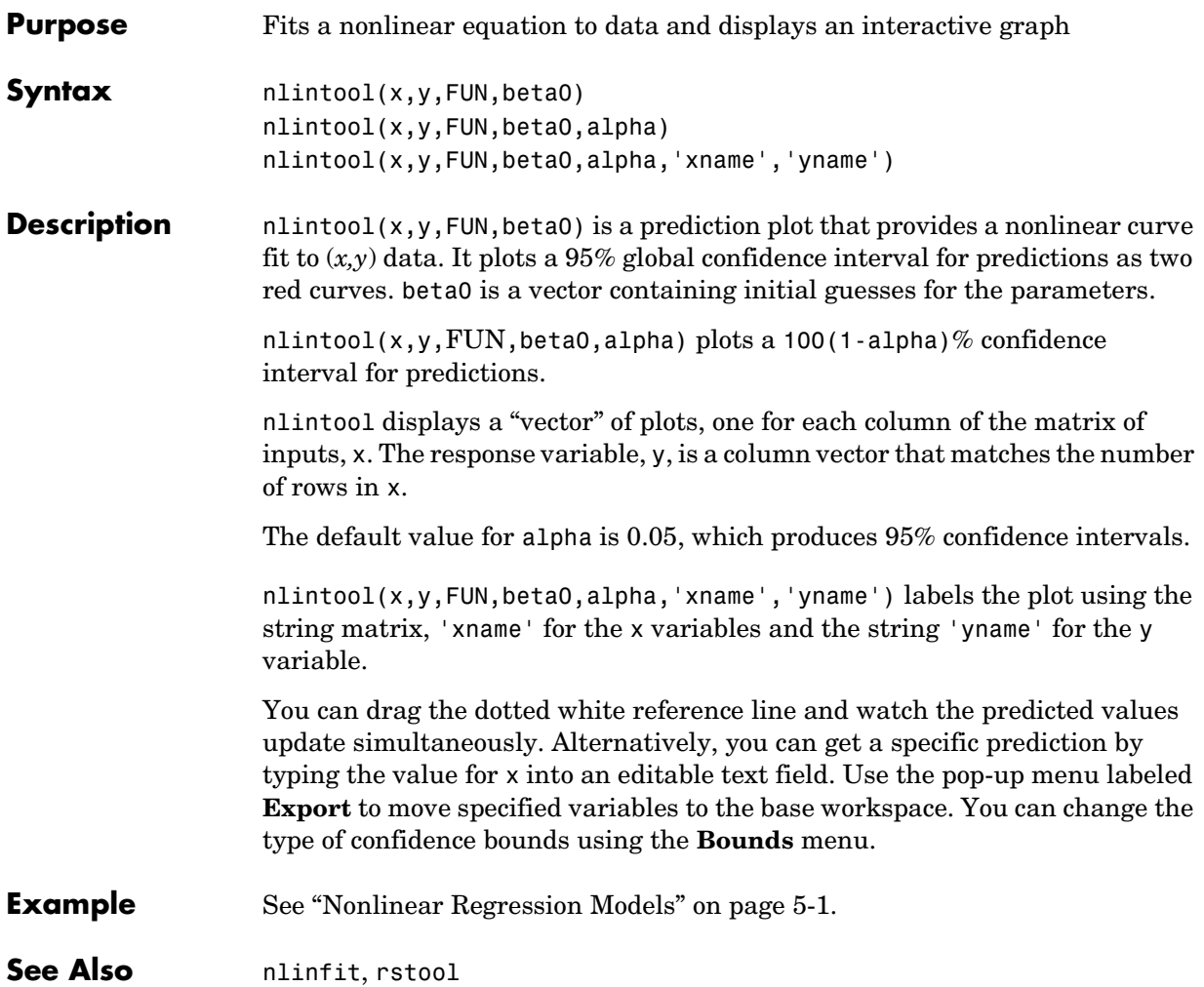

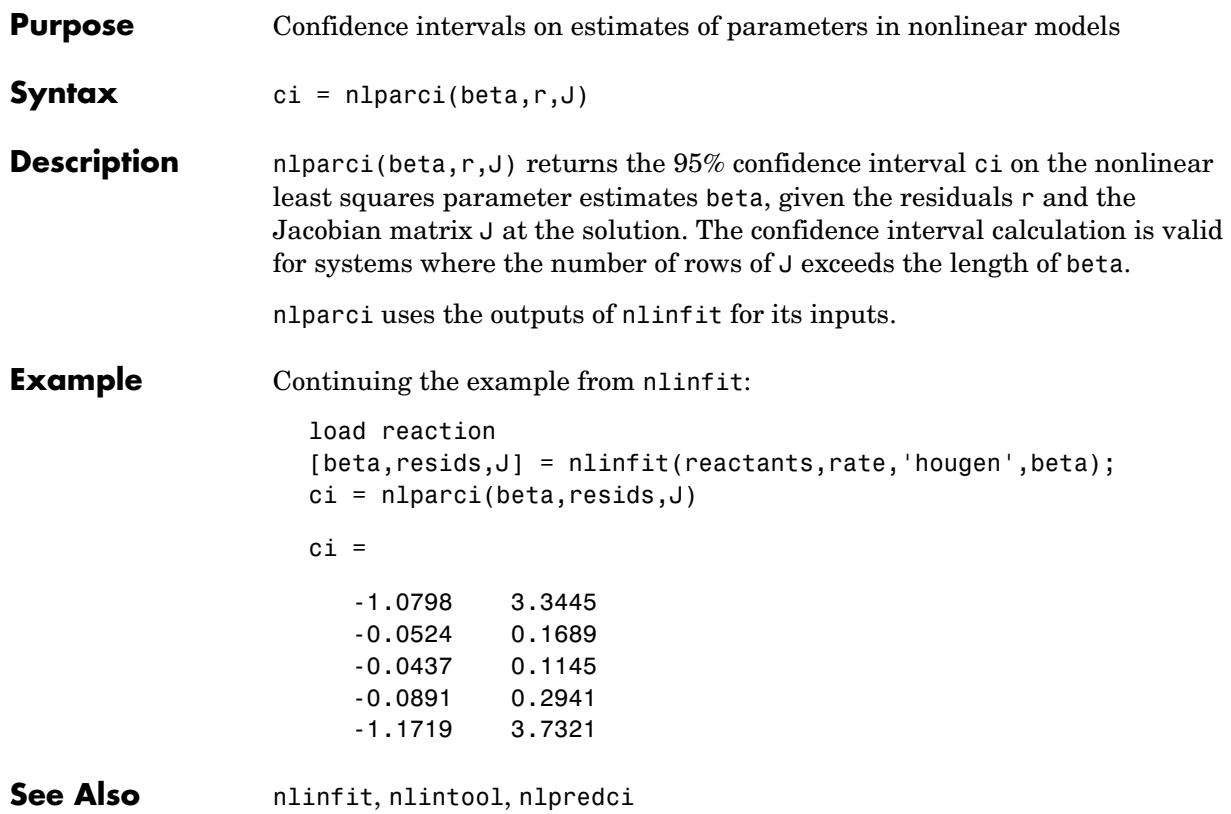

## **nlpredci**

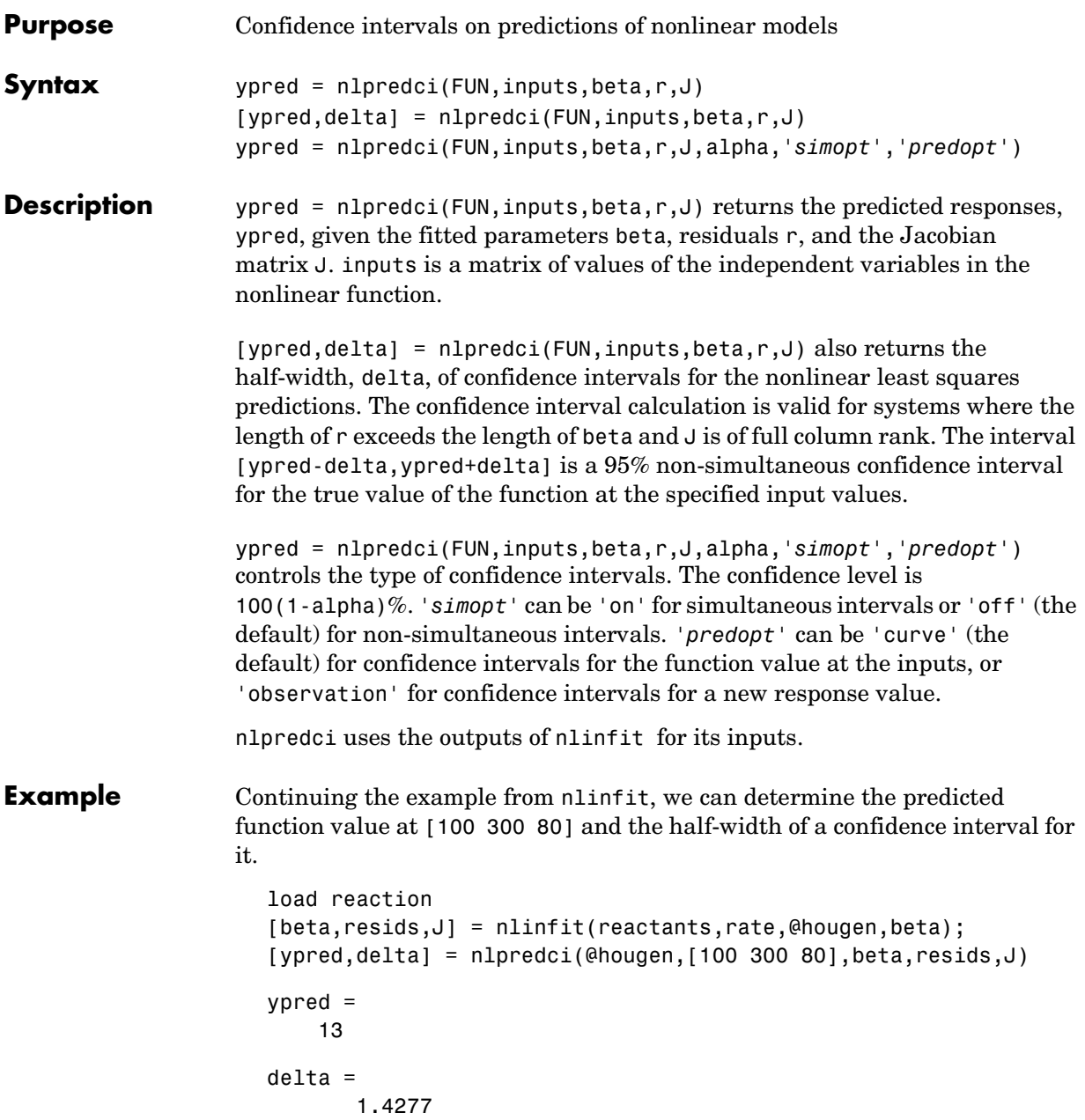

See Also **nlinfit, nlintool**, nlparci

## **normcdf**

<span id="page-547-0"></span>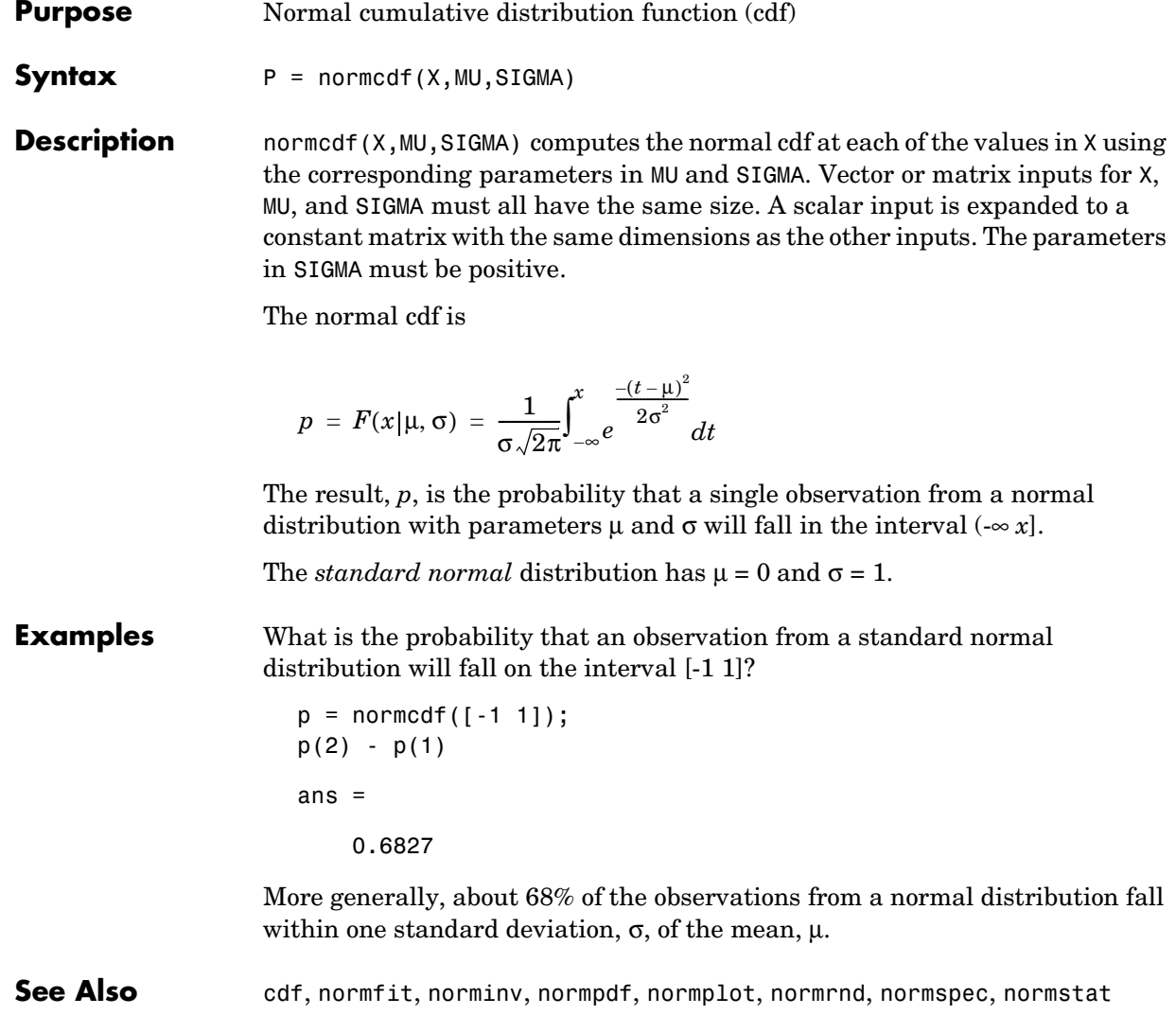

<span id="page-548-0"></span>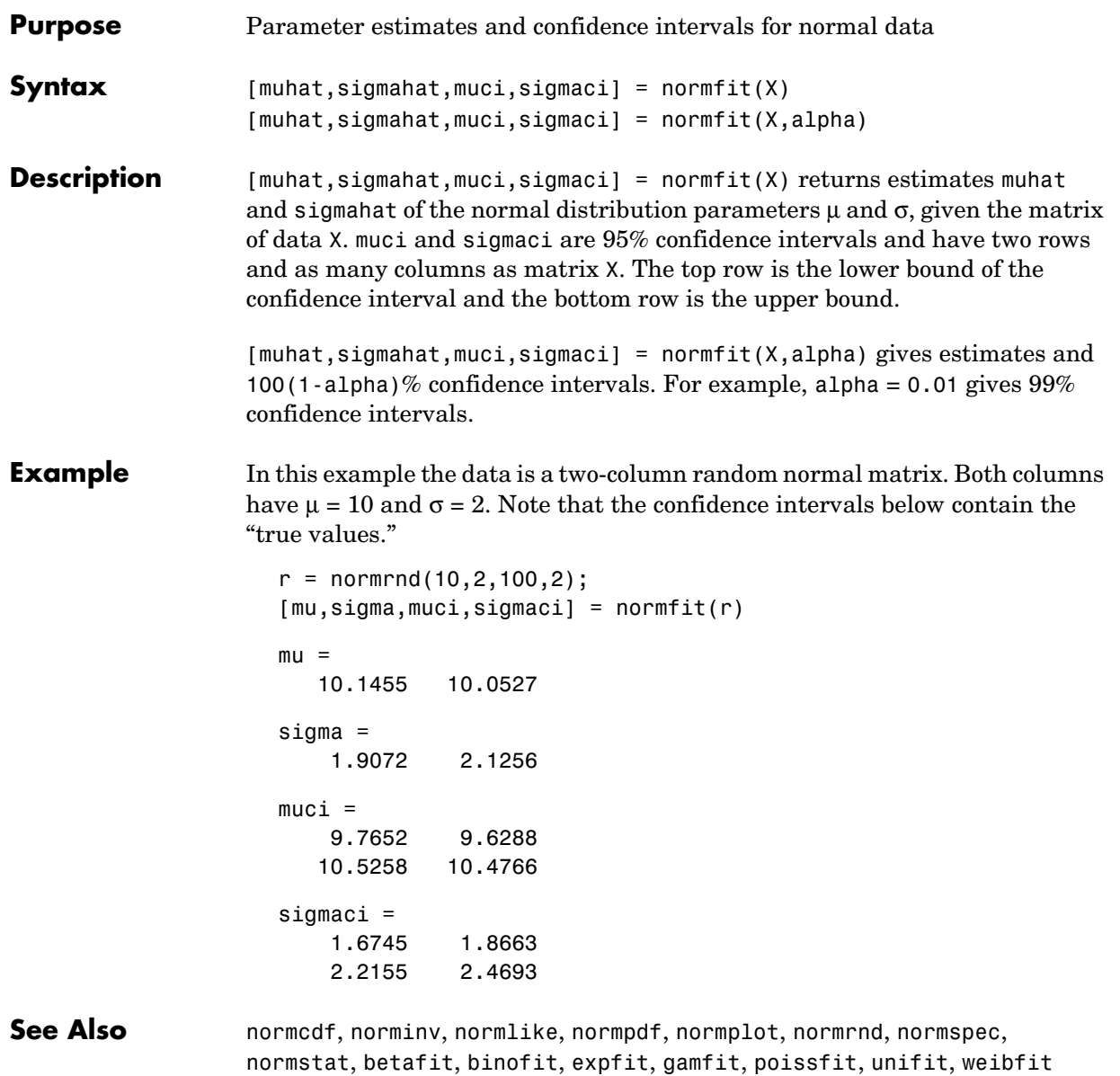

### **norminv**

#### <span id="page-549-0"></span>**Purpose** Inverse of the normal cumulative distribution function (cdf)

**Syntax**  $X = norminv(P, MU, SIGMA)$ 

**Description**  $X = \text{norm}(P, MU, SIGMA)$  computes the inverse of the normal cdf with parameters MU and SIGMA at the corresponding probabilities in P. Vector or matrix inputs for P, MU, and SIGMA must all have the same size. A scalar input is expanded to a constant matrix with the same dimensions as the other inputs. The parameters in SIGMA must be positive, and the values in P must lie on the interval [0 1].

We define the normal inverse function in terms of the normal cdf as

$$
x = F^{-1}(p | \mu, \sigma) = \{x : F(x | \mu, \sigma) = p\}
$$

where

$$
p = F(x|\mu, \sigma) = \frac{1}{\sigma \sqrt{2\pi}} \int_{-\infty}^{x} e^{\frac{-(t-\mu)^2}{2\sigma^2}} dt
$$

The result, *x*, is the solution of the integral equation above where you supply the desired probability, *p*.

#### **Examples** Find an interval that contains 95% of the values from a standard normal distribution.

```
x = \text{norminv}([0.025 \ 0.975], 0, 1)x = -1.9600 1.9600
```
Note the interval x is not the only such interval, but it is the shortest.

```
x1 = \text{norminv}([0.01 \ 0.96], 0.1)x1 = -2.3263 1.7507
```
The interval xl also contains 95% of the probability, but it is longer than x.

**See Also** [icdf](#page-446-0), [normfit](#page-548-0), normfit, [normpdf](#page-551-0), [normplot](#page-552-0), [normrnd](#page-554-0), [normspec](#page-555-0), [normstat](#page-556-0)

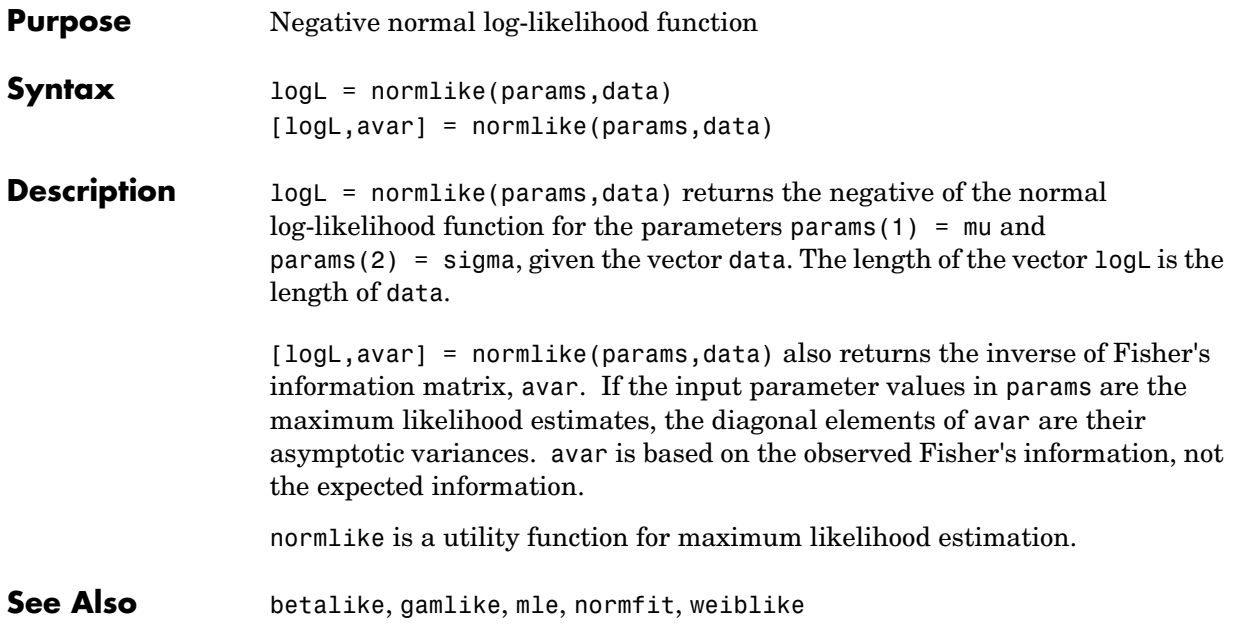

### **normpdf**

<span id="page-551-0"></span>**Purpose** Normal probability density function (pdf)

**Syntax**  $Y = normpdf(X, MU, SIGMA)$ 

**Description** normpdf(X,MU,SIGMA) computes the normal pdf at each of the values in X using the corresponding parameters in MU and SIGMA. Vector or matrix inputs for X, MU, and SIGMA must all have the same size. A scalar input is expanded to a constant matrix with the same dimensions as the other inputs. The parameters in SIGMA must be positive.

The normal pdf is

$$
y = f(x|\mu, \sigma) = \frac{1}{\sigma \sqrt{2\pi}} e^{-\frac{(x-\mu)^2}{2\sigma^2}}
$$

The *likelihood function* is the pdf viewed as a function of the parameters. Maximum likelihood estimators (MLEs) are the values of the parameters that maximize the likelihood function for a fixed value of x.

The *standard normal* distribution has  $\mu = 0$  and  $\sigma = 1$ .

If x is standard normal, then  $x\sigma + \mu$  is also normal with mean  $\mu$  and standard deviation σ. Conversely, if *y* is normal with mean µ and standard deviation σ, then  $x = (y - \mu) / \sigma$  is standard normal.

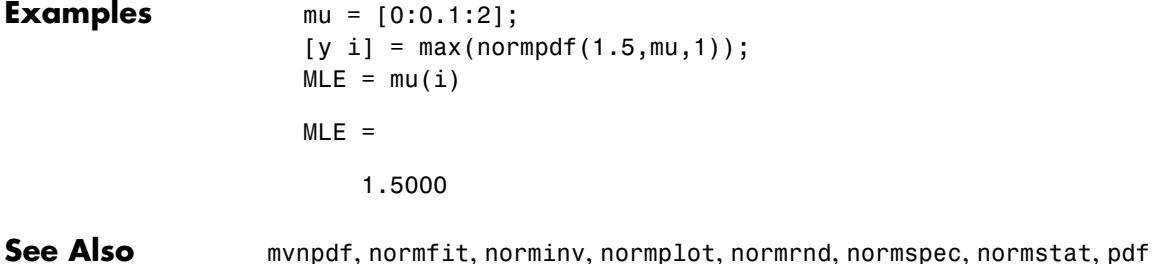

## **normplot**

<span id="page-552-0"></span>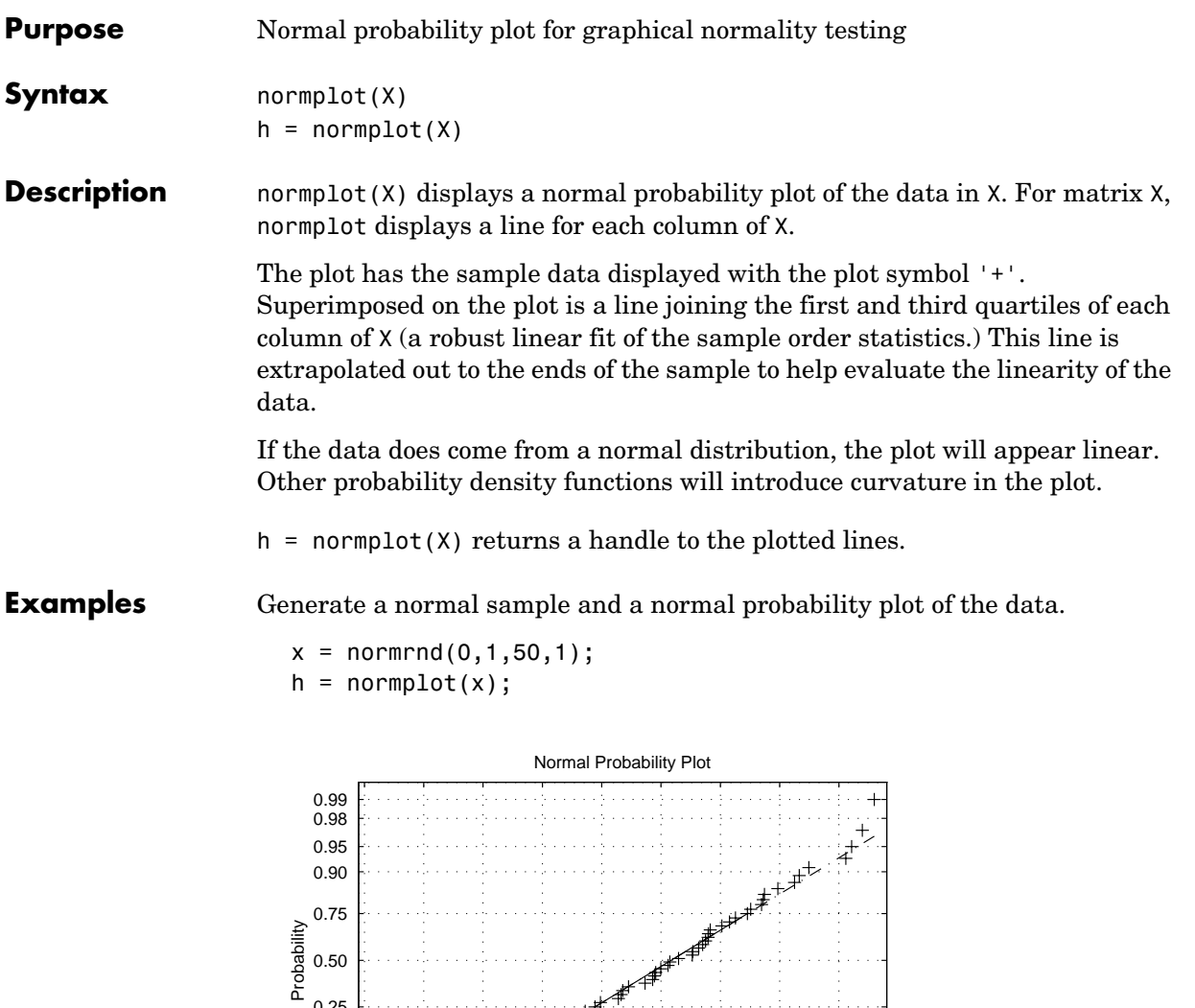

-2.5 -2 -1.5 -1 -0.5 0 0.5 1 1.5

Data

0.01 0.02 0.05 0.10 0.25

## **normplot**

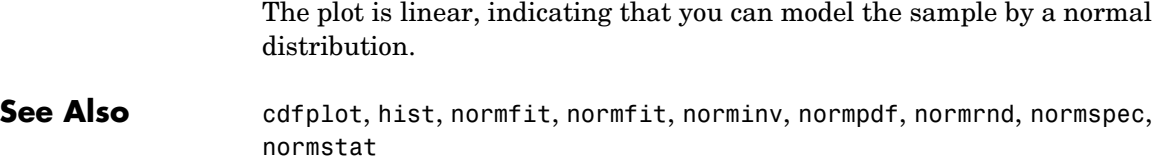

### **normrnd**

<span id="page-554-0"></span>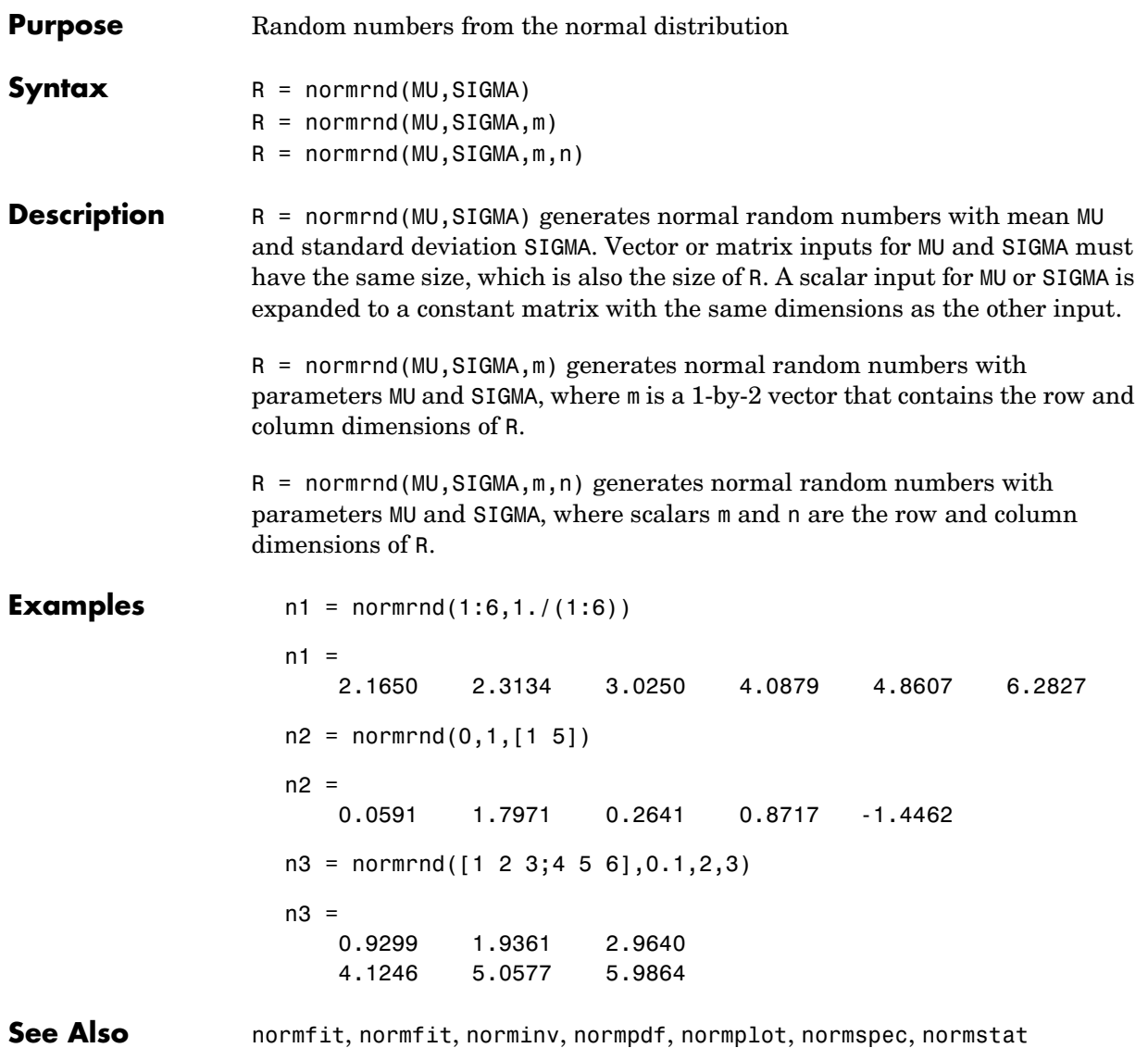

### **normspec**

<span id="page-555-0"></span>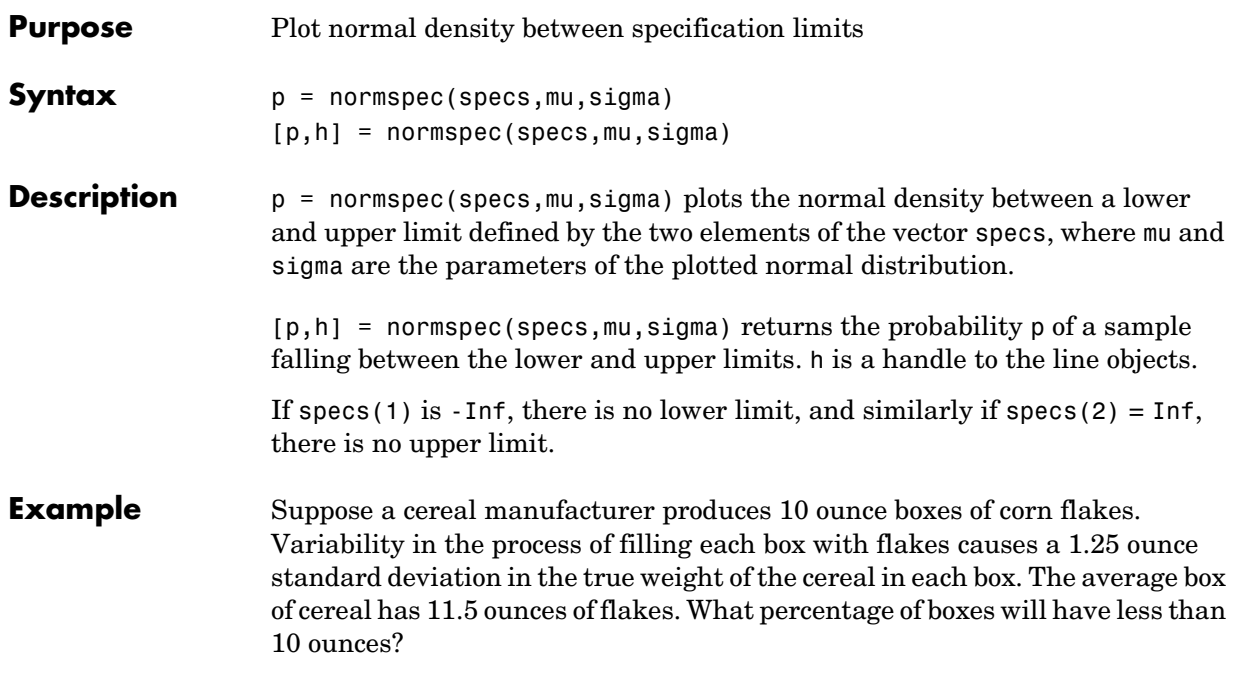

normspec([10 Inf],11.5,1.25)

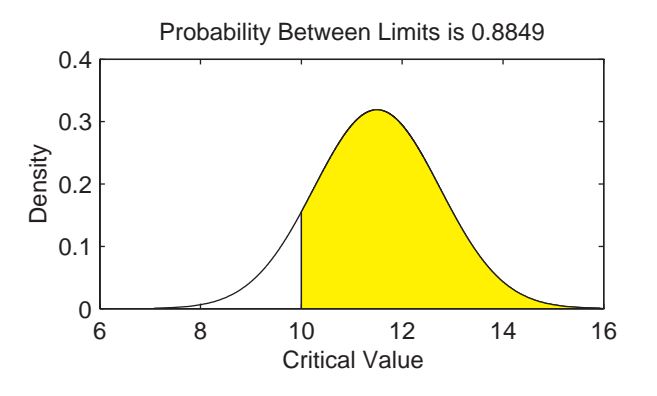

See Also capaplot, disttool, histfit, [normfit](#page-548-0), normfit, [norminv](#page-549-0), [normpdf](#page-551-0), [normplot](#page-552-0), [normrnd](#page-554-0), [normstat](#page-556-0)

<span id="page-556-0"></span>**Purpose** Mean and variance for the normal distribution

**Syntax** [M, V] = normstat(MU, SIGMA)

**Description** [M,V] = normstat(MU,SIGMA) returns the mean and variance for the normal distribution with parameters MU and SIGMA. Vector or matrix inputs for MU and SIGMA must have the same size, which is also the size of M and V. A scalar input for MU or SIGMA is expanded to a constant matrix with the same dimensions as the other input.

> The mean of the normal distribution with parameters  $\mu$  and  $\sigma$  is  $\mu$ , and the variance is  $\sigma^2$ .

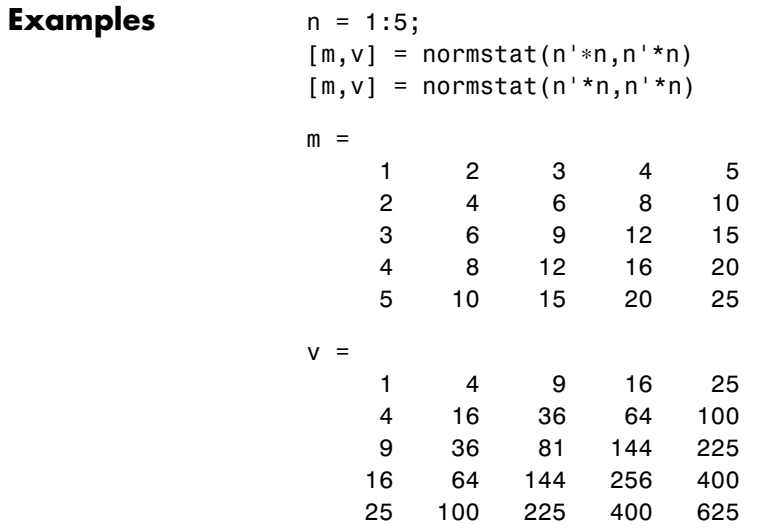

**See Also** [normfit](#page-548-0), normfit, [norminv](#page-549-0), [normpdf](#page-551-0), [normplot](#page-552-0), [normrnd](#page-554-0), [normspec](#page-555-0)

### **pareto**

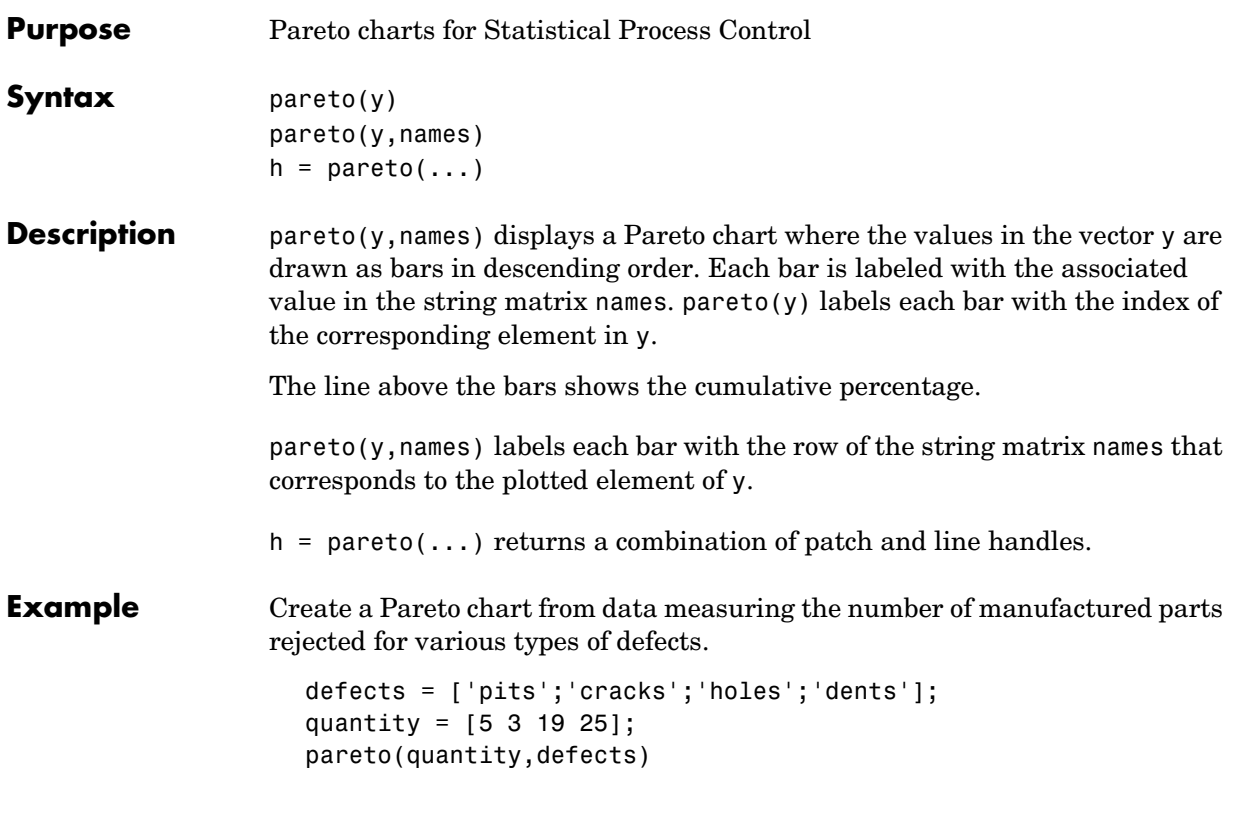

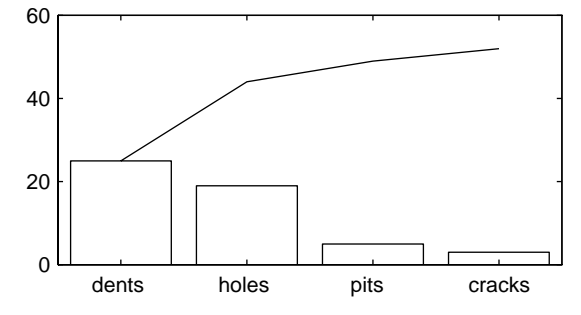

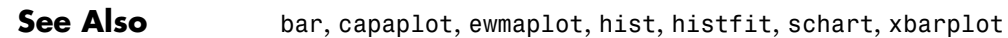

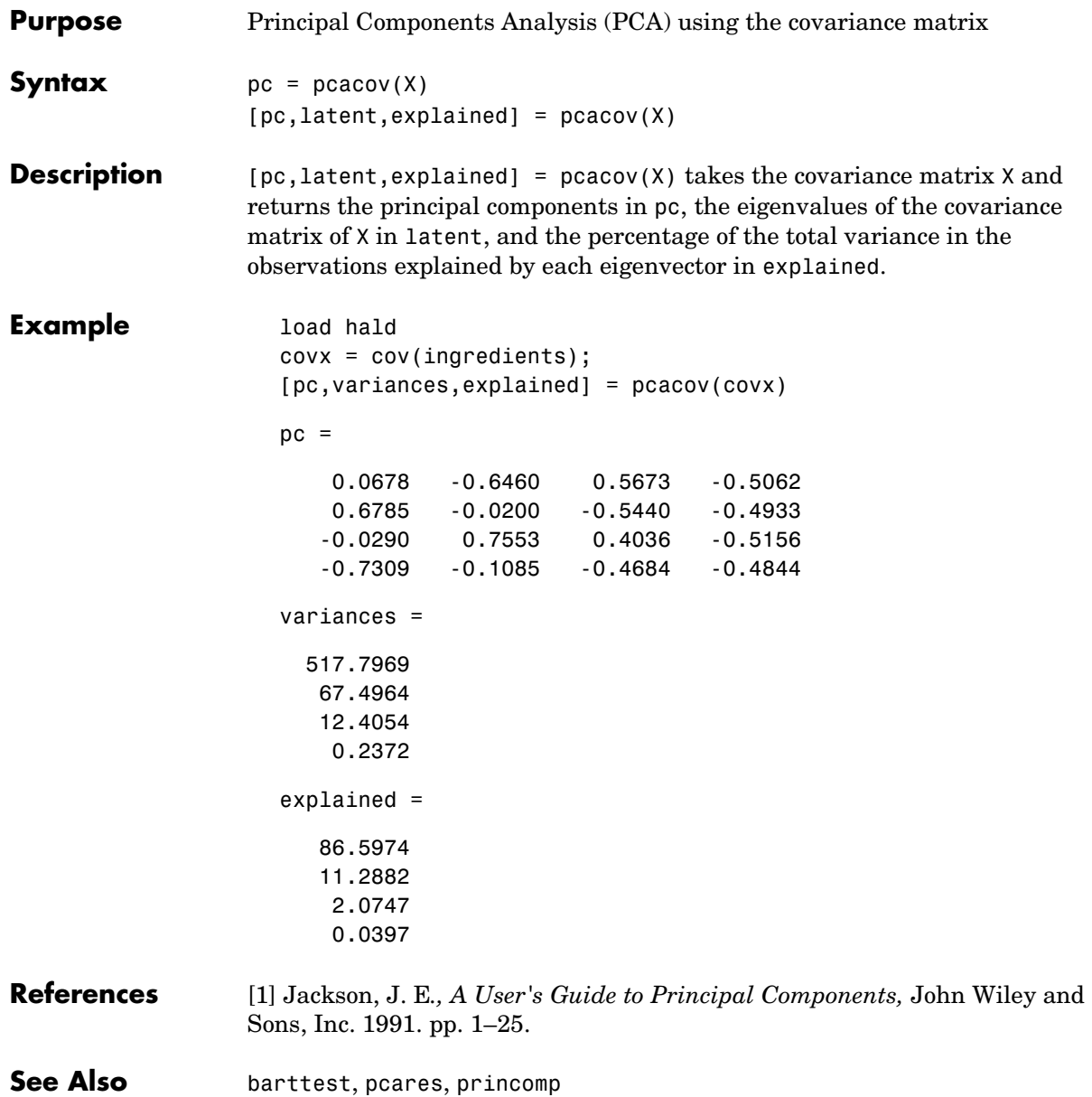

### **pcares**

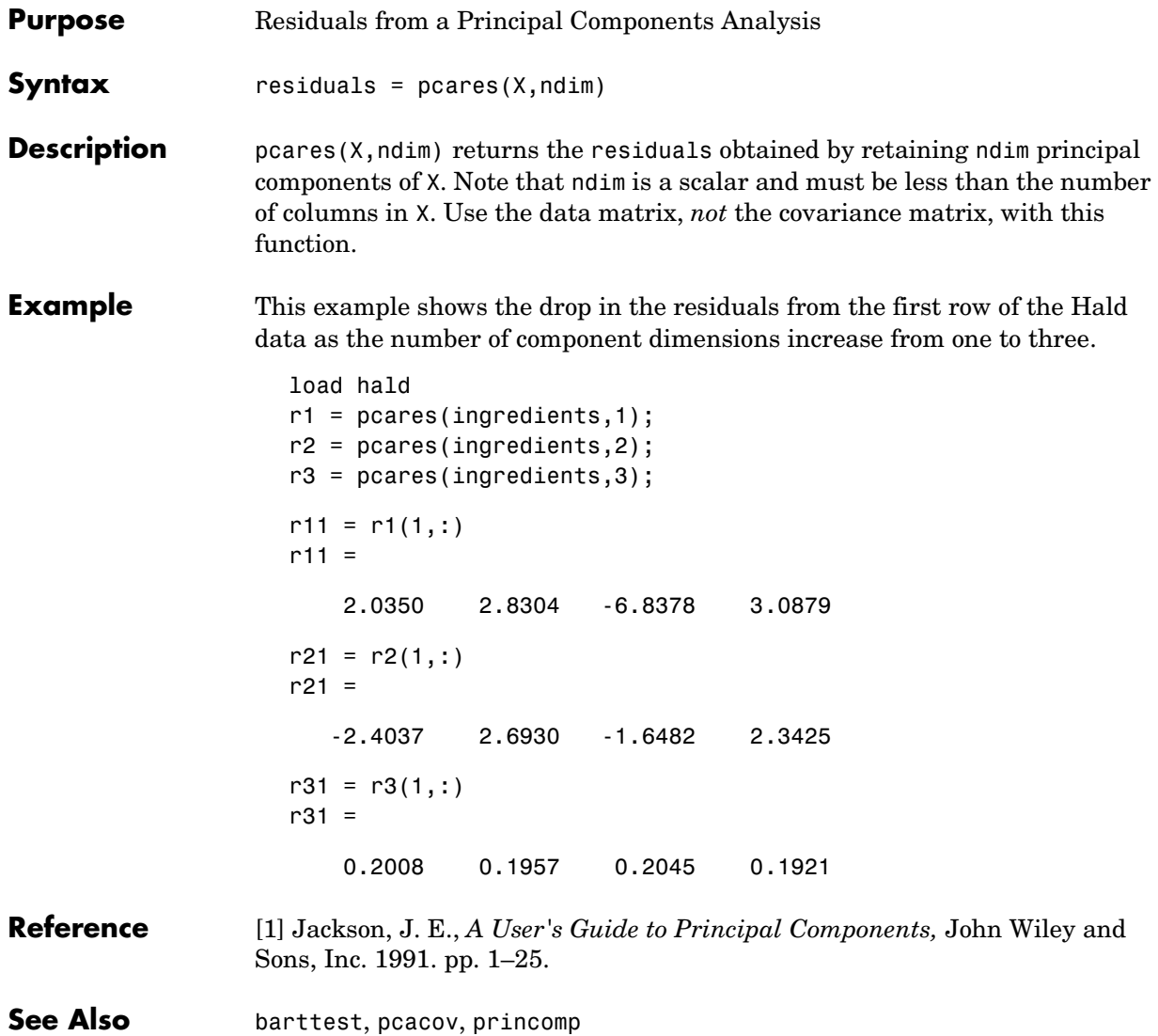

<span id="page-560-0"></span>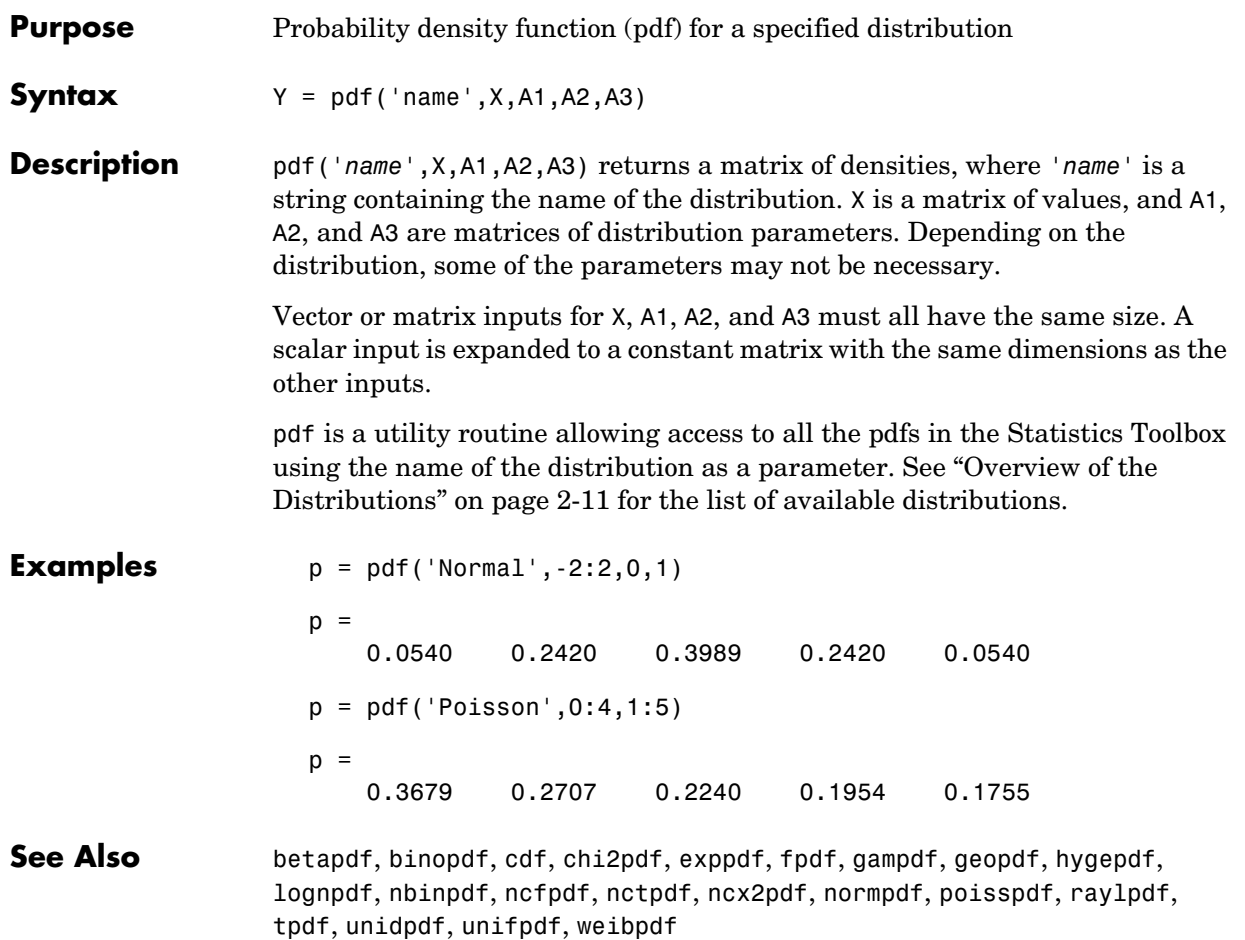

## **pdist**

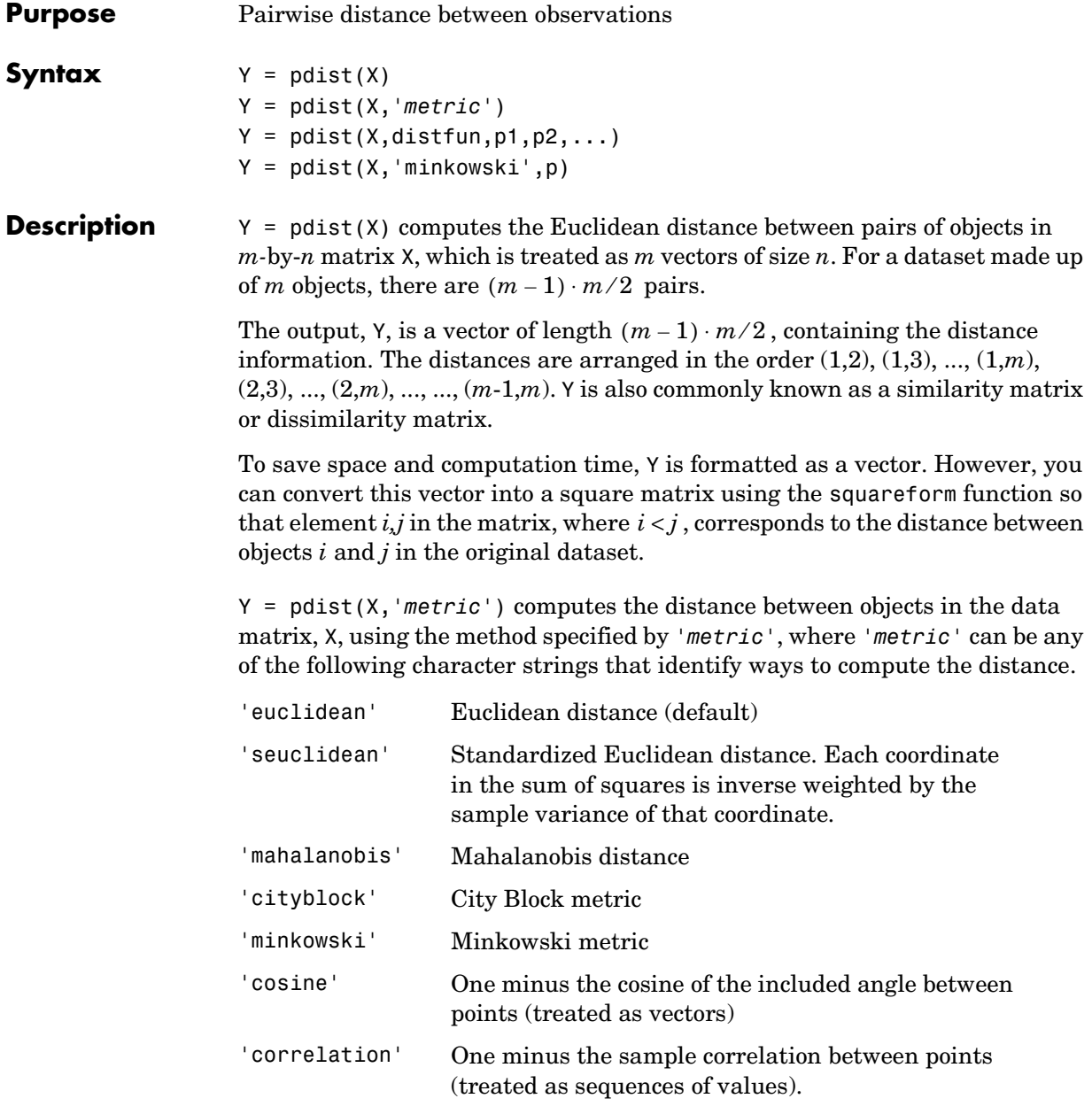

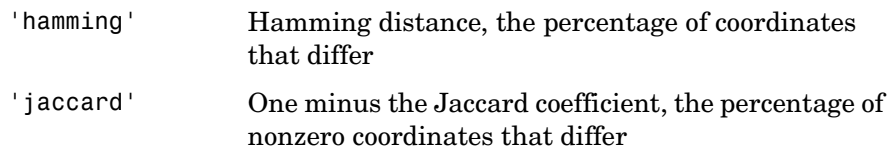

 $Y = pdist(X, distfun, p1, p2, ...)$  accepts a function handle to a distance function of the form

 $d = distfun(XI, XJ, p1, p2, ...)$ 

taking as arguments two q-by-n matrices XI and XJ each of which contains rows of X, plus zero or more additional arguments, and returning a q-by-1 vector of distances d, whose kth element is the distance between the observations  $XI(k,:)$  and  $XJ(k,:)$ . The arguments  $p1,p2,...$  are passed directly to the function distfun.

 $Y = \text{pdist}(X, \text{'minkowski'}, p)$  computes the distance between objects in the data matrix, X, using the Minkowski metric. p is the exponent used in the Minkowski computation which, by default, is 2.

#### **Mathematical Definitions of Methods**

Given an *m*-by-*n* data matrix X, which is treated as  $m(1-by-n)$  row vectors  $x_1$ ,  $x_2, ..., x_m$ , the various distances between the vector  $x_r$  and  $x_s$  are defined as follows:

**•** Euclidean distance

$$
d_{rs}^2 = (x_r - x_s)(x_r - x_s)
$$

**•** Standardized Euclidean distance

$$
d_{rs}^2 = (x_r - x_s)D^{-1}(x_r - x_s)
$$

where  $D$  is the diagonal matrix with diagonal elements given by  $\;v^2_j\;$  , which denotes the variance of the variable  $X_j$  over the  $m$  objects.

**•** Mahalanobis distance

$$
d_{rs}^2 = (x_r - x_s)V^{-1}(x_r - x_s)'
$$

where *V* is the sample covariance matrix.

**•** City Block metric

$$
d_{rs} = \sum_{j=1}^{n} |x_{rj} - x_{sj}|
$$

**•** Minkowski metric

$$
d_{rs} = \left\{ \sum_{j=1}^{n} \left| x_{rj} - x_{sj} \right|^p \right\}^{\frac{1}{p}}
$$

Notice that for the special case of  $p = 1$ , the Minkowski metric gives the City Block metric, and for the special case of  $p = 2$ , the Minkowski metric gives the Euclidean distance.

**•** Cosine distance

$$
d_{rs} = \left(1 - x_r x'_s / (x'_r x_r)^{\tfrac{1}{2}} (x'_s x_s)^{\tfrac{1}{2}}\right)
$$

**•** Correlation distance

$$
d_{rs} = 1 - \frac{(x_r - \bar{x}_r)(x_s - \bar{x}_s)'}{[(x_r - \bar{x}_r)(x_r - \bar{x}_r)']^{\frac{1}{2}}[(x_s - \bar{x}_s)(x_s - \bar{x}_s)']^{\frac{1}{2}}}
$$

where

$$
\bar{x}_r = \frac{1}{n} \sum_j x_{rj}
$$
 and  $\bar{x}_s = \frac{1}{n} \sum_j x_{sj}$ 

**•** Hamming distance

$$
d_{rs} = (\#(x_{rj} \neq x_{sj})/n)
$$

#### **•** Jaccard distance

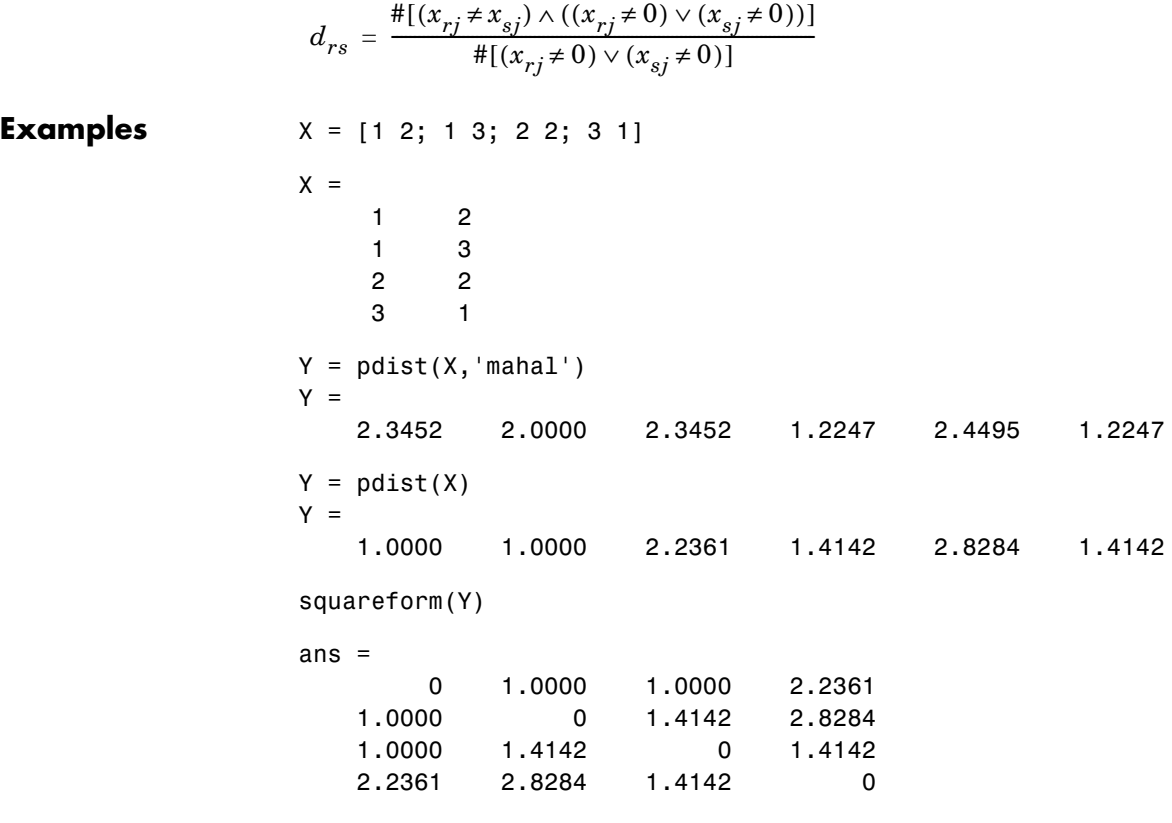

**See Also** cluster, clusterdata, cmdscale, cophenet, dendrogram, inconsistent, linkage, silhouette, squareform

#### **perms**

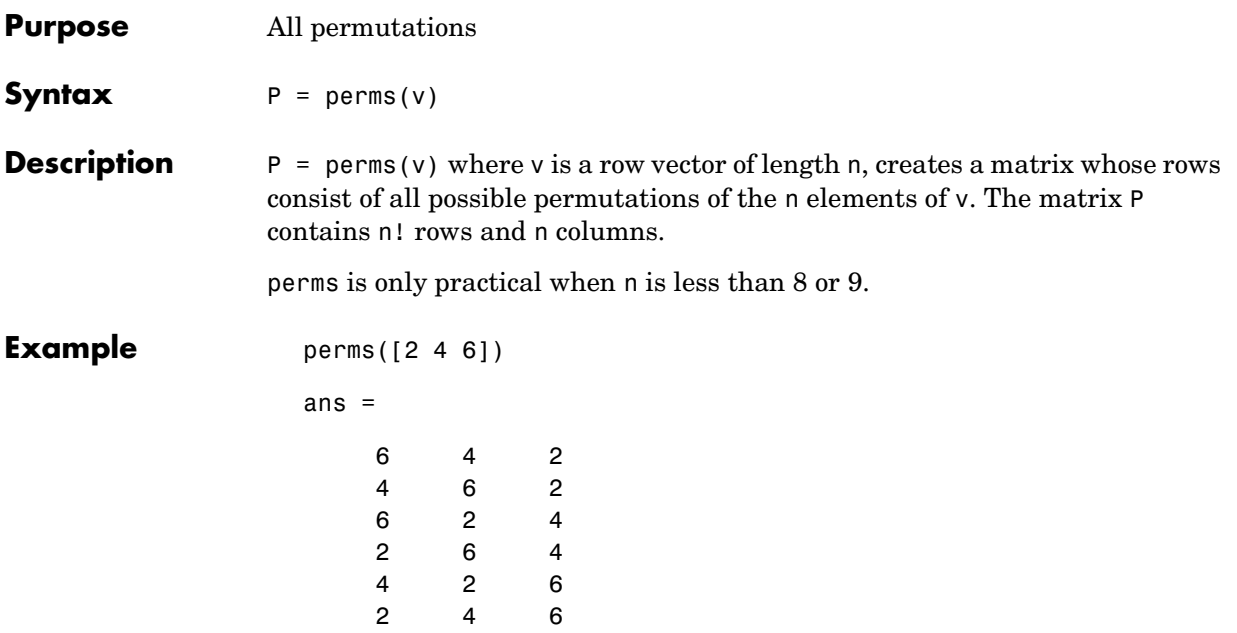

<span id="page-566-0"></span>**Purpose** Poisson cumulative distribution function (cdf)

**Syntax**  $P = \text{poisscdf}(X, \text{LAMBDA})$ 

**Description** poissedf(X,LAMBDA) computes the Poisson cdf at each of the values in X using the corresponding parameters in LAMBDA. Vector or matrix inputs for X and LAMBDA must be the same size. A scalar input is expanded to a constant matrix with the same dimensions as the other input. The parameters in LAMBDA must be positive.

The Poisson cdf is

$$
p = F(x|\lambda) = e^{-\lambda} \sum_{i=0}^{floor(x)} \frac{\lambda^{i}}{i!}
$$

**Examples** For example, consider a Quality Assurance department that performs random tests of individual hard disks. Their policy is to shut down the manufacturing process if an inspector finds more than four bad sectors on a disk. What is the probability of shutting down the process if the mean number of bad sectors  $(\lambda)$ is two?

```
probability = 1 - poisscdf(4,2)probability =
0.0527
```
About 5% of the time, a normally functioning manufacturing process will produce more than four flaws on a hard disk.

Suppose the average number of flaws  $(\lambda)$  increases to four. What is the probability of finding fewer than five flaws on a hard drive?

```
probability = poisscdf(4,4)probability =
0.6288
```
This means that this faulty manufacturing process continues to operate after this first inspection almost 63% of the time.

**See Also** [cdf](#page-331-0), [poissfit](#page-568-0), [poissinv](#page-569-0), [poisspdf](#page-570-0), [poissrnd](#page-571-0), [poisstat](#page-572-0)

<span id="page-568-0"></span>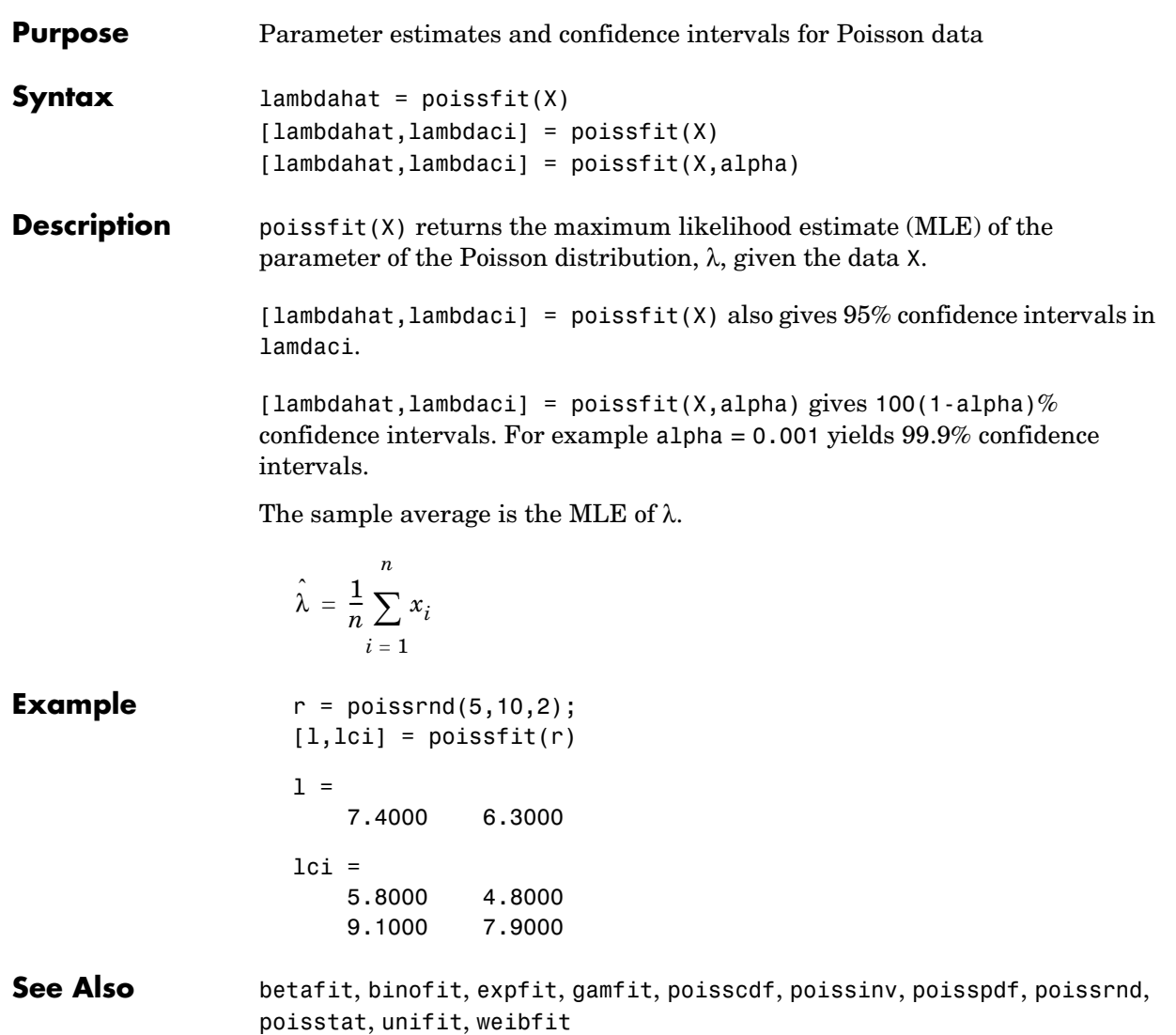

## **poissinv**

<span id="page-569-0"></span>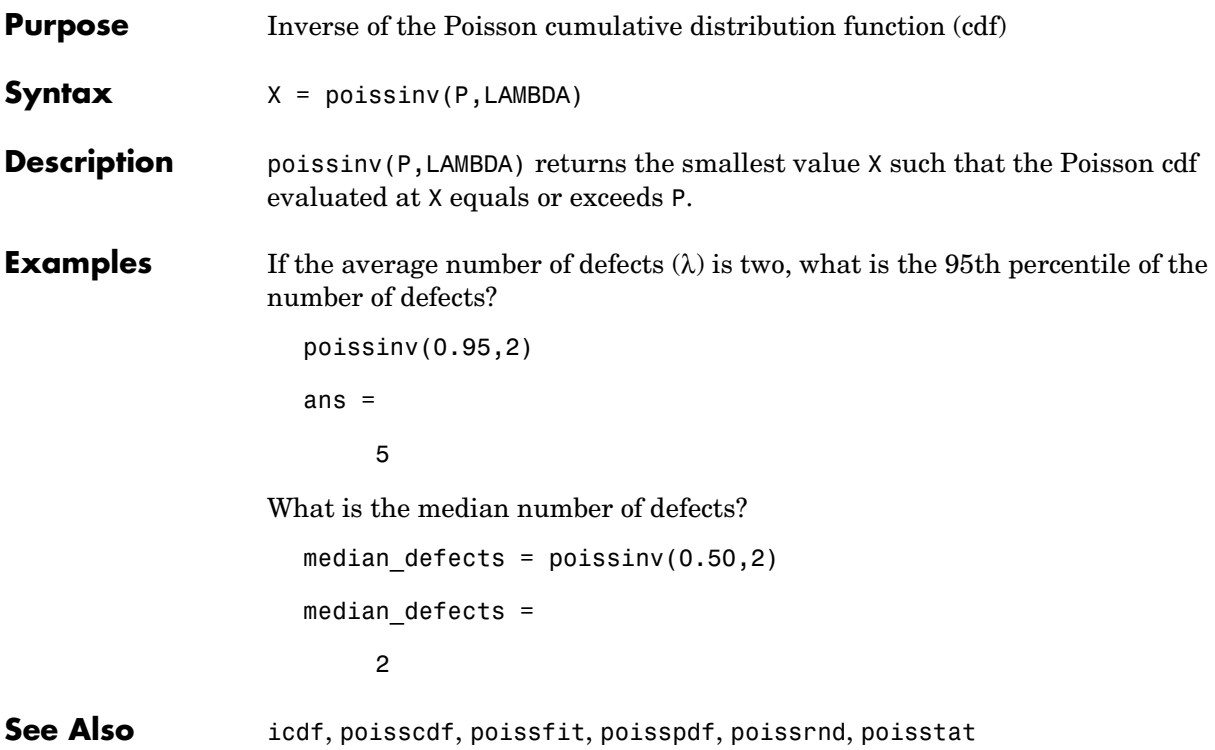

<span id="page-570-0"></span>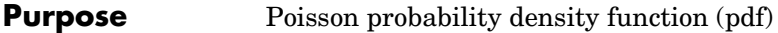

**Syntax**  $Y = \text{poisspdf}(X, \text{LAMBDA})$ 

**Description** poisspdf(X,LAMBDA) computes the Poisson pdf at each of the values in X using the corresponding parameters in LAMBDA. Vector or matrix inputs for X and LAMBDA must be the same size. A scalar input is expanded to a constant matrix with the same dimensions as the other input. The parameters in LAMBDA must all be positive.

The Poisson pdf is

$$
y = f(x|\lambda) = \frac{\lambda^x}{x!}e^{-\lambda}I_{(0, 1, ...)}(x)
$$

where  $x$  can be any nonnegative integer. The density function is zero unless  $x$ is an integer.

**Examples** A computer hard disk manufacturer has observed that flaws occur randomly in the manufacturing process at the average rate of two flaws in a 4 Gb hard disk and has found this rate to be acceptable. What is the probability that a disk will be manufactured with no defects?

> In this problem,  $\lambda = 2$  and  $x = 0$ .  $p = poisspdf(0,2)$  $p =$ 0.1353

**See Also** [pdf](#page-560-0), [poisscdf](#page-566-0), [poissfit](#page-568-0), [poissinv](#page-569-0), [poissrnd](#page-571-0), [poisstat](#page-572-0)

## **poissrnd**

<span id="page-571-0"></span>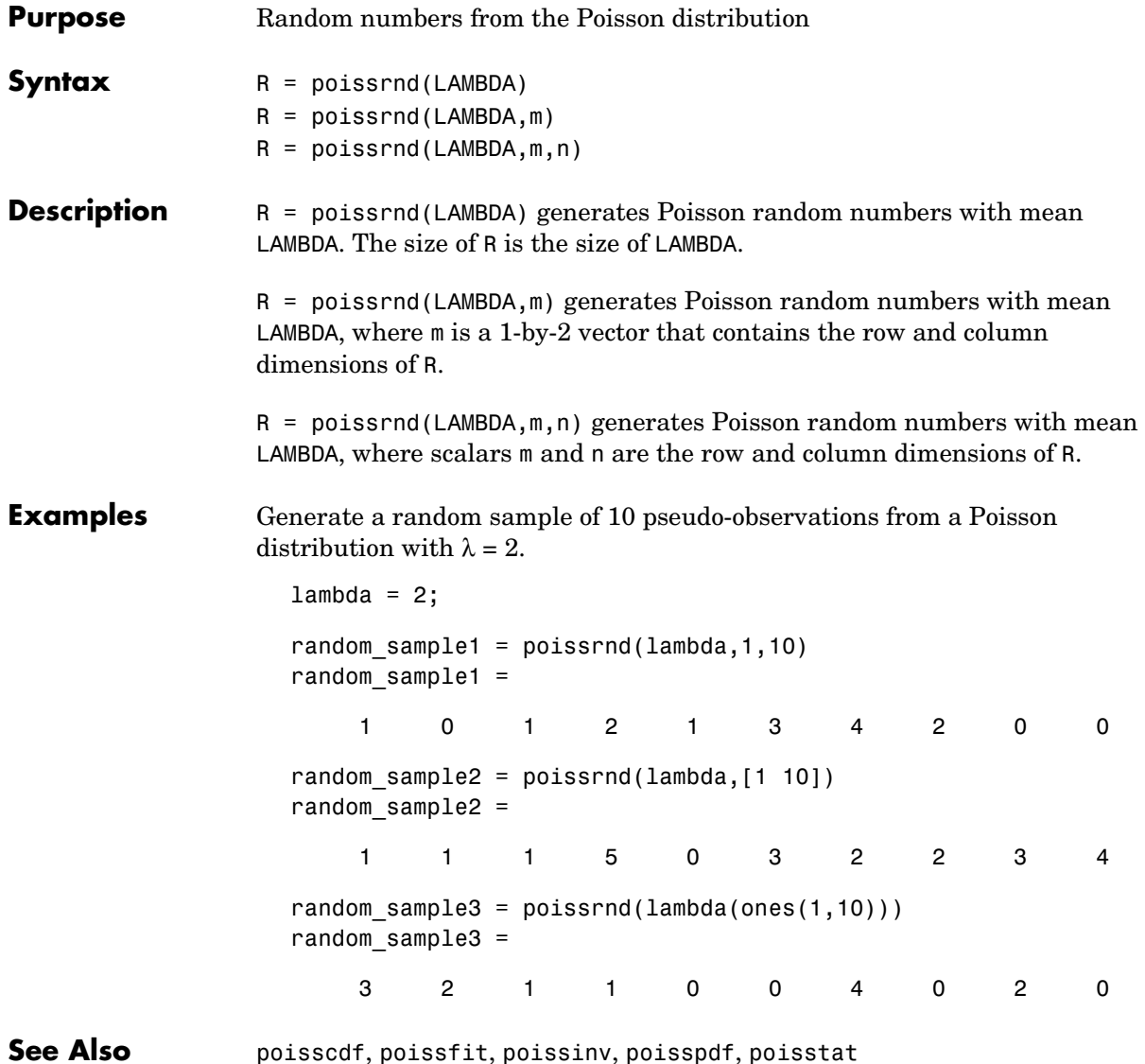

## **poisstat**

<span id="page-572-0"></span>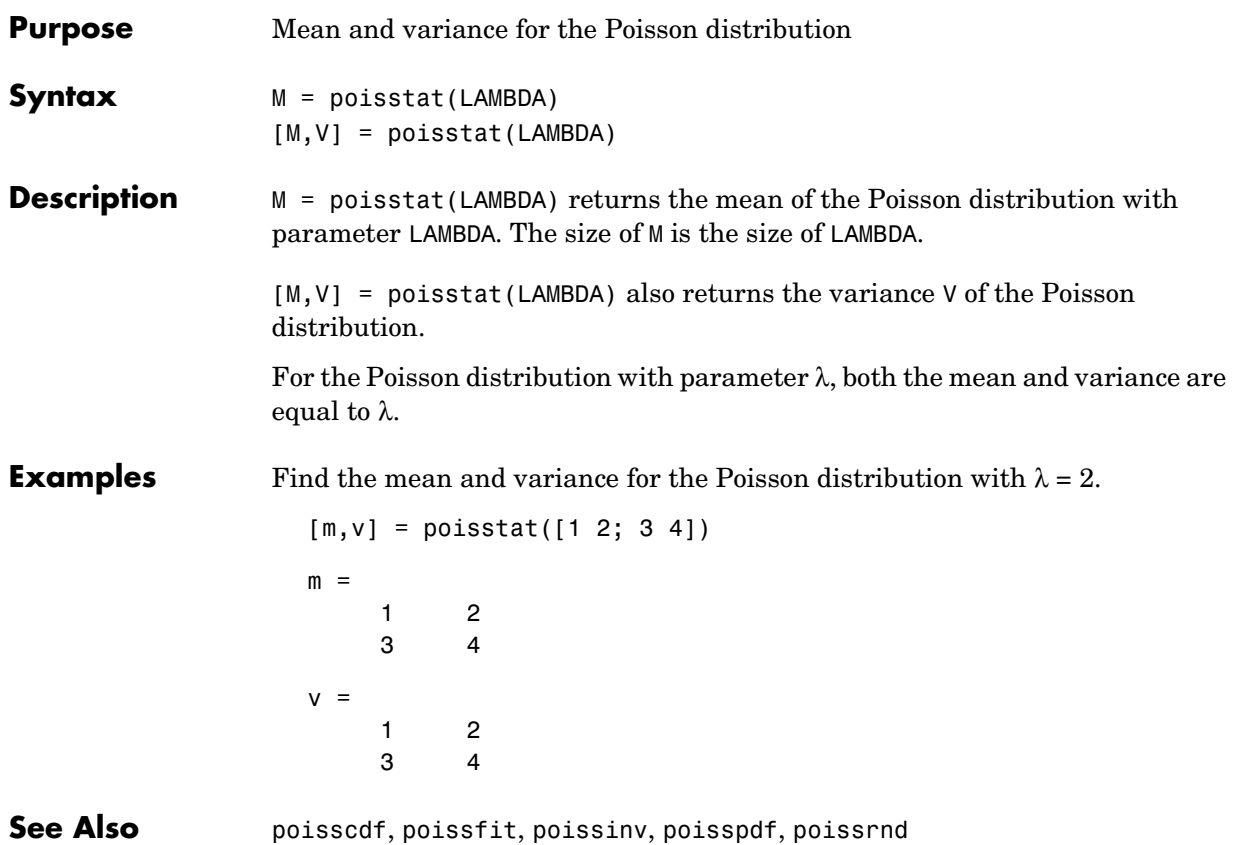

# **polyconf**

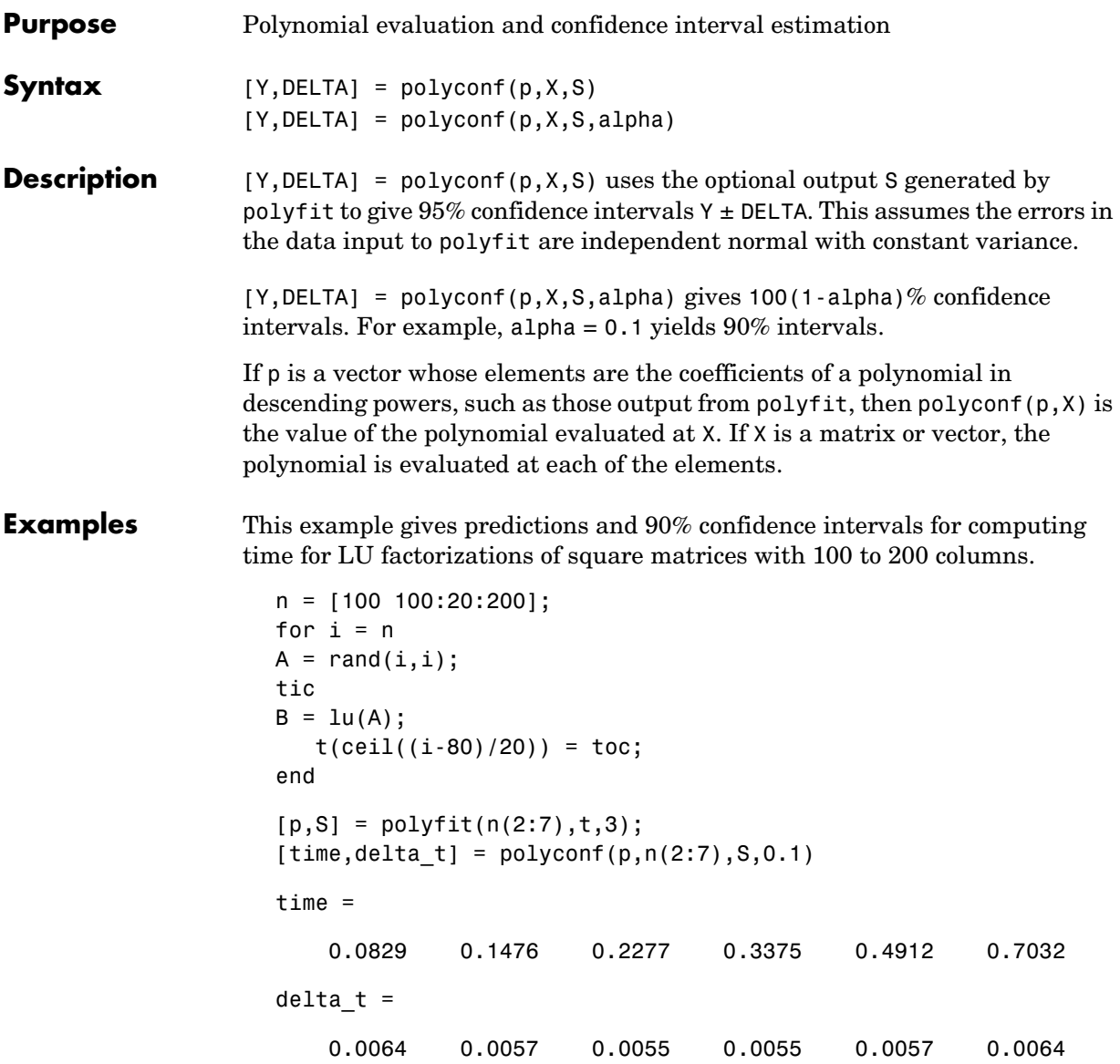

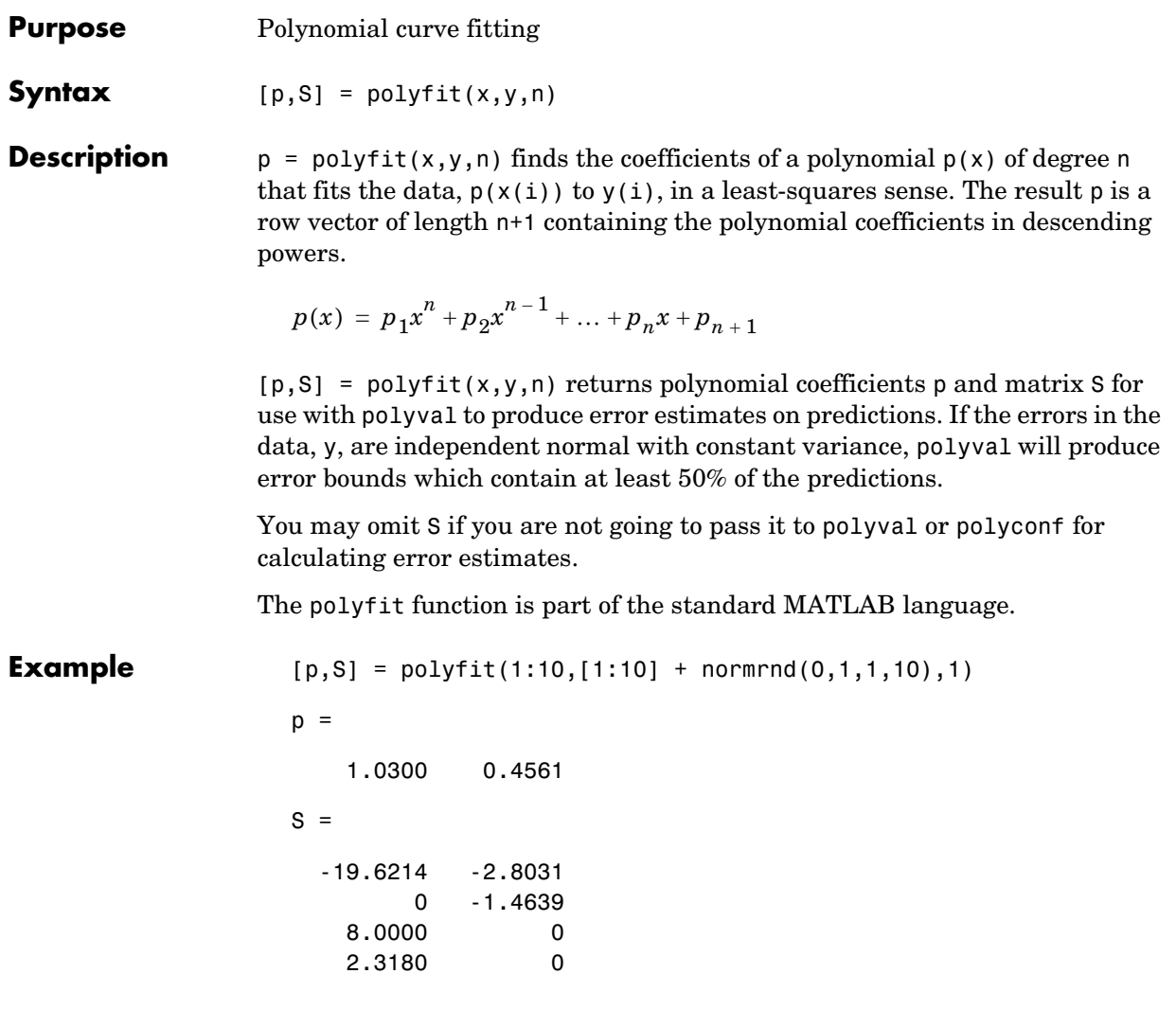

See Also **polyval, polytool**, polyconf

## **polytool**

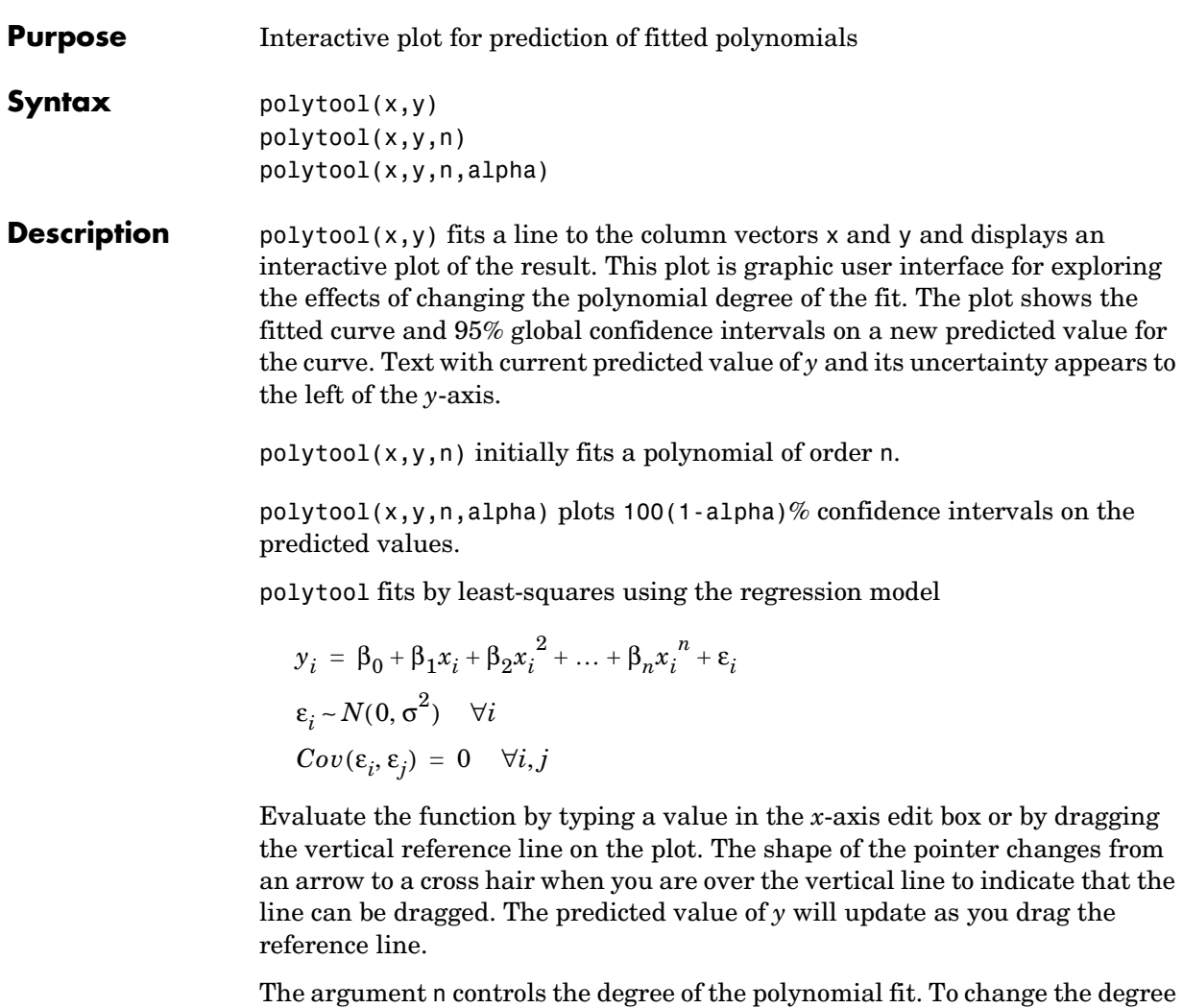

of the polynomial, choose from the pop-up menu at the top of the figure. To change the type of confidence intervals, use the **Bounds** menu. To change from least squares to a robust fitting method, use the **Method** menu.

When you are done, press the **Close** button.
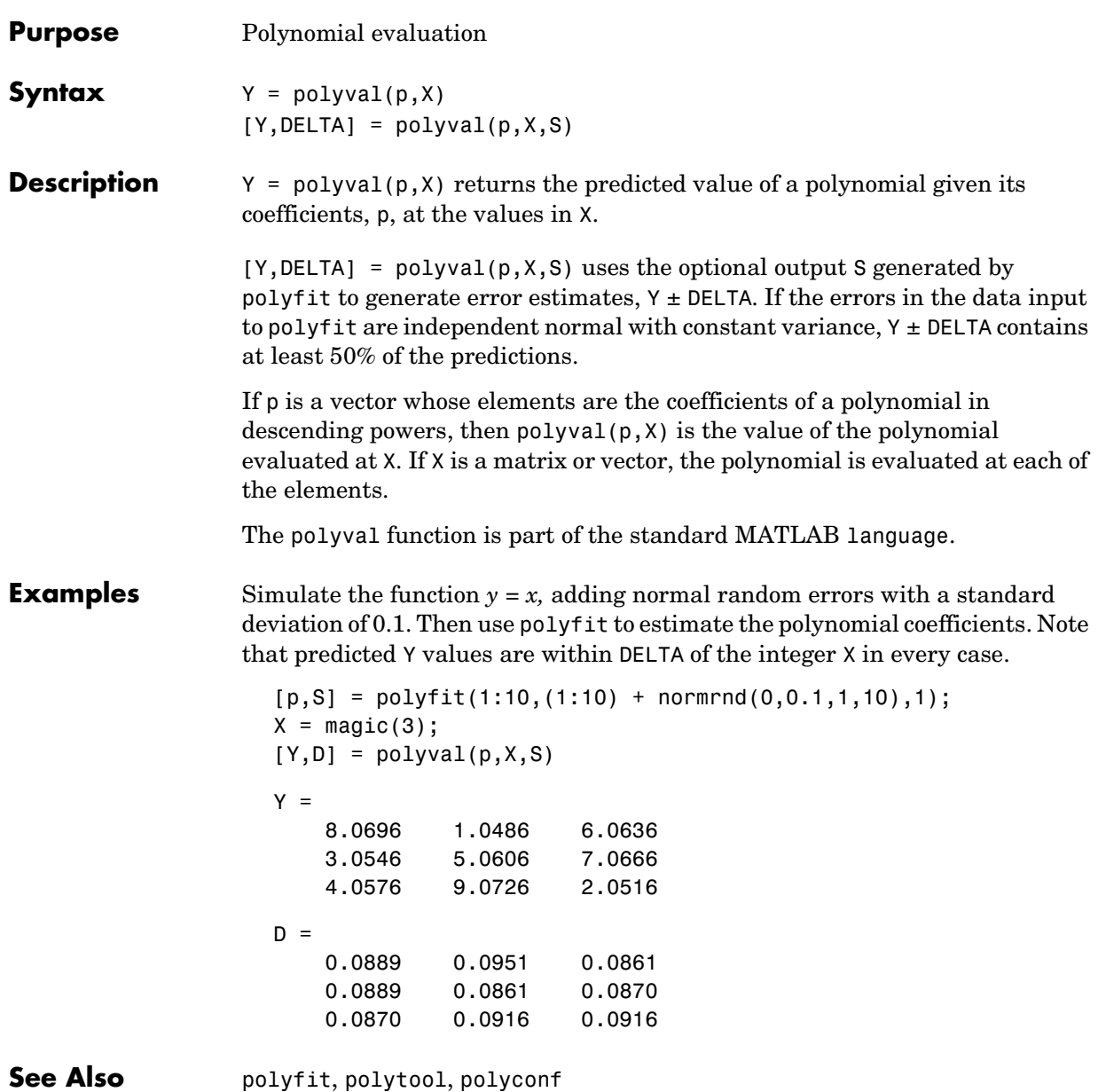

## **prctile**

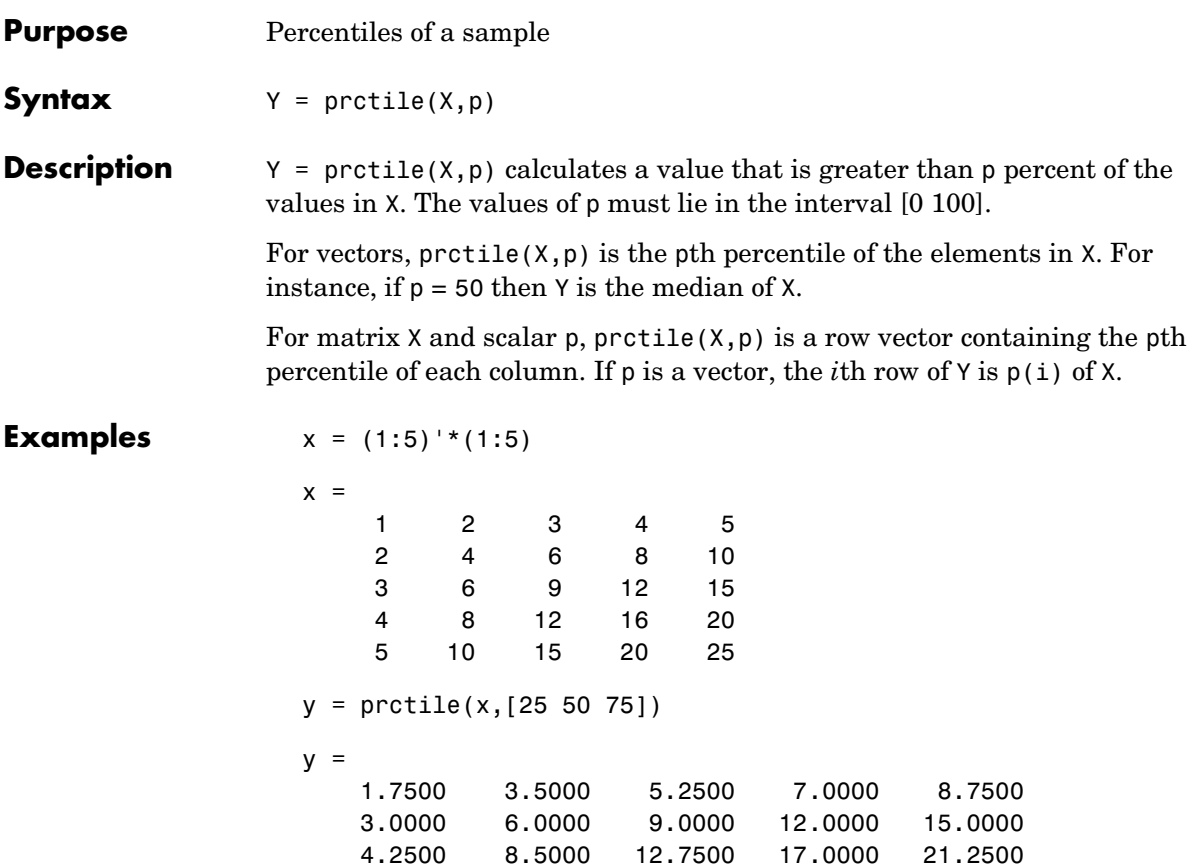

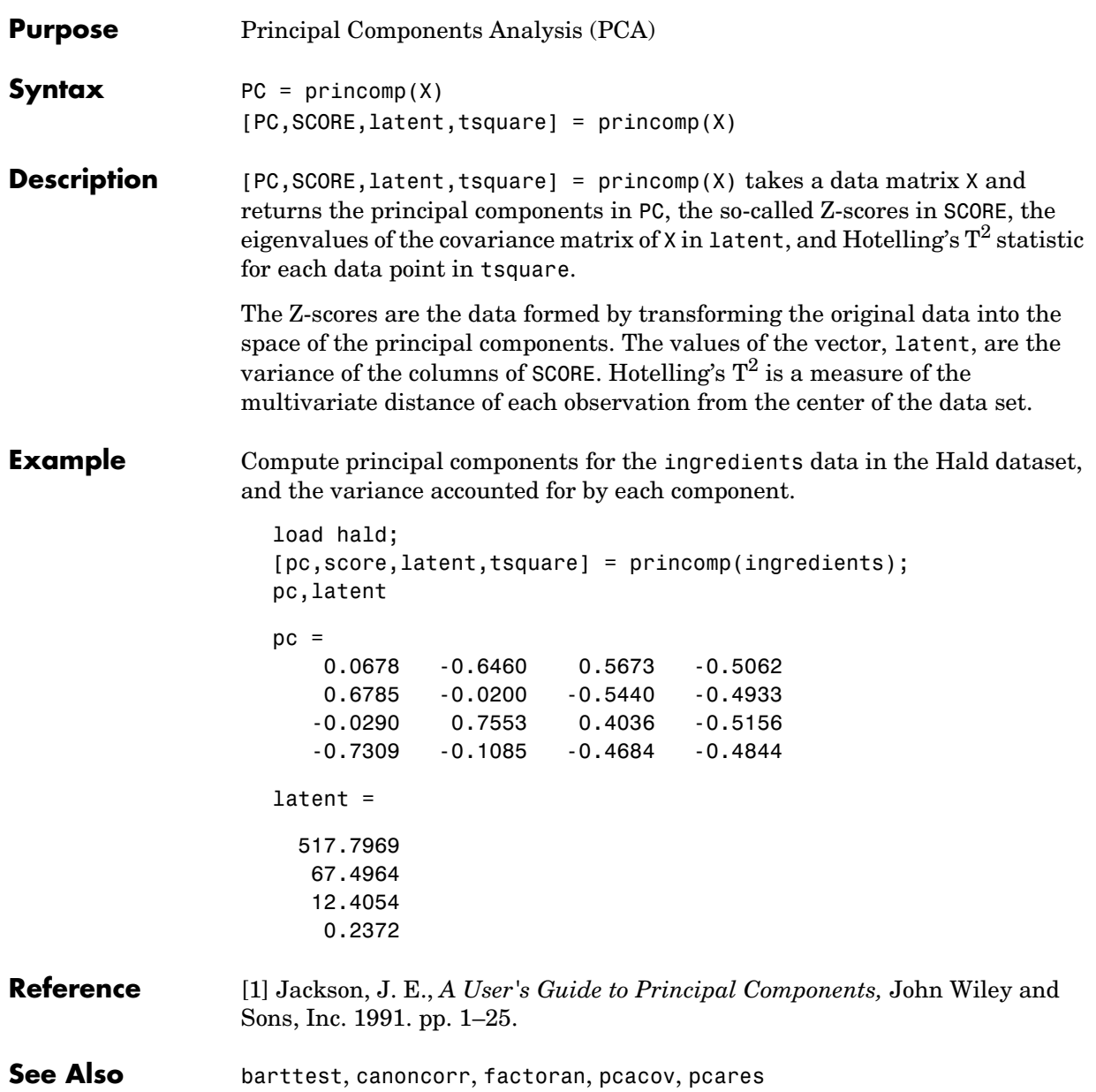

### **procrustes**

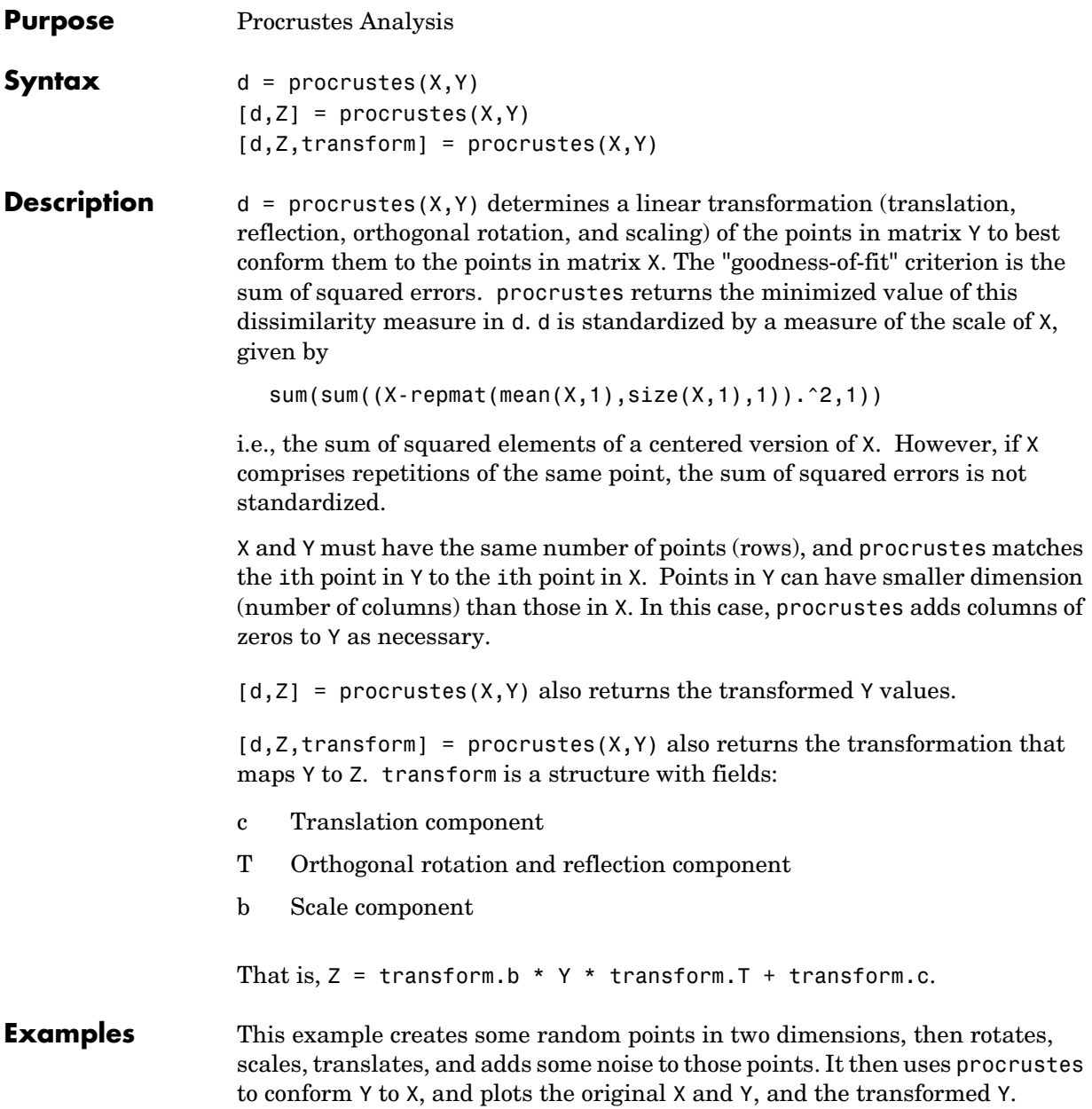

```
X = normal(0, 1, [10 2]);S = [0.5 -sqrt(3)/2; sqrt(3)/2 0.5];Y = normal(0.5 * X * S + 2, 0.05, size(X));[d,Z,tr] = procrustes(X,Y);plot(X(:,1),X(:,2),'rx',...Y(:,1), Y(:,2), 'b.'', \ldotsZ(:,1), Z(:,2), 'bx');
```
See Also cmdscale, factoran

**References** [1] Seber, G.A.F., *Multivariate Observations*, Wiley, 1984

[2] Bulfinch, T., *The Age of Fable; or, Stories of Gods and Heroes*, Sanborn, Carter, and Bazin, Boston, 1855.

# **qqplot**

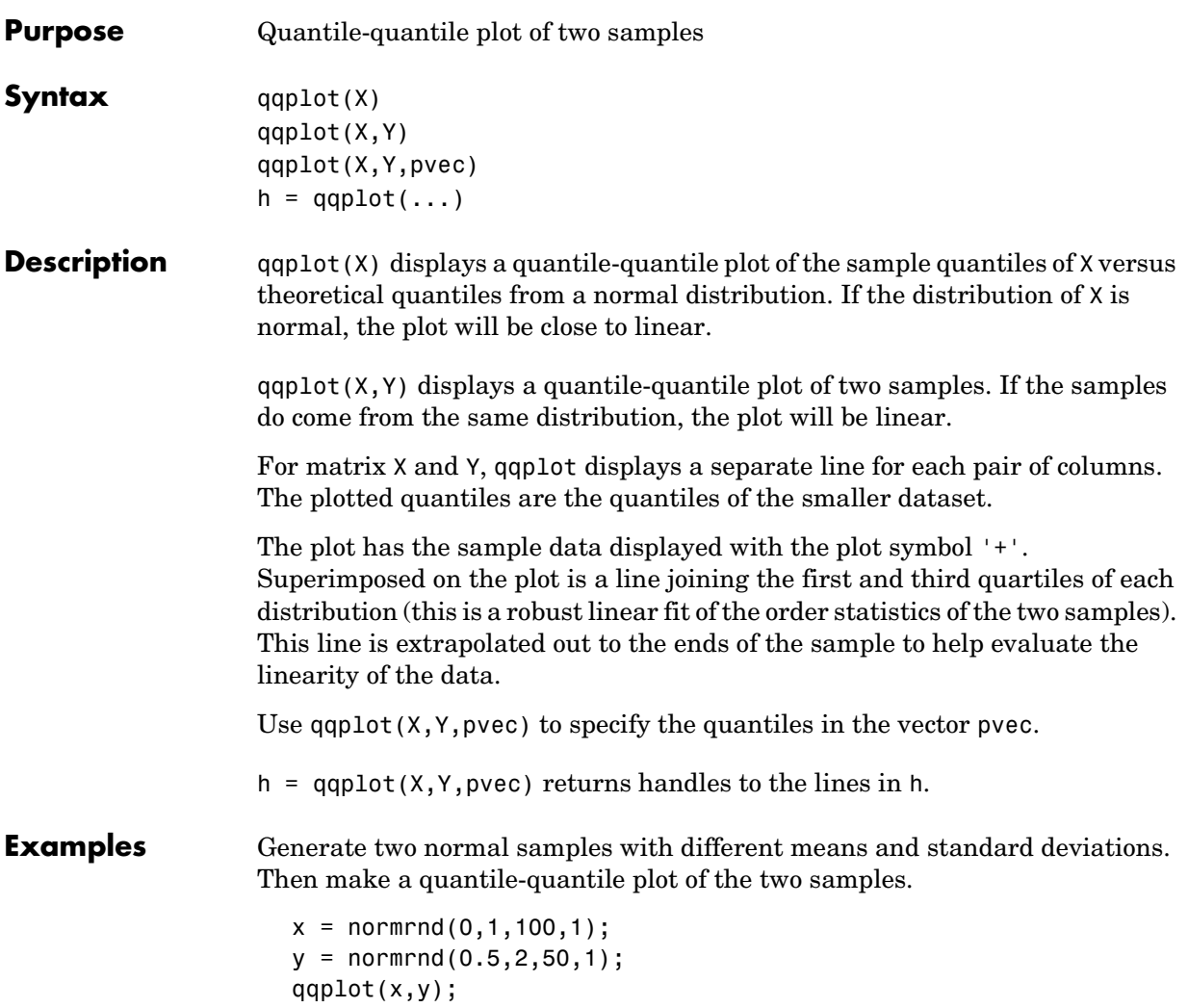

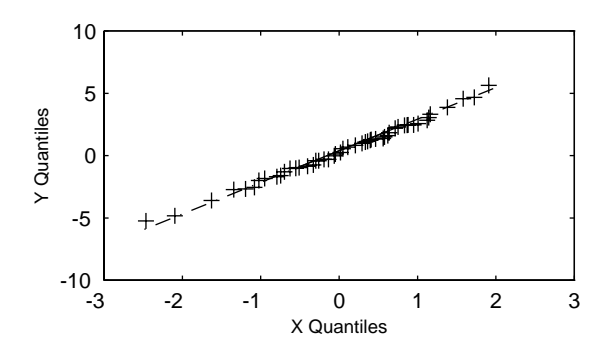

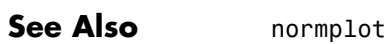

### **random**

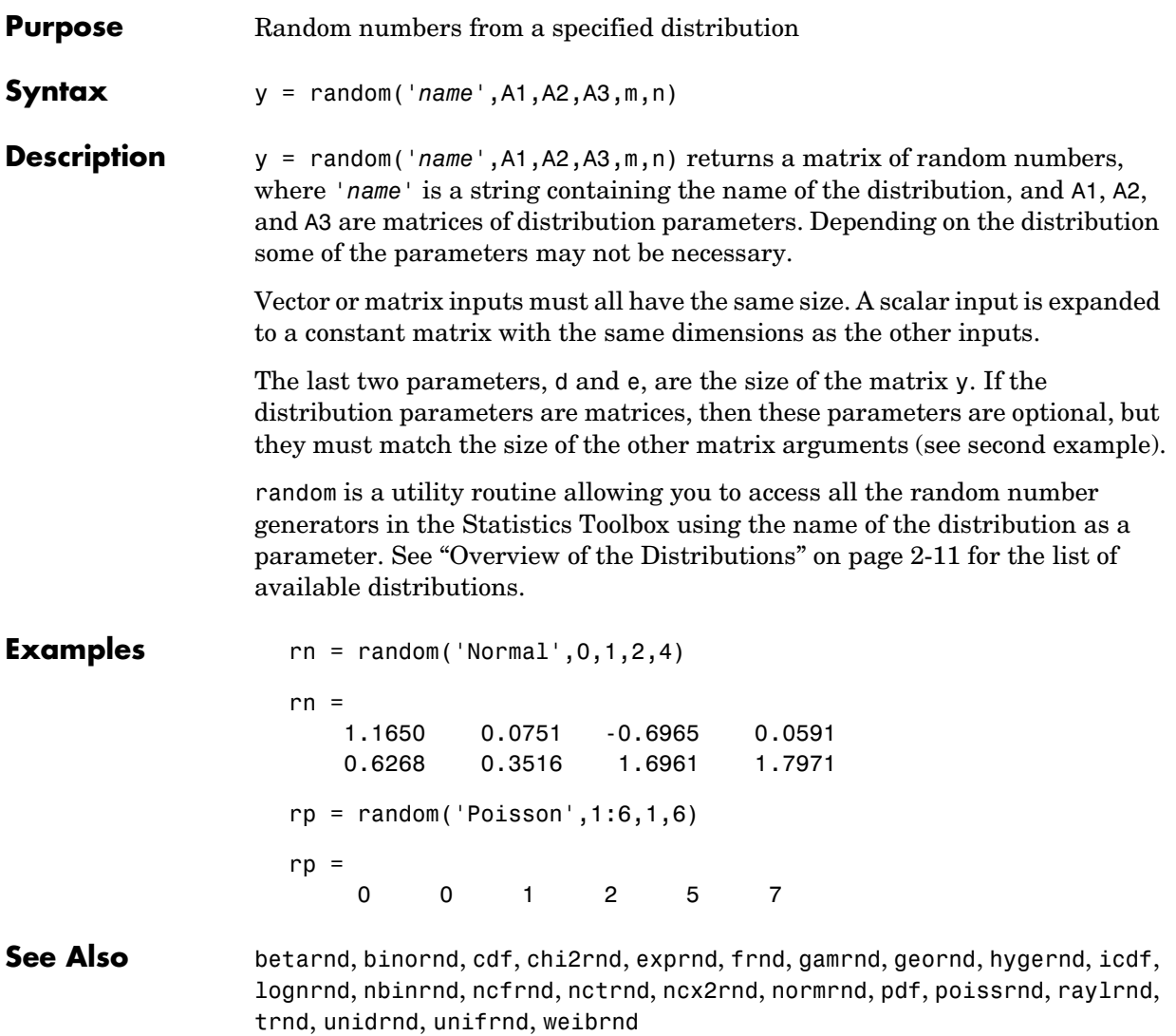

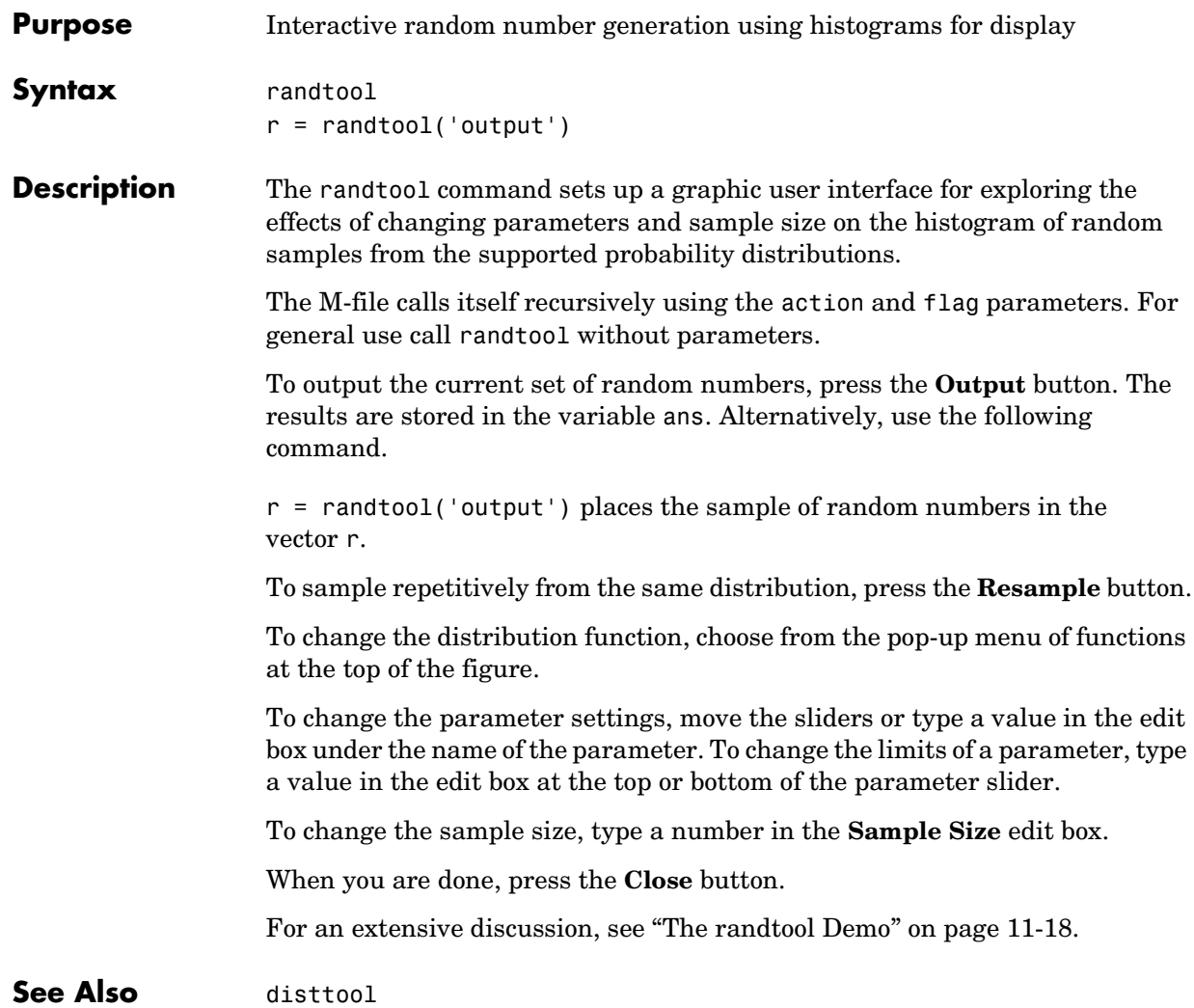

### **range**

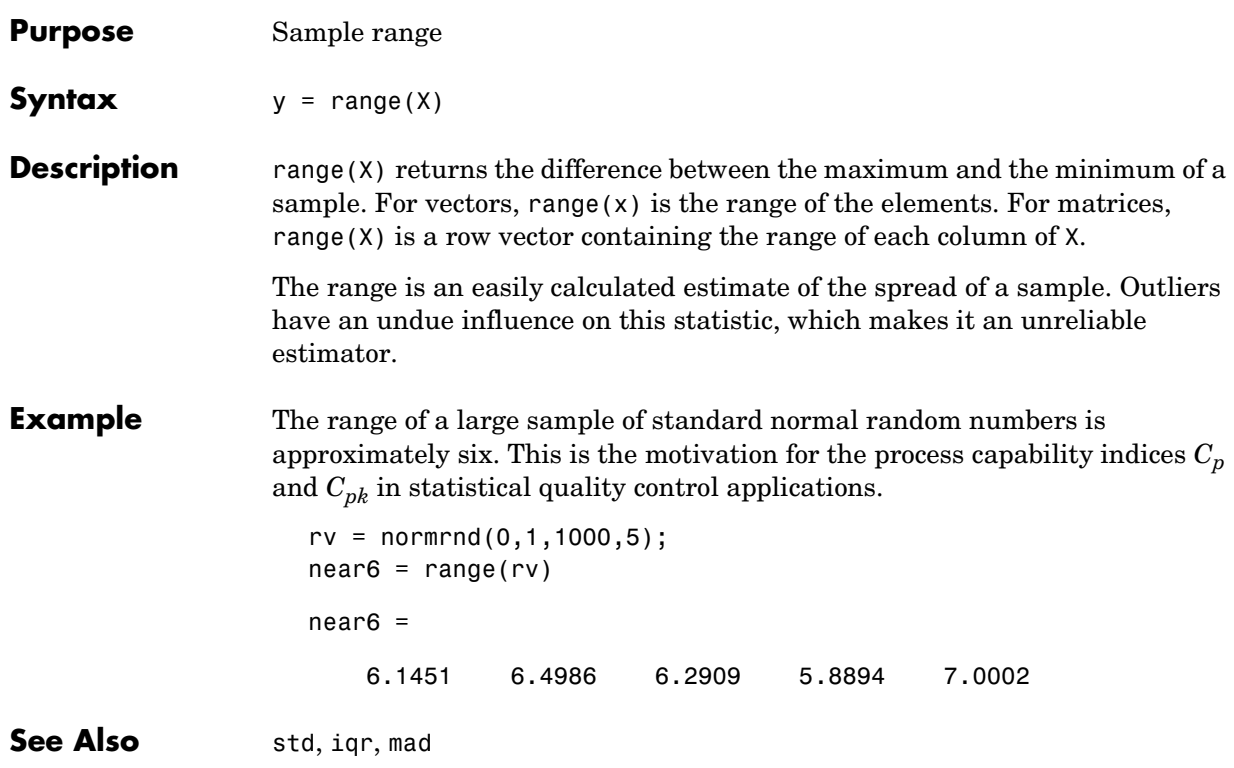

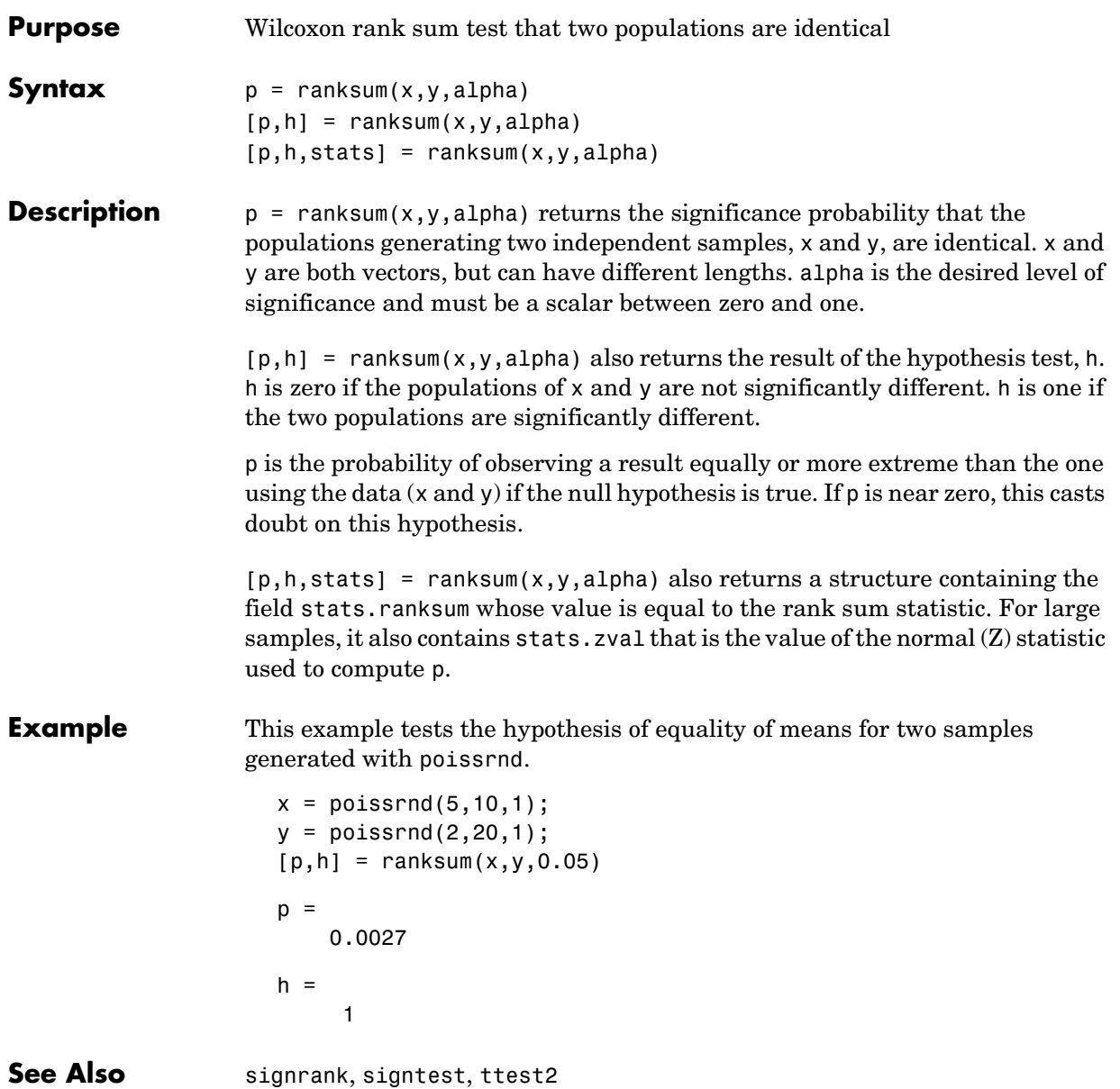

### **raylcdf**

**Purpose** Rayleigh cumulative distribution function (cdf)

**Syntax**  $P = raylcdf(X, B)$ 

**Description**  $P = \text{raylcdf}(X, B)$  computes the Rayleigh cdf at each of the values in X using the corresponding parameters in B. Vector or matrix inputs for X and B must have the same size, which is also the size of P. A scalar input for X or B is expanded to a constant matrix with the same dimensions as the other input.

The Rayleigh cdf is

$$
y = F(x | b) = \int_0^x \frac{t}{b^2} e^{\left(\frac{-t^2}{2b^2}\right)} dt
$$

### **Example**  $x = 0:0.1:3;$

 $p = rayledf(x, 1);$ plot(x,p)

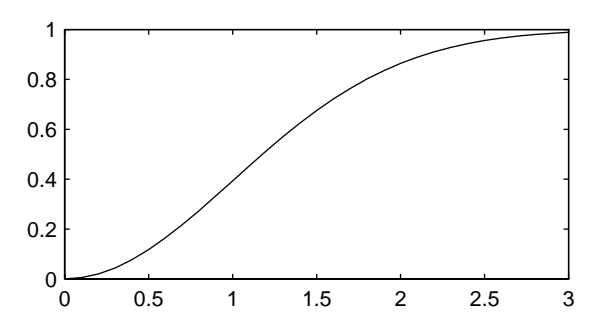

**Reference** [1] Evans, M., N. Hastings, and B. Peacock, *Statistical Distributions, Second Edition,* Wiley 1993. pp. 134–136.

See Also [cdf](#page-331-0), raylinv, raylpdf, raylrnd, raylstat

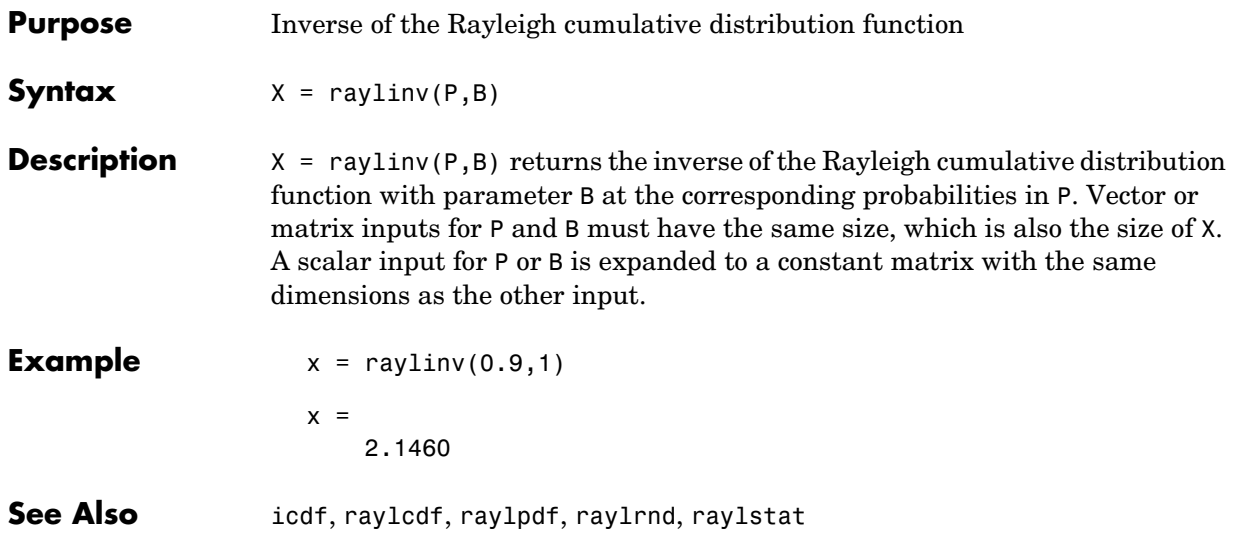

### **raylpdf**

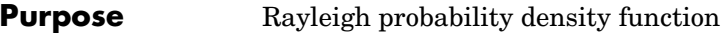

**Syntax**  $Y = raylpdf(X, B)$ 

**Description**  $Y = \text{raylpdf}(X, B)$  computes the Rayleigh pdf at each of the values in X using the corresponding parameters in B. Vector or matrix inputs for X and B must have the same size, which is also the size of Y. A scalar input for X or B is expanded to a constant matrix with the same dimensions as the other input.

The Rayleigh pdf is

$$
y = f(x|b) = \frac{x}{b^2}e^{\left(\frac{-x^2}{2b^2}\right)}
$$

**Example**  $x = 0:0.1:3;$  $p = raylpdf(x, 1);$ plot(x,p)

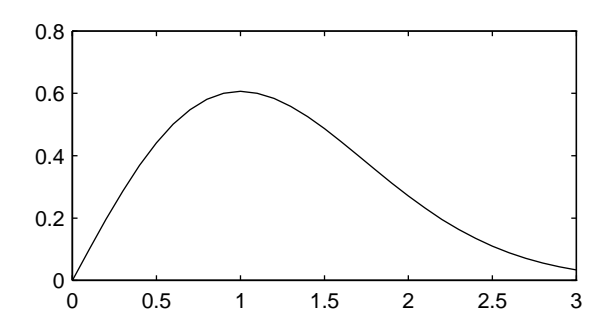

See Also [pdf](#page-560-0), raylcdf, raylinv, raylrnd, raylstat

## **raylrnd**

<span id="page-590-0"></span>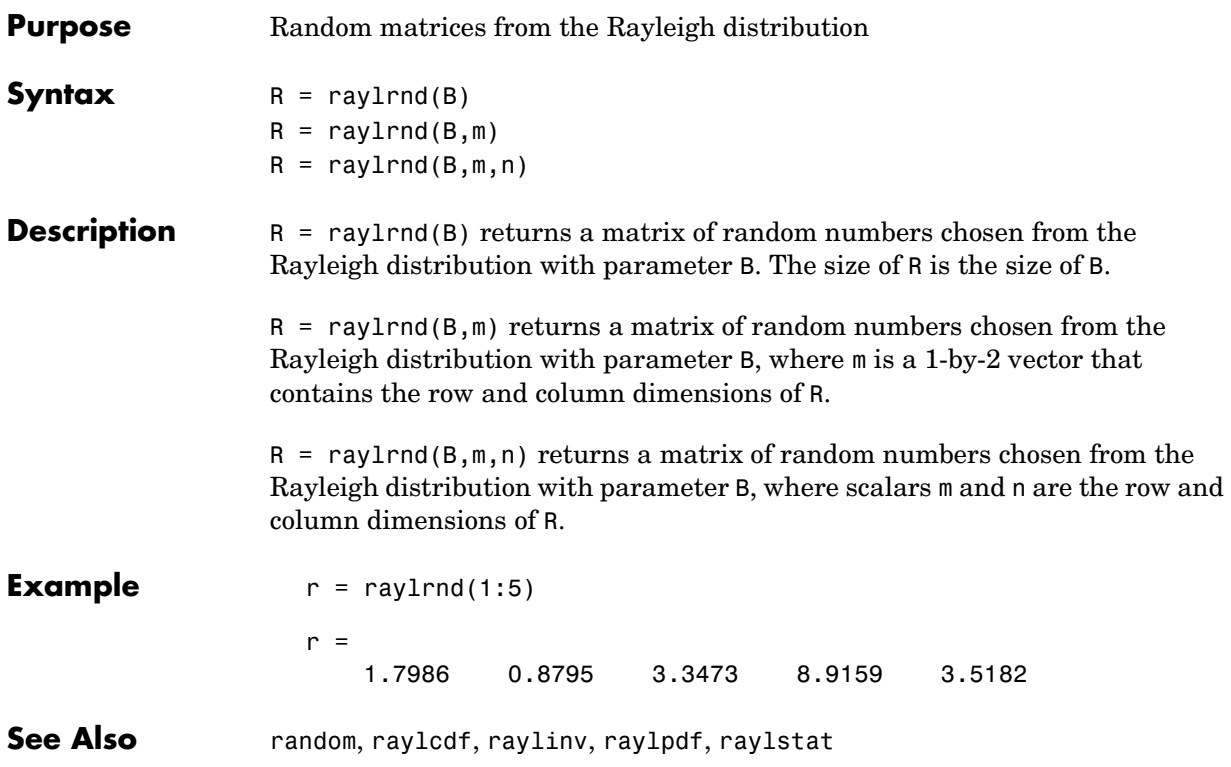

## **raylstat**

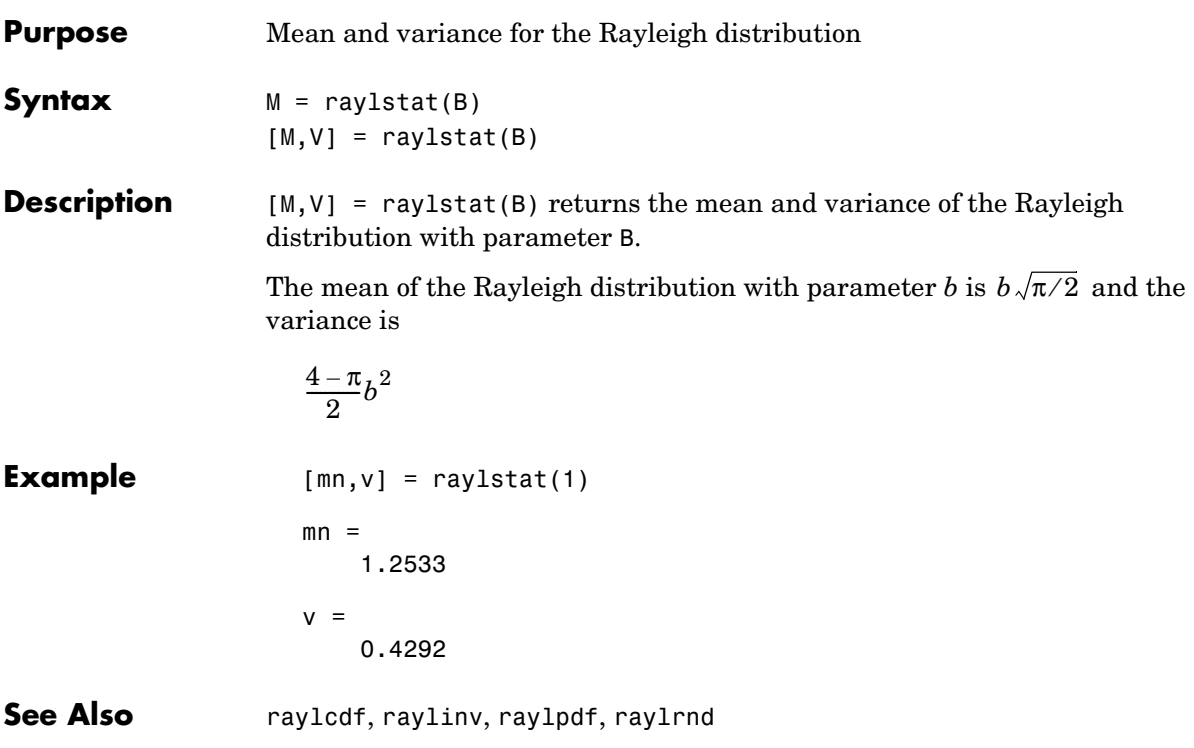

### **rcoplot**

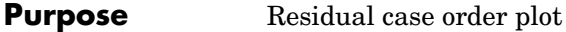

**Syntax** rcoplot(r,rint)

**Description** rcoplot(r,rint) displays an errorbar plot of the confidence intervals on the residuals from a regression. The residuals appear in the plot in case order. Inputs r and rint are outputs from the regress function.

**Example**  $X = [ones(10,1) (1:10)^{\top}]$ ;  $y = X * [10;1] + normal(0,0.1,10,1);$  $[b, \text{bint}, r, \text{rint}] = \text{regress}(y, X, 0.05);$ rcoplot(r,rint);

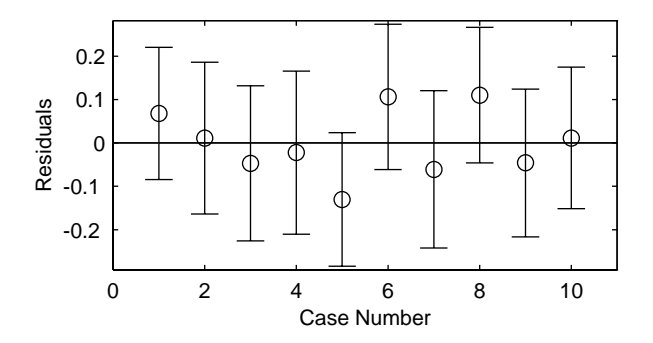

The figure shows a plot of the residuals with error bars showing 95% confidence intervals on the residuals. All the error bars pass through the zero line, indicating that there are no outliers in the data.

See Also regress

## **refcurve**

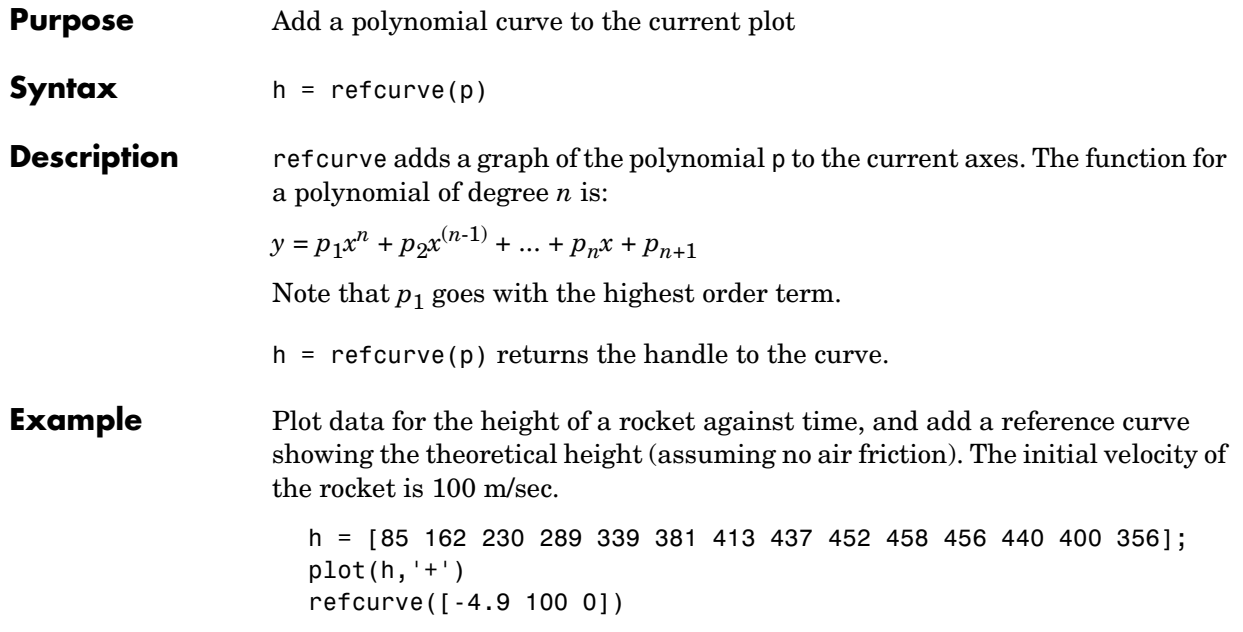

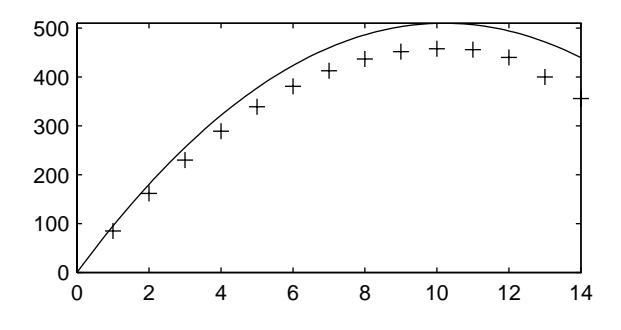

See Also polyfit, polyval, refline

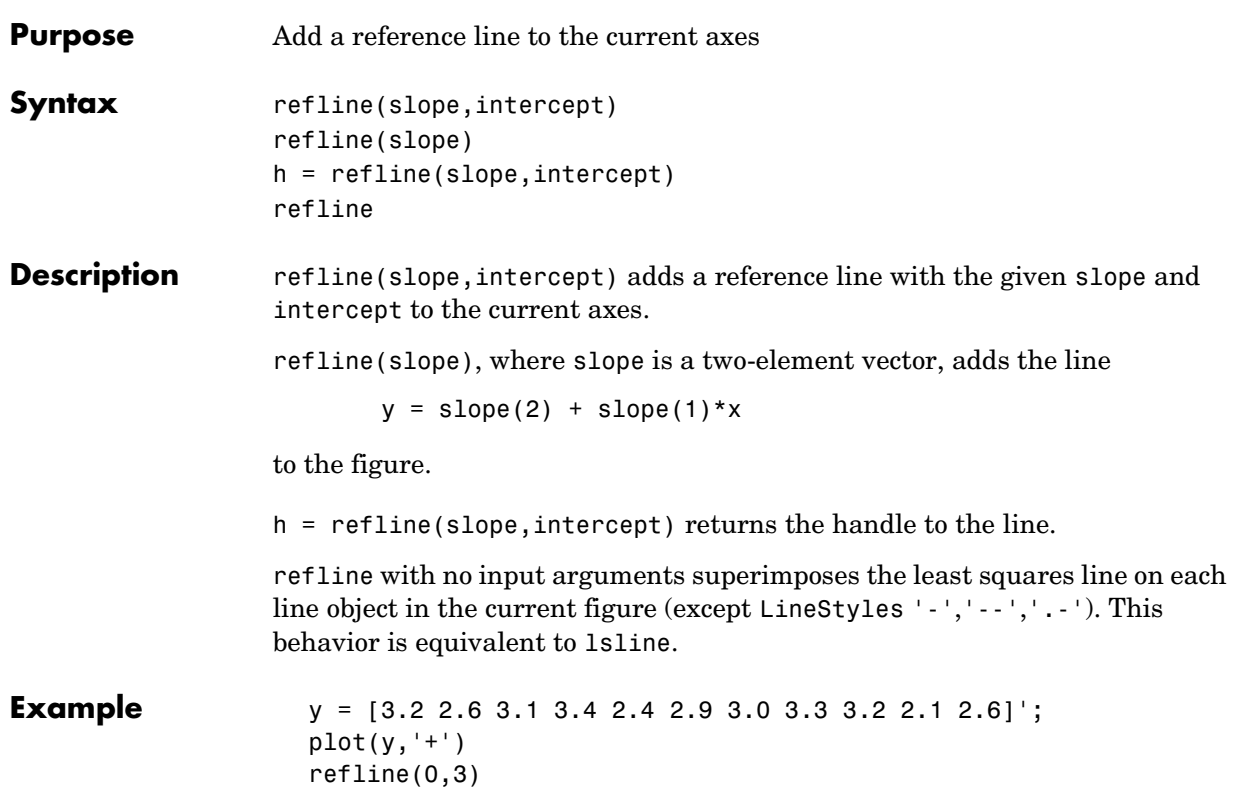

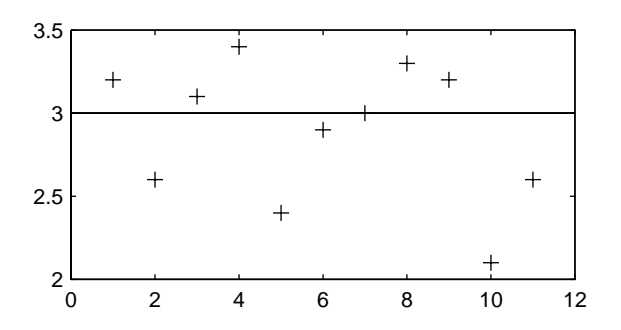

**See Also** lsline, polyfit, polyval, refcurve

### **regress**

<span id="page-595-0"></span>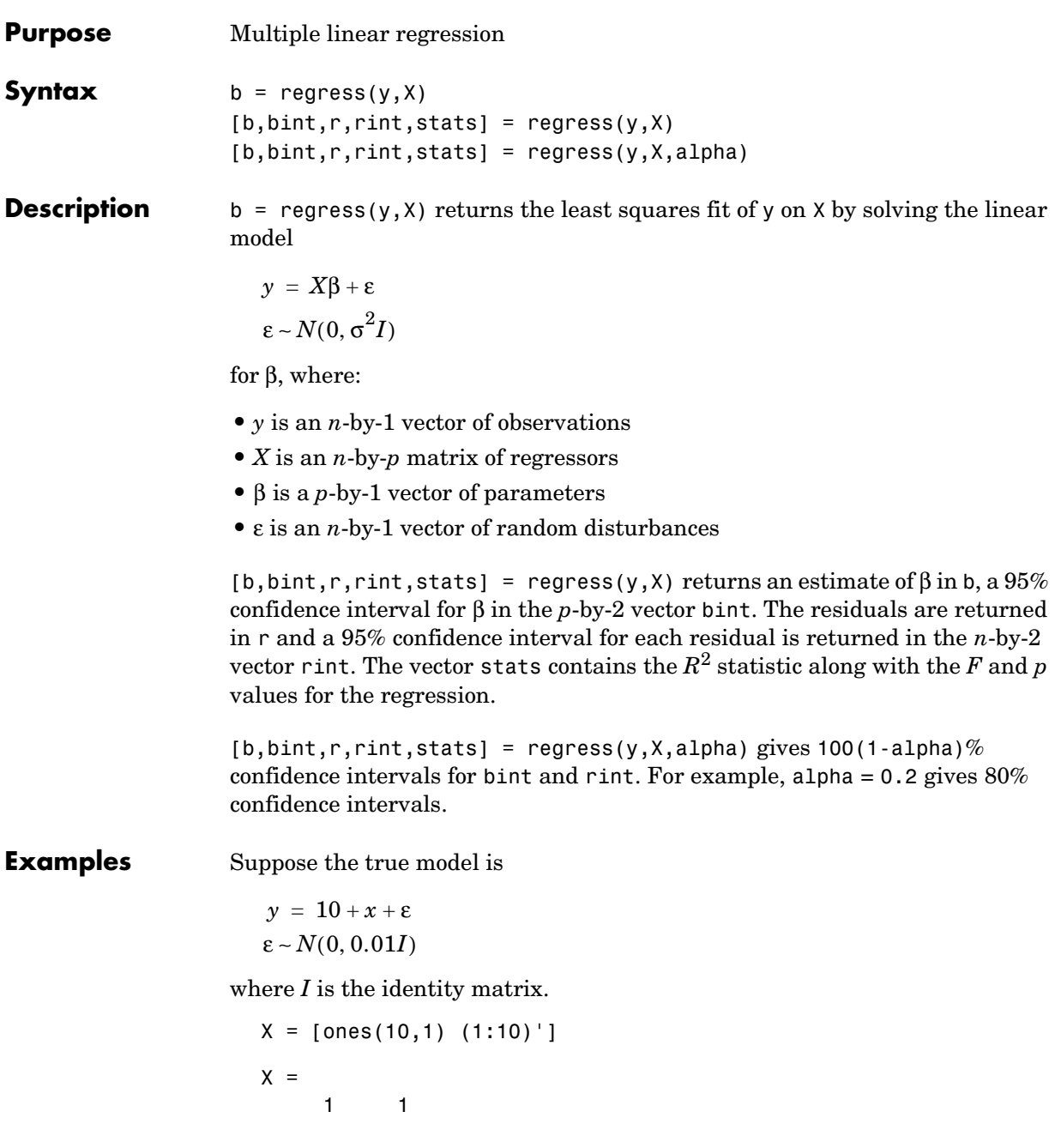

```
 1 2
   1 3
   1 4
        1 5
   1 6
   1 7
   1 8
   1 9
        1 10
  y = X * [10;1] + normal(0,0.1,10,1)y = 11.1165
      12.0627
      13.0075
      14.0352
      14.9303
      16.1696
      17.0059
      18.1797
      19.0264
      20.0872
  [b, \text{bint}] = \text{regress}(y, X, 0.05)b = 10.0456
       1.0030
  bint = 9.9165 10.1747
       0.9822 1.0238
Compare b to [10 1]'. Note that bint includes the true model values.
```
**Reference** [1] Chatterjee, S. and A. S. Hadi. *Influential Observations, High Leverage Points, and Outliers in Linear Regression.* Statistical Science, 1986. pp. 379– 416.

### **regstats**

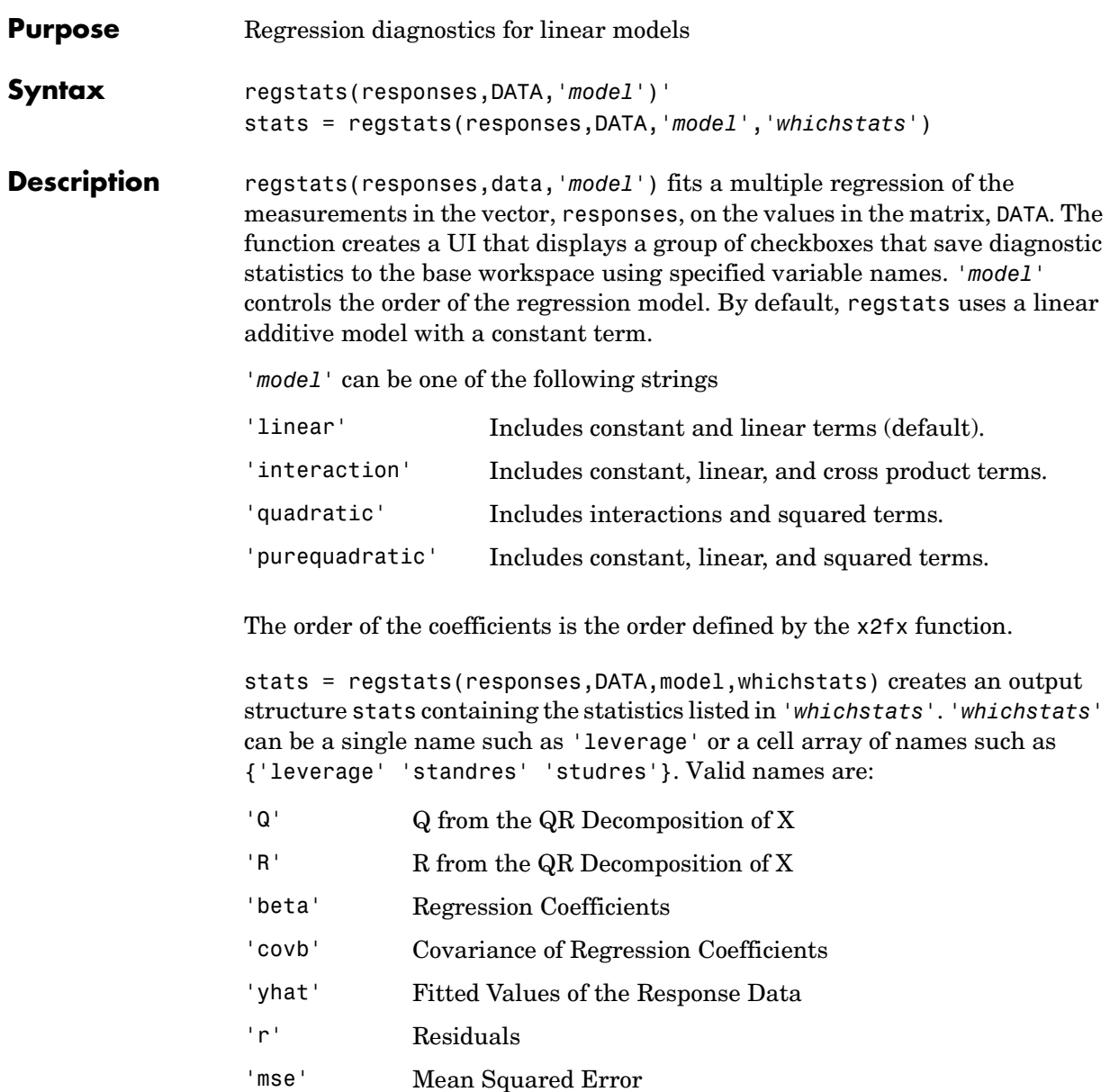

'leverage' Leverage

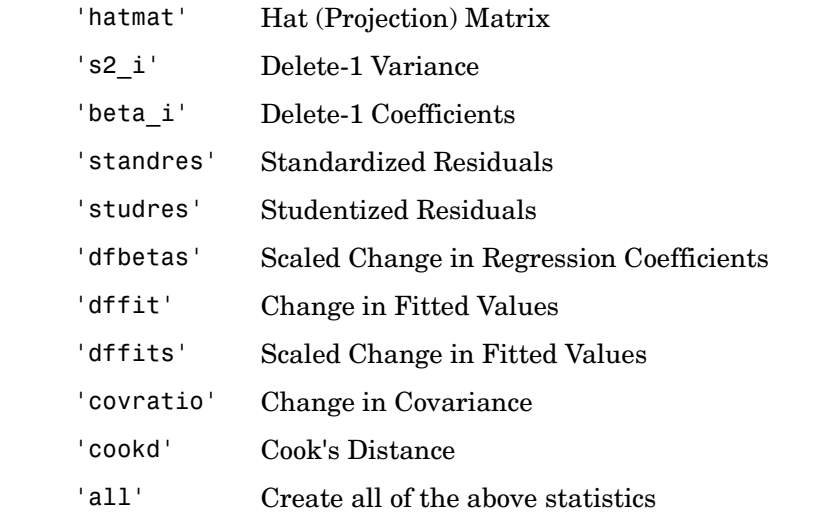

For more detail press the **Help** button in the regstats window. This provides formulae and interpretations for each of these regression diagnostics.

**Algorithm** The usual regression model is  $y = X\beta + \varepsilon$ , where:

- **•** *y* is an *n*-by-1 vector of responses
- **•** *X* is an *n*-by-*p* matrix of predictors
- **•** β is an *p*-by-1 vector of parameters
- **•** ε is an *n*-by-1 vector of random disturbances

Let  $X = Q^*R$  where Q and R come from a QR Decomposition of X. Q is orthogonal and R is triangular. Both of these matrices are useful for calculating many regression diagnostics (Goodall 1993).

The standard textbook equation for the least squares estimator of  $\beta$  is

 $\hat{\beta} = b = (XX)^{-1}Xy$ 

However, this definition has poor numeric properties. Particularly dubious is the computation of  $(XX)^{-1}$ , which is both expensive and imprecise.

Numerically stable MATLAB code for β is

### **regstats**

 $b = R\(Q' * y);$ 

**See Also** leverage, stepwise, regress

**Reference** [1] Belsley, D.A., E. Kuh, and R.E. Welsch , *Regression Diagnostics*, New York: Wiley, 1980.

> [2] Cook, R.D., and S. Weisberg, *Residuals and Influence in Regression*, New York: Wiley, 1982.

[3] Goodall, C. R., "Computation using the QR decomposition," *Statistical Computing* (C. R. Rao, ed.), Handbook in Statistics, Volume 9. Amsterdam, NL Elsevier/North-Holland, 1993.

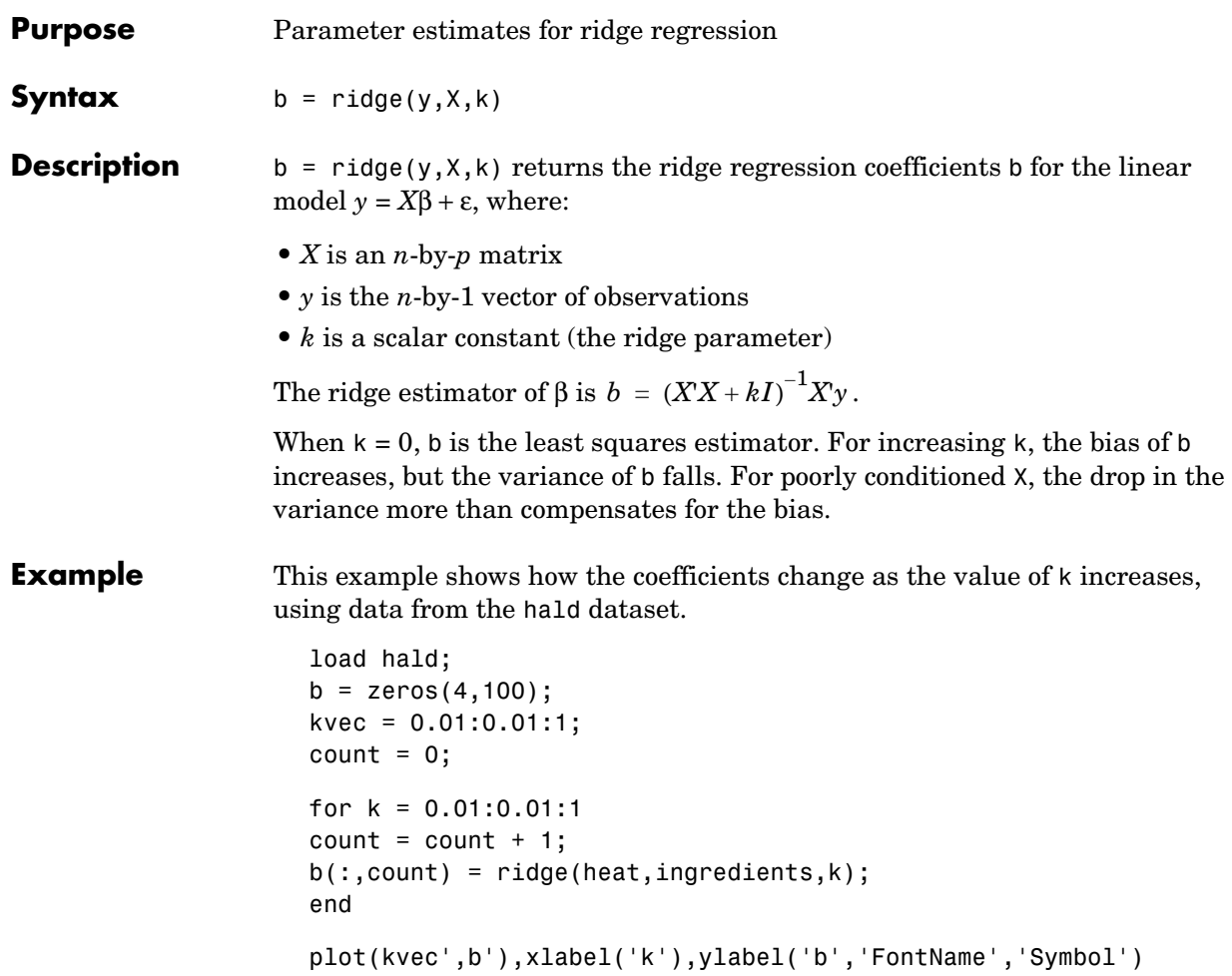

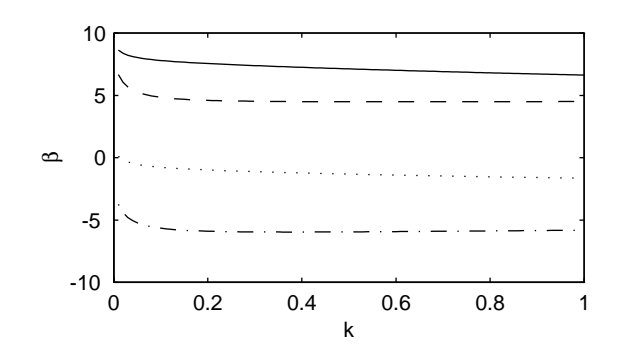

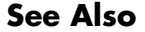

See Also regress, stepwise

## **robustdemo**

<span id="page-602-0"></span>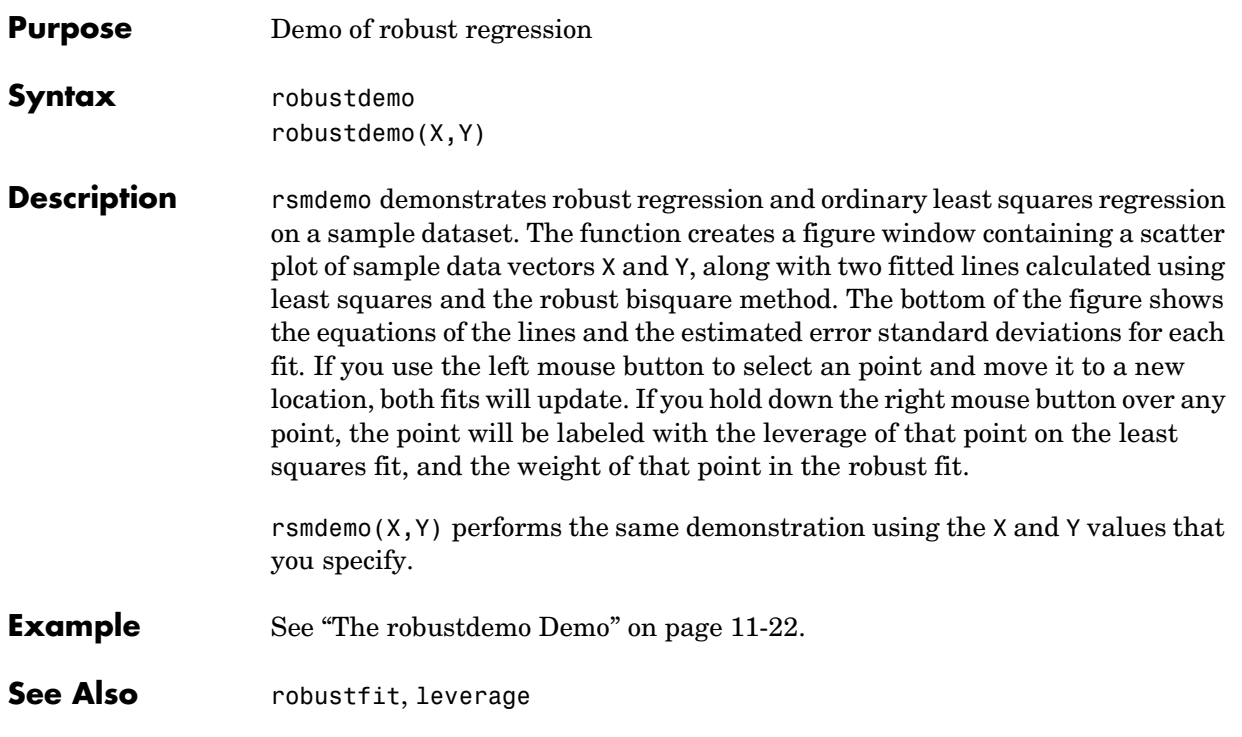

## **robustfit**

<span id="page-603-0"></span>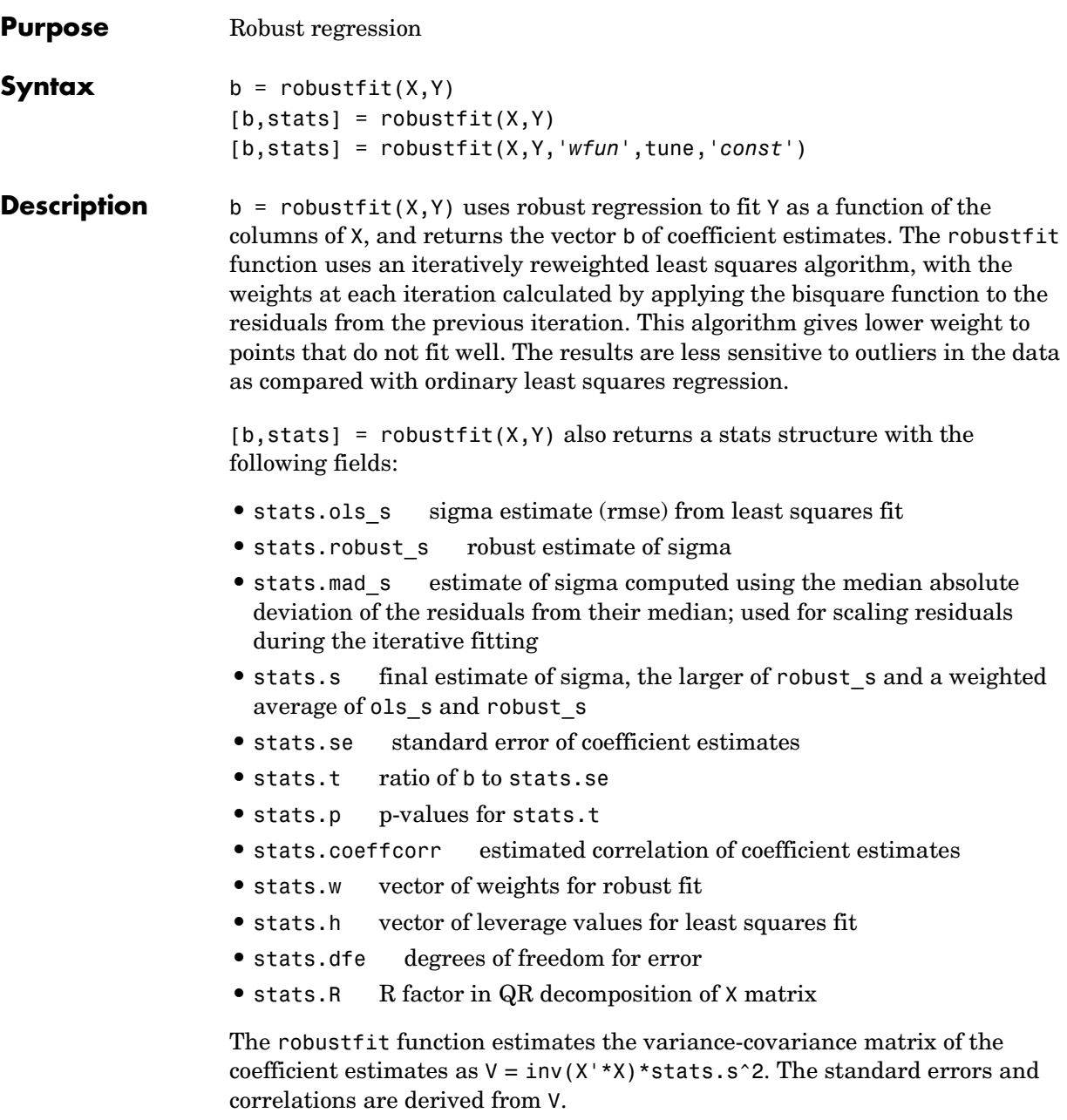

[b,stats] = robustfit(X,Y,'*wfun*',tune,'*const*') specifies a weight function, a tuning constant, and the presence or absence of a constant term. The weight function '*wfun*' can be any of the names listed in the following table.

| <b>Weight function</b> | <b>Meaning</b>                                    | <b>Tuning constant</b> |
|------------------------|---------------------------------------------------|------------------------|
| 'andrews'              | $w = (abs(r) < pi)$ * sin(r) ./ r                 | 1.339                  |
| 'bisquare'             | $w = (abs(r) < 1)$ .* $(1 - r.^2)$ . <sup>2</sup> | 4.685                  |
| 'cauchy'               | $w = 1$ ./ $(1 + r.^{2})$                         | 2.385                  |
| 'fair'                 | $w = 1$ ./ $(1 + abs(r))$                         | 1.400                  |
| 'huber'                | $w = 1$ ./ max(1, abs(r))                         | 1.345                  |
| 'logistic'             | $w = tanh(r)$ ./ r                                | 1.205                  |
| 'talwar'               | $w = 1 * (abs(r) < 1)$                            | 2.795                  |
| 'welsch'               | $w = exp(- (r.^2))$                               | 2.985                  |

**Table 12-2:** 

The value r in the weight function expression is equal to

```
resid/(tune*s*sqrt(1-h))
```
where resid is the vector of residuals from the previous iteration, tune is the tuning constant, h is the vector of leverage values from a least squares fit, and s is an estimate of the standard deviation of the error term.

 $s = MAD/0.6745$ 

The quantity MAD is the median absolute deviation of the residuals from their median. The constant 0.6745 makes the estimate unbiased for the normal distribution. If there are *p* columns in the X matrix (including the constant term, if any), the smallest *p*-1 absolute deviations are excluded when computing their median.

In addition to the function names listed above, 'wfun' can be 'ols' to perform unweighted ordinary least squares.

### **robustfit**

The argument tune overrides the default tuning constant from the table. A smaller tuning constant tends to downweight large residuals more severely, and a larger tuning constant downweights large residuals less severely. The default tuning constants, shown in the table, yield coefficient estimates that are approximately 95% as efficient as least squares estimates, when the response has a normal distribution with no outliers. The value of '*const*' can be 'on' (the default) to add a constant term or 'off' to omit it. If you want a constant term, you should set '*const*' to 'on' rather than adding a column of ones to your X matrix.

As an alternative to specifying one of the named weight functions shown above, you can write your own weight function that takes a vector of scaled residuals as input and produces a vector of weights as output. You can specify 'wfun' using @ (for example, @myfun) or as an inline function.

### **Example** Let's see how a single erroneous point affects least squares and robust fits. First we generate a simple dataset following the equation  $y = 10-2*x$  plus some random noise. Then we change one y value to simulate an outlier that could be an erroneous measurement.

```
x = (1:10)^{\top};
y = 10 - 2*x + \text{randn}(10,1);y(10) = 0;
```
We use both ordinary least squares and robust fitting to estimate the equations of a straight line fit.

```
bls = regress(y, [ones(10,1) x])bls = 8.6305
    -1.4721
brob = robustfit(x,y)brob = 10.5089
    -1.9844
```
A scatter plot with both fitted lines shows that the robust fit (solid line) fits most of the data points well but ignores the outlier. The least squares fit (dotted line) is pulled toward the outlier.

```
scatter(x,y)
hold on
plot(x, bls(1)+bls(2)*x, 'g:')plot(x,brob(1)+brob(2)*x,'r-')
```
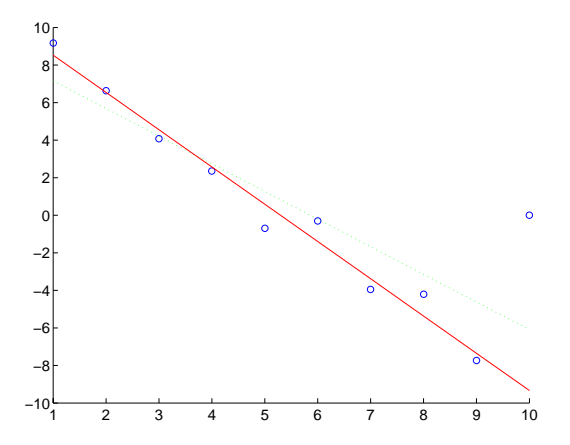

### See Also [regress](#page-595-0), [robustdemo](#page-602-0)

**References** [1] DuMouchel, W.H., and F.L. O'Brien (1989), "Integrating a Robust Option into a Multiple Regression Computing Environment," *Computer Science and Statistics*: *Proceedings of the 21st Symposium on the Interface*, Alexandria, VA: American Statistical Association.

> [2] Holland, P.W., and R.E. Welsch (1977), "Robust Regression Using Iteratively Reweighted Least-Squares," *Communications in Statistics: Theory and Methods*, *A6*, 813-827.

[3] Huber, P.J. (1981), *Robust Statistics*, New York: Wiley.

[4] Street, J.O., R.J. Carroll, and D. Ruppert (1988), "A Note on Computing Robust Regression Estimates via Iteratively Reweighted Least Squares," *The American Statistician*, *42*, 152-154

### **rowexch**

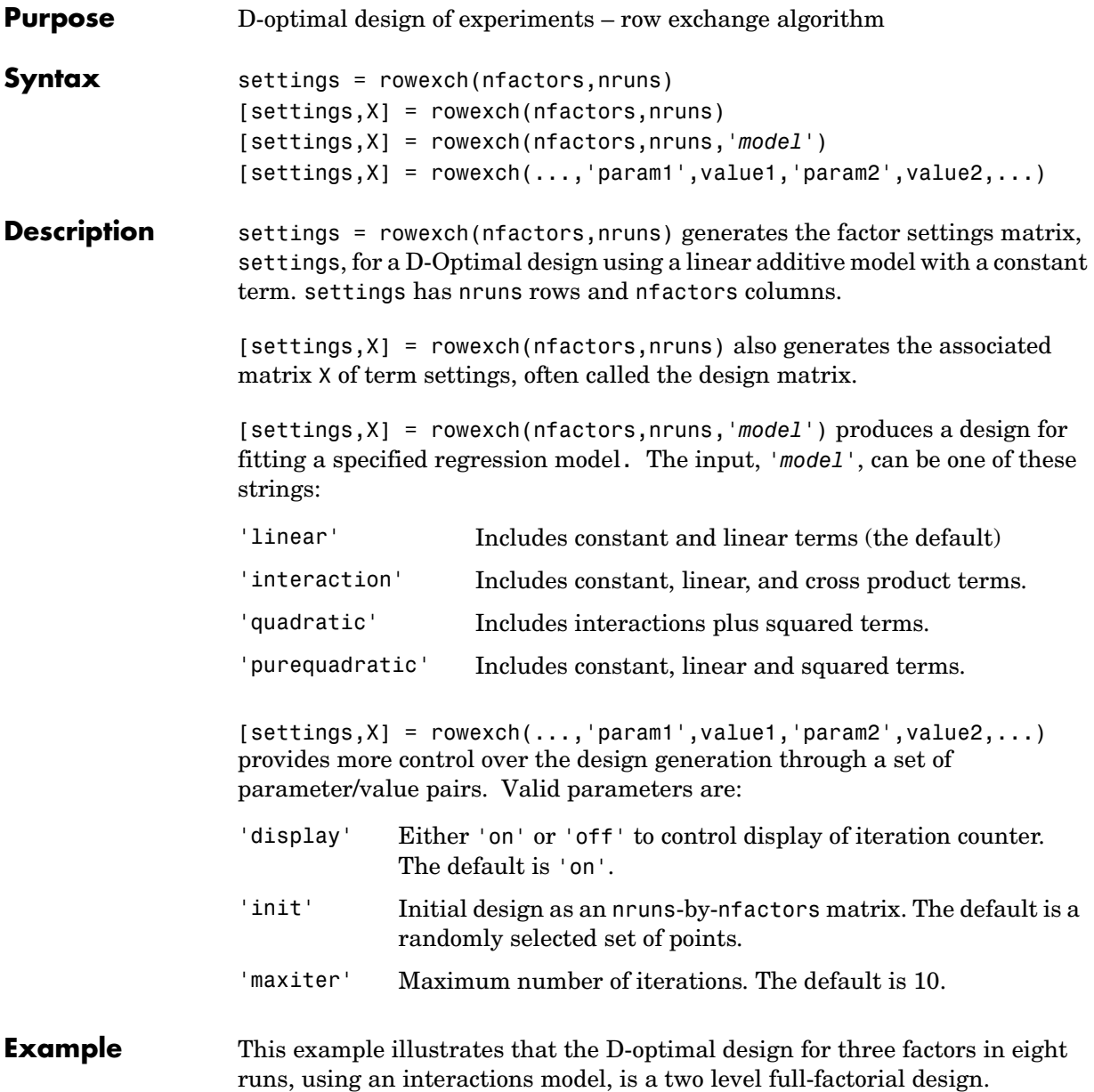

```
s = rowexch(3, 8, 'interaction's =-1 -1 1
1 -1 -11 -1 1-1 -1 -1-1 1 1
 1 1 1
-1 1 -11 \t1 \t-1
```
**Algorithm** The rowexch function searches for a D-optimal design using a row-exchange algorithm. It first generates a candidate set of points that are eligible to be included in the design, and then iteratively exchanges design points for candidate points in an attempt to reduce the variance of the coefficients that would be estimated using this design. If you need to use a candidate set that differs from the default one, call the candgen and candexch functions in place of rowexch.

**See Also** bbdesign, candexch, candgen, ccdesign, cordexch, x2fx

### **rsmdemo**

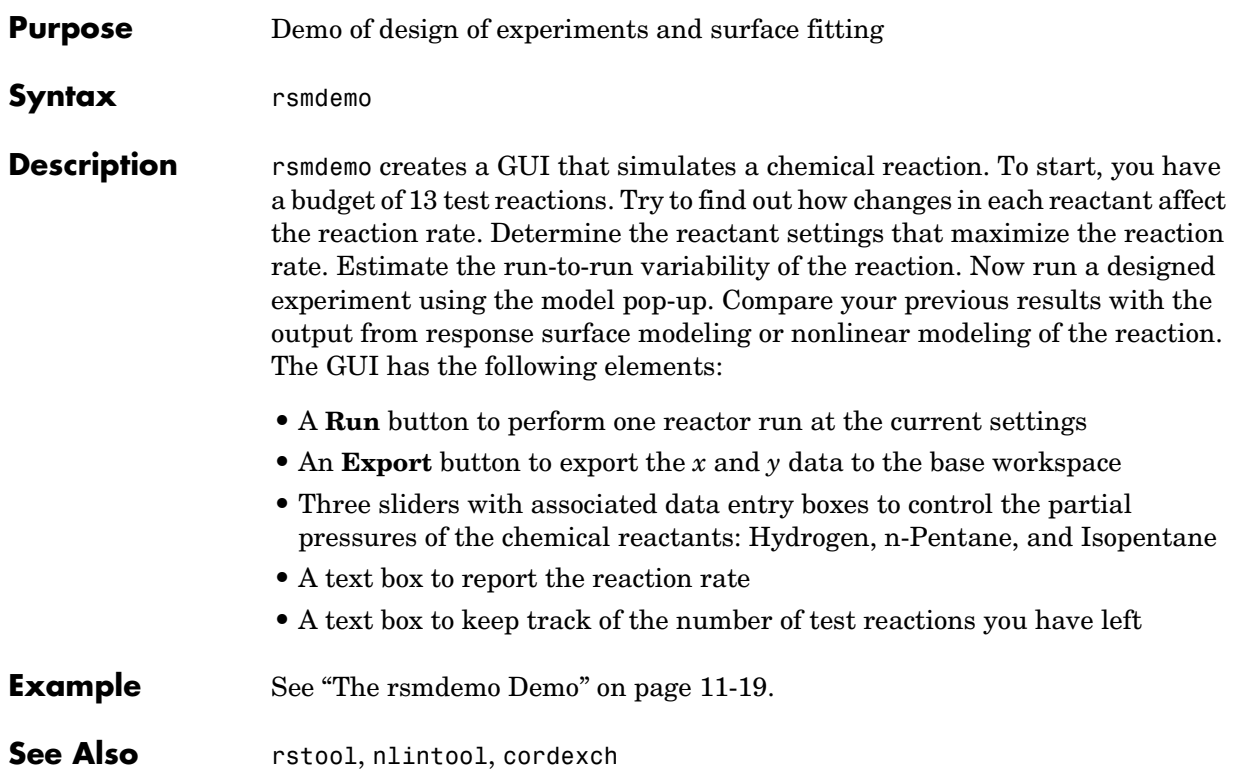

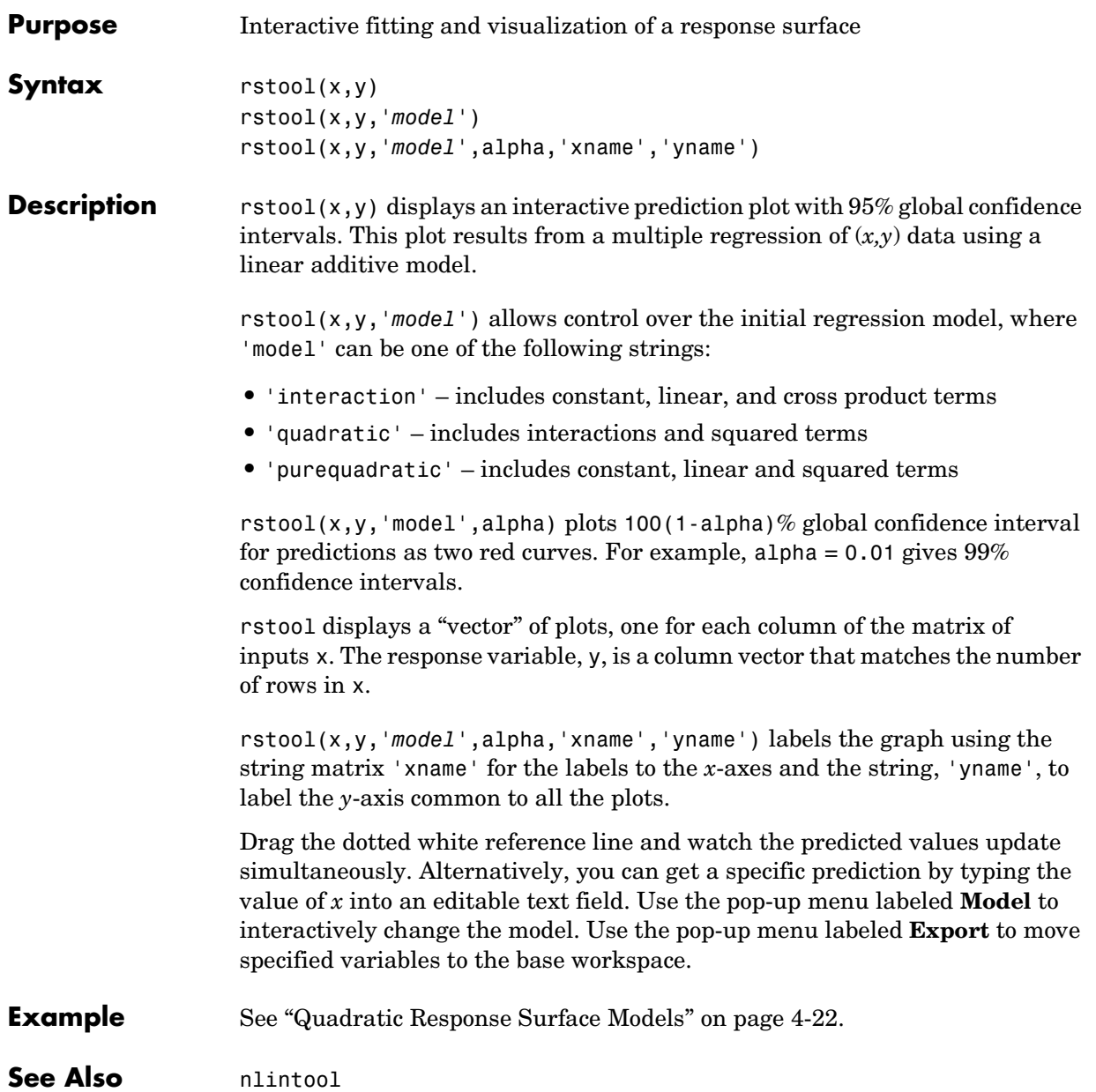

### **schart**

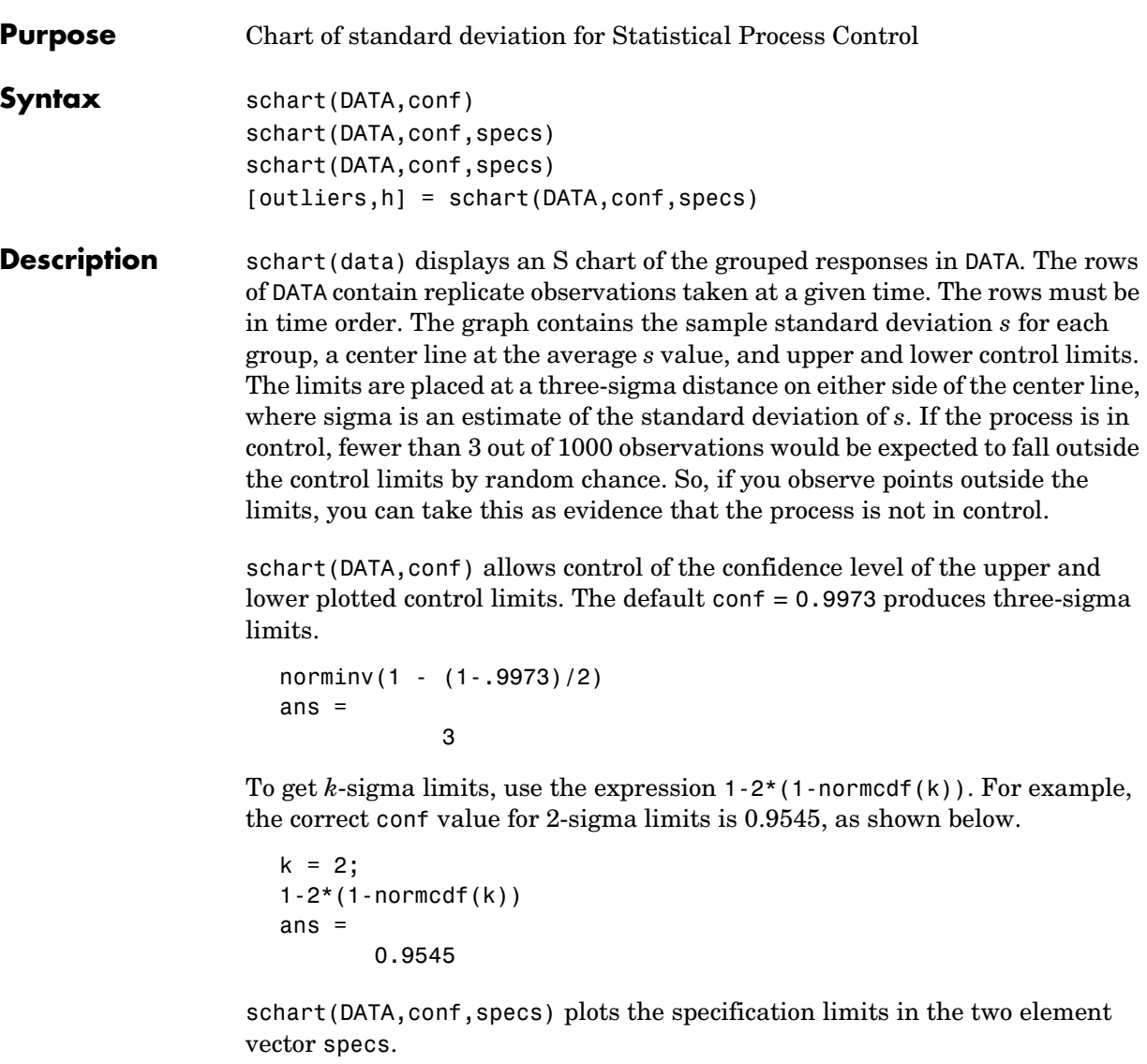

[outliers, h] = schart(data, conf, specs) returns outliers, a vector of indices to the rows where the mean of DATA is out of control, and h, a vector of handles to the plotted lines.
**Example** This example plots an S chart of measurements on newly machined parts, taken at one hour intervals for 36 hours. Each row of the runout matrix contains the measurements for 4 parts chosen at random. The values indicate, in thousandths of an inch, the amount the part radius differs from the target radius.

```
load parts
schart(runout)
```
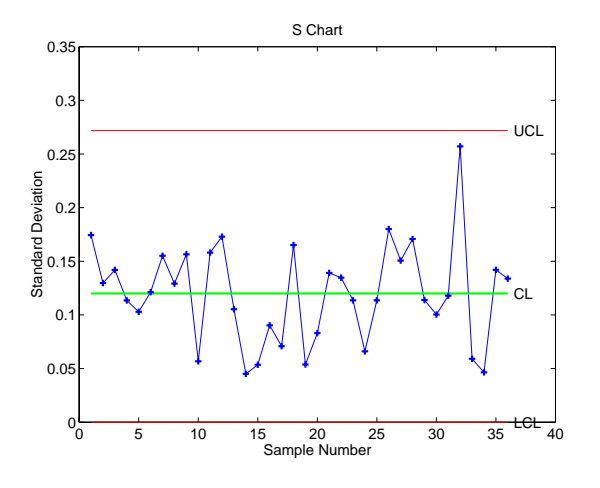

All points are within the control limits, so the variability within subgroups is consistent with what would be expected by random chance. There is no evidence that the process is out of control.

**Reference** [1] Montgomery, D., *Introduction to Statistical Quality Control,* John Wiley and Sons 1991. p. 235.

**See Also** capaplot, ewmaplot, histfit, xbarplot

# **signrank**

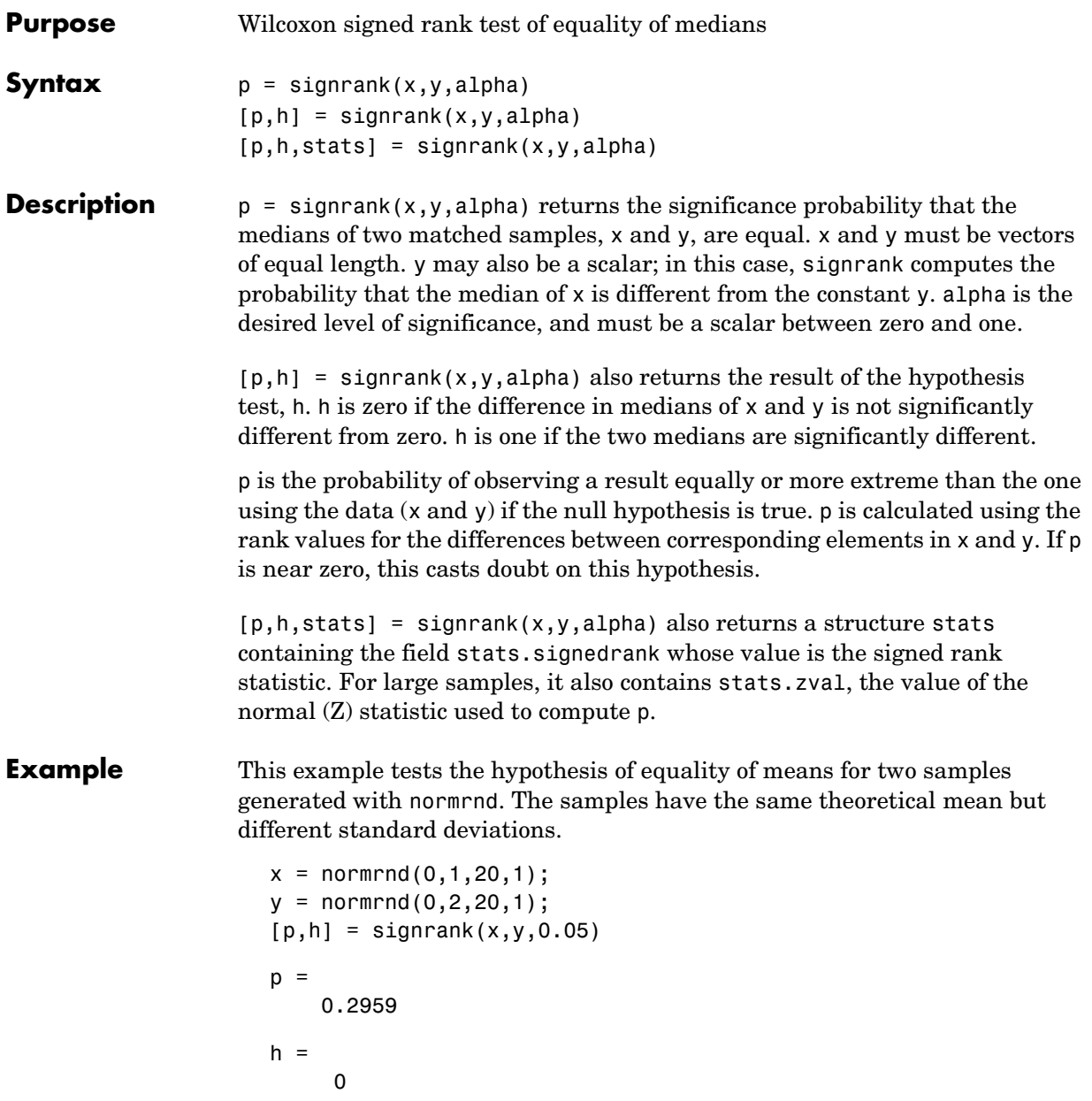

**See Also** ranksum, signtest, ttest

### **signtest**

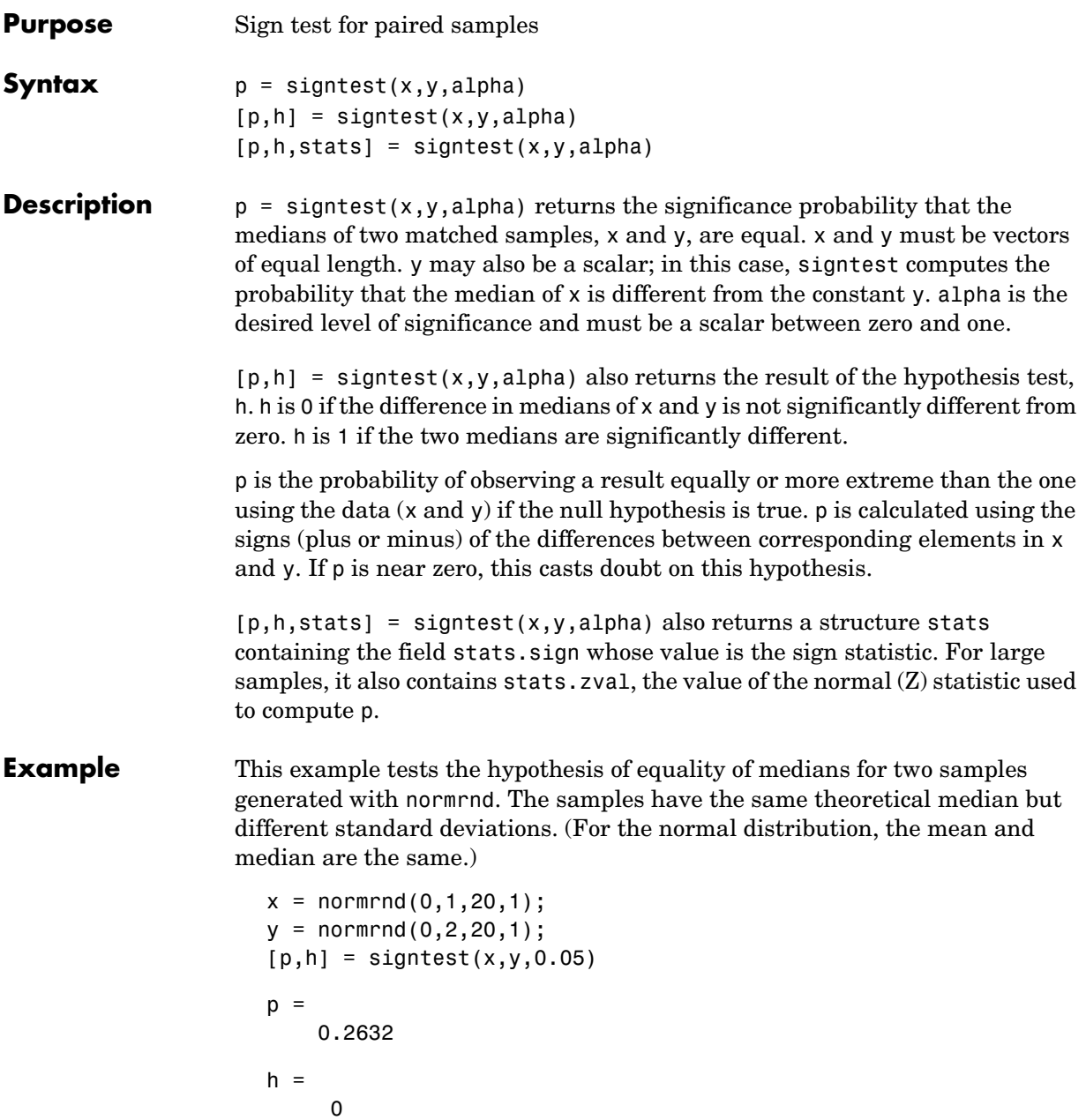

**See Also** ranksum, signrank, ttest

## **silhouette**

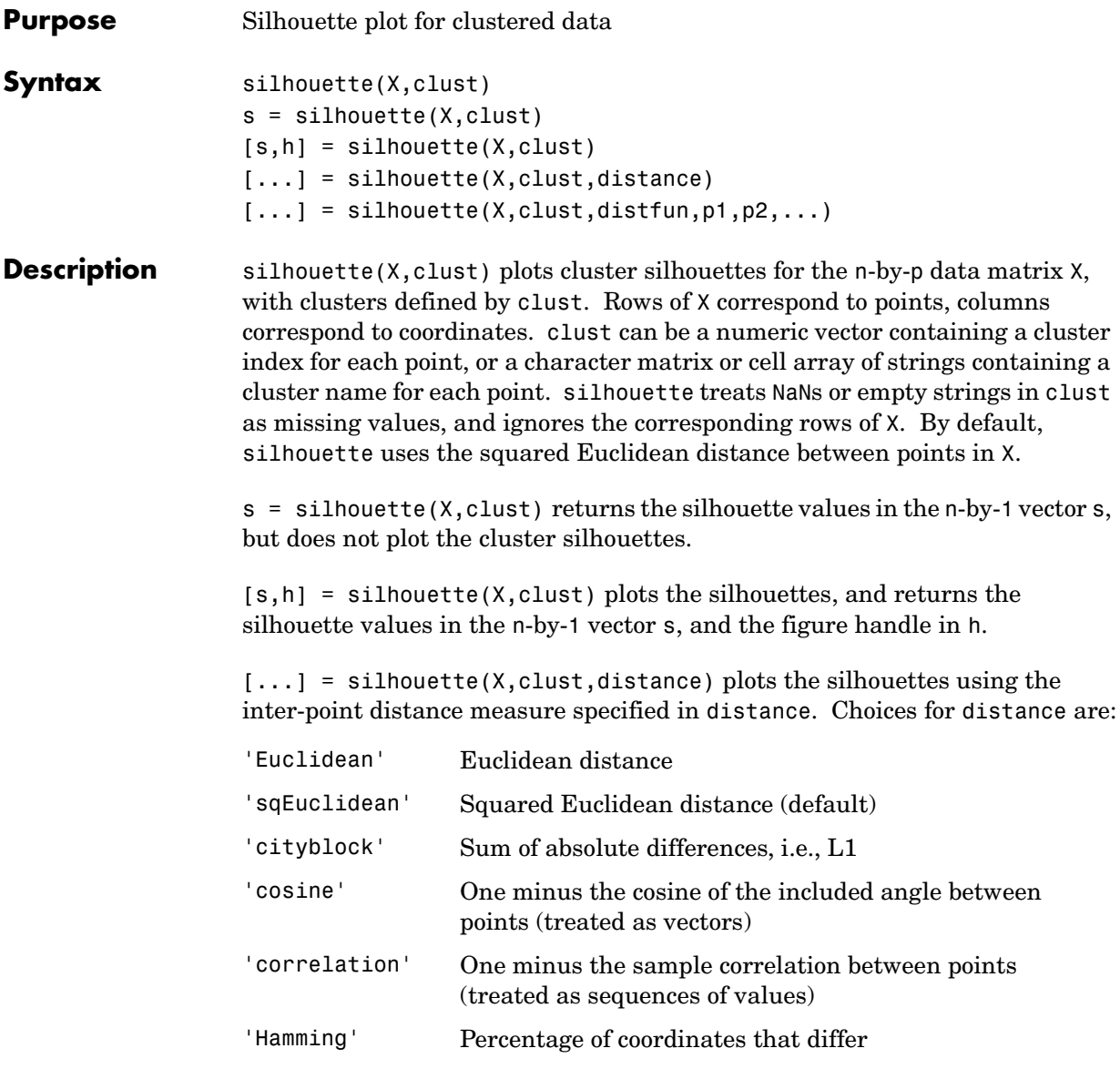

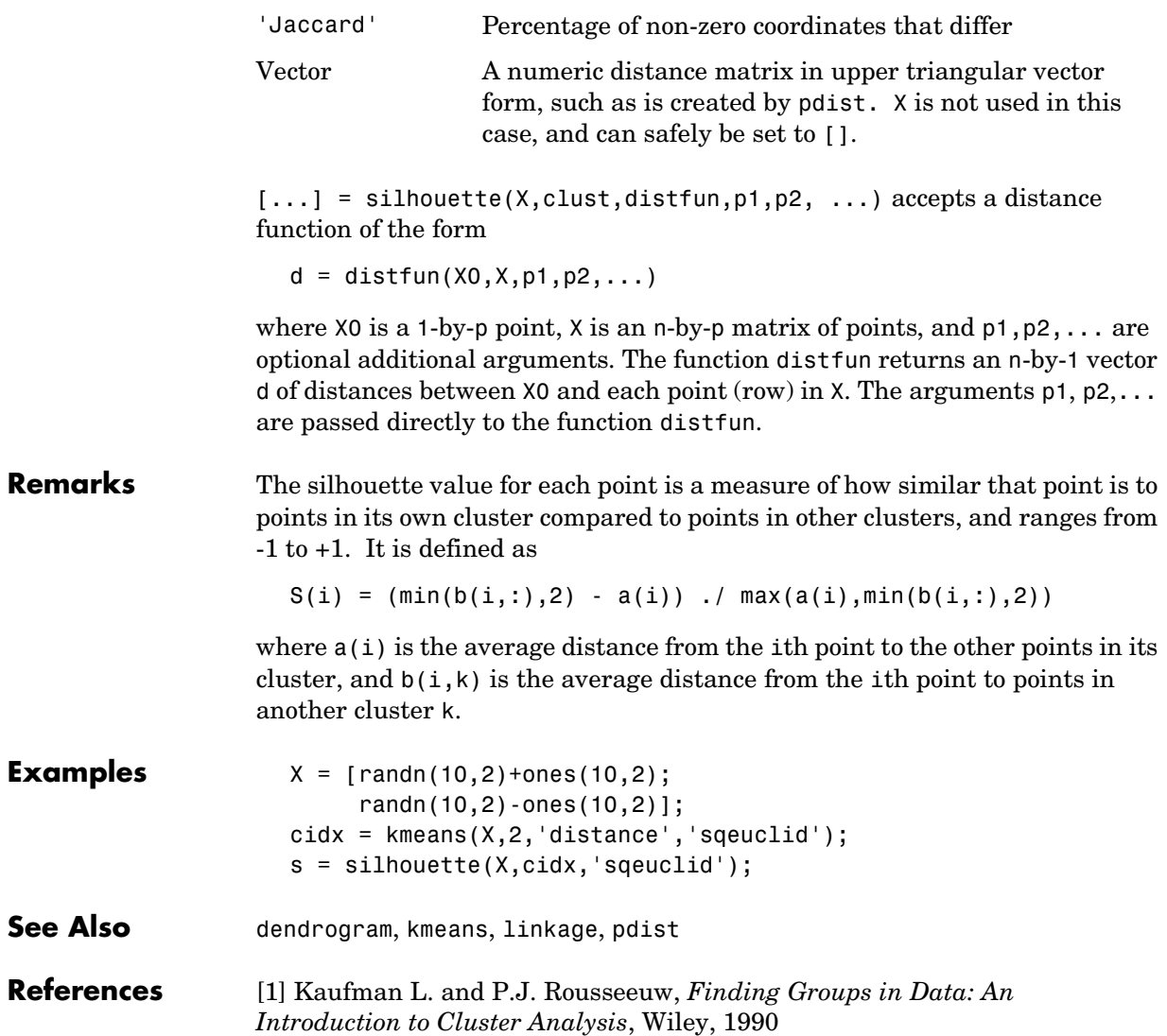

### **skewness**

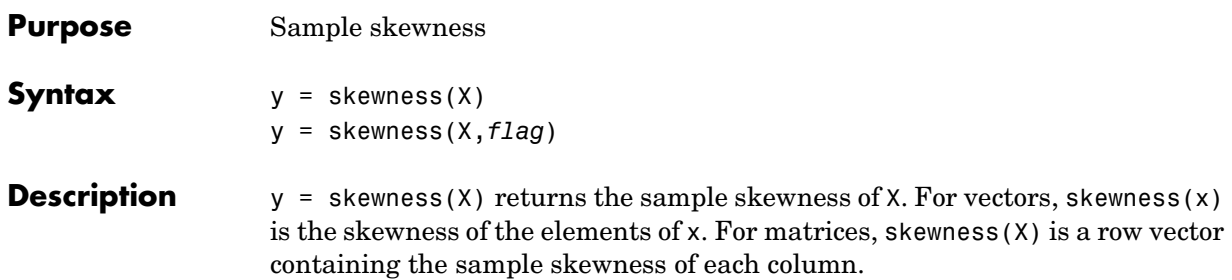

Skewness is a measure of the asymmetry of the data around the sample mean. If skewness is negative, the data are spread out more to the left of the mean than to the right. If skewness is positive, the data are spread out more to the right. The skewness of the normal distribution (or any perfectly symmetric distribution) is zero.

The skewness of a distribution is defined as

$$
y = \frac{E(x-\mu)^3}{\sigma^3}
$$

where  $\mu$  is the mean of *x*,  $\sigma$  is the standard deviation of *x*, and  $E(t)$  represents the expected value of the quantity *t*.

y = skewness(X,*flag*) specifies whether to correct for bias (*flag* = 0) or not (*flag* = 1, the default). When X represents a sample from a population, the skewness of X is biased; that is, it will tend to differ from the population skewness by a systematic amount that depends on the size of the sample. You can set *flag* = 0 to correct for this systematic bias.

**Example**  $X = \text{randn}([5 4])$ 

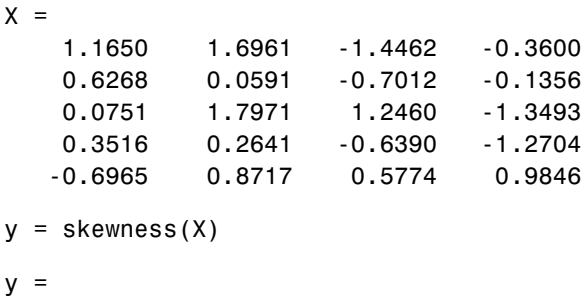

-0.2933 0.0482 0.2735 0.4641

**See Also** kurtosis, mean, moment, std, var

# **squareform**

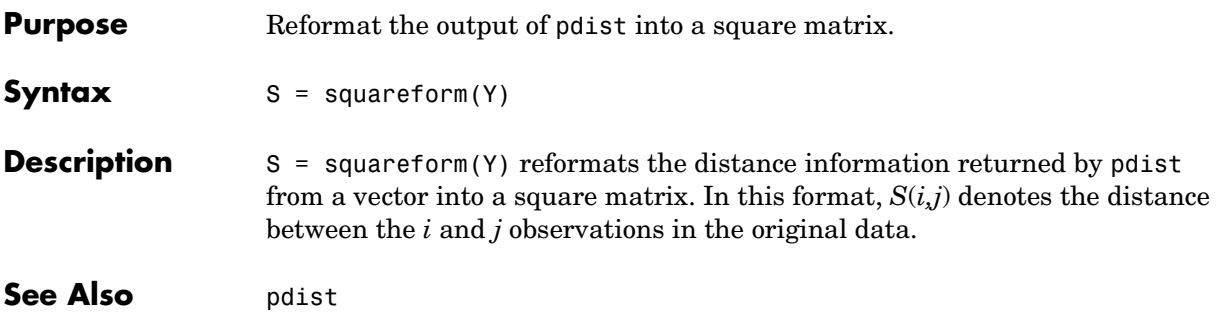

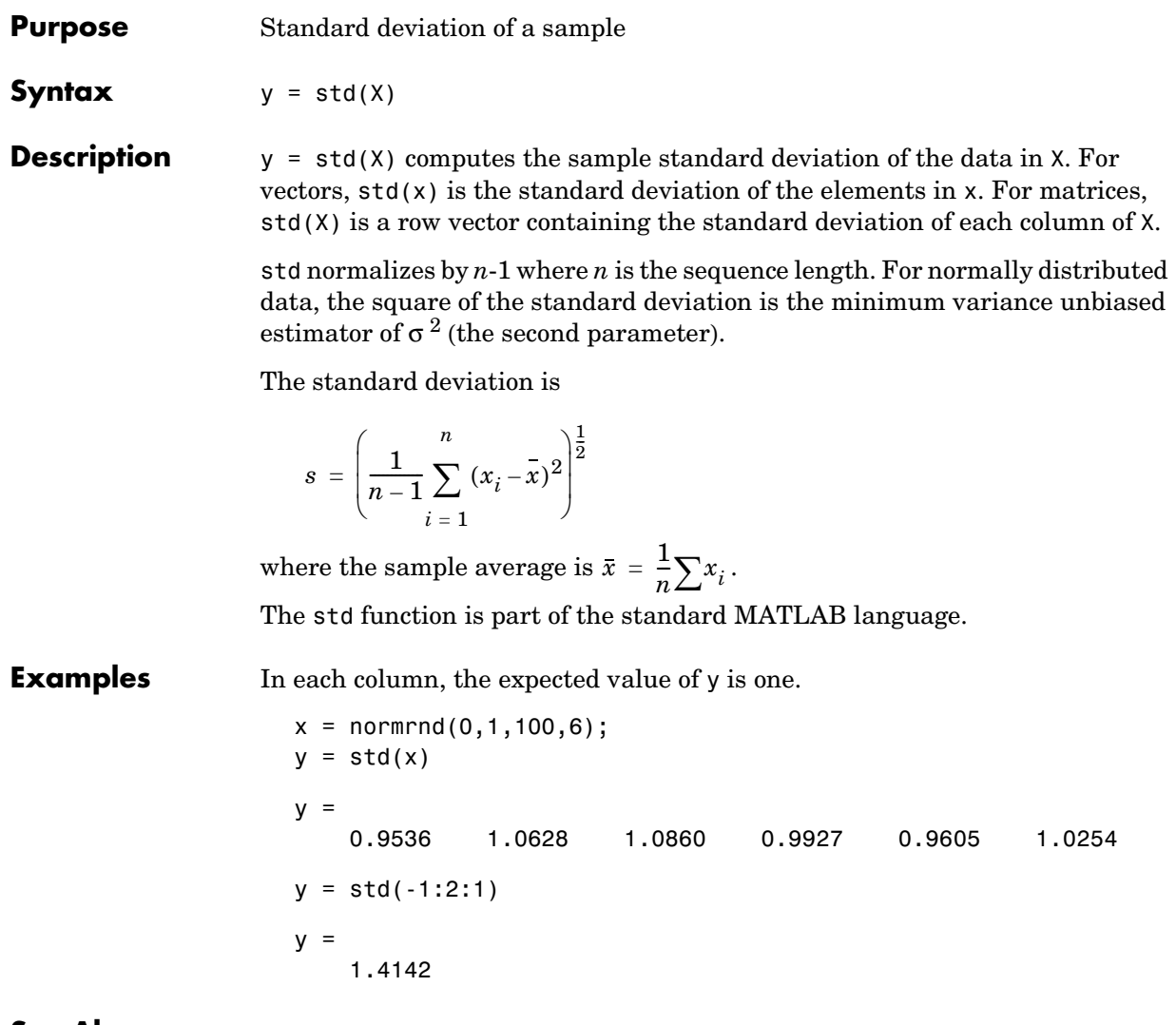

See Also cov, var

# **stepwise**

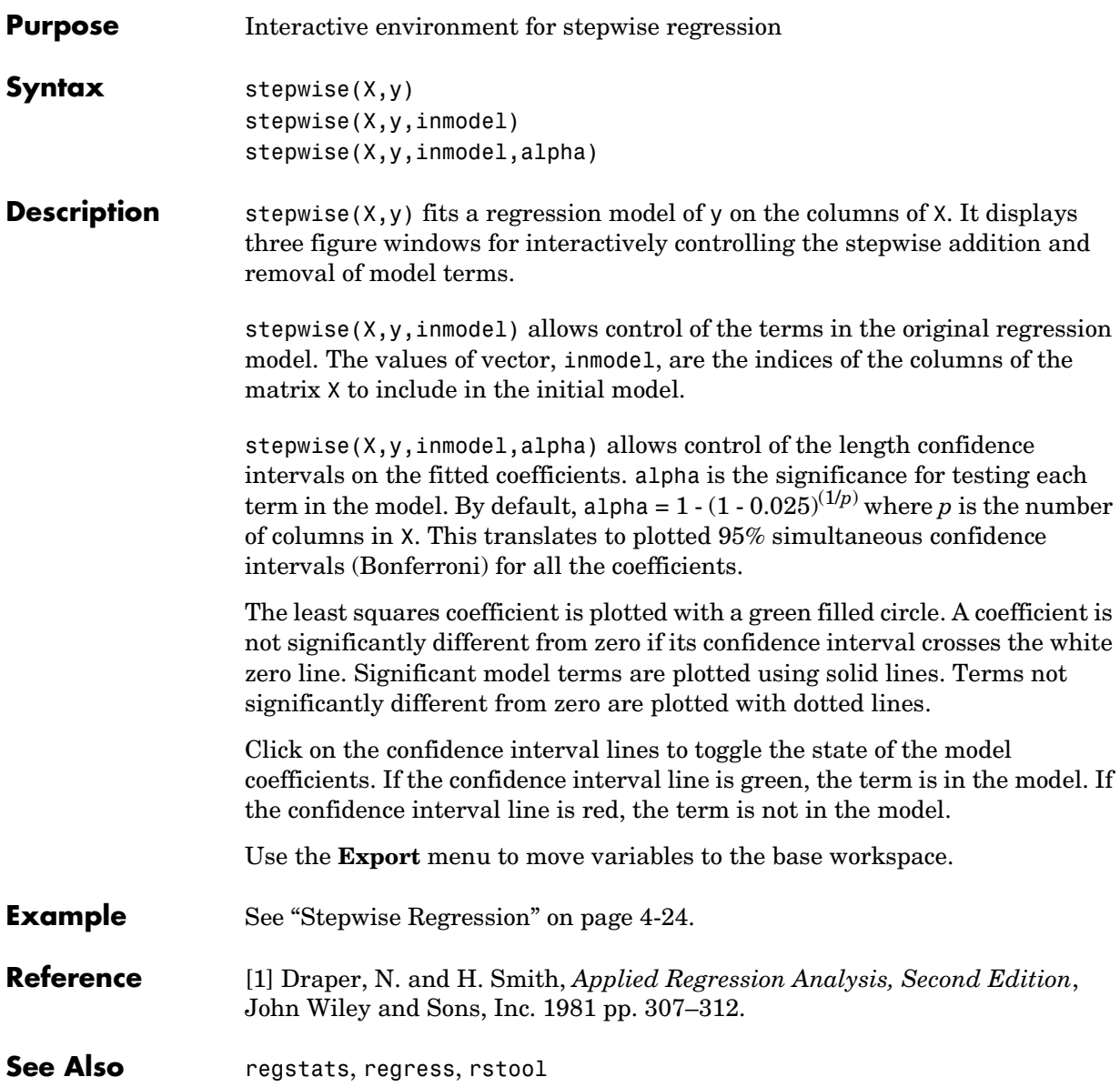

## **surfht**

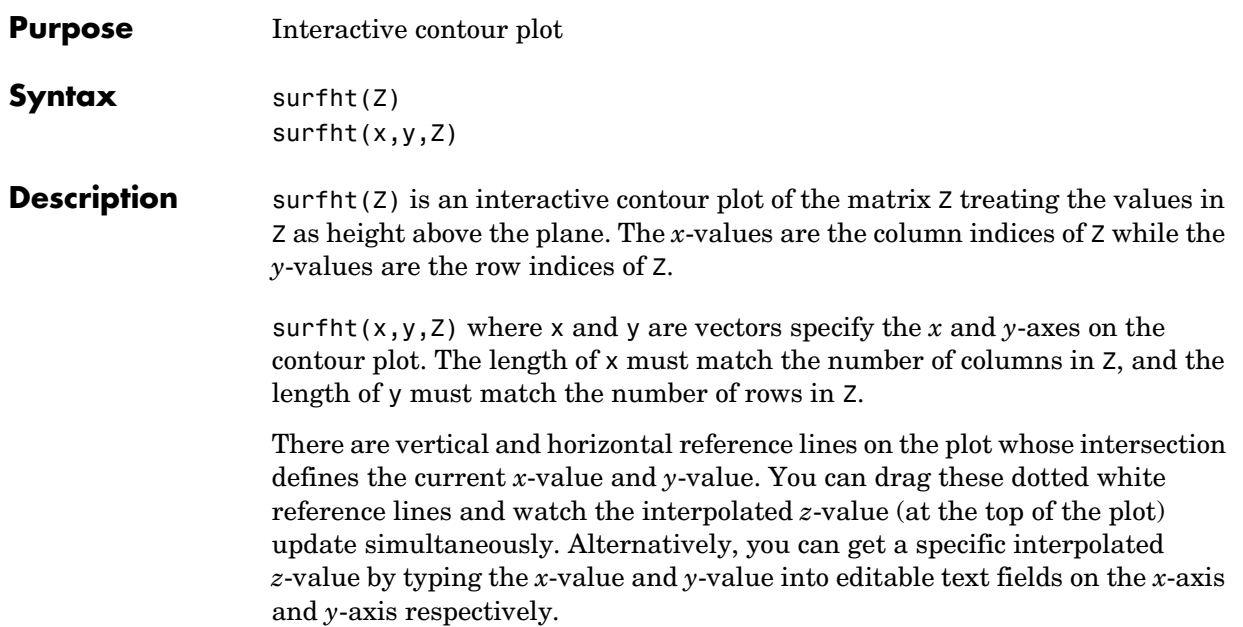

## **tabulate**

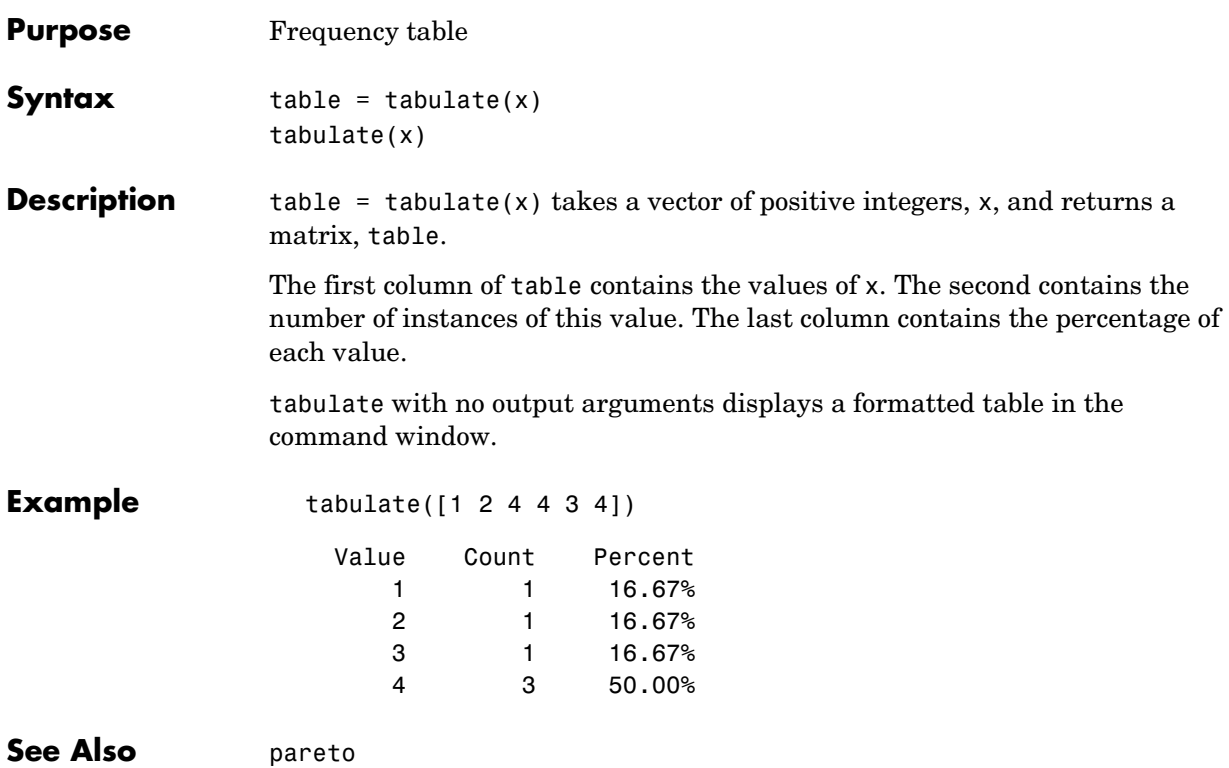

<span id="page-626-0"></span>**Purpose** Read tabular data from the file system **Syntax** [data,varnames,casenames] = tblread [data,varnames,casenames] = tblread('filename') [data,varnames,casenames] = tblread('filename','*delimiter*')

**Description** [data,varnames,casenames] = tblread displays the **File Open** dialog box for interactive selection of the tabular data file. The file format has variable names in the first row, case names in the first column and data starting in the  $(2,2)$ position.

> [data,varnames,casenames] = tblread(filename) allows command line specification of the name of a file in the current directory, or the complete pathname of any file.

[data,varnames,casenames] = tblread(filename,'*delimiter*') allows specification of the field '*delimiter*' in the file. Accepted values are 'tab', 'space', or 'comma'.

tblread returns the data read in three values.

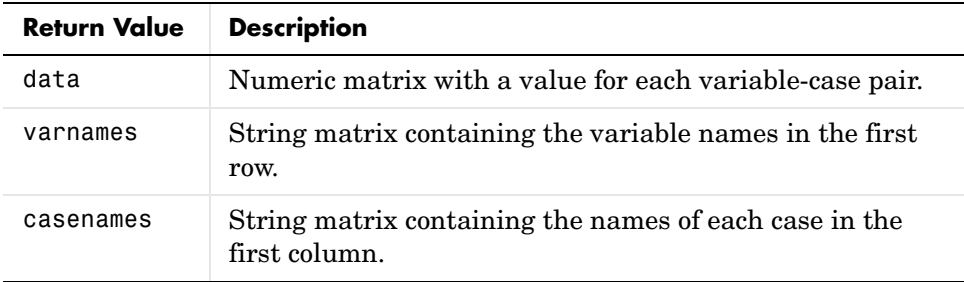

**Example** [data,varnames,casenames] = tblread('sat.dat')

 $data =$ 

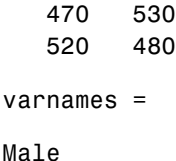

## **tblread**

Female casenames = Verbal Quantitative

**See Also** [caseread](#page-327-0), [tblwrite](#page-628-0), [tdfread](#page-630-0)

<span id="page-628-0"></span>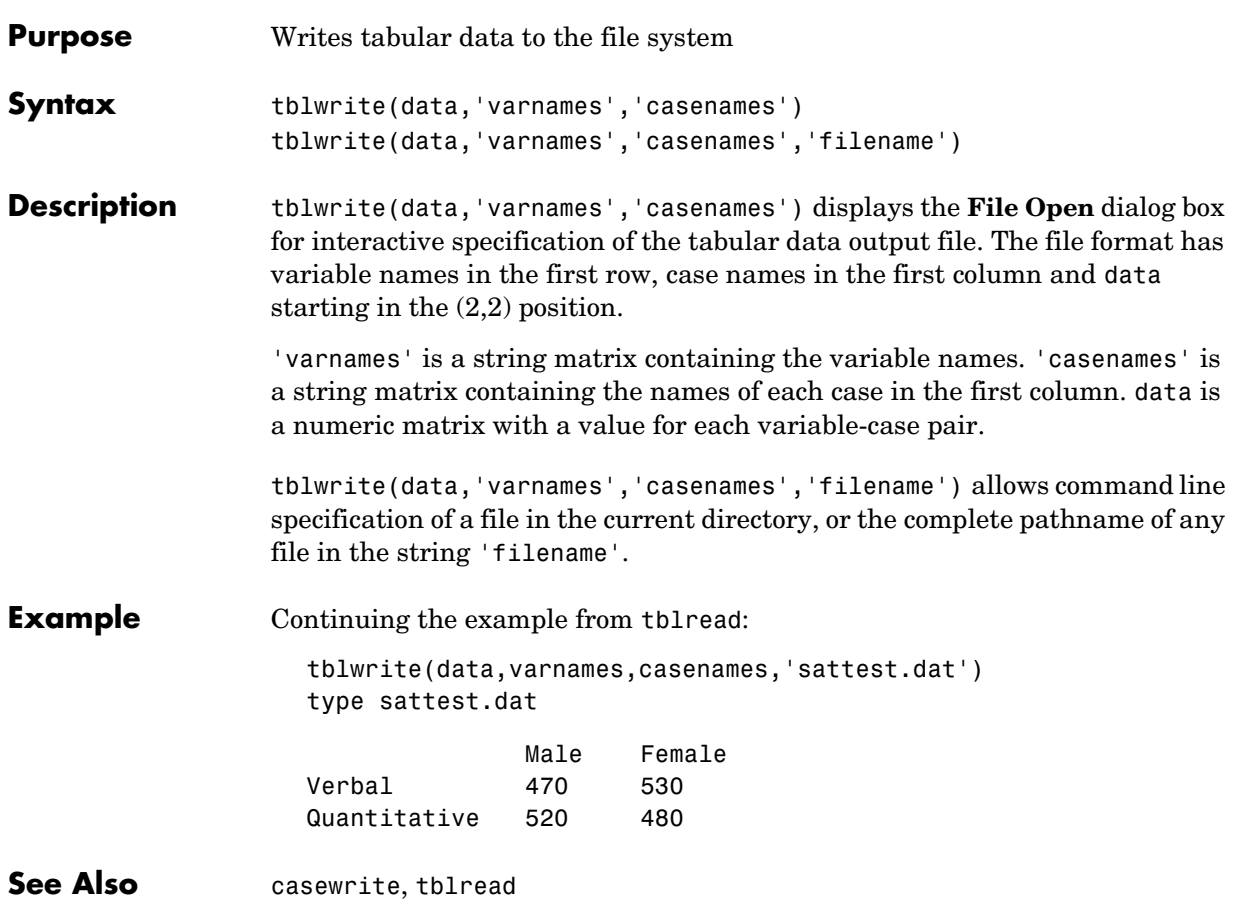

<span id="page-629-0"></span>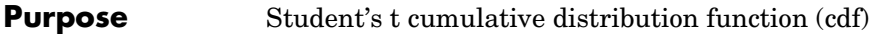

**Syntax**  $P = \text{tcdf}(X, V)$ 

**Description**  $P = \text{tcdf}(X, V)$  computes Student's  $t$  cdf at each of the values in  $X$  using the corresponding degrees of freedom in V. Vector or matrix inputs for X and V must be the same size. A scalar input is expanded to a constant matrix with the same dimensions as the other inputs. The parameters in V must be positive integers.

The t cdf is

$$
p = F(x|v) = \int_{-\infty}^{x} \frac{\Gamma\left(\frac{v+1}{2}\right)}{\Gamma\left(\frac{v}{2}\right)} \frac{1}{\sqrt{v\pi}} \frac{1}{\left(1 + \frac{t^2}{v}\right)^{\frac{v+1}{2}}} dt
$$

The result, *p*, is the probability that a single observation from the t distribution with v degrees of freedom will fall in the interval  $(-\infty x]$ .

**Examples** Suppose 10 samples of Guinness beer have a mean alcohol content of 5.5% by volume and the standard deviation of these samples is 0.5%. What is the probability that the true alcohol content of Guinness beer is less than 5%?

> $t = (5.0 - 5.5) / 0.5;$ probability =  $tcdf(t, 10 - 1)$ probability = 0.1717

See Also [cdf](#page-331-0), [tinv](#page-632-0), [tpdf](#page-633-0), [trnd](#page-648-0), [tstat](#page-649-0)

<span id="page-630-0"></span>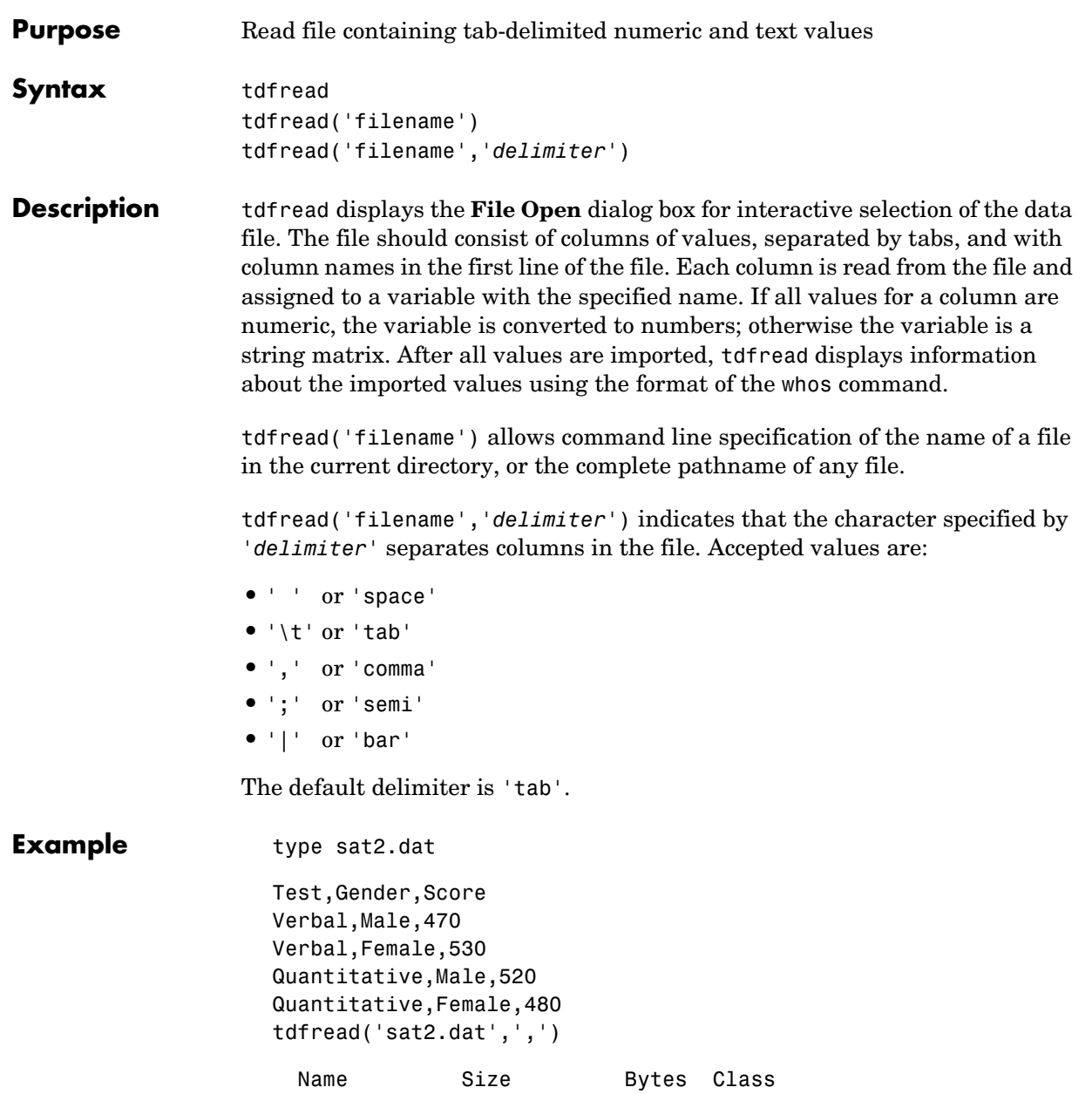

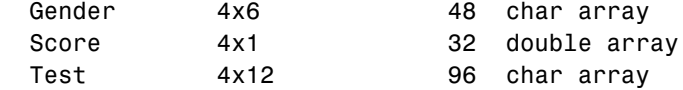

Grand total is 76 elements using 176 bytes

See Also [tblread](#page-626-0)

<span id="page-632-0"></span>**Purpose** Inverse of the Student's t cumulative distribution function (cdf)

**Syntax**  $X = \text{tiny}(P,V)$ 

**Description**  $X = \text{tiny}(P, V)$  computes the inverse of Student's t cdf with parameter V for the corresponding probabilities in P. Vector or matrix inputs for P and V must be the same size. A scalar input is expanded to a constant matrix with the same dimensions as the other inputs. The degrees of freedom in V must be positive integers, and the values in P must lie on the interval [0 1].

The t inverse function in terms of the t cdf is

$$
x = F^{-1}(p|v) = \{x: F(x|v) = p\}
$$

where

$$
p = F(x|v) = \int_{-\infty}^{x} \frac{\Gamma\left(\frac{v+1}{2}\right)}{\Gamma\left(\frac{v}{2}\right)} \frac{1}{\sqrt{v\pi}} \frac{1}{\left(1 + \frac{t^2}{v}\right)^{\frac{v+1}{2}}} dt
$$

The result, *x*, is the solution of the cdf integral with parameter ν, where you supply the desired probability *p*.

**Examples** What is the 99th percentile of the t distribution for one to six degrees of freedom?

 $percentile = \text{tiny}(0.99, 1:6)$ 

percentile =

31.8205 6.9646 4.5407 3.7469 3.3649 3.1427

See Also [icdf](#page-446-0), [tcdf](#page-629-0), [tpdf](#page-633-0), [trnd](#page-648-0), [tstat](#page-649-0)

<span id="page-633-0"></span>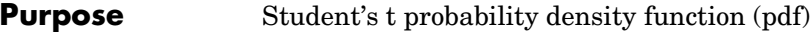

**Syntax**  $Y = \text{tpdf}(X, V)$ 

**Description** Y = tpdf(X,V) computes Student's t pdf at each of the values in X using the corresponding parameters in V. Vector or matrix inputs for X and V must have the same size. A scalar input is expanded to a constant matrix with the same dimensions as the other inputs. The degrees of freedom in V must be positive integers.

Student's t pdf is

$$
y = f(x|v) = \frac{\Gamma\left(\frac{v+1}{2}\right)}{\Gamma\left(\frac{v}{2}\right)} \frac{1}{\sqrt{v\pi}} \frac{1}{\left(1 + \frac{x^2}{v}\right)^{\frac{v+1}{2}}}
$$

**Examples** The mode of the t distribution is at  $x = 0$ . This example shows that the value of the function at the mode is an increasing function of the degrees of freedom.

tpdf(0,1:6)

ans  $=$ 

0.3183 0.3536 0.3676 0.3750 0.3796 0.3827

The t distribution converges to the standard normal distribution as the degrees of freedom approaches infinity. How good is the approximation for  $v = 30$ ?

```
difference = tpdf(-2.5:2.5,30) - normpdf(-2.5:2.5)difference =
    0.0035 -0.0006 -0.0042 -0.0042 -0.0006 0.0035
```
See Also [pdf](#page-560-0), [tcdf](#page-629-0), [tinv](#page-632-0), [trnd](#page-648-0), [tstat](#page-649-0)

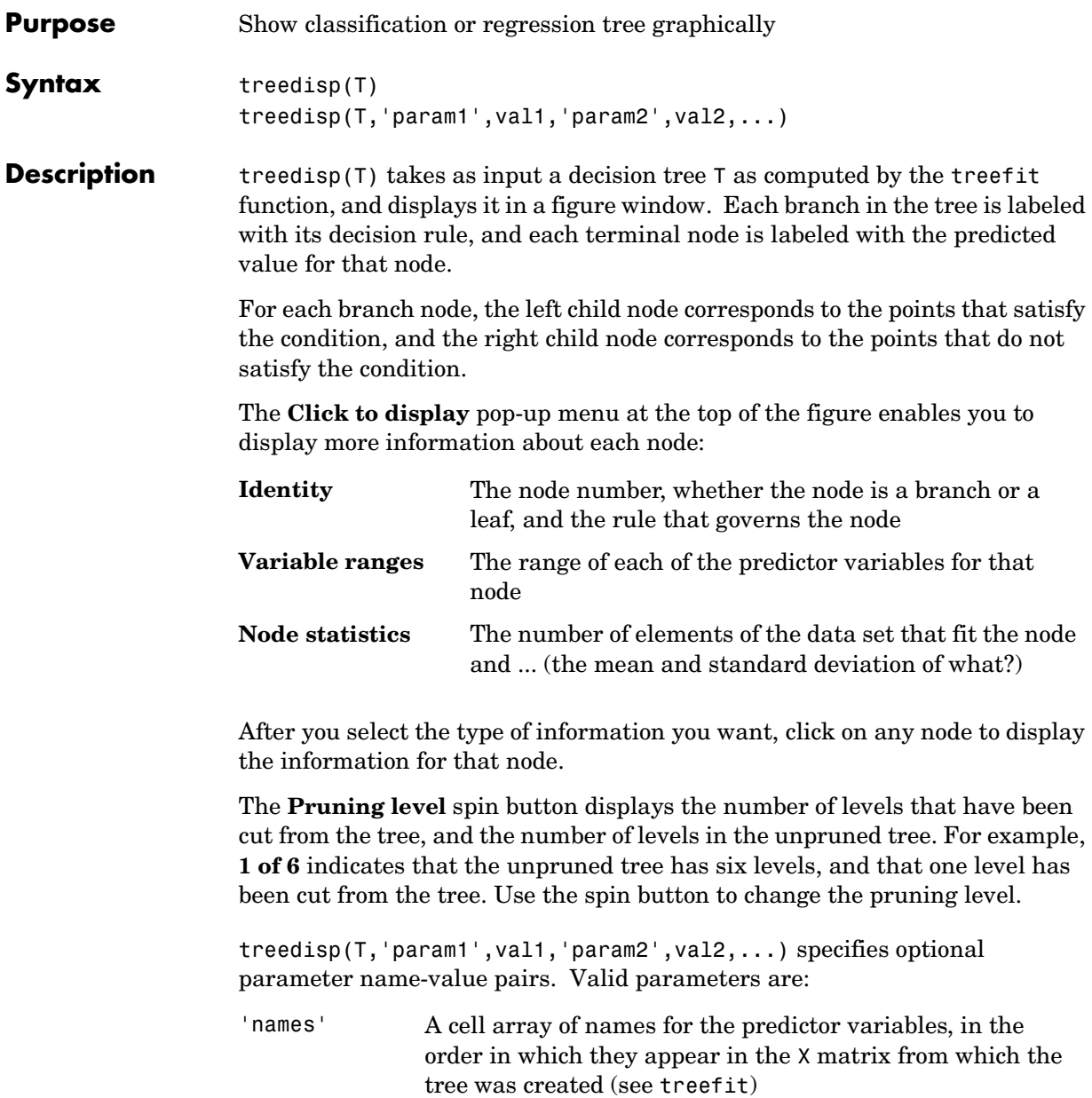

'prunelevel' Initial pruning level to display

### **treedisp**

**Examples** Create and graph classification tree for Fisher's iris data. The names in this example are abbreviations for the column contents (sepal length, sepal width, petal length, and petal width).

```
 load fisheriris;
 t = treefit(meas,species);
 treedisp(t,'names',{'SL' 'SW' 'PL' 'PW'});
```
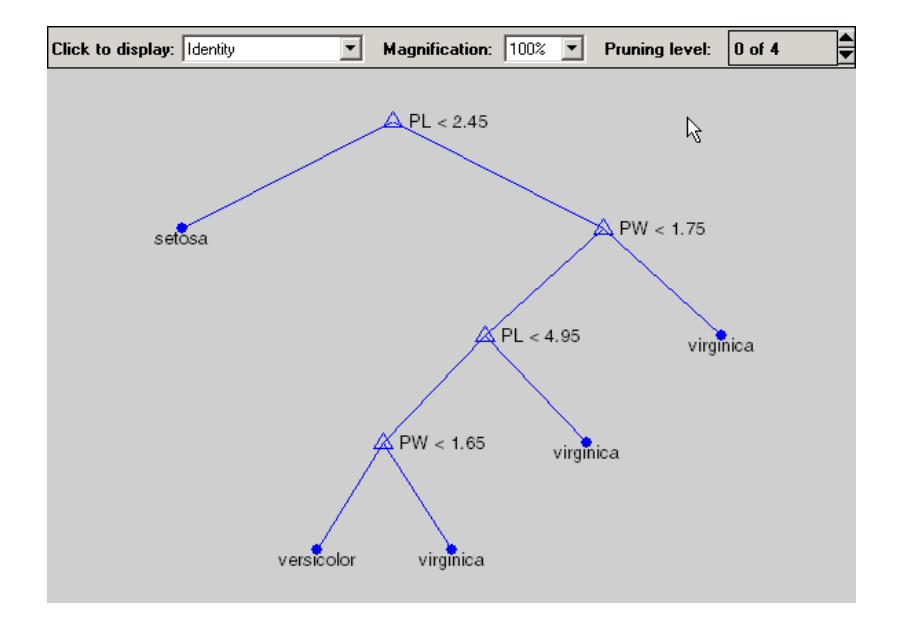

**See Also** treefit, treeprune, treetest

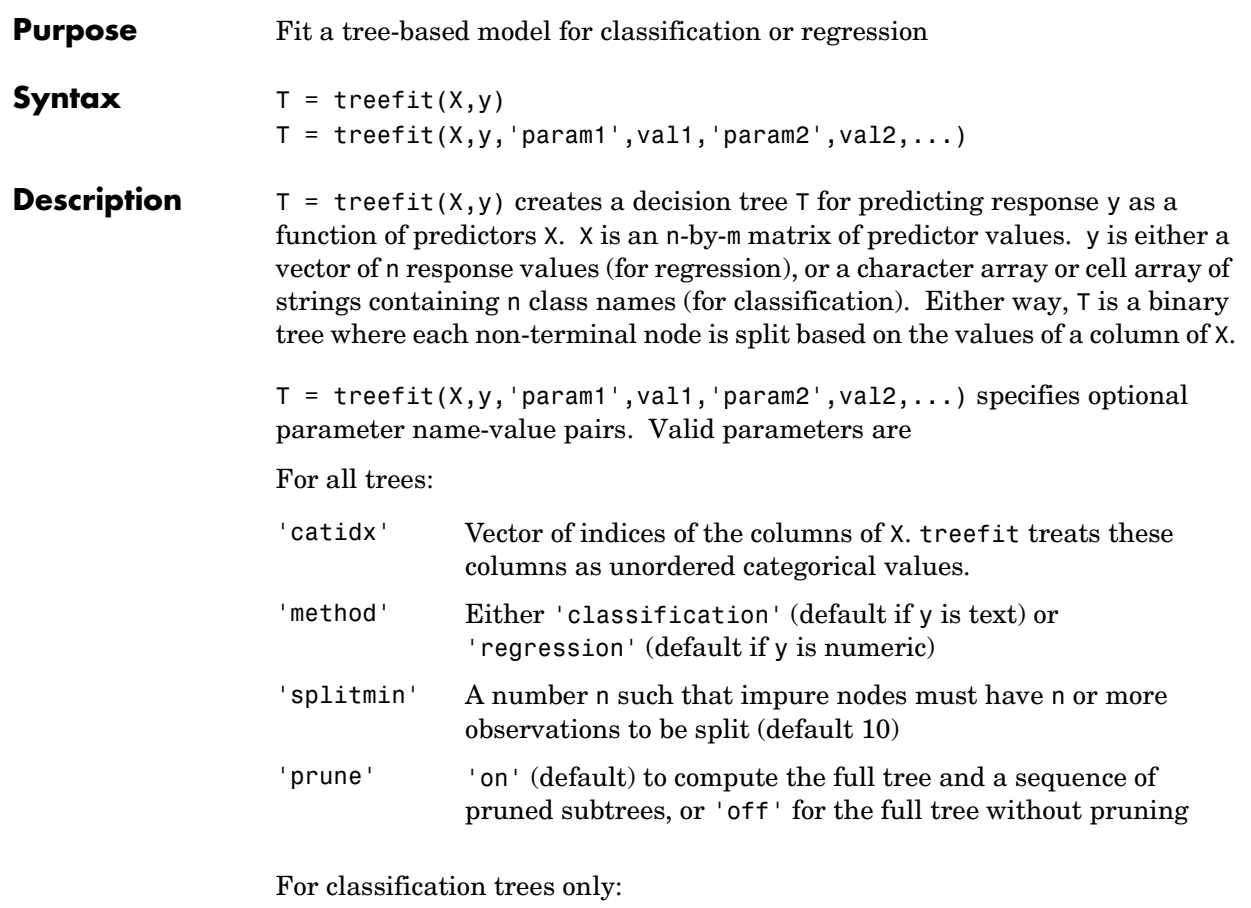

'cost' p-by-p matrix C, where  $C(i, j)$  is the cost of classifying a point into class i if its true class is j (default has  $C(i, j)=1$  if  $i= j$ , and  $C(i, j)=0$  if  $i= j$ ). C can also be a structure S with two fields : S.group containing the group names, and S.cost containing a matrix of cost values.

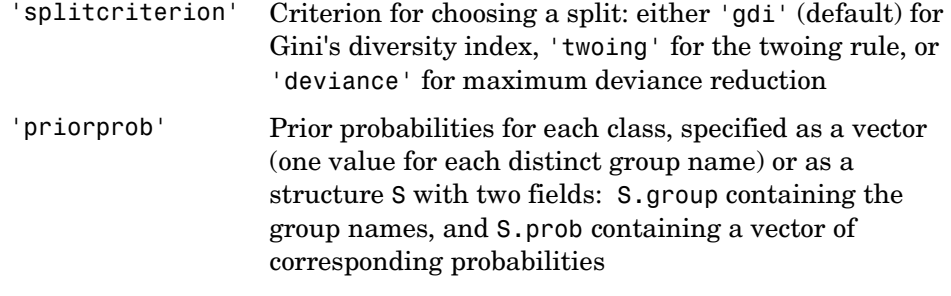

**Examples** Create a classification tree for Fisher's iris data.

```
 load fisheriris;
 t = treefit(meas,species);
 treedisp(t,'names',{'SL' 'SW' 'PL' 'PW'});
```
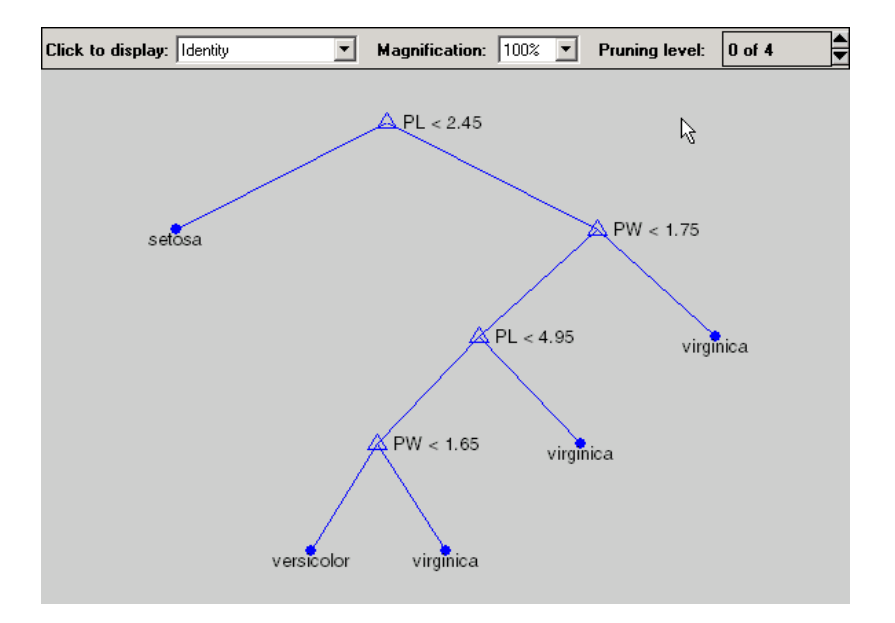

**See Also** treedisp, treetest

**References** [1] Breiman, et al., *Classification and Regression Trees*, Chapman and Hall, Boca Raton, 1993.

### **treeprune**

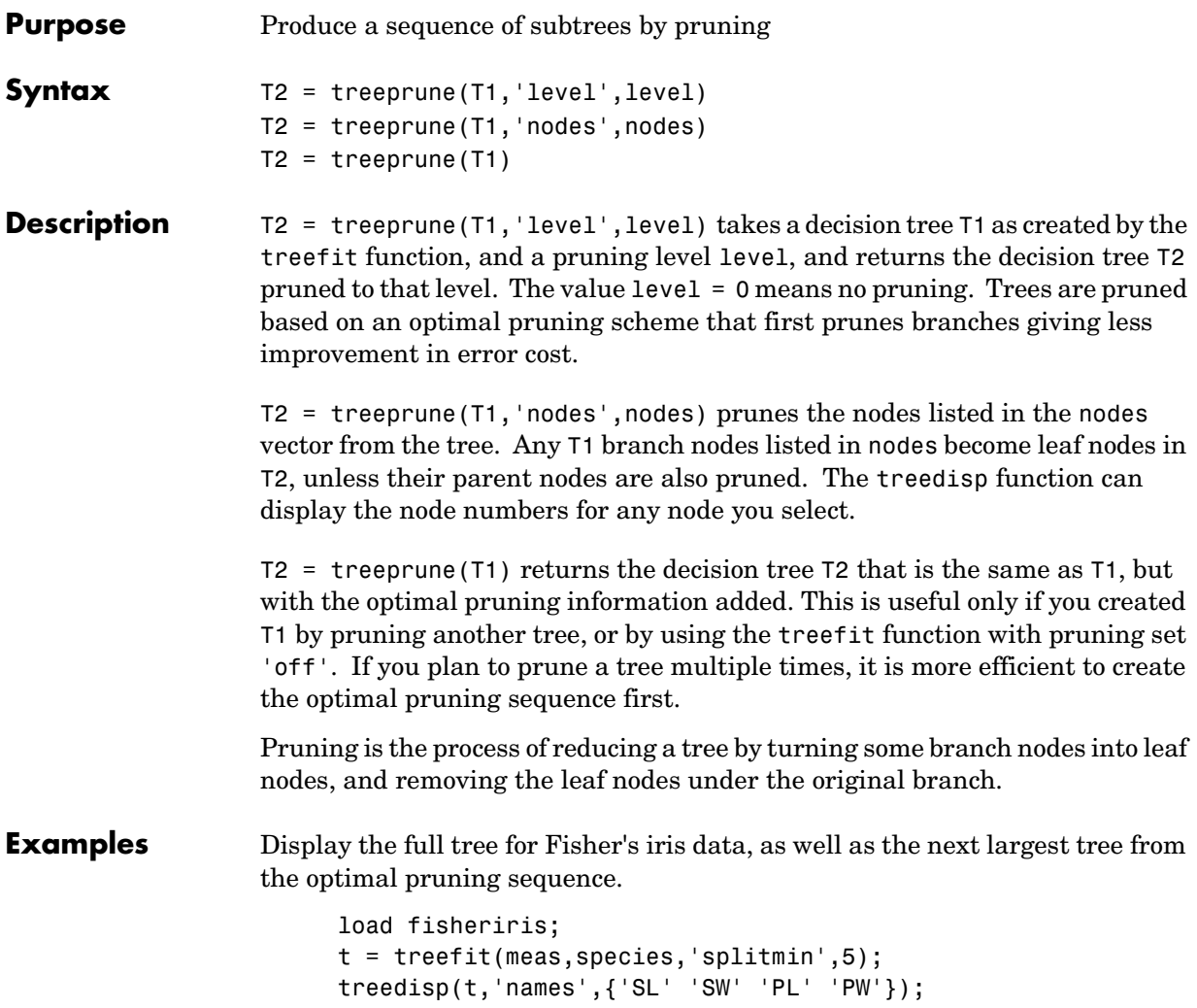

#### **treeprune**

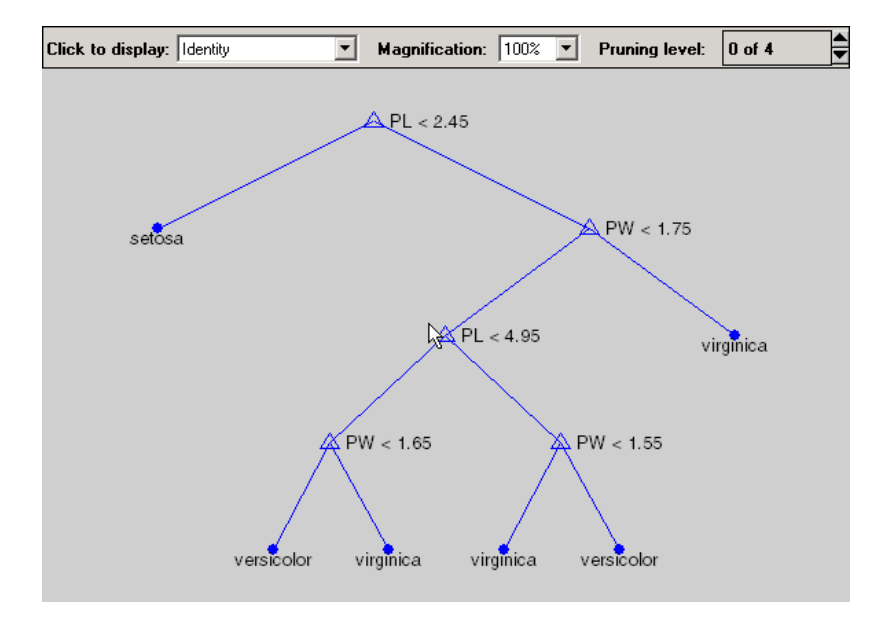

 t1 = treeprune(t,'level',1); treedisp(t1,'names',{'SL' 'SW' 'PL' 'PW'});

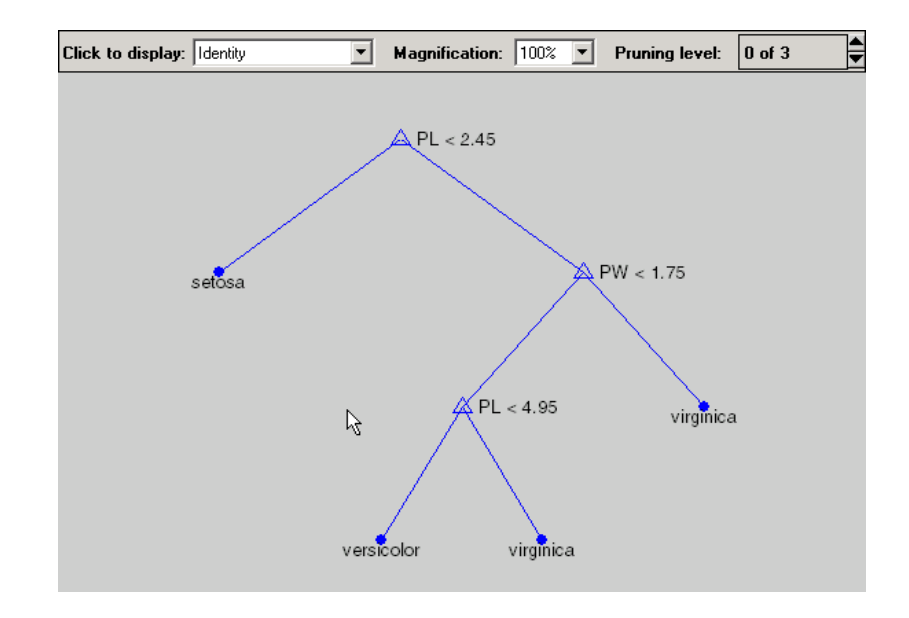

### **treeprune**

**See Also** treefit, treetest, treedisp

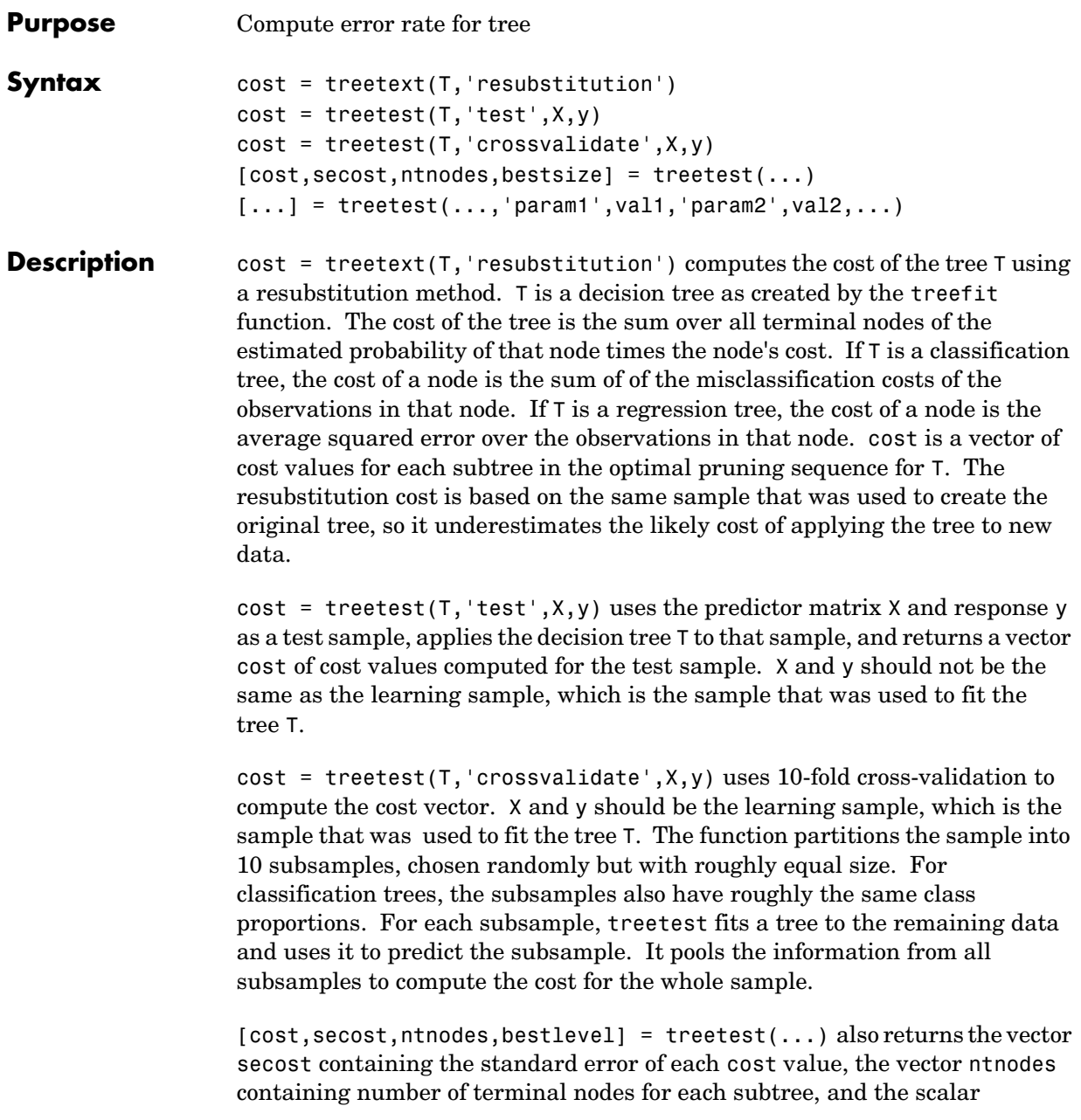

bestlevel containing the estimated best level of pruning. bestlevel  $= 0$ means no pruning, i.e., the full unpruned tree. The best level is the one that produces the smallest tree that is within one standard error of the minimum-cost subtree.

 $[...]$  = treetest $(..., 'param1', val1,'param2', val2,...)$  specifies optional parameter name-value pairs chosen from the following:

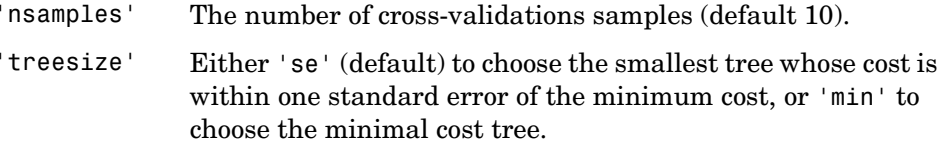

#### **Examples** Find the best tree for Fisher's iris data using cross-validation. The solid line shows the estimated cost for each tree size, the dashed line marks 1 standard error above the minimum, and the square marks the smallest tree under the dashed line.

```
% Start with a large tree.
load fisheriris;
t = treefit(meas,species','splitmin',5);
% Find the minimum-cost tree.
[c, s, n, best] = treetest(t, 'cross', meas, species);tmin = treeprune(t,'level',best);
% Plot smallest tree within 1 std. error of minimum cost tree.
[\text{mincost}, \text{minloc}] = \text{min}(c);
plot(n, c, 'b-o', n, c+s, 'r:', n(best+1), c(best+1), 'bs', ... n,(mincost+s(minloc))*ones(size(n)),'k--');
xlabel('Tree size (number of terminal nodes)')
ylabel('Cost')
```
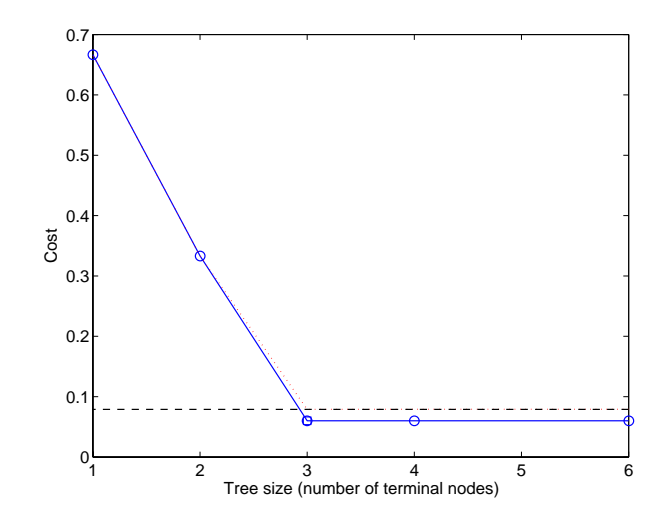

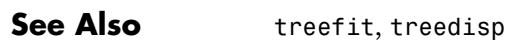

## **treeval**

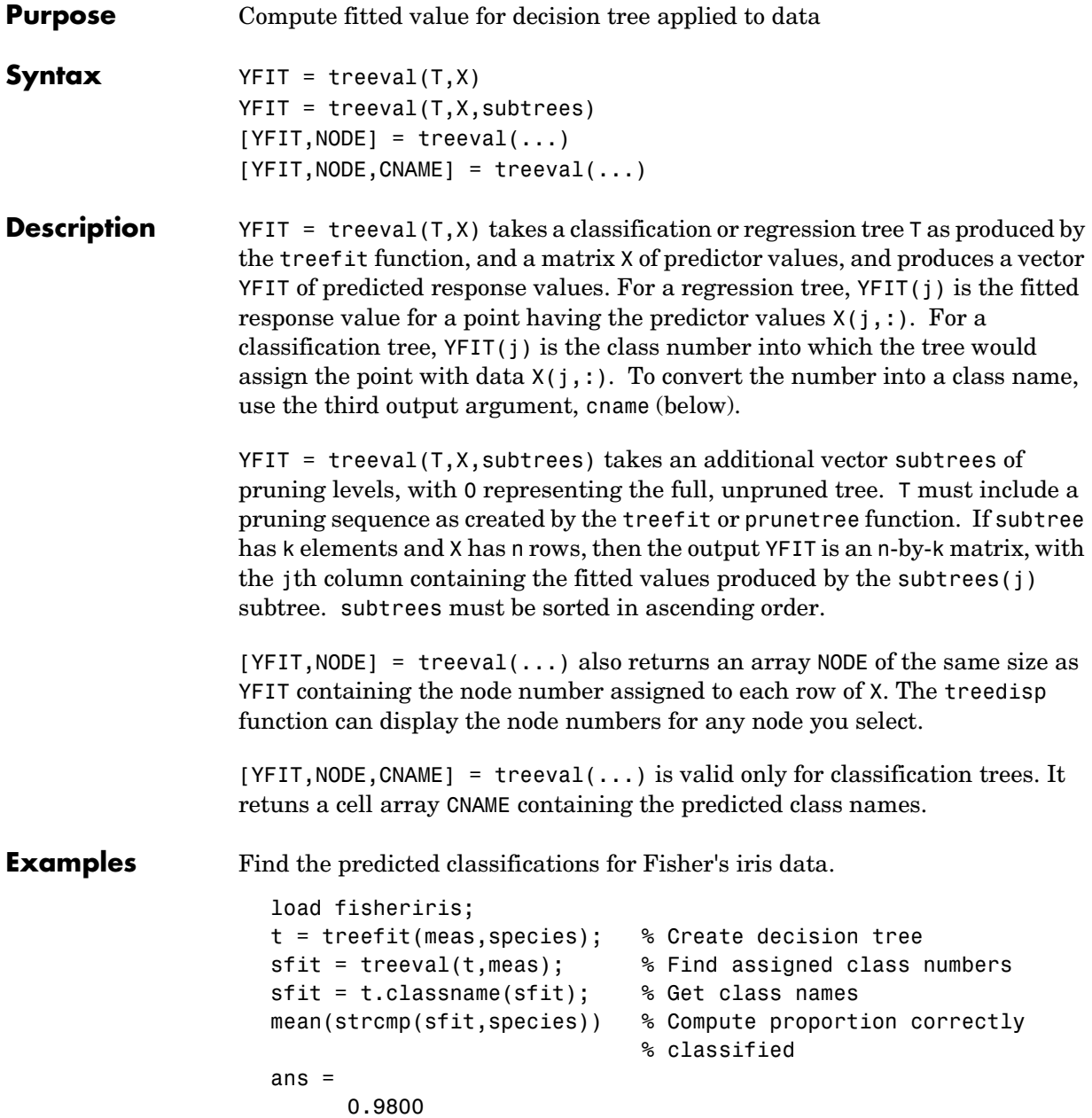

**See Also** treefit, treeprune, treetest

## **trimmean**

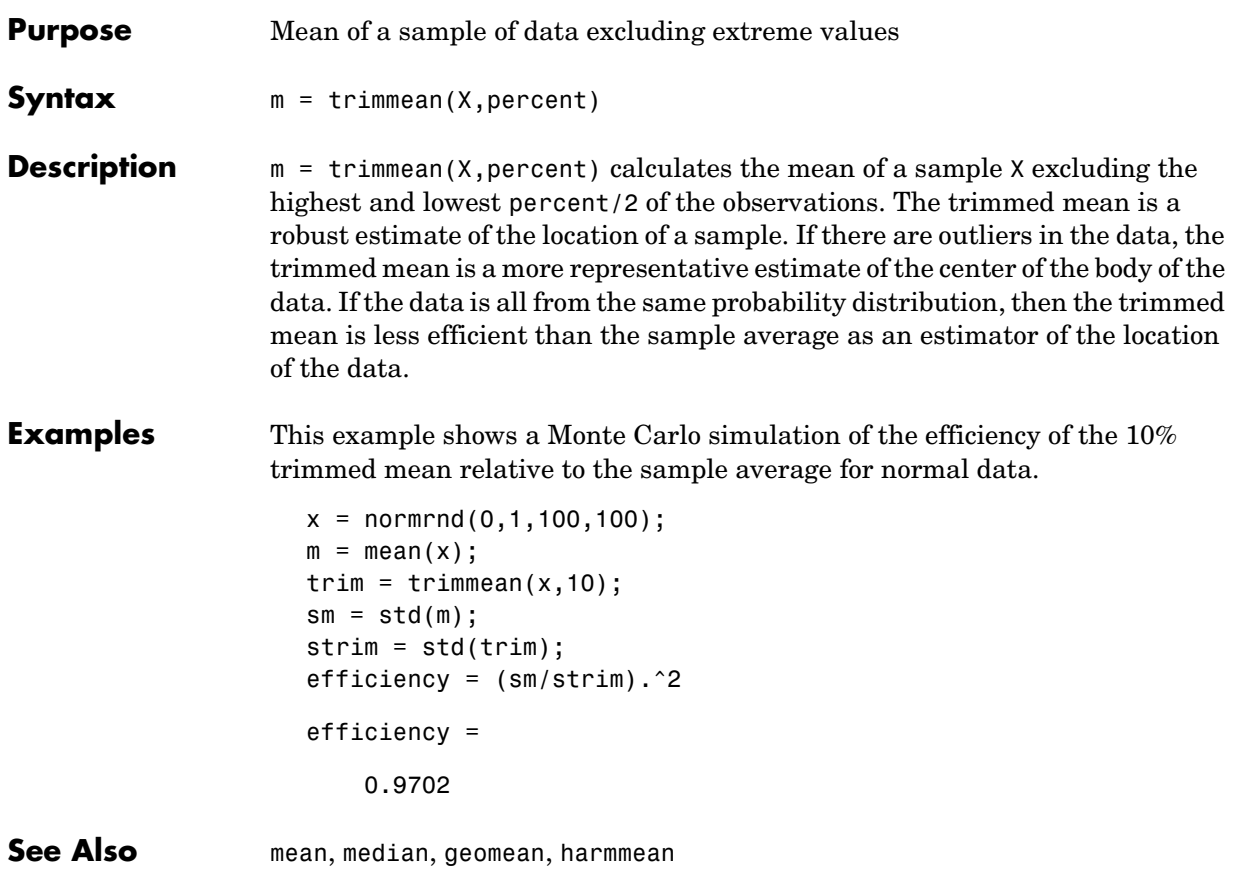
<span id="page-648-0"></span>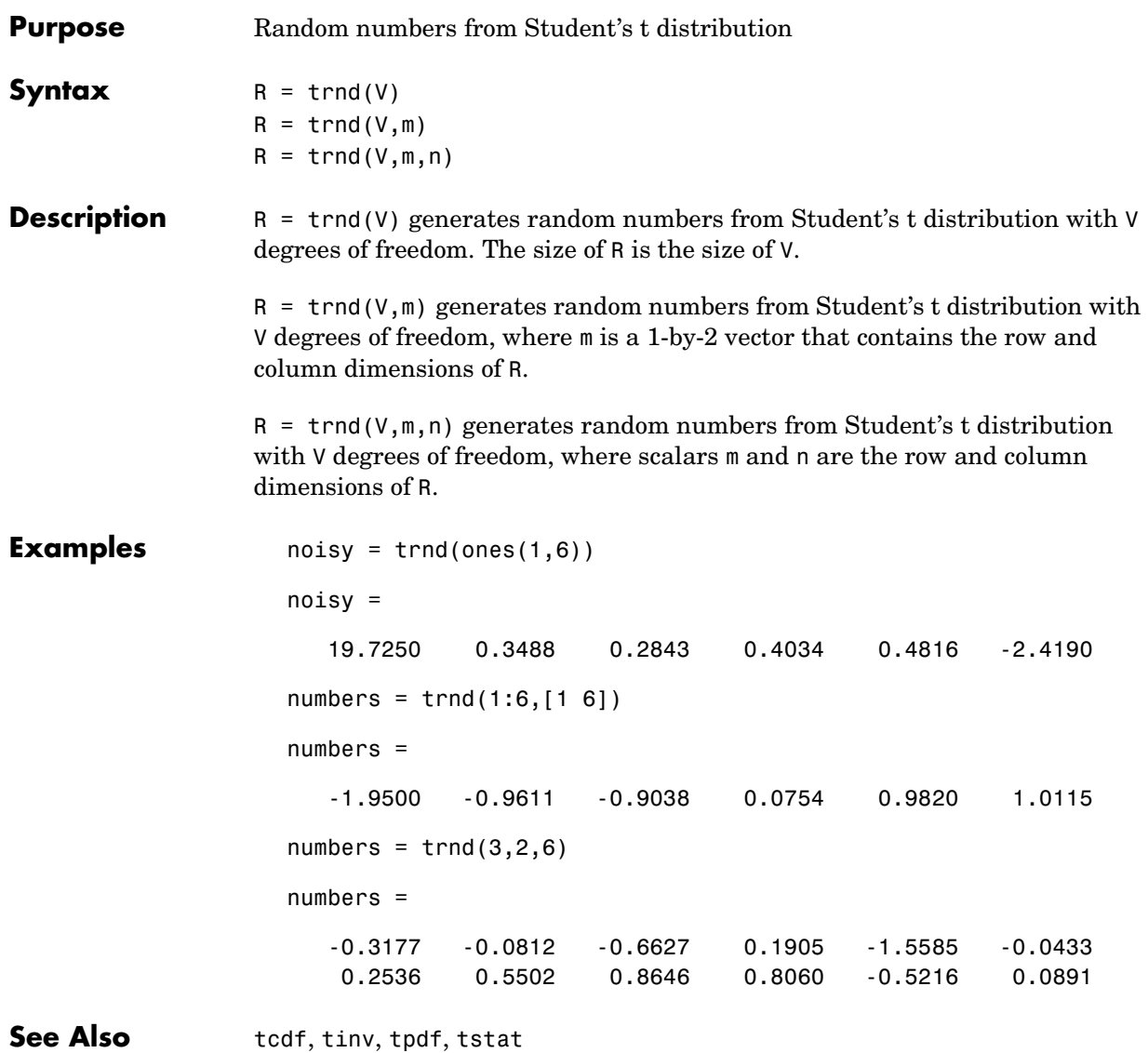

#### **tstat**

<span id="page-649-0"></span>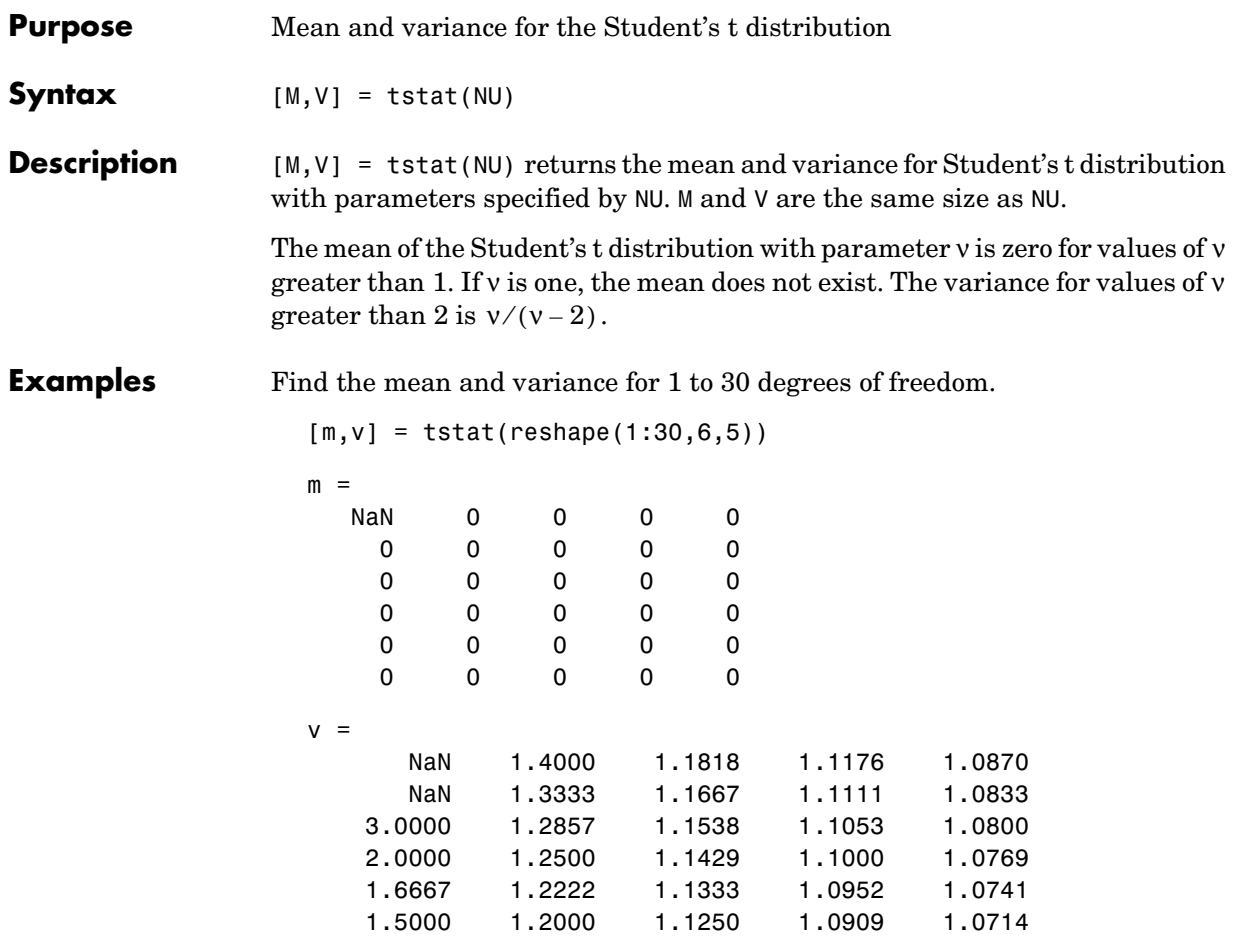

Note that the variance does not exist for one and two degrees of freedom.

See Also [tcdf](#page-629-0), [tinv](#page-632-0), [tpdf](#page-633-0), [trnd](#page-648-0)

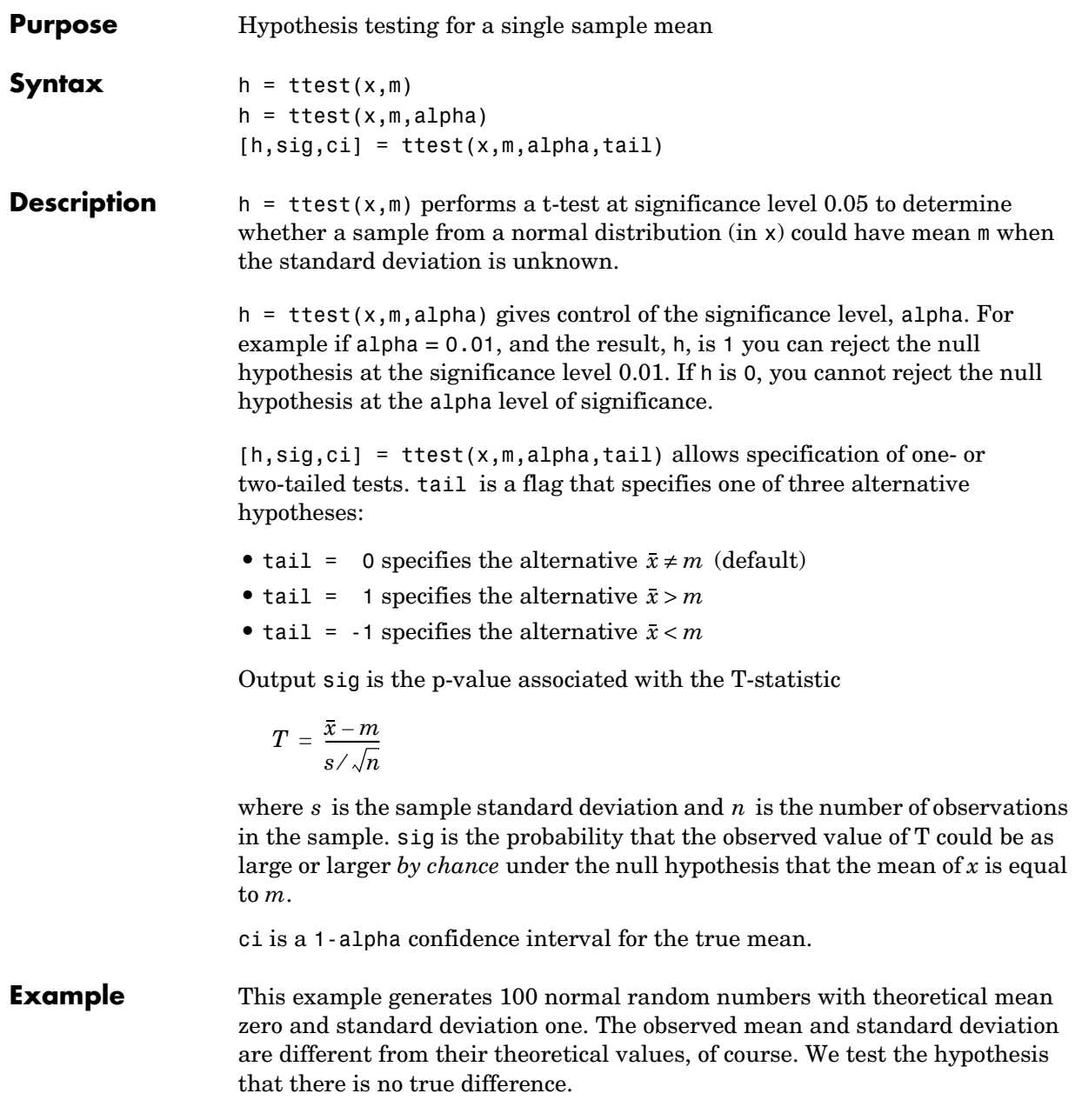

Normal random number generator test.

```
x = normal(0, 1, 1, 100);[h,sig,ci] = ttest(x,0)h = 0
sig = 0.4474
ci = -0.1165 0.2620
```
The result  $h = 0$  means that we cannot reject the null hypothesis. The significance level is 0.4474, which means that by chance we would have observed values of T more extreme than the one in this example in 45 of 100 similar experiments. A 95% confidence interval on the mean is [-0.1165 0.2620], which includes the theoretical (and hypothesized) mean of zero.

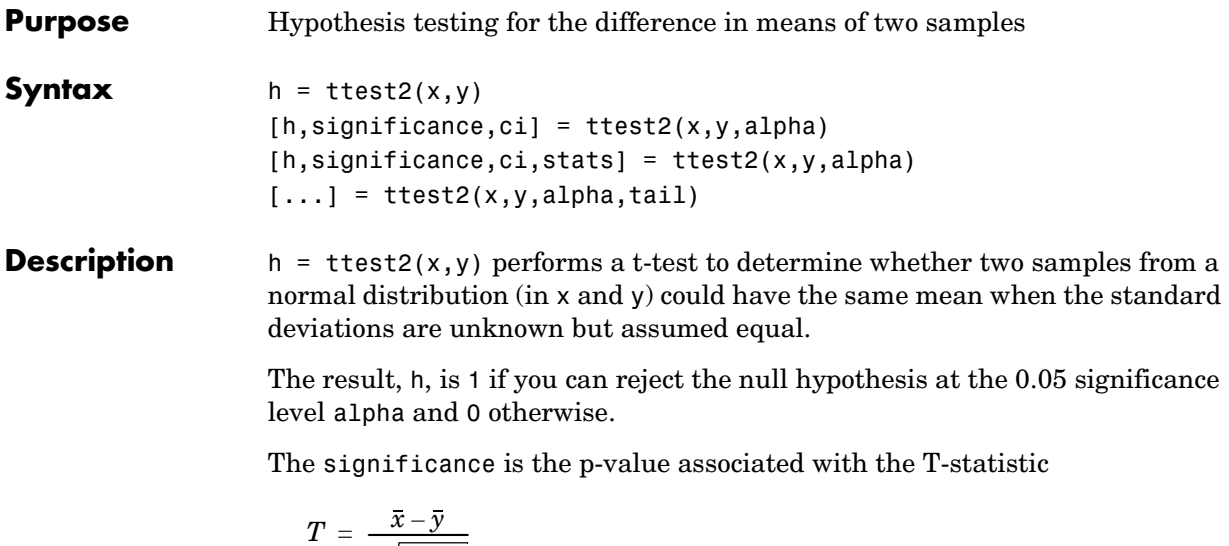

$$
T = \frac{x-y}{s\sqrt{\frac{1}{n} + \frac{1}{m}}}
$$

where *s* is the pooled sample standard deviation and *n* and *m* are the numbers of observations in the x and y samples. significance is the probability that the observed value of T could be as large or larger *by chance* under the null hypothesis that the mean of *x* is equal to the mean of *y*.

ci is a 95% confidence interval for the true difference in means.

 $[h, significance, c] = ttest2(x, y, alpha)$  gives control of the significance level alpha. For example if alpha  $= 0.01$ , and the result, h, is 1, you can reject the null hypothesis at the significance level 0.01. ci in this case is a 100(1-alpha)% confidence interval for the true difference in means.

 $[h,significance,ci,stats] = ttest2(x,y,alpha)$  returns a structure stats with two elments, tstat and df. The tstat element is the value of the t statistic, and df is its degree of freedom.

 $[\dots]$  = ttest2(x,y,alpha,tail) allows specification of one- or two-tailed tests, where tail is a flag that specifies one of three alternative hypotheses:

• tail = 0 specifies the alternative  $\mu_x \neq \mu_y$  (default)

- tail = 1 specifies the alternative  $\mu_x > \mu_y$
- tail = -1 specifies the alternative  $\mu_x < \mu_y$

**Examples** This example generates 100 normal random numbers with theoretical mean 0 and standard deviation 1. We then generate 100 more normal random numbers with theoretical mean 1/2 and standard deviation 1. The observed means and standard deviations are different from their theoretical values, of course. We test the hypothesis that there is no true difference between the two means. Notice that the true difference is only one half of the standard deviation of the individual observations, so we are trying to detect a signal that is only one half the size of the inherent noise in the process.

```
x = normal(0, 1, 100, 1);y = normal(0.5, 1, 100, 1);[h,significance,ci] = ttest2(x,y)h =1
significance =
     0.0017
ci = -0.7352 -0.1720
```
The result  $h = 1$  means that we can reject the null hypothesis. The significance is 0.0017, which means that by chance we would have observed values of t more extreme than the one in this example in only 17 of 10,000 similar experiments! A 95% confidence interval on the mean is [-0.7352 -0.1720], which includes the theoretical (and hypothesized) difference of -0.5.

<span id="page-654-0"></span>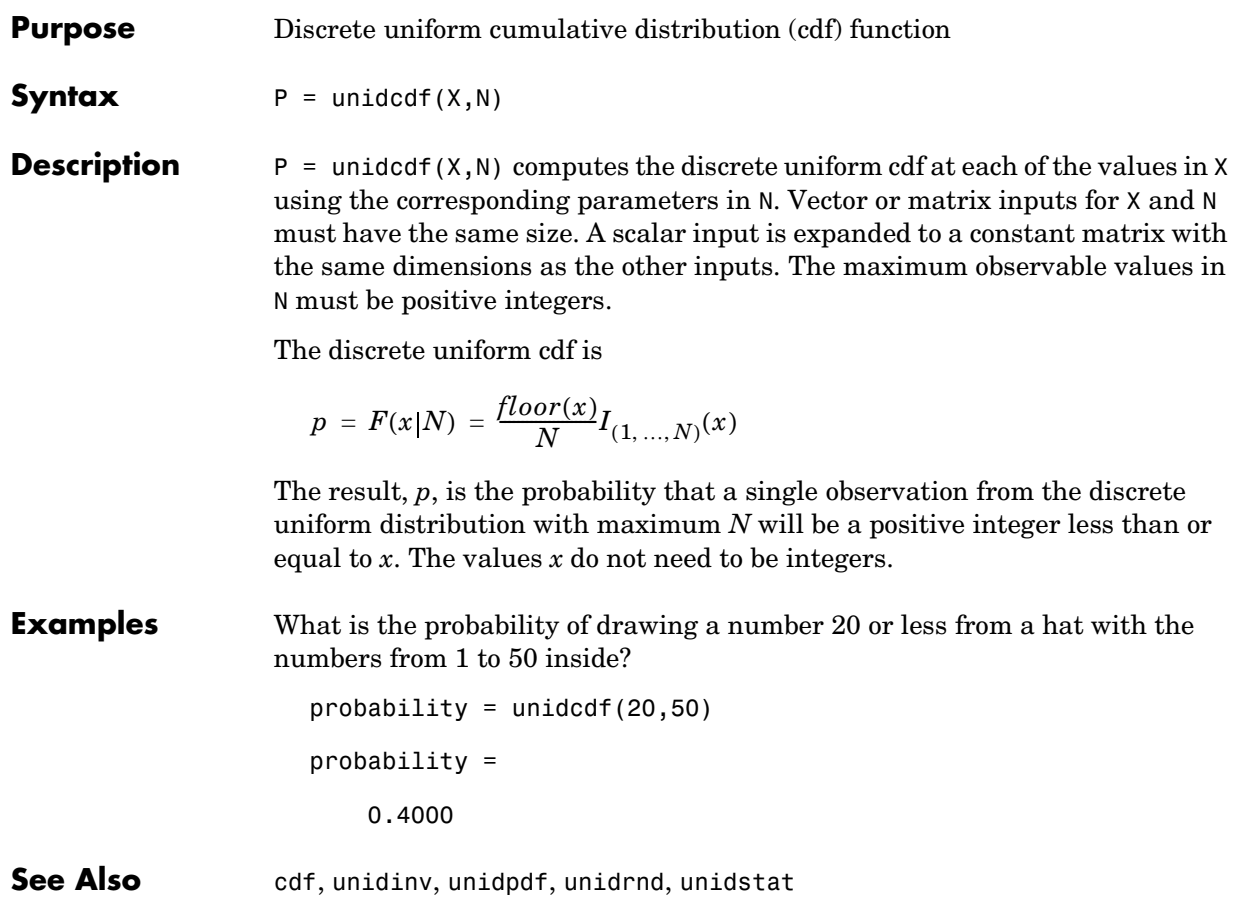

#### **unidinv**

<span id="page-655-0"></span>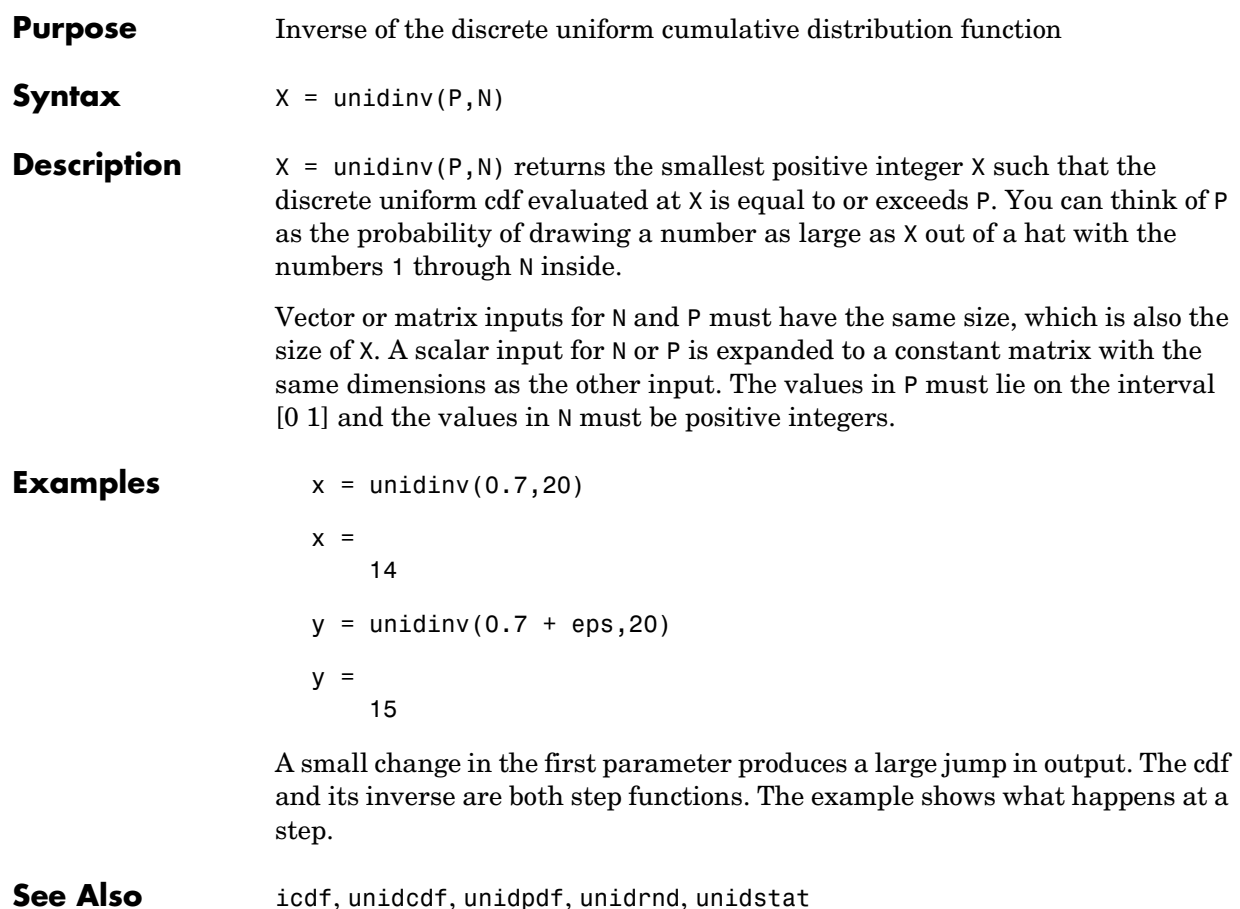

<span id="page-656-0"></span>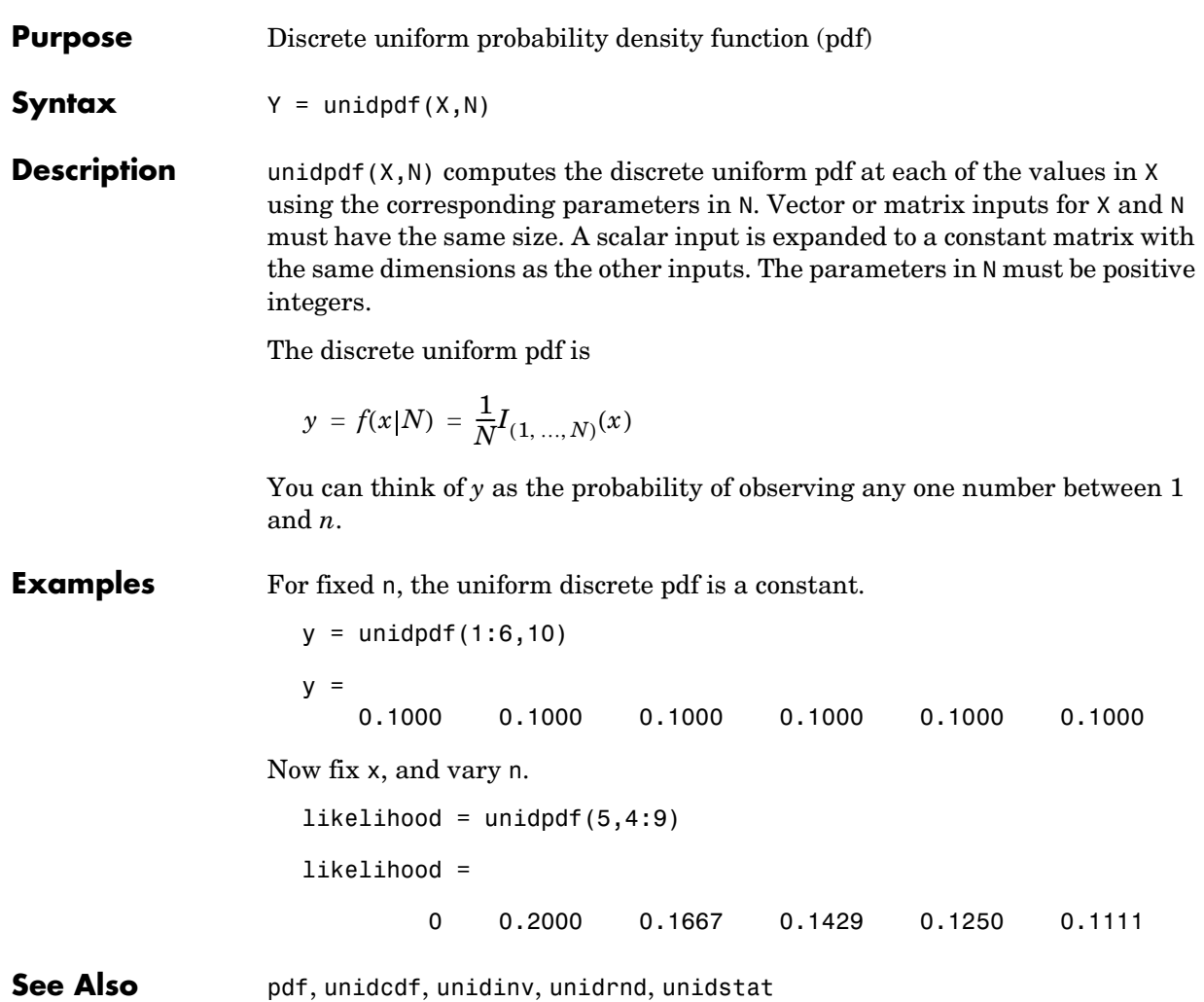

#### **unidrnd**

<span id="page-657-0"></span>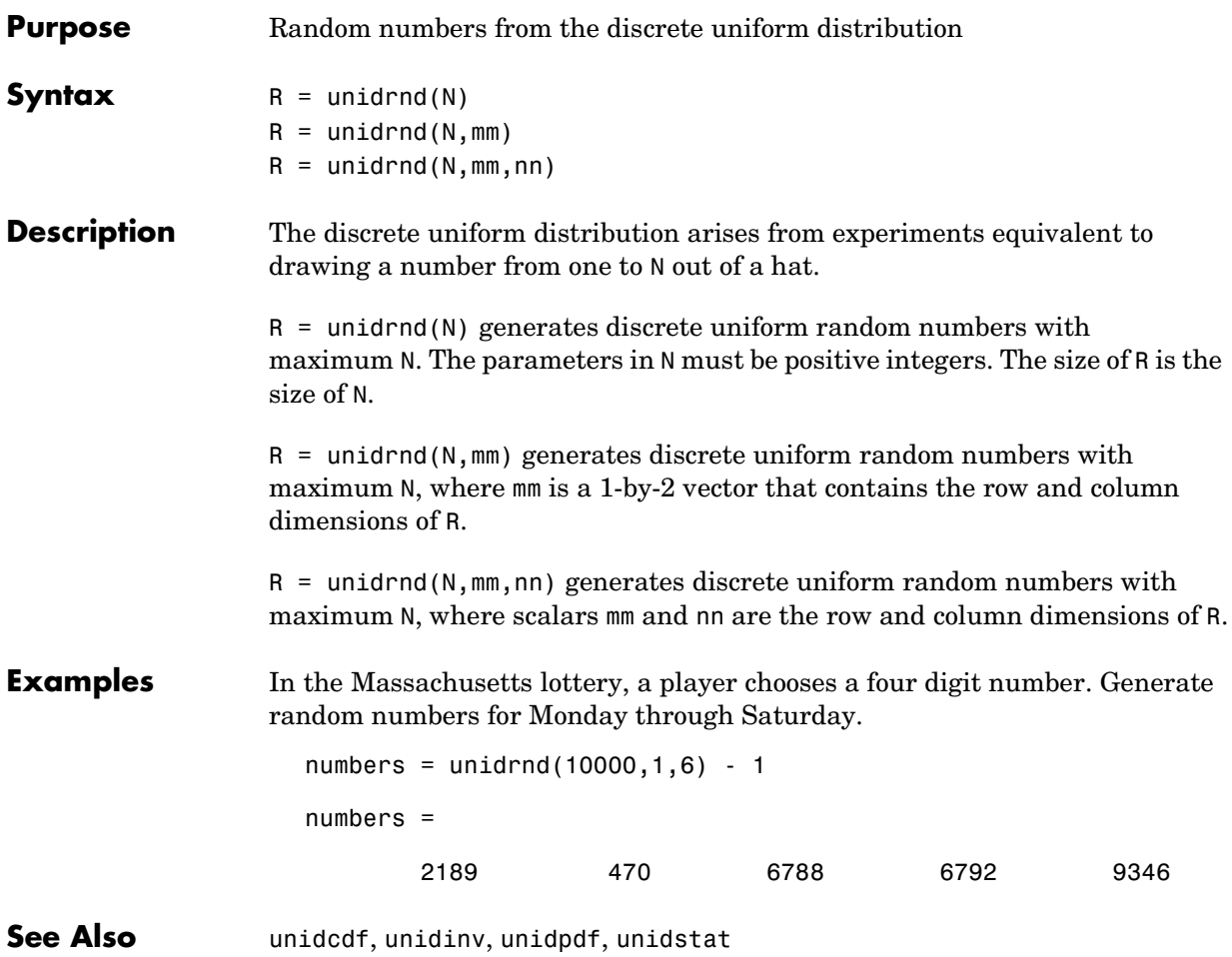

#### **unidstat**

<span id="page-658-0"></span>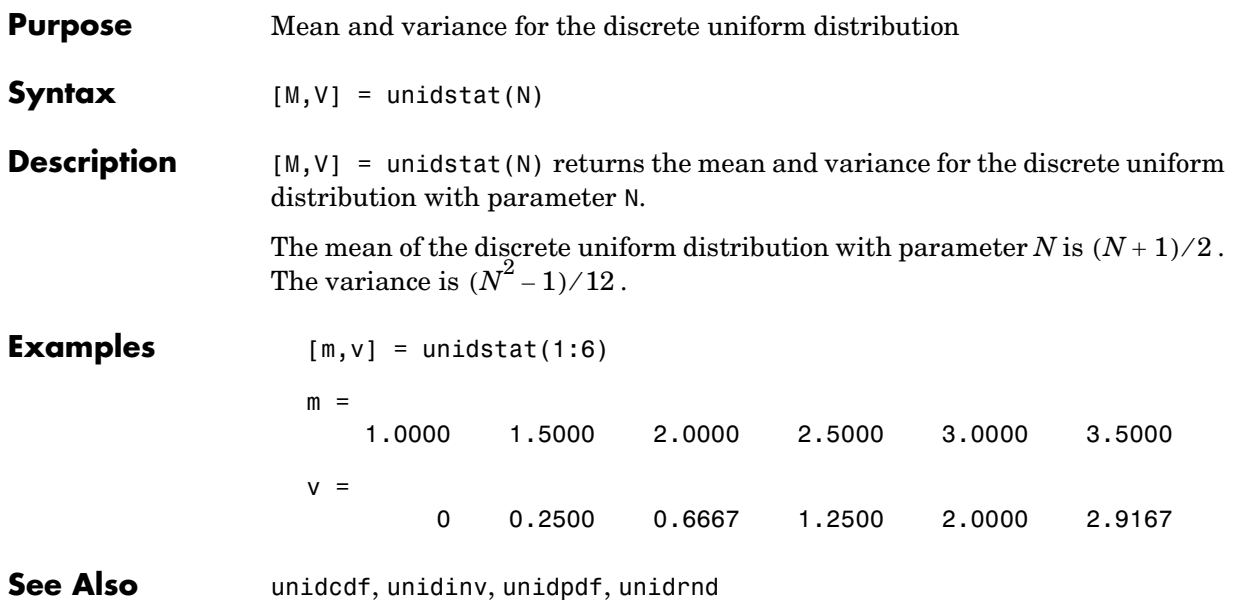

#### **unifcdf**

<span id="page-659-0"></span>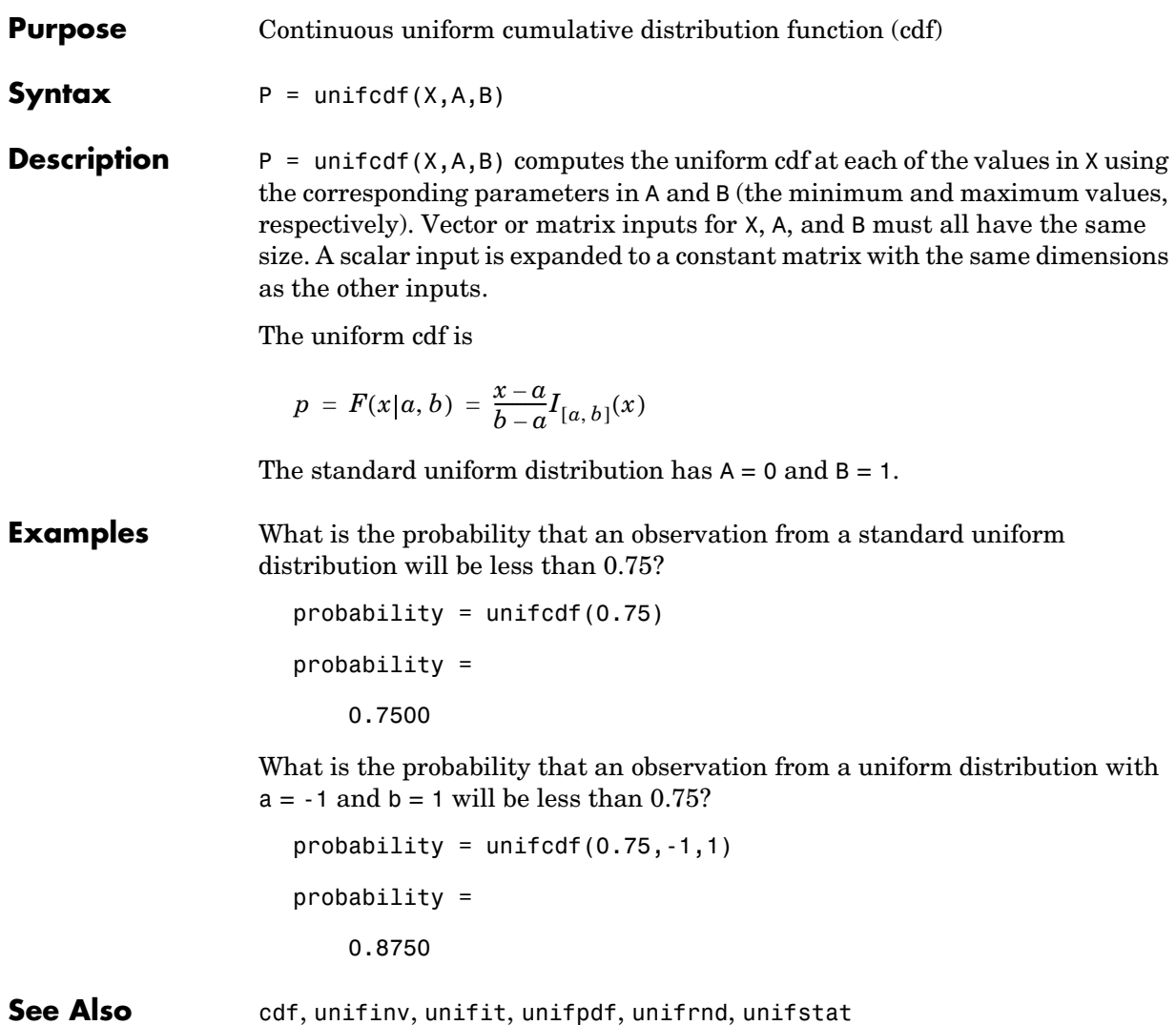

<span id="page-660-0"></span>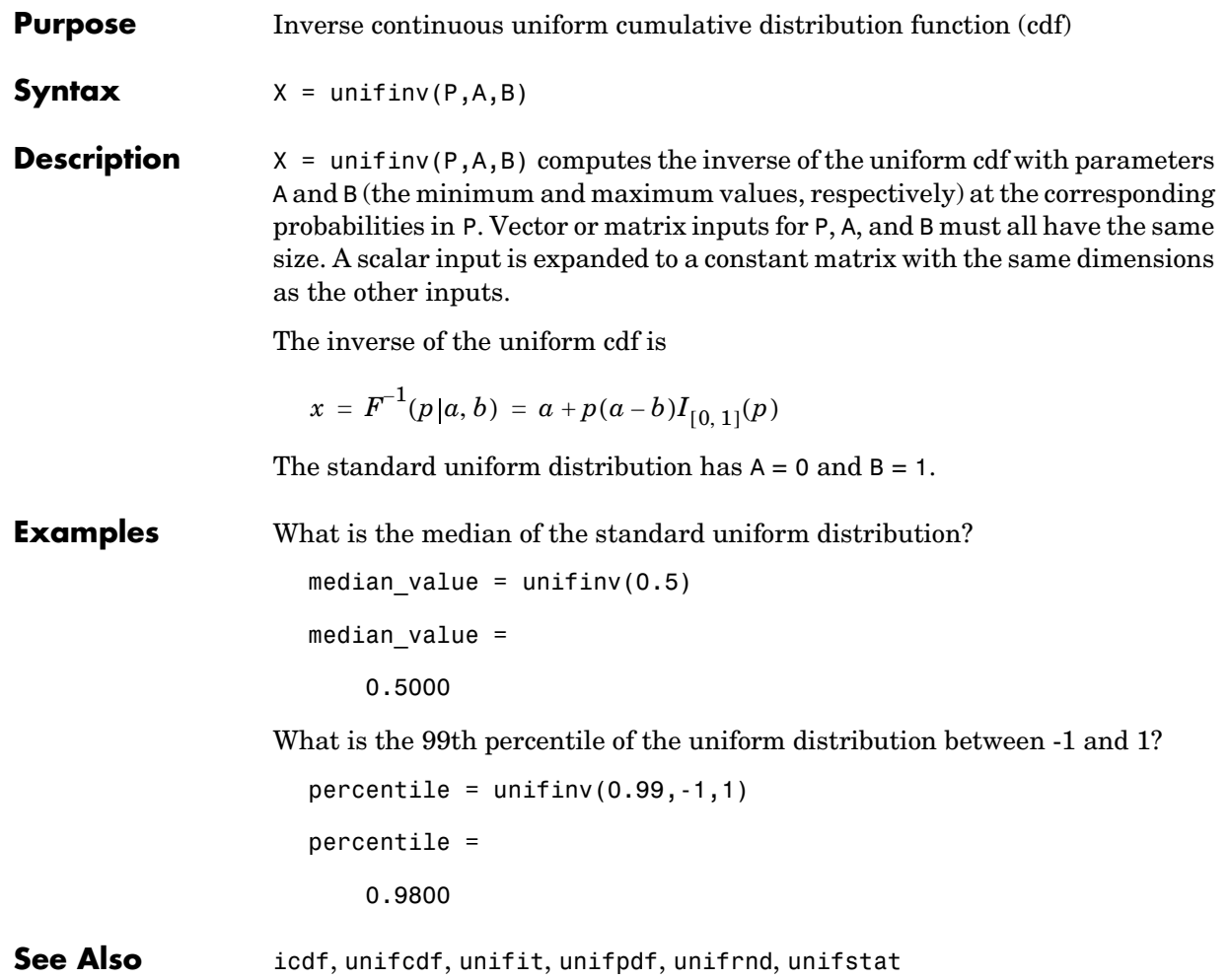

#### **unifit**

<span id="page-661-0"></span>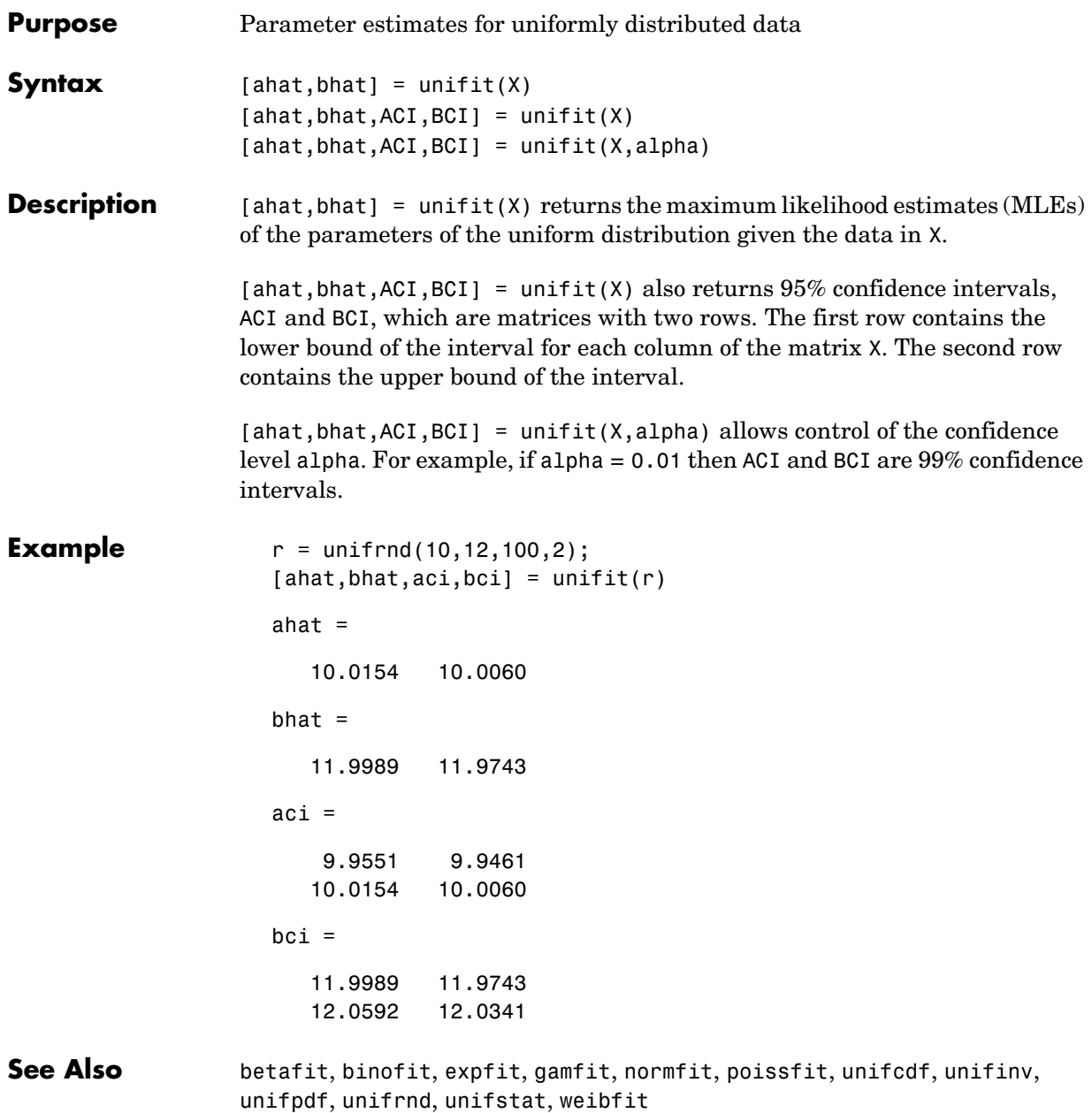

<span id="page-662-0"></span>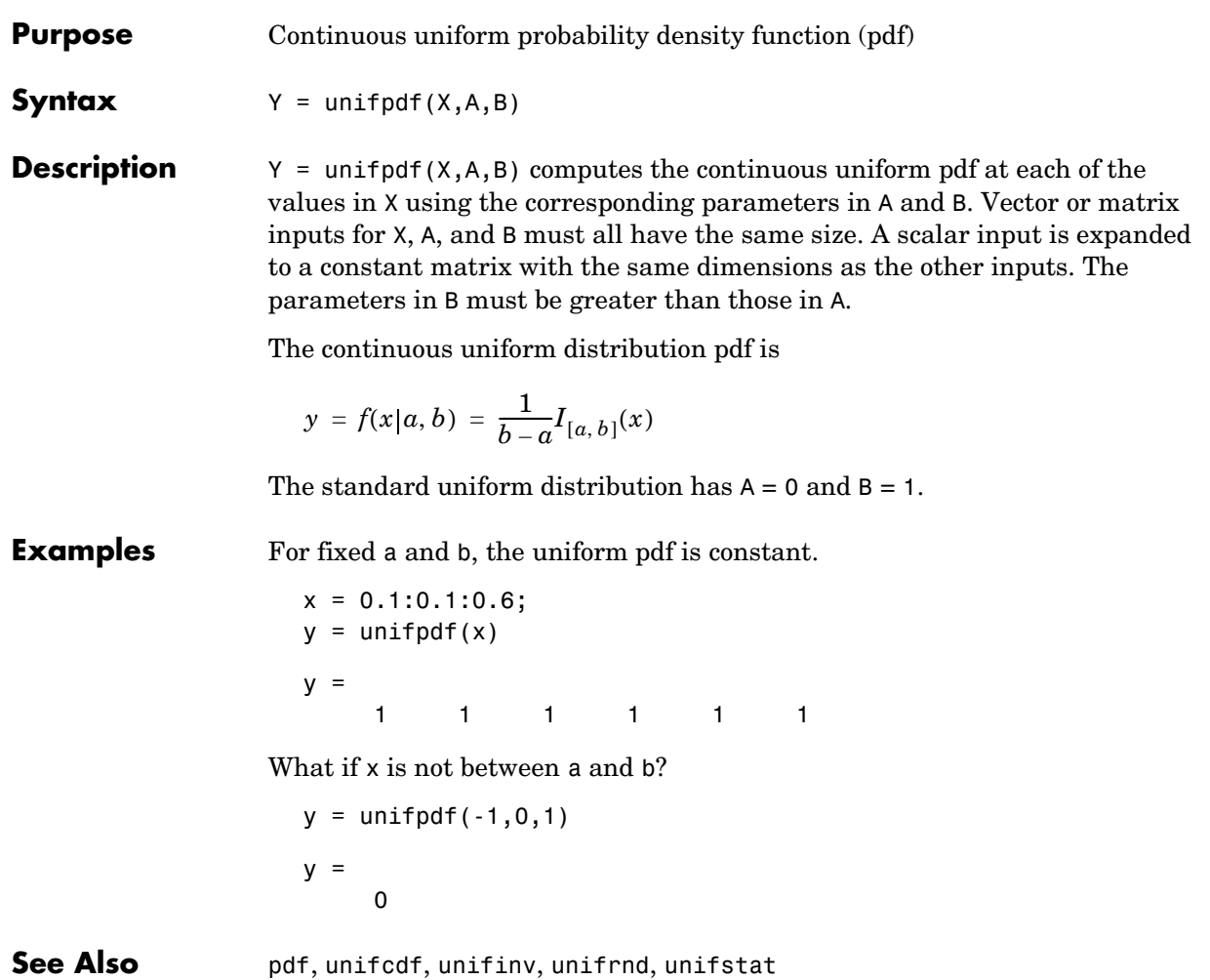

#### **unifrnd**

<span id="page-663-0"></span>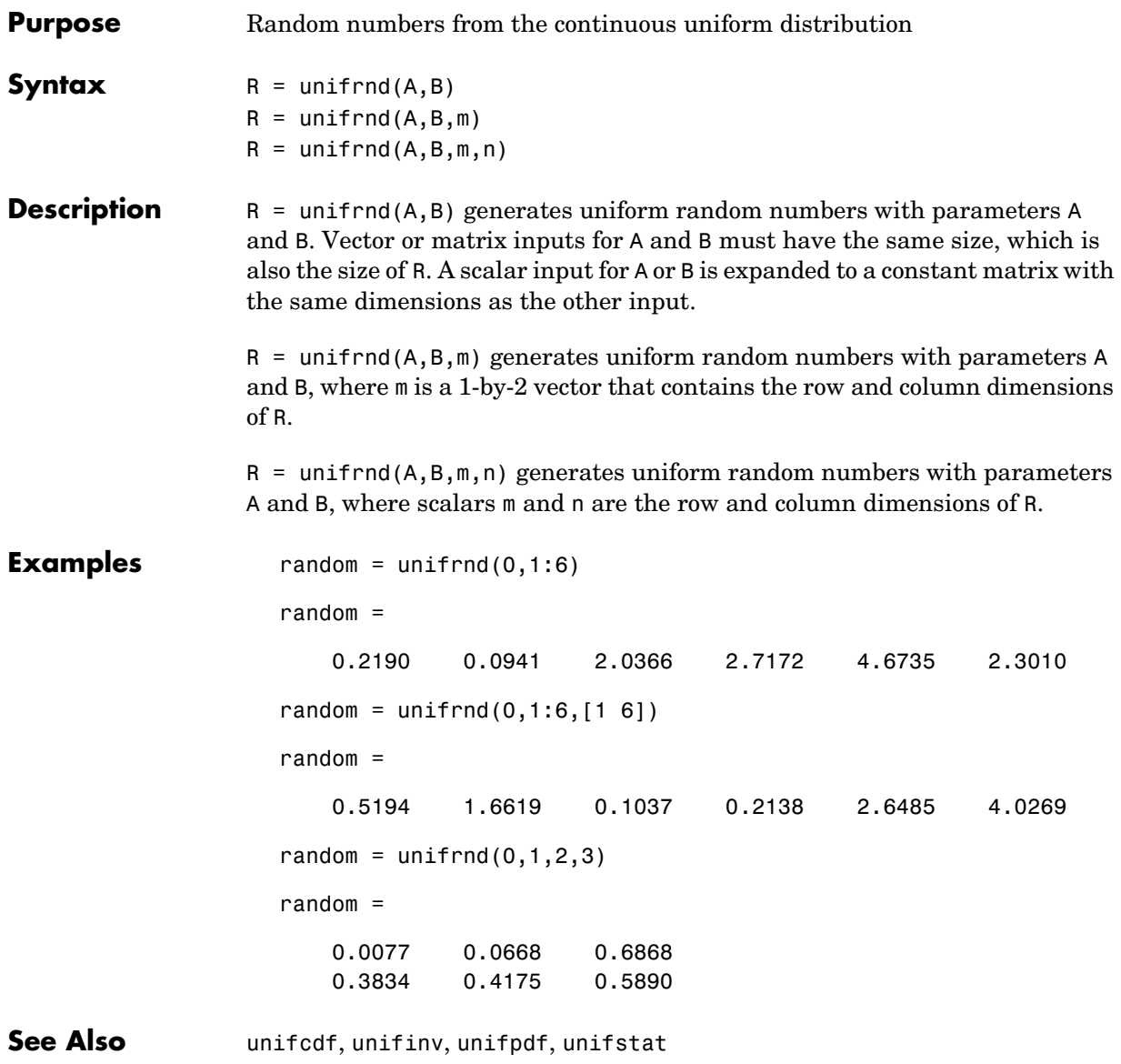

<span id="page-664-0"></span>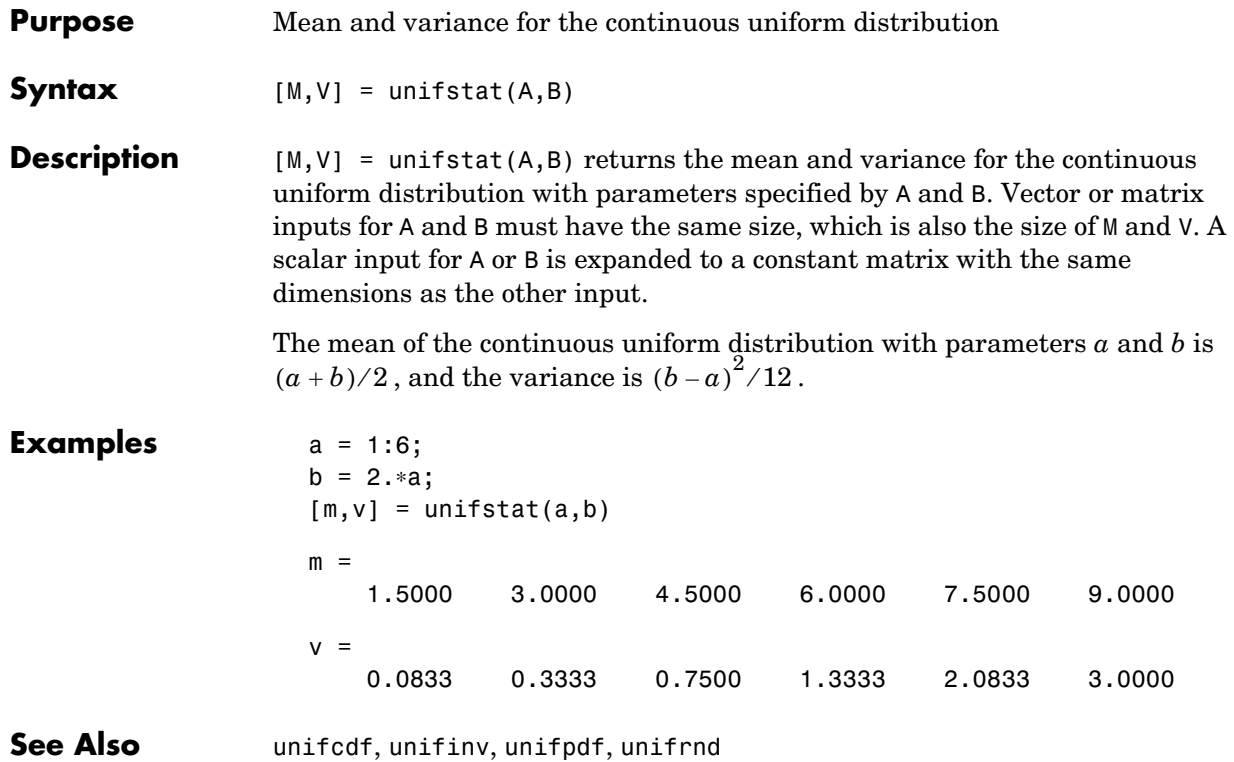

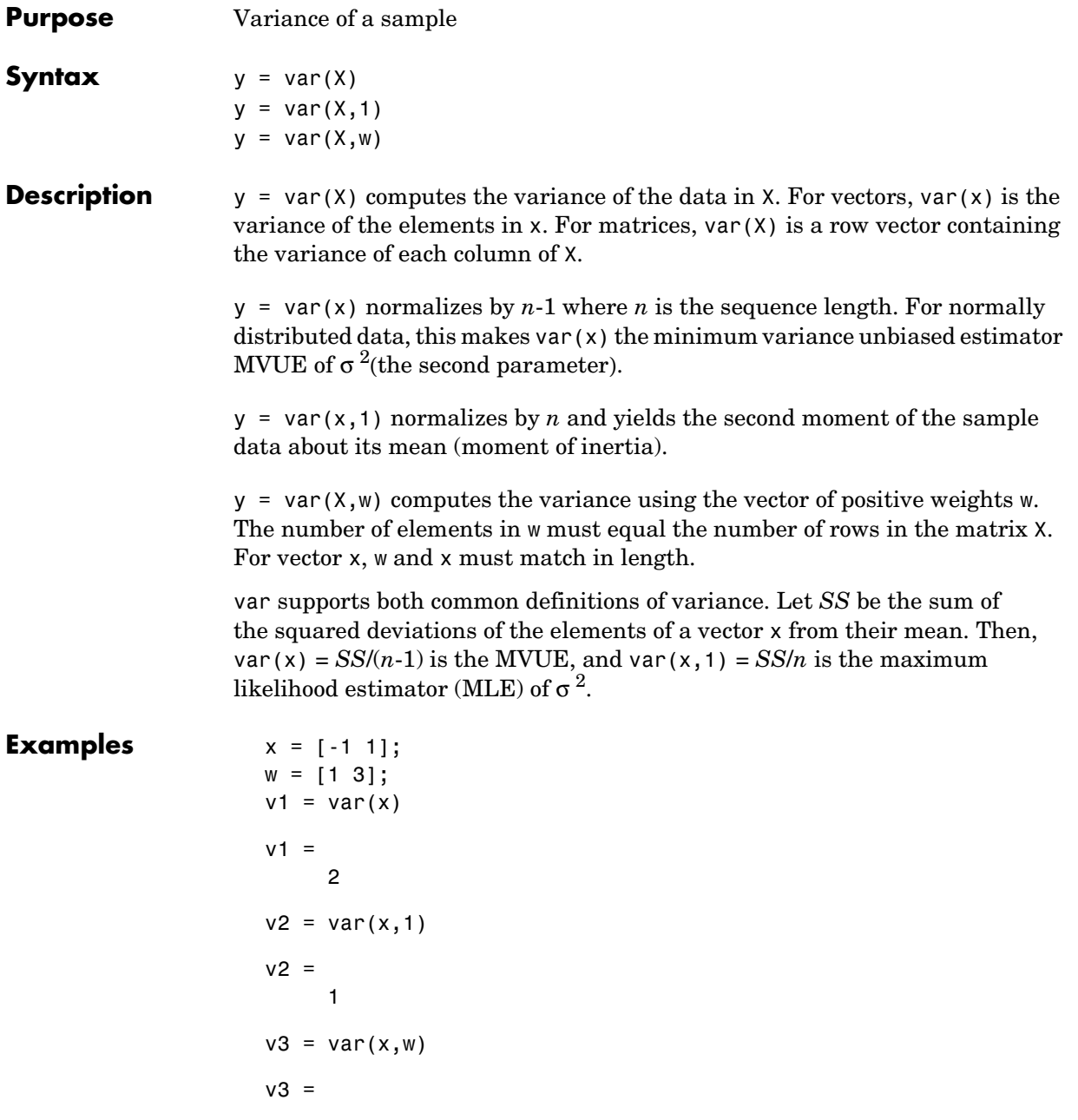

0.7500

See Also cov, std

#### **weibcdf**

<span id="page-667-0"></span>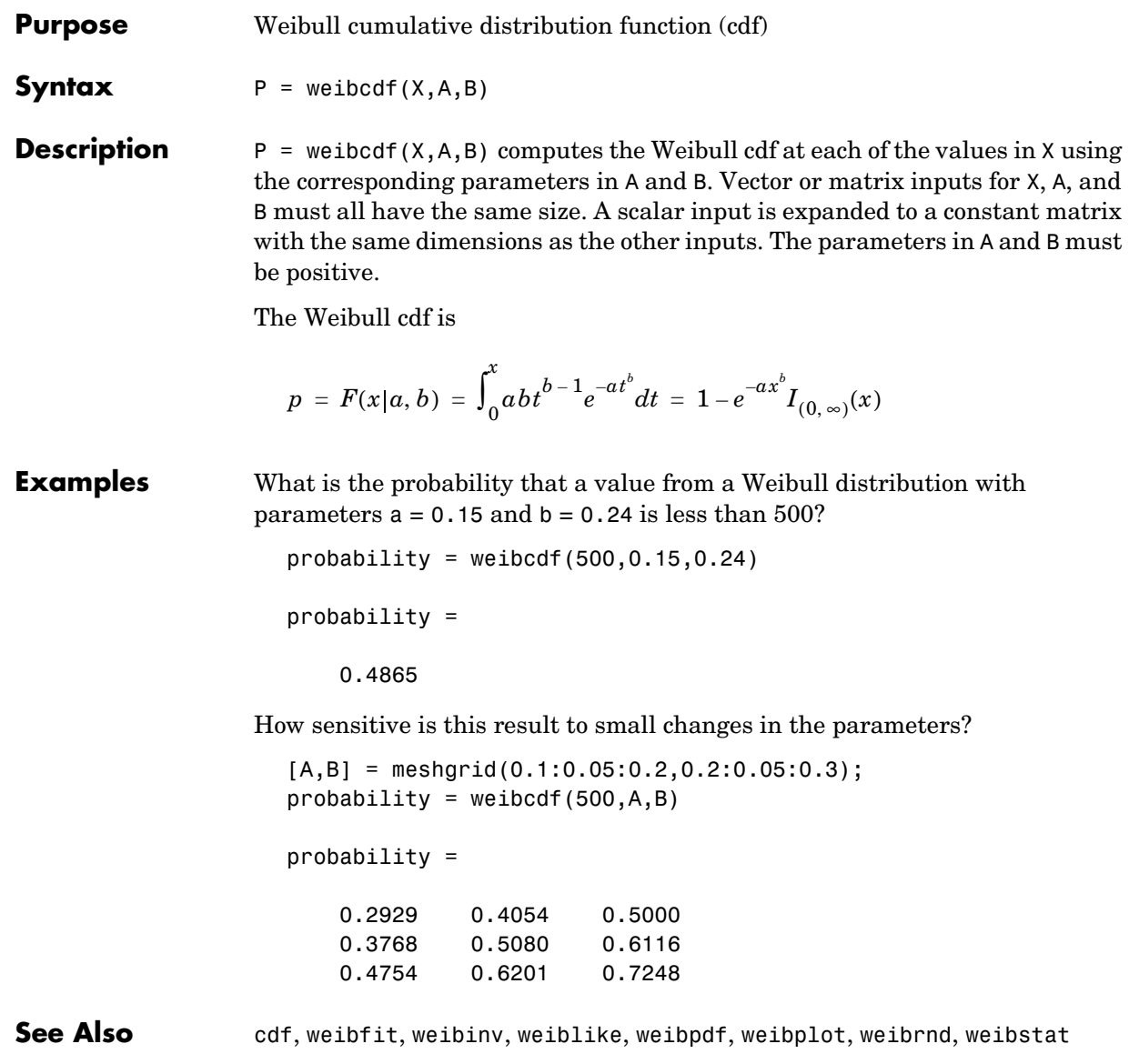

<span id="page-668-0"></span>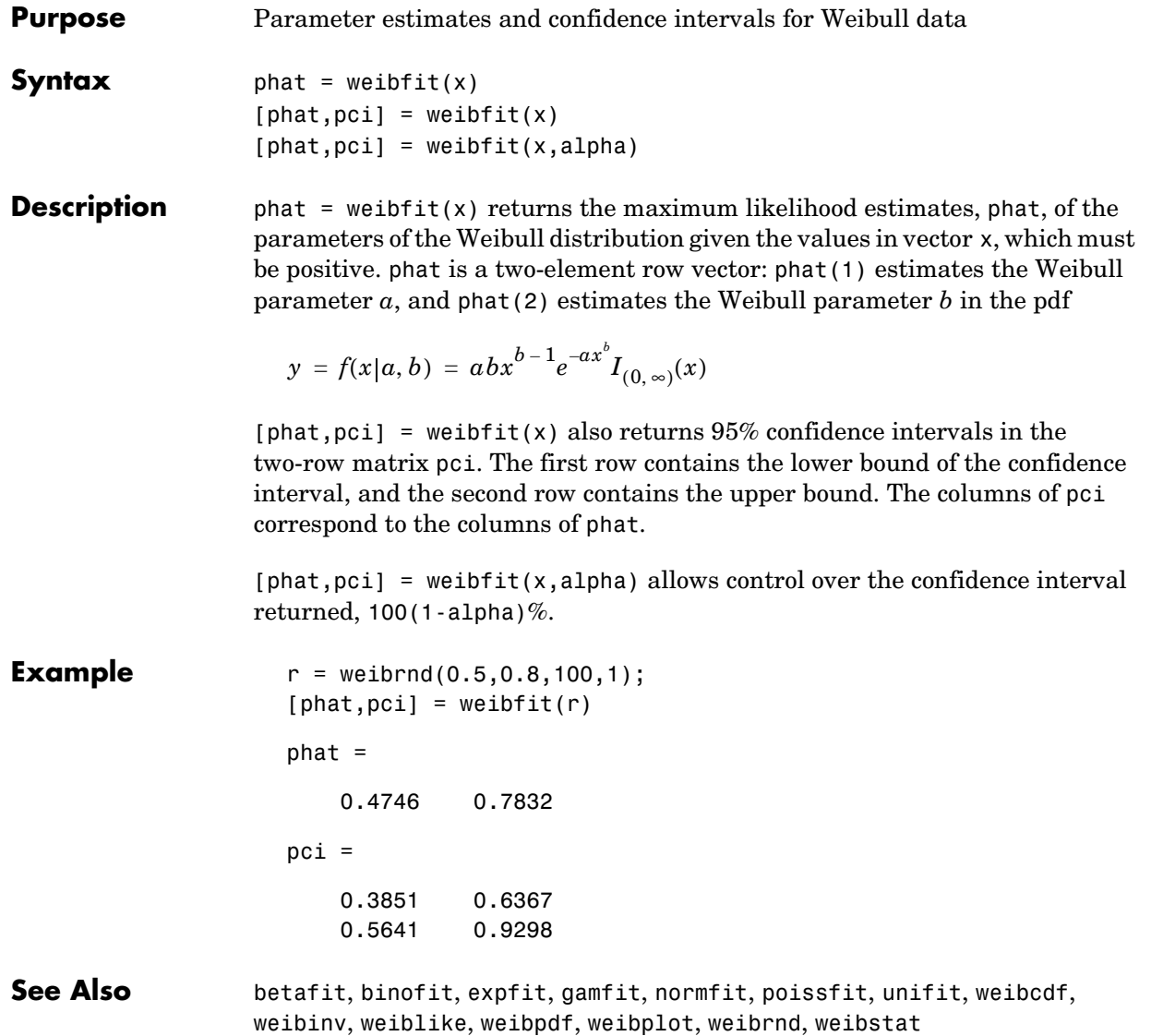

#### **weibinv**

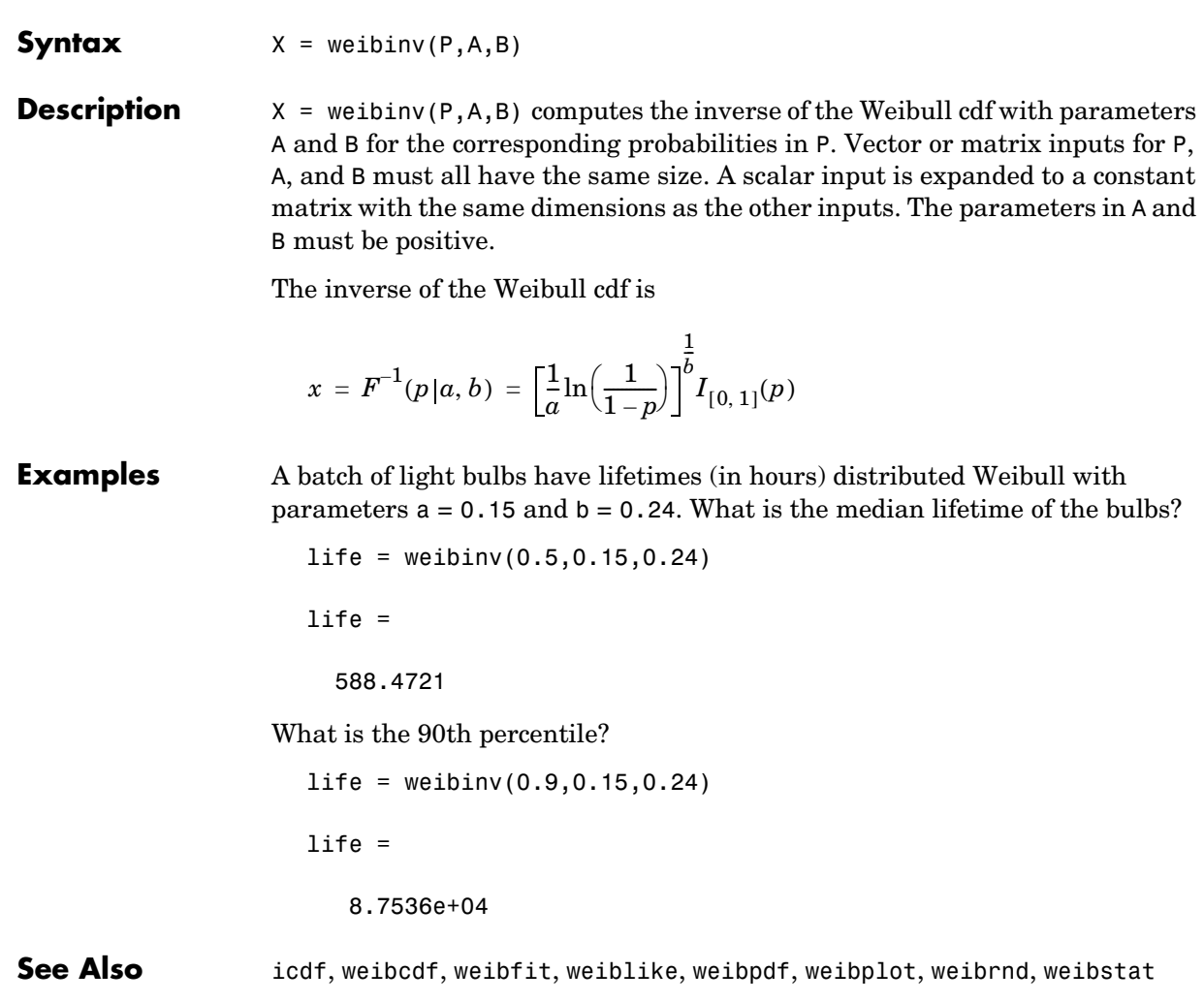

<span id="page-669-0"></span>**Purpose** Inverse of the Weibull cumulative distribution function

<span id="page-670-0"></span>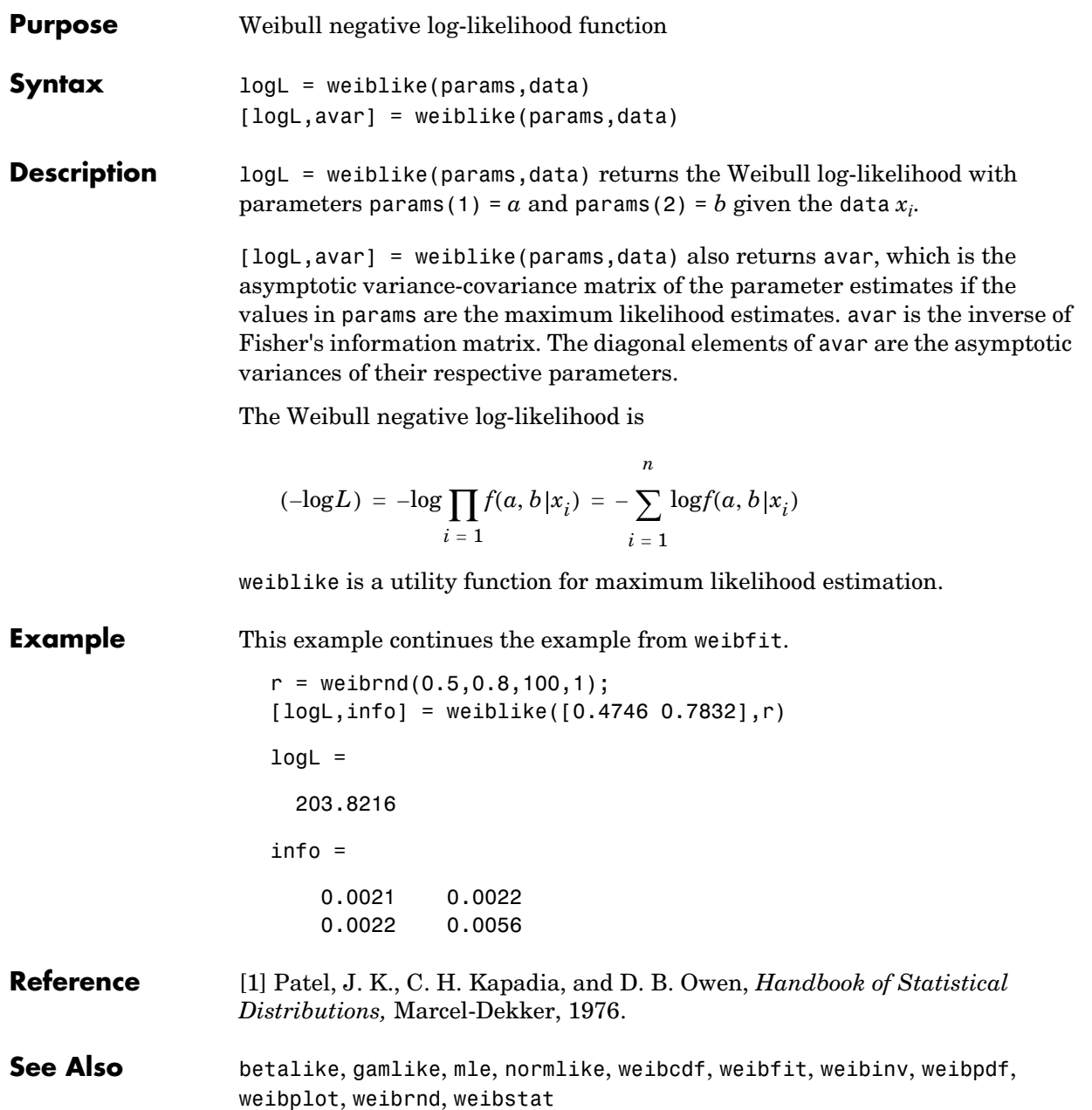

# **weibpdf**

<span id="page-671-0"></span>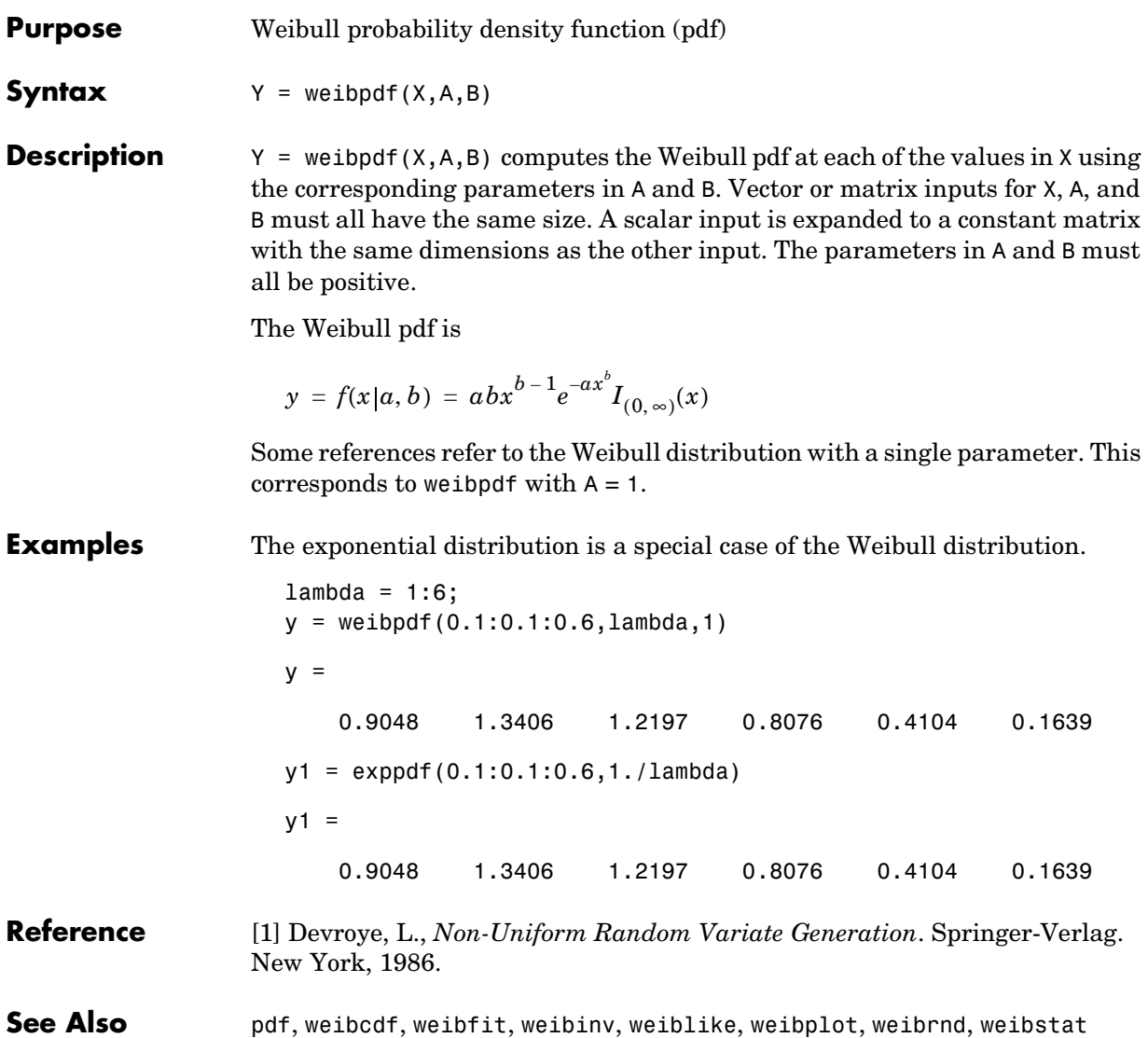

## **weibplot**

<span id="page-672-0"></span>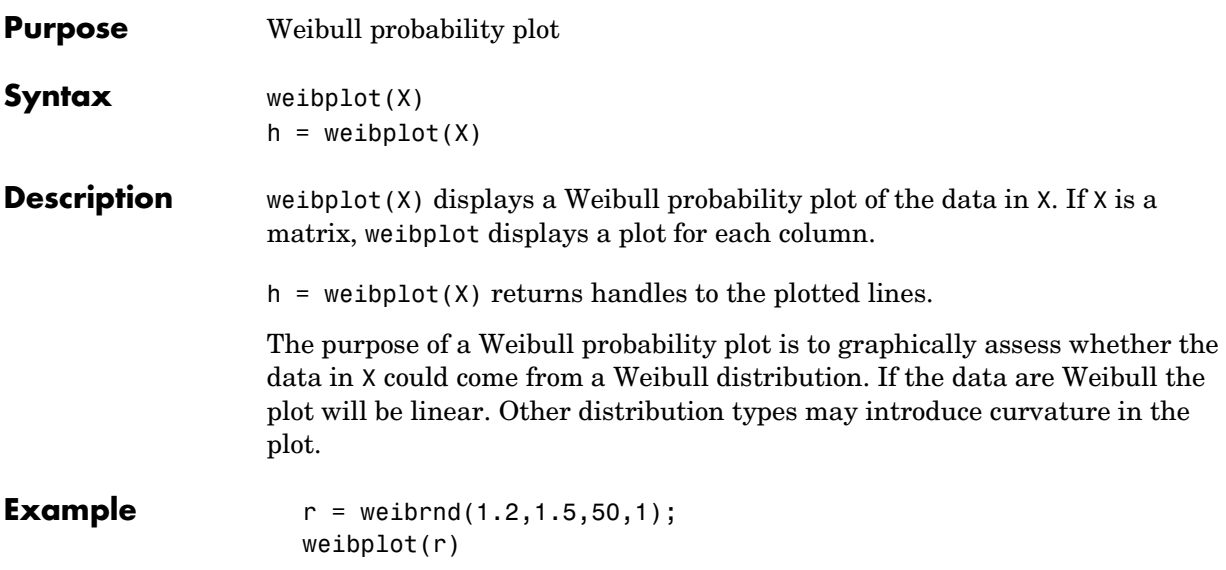

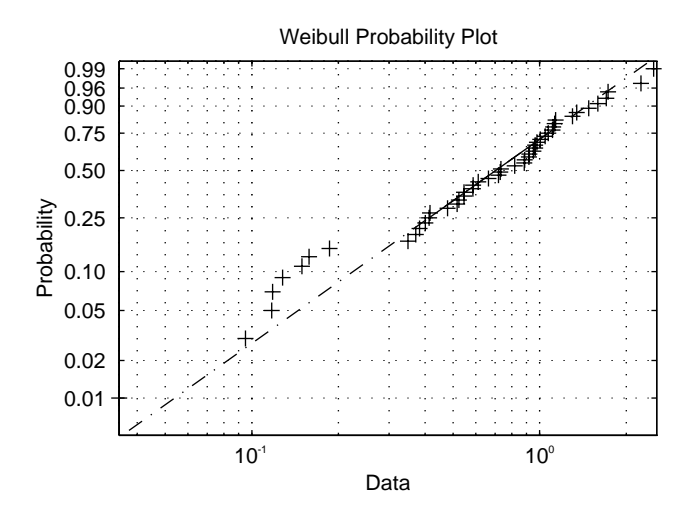

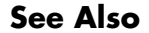

**See Also** normplot, [weibcdf](#page-667-0), [weibfit](#page-668-0), [weibinv](#page-669-0), [weiblike](#page-670-0), [weibpdf](#page-671-0), [weibrnd](#page-673-0), [weibstat](#page-674-0)

## **weibrnd**

<span id="page-673-0"></span>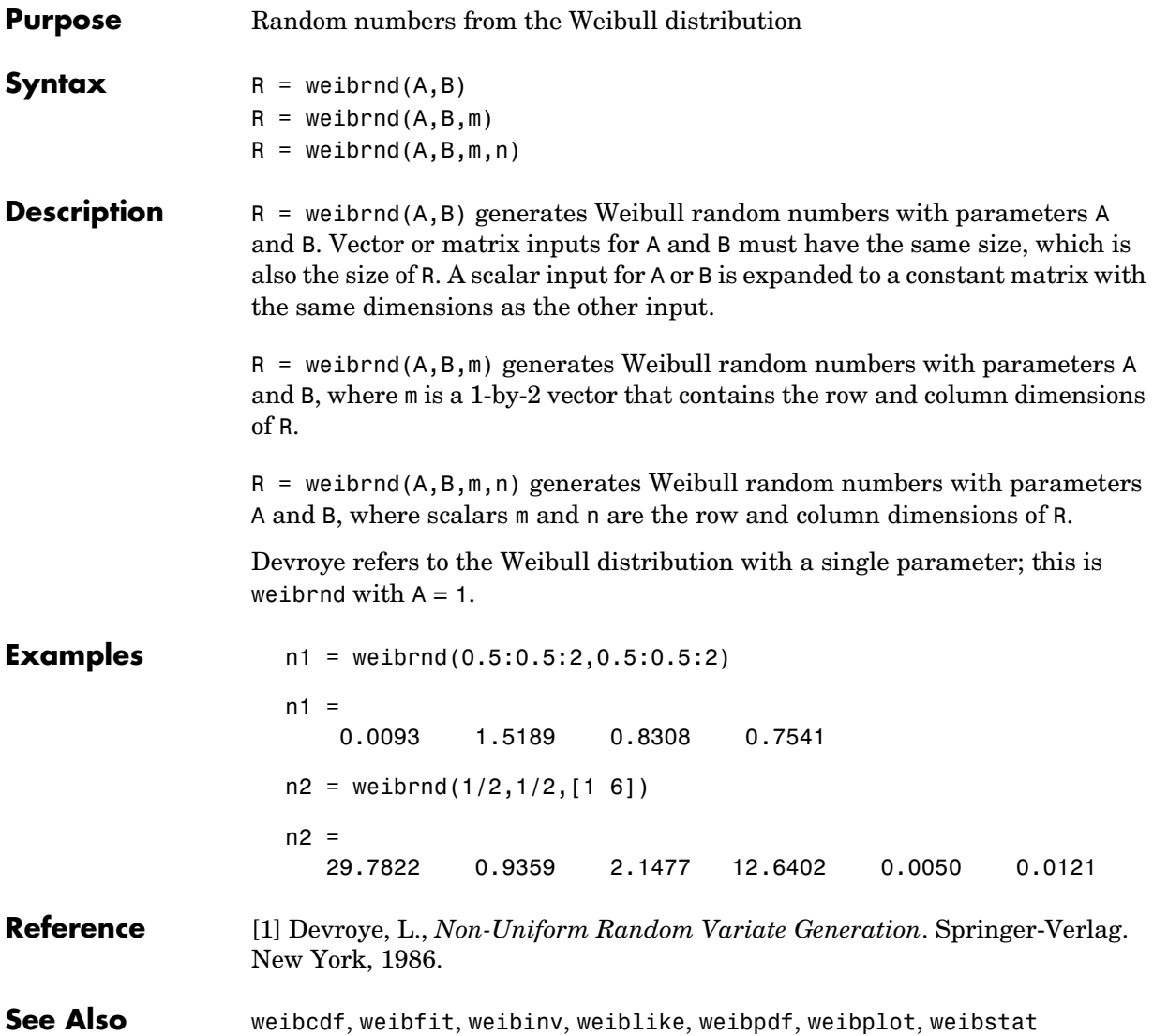

<span id="page-674-0"></span>**Purpose** Mean and variance for the Weibull distribution

**Syntax**  $[M,V] = weight(A,B)$ 

**Description** [M,V] = weibstat(A,B) returns the mean and variance for the Weibull distribution with parameters specified by A and B. Vector or matrix inputs for A and B must have the same size, which is also the size of M and V. A scalar input for A or B is expanded to a constant matrix with the same dimensions as the other input.

The mean of the Weibull distribution with parameters *a* and *b* is

$$
a^{-\tfrac{1}{b}}\Gamma(1+b^{-1})
$$

and the variance is

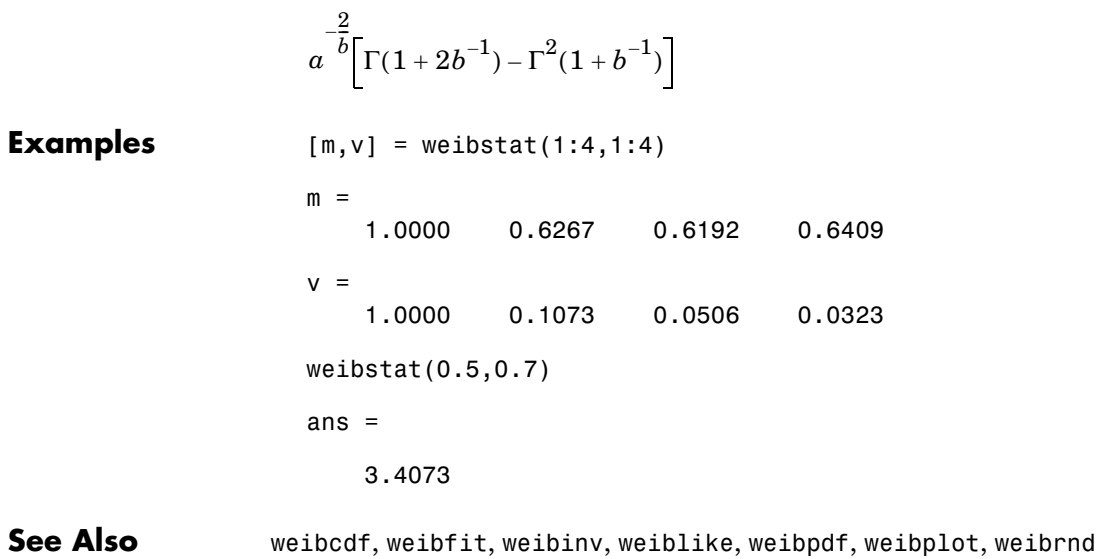

### **wishrnd**

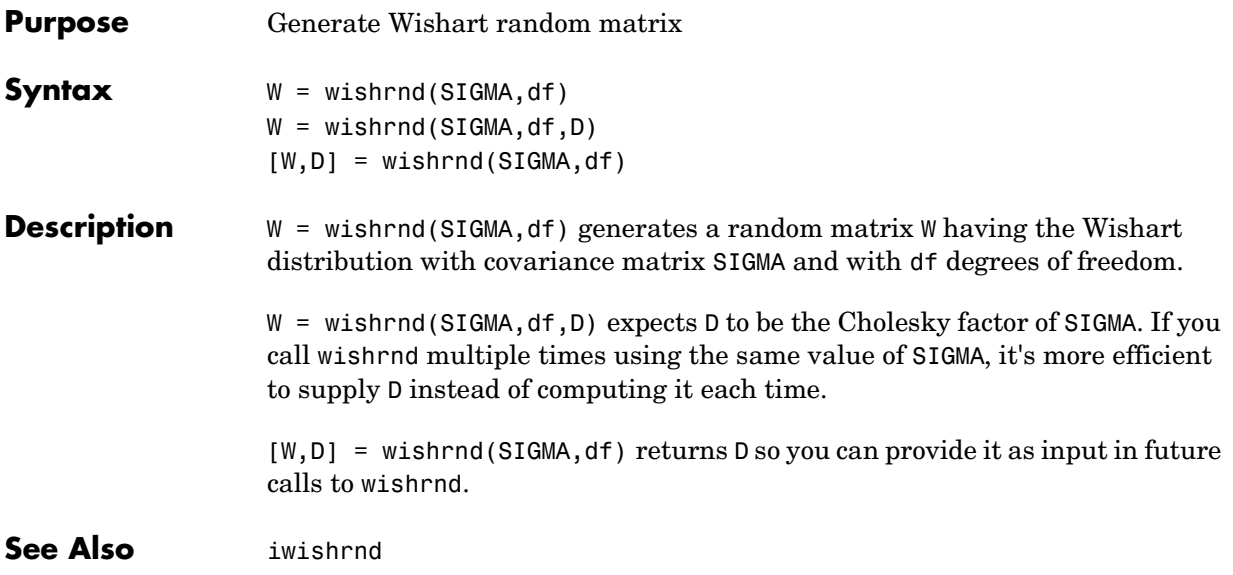

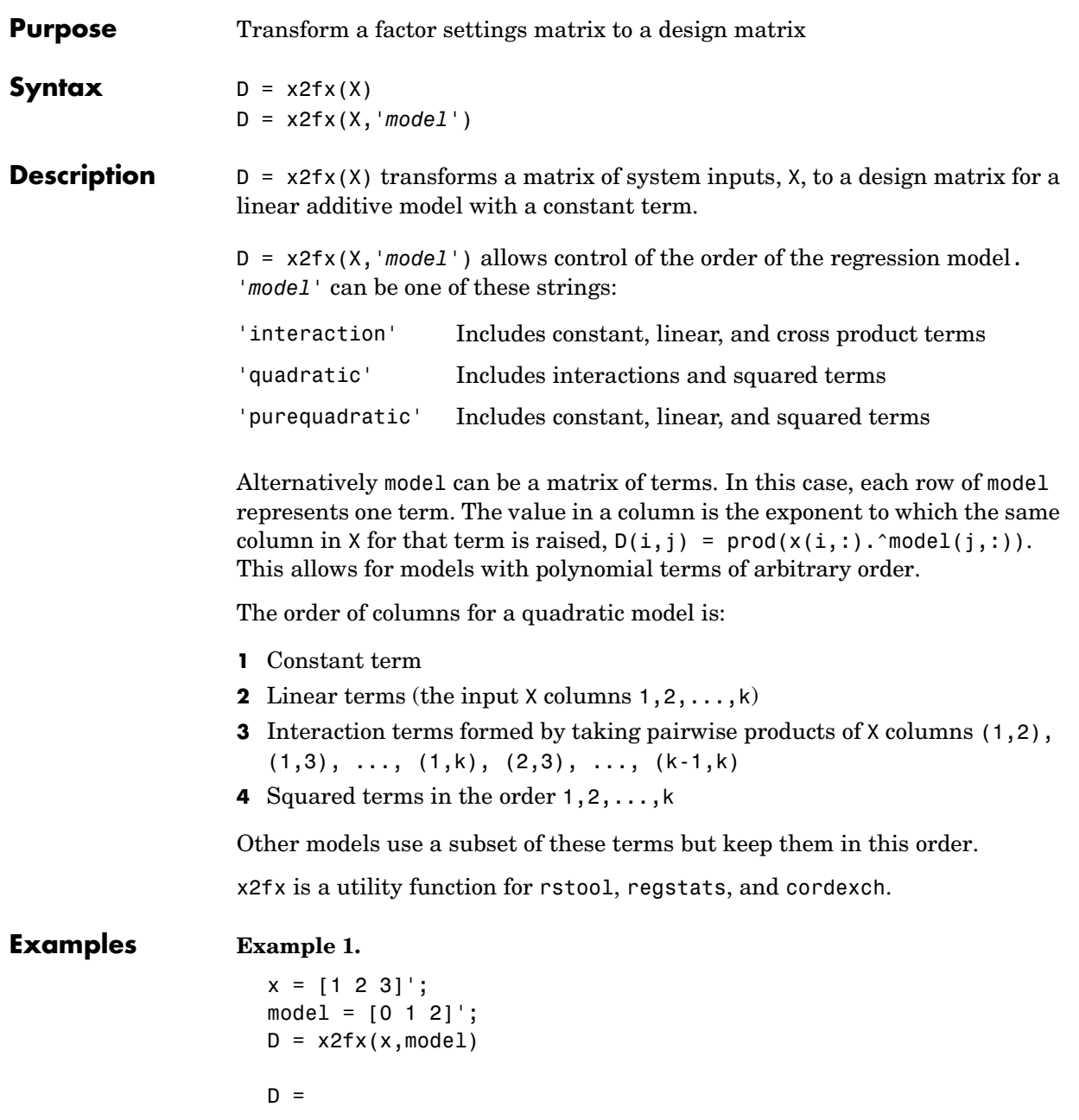

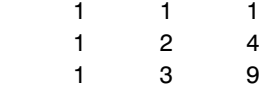

The first column is *x* to the 0th power. The second column is *x* to the 1st power. And the last column is *x* squared.

#### **Example 2.**

```
x = [1 2 3; 4 5 6];
model = 'quadratic';
D = x2fx(x, model)D = 1 1 4 4 1 16
 1 2 5 10 4 25
 1 3 6 18 9 36
```
Let  $x_1$  be the first column of x and  $x_2$  be the second. Then the first column of D is the constant term, the second column is  $x_1$ , the third column is  $x_2$ , the fourth column is  $x_1x_2$ , the fifth column is  $x_1^2$ , and the last columns is  $x_2^2$ .

**See Also** rstool, candexch, candgen, cordexch, rowexch, regstats

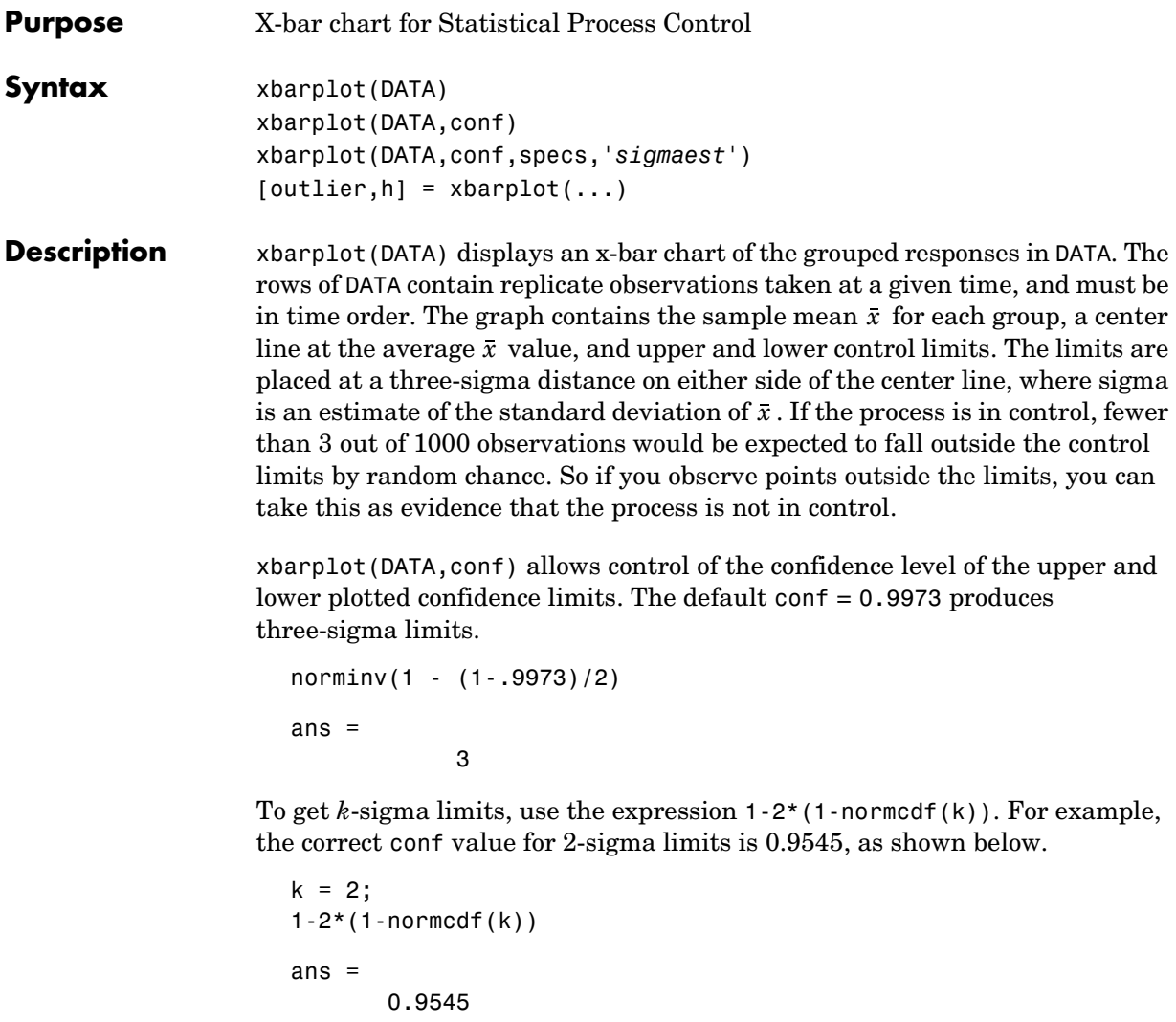

xbarplot(DATA,conf,specs) plots the specification limits in the two element vector specs.

xbarplot(DATA,conf,specs,'*sigmaest*') specifies how xbarplot should estimate the standard deviation. Acceptable values are:

#### **xbarplot**

- **•** 's' use the average of the group standard deviations (default)
- **•** 'v' use the square root of a pooled variance estimate
- **•** 'r' use the average range with each group; requires 25 or fewer observations per group

[outlier,h] = xbarplot(DATA,conf,specs) returns outlier, a vector of indices to the rows where the mean of DATA is out of control, and h, a vector of handles to the plotted lines.

**Example** Plot an x-bar chart of measurements on newly machined parts, taken at one hour intervals for 36 hours. Each row of the runout matrix contains the measurements for four parts chosen at random. The values indicate, in thousandths of an inch, the amount the part radius differs from the target radius.

> load parts xbarplot(runout,0.999,[-0.5 0.5])

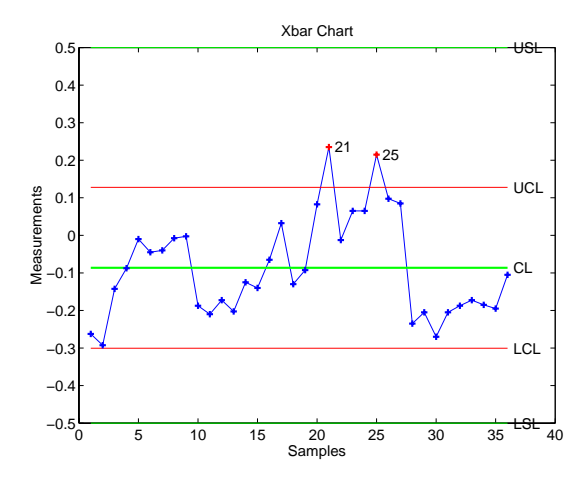

The points in groups 21 and 25 are out of control, so the mean in those groups was higher than would be expected by random chance alone. There is evidence that the process was not in control when those measurements were collected.

**See Also** capaplot, histfit, ewmaplot, schart

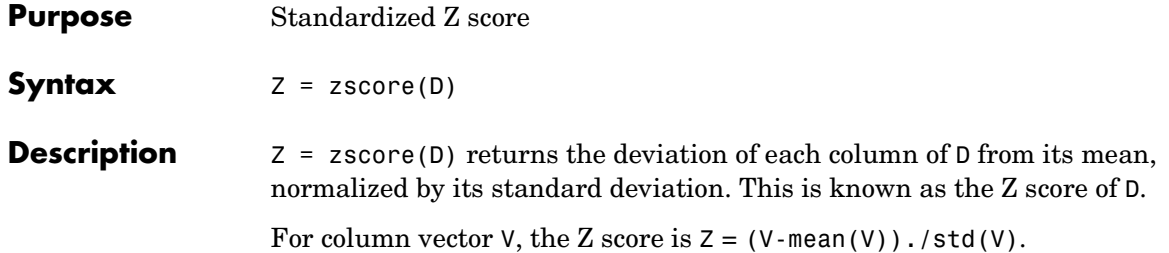

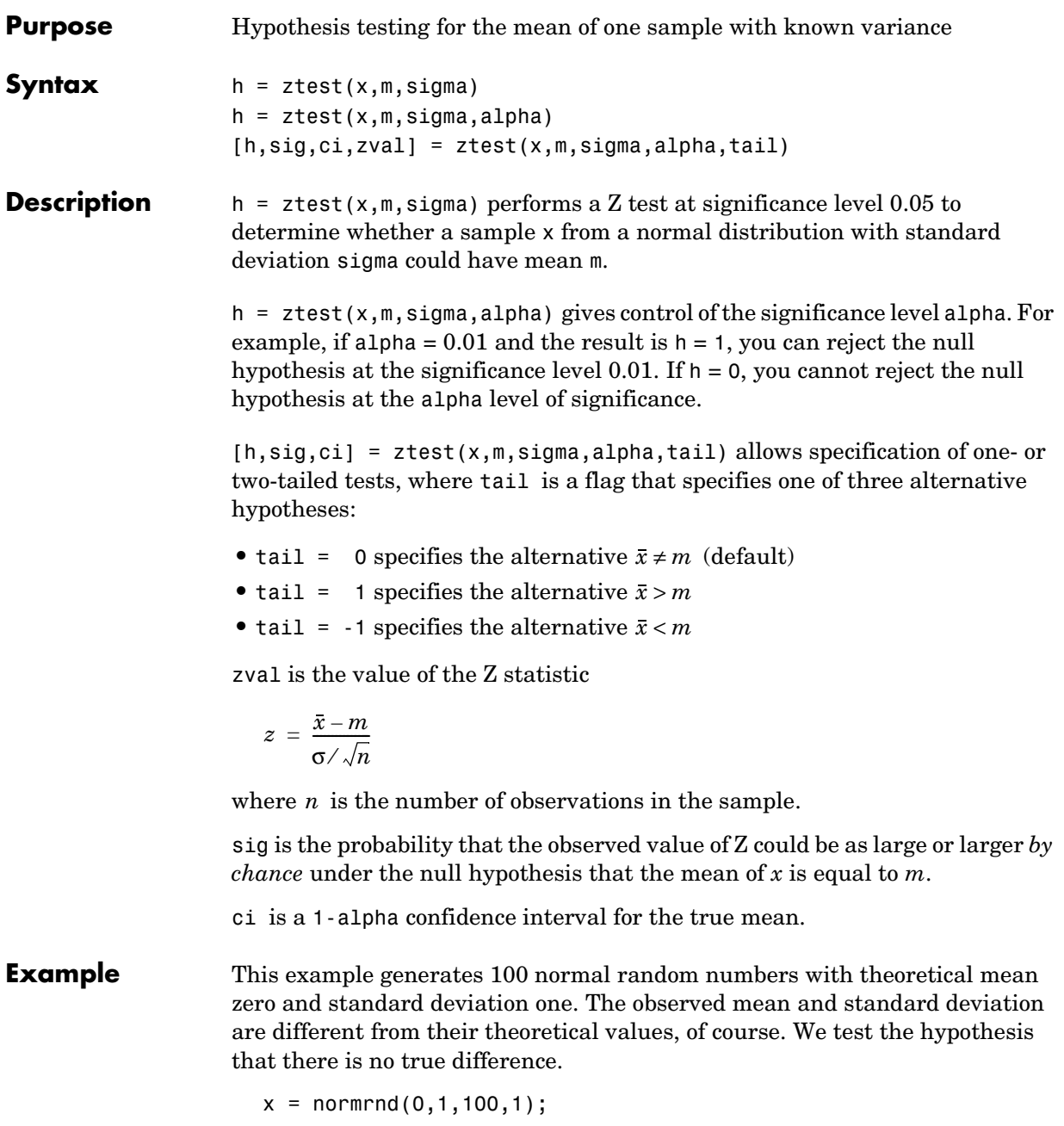

```
m = mean(x)m = 0.0727
[h,sig,ci] = ztest(x,0,1)h = 0
sig = 0.4669
ci = -0.1232 0.2687
```
The result, h = 0, means that we cannot reject the null hypothesis. The significance level is 0.4669, which means that by chance we would have observed values of Z more extreme than the one in this example in 47 of 100 similar experiments. A 95% confidence interval on the mean is [-0.1232 0.2687], which includes the theoretical (and hypothesized) mean of zero.
# <span id="page-684-0"></span>**A**

## Selected Bibliography

[1] Atkinson, A.C., and A.N. Donev, *Optimum Experimental Designs*, Oxford Science Publications 1992.

[2] Bates, D. and D. Watts. *Nonlinear Regression Analysis and Its Applications*, John Wiley and Sons. 1988. pp. 271–272.

[3] Bernoulli, J., *Ars Conjectandi,* Basiliea: Thurnisius [11.19], 1713

[4] Box, G.E.P. and N.R. Draper, *Empirical Model-Building and Response Surfaces*, Wiley, New York. 1987.

[5] Box, G.E.P., W.G. Hunter, and J.S. Hunter. *Statistics for Experimenters*. Wiley, New York. 1978.

[6] Chatterjee, S. and A.S. Hadi. *Influential Observations, High Leverage Points, and Outliers in Linear Regression*. Statistical Science, 1986. pp. 379– 416.

[7] Dobson, A. J., *An Introduction to Generalized Linear Models*, 1990, CRC Press.

[8] Efron, B., and R.J. Tibshirani. *An Introduction to the Bootstrap*, Chapman and Hall, New York. 1993.

[9] Evans, M., N. Hastings, and B. Peacock. *Statistical Distributions, Second Edition*. John Wiley and Sons, 1993.

[10] Hald, A., *Statistical Theory with Engineering Applications*, John Wiley and Sons, 1960. p. 647.

[11] Hogg, R.V., and J. Ledolter. *Engineering Statistics.* MacMillan Publishing Company, 1987.

[12] Johnson, N., and S. Kotz. *Distributions in Statistics: Continuous Univariate Distributions.* John Wiley and Sons, 1970.

[13] McCullagh, P., and J. A. Nelder, *Generalized Linear Models*, 2nd edition, 1990, Chapman and Hall.

[14] Montgomery, D.C., *Design and Analysis of Experiments*, Wiley, New York. 1984.

[15] Moore, J., *Total Biochemical Oxygen Demand of Dairy Manures.* Ph.D. thesis. University of Minnesota, Department of Agricultural Engineering, 1975.

[16] Poisson, S.D., Recherches sur la Probabilité des Jugements en Matiere Criminelle et en Metière Civile, Précédées des Regles Générales du Calcul des Probabilitiés. Paris: Bachelier, Imprimeur-Libraire pour les Mathematiques, 1837.

[17] "Student," *On the Probable Error of the Mean*. Biometrika, 6:1908. pp. 1-25.

[18] Weibull, W., *A Statistical Theory of the Strength of Materials.* Ingeniors Vetenskaps Akademiens Handlingar, Royal Swedish Institute for Engineering Research. Stockholm, Sweden, No. 153. 1939.

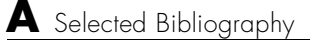

### **Index**

#### **A**

[absolute deviation 3-5](#page-70-0) [additive effects 4-9](#page-96-0) [alternative hypothesis 6-3](#page-138-0) [analysis of variance 2-23](#page-44-0) [multivariate 7-20](#page-165-0) [N-way 4-12](#page-99-0) [one-way 4-4](#page-91-0) [two-way 4-9](#page-96-1) [ANOVA 4-2](#page-89-0) anova1 **[12-19](#page-278-0)** anova2 **[12-25](#page-284-0)** anovan **[12-29](#page-288-0)** aoctool **[12-35](#page-294-0)** aoctool dem[o 11-10](#page-245-0) [average linkage 12-219](#page-478-0)

#### **B**

[bacteria counts 4-4](#page-91-1) barttest **[12-38](#page-297-0)** [baseball odds 12-48,](#page-307-0) [12-50](#page-309-0) bbdesign **[12-39](#page-298-0)** [Bera-Jarque.](#page-451-0) *See* Jarque-Bera [Bernoulli random variables 12-52](#page-311-0) [beta distribution 2-11](#page-32-0) betacdf **[12-40](#page-299-0)** betafit **[12-41](#page-300-0)** betainv **[12-43](#page-302-0)** betalike **[12-44](#page-303-0)** betapdf **[12-45](#page-304-0)** betarnd **[12-46](#page-305-0)** betastat **[12-47](#page-306-0)** binocdf **[12-48](#page-307-1)** binofit **[12-49](#page-308-0)** binoinv **[12-50](#page-309-1)** [binomial distribution 2-13](#page-34-0)

[negative.](#page-52-0) *See also* negative binomial distribuiton binopdf **[12-51](#page-310-0)** binornd **[12-52](#page-311-1)** binostat **[12-53](#page-312-0)** bootstrap **[12-54](#page-313-0)** [bootstrap sampling 3-19](#page-84-0) [box plots 8-3](#page-200-0) [Box-Behnken designs 10-9](#page-226-0) [generating 12-39](#page-298-0) boxplot **[12-56](#page-315-0)**

#### **C**

candexch **[12-59](#page-318-0)** candgen **[12-61](#page-320-0)** canoncorr **[12-62](#page-321-0)** [capability studies 9-6](#page-215-0) capable **[12-64](#page-323-0)** capaplot **[12-66](#page-325-0)** casenames [reading from file 12-68](#page-327-0) [writing to file 12-69](#page-328-0) caseread **[12-68](#page-327-0)** casewrite **[12-69](#page-328-0)** ccdesign **[12-70](#page-329-0)** cdf [definition 2-5](#page-26-0) cdf **[12-72](#page-331-0)** cdfplot **[12-73](#page-332-0)** [central composite designs 10-8](#page-225-0) [generating 12-70](#page-329-0) [Central Limit Theorem 2-34](#page-55-0) [centroid linkage 12-219](#page-478-1) [Chatterjee and Hadi example 4-20](#page-107-0) chi2cdf **[12-75](#page-334-0)**

chi2inv **[12-76](#page-335-0)** chi2pdf **[12-77](#page-336-0)** chi2rnd **[12-78](#page-337-0)** chi2stat **[12-79](#page-338-0)** [chi-square distributions 2-16](#page-37-0) [circuit boards 12-51](#page-310-1) City Block metric [in cluster analysis 12-304](#page-563-0) [classical multidimensional scaling 7-47](#page-192-0) cmdscale function [12-86](#page-345-0) [overview 7-47](#page-192-1) [reconstructing a map 7-49](#page-194-0) [simple example 7-48](#page-193-0) [classification trees 5-8](#page-131-0) *[See also](#page-131-1)* decision trees classify **[12-80](#page-339-0)** cluster **[12-82](#page-341-0)** [cluster analysis 7-26](#page-171-0) [functions 12-13](#page-272-0) [hierarchical clustering 7-26](#page-171-1) [K-means clustering 7-40](#page-185-0) [cluster tree creation 12-218](#page-477-0) [from data 12-84](#page-343-0) from linkage output [12-82](#page-341-1) cluster trees [inconsistency coefficient 12-188](#page-447-0) [plotting 12-106](#page-365-0) clusterdata **[12-84](#page-343-0)** cmdscale **[12-86](#page-345-0)** [coin 12-155](#page-414-0) combnk **[12-88](#page-347-0)** [comparisons, multiple 4-6](#page-93-0) [complete linkage 12-219](#page-478-2) confidence intervals [hypothesis tests 6-3](#page-138-1) [nonlinear regression 5-6](#page-129-0) [control charts 9-3](#page-212-0)

[EWMA charts 9-5](#page-214-0) [S charts 9-4](#page-213-0) [Xbar charts 9-3](#page-212-1) cophenet **[12-89](#page-348-0)** [cophenetic correlation coefficient 12-89](#page-348-1) [defined 7-32](#page-177-0) cordexch **[12-91](#page-350-0)** corr **[12-93](#page-352-0)** corrcoef **[12-95](#page-354-0)** [correlation coefficients 12-93,](#page-352-0) [12-95](#page-354-0) cov **[12-98](#page-357-0)** [Cp index 9-6,](#page-215-1) [12-64](#page-323-1) [Cpk index 9-6,](#page-215-1) [12-64](#page-323-1) crosstab **[12-99](#page-358-0)** cumulative distribution [functions 12-5](#page-264-0) [cumulative distribution function \(cdf\) 2-5](#page-26-0) [empirical 3-16](#page-81-0) [graphing an estimate 8-8](#page-205-0)

#### **D**

data partitioning [K-means clustering 7-40](#page-185-1) data sets [statistical examples 12-16](#page-275-0) daugment **[12-101](#page-360-0)** dcovary **[12-103](#page-362-0)** [decision trees 5-8](#page-131-0) [computing error rate 12-383](#page-642-0) [computing response values 12-386](#page-645-0) [creating 12-377](#page-636-0) [creating subtrees 12-380](#page-639-0) [displaying 12-375](#page-634-0) [example 5-8](#page-131-0) [fitting 12-377](#page-636-0) [pruning 12-380](#page-639-0)

[demos 11-1,](#page-236-0) [12-16](#page-275-1) [design of experiments 11-19](#page-254-0) [polynomial curve fitting 11-5](#page-240-0) [probability distributions 11-3](#page-238-0) [random number generation 11-18](#page-253-0) dendrogram **[12-106](#page-365-1)**, [12-234](#page-493-0) density estimation ksdensity functio[n 12-202](#page-461-0) [descriptive statistics 3-1](#page-66-0) [functions 12-9](#page-268-0) Design of Experiments [functions 12-13](#page-272-1) [design of experiments 10-1](#page-218-0) [Box-Behnken designs 10-9](#page-226-0) [central composite designs 10-8](#page-225-0) [D-optimal designs 10-11](#page-228-0) [fractional factorial designs 10-6](#page-223-0) [full factorial designs 10-4](#page-221-0) [response surface designs 10-8](#page-225-1) dimension reduction [common factor analysis 12-122](#page-381-0) [PCA from covariance matrix 12-299](#page-558-0) [PCA from raw data matrix 12-319](#page-578-0) [PCA residuals 12-300](#page-559-0) [discrete uniform distribution 2-19](#page-40-0) dissimilarity matrix [creating 7-27](#page-172-0) distance matrix [creating 7-27](#page-172-0) distribution testing [functions 12-15](#page-274-0) [distributions 2-1](#page-22-0) [supported 2-11](#page-32-1) disttool **[12-109](#page-368-0)** disttool dem[o 11-3](#page-238-1) [DOE.](#page-272-1) *See* Design of Experiments [D-optimal designs 10-11](#page-228-0)

[creating from candidate set 12-59](#page-318-0) [generating candidate set 12-61](#page-320-0) dummyvar **[12-110](#page-369-0)**

#### **E**

ecdf **[12-111](#page-370-0)** [empirical cumulative distribution function 3-16](#page-81-0) ecdf function [12-111](#page-370-0) erf [2-34](#page-55-1) [error function 2-34](#page-55-2) errorbar **[12-113](#page-372-0)** [estimate 11-6](#page-241-0) Euclidean distance [in cluster analysis 12-303](#page-562-0) [EWMA charts 9-5](#page-214-0) ewmaplot **[12-114](#page-373-0)** expcdf **[12-116](#page-375-0)** expfit **[12-117](#page-376-0)** expinv **[12-118](#page-377-0)** [exponential distribution 2-20](#page-41-0) exppdf **[12-119](#page-378-0)** exprnd **[12-120](#page-379-0)** expstat **[12-121](#page-380-0)** [extrapolated 12-322](#page-581-0)

#### **F**

[F distributions 2-22](#page-43-0) [F statistic 4-21](#page-108-0) factor analysis [maximum likelihood 12-122](#page-381-0) factoran **[12-122](#page-381-0)** factorial designs [fractional 10-6](#page-223-0) [full 10-4](#page-221-0) [generating fractional 12-135](#page-394-0) factorial designs (continued) [generating full 12-147](#page-406-0) fcdf **[12-131](#page-390-0)** ff2n **[12-132](#page-391-0)** [file I/O functions 12-16](#page-275-2) finv **[12-133](#page-392-0)** [floppy disks 12-182](#page-441-0) fpdf **[12-134](#page-393-0)** fracfact **[12-135](#page-394-0)** [fractional factorial designs 10-6](#page-223-0) [generating 12-135](#page-394-0) friedman **[12-139](#page-398-0)** [Friedman's test 4-34](#page-121-0) frnd **[12-143](#page-402-0)** fstat **[12-144](#page-403-0)** fsurfht **[12-145](#page-404-0)** [full factorial designs 10-4](#page-221-0) [generating 12-147](#page-406-0) fullfact **[12-147](#page-406-0)** [furthest neighbor linkage 12-219](#page-478-3)

#### **G**

gamcdf **[12-148](#page-407-0)** gamfit **[12-149](#page-408-0)** gaminv **[12-150](#page-409-0)** gamlike **[12-151](#page-410-0)** [gamma distribution 2-25](#page-46-0) gampdf **[12-152](#page-411-0)** gamrnd **[12-153](#page-412-0)** gamstat **[12-154](#page-413-0)** [Gaussian 12-179](#page-438-0) geocdf **[12-155](#page-414-1)** geoinv **[12-156](#page-415-0)** geomean **[12-157](#page-416-0)** [geometric distribution 2-27](#page-48-0) geopdf **[12-158](#page-417-0)**

geornd **[12-159](#page-418-0)** geostat **[12-160](#page-419-0)** gline **[12-161](#page-420-0)** glmdemo **[12-162](#page-421-0)** glmdemo dem[o 11-21](#page-256-0) glmfit **[12-163](#page-422-0)** glmval **[12-168](#page-427-0)** gname **[12-170](#page-429-0)** gplotmatrix **[12-172](#page-431-0)** [group mean clusters, plot 7-25](#page-170-0) [grouped plot matrix 7-20](#page-165-1) grpstats **[12-175](#page-434-0)** gscatter **[12-176](#page-435-0)** [Guinness beer 2-39,](#page-60-0) [12-370](#page-629-0)

#### **H**

harmmean **[12-178](#page-437-0)** [hat matrix 4-19](#page-106-0) [hierarchical clustering 7-26](#page-171-1) [basic procedure 7-27](#page-172-1) [computing inconsistency coefficient 12-188](#page-447-1) [creating cluster tree 12-218](#page-477-0) [creating clusters 7-37](#page-182-0) [creating clusters from data 12-84](#page-343-0) creating clusters from linkage [output 12-82](#page-341-1) [depth of comparison 7-33](#page-178-0) [determining proximity 12-302](#page-561-0) [evaluating cluster formation 12-89](#page-348-2) [finding dissimilarities betwen objects 7-33](#page-178-0) [finding similarities beween objects 7-27](#page-172-0) [formatting distance information 12-362](#page-621-0) [grouping objects 7-30](#page-175-0) [inconsistency coefficient 12-188](#page-447-0) [plotting cluster trees 12-106](#page-365-0) hierarchiical clustering [cophenetic correlation coefficient 12-89](#page-348-2)

hist **[12-179](#page-438-1)** histfit **[12-180](#page-439-0)** [histogram 11-18](#page-253-1) [Hotelling's T squared 7-12](#page-157-0) hougen **[12-181](#page-440-0)** [Hougen-Watson model 5-3](#page-126-0) hygecdf **[12-182](#page-441-1)** hygeinv **[12-183](#page-442-0)** hygepdf **[12-184](#page-443-0)** hygernd **[12-185](#page-444-0)** hygestat **[12-186](#page-445-0)** [hypergeometric distribution 2-28](#page-49-0) [hypotheses 2-23](#page-44-1) [hypothesis tests 6-1](#page-136-0) [functions 12-15](#page-274-1)

#### **I**

icdf **[12-187](#page-446-0)** [incomplete beta function 2-11](#page-32-2) [incomplete gamma function 2-25](#page-46-1) [inconsistency coefficient 12-188](#page-447-0) inconsistent **[12-188](#page-447-0)** [inspector 12-307](#page-566-0) [interaction 4-9](#page-96-2) [interpolated 12-365](#page-624-0) [interquartile range \(iqr\) 3-5](#page-70-1) [inverse cdf 2-5](#page-26-1) inverse cumulative distribution [functions 12-6](#page-265-0) iqr **[12-190](#page-449-0)** iwishrnd **[12-191](#page-450-0)**

#### **J**

[Jarque-Bera test 12-192](#page-451-0) jbtest **[12-192](#page-451-0)**

#### **K**

[Kaplan-Meier cumulative distribution function](#page-370-0)  12-111 [kernel bandwidth 3-13](#page-78-0) [kernel smoothing function 3-15](#page-80-0) [K-means clustering 7-40](#page-185-0) [cluster separation 7-41](#page-186-0) [creating clusters 12-194](#page-453-0) [example 7-41](#page-186-1) [local minima 7-45](#page-190-0) [number of clusters 7-43](#page-188-0) [overview 7-40](#page-185-1) [silhouette plot 12-358](#page-617-0) kmeans**data partitioning** [K-means clustering 12-194](#page-453-0) kruskalwallis **[12-198](#page-457-0)** [Kruskal-Wallis test 4-34](#page-121-1) ksdensity **[12-202](#page-461-0)** kstest **[12-204](#page-463-0)** kstest2 **[12-208](#page-467-0)** kurtosis **[12-211](#page-470-0)**

#### **L**

[latin hypercube sample 12-214](#page-473-0) [normal distribution 12-215](#page-474-0) [least squares 12-315](#page-574-0) leverage **[12-213](#page-472-0)** lhsdesign **[12-214](#page-473-0)** lhsnorm **[12-215](#page-474-0)** [light bulbs, life of 12-118](#page-377-1) [likelihood function 12-45](#page-304-1) [Lilliefors test 6-5](#page-140-0) lillietest **[12-216](#page-475-0)** [linear models 4-1](#page-88-0) [functions 12-11](#page-270-0) [generalized 4-28](#page-348-2)

linear transformation [Procrustes 12-320](#page-579-0) linkage **[12-218](#page-477-1)** logncdf **[12-221](#page-480-0)** logninv **[12-222](#page-481-0)** [lognormal distribution 2-29](#page-50-0) lognpdf **[12-224](#page-483-0)** lognrnd **[12-225](#page-484-0)** lognstat **[12-226](#page-485-0)** [lottery 12-398](#page-657-0) lsline **[12-227](#page-486-0)** [LU factorizations 12-314](#page-573-0)

#### **M**

mad **[12-228](#page-487-0)** mahal **[12-229](#page-488-0)** [Mahalanobis distance 12-229](#page-488-1) [in cluster analysis 12-303](#page-562-1) [MANOVA 7-20](#page-165-0) manova1 **[12-230](#page-489-0)** manovacluster **[12-234](#page-493-1)** maximum likelihood [factor analysis 12-122](#page-381-0) MDS *[See also](#page-192-2)* multidimensional scaling [mean 2-9](#page-30-0) [of probability distribution 2-9](#page-30-1) mean **[12-236](#page-495-0)** [Mean Squares \(MS\) 12-19](#page-278-1) measures of [central tendency 3-3](#page-68-0) [dispersion 3-5](#page-70-2) median **[12-237](#page-496-0)** metric multidimensional scaling *[See also](#page-192-2)* classical multidimensional scaling Minkowski metric

[in cluster analysis 12-304](#page-563-1) mle **[12-238](#page-497-0)** models [linear 4-1](#page-88-0) [nonlinear 5-1](#page-124-0) moment **[12-239](#page-498-0)** moments of distribution [functions 12-8](#page-267-0) [Monte Carlo simulation 12-190](#page-449-1) multcompare **[12-240](#page-499-0)** multidimensional arrays [classical \(metric\) scaling 12-86](#page-345-0) multidimensional scaling (MDS) [classical \(metric\) 7-47](#page-192-0) [multiple linear regression 4-18](#page-105-0) [multivariate analysis of variance 7-20](#page-165-0) [example 7-20](#page-165-2) [multivariate statistics 7-1](#page-146-0) [analysis of variance 7-20](#page-165-0) [cluster analysis 7-26](#page-171-0) [functions 12-13](#page-272-2) [hierarchical clustering 7-26](#page-171-0) [K-means clustering 7-40](#page-185-0) [Principal Components Analysis 7-3](#page-148-0) mvnpdf **[12-247](#page-506-0)** mvnrnd **[12-248](#page-507-0)** mvtrnd **[12-249](#page-508-0)**

#### **N**

nanmax **[12-250](#page-509-0)** nanmean **[12-251](#page-510-0)** nanmedian **[12-252](#page-511-0)** nanmin **[12-253](#page-512-0)** [NaNs 3-7](#page-72-0) nanstd **[12-254](#page-513-0)** nansum **[12-255](#page-115-0)**

nbincdf **[12-256](#page-515-0)** nbinfit **[12-258](#page-517-0)** nbininv **[12-259](#page-518-0)** nbinpdf **[12-260](#page-519-0)** nbinrnd **[12-262](#page-521-0)** nbinstat **[12-263](#page-522-0)** ncfcdf **[12-265](#page-524-0)** ncfinv **[12-267](#page-526-0)** ncfpdf **[12-268](#page-527-0)** ncfrnd **[12-269](#page-528-0)** ncfstat **[12-270](#page-529-0)** nctcdf **[12-271](#page-530-0)** nctinv **[12-272](#page-531-0)** nctpdf **[12-273](#page-532-0)** nctrnd **[12-274](#page-533-0)** nctstat **[12-275](#page-534-0)** ncx2cdf **[12-276](#page-535-0)** ncx2inv **[12-278](#page-537-0)** ncx2pdf **[12-279](#page-538-0)** ncx2rnd **[12-280](#page-539-0)** ncx2stat **[12-281](#page-540-0)** [nearest neighbor linkage 12-219](#page-478-4) [negative binomial distribution 2-31](#page-52-0) [confidence intervals 12-258](#page-517-0) [cumulative distribution function \(cdf\) 12-256](#page-515-0) [definition 2-31](#page-52-1) [inverse cumulative distribution function \(cdf\)](#page-518-0)  12-259 [mean and variance 12-263](#page-522-0) [modeling number of auto accidents 2-32](#page-53-0) nbincdf functio[n 12-256](#page-515-0) nbininv functio[n 12-259](#page-518-0) nbinpdf functio[n 12-260](#page-519-0) [parameter estimates 12-258](#page-517-0) [probability density function \(pdf\) 12-260](#page-519-0) [random matrices 12-262](#page-521-0) [Newton's method 12-150](#page-409-1)

nlinfit **[12-282](#page-541-0)** nlintool **[12-284](#page-543-0)** nlintool dem[o 5-7](#page-130-0) nlparci **[12-285](#page-544-0)** nlpredci **[12-286](#page-545-0)** [noncentral F distribution 2-23](#page-44-2) nonlinear regression [functions 12-12](#page-271-0) [nonlinear regression models 5-1](#page-124-0) nonparametric testing [functions 12-15](#page-274-2) [normal distribution 2-34](#page-55-3) [normal probability plots 8-2,](#page-199-0) [8-4](#page-201-0) [normalizing a dataset 7-28](#page-173-0) using zscore [12-421](#page-680-0) normcdf **[12-288](#page-547-0)** normdemo **[12-296](#page-555-0)** normfit **[12-289](#page-548-0)** norminv **[12-290](#page-549-0)** normlike **[12-291](#page-550-0)** normpdf **[12-292](#page-551-0)** normplot **[12-293](#page-552-0)** normrnd **[12-295](#page-554-0)** normstat **[12-297](#page-556-0)** [notation, mathematical conventions 1-6](#page-21-0) [notches 12-56](#page-315-1) [null 6-3](#page-138-2) [null hypothesis 6-3](#page-138-2)

#### **O**

[one-way analysis of variance \(ANOVA\) 4-2](#page-89-0) [outliers 3-3](#page-68-1)

#### **P**

parameter estimation [functions 12-4](#page-263-0) pareto **[12-298](#page-557-0)** [Pascal, Blaise 2-14](#page-35-0) [PCA.](#page-148-0) *See* Principal Components Analysis pcacov **[12-299](#page-558-0)** pcares **[12-300](#page-559-0)** pdf [definition 2-4](#page-25-0) pdf **[12-301](#page-560-0)** pdist **[12-302](#page-561-1)** [percentiles 3-11](#page-76-0) perms **[12-306](#page-565-0)** [plots 3-11](#page-76-0) plotting [statistical functions 12-10](#page-269-0) poisscdf **[12-307](#page-566-1)** poissfit **[12-309](#page-568-0)** poissinv **[12-310](#page-569-0)** [Poisson distribution 2-36](#page-57-0) poisspdf **[12-311](#page-570-0)** poissrnd **[12-312](#page-571-0)** poisstat **[12-313](#page-572-0)** polyconf **[12-314](#page-573-1)** polyfit **[12-315](#page-574-1)** [polynomial 11-5](#page-240-1) polytool **[12-316](#page-575-0)** polytool demo [11-5](#page-240-2) polyval **[12-317](#page-576-0)** [popcorn 12-27,](#page-286-0) [12-141](#page-400-0) prctile **[12-318](#page-577-0)** [Principal Components Analysis \(PCA\) 7-3](#page-148-0) [component scores 7-7](#page-152-0) [component variances 7-10](#page-155-0) [Hotelling's T squared 7-12](#page-157-0) [principal components 7-7](#page-152-1)

[quality of life example 7-4](#page-149-0) [Scree plot 7-11](#page-156-0) princomp **[12-319](#page-578-0)** probability density [functions 12-5](#page-264-1) [probability density estimation 3-13](#page-78-1) [comparing estimates 3-16](#page-81-1) [function 12-202](#page-461-0) [kernel bandwidth 3-13](#page-78-0) [kernel smoothing functioon 3-15](#page-80-0) probability density function (pdf) [definition 2-4](#page-25-0) probability distribution [mean and variance 2-9](#page-30-1) [probability distributions 2-1](#page-22-0) [functions 12-4](#page-263-1) process control [statistical 9-1](#page-210-0) procrustes **[12-320](#page-579-0)** [Procrustes Analysis 12-320](#page-579-0) [p-value 4-11,](#page-98-0) [6-3](#page-138-3)

#### **Q**

qqplot **[12-322](#page-581-1)** [QR decomposition 4-18](#page-105-1) [quality assurance 12-51](#page-310-2) [quantile-quantile plots 8-2,](#page-199-1) [8-6](#page-203-0)

#### **R**

random **[12-324](#page-583-0)** [random number generation 2-7](#page-28-0) [direct 2-7](#page-28-1) [functions 12-7](#page-266-0) [inverted 2-7](#page-28-2) [rejection 2-8](#page-29-0)

[random numbers 2-7](#page-28-3) random samples [inverse Wishart 12-191](#page-450-0) [latin hypercube 12-214](#page-473-0) [latin hypercube with normal distribution](#page-474-0)  12-215 [Wishart 12-416](#page-675-0) randtool **[12-325](#page-584-0)** randtool dem[o 11-18](#page-253-2) range **[12-326](#page-585-0)** ranksum **[12-327](#page-586-0)** raylcdf **[12-328](#page-587-0)** raylinv **[12-329](#page-588-0)** raylpdf **[12-330](#page-589-0)** raylrnd **[12-331](#page-590-0)** raylstat **[12-332](#page-591-0)** rcoplot **[12-333](#page-592-0)** reconstruction [map from inter-city distances 7-49](#page-194-0) refcurve **[12-334](#page-593-0)** [reference lines 11-3](#page-238-2) [references A-1](#page-684-0) refline **[12-335](#page-594-0)** regress **[12-336](#page-595-0)** [regression 2-23](#page-44-3) [nonlinear 5-1](#page-124-0) [robust 4-32](#page-119-0) [stepwise 4-24](#page-111-0) [regression trees 5-8](#page-131-0) *[See also](#page-131-1)* decision trees regstats **[12-338](#page-597-0)** [relative efficiency 12-190](#page-449-2) [residuals 4-21](#page-108-1) [response surface designs 10-8](#page-225-1) [Response Surface Methodology \(RSM\) 4-22](#page-109-0) respoonse surface designs [Box-Behnken 10-9](#page-226-0)

[central composite 10-8](#page-225-0) ridge **[12-341](#page-600-0)** [robust 3-3](#page-68-2) [robust linear fit 12-322](#page-581-2) robustdemo **[12-343](#page-602-0)** robustdemo demo [11-22](#page-257-0) robustfit **[12-344](#page-603-0)** rowexch **[12-348](#page-607-0)** rsmdemo **[12-350](#page-609-0)** rsmdemo dem[o 11-19](#page-254-1) [R-square 4-21](#page-108-2) rstool **[12-351](#page-610-0)** rstool dem[o 4-22](#page-109-1)

#### **S**

[S charts 9-4](#page-213-0) scaling arrays [classical multidimensional 12-86](#page-345-0) [scatter plots 8-10](#page-207-0) [grouped 7-20](#page-165-1) schart **[12-352](#page-611-0)** [Scree plot 7-11](#page-156-0) [segmentation analysis 7-26](#page-171-0) [significance level 6-3](#page-138-4) signrank **[12-354](#page-613-0)** signtest **[12-356](#page-615-0)** silhouette **[12-358](#page-617-0)** similarity matrix [creating 7-27](#page-172-0) [simulation 12-190](#page-449-3) [single linkage 12-219](#page-478-5) [skewness 8-3](#page-200-1) skewness **[12-360](#page-619-0)** squareform **[12-362](#page-621-1)** [standard normal 12-292](#page-551-1)

Standardized Euclidean distance [in cluster analysis 12-303](#page-562-2) [statistical plots 8-1](#page-198-0) [Statistical Process Control 9-1](#page-210-0) [capability studies 9-6](#page-215-0) [control charts 9-3](#page-212-0) [functions 12-11](#page-270-1) [statistical references A-1](#page-684-0) [statistically significant 12-19,](#page-278-2) [12-198,](#page-457-1) [12-230](#page-489-1) stepwise [4-24,](#page-111-1) **[12-364](#page-623-0)** [stepwise regression 4-24](#page-111-0) [Sum of Squares \(SS\) 12-19](#page-278-3) surfht **[12-365](#page-624-1)** [symmetric 12-148](#page-407-1)

#### **T**

[t distributions 2-39](#page-60-1) [noncentral 2-40](#page-61-0) tab-delimited data [reading from file 12-371](#page-630-0) tabular data [reading from file 12-367](#page-626-0) tabulate **[12-366](#page-625-0)** [taxonomy analysis 7-26](#page-171-0) tblread **[12-367](#page-626-0)** tblwrite **[12-369](#page-628-0)** tcdf **[12-370](#page-629-1)** tdfread **[12-371](#page-630-0)** tinv **[12-373](#page-632-0)** tpdf **[12-374](#page-633-0)** treefit **[12-377](#page-636-0)** treeprune **[12-380](#page-639-0)** trees *[See also](#page-636-0)* decision trees *[See also](#page-131-0)* decision trees treeshow **[12-375](#page-634-0)**

treetest **[12-383](#page-642-0)** treeval **[12-386](#page-645-0)** trimmean **[12-388](#page-647-0)** trnd **[12-389](#page-648-0)** tstat **[12-390](#page-649-0)** ttest **[12-391](#page-650-0)** ttest2 **[12-393](#page-652-0)** [two-way ANOVA 4-9](#page-96-3) [typographical conventions \(table\) xiv](#page-15-0)

#### **U**

[unbiased 12-363,](#page-622-0) [12-406](#page-665-0) unidcdf **[12-395](#page-654-0)** unidinv **[12-396](#page-655-0)** unidpdf **[12-397](#page-656-0)** unidrnd **[12-398](#page-657-1)** unidstat **[12-399](#page-658-0)** unifcdf **[12-400](#page-659-0)** unifinv **[12-401](#page-660-0)** unifit **[12-402](#page-661-0)** [uniform distribution 2-42](#page-63-0) unifpdf **[12-403](#page-662-0)** unifrnd **[12-404](#page-663-0)** unifstat **[12-405](#page-664-0)**

#### **V**

var **[12-406](#page-665-1)** [variance 2-9](#page-30-0) [of probability distribution 2-9](#page-30-1)

#### **W**

[ward linkage 12-220](#page-479-0) [weibcdf](#page-551-1) **[12-408](#page-667-0)** weibfit **[12-409](#page-668-0)**

Index

weibinv **[12-410](#page-669-0)** weiblike **[12-411](#page-670-0)** weibpdf **[12-412](#page-671-0)** weibplot **[12-413](#page-672-0)** weibrnd **[12-414](#page-673-0)** weibstat **[12-415](#page-674-0)** [Weibull distribution 2-43](#page-64-0) [Weibull probability plots 8-7](#page-204-0) [Weibull, Waloddi 2-43](#page-64-1) [whiskers 8-3,](#page-200-2) [12-56](#page-315-2) [Wishart random matrix 12-416](#page-675-0) [inverse 12-191](#page-450-0) wishrnd **[12-416](#page-675-0)**

#### **X**

x2fx **[12-417](#page-676-0)** [Xbar charts 9-3](#page-212-1) xbarplot **[12-419](#page-678-0)**

#### **Z**

zscore **[12-421](#page-680-1)** ztest **[12-422](#page-681-0)**

Index